# **Software**

**Natural**

**Parameter Reference**

Version 9.2.1

January 2024

**ADABAS & NATURAL** 

This document applies to Natural Version 9.2.1 and all subsequent releases.

Specifications contained herein are subject to change and these changes will be reported in subsequent release notes or new editions.

Copyright © 1979-2024 Software AG, Darmstadt, Germany and/or Software AG USA, Inc., Reston, VA, USA, and/or its subsidiaries and/or its affiliates and/or their licensors.

The name Software AG and all Software AG product names are either trademarks or registered trademarks of Software AG and/or Software AG USA, Inc. and/or its subsidiaries and/or its affiliates and/or their licensors. Other company and product names mentioned herein may be trademarks of their respective owners.

Detailed information on trademarks and patents owned by Software AG and/or its subsidiaries is located at http://softwareag.com/licenses.

Use of this software is subject to adherence to Software AG's licensing conditions and terms. These terms are part of the product documentation, located at http://softwareag.com/licenses/ and/or in the root installation directory of the licensed product(s).

This software may include portions of third-party products. For third-party copyright notices, license terms, additional rights or restrictions, please refer to "License Texts, Copyright Notices and Disclaimers of Third-Party Products". For certain specific third-party license restrictions, please referto section E of the Legal Notices available under"License Terms and Conditions for Use of Software AG Products / Copyright and Trademark Notices of Software AG Products". These documents are part of the product documentation, located at http://softwareag.com/licenses and/or in the root installation directory of the licensed product(s).

Use, reproduction, transfer, publication or disclosure is prohibited except as specifically provided for in your License Agreement with Software AG.

#### **Document ID: NATMF-NNATPARMS-921-20240129**

# **Table of Contents**

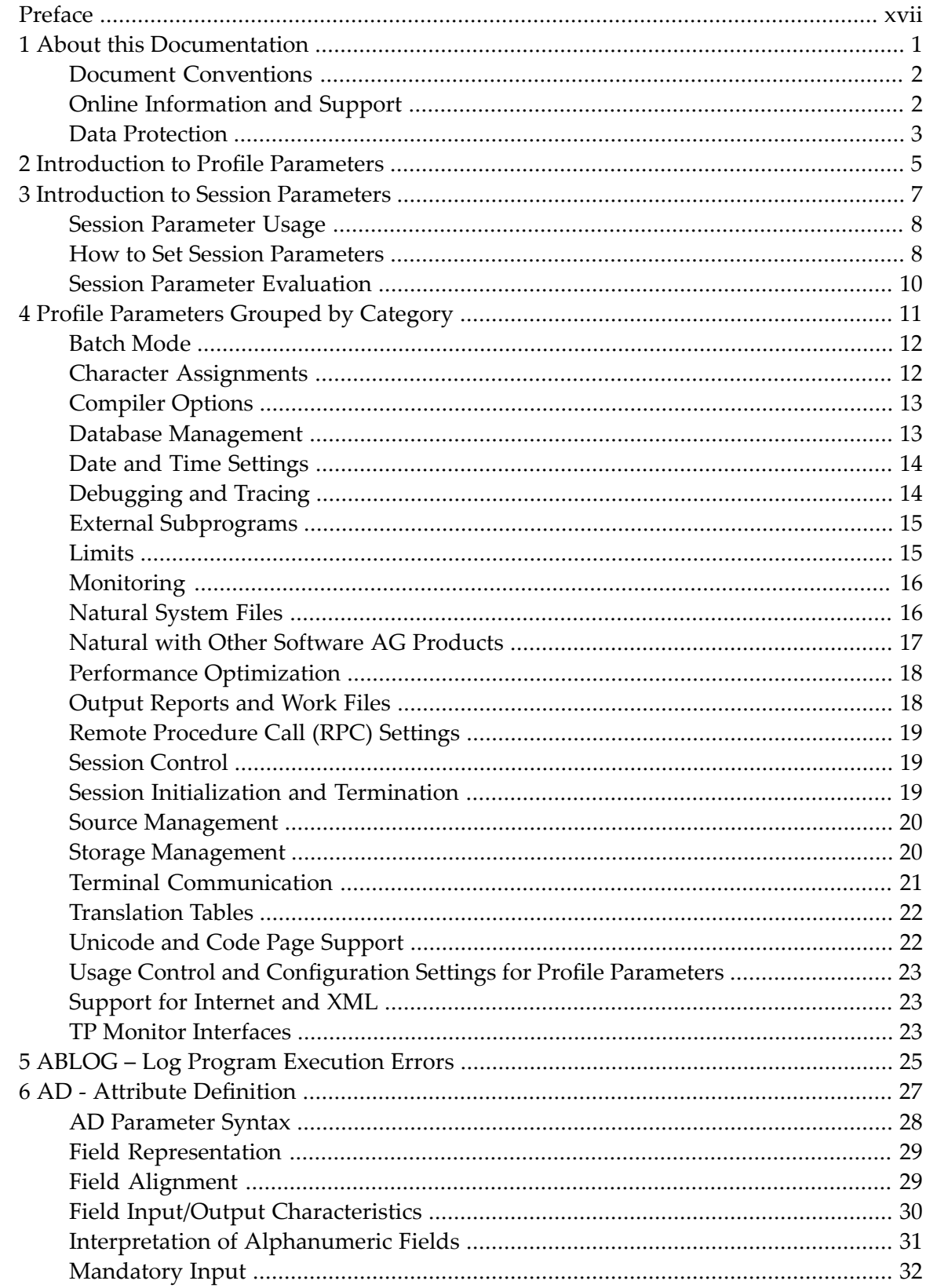

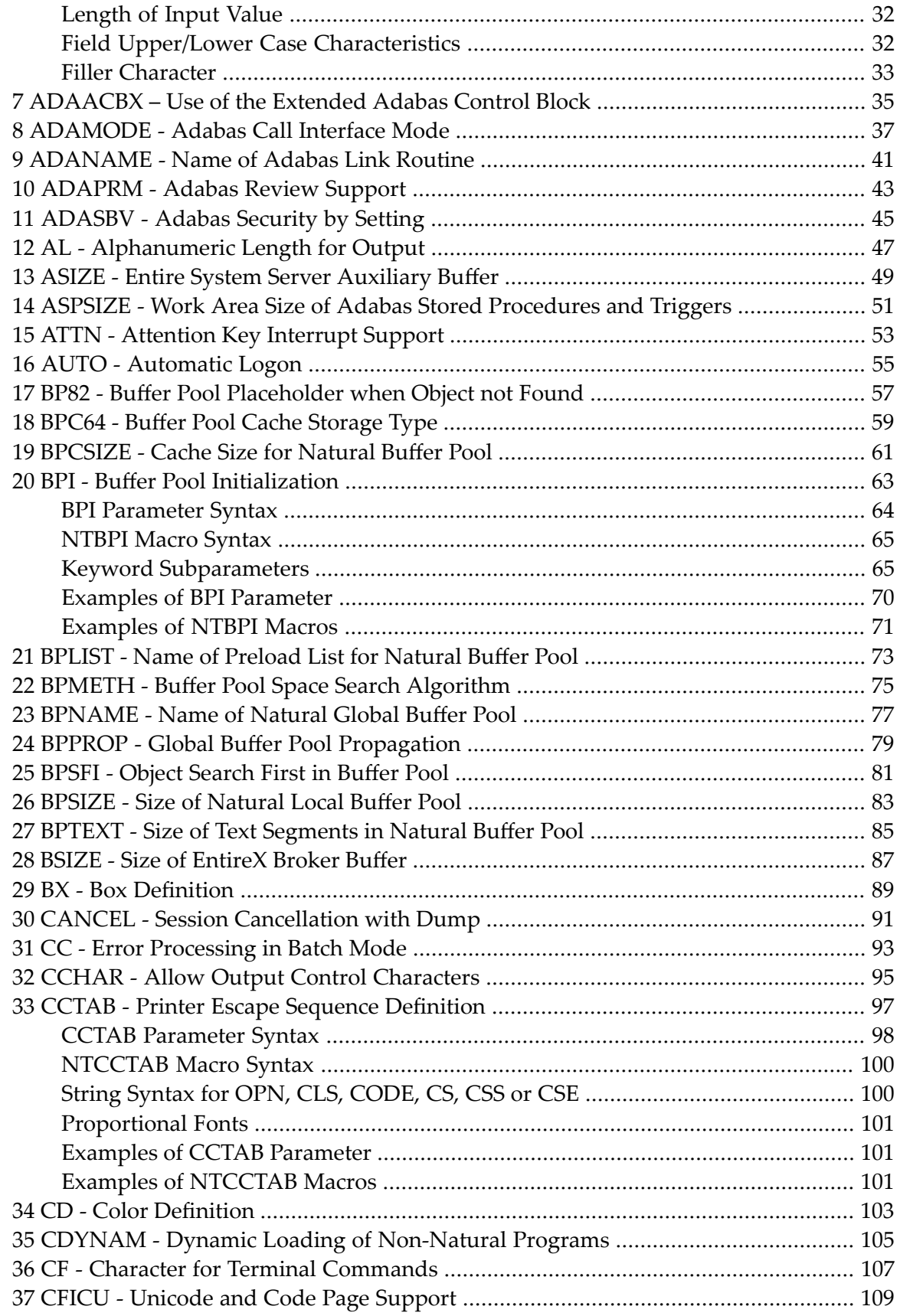

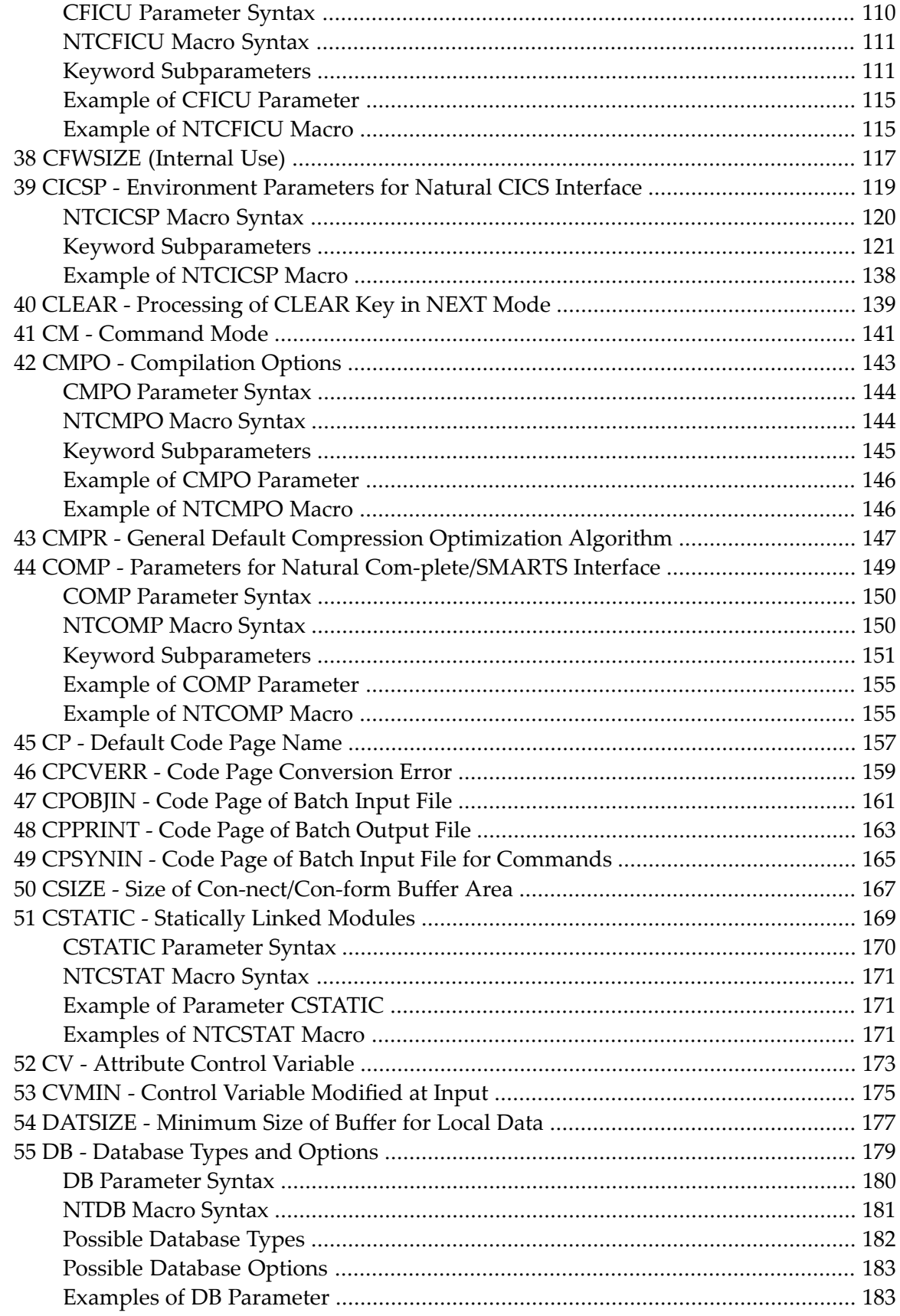

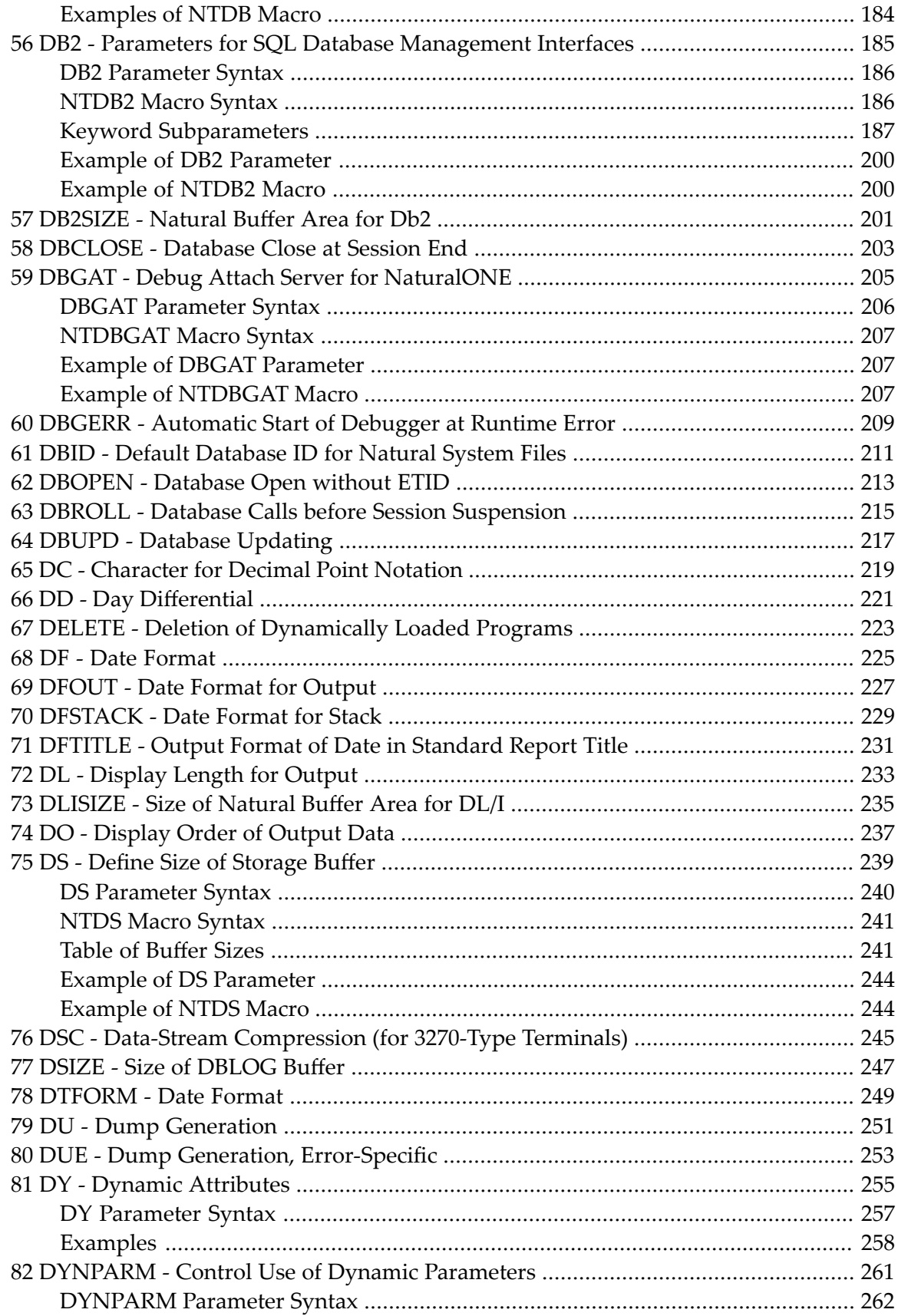

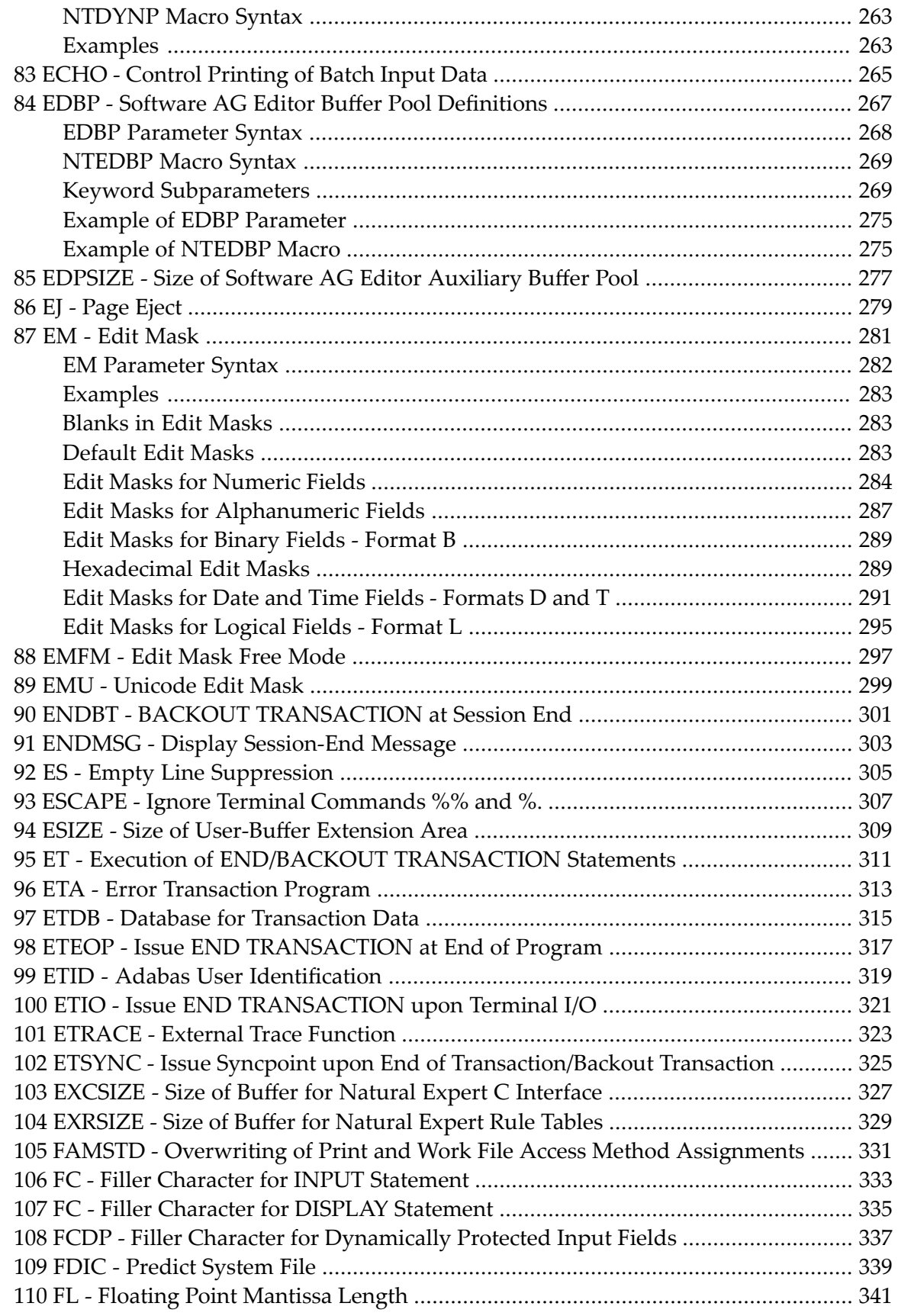

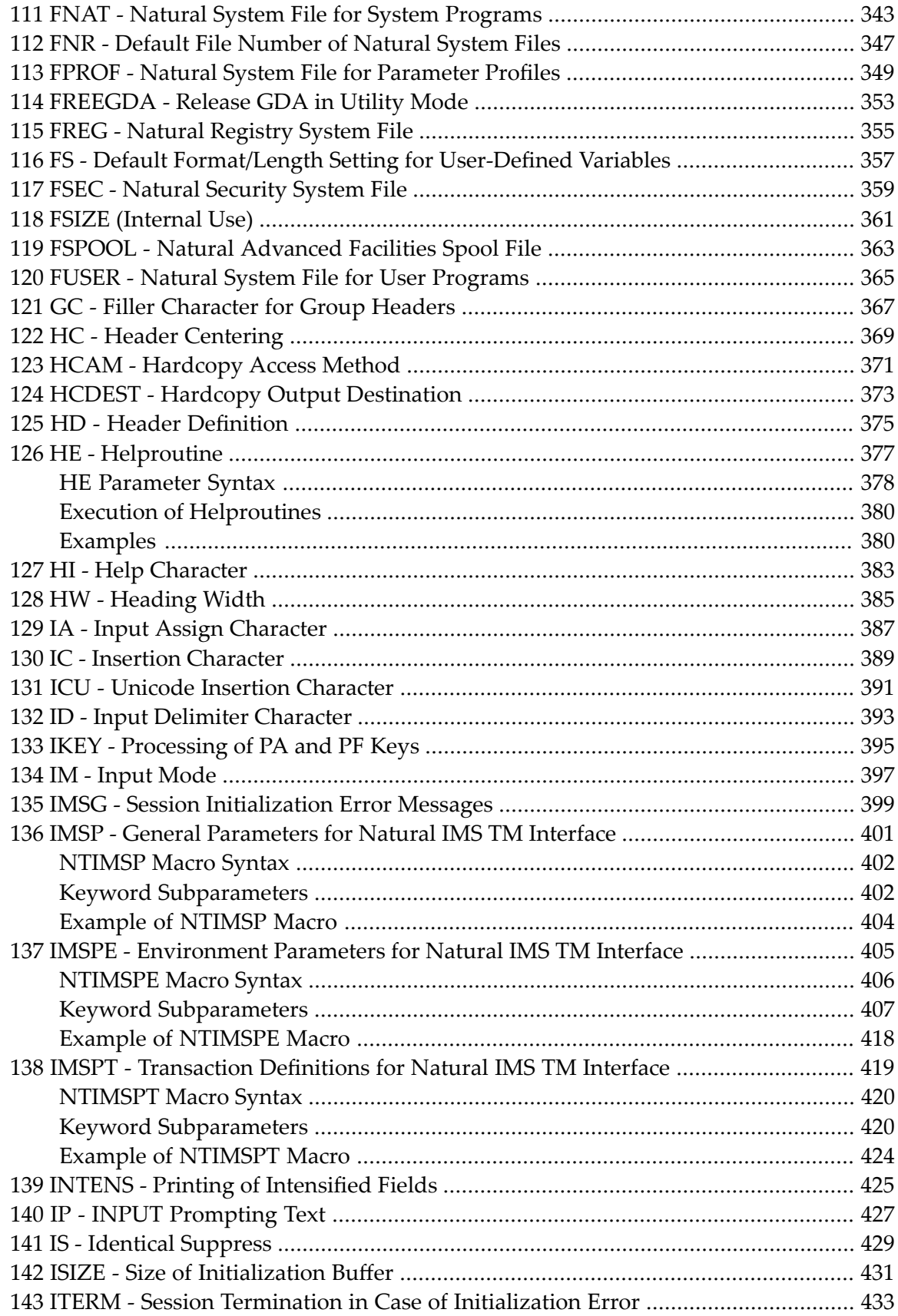

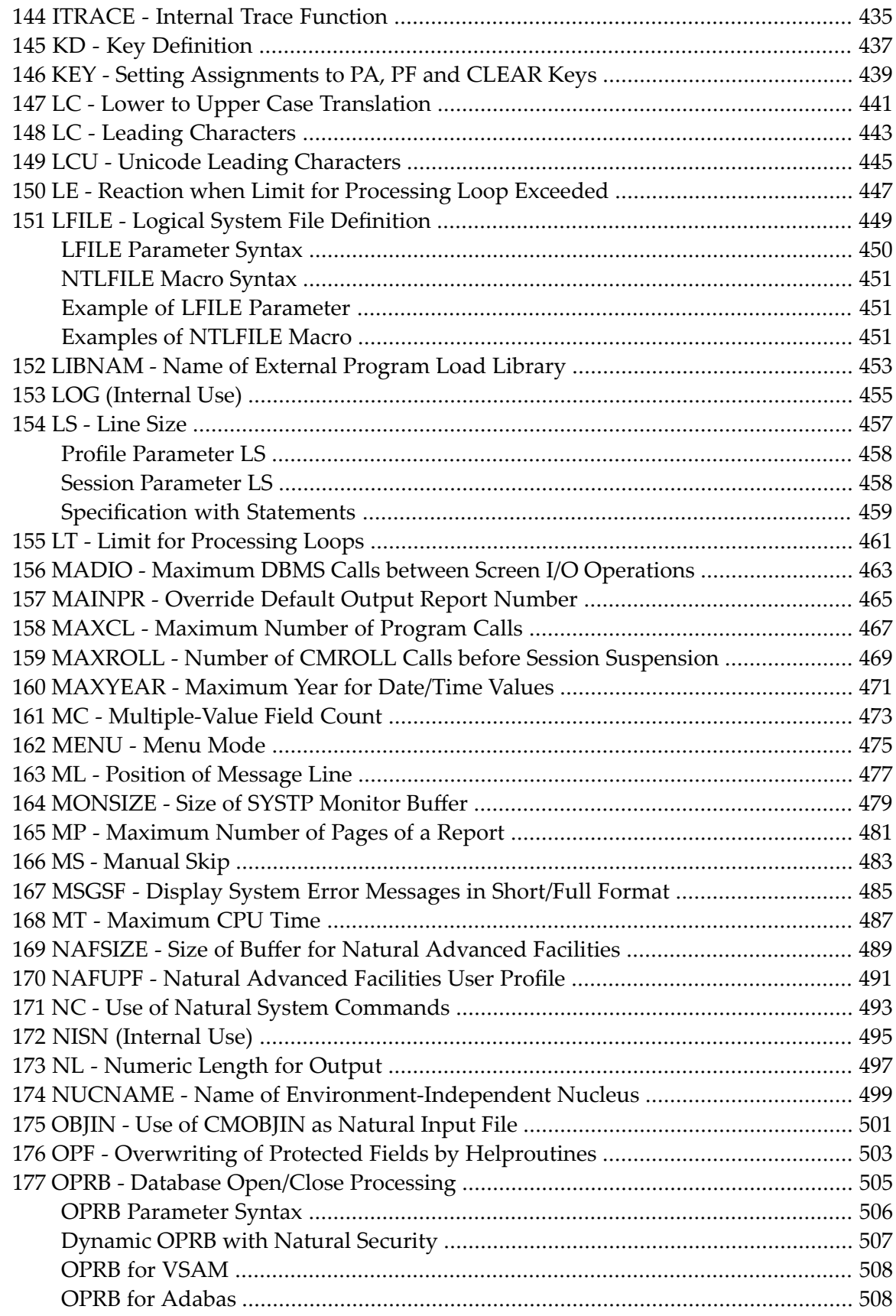

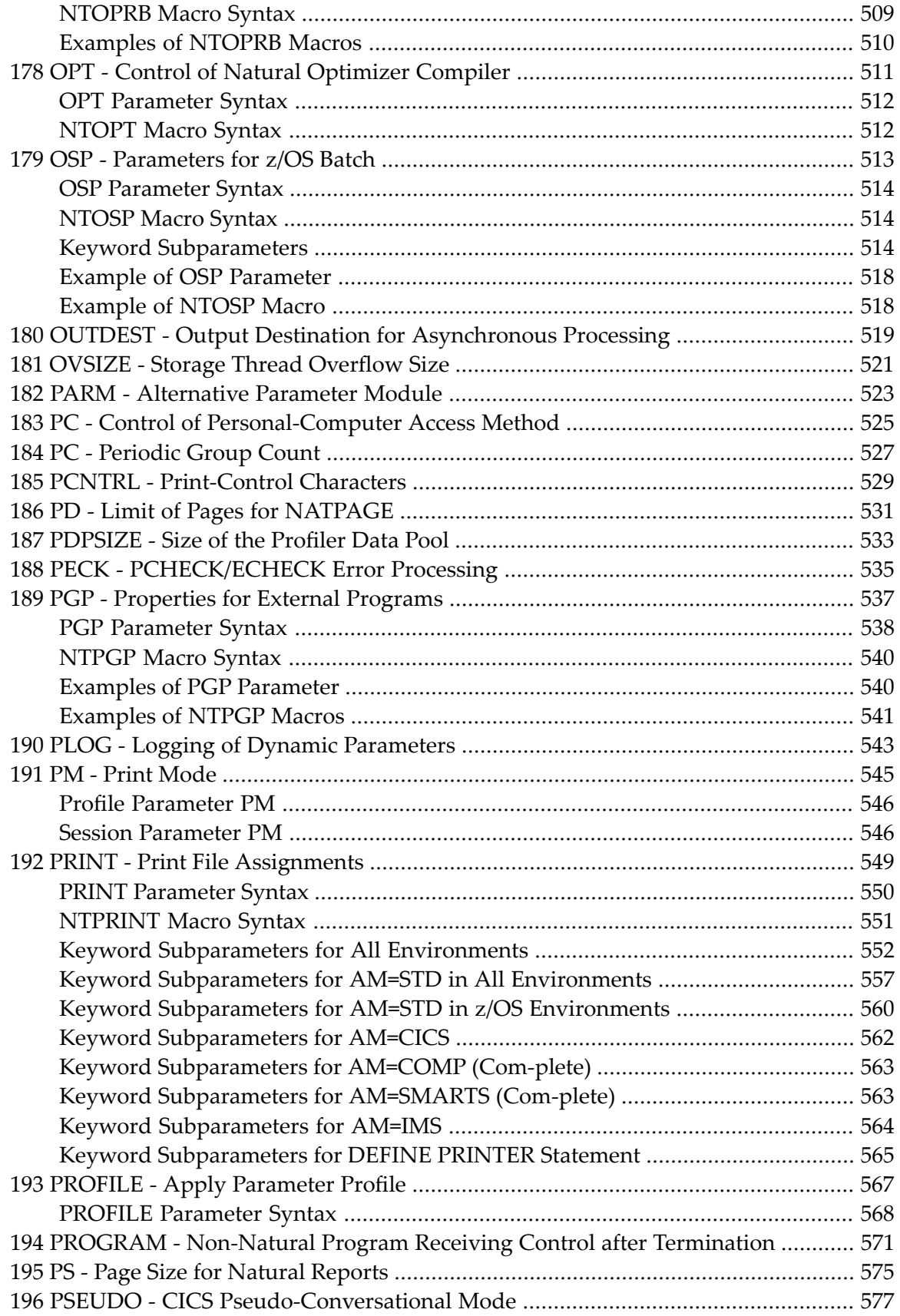

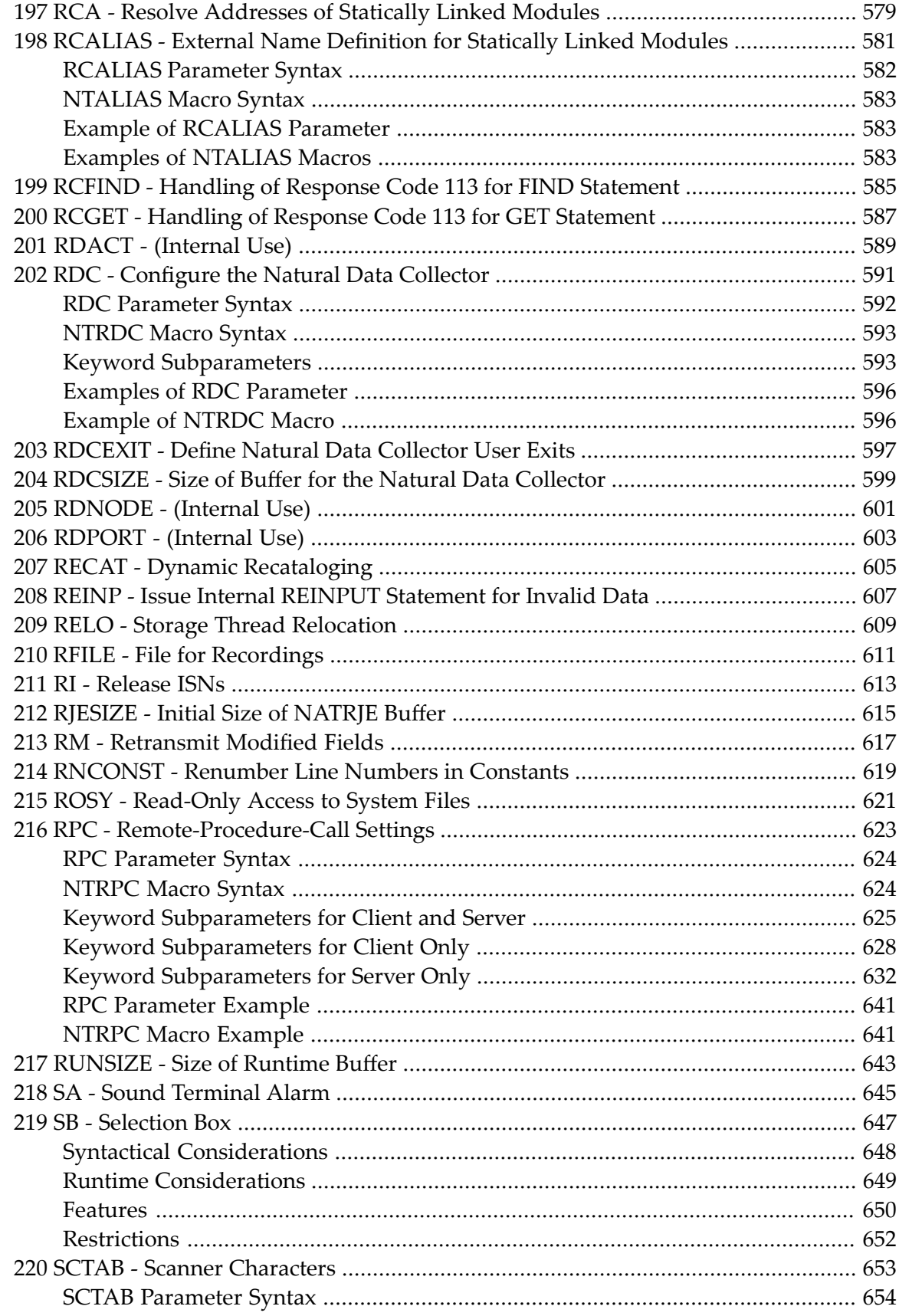

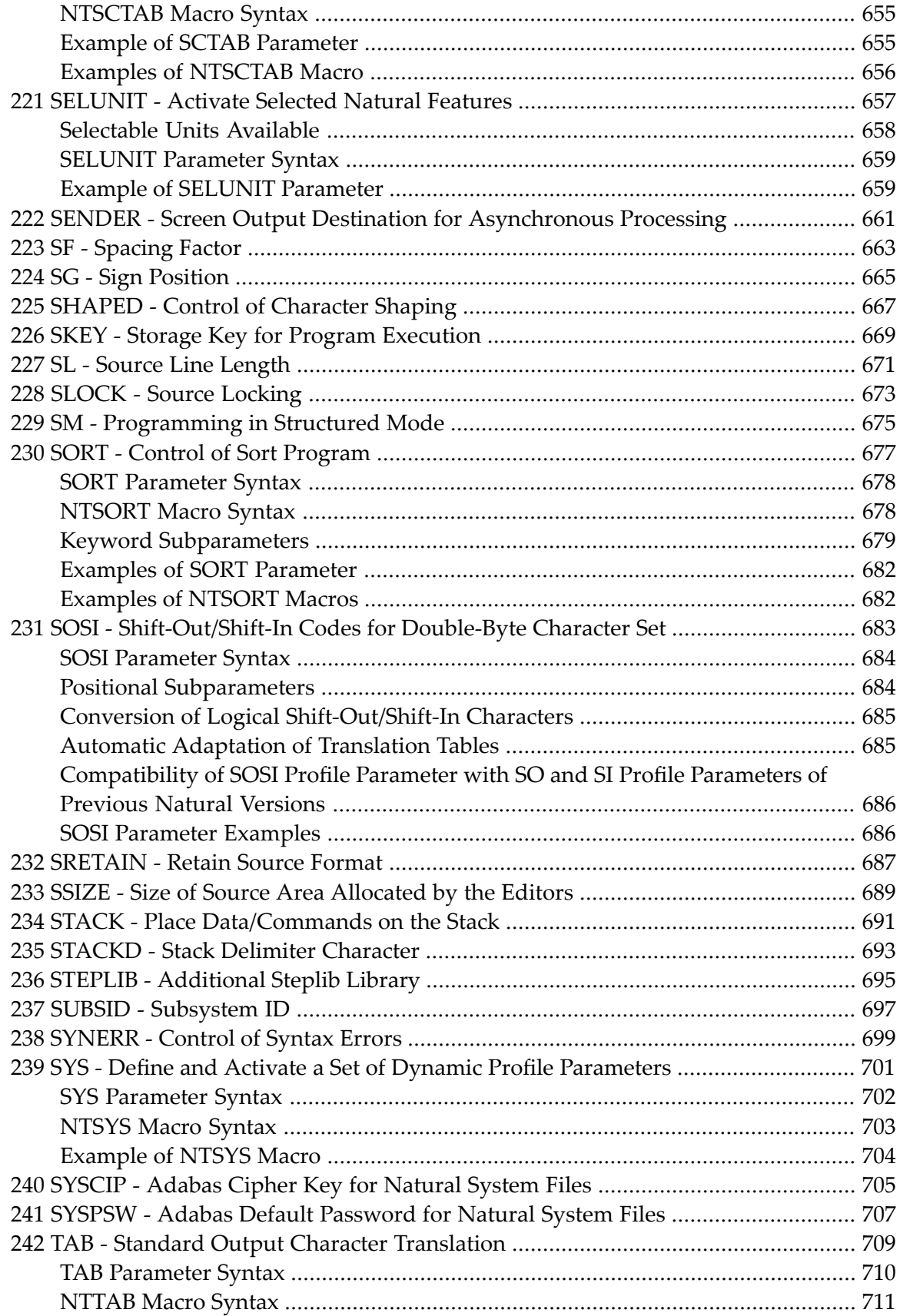

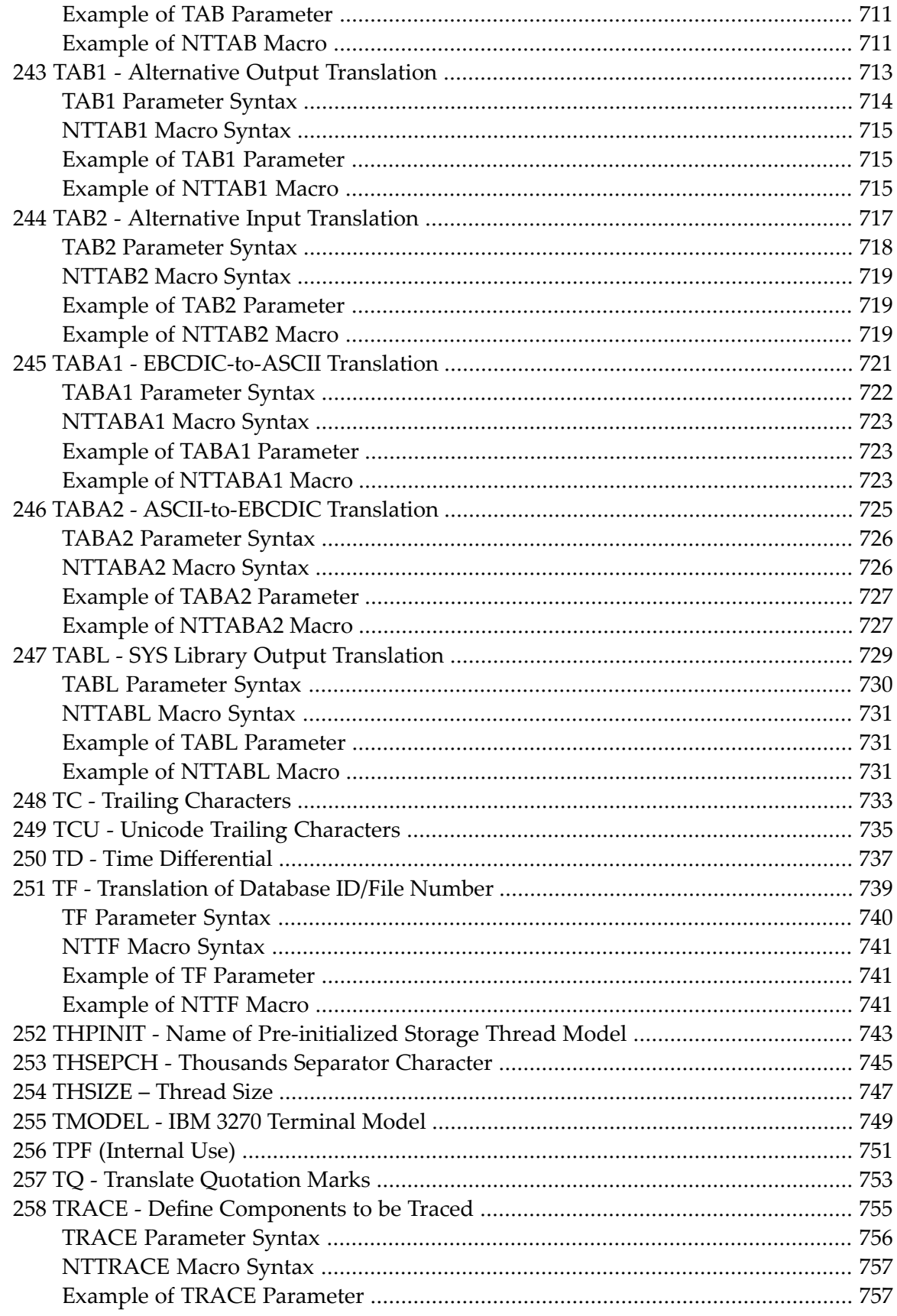

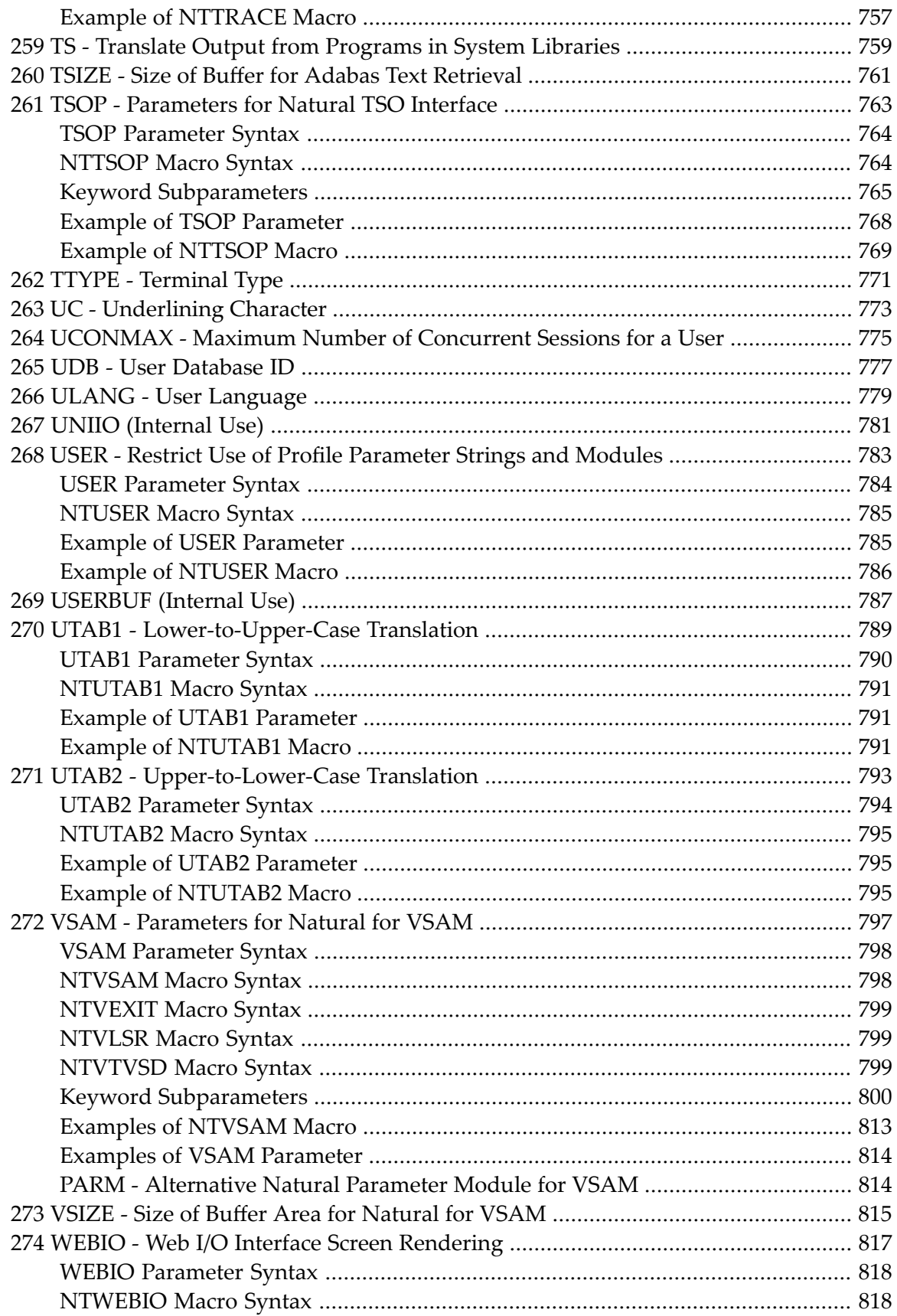

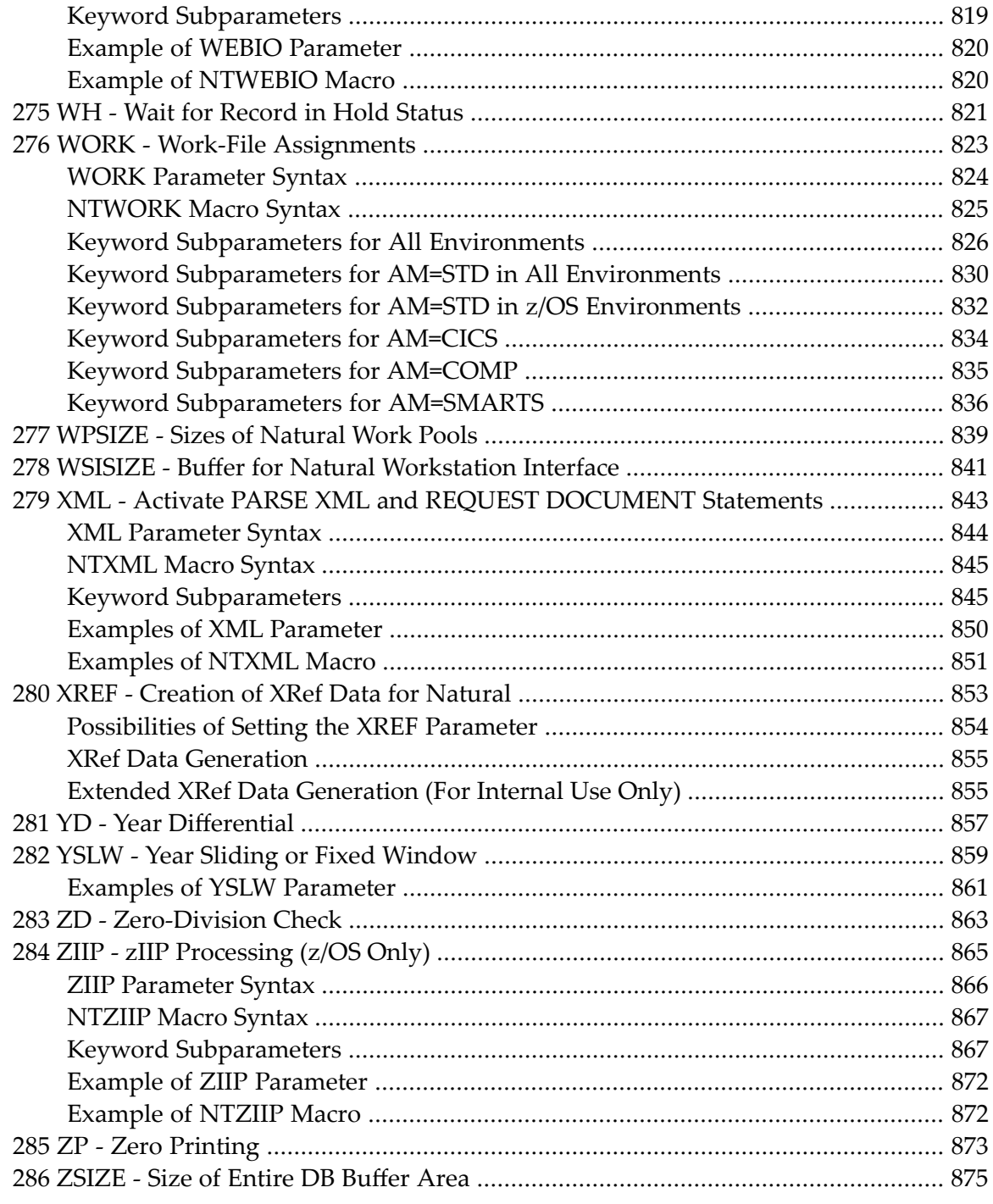

# <span id="page-16-0"></span>**Preface**

This documentation contains detailed descriptions of all Natural profile and session parameters provided to configure your Natural environment.

If a Natural session parameter with the same name and functionality as a Natural profile parameter exists, the descriptions of both parameters are combined in a single document.

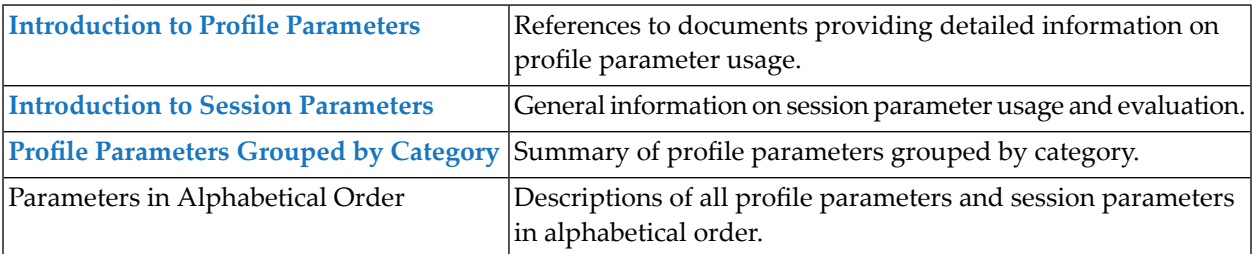

### <span id="page-18-0"></span> $\mathbf{1}$ **About this Documentation**

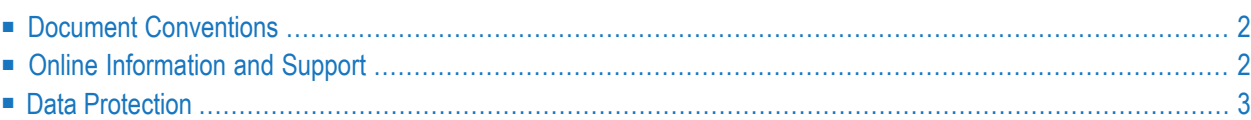

# <span id="page-19-0"></span>**Document Conventions**

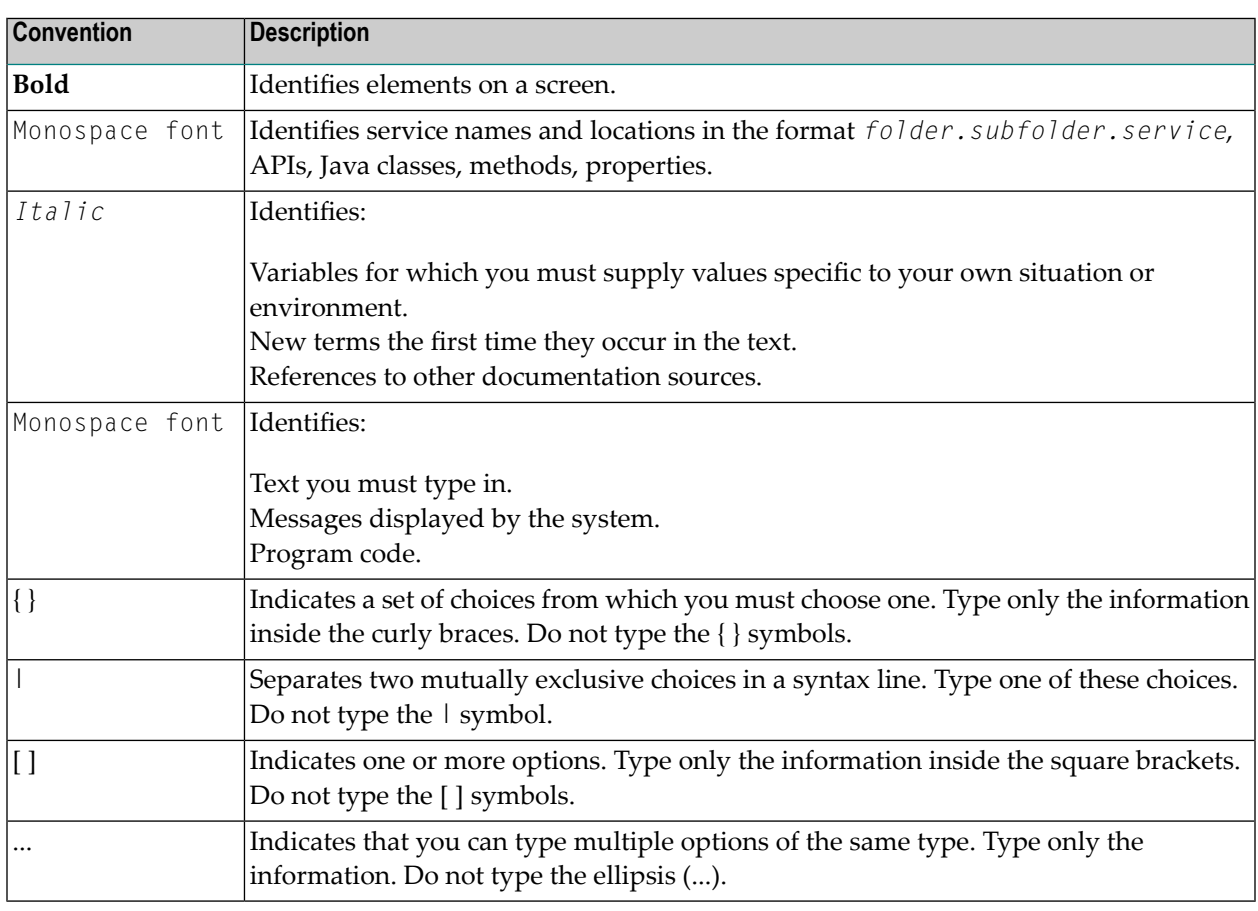

# <span id="page-19-1"></span>**Online Information and Support**

#### **Product Documentation**

You can find the product documentation on our documentation website at **[https://documenta](https://documentation.softwareag.com/)[tion.softwareag.com](https://documentation.softwareag.com/)**.

In addition, you can also access the cloud product documentation via **[https://www.software](https://www.softwareag.cloud/)[ag.cloud](https://www.softwareag.cloud/)**. Navigate to the desired product and then, depending on your solution, go to "Developer Center", "User Center" or "Documentation".

#### **Product Training**

You can find helpful product training material on our Learning Portal at **[https://knowledge.soft](https://knowledge.softwareag.com/)[wareag.com](https://knowledge.softwareag.com/)**.

#### **Tech Community**

You can collaborate with Software AG experts on our Tech Community website at **[https://tech](https://techcommunity.softwareag.com/)[community.softwareag.com](https://techcommunity.softwareag.com/)**. From here you can, for example:

- Browse through our vast knowledge base.
- Ask questions and find answers in our discussion forums.
- Get the latest Software AG news and announcements.
- Explore our communities.
- Go to our public GitHub and Docker repositories at [https://github.com/softwareag](https://github.com/softwareag/) and [ht](https://hub.docker.com/publishers/softwareag/)**[tps://hub.docker.com/publishers/softwareag](https://hub.docker.com/publishers/softwareag/)** and discover additional Software AG resources.

#### **Product Support**

Support for Software AG products is provided to licensed customers via our Empower Portal at **[https://empower.softwareag.com](https://empower.softwareag.com/)**. Many services on this portal require that you have an account. If you do not yet have one, you can request it at **[https://empower.softwareag.com/register](https://empower.softwareag.com/register/)**. Once you have an account, you can, for example:

- Download products, updates and fixes.
- Search the Knowledge Center for technical information and tips.
- Subscribe to early warnings and critical alerts.
- <span id="page-20-0"></span>■ Open and update support incidents.
- Add product feature requests.

## **Data Protection**

Software AG products provide functionality with respect to processing of personal data according to the EU General Data Protection Regulation (GDPR). Where applicable, appropriate steps are documented in the respective administration documentation.

# <span id="page-22-0"></span>**2 Introduction to Profile Parameters**

You specify a Natural profile parameter either dynamically at session start, or statically in the NTPRM parameter macro and additional parameter macros contained in the Natural parameter module.

A profile parameter for which no macro name or macro syntax is indicated in the individual parameter description is defined in the NTPRM macro.

#### **NTPRM Macro Syntax**

The NTPRM macro is specified as follows:

NTPRM *profile-parameter*=*value*, ...

where *value* is any parameter setting valid for the specified *profile-parameter*.

In general, you can use the default parameter values. If any of the default values do not suit your requirements, overwrite them with the required values.

For detailed information on using a profile parameter, see the following sections in the *Natural Operations* documentation:

- Profile Parameter Usage
- Natural Parameter Hierarchy
- Assignment of Parameter Values

# <span id="page-24-0"></span> $3$

# **Introduction to Session Parameters**

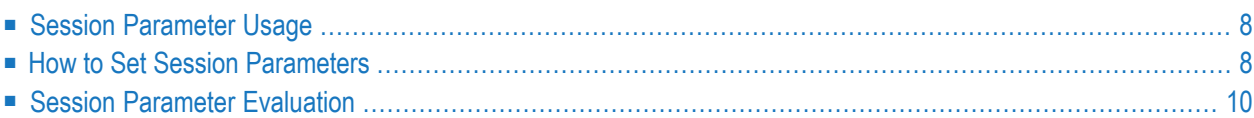

# <span id="page-25-0"></span>**Session Parameter Usage**

In Natural, session parameters are used:

- to specify certain characters,
- $\blacksquare$  to set processing time limits,
- to set a particular response for a given condition,
- $\blacksquare$  to set various size limits.
- to determine various aspects of output reports.

<span id="page-25-1"></span>At the installation of Natural, the Natural administrator sets these parameters to default values which are then valid for all users of Natural.

## **How to Set Session Parameters**

Natural session parameters can be set in several ways:

- via the default Natural parameter module, which is set when Natural is installed;
- via dynamic parameters specified when invoking Natural (as described in your Natural *Operations* documentation);
- via a SET GLOBALS statement (in reporting mode only);
- via a FORMAT statement;
- via parameter specification within statements where parameters also are evaluated, for example, INPUT, DISPLAY, WRITE;
- via terminal commands.

Instead of the parameter values  $0N$  and  $0FF$ , you can also specify  $T$  (true) or  $F$  (false) respectively.

#### **Changing Session Parameters at Program Level Using the FORMAT Statement**

You can change certain parameters for the duration of a single program (report). This is done by using a FORMAT statement in the program, which will override the session-wide settings for these parameters.

#### **Example of a FORMAT Statement:**

FORMAT AL=10 HC=R

Parameters set with a FORMAT statement apply until the end of the executed program, unless they are changed with another FORMAT statement in the program.

Not all session parameters can be changed at program level, while several parameters that can be specified at program level cannot be specified at session level; most of the latter are parameters which affect the format of an output report.

#### **Changing Session Parameters at Statement Level**

Most of the parameters you can change with a FORMAT statement you can also change for an individual statement; for example, for a particular DISPLAY, WRITE, INPUT or REINPUT statement.

This is done by specifying the parameter (in parentheses) after the statement name.

#### **Example:**

DISPLAY (SF=4) NAME JOB-TITLE CURR-CODE SALARY

A parameter set at statement level applies only to the statement in which it is specified. The setting at statement level overrides, for that statement only, all other settings of that parameter at other levels.

#### **Changing Session Parameters at Field Level**

Within a DISPLAY, WRITE, INPUT or REINPUT statement, you can also change some parameters for an individual field or output element.

This is done by specifying the parameter (in parentheses) after the field name.

#### **Example:**

DISPLAY NAME (AL=10) JOB-TITLE CURR-CODE SALARY

The parameter value then applies only to that field. The setting at field level overrides, for that field only, all other settings of that parameter at other levels. However, only some of the parameters that can be set at statement level can also be set at field level.

## <span id="page-27-0"></span>**Session Parameter Evaluation**

Parameters specified with the statements DISPLAY, FORMAT, PRINT, INPUT, REINPUT, WRITE, WRITE TITLE and WRITE TRAILER are processed during program compilation and are therefore included in the corresponding object module for the program.

The following hierarchy is used for evaluation:

- 1. Parameters set at element/field (highest priority)
- 2. Parameters set at statement level
- 3. Parameters set with a FORMAT statement
- 4. The default parameter settings (lowest priority)

Parameters set with a SET GLOBALS statement cause the execution time environment to be modified. These modifications remain in effect until overridden by another SET GLOBALS statement.

# <span id="page-28-0"></span> $\overline{4}$

# **Profile Parameters Grouped by Category**

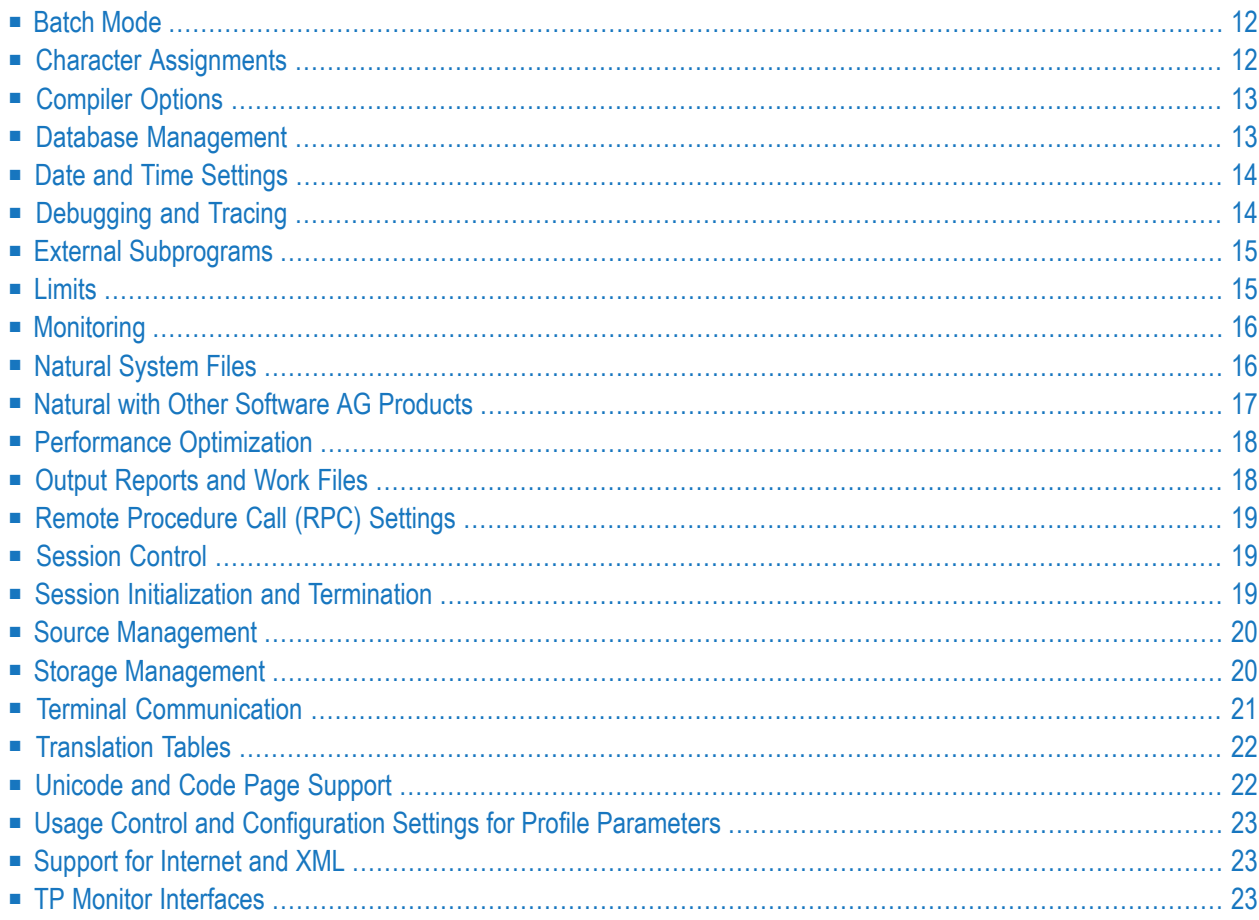

# <span id="page-29-0"></span>**Batch Mode**

The following profile parameters apply if Natural is used in batch mode:

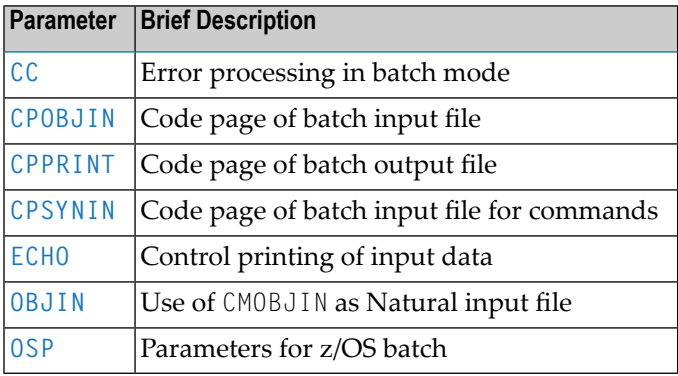

# <span id="page-29-1"></span>**Character Assignments**

The following profile parameters can be used to change default character assignments:

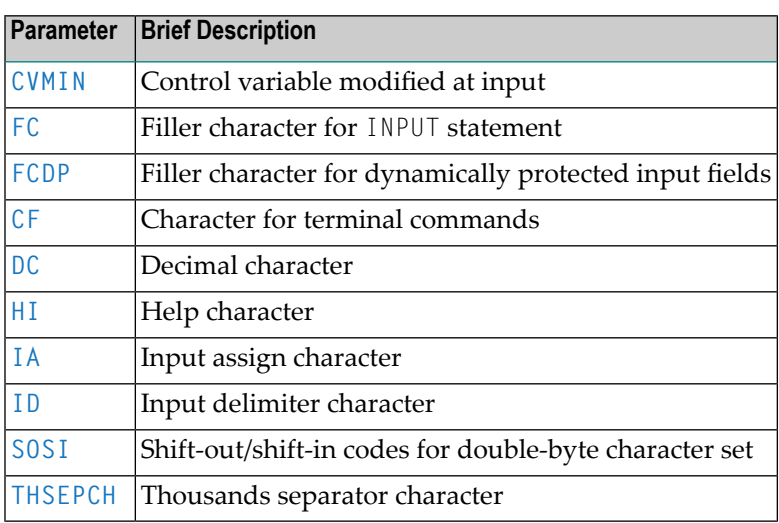

# <span id="page-30-0"></span>**Compiler Options**

The following profile parameters can be used to control the Natural compiler:

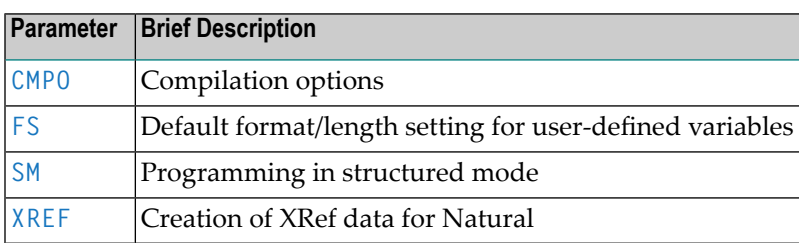

# <span id="page-30-1"></span>**Database Management**

The following profile parameters can be used to configure databases and control access to databases:

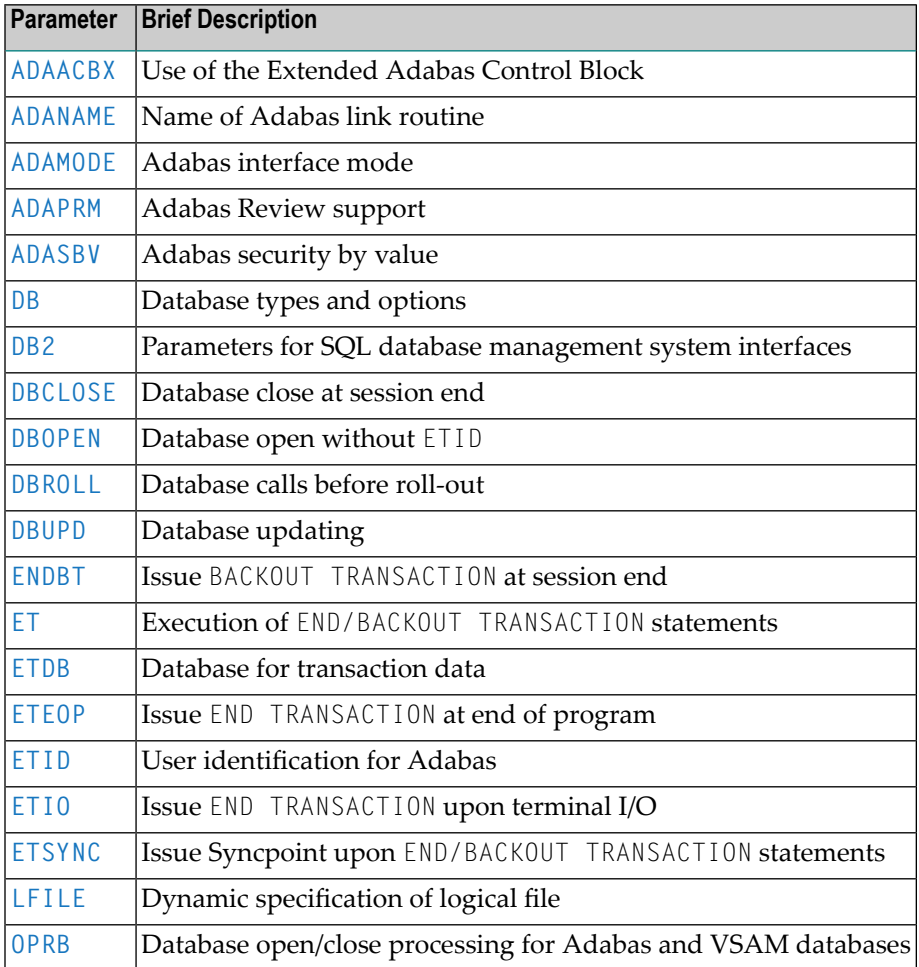

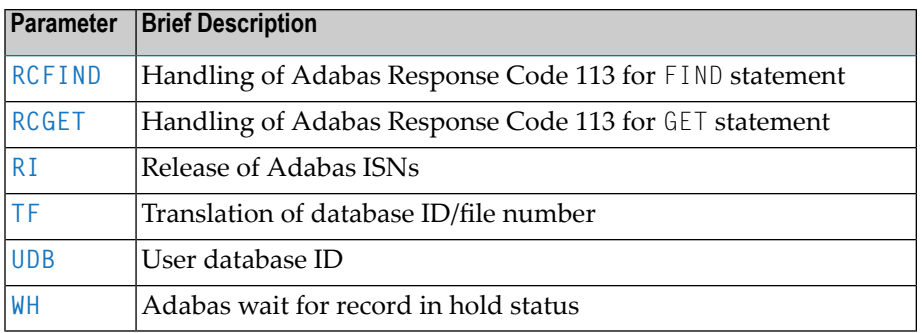

# <span id="page-31-0"></span>**Date and Time Settings**

The following profile parameters affect the handling of date and time values by Natural as well as the internal date/time used by Natural:

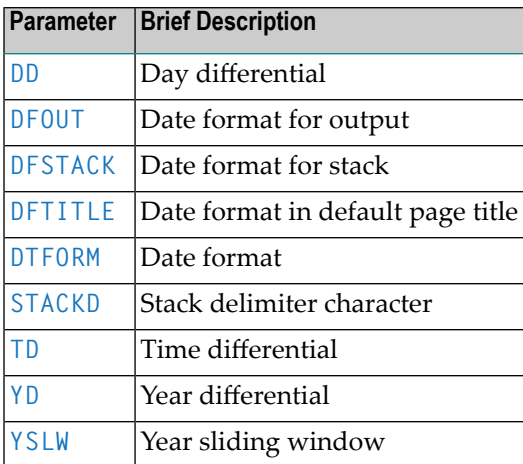

# <span id="page-31-1"></span>**Debugging and Tracing**

The following profile parameters can be used for debugging and/or tracing purposes:

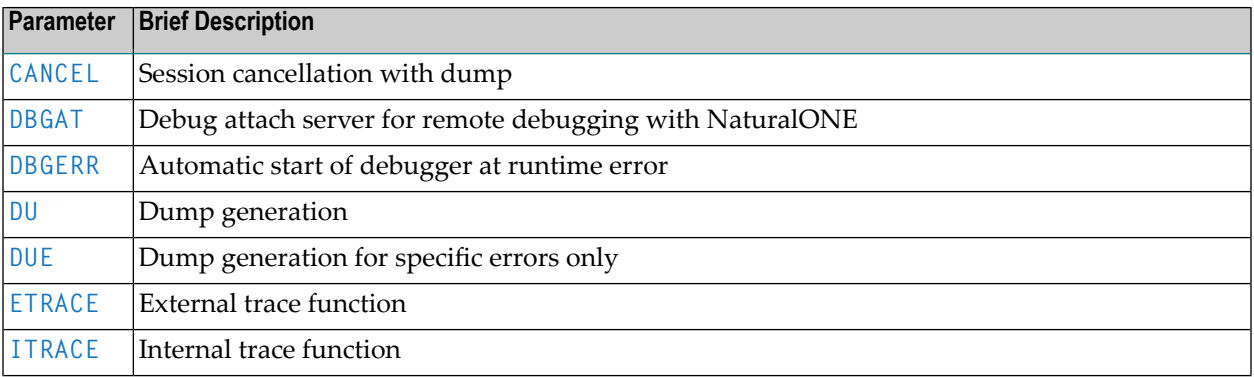

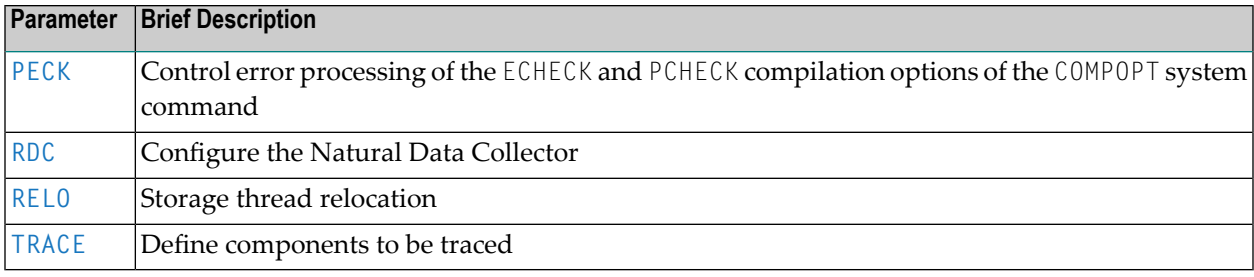

# <span id="page-32-0"></span>**External Subprograms**

The following profile parameters affect the dynamic loading and deletion of non-Natural programs:

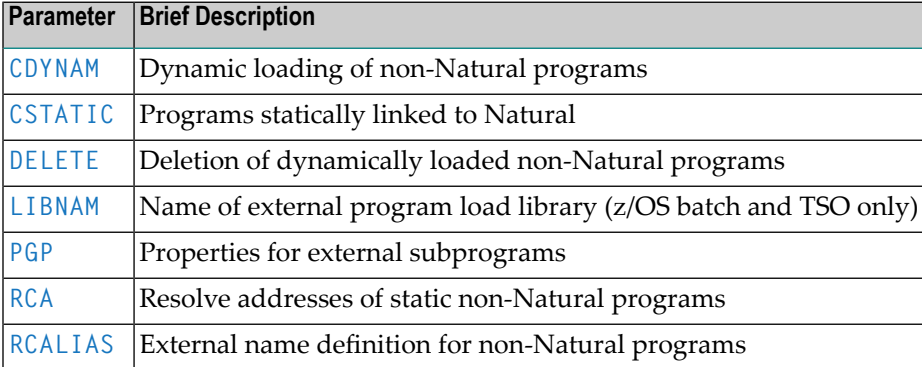

## <span id="page-32-1"></span>**Limits**

The following profile parameters can be used to prevent a single program from consuming an excessive amount of internal resources:

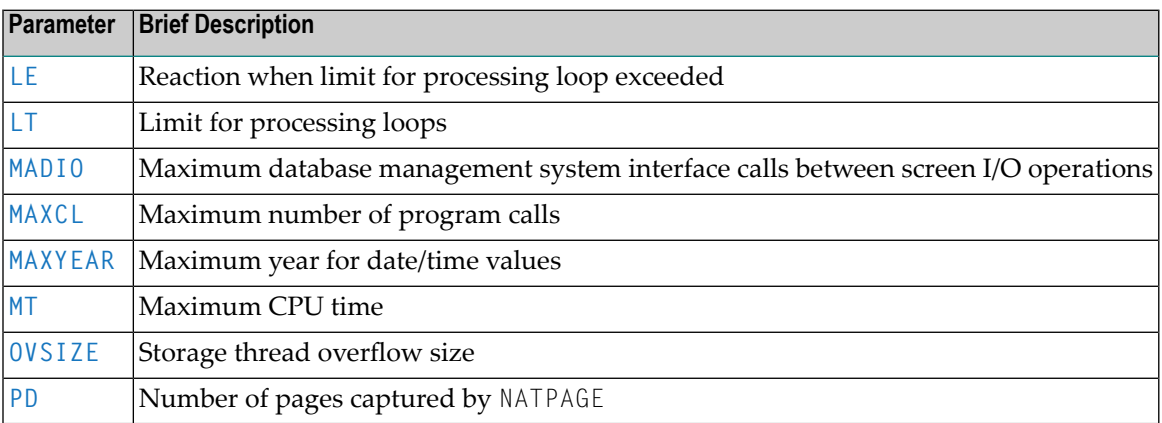

# <span id="page-33-0"></span>**Monitoring**

The following profile parameters can be used to monitor your applications and resources:

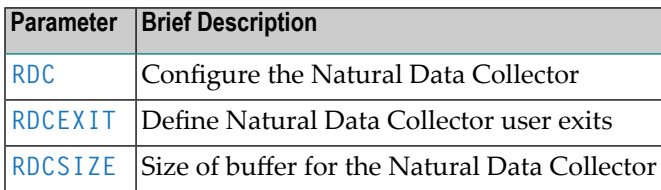

# <span id="page-33-1"></span>**Natural System Files**

Natural system files are used for the storage of data and programs as described in *Natural System Files* in the *Operations* documentation.

The following profile parameters apply to all system files:

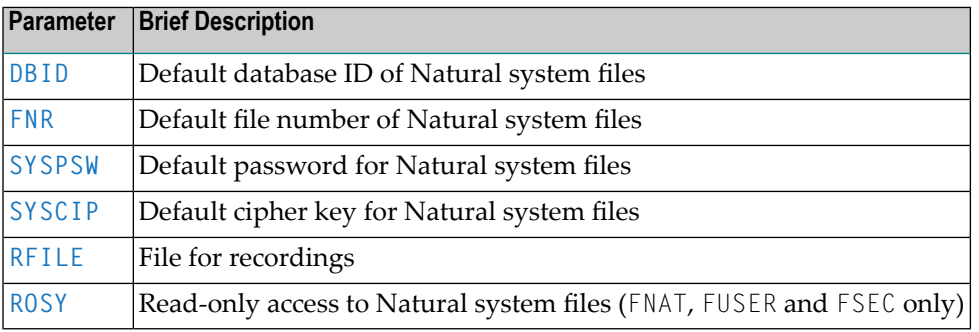

With the following parameters, you can override the default values for individual system files:

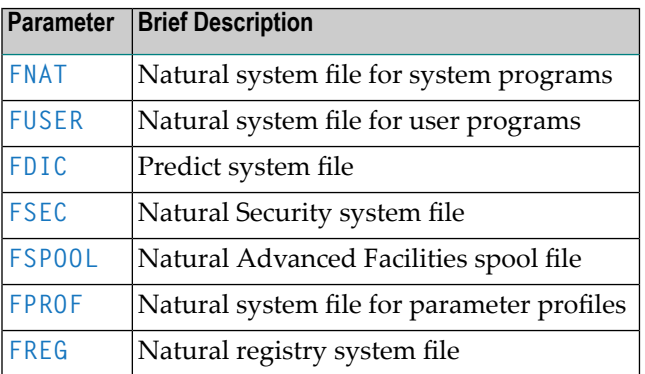

# <span id="page-34-0"></span>**Natural with Other Software AG Products**

The following profile parameters are used in connection with other Software AG products:

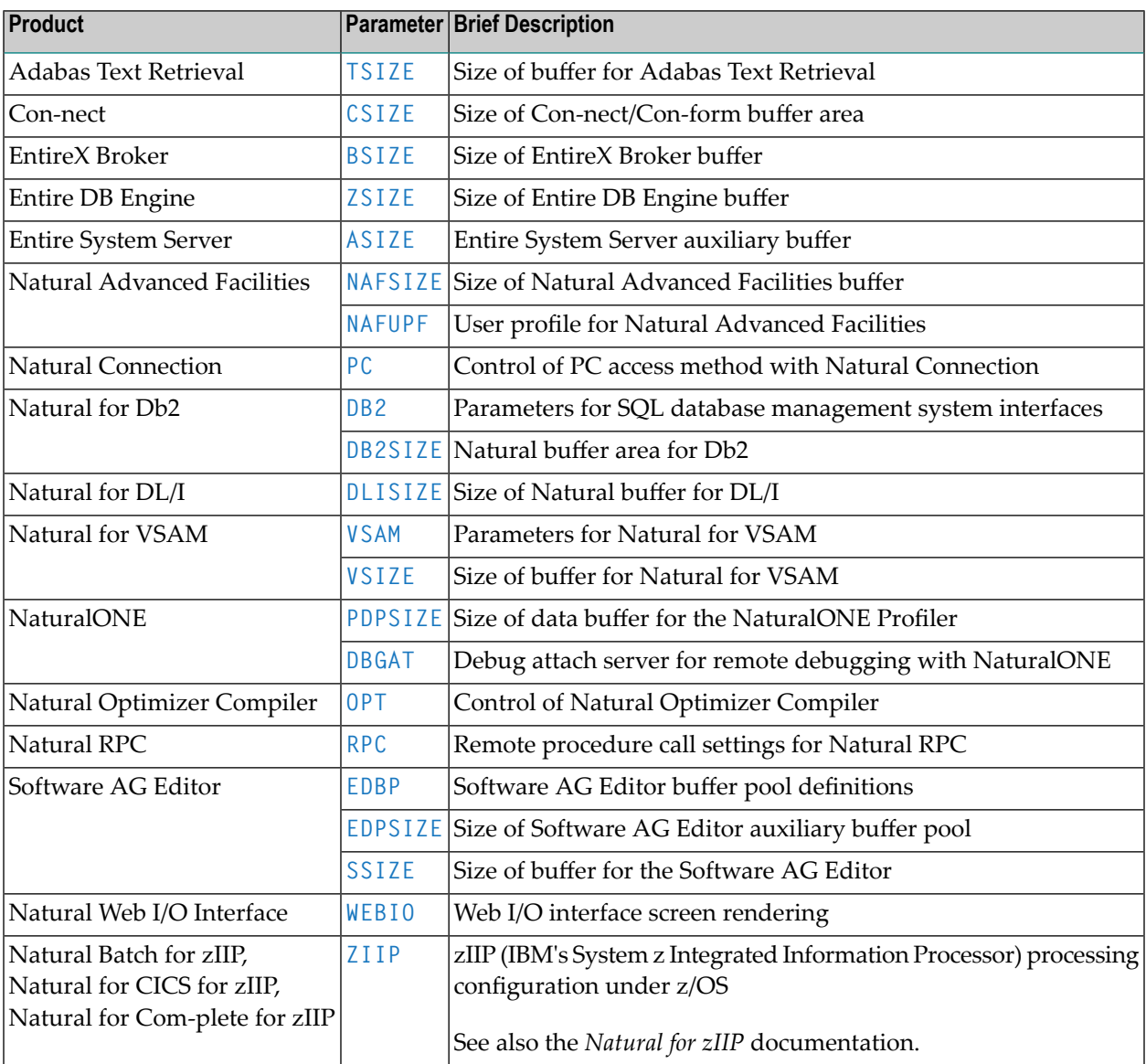

# <span id="page-35-0"></span>**Performance Optimization**

The following profile parameters are used to improve the performance:

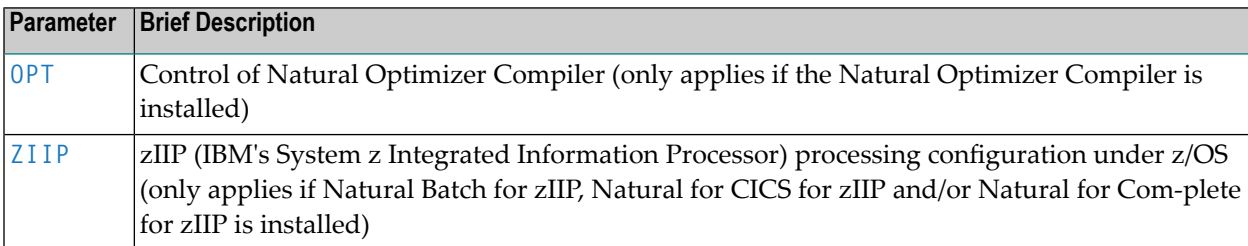

# <span id="page-35-1"></span>**Output Reports and Work Files**

The following profile parameters control standard attributes used during the creation of Natural reports:

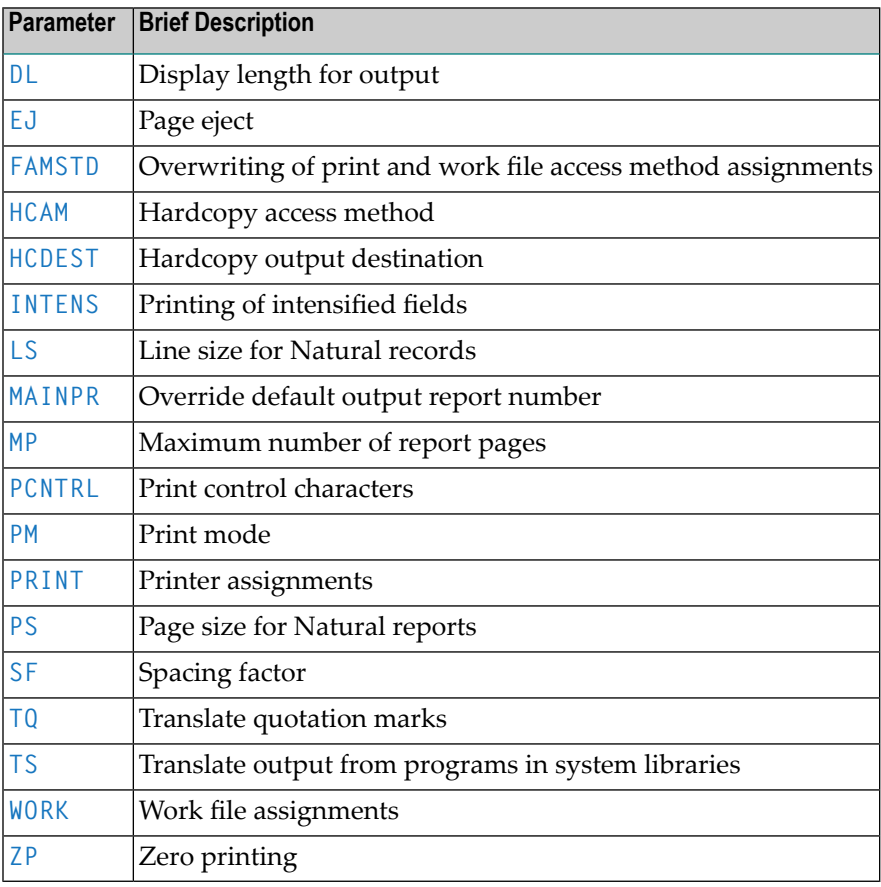
## **Remote Procedure Call (RPC) Settings**

The following profile parameter is used to set up and process remote procedure calls between a client and a server using Natural RPC.

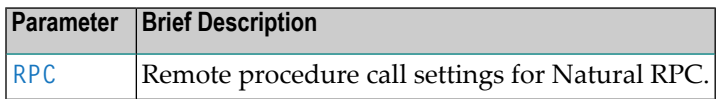

## **Session Control**

The following profile parameters can be used to control Natural sessions:

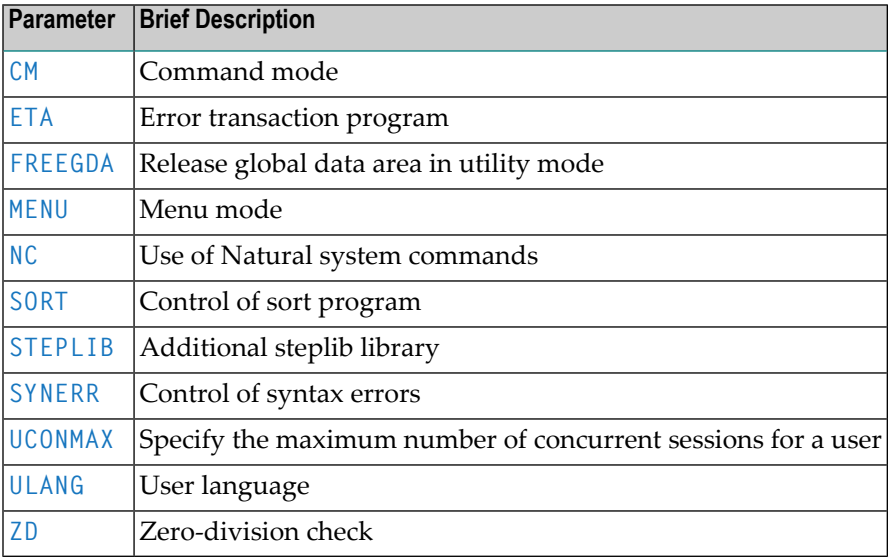

### **Session Initialization and Termination**

The following profile parameters have an influence on the initialization or termination of a Natural session:

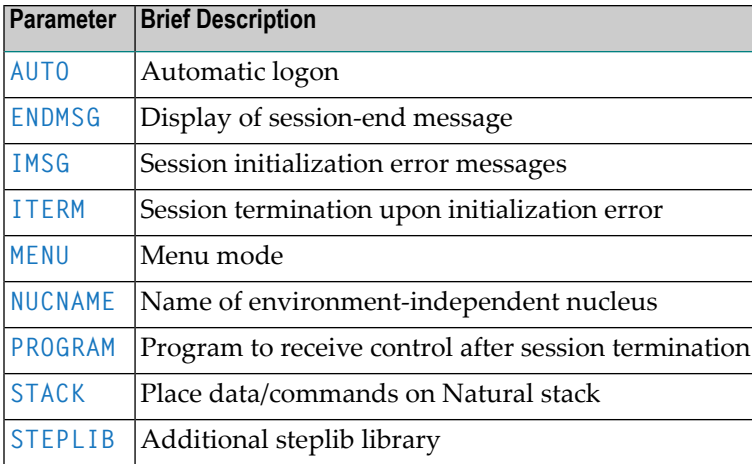

### **Source Management**

The following profile parameters can be used to manage Natural sources:

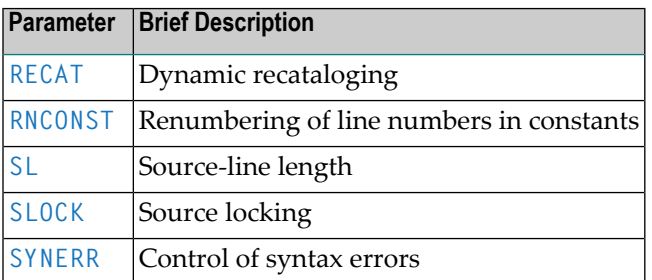

## **Storage Management**

The following profile parameters affect the Natural buffers and buffer pools:

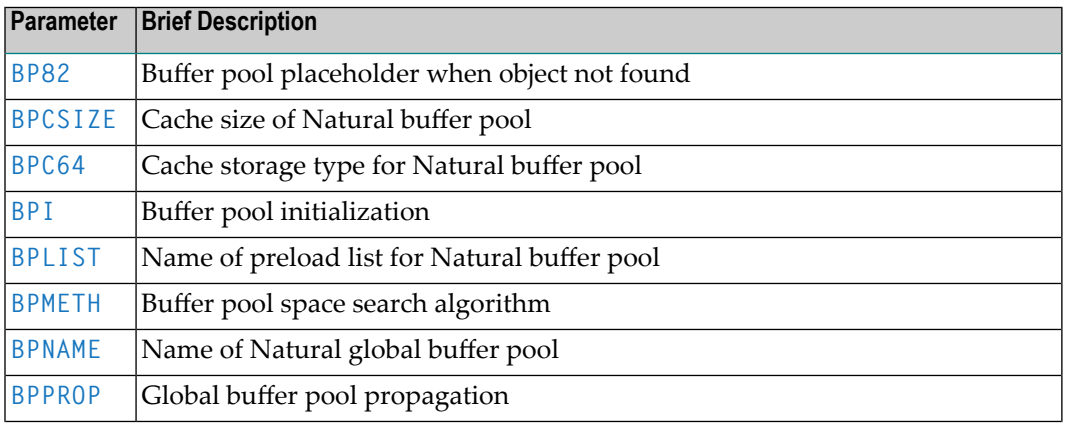

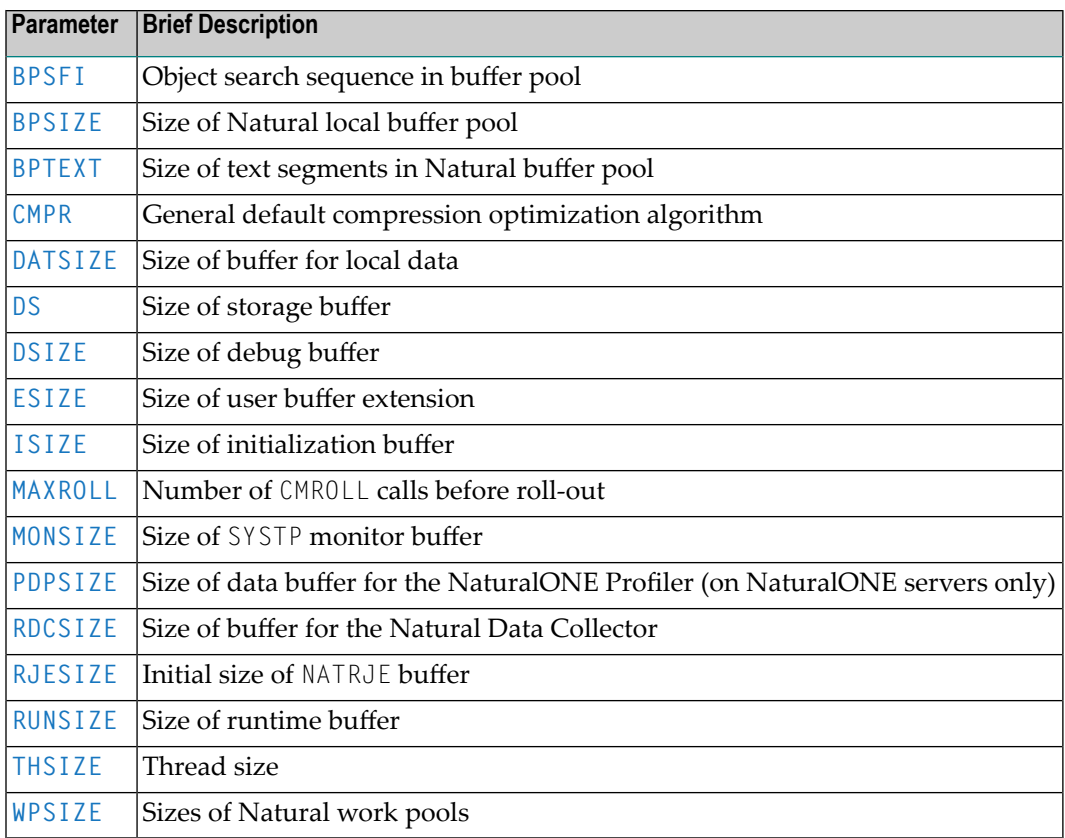

## **Terminal Communication**

The following profile parameters affect the use of Natural on video terminals:

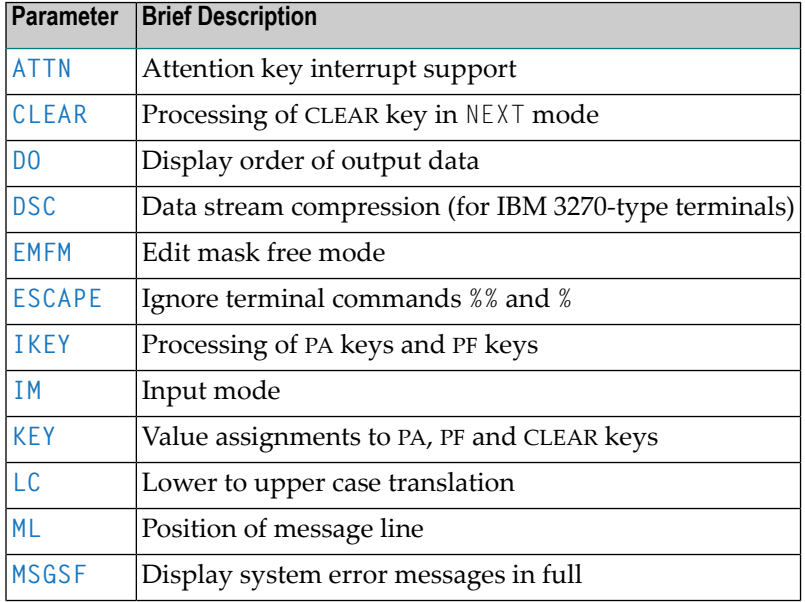

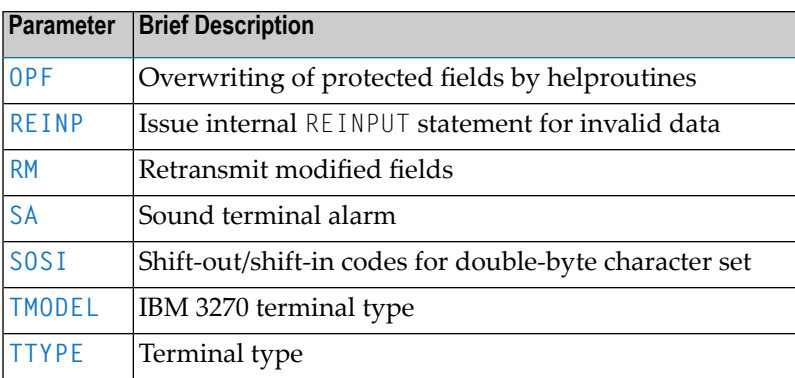

## **Translation Tables**

The following profile parameters can be used to overwrite character translation tables used by Natural:

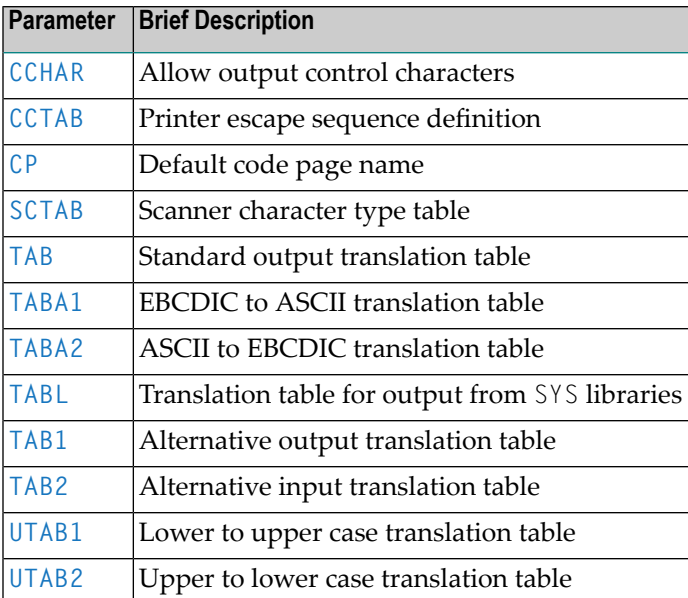

## **Unicode and Code Page Support**

The following profile parameter can be used for Unicode and code page support:

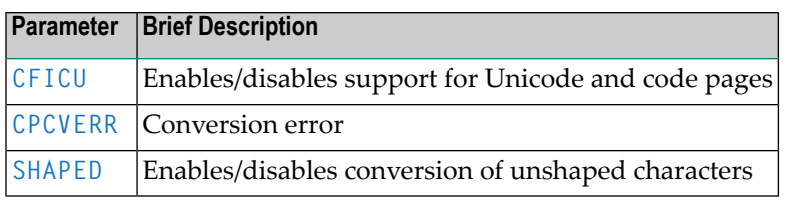

## **Usage Control and Configuration Settings for Profile Parameters**

The following profile parameters affect the use and the configuration of Natural profile parameters:

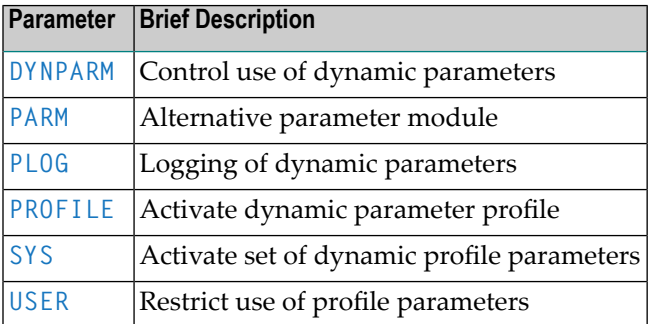

## **Support for Internet and XML**

The following profile parameters support internet and XML access:

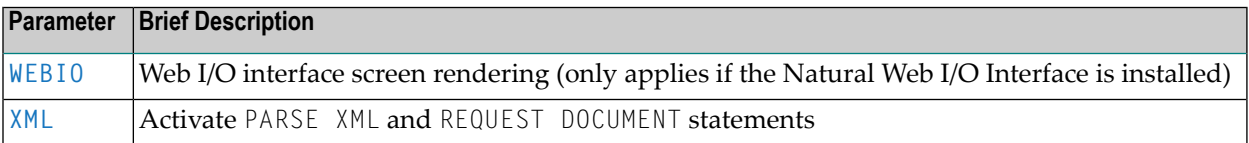

### **TP Monitor Interfaces**

The following profile parameters apply if Natural is used with a TP monitor interface:

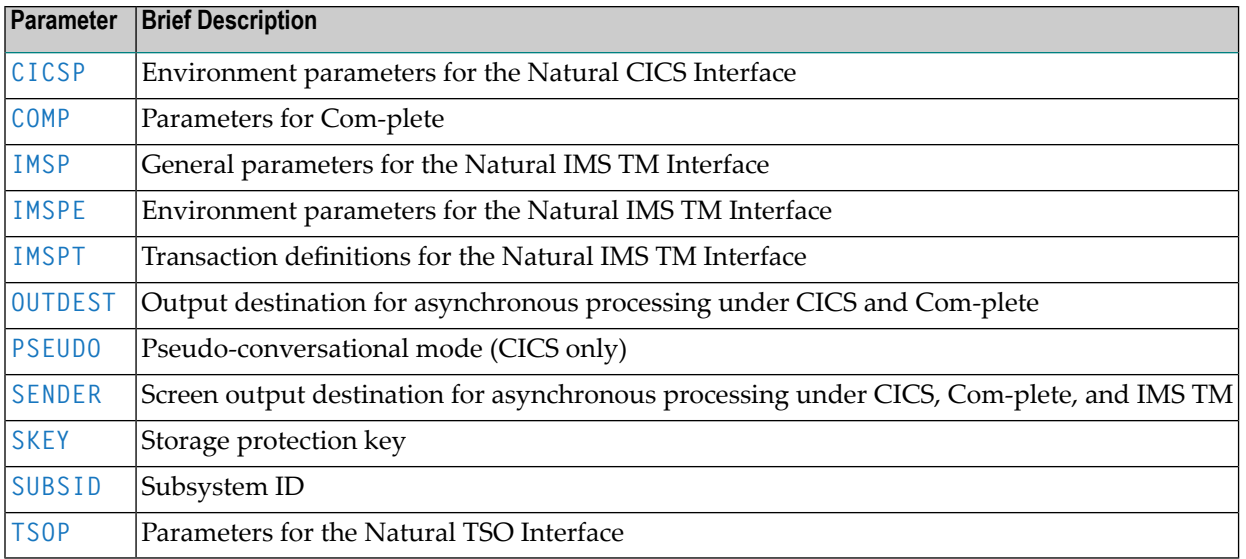

## **5 ABLOG – Log Program Execution Errors**

This profile parameter is used to log all Natural errors that indicate a timeout or an abnormal termination (NAT0953 to NAT0956 errors) during program execution.

The log records include the termination code, the termination address in storage, and the current Natural library, program and statement line number where the error occurred.

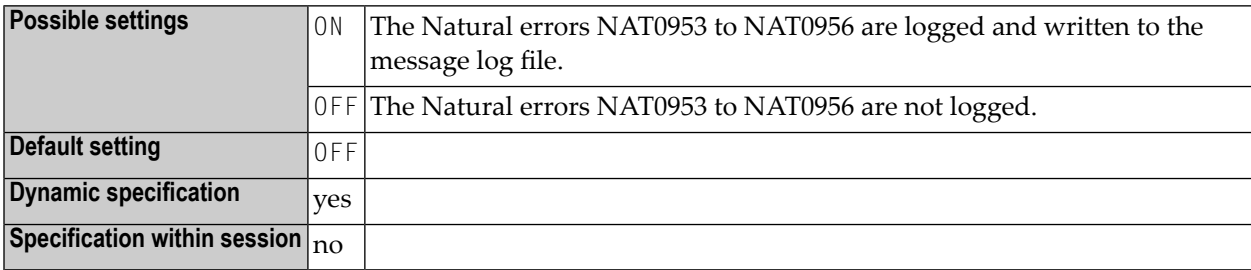

# <span id="page-44-0"></span>6 AD - Attribute Definition

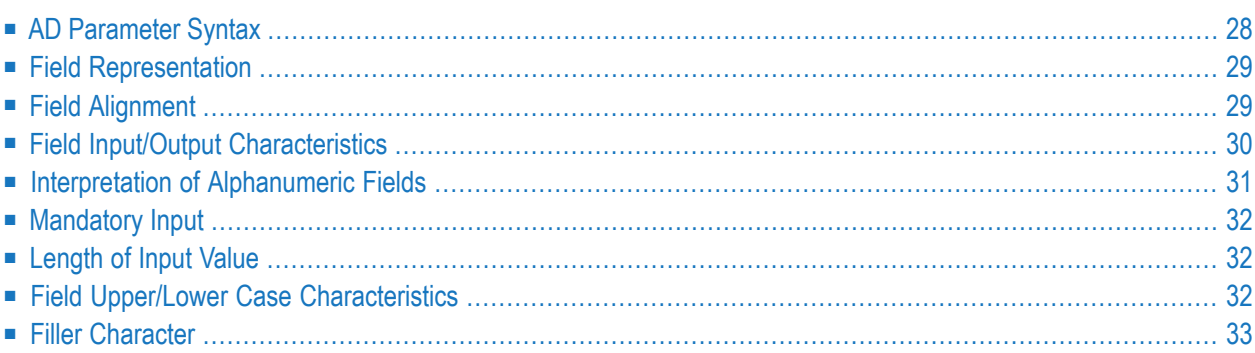

With this session parameter, you specify field attributes at field/element or statement level.

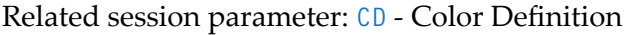

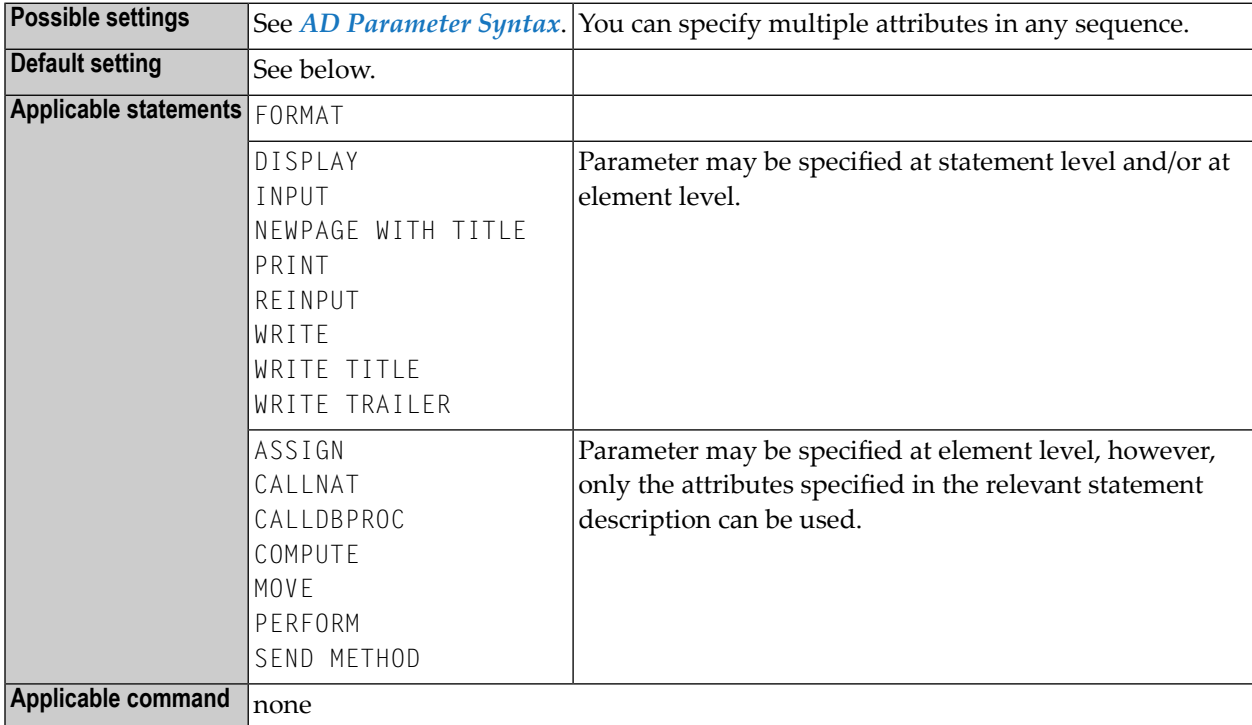

<span id="page-45-0"></span>The following topics are covered below:

## **AD Parameter Syntax**

```
AD=[field-representation] [field-alignment] [field-i/o-characteristics]
[interpretation-of-alphanumeric-fields] [mandatory-input] [input-value-length]
[field-upper/lower-case] [filler-character]
```
You can specify multiple attributes in any sequence. Possible values are:

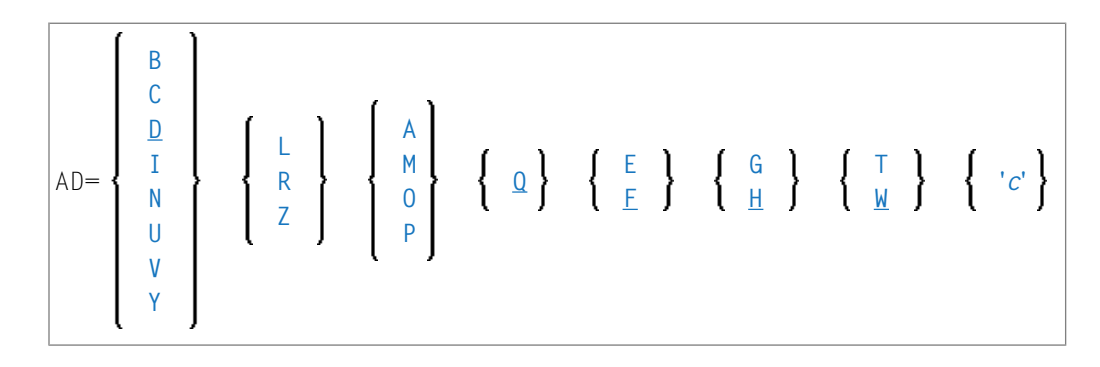

The meaning of the attributes and the possible values are explained below.

#### **Examples:**

DISPLAY #FIELDA (AD=R) INPUT #FIELDB (AD=M) INPUT (AD=IM) #FIELDA #FIELDB

### <span id="page-46-0"></span>**Field Representation**

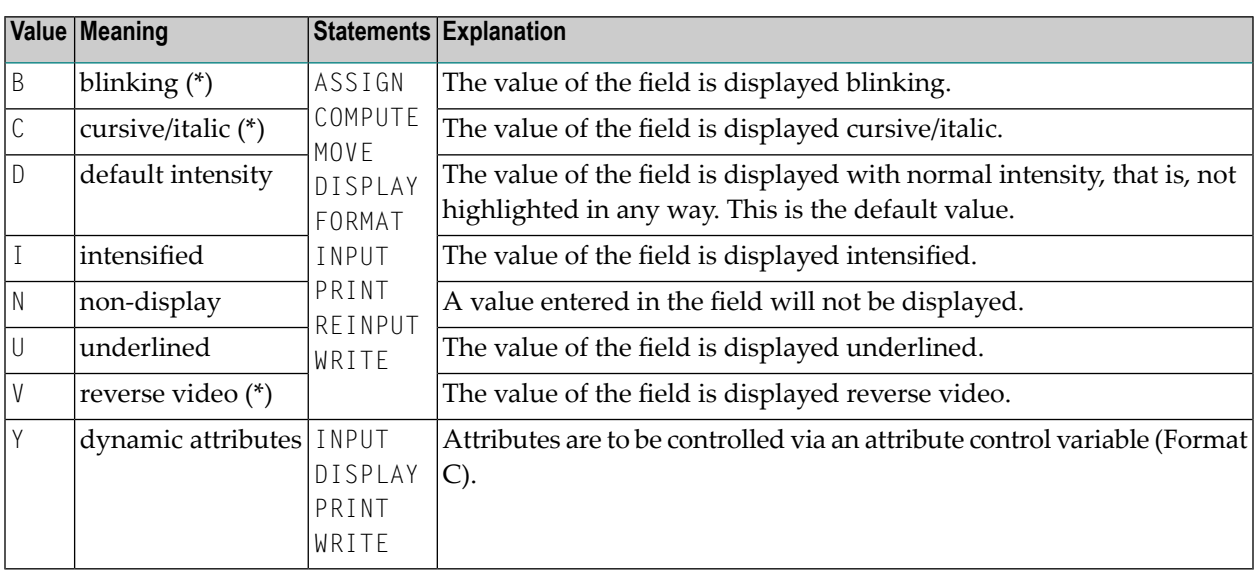

<span id="page-46-1"></span>\* The field representation attributes marked with an asterisk (\*) require corresponding hardware features, and will be ignored at runtime if these features are not available.

### **Field Alignment**

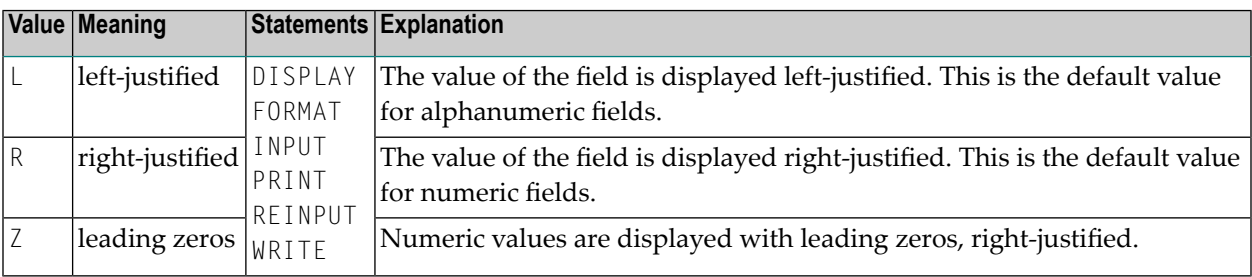

## <span id="page-47-0"></span>**Field Input/Output Characteristics**

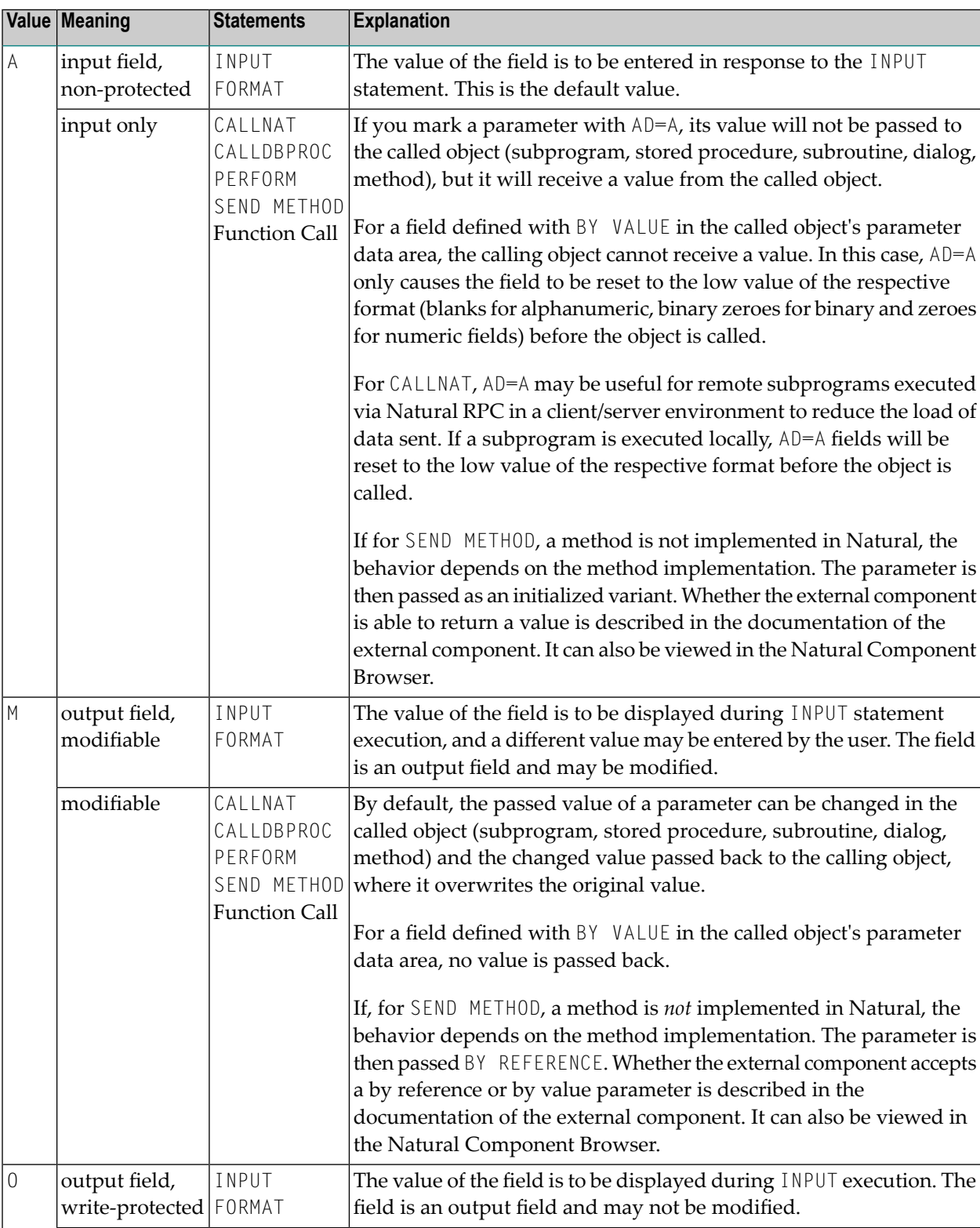

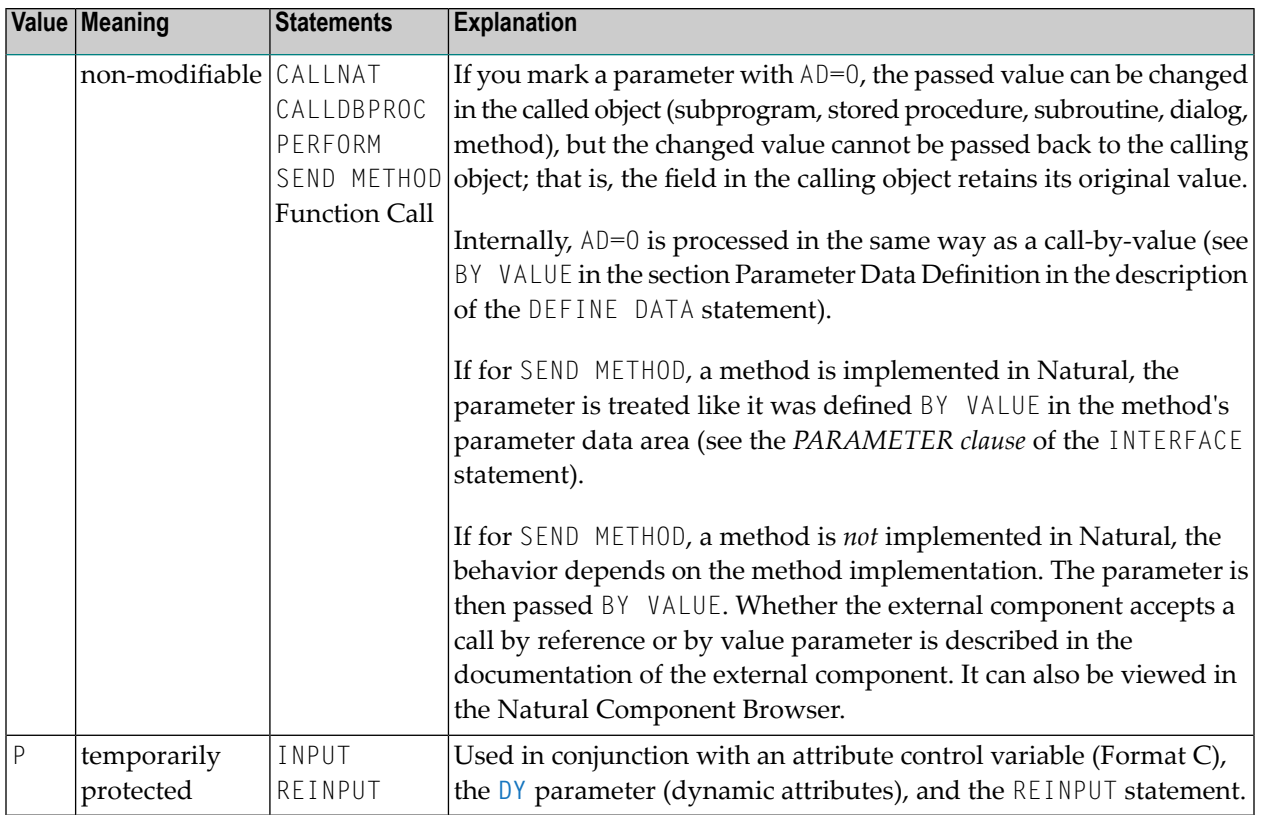

**Note:** The Field Input/Output Characteristics A, M and 0 of the AD parameter may be also specified in function calls.

## **Interpretation of Alphanumeric Fields**

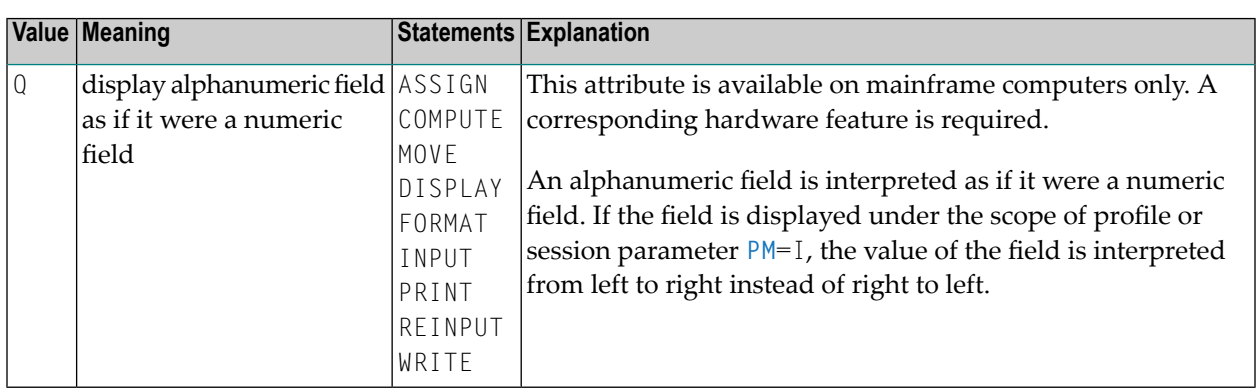

<span id="page-48-0"></span>

## <span id="page-49-0"></span>**Mandatory Input**

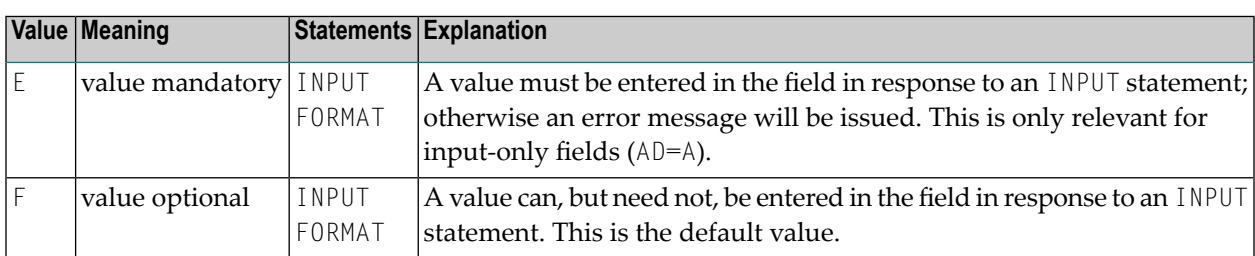

## <span id="page-49-1"></span>**Length of Input Value**

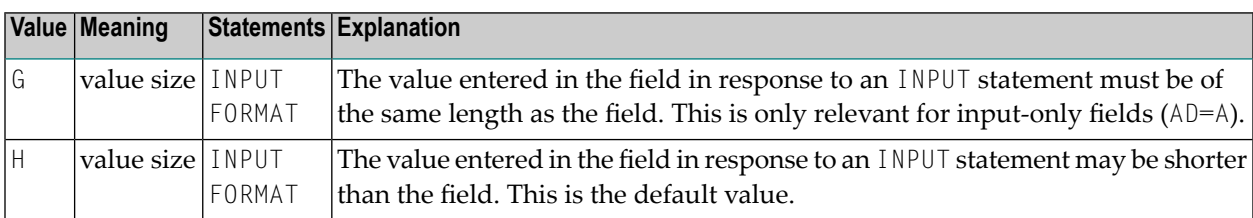

## <span id="page-49-2"></span>**Field Upper/Lower Case Characteristics**

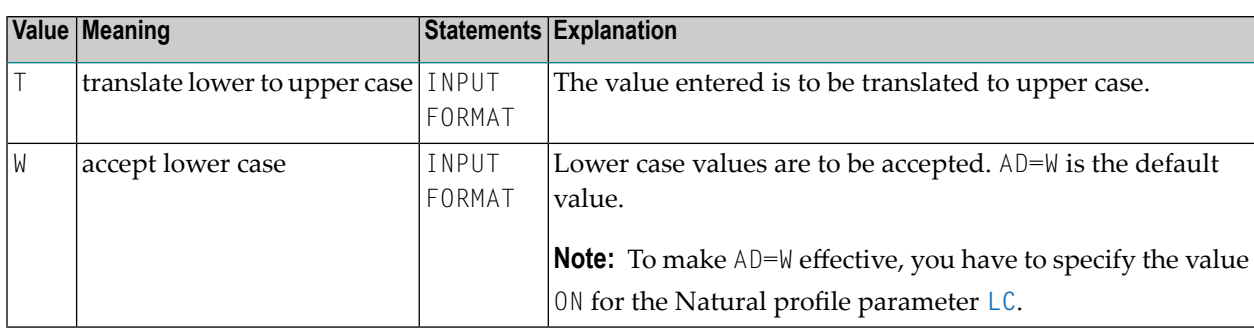

## <span id="page-50-0"></span>**Filler Character**

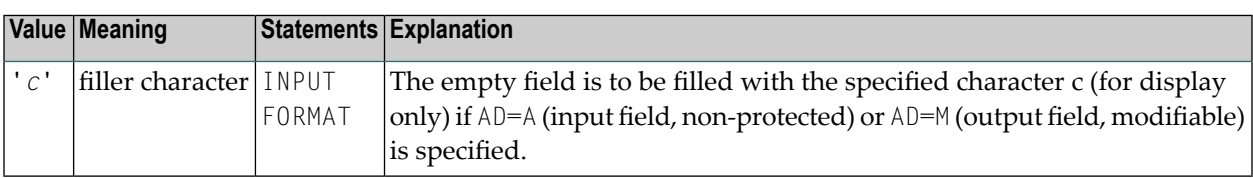

Before the value is displayed for a modifiable field (AD=M), field positions that are not occupied by the value are filled with the specified filler character as follows:

- Leading or trailing positions (depending on the field alignment) are filled for format I, N and P fields.
- Trailing positions are filled for format A fields.

If the user enters a value in response to the INPUT statement, before the value has been assigned to the field,

- both leading and trailing filler characters are removed for format I, N and P fields,
- trailing filler characters are removed for format A fields.
- **Caution:** Filler characters that may occur as part of the value in either leading or trailing  $\bigcirc$ position should be avoided to prevent undesired results. For example, if the filler character "0" (zero) is defined for a field of format N5 and the value 00100 is entered as input data, leading and trailing zeroes are removed so that only the value 1 remains, and will be assigned to the field. For the same reason, the minus sign "-" should be avoided as a filler character for numeric fields if negative values are to be entered.

If the filler character is set to blank ( $X'40'$ ), filling blanks are replaced by  $X'00'$  to allow for insertion of characters without having to clear the remainder of the input field before.

## **7 ADAACBX – Use of the Extended Adabas Control Block**

This profile parameter determines whether the Natural nucleus uses ACBX (extended Adabas control block) calls to access Natural system files instead of ACB (classic Adabas control block) calls if running with Adabas Version 8 or above.

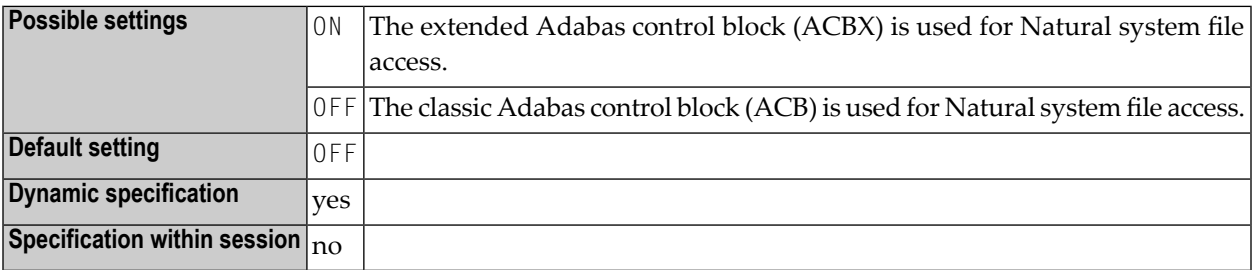

**Important:** If you have Adabas link routine user exits that expect the ACB layout, you must  $\mathbf{\Lambda}$ set ADAACBX=OFF to avoid problems.

ADAACBX does not affect Adabas calls submitted by Natural programs. Their use of the ACBX is controlled by the Adabas version specified as the database type with the profile parameter DB, for example, DB=(ADAV8) for Adabas Version 8. The ACBX is used since Adabas Version 8.

We recommend that you set ADAACBX=0N. In this case, Natural objects are loaded in chunks of 64 KB instead of 32 KB from the Natural system file thus reducing the number of Adabas calls for large objects. In consequence, you must consider the following:

- The storage requirements in the Natural address space are increased by 64 KB.
- The Adabas  $L \cup$  parameter must be set to 64 KB (default) or above.
- The number of Adabas attached buffers may have to be increased.

## **8 ADAMODE - Adabas Call Interface Mode**

This Natural profile parameter controls the Adabas call interface mode and the number of Adabas user sessions used by Natural to issue Adabas calls.

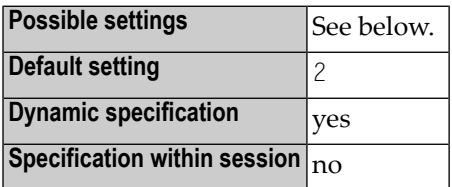

The following values are possible for the ADAMODE parameter:

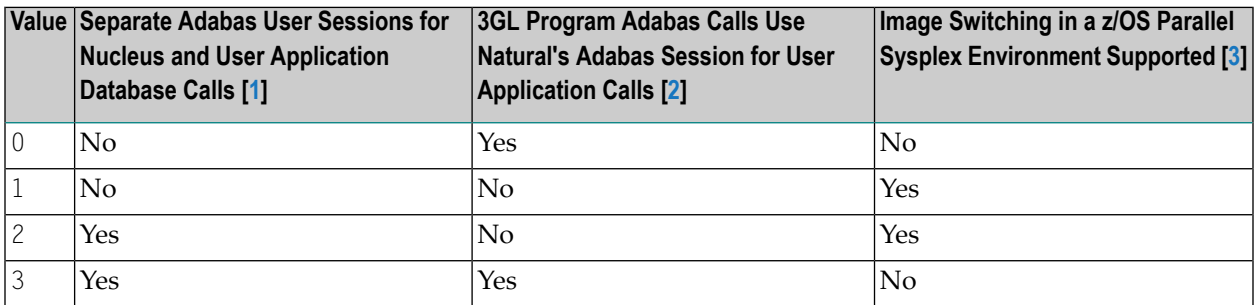

#### **Notes:**

#### 1. **Support for ADAMODE Settings**

If the value set for ADAMODE is not supported by the Adabas link routine used in your environment, an error message is reported and the value of ADAMODE is set to 0.

#### 2. **Separate Adabas User Sessions for Nucleus and User Application Database Calls**

#### **Two Separate Adabas User Sessions**

If Natural uses two separate Adabas user sessions to issue Adabas calls, Natural uses one Adabas user session to handle Adabas calls issued by the Natural nucleus (for example, to load Natural objects from the system file), and the other Adabas user session to issue Adabas calls issued by the user application.

An Adabas timeout (leading to Natural error NAT3009) that occurs for the Adabas user session that is used to handle Adabas calls issued by the Natural nucleus does not affect the user application.

A separate Adabas user queue element (UQE) is generated for each Adabas user session, and it may be necessary to increase the Adabas ADARUN parameter NU.

#### **Single Adabas User Session**

If Natural uses only a single Adabas user session, END TRANSACTION and BACKOUT TRANSACTION statements issued by either the Natural nucleus or the user application affect transactions started by both the Natural nucleus and the user application.

An Adabas timeout (leading to Natural error NAT3009) that occurs for the Adabas user session is always reported to the user application, because it is not possible to check whether the timeout affects the application's transaction state.

If Natural uses a single Adabas user session to handle Adabas calls issued by the Natural nucleus as well as Adabas calls issued by the user application, only one UQE is necessary.

#### 3. **3GL Program Adabas Calls Use Natural's Adabas Session for User Application Calls**

#### **Calls Using Natural's Adabas Session**

If a 3GL program, which is called from the user application, issues Adabas calls, and if these Adabas calls use Natural's Adabas session for user application calls, these Adabas calls participate in the user application's transaction handling (END TRANSACTION and BACKOUT TRANSACTION statements), and they are affected by Natural transaction processing related profile parameter settings (see the parameters mentioned below).

#### **Calls Not Using Natural's Adabas Session**

If a 3GL program, which is called from the user application, issues Adabas calls, and if these Adabas calls do not use Natural's Adabas session for user application calls, these Adabas calls will not participate in Natural's transaction handling for the Adabas user session. As a consequence, such 3GL programs need to perform their own transaction handling.

#### 4. **Image Switching in a z/OS Parallel Sysplex Environment Supported**

If image switching in a z/OS Parallel Sysplex environment is supported, the Natural session may, after a terminal I/O operation, seamlessly continue to execute in a z/OS image that is different to the z/OS image where the Natural session has executed before the terminal I/O operation. Installation of the Natural Roll Server is required to support execution in a z/OS Parallel Sysplex environment.

To ascertain support of image switching in a z/OS Parallel Sysplex environment, even if ADAMODE=0 or ADAMODE=3 is set, Adabas System Coordinator (product code COR) must be installed.

**Caution:** Setting the value of ADAMODE so that image switching in a z/OS Parallel Sysplex  $\bigoplus$ environment is not supported may lead to unpredictable results if the Natural session continues execution in a another z/OS image after a terminal I/O operation. Depending on Natural transaction processing related profile parameter settings (see the parameters mentioned below), this may include:

- non-zero Adabas response codes (leading to, for example, Natural error NAT3021),

- database updates that have not yet been committed by an END TRANSACTION statement are unintentionally backed out or applied to the database.

Other transaction processing related parameters: **[DBCLOSE](#page-220-0)** | **[DBOPEN](#page-230-0)** | **[ENDBT](#page-318-0)** | **[ET](#page-328-0)** | **[ETDB](#page-332-0)** | **[ETEOP](#page-334-0)** | **[ETIO](#page-338-0)** | **[ETSYNC](#page-342-0)**

## **9 ADANAME - Name of Adabas Link Routine**

This Natural profile parameter specifies the name of the Adabas link routine to be used.

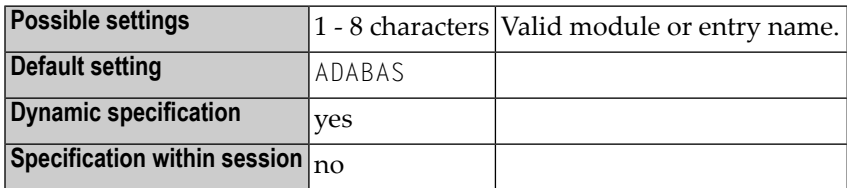

**Notes:**

- 1. ADANAME does not apply to Com-plete.
- 2. If the Adabas link routine is linked to the Natural parameter module and its entry name is the same as the one specified by ADANAME in the parameter module, the linked routine will be used. If not, the specified link routine will be loaded dynamically. Thus, it is no longer necessary to statically link the Adabas link module to the Natural nucleus.
- 3. It is possible to run the same Natural nucleus with different Adabas link modules.
- 4. Under CICS, the Adabas link routine must not be linked to Natural.

# **10 ADAPRM - Adabas Review Support**

This Natural profile parameter is used to pass Natural session data to Adabas Review within the seventh Adabas buffer.

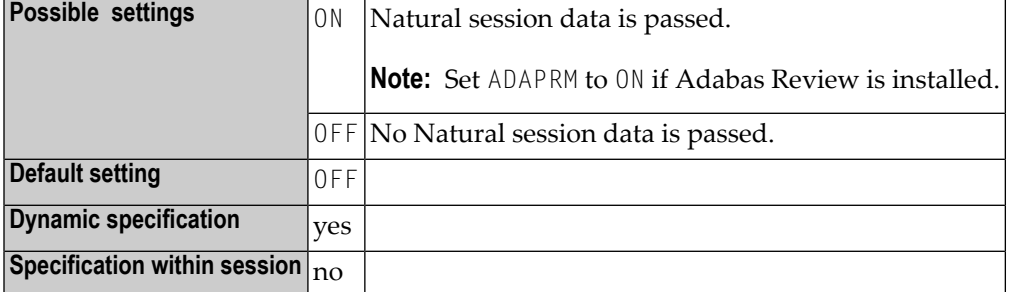

# **11 ADASBV - Adabas Security by Setting**

This Natural profile parameter can be used to prevent invalid results for accesses to Adabas files that are protected by "security-by-setting". When a file that is protected by "security-by-setting" is accessed, invalid results may be returned in some cases where no format buffer is generated and passed to Adabas.

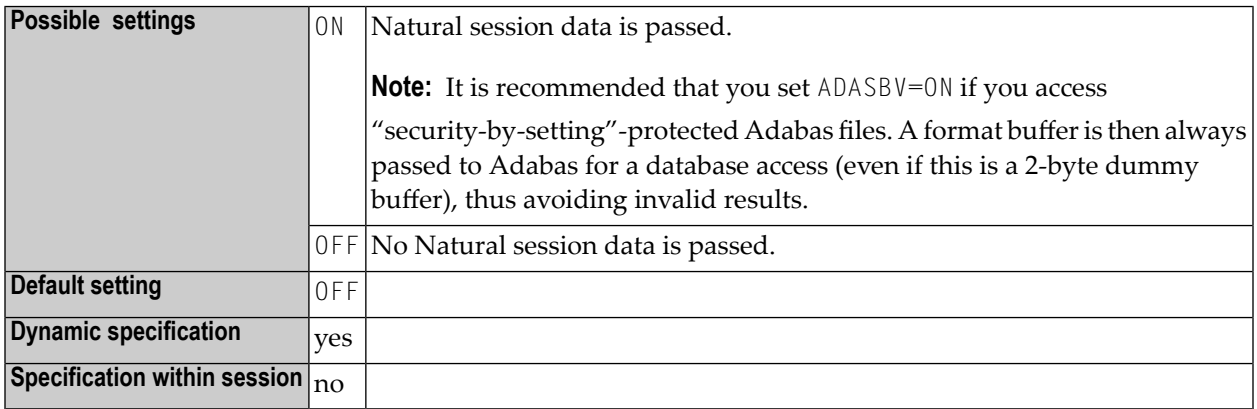

# **12 AL - Alphanumeric Length for Output**

With this session parameter, you specify the default output length for an alphanumeric field; that is, when it is specified shorter than the field length, the field will be right-truncated.

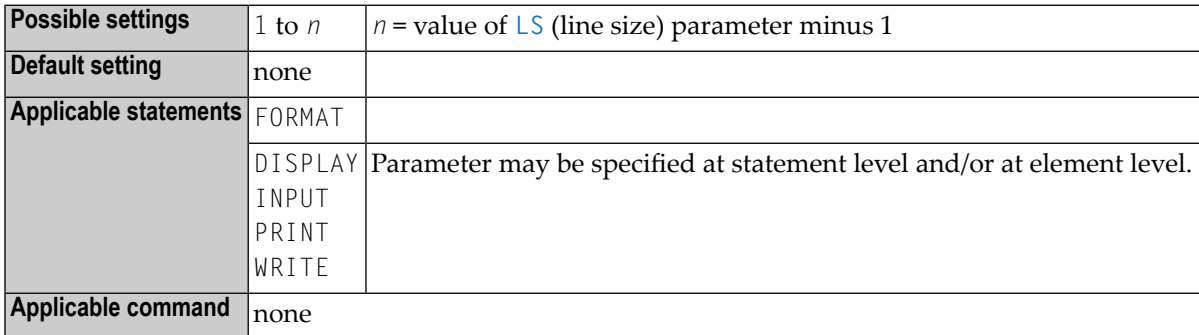

#### **Notes:**

- 1. It is not recommended to use the AL session parameter for input fields (**attribute [definition](#page-44-0)** AD=A or AD=M) in an INPUT statement.
- 2. Any edit mask specified for a field (see session parameter **[EM](#page-298-0)**) will override the AL session parameter for this field.

#### **Example:**

#### FORMAT AL=20

See also *Parameters to Influence the Output of Fields* in the *Programming Guide*.

## **13 ASIZE - Entire System Server Auxiliary Buffer**

This Natural profile parameter determines the size of the Entire System Server auxiliary buffer.

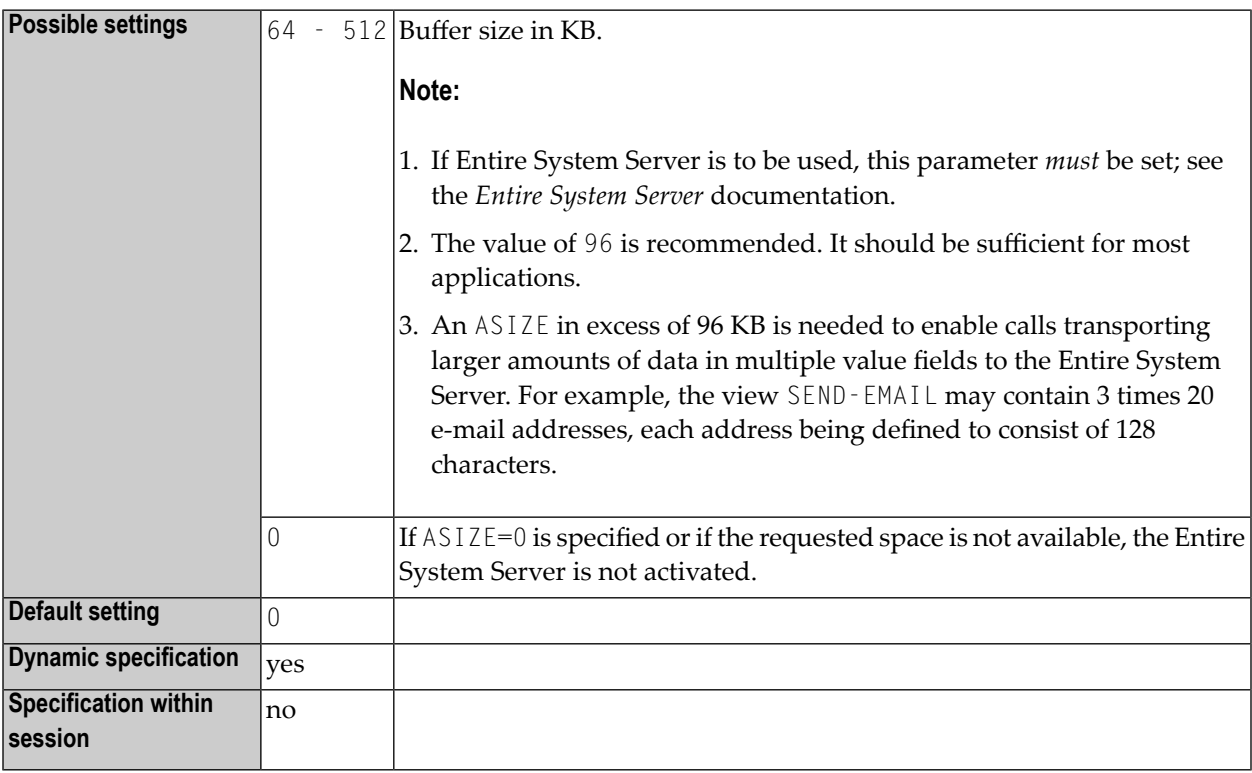

#### **Notes:**

- 1. ASIZE only applies if Entire System Server is installed.
- 2. As an alternative to ASIZE, you can use the equivalent Natural profile parameter **[DS](#page-256-0)** or macro **[NTDS](#page-258-0)** to specify the size of the buffer.

# **14 ASPSIZE - Work Area Size of Adabas Stored Procedures and Triggers**

This Natural profile parameter is obsolete and only accepted for compatibility reasons.

## <span id="page-70-0"></span>**15 ATTN - Attention Key Interrupt Support**

This Natural profile parameter controls the use of the attention key for IBM SNA terminals.

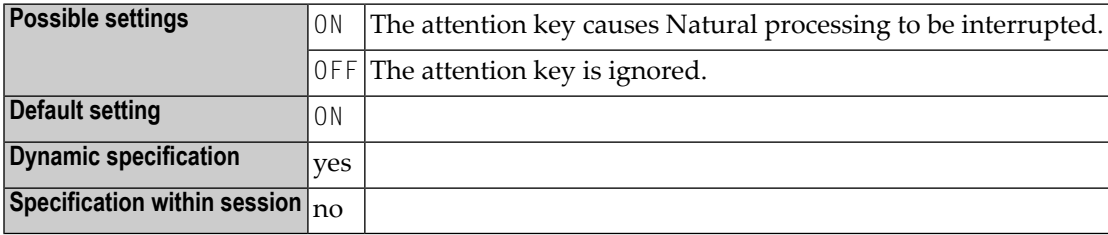

#### **Notes:**

- 1. Pressing the attention key can interrupt Natural processing with an appropriate error message (NAT1016).
- 2. The availability of an attention key depends on the environment and on the terminal type.
# **16 AUTO - Automatic Logon**

This Natural profile parameter causes an automatic logon to a specific library at the start of the Natural session.

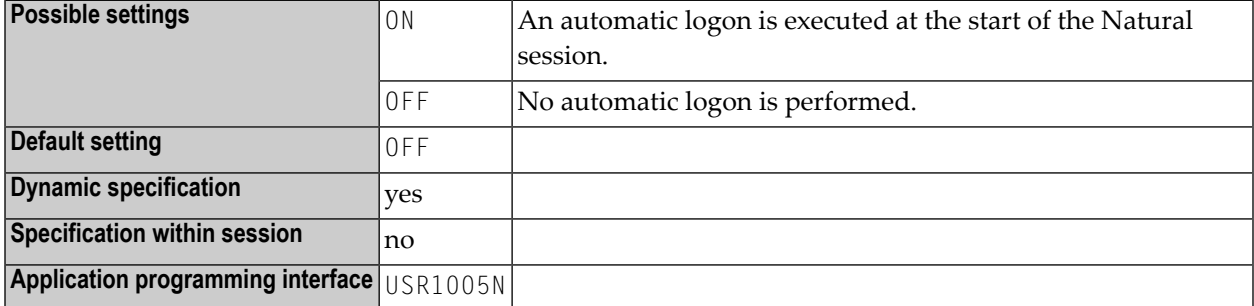

#### **Notes:**

- 1. The setting contained in the system variable \*INIT-USER is used as the user ID for the logon.
- 2. If used with Natural Security, AUTO=ON disables logons with another user ID (see the *Natural Security* documentation for further information).

## <span id="page-74-1"></span>**17 BP82 - Buffer Pool Placeholder when Object not Found**

This Natural profile parameter specifies whether or not a placeholder is put into the Natural Buffer Pool when an object was not found in a library.

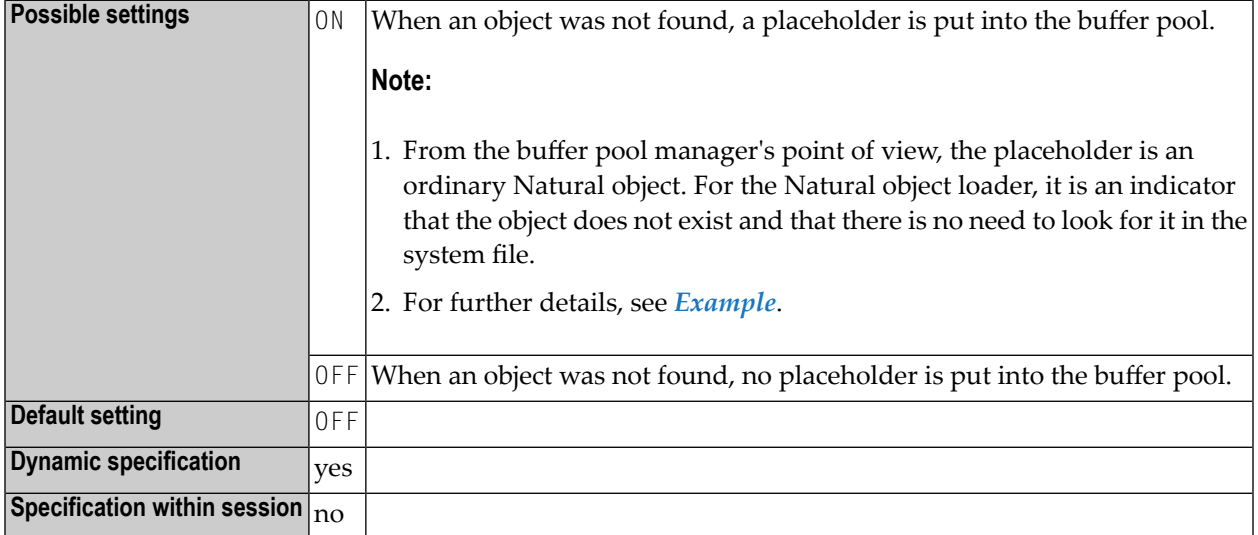

#### <span id="page-74-0"></span>**Example:**

Assume the Natural buffer pool is empty, you have started Natural with the parameter STEPLIB=XYSTEP, made a LOGON to library XYLIB, trying to execute the program XYPROG, which resides in library SYSTEM/FUSER. While loading the program XYPROG, Natural searches the object firstly in library XYLIB, secondly in library XYSTEP, and finally finds it in SYSTEM/FUSER.

When the profile parameter **[BPSFI](#page-98-0)** (*Object Search First in Buffer Pool*) is set to OFF, every user doing the same will also make database calls to search for the object XYPR0G in library XYLIB and XYSTEP, but these database calls will never succeed. To prevent these unnecessary database calls, a placeholder is put into the buffer pool.

When you use the SYSBPM utility to look into the buffer pool, you will see the placeholder as an ordinary object:

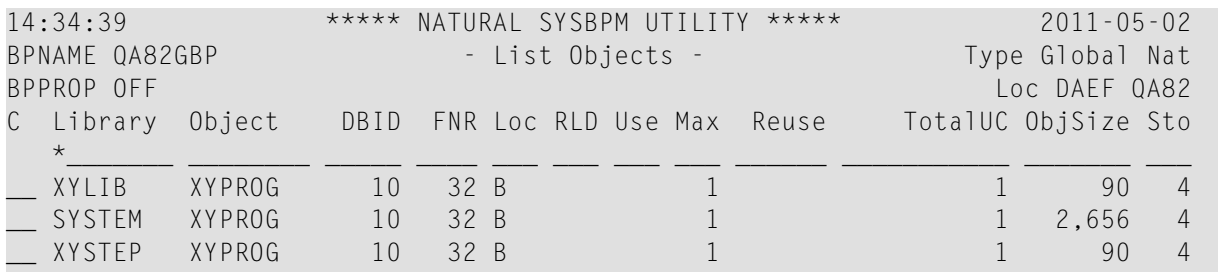

# <span id="page-76-0"></span>**18 BPC64 - Buffer Pool Cache Storage Type**

This Natural profile parameter specifies the type of storage for the buffer pool cache of a local Natural buffer pool.

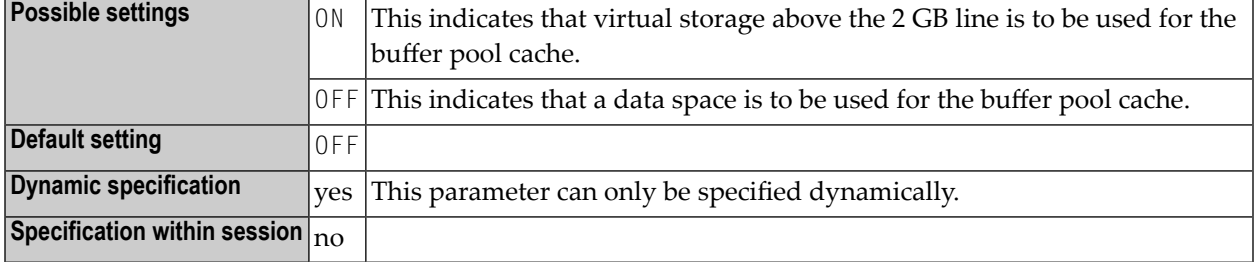

#### **Notes:**

 $\overline{a}$ 

- 1. This Natural profile parameter is applicable under z/OS only (not for Com-plete).
- 2. It corresponds to the **[C64](#page-83-0)** subparameter of the **[BPI](#page-80-0)** profile parameter or **[NTBPI](#page-82-0)** macro.
- 3. Internally, the BPC64 specification is converted into the equivalent BPI specification; for example: BPC64=ON is converted into BPI=(TYPE=NAT,SEQ=0,C64=ON).
- 4. The BPC64 parameter only applies to the primary Natural buffer pool (**[TYPE](#page-87-0)**=NAT, **[SEQ](#page-85-0)**=0). In the case of a global buffer pool, it is ignored. If there is a primary buffer pool with SEQ=0 in the Natural parameter module, only the C64 setting of this buffer pool is updated.
- 5. In multi-user environments (for example, under CICS), the BPC64 profile parameter only affects the very first Natural session which initializes the local buffer pool.
- 6. For general information on the Natural Buffer Pool, see *Natural Buffer Pool* in the *Operations* documentation.

### <span id="page-78-0"></span>**19 BPCSIZE - Cache Size for Natural Buffer Pool**

This Natural profile parameter specifies the size of the buffer pool cache (in KB) for a Natural local buffer pool.

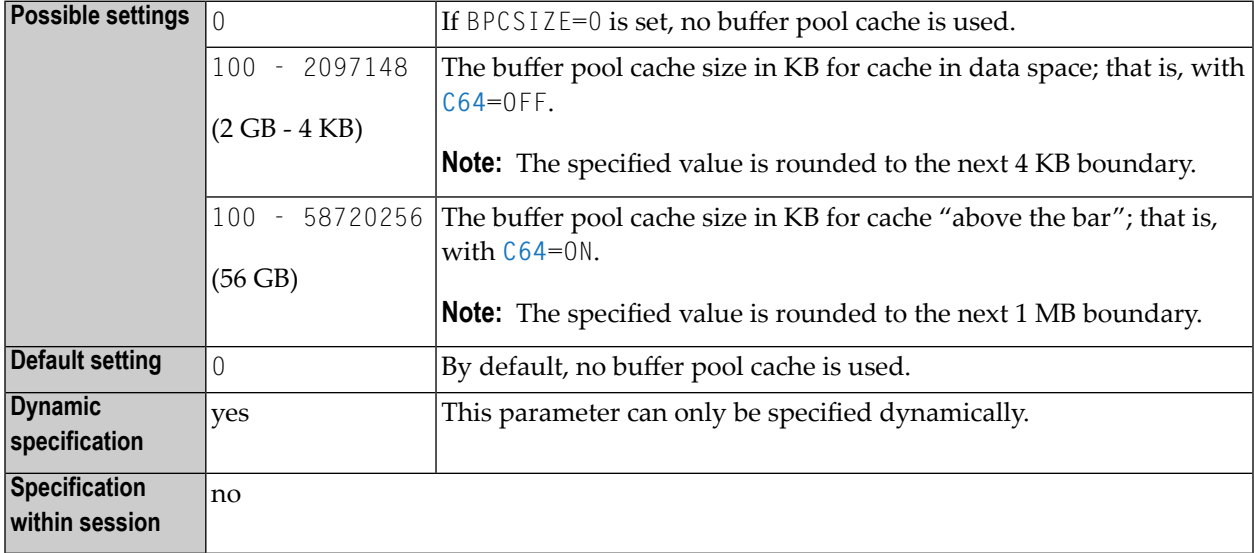

**Notes:**

 $\overline{a}$ 

- 1. This Natural profile parameter is applicable under z/OS (not for Com-plete and not for IMS TM).
- 2. It corresponds to the **[CSIZE](#page-83-1)** subparameter of the **[BPI](#page-80-0)** profile parameter or **[NTBPI](#page-82-0)** macro.
- 3. Internally, the BPCSIZE specification is converted into the equivalent BPI specification, for example: BPCSIZE=4000 is converted into BPI=(TYPE=NAT,SEQ=0,CSIZE=4000).
- 4. If the value specified exceeds the possible maximum, the possible maximum value will be taken instead.
- 5. The BPCSIZE parameter applies to the primary Natural buffer pool (**[TYPE](#page-87-0)**=NAT, **[SEQ](#page-85-0)**=0) only. In the case of a Natural global buffer pool, it is ignored. If there is a primary buffer pool with SEQ=0 in the Natural parameter module, only the cache size setting of this buffer pool is updated.
- 6. In multi-user environments (for example, under CICS), the BPCSIZE parameter affects the very first Natural session only, which initializes the Natural local buffer pool.
- 7. The type of storage to be used for the buffer pool cache is determined by profile parameter **[BPC64](#page-76-0)** or subparameter **[C64](#page-83-0)** of profile parameter **[BPI](#page-80-0)** or macro **[NTBPI](#page-82-0)**.
- 8. For more information, see *Buffer Pool Cache* in the *Operations* documentation.

# <span id="page-80-0"></span>20 BPI - Buffer Pool Initialization

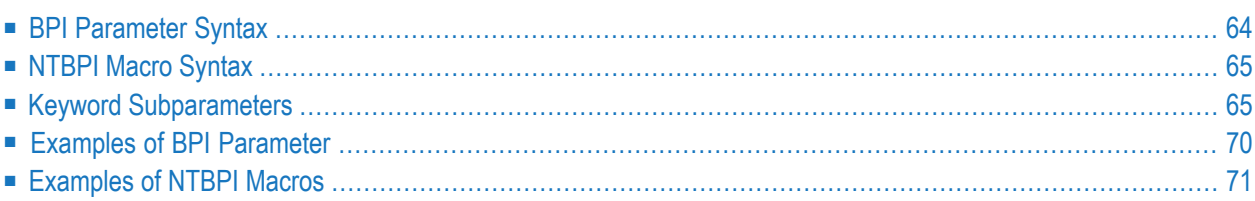

This Natural profile parameter is used to assign buffer pools to a Natural session. It corresponds to the **[NTBPI](#page-82-0)** macro in the Natural parameter module.

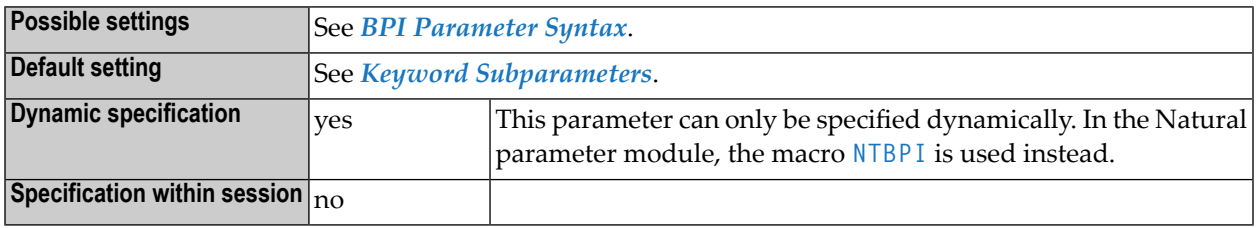

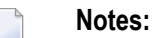

- 1. There are several types of buffer pools for different purposes. It is possible to define backup buffer pools (see **[examples](#page-88-0)** below).
- 2. If a buffer pool is unavailable, Natural tries to setup a backup buffer pool of the same type with the next higher sequence number.

<span id="page-81-0"></span>The following topics are covered below:

### **BPI Parameter Syntax**

The BPI parameter is specified as follows:

BPI=(*keyword-subparameter***=***value***,***[keyword-subparameter](#page-82-1)***=***value***,...**)

Or, to delete all buffer-pool definitions for a certain type, omit SEQ and specify:

BPI=(**[TYPE](#page-87-0)**=*value*,OFF)

See *Keyword [Subparameters](#page-82-1)*.

**Notes:**

- 1. BPI=(TYPE=NAT,OFF) deletes all user buffer-pool definitions for Natural; that is, the default values are used for the Natural buffer pool.
- 2. If OFF is used, it must be specified as the last value after **[TYPE](#page-87-0)** and **[SEQ](#page-85-0)**.
- 3. To dynamically deactivate a buffer-pool definition, use the special value OFF as follows:If you use the BPI parameter to override an existing buffer pool definition in the Natural parameter module, you must specify new settings in all those subparameters which are to be changed; if you do not, the old settings will still be used. If, for example, you want to change from a global to a local buffer pool, you must specify: NAME=' ' (blank).If you use the BPI parameter to dynamically add a new backup buffer pool definition, you must use the **[SEQ](#page-85-0)** subparameter to

specify a sequence number for it. If you omit the SEQ specification, the definition of the primary buffer pool (SEQ=0) will be overwritten. The NAME, SIZE, LIST, TXTSIZE, CSIZE, METHOD and C64 specifications for the primary buffer pool ( $SEQ=0$ ) can also be set dynamically with the profile parameters **[BPNAME](#page-94-0)**, **[BPSIZE](#page-100-0)**, **[BPLIST](#page-90-0)**, **[BPTEXT](#page-102-0)**, **[BPCSIZE](#page-78-0)**, **[BPMETH](#page-92-0)** and **[BPC64](#page-76-0)**.

### <span id="page-82-0"></span>**NTBPI Macro Syntax**

The NTBPI macro is specified as follows:

```
NTBPI C64=value, *
CSIZE=value, *
LIST=value, *
METHOD=value, *
NAME=value, *
SEQ=value, *
SIZE=value, *
TXTSIZE=value, *
TYPE=value
```
See *Keyword [Subparameters](#page-82-1)*.

**Note:** The value OFF, which is available in the syntax of profile parameter BPI, cannot be specified in the macro NTBPI.

### **Keyword Subparameters**

**[C64](#page-83-0)** | **[CSIZE](#page-83-1)** | **[LIST](#page-84-0)** | **[METHOD](#page-84-1)** | **[NAME](#page-85-1)** | **[SEQ](#page-85-0)** | **[SIZE](#page-86-0)** | **[TXTSIZE](#page-86-1)** | **[TYPE](#page-87-0)**

**Notes:**

<span id="page-82-1"></span>

 $\overline{a}$ 

1. The keyword subparameters SIZE, CSIZE, TXTSIZE, METHOD and C64 do not apply to global buffer pools. They are honored only for the very first session which initializes a local buffer pool.

#### <span id="page-83-0"></span>**C64 - Type of Buffer Pool Cache Storage**

C64=*value* determines the type of storage to be used for the buffer pool cache.

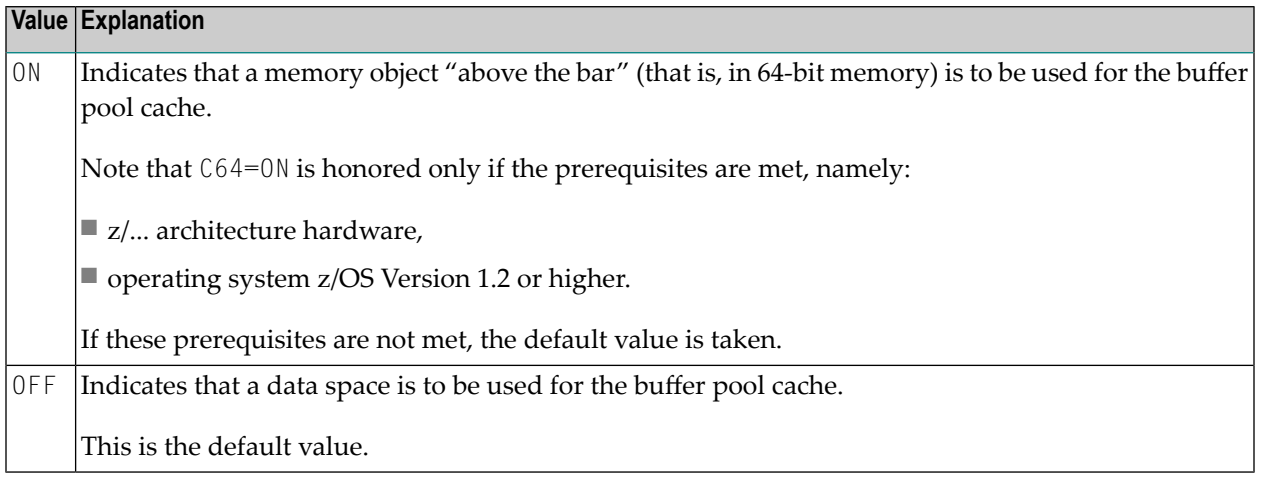

**Notes:**

- 1. This subparameter applies to Natural local buffer pools (TYPE=NAT) under z/OS only (not for Com-plete).
- 2. A buffer pool cache is used only if BPI subparameter **[CSIZE](#page-83-1)** or profile parameter **[BPCSIZE](#page-78-0)** is set to a non-zero value.
- <span id="page-83-1"></span>3. The C64 specification can be overridden dynamically with the profile parameter **[BPC64](#page-76-0)**.

#### **CSIZE - Size of the Local Buffer Pool Cache**

CSIZE=*value* determines the size of the buffer pool cache.

| <b>Value</b>    | <b>Explanation</b>                                                                   |
|-----------------|--------------------------------------------------------------------------------------|
| l O             | If BPCSIZE=0 is set, no buffer pool cache is used.                                   |
|                 | This is the default value.                                                           |
| 100 - 2097148   | The buffer pool cache size in KB for cache in data space; that is, with $C64=0$ FF.  |
| $(2 GB - 4 KB)$ | <b>Note:</b> The specified value is rounded to the next 4 KB boundary.               |
| 100 - 58720256  | The buffer pool cache size in KB for cache "above the bar"; that is, with $C64=0N$ . |
| $(56$ GB)       | <b>Note:</b> The specified value is rounded to the next 1 MB boundary.               |

**Notes:**

1. If the value specified exceeds the possible maximum value, the possible maximum value will be taken instead.

- 2. The CSIZE specification applies to Natural local buffer pools (**[TYPE](#page-87-0)**=NAT) only (not for Complete).
- 3. The CSIZE specification can be overridden dynamically with the profile parameter **[BPCSIZE](#page-78-0)** (only in case of TYPE=NAT). To determine the type of storage for the buffer pool cache, subparameter **[C64](#page-83-0)** can be used.
- <span id="page-84-0"></span>4. For further information, see *Buffer Pool Cache* in the *Operations* documentation.

#### **LIST - Name of Preload List to be Used**

LIST=*value* determines the name of the preload list to be used for this buffer pool.

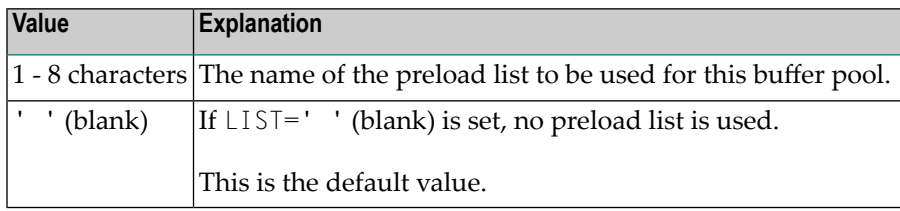

#### **Notes:**

- 1. This subparameter applies only to Natural local buffer pools (**[TYPE](#page-87-0)**=NAT).
- 2. The LIST specification can be overridden dynamically with the profile parameter **[BPLIST](#page-90-0)**.
- 3. For more information on preload lists, see *Preload List* in the *Operations* documentation.
- <span id="page-84-1"></span>4. Preload lists are maintained with the SYSBPM utility; see *Preload List Maintenance*in the *Utilities* documentation.

#### **METHOD - Search Algorithm for Allocating Space in Buffer Pool**

METHOD=*value* determines the algorithm for allocating storage in the buffer pool.

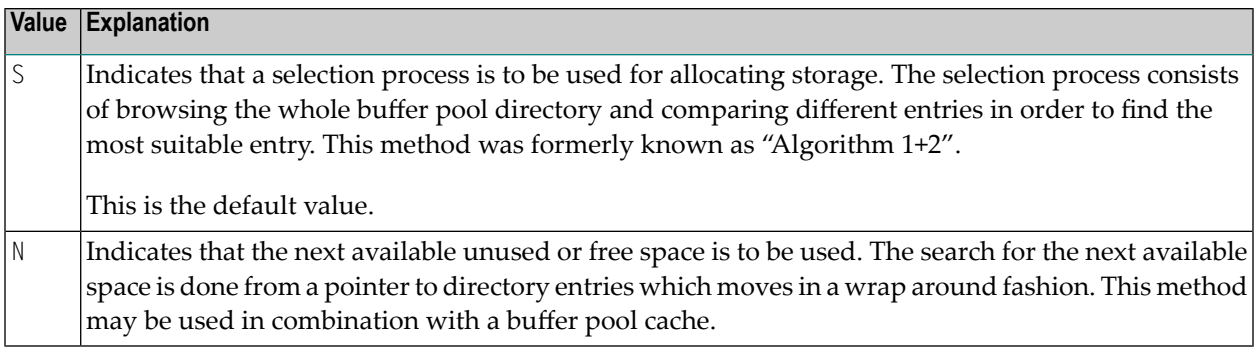

#### **Notes:**

1. This subparameter applies only to Natural local buffer pools (**[TYPE](#page-87-0)**=NAT).

- 2. The METHOD specification can be overridden dynamically with the profile parameter **[BPMETH](#page-92-0)**.
- 3. For further information, see *Buffer Pool Search Methods* in the *Operations* documentation

#### <span id="page-85-1"></span>**NAME - Name of Global Buffer Pool**

NAME=*value* determines the name of the global buffer pool.

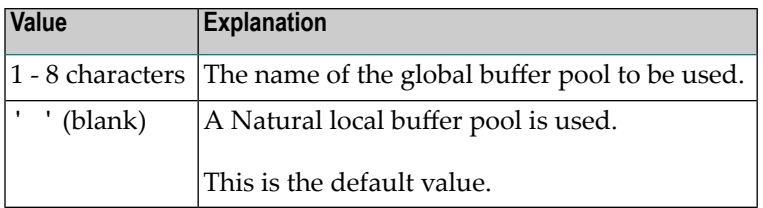

**Notes:**

- 1. This subparameter applies only to Natural global buffer pools under CICS.
- 2. For a Natural local buffer pool, the name is blank.
- 3. Under IMS TM: Because a Natural session may be executed in different regions, an editor local buffer pool is not possible, but only an editor global buffer pool.
- <span id="page-85-0"></span>4. The NAME specification can be overridden dynamically with the profile parameter **[BPNAME](#page-94-0)** (with **[TYPE](#page-87-0)**=NAT only).

#### **SEQ - Sequence Number of Buffer Pool**

SEQ=*value* determines the sequence number of the buffer pool.

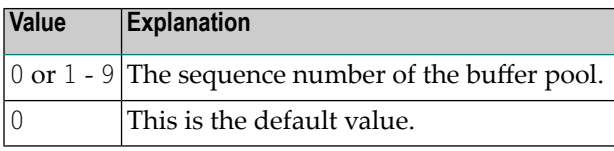

**Notes:**

- 1. The buffer pool defined with the lowest sequence number is called primary buffer pool.
- 2. For every buffer pool type you can define one primary buffer pool and one or more backup buffer pools; that is, alternative buffer pools (of the same type, but with a different sequence number) which will be used if the primary buffer pool is not available at session initialization or cannot be allocated.
- 3. Buffer pools of the same type are sorted in order of sequence numbers (should two pools of the same type have the same sequence number, they will be sorted in the order in which they are specified).

4. If a requested buffer pool is not available, the buffer pool of the same type with the next higher sequence number will be used instead. If that one is not available either, the one with the next higher number will be used, and so on.

### <span id="page-86-0"></span>**SIZE - Size of Buffer Pool**

SIZE=*value* determines the size of the buffer pool.

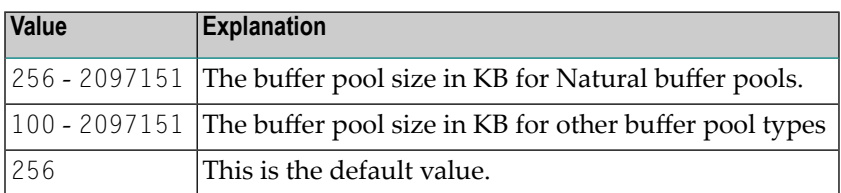

**Notes:**

 $\overline{\phantom{a}}$ 

- 1. This subparameter applies to local buffer pools only.
- <span id="page-86-1"></span>2. In case of a Natural buffer pool (TYPE=NAT), the SIZE specification can be overridden dynamically with the profile parameter **[BPSIZE](#page-100-0)**.

#### **TXTSIZE - Size of Buffer Pool Text Segments**

TXTSIZE=*value* specifies the size of the segments into which the text pool area of the Natural buffer pool is divided.

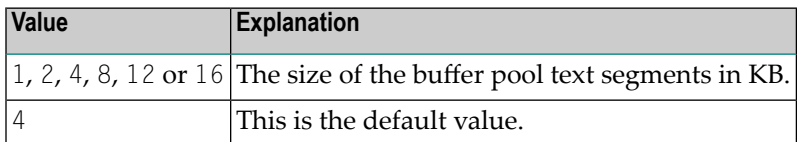

**Notes:**

- 1. This subparameter applies to local buffer pools of TYPE=NAT, TYPE=SORT, and TYPE=DLI.
- 2. In multi-user environments (for example, under CICS), the TXTSIZE specification only affects the very first Natural session which initializes the local buffer pool.
- 3. In case of TYPE=NAT, the TXTSIZE specification can be overridden dynamically with the profile parameter **[BPTEXT](#page-102-0)**.

### <span id="page-87-0"></span>**TYPE - Type of Buffer Pool**

TYPE=*value* determines the type of the buffer pool.

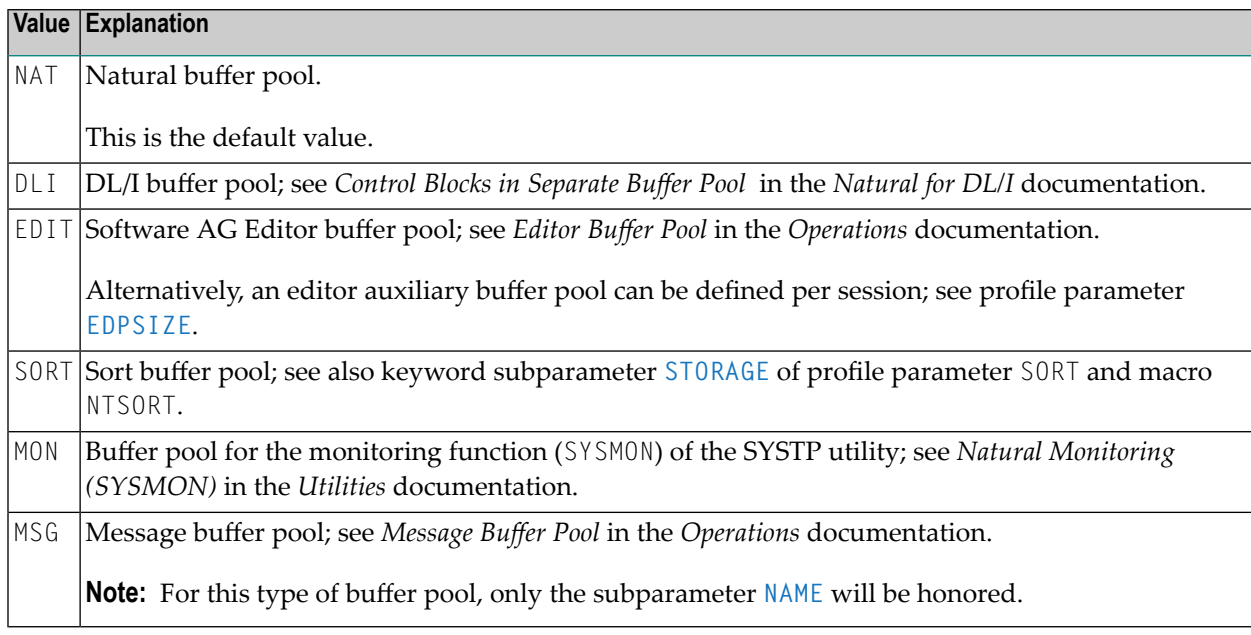

- **Notes:**
- 1. Buffer pools of type NAT, DLI and SORT can be managed with the SYSBPM utility ; see *SYSBPM Utility - Buffer Pool Management* in the *Utilities* documentation.
- <span id="page-87-1"></span>2. For general information on the Natural buffer pool, see *Natural Buffer Pools* in the *Operations* documentation.

### **Examples of BPI Parameter**

#### **Example 1:**

BPI=(NAME=' ',SIZE=2000,METHOD=N)

The primary buffer pool is replaced by a local buffer pool of 2000 KB. This definition is equivalent to:

BPNAME=' ',BPSIZE=2000,BPMETH=N

#### **Example 2:**

BPI=(SEQ=0,NAME=LBP1),BPI=(SEQ=1,NAME=LBP2),BPI=(SEQ=2,SIZE=500)

First, Natural tries to allocate a global Natural buffer pool with the name LBP1. If this buffer pool is not found, it tries to allocate LBP2. If this is not found, it allocates a local buffer pool with a size of 500 KB.

#### **Example 3:**

```
BPI=(SEQ=0,TYPE=EDITOR,NAME=LBPE1),BPI=(SEQ=1,TYPE=EDITOR,SIZE=500)
```
<span id="page-88-0"></span>First, Natural tries to locate a global editor buffer pool with the name LBPE1. If this is not found, it allocates a local editor buffer pool with a size of 500 KB.

### **Examples of NTBPI Macros**

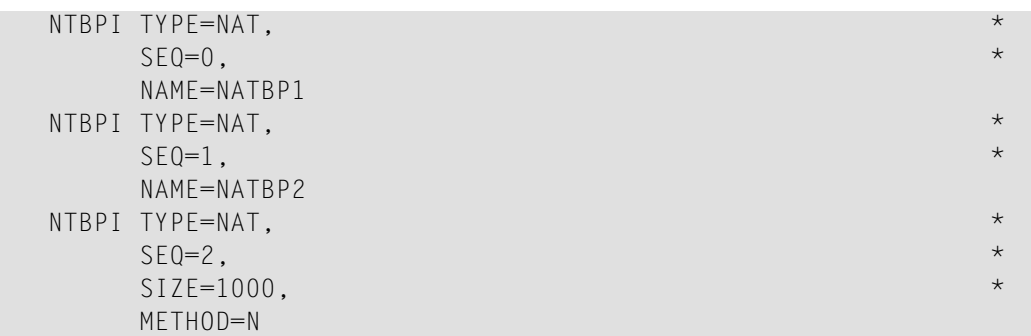

These examples define multiple Natural buffer pools. If the global buffer pool NATBP1 is not available, the global buffer pool NATBP2 will be used instead. If the latter is not available either, a local buffer pool with a size of 1000 KB will be used.

# <span id="page-90-0"></span>**21 BPLIST - Name of Preload List for Natural Buffer Pool**

This Natural profile parameter specifies the name of a preload list to be used for the Natural buffer pool.

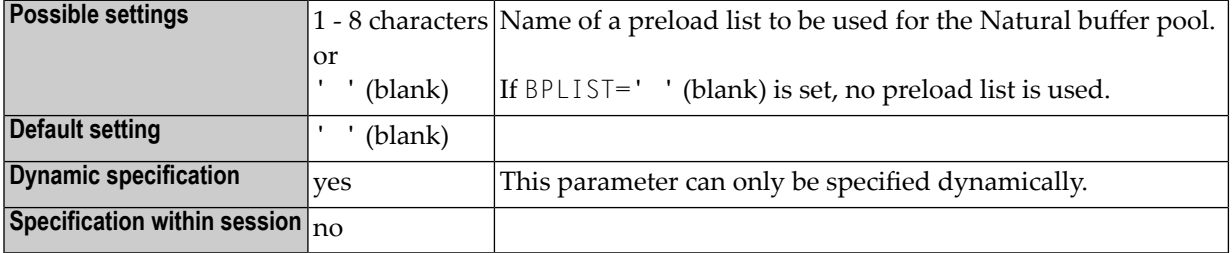

#### **Notes:**

- 1. This Natural profile parameter corresponds to the **[LIST](#page-84-0)** specification of the **[BPI](#page-80-0)** profile parameter or the **[NTBPI](#page-82-0)** macro.
- 2. Internally, the BPLIST specification is converted into an equivalent BPI specification; for example: BPLIST=LIST3 is converted into BPI=(TYPE=NAT,SEQ=0,LIST=LIST3).
- 3. It only applies to the primary Natural buffer pool (**[TYPE](#page-87-0)**=NAT, **[SEQ](#page-85-0)**=0). If there is a primary buffer pool with SEQ=0 in the Natural parameter module, only the LIST setting of this buffer pool is updated.
- 4. For general information, see *Natural Buffer Pool* in the *Operations* documentation.

### <span id="page-92-0"></span>**22 BPMETH - Buffer Pool Space Search Algorithm**

This Natural profile parameter specifies the search algorithm that is to be used for allocating storage in the Natural buffer pool.

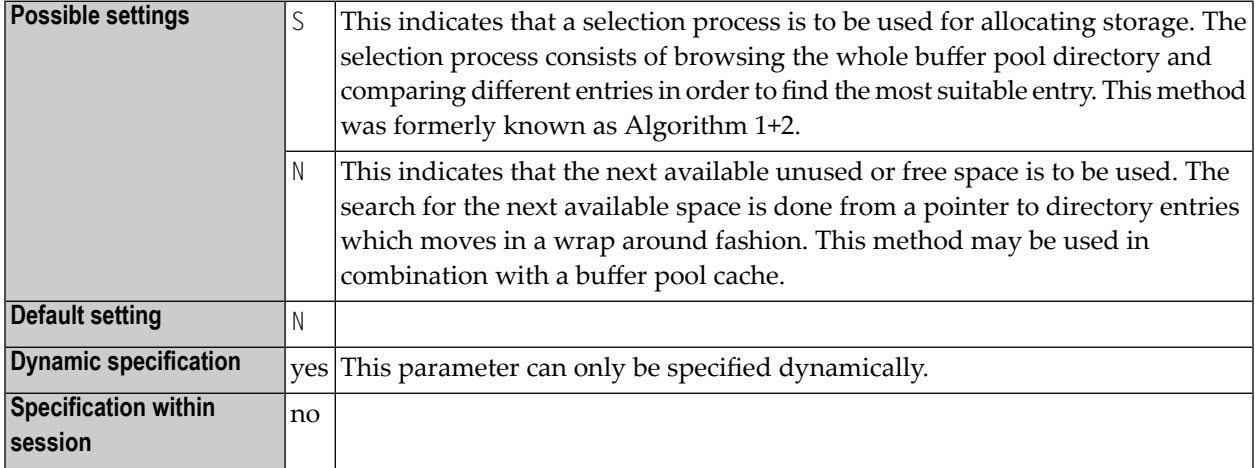

#### **Notes:**

 $\overline{a}$ 

- 1. This Natural profile parameter corresponds to the **[METHOD](#page-84-1)** subparameter of the **[BPI](#page-80-0)** profile parameter or the **[NTBPI](#page-82-0)** macro.
- 2. Internally, the BPMETH specification is converted into the equivalent BPI specification; for example: BPMETH=S is converted into: BPI=(TYPE=NAT,SEQ=0,METHOD=S).
- 3. The BPMETH parameter only applies to the primary Natural buffer pool (**[TYPE](#page-87-0)**=NAT, **[SEQ](#page-85-0)**=0). In the case of a global buffer pool, it is ignored. If there is a primary buffer pool with SEQ=0 in the Natural parameter module, only the METHOD setting of this buffer pool is updated.
- 4. In multi-user environments (for example, under CICS), the BPMETH profile parameter only affects the very first Natural session which initializes the local buffer pool.

5. For general information on the Natural buffer pool, see *Natural Buffer Pool* in the *Operations* documentation.

### <span id="page-94-0"></span>**23 BPNAME - Name of Natural Global Buffer Pool**

This Natural profile parameter specifies the name of the Natural global buffer pool.

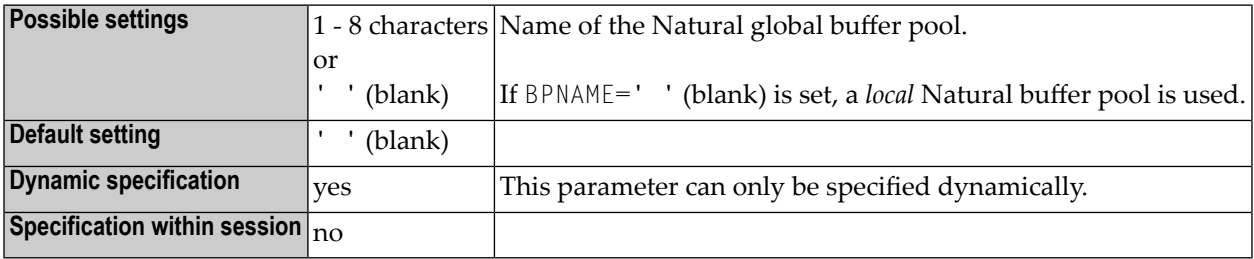

#### $\overline{a}$ **Notes:**

- 1. This parameter can only be specified dynamically. It corresponds to the NAME specification of the **[BPI](#page-80-0)** profile parameter or the **[NTBPI](#page-82-0)** macro respectively.
- 2. Internally, the BPNAME specification is converted into an equivalent BPI specification; for example: BPNAME=GBP1 is converted into: BPI=(TYPE=NAT,SEQ=0,NAME=GBP1).
- 3. The BPNAME profile parameter only applies to the primary Natural global buffer pool (**[TYPE](#page-87-0)**=NAT, **[SEQ](#page-85-0)**=0).If there is a primary buffer pool with SEQ=0 in the Natural parameter module, only the NAME setting of this buffer pool is updated.
- 4. For general information, see *Natural Global Buffer Pool* in the *Operations* documentation.

### **24 BPPROP - Global Buffer Pool Propagation**

This Natural profile parameter controls the propagation of changes to an object in a buffer pool. If a modification occurs affecting a Natural object residing in one (global or local) buffer pool, this modification can be propagated to other global buffer pools - this will ensure the consistency of the buffer pools.

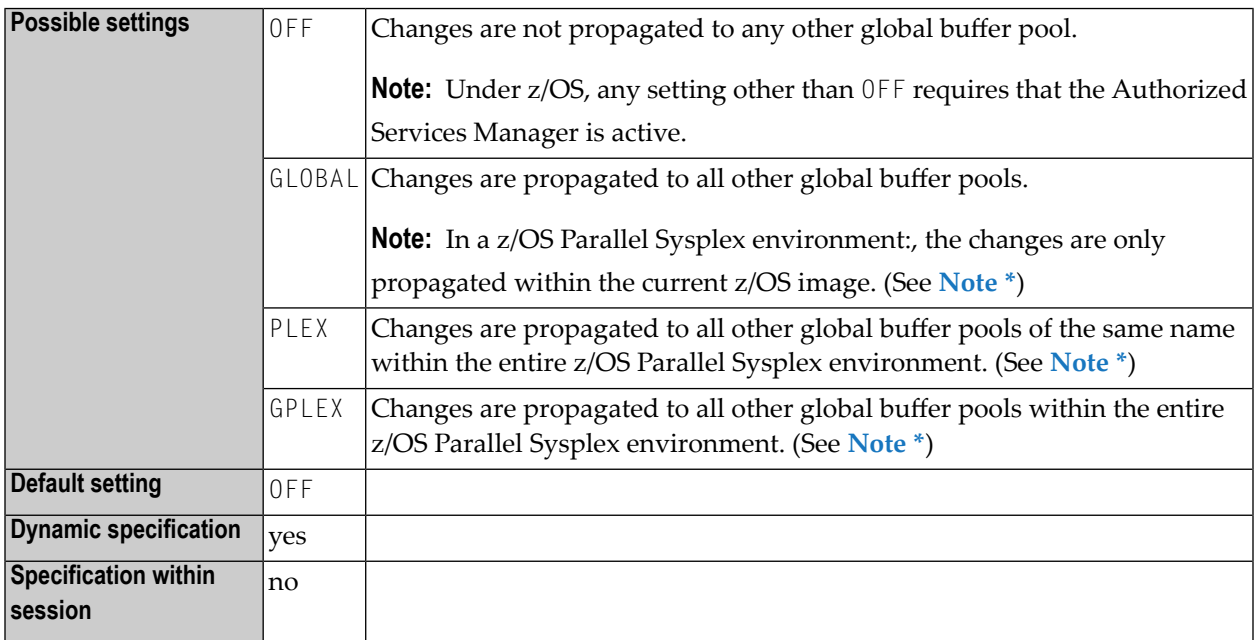

#### <span id="page-96-0"></span>**Notes:**

1. \* The propagation is always restricted to the Natural subsystem in which the change has occurred; that is, the scope of the propagation, as set with the BPPROP parameter, applies only within that subsystem, but not to other subsystems. For details, see *Natural Subsystem* in the *Operations* documentation.

2. For further information on the propagation, see *Natural Global Buffer Pool* in the *Operations* documentation.

# <span id="page-98-0"></span>**25 BPSFI - Object Search First in Buffer Pool**

This Natural profile parameter determines the sequence in which a requested object that is to be executed is searched for in the buffer pool and in the system file(s).

You can choose between three search sequences:

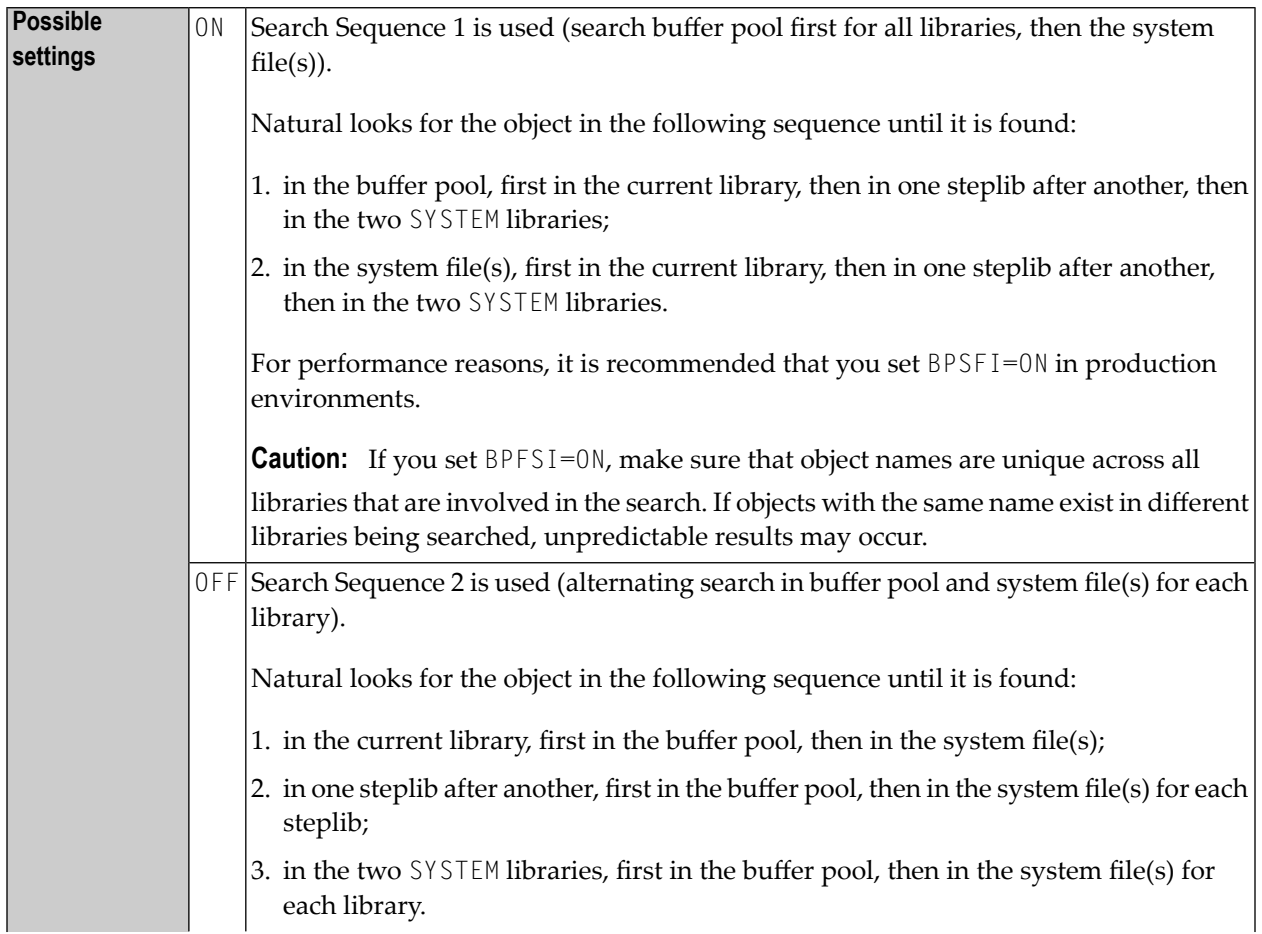

**Notes:**

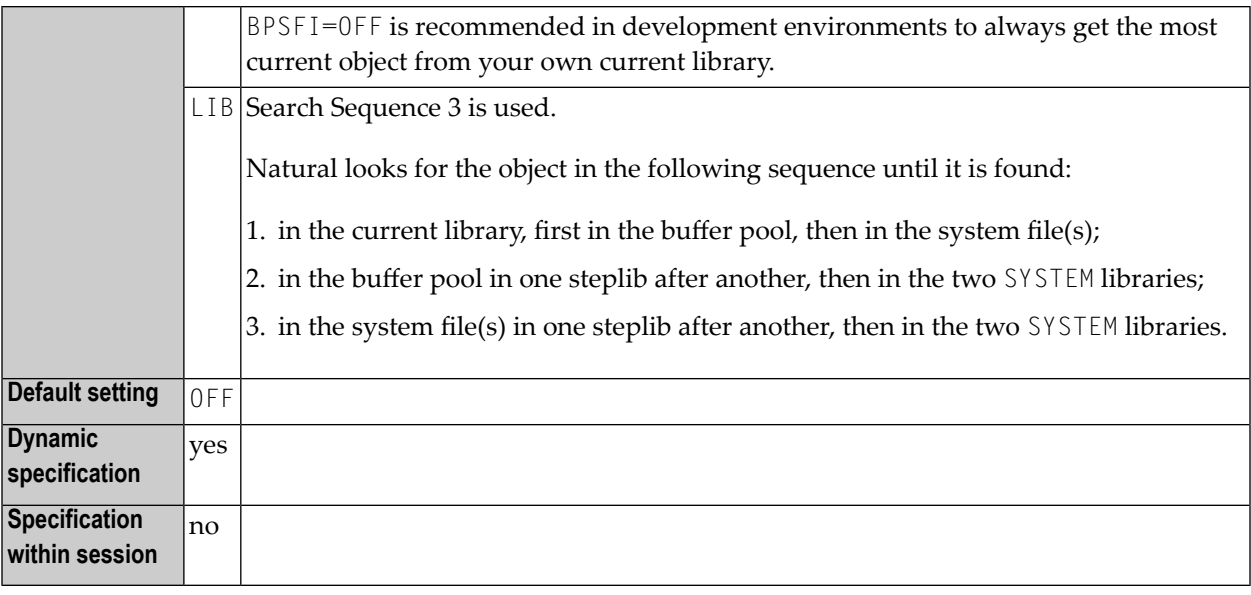

- 1. For further information, see *Steplib Libraries* and *Search Sequence for Object Execution* in the *Using Natural* documentation.
	- 2. See also profile parameter **[BP82](#page-74-1)** (*Buffer Pool Placeholder when Object not Found*).

# <span id="page-100-0"></span>**26 BPSIZE - Size of Natural Local Buffer Pool**

This Natural profile parameter specifies the size of the Natural local buffer pool.

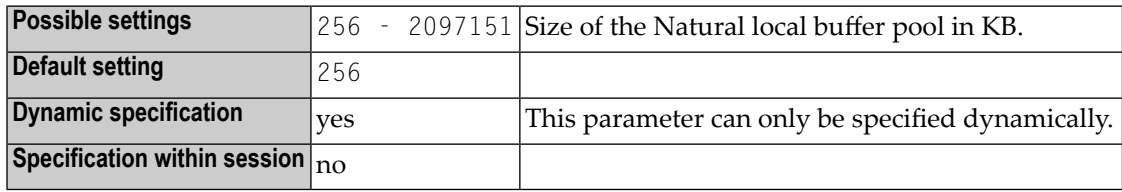

**Notes:**

- 1. This Natural profile parameter corresponds to the **[SIZE](#page-86-0)** specification of the **[BPI](#page-80-0)** profile parameter or the **[NTBPI](#page-82-0)** macro.
- 2. BPSIZE only applies to the primary Natural local buffer pool (TYPE=NAT, SEQ=0). For a global buffer pool, it is ignored. If there is a primary buffer pool with SEQ=0 in the Natural parameter module, only the SIZE setting of this buffer pool is updated.
- 3. In multi-user environments (for example, under CICS), the BPSIZE parameter only affects the very first Natural session, which initializes the local buffer pool.
- 4. Under Com-plete, the size of a local buffer pool is set as described in the corresponding Natural installation documentation.
- 5. Internally, the BPSIZE specification is converted into an equivalent BPI specification; for example: BPSIZE=1500 is converted into BPI=(TYPE=NAT,SEQ=0,SIZE=1500).
- 6. For general information, see *Natural Buffer Pool* in the *Operations* documentation.

# <span id="page-102-0"></span>**27 BPTEXT - Size of Text Segments in Natural Buffer Pool**

This Natural profile parameter specifies the size of the segments into which the text pool area of the Natural buffer pool is divided.

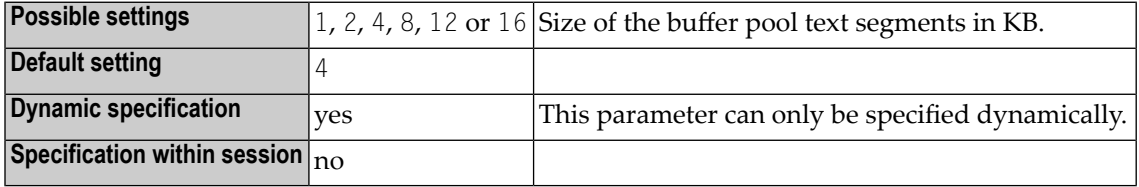

**Notes:**

- 1. This Natural profile parameter corresponds to the **[TXTSIZE](#page-86-1)** specification of the **[BPI](#page-80-0)** profile parameter or the **[NTBPI](#page-82-0)** macro.
- 2. Internally, the BPTEXT specification is converted into an equivalent BPI specification; for example: BPTEXT=4 is converted into BPI=(TYPE=NAT,SEQ=0,TXTSIZE=4).
- 3. The BPTEXT parameter only applies to the primary Natural buffer pool (**[TYPE](#page-87-0)**=NAT, **[SEQ](#page-85-0)**=0). In the case of a global buffer pool, it is ignored. If there is a primary buffer pool with SEQ=0 in the Natural parameter module, only the TXTSIZE setting of this buffer pool is updated.
- 4. In multi-user environments (for example, under CICS), the BPTEXT parameter only affects the very first Natural session, which initializes the local buffer pool.
- 5. For general information on the Natural buffer pool, see *Natural Buffer Pool* in the *Operations* documentation.

### **28 BSIZE - Size of EntireX Broker Buffer**

This Natural profile parameter specifies the size of the EntireX Broker buffer.

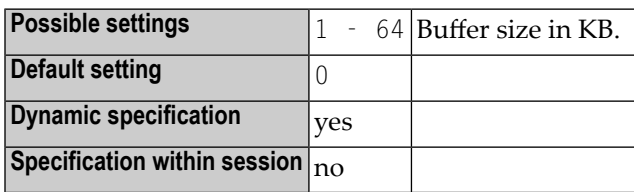

**Notes:**

- 1. This Natural profile parameter only applies if EntireX Broker is installed.
- 2. Alternatively, you can use the equivalent Natural profile parameter **[DS](#page-256-0)** or macro **[NTDS](#page-258-0)** to specify the size of the buffer.
- 3. Currently, if EntireX Broker is used, EntireX Broker specifies the buffer size automatically.

### **29 BX - Box Definition**

With this session parameter, you specify which parts of a box are to be displayed for field outlining.

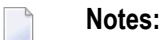

- 1. Outlining ("boxing") is the capability to generate a line around certain fields when they are displayed on the terminal screen. Drawing such boxes around fields is another method of showing the user the lengths of fields and their positions on the screen. The outlining feature is only available on certain types of terminals, usually those which also support the display of double-byte character sets. If the terminal used does not support outlining, this parameter will be ignored at execution time.
- 2. See also terminal command %D=.

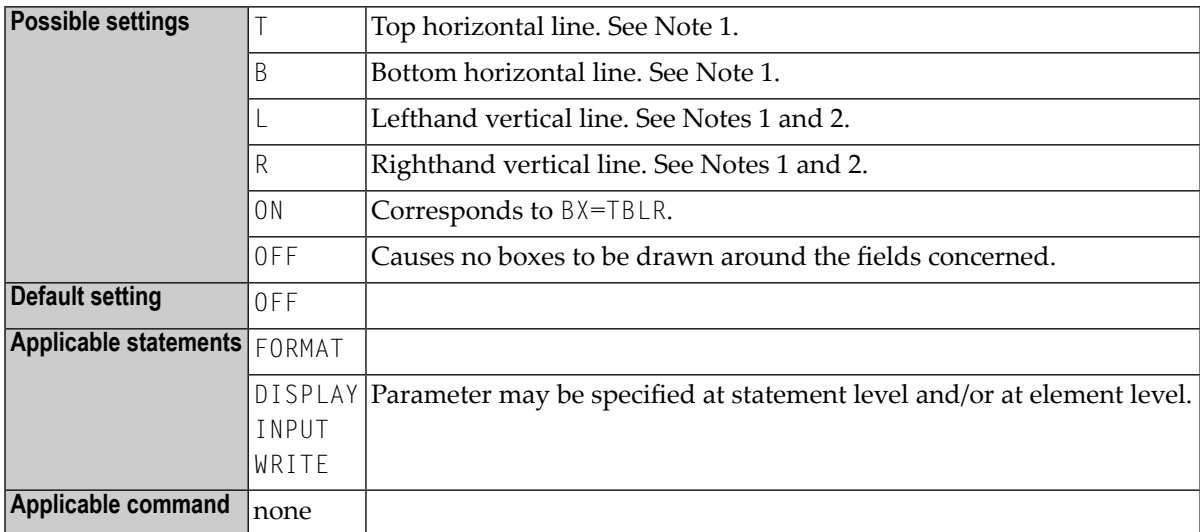

#### **Notes:**

1. You can specify the values T, B, L, R in any order.

2. If you use the session parameter settings  $BX=L$  or  $BX=R$ , you should switch off Natural's screen optimization using the profile parameter setting **[DSC](#page-262-0)=OFF** or the Natural terminal command %RO.

#### **Example:**

DISPLAY #FIELD1 (BX=RLT) / #FIELD2 (BX=TLRB)
## **30 CANCEL - Session Cancellation with Dump**

This Natural profile parameter can be used to specify a character string that will cause the Natural session to be terminated with a dump. This may be useful for debugging purposes.

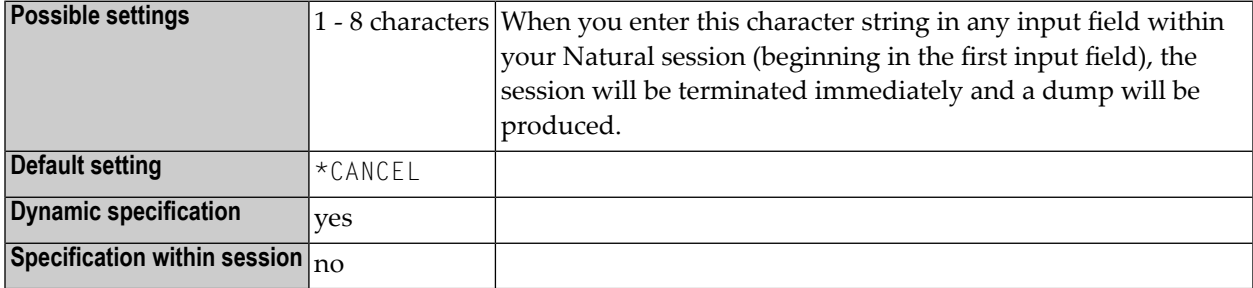

## **31 CC - Error Processing in Batch Mode**

This Natural profile and session parameter specifies the action to be taken if an error is detected during the compilation/execution of a Natural program in batch mode.

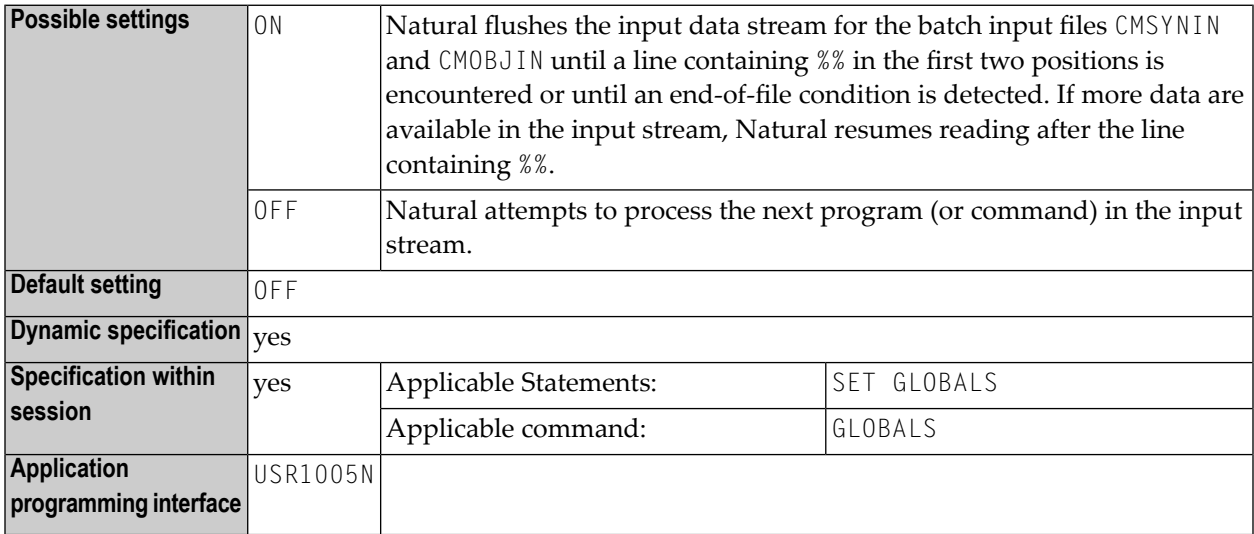

#### **Notes:**

- 1. This Natural profile and session parameter only applies in batch mode.
- 2. It does not apply if user-written error-handling routines are used.
- 3. Within a Natural session, the profile parameter CC can be overridden by the session parameter CC.
- 4. When a Natural session terminates, Return Code 4 is passed to the invoking program with Register 15 if an error is detected (regardless of the CC setting).

## **32 CCHAR - Allow Output Control Characters**

To avoid screen I/O errors, Natural automatically translates the output control characters x'01' through x'3F' to '?'. In some cases, however, certain control characters are required for special purposes

This Natural profile parameter allows you to define hexadecimal control characters for primary I/O to be passed through unchanged. This overwrites the definitions in the output translation tables NTTAB, NTTAB1 and NTTABL as contained in the configuration module NATCONFG or defined by the corresponding dynamic profile parameter or by the corresponding macro in the Natural parameter module. It avoids warning message NAT7021 during session initialization if profile parameter **[CFICU](#page-126-0)** is set to ON.

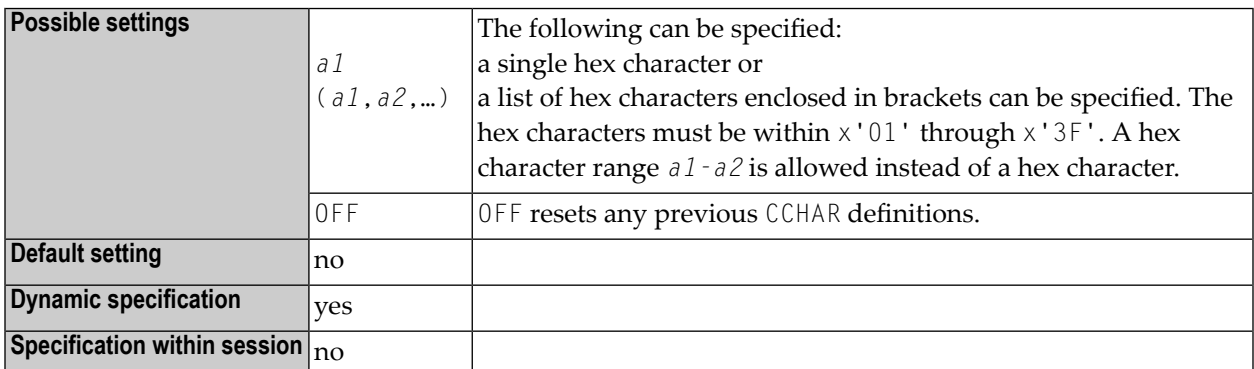

**Note:** For additional print files, the subparameter **[CCHAR](#page-570-0)** of profile parameter **[PRINT](#page-566-0)** can be used.

 $\overline{g}$ 

### **Examples:**

CCHAR=17 CCHAR=19-1B CCHAR=(03-06,0A,1B,3A-3F)

# 33 CCTAB - Printer Escape Sequence Definition

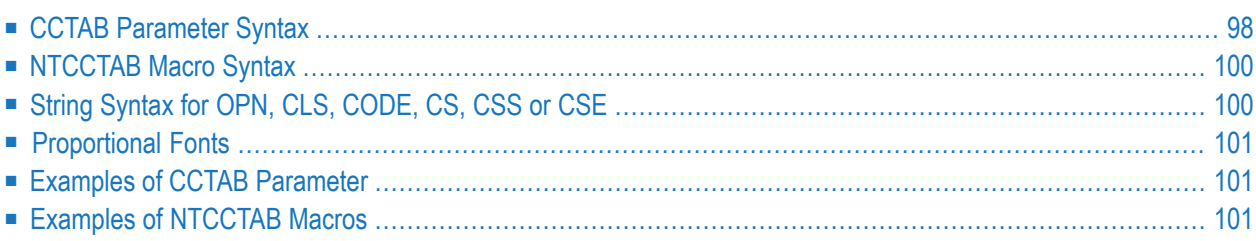

This Natural profile parameter is used to set up a table of printer-control sequences, which is used for printing additional reports and hardcopies. It corresponds to the [NTCCTAB](#page-117-0) macro in the Natural parameter module.

- It is possible to either translate Natural field attributes into escape sequences or specify special characters to be translated into escape sequences.
- In addition, strings can be specified which are always sent as the first output record after an open operation or as the last output record before a close operation.
- This means that by using the right profile name, you can activate your printout either in portrait mode or in landscape. Then you can use all print features of this device by using simple attributes in Natural. This makes even bar-code printing or double-height printing possible.
- CCTAB defines tables which are used to recognize special characters in output fields and replace them with the defined control sequences. The parameter also defines the Natural attributes which are used to insert the defined control sequences.

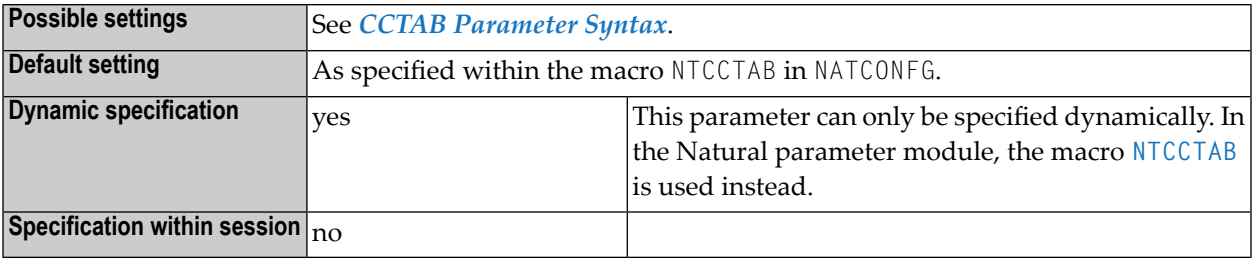

<span id="page-115-0"></span>The following topics are covered below:

## **CCTAB Parameter Syntax**

<span id="page-115-1"></span>For each profile, a separate CCTAB parameter must be specified. The CCTAB parameter can be specified in three variants:

#### **1st Variant**

CCTAB=(*name*,**OPN**='*xxxxx*',**CLS**='*yyyyy*')

Where:

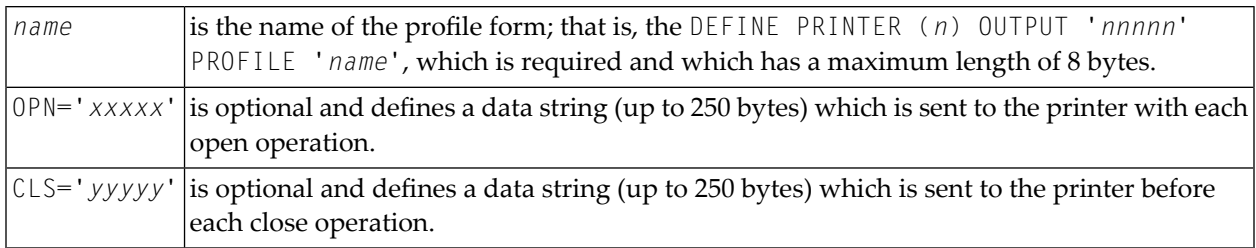

<span id="page-116-0"></span>**Note:** OPN and CLS can be specified in any sequence.

#### **2nd Variant**

CCTAB=(*name*,**CODE**='*n*',**CS**='*xxxx*')

#### Where:

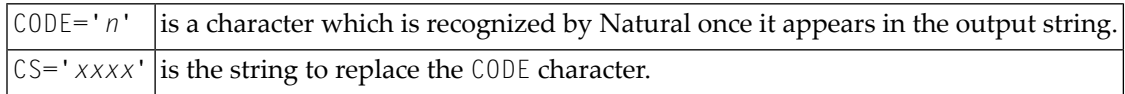

**Note:** The CS subparameter must follow the CODE subparameter.

#### **3rd Variant**

<span id="page-116-1"></span>

CCTAB=(*name*,**ATR**=*nnnn*,**CSS**='*xxxx*',**CSE**='*yyyy*')

Where:

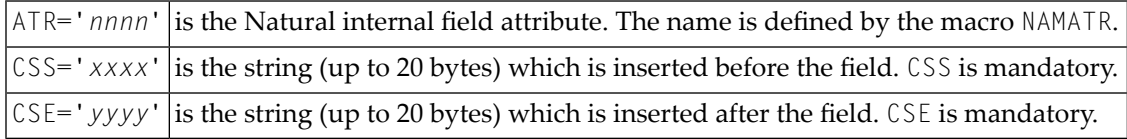

**Note:** The CSS and CSE subparameters must follow the ATR subparameter.

## <span id="page-117-0"></span>**NTCCTAB Macro Syntax**

The NTCCTAB macro can be specified in three variants:

#### **1st Variant**

```
NTCCTAB name, *
 OPN='xxxxx', *
 CLS='yyyyy'
```
For details, refer to the CCTAB parameter syntax, *1st [Variant](#page-115-1)*.

#### **2nd Variant**

```
NTCCTAB name, *
 CODE='n', *
 CS='xxxx'
```
For details, refer to the CCTAB parameter syntax, *2nd [Variant](#page-116-0)*.

### **3rd Variant**

NTCCTAB *name*, \* **ATR**=*nnnn*, \* **CSS**='*xxxx*', \* **CSE**='*yyyy*'

<span id="page-117-1"></span>For details, refer to the CCTAB parameter syntax, *3rd [Variant](#page-116-1)*.

## **String Syntax for OPN, CLS, CODE, CS, CSS or CSE**

You specify character strings either as characters (enclosed in apostrophes) or as the corresponding hexadecimal representation of the characters (without apostrophes).

## <span id="page-118-0"></span>**Proportional Fonts**

<span id="page-118-1"></span>If you use proportional fonts, be sure to return to a fixed-spacing font before using tables where you need correct positioning.

### **Examples of CCTAB Parameter**

CCTAB=(DBCST,CODE=OE,CS=400E,CODE=OF,CS=0F40,ATR=P5DBCS,CSS=OE,CSE=OF)

<span id="page-118-2"></span>CCTAB=(OPN=27C5274DA2F1F188275093F0D6,CLS='LAST LINE')

### **Examples of NTCCTAB Macros**

NTCCTAB DBCST NTCCTAB CODE=OE,CS=400E NTCCTAB CODE=OF,CS=0F40< NTCCTAB ATR=P5DBCS,CSS=OE,CSE=OF

```
NTCCTAB TEST,OPN=27C5274DA2F1F188275093F0D6,CLS='LAST LINE'
NTCCTAB CODE='<',CS=' B(SOB'
NTCCTAB CODE='>',CS='B(S3B '
NTCCTAB CODE='(',CS=' B(S1S'
NTCCTAB CODE=')',CS='B(SOS '
NTCCTAB ATR=P2UL,CSS=' B&&DD',CSE='B&&D§'
NTCCTAB ATR=P2UL,CSS=405FF1C25084C4,CSE=5FF1C250847C
NTCCTAB ATR=P2ITAL,CSS=' B(S1S',CSE='B(SOS'
NTCCTAB ATR=P1HIGH,CSS=' B(S3B',CSE='B(SOB'
NTCCTAB ATR=P2RVID,CSS=' B(S-3B',CSE='B(SOB'
```
## **34 CD - Color Definition**

With this session parameter, you specify the color attributes for fields. If no color screen is used, this parameter will be ignored at runtime.

Related session parameter: **[AD](#page-44-0)** - Attribute Definition

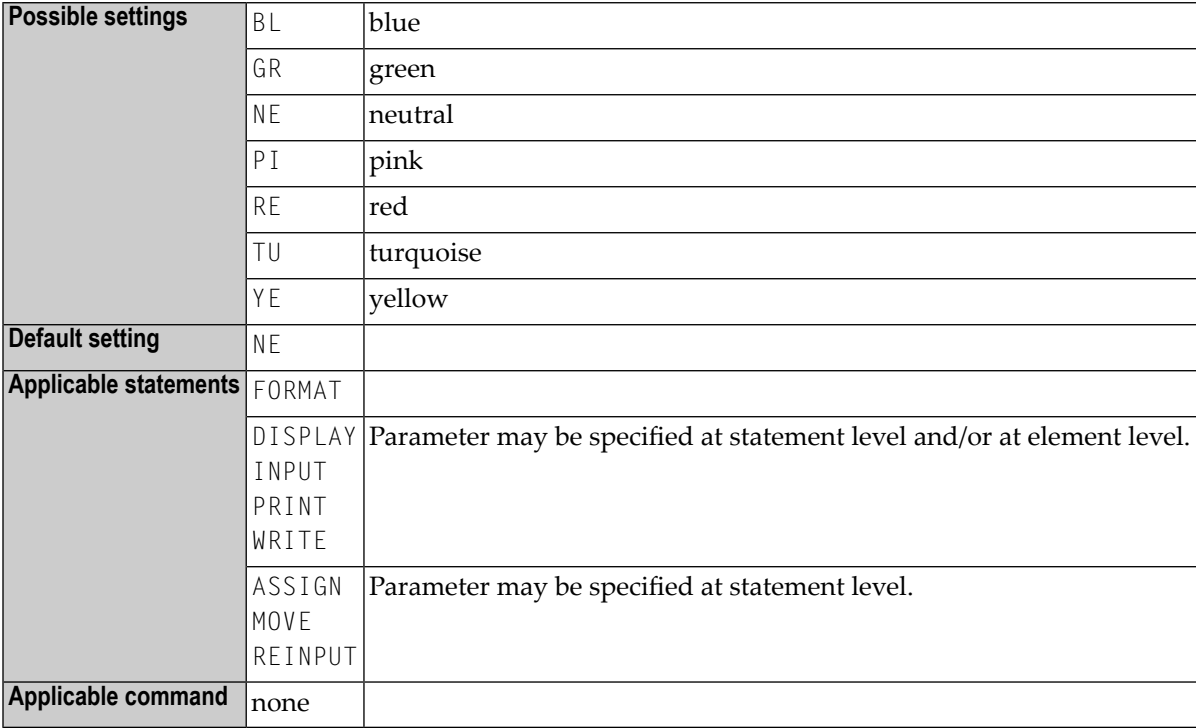

### **Example:**

INPUT (CD=RE) #A #B

## **35 CDYNAM - Dynamic Loading of Non-Natural Programs**

This Natural profile parameter sets the limit for the number of non-Natural programs allowed to be loaded simultaneously during a Natural session. If the specified limit is reached, Natural returns error message NAT0920 indicating that the requested non-Natural programs cannot be loaded dynamically.

Non-Natural programs can only be loaded again after the previously loaded non-Natural programs are deleted. The profile parameter **[DELETE](#page-240-0)** determines when non-Natural programs are deleted after the dynamic loading.

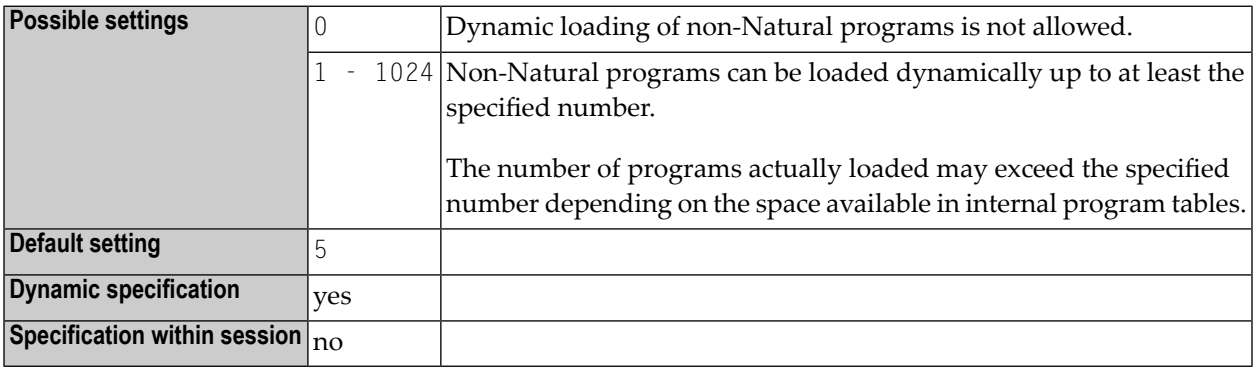

## **36 CF - Character for Terminal Commands**

This Natural profile and session parameter specifies the control character for Natural terminal commands; that is, the character which is to be used as the first character of any terminal command.

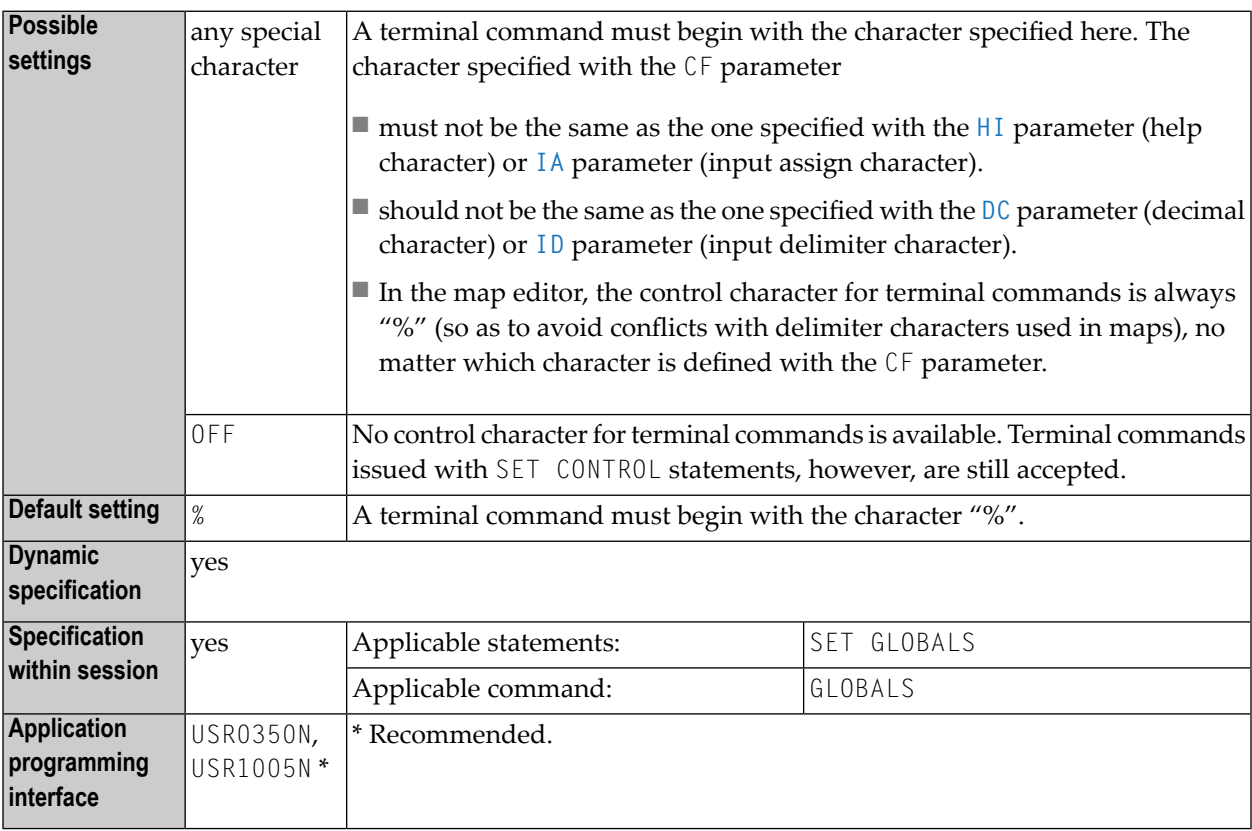

#### **Notes:**

1. Within a Natural session, the profile parameter CF can be overridden by the session parameter CF.

2. Under Natural Security:, the setting of this parameter can be overridden by the *Session Parameters* option of the Library Profile.

## <span id="page-126-0"></span>37 CFICU - Unicode and Code Page Support

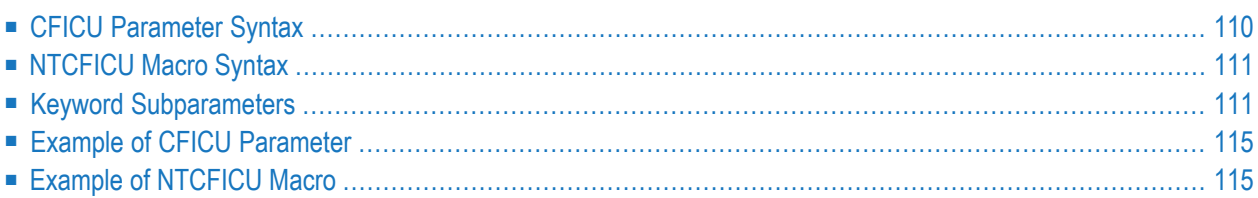

This Natural profile parameter is required to enable Unicode and code page support for various Unicode settings, for example, if variables with format U or the statement MOVE ENCODED are to be used. It corresponds to the **[NTCFICU](#page-128-0)** macro in the Natural parameter module.

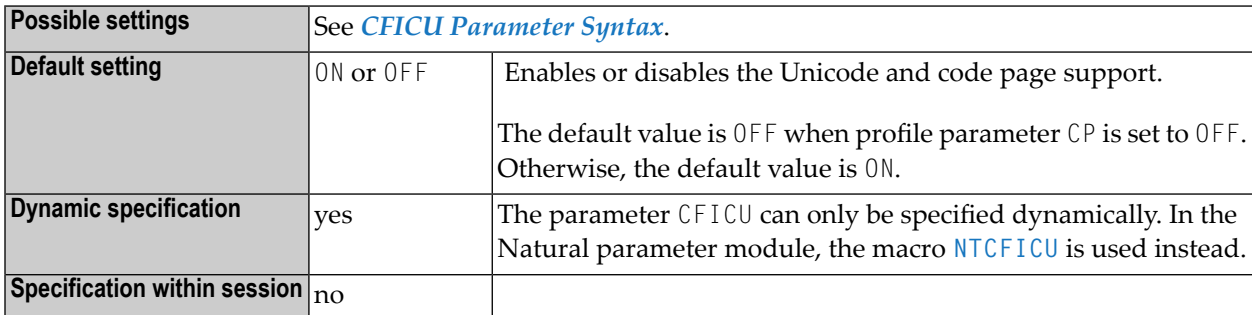

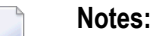

- 1. CFICU=ON is enforced when profile parameter CP is set to any value other than OFF.
- 2. For further information, see *Profile Parameters and Macros* in the *Unicode and Code Page Support* documentation.

<span id="page-127-0"></span>The following topics are covered below:

## **CFICU Parameter Syntax**

The CFICU profile parameter is specified as follows:

CFICU=(ON,*keyword-subparameter***=***value***,***[keyword-subparameter](#page-128-1)***=***value***,...**)

Or:

CFICU=ON

Or:

CFICU=(OFF,*keyword-subparameter***=***value***,***[keyword-subparameter](#page-128-1)***=***value***,...**)

Or:

CFICU=OFF

<span id="page-128-0"></span>See *Keyword [Subparameters](#page-128-1)*.

## **NTCFICU Macro Syntax**

The NTCFICU macro is specified as follows:

```
NTCFICU ON,
    CNVNORM=value, *
    COLLATE=value, *
    COLNORM=value, *
    CPOPT=value, *
    STEPLIB='value', *
    DATITEM=value, *
    LOCALE=value1_value2
```
Or:

NTCFICU ON

Or:

NTCFICU OFF

<span id="page-128-1"></span>See *Keyword [Subparameters](#page-128-1)*.

### <span id="page-128-2"></span>**Keyword Subparameters**

**[CNVNORM](#page-128-2)** | **[COLLATE](#page-129-0)** | **[COLNORM](#page-129-1)** | **[CPOPT](#page-130-0)** | **[DATITEM](#page-130-1)** | **[LOCALE](#page-131-0)** | **[STEPLIB](#page-131-1)** | **[ARABICN](#page-132-2)**

#### **CNVNORM - Normalization before Conversion**

CNVNORM=*value* activates/deactivates normalization before conversion.

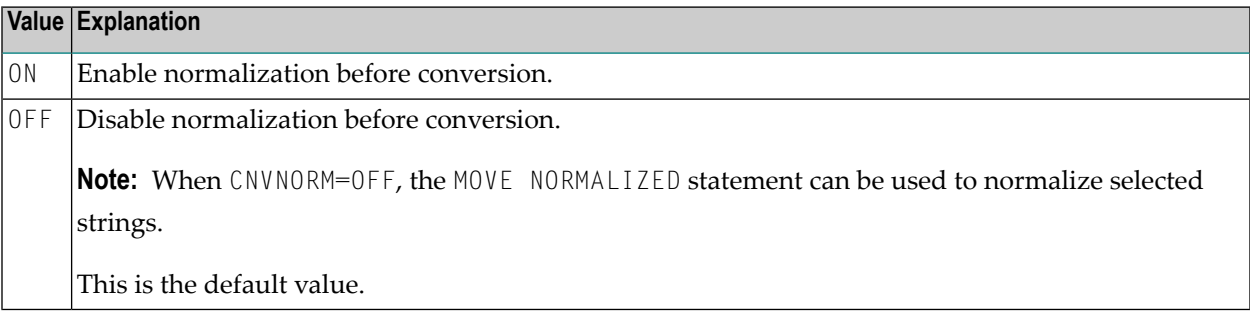

#### **Notes:**

- 1. The German character "ä", for example, can be represented in Unicode as U+00E4 or by using a combining character as U+0061, U+0308. Conversion to a code page considers the combined "ä" ( $U+0061$   $U+0308$ ) as two code points and produces an "a" and a substitution character, if U+0308 is no valid character of the target code page. Normalization before conversion creates one code point U+00E4 from the combined code points U+0061 U+0308 and the subsequent conversion will deliver the result "ä".
- 2. The parameter is honored whenever a conversion from U to A format is performed, for example MOVE U TO A or DISPLAY U, when the output device is a terminal emulation. The additional operation consumes of course additional storage as well as additional CPU time.

#### <span id="page-129-0"></span>**COLLATE - Collation Services**

COLLATE=*value* determines the collation service used.

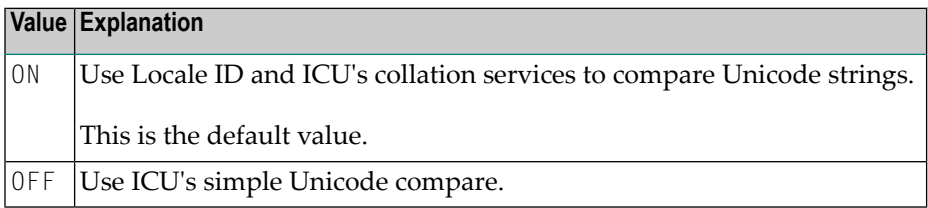

**Note:** Collation is the process of ordering units of textual information (alphabetic sorting). Collation is usually specific to a particular language.

#### Examples:

- <span id="page-129-1"></span>■ The character "A" is sorted in German locale between *A* and "B", but in Swedish locale it is sorted after "Z".
- In Lithuanian, "y" is sorted between "i" and "k".

#### **COLNORM - Normalization Check of Collation Services**

COLNORM=*value* can be used to enable or disable the normalization check.

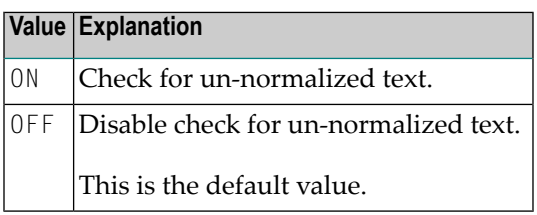

**Notes:**

- 1. Normalization is the process of removing alternate representations of equivalent sequences from textual data, to convert data into a form that can be binary-compared for equivalence. The ICU Collation Service handles un-normalized text properly, producing the same results as if the text were normalized. This maximizes performance for the majority of text that does require normalization. If Unicode data is known with certainty not to contain un-normalized text, then even the overhead checking for normalization can be eliminated.
- <span id="page-130-0"></span>2. This subparameter is honored only if subparameter COLLATE is set to ON.

#### **CPOPT - Fast Code Page Conversion**

CPOPT=*value* can be used to optimize the conversion performance.

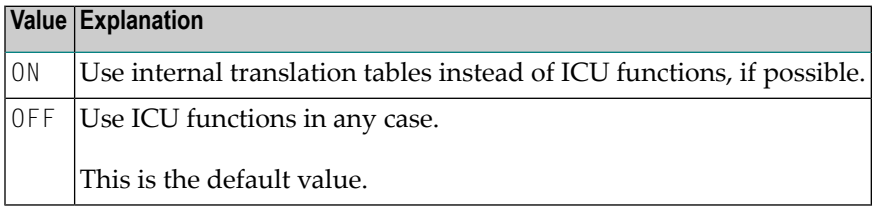

<span id="page-130-1"></span>**Note:** By default, a conversion from alpha to Unicode format and vice versa is performed by calling ICU functions. Certain code pages are mapping characters to Unicode with 1:1 relationship. In this case, the conversion performance can be increased by using internal translation tables rather than ICU functions.

#### **DATITEM - Load Method for ICU Data Items**

DATITEM=*value* can be used to determine the method to load ICU data items under CICS and Complete. For information on ICU data items, see the relevant section in the *Unicode and Code Page Support* documentation.

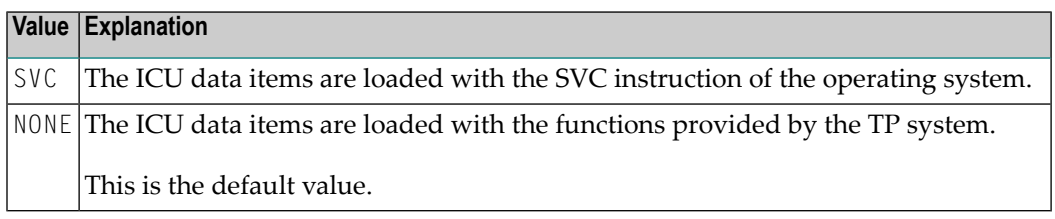

#### **Notes:**

 $\overline{a}$ 

- 1. If you use DATITEM=NONE under Com-plete, you must set the keyword parameter THREAD-ESQA-SIZE=15K (or a size greater than 15 KB) in the startup options for your Com-plete.
- 2. If you use DATITEM=NONE under CICS, you must add one PPT entry for each ICU data item.

#### <span id="page-131-0"></span>**LOCALE - Locale ID**

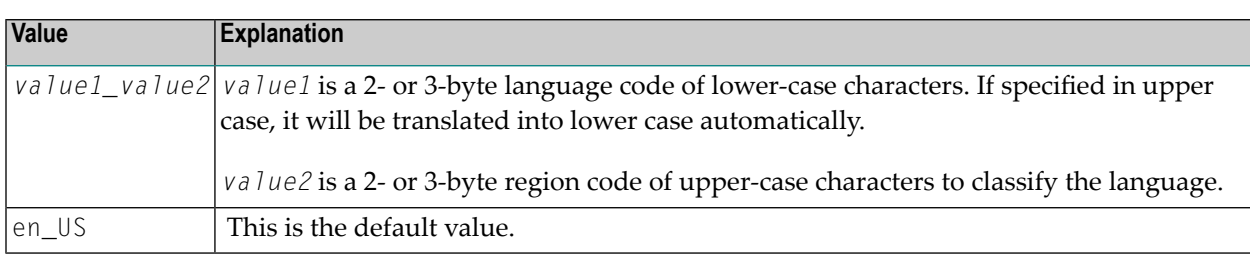

LOCALE=*value1*\_*value2* determines the Locale ID.

Note: The Locale ID is used by ICU's Collation Service to consider language and even region-dependent features of collation. The language code of the Locale ID follows ISO639, and the region code follows ISO 3166.

#### **Examples of Language Code and Region Code Pairs:**

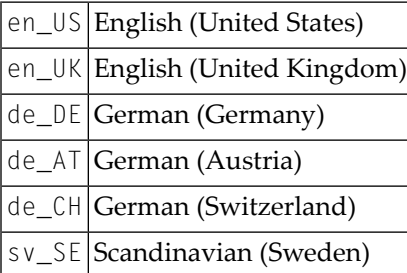

#### <span id="page-131-1"></span>**STEPLIB - Name of the Dataset (Containing the ICU Data Items) to be Dynamically Allocated**

STEPLIB=*'dataset.name'* can be used to define the name of an ICU data library.

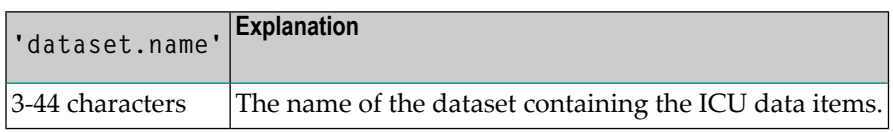

#### **Validation rules for the dataset name specified by the STEPLIB parameter:**

- the dataset must exist.
- the dataset name must be enclosed in ' ' see example above.
- the dataset name must conform to the z/OS naming conventions:
	- maximal length of 44 characters.
	- no special characters allowed.
	- must not be a High Level Qualifier i.e. must contain at least one dot '.'.

With ICS 321, data files provided by Software AG are not supported and only the minimal SAGICU and SAGICUA9 load modules will be delivered. These modules do not contain statically-linked localization data. ICU localization data is loaded only dynamically from a dataset containing the data items (collators, converters, etc.).

The dataset given by the CFICU STEPLIB parameter will be dynamically allocated only once by the first Natural session in a given TP system under the DD Card ICSxxxDD (xxx corresponds to ICS version) and used by all Natural sessions afterwards.

**Note:** This functionality is only available with ICS 321.

#### <span id="page-132-2"></span>**ARABICN - add/remove NUM and HEX for Arabic Code Points**

ARABICN=*value* can be used to add or remove the NUM and HEX character type definitions for the following code points from the Arabic code page IBM420:  $X'DF'$ ,  $X'EA'$ ,  $X'EB'$ ,  $X'ED'$ , X'EE', X'EF', X'FB', X'FC', X'FD' and X'FE'.

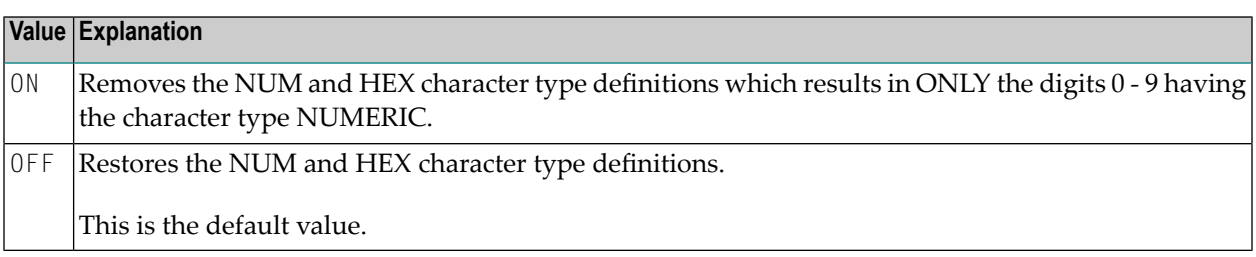

### <span id="page-132-1"></span><span id="page-132-0"></span>**Example of CFICU Parameter**

CFICU=(COLNORM=ON,LOCALE='de\_DE',STEPLIB='DATAITEMS.LOAD',ARABICN=ON)

### **Example of NTCFICU Macro**

```
NTCFICU COLNORM=ON,
              LOCALE=de_DE,
               STEPLIB='DATAITEMS.LOAD' 
 ↩
```
## **38 CFWSIZE (Internal Use)**

This parameter is reserved for internal use by Natural.

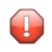

**Caution:** Do not change its setting.

## 39 **CICSP - Environment Parameters for Natural CICS**

## Interface

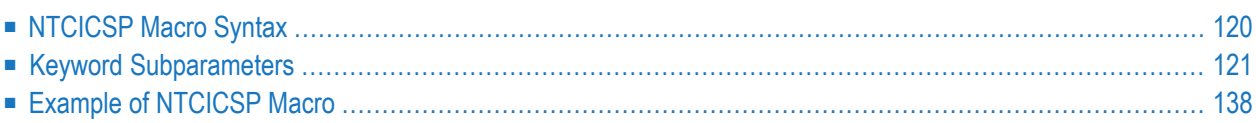

This Natural profile parameter can only be specified with the NTCICSP macro, dynamic parameter specification is not possible yet.

**Note:** The availability of NTCICSP depends on the version of Natural CICS Interface installed at your site.

The NTCICSP macro is used to define environment-specific parameters for Natural session options relevant in a CICS environment.

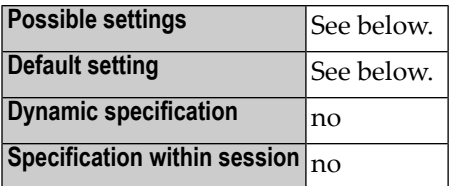

<span id="page-137-0"></span>This section covers the following topics:

### **NTCICSP Macro Syntax**

The NTCICSP macro is specified as follows:

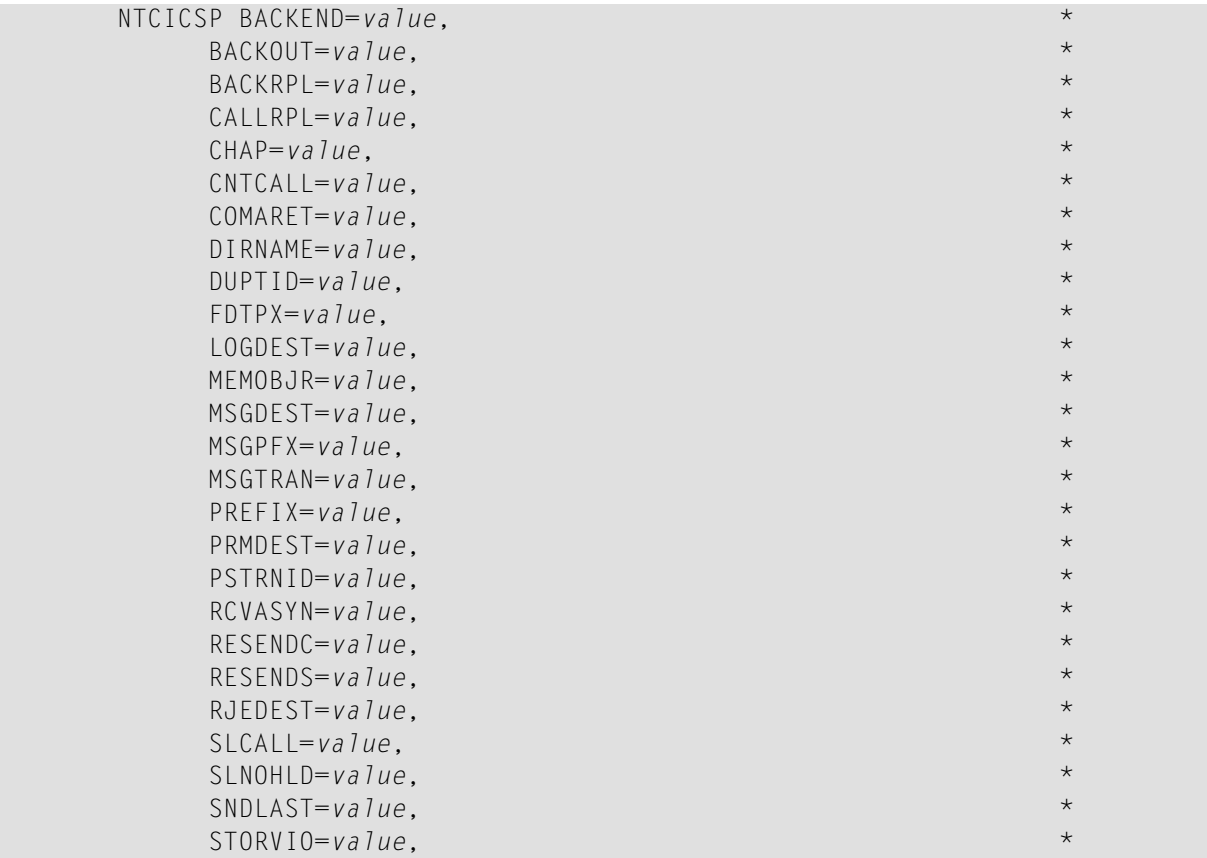

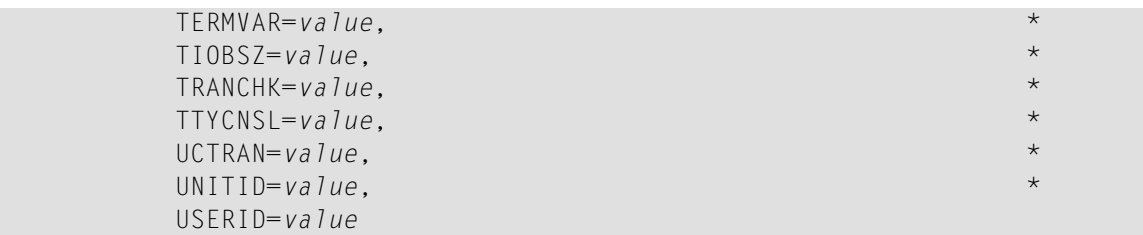

<span id="page-138-0"></span>See *Keyword [Subparameters](#page-138-0)*.

### **Keyword Subparameters**

**[BACKEND](#page-138-1)** | **[BACKOUT](#page-139-0)** | **[BACKRPL](#page-139-1)** | **[CALLRPL](#page-140-0)** | **[CHAP](#page-141-0)** | **[CNTCALL](#page-141-1)** | **[COMARET](#page-141-2)** | **[DIRNAME](#page-142-0)** | **[DUPTID](#page-142-1)** | **[FDTPX](#page-143-0)** | **[LOGDEST](#page-143-1)** | **[MEMOBJR](#page-144-0)** | **[MSGDEST](#page-144-1)** | **[MSGPFX](#page-144-2)** | **[MSGTRAN](#page-145-0)** | **[PREFIX](#page-145-1)** | **[PRMDEST](#page-146-0)** | **[PSTRNID](#page-146-1)** | **[RCVASYN](#page-147-0)** | **[RESENDC](#page-147-1)** | **[RESENDS](#page-148-0)** | **[RJEDEST](#page-148-1)** | | **[SLCALL](#page-149-0)** | **[SLNOHLD](#page-149-1)** | **[SNDLAST](#page-150-0)** | **[STORVIO](#page-150-1)** | **[TERMVAR](#page-151-0)** | **[TIOBSZ](#page-151-1)** | **[TRANCHK](#page-151-2)** | **[TTYCNSL](#page-152-0)** | **[UCTRAN](#page-152-1)** | **[UNITID](#page-153-0)** | **[USERID](#page-154-0)**

#### <span id="page-138-1"></span>**BACKEND - Back-End Program Invocation Control**

BACKEND=*value* defines whether a specified back-end program or transaction is to be invoked after the session has terminated (normally or abnormally).

The BACKEND parameter has two sub-parameters. The second sub-parameter is optional. It controls if a back-end program is to be invoked in the event of a terminal error. This also includes session clean-up tasks started by NEP.

Possible values are ON/OFF for both sub-parameters, but the default values are different.

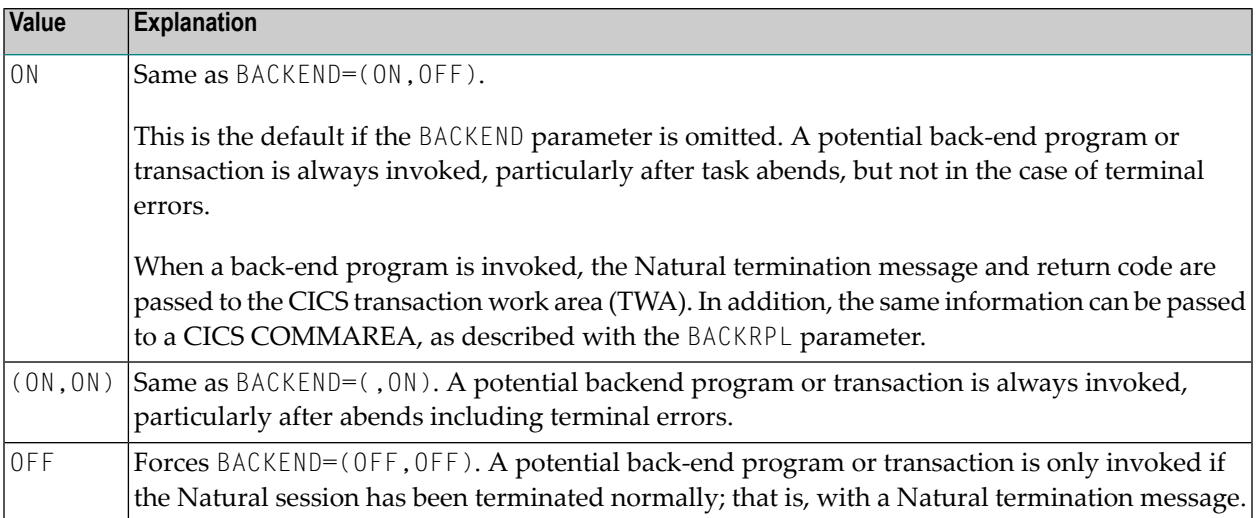

#### <span id="page-139-0"></span>**BACKOUT - Backout Transaction in the Case of Unrecoverable Abends**

BACKOUT=*value* defines whether the Natural CICS Interface is to perform a transaction backout by means of an EXEC CICS SYNCPOINT ROLLBACK call or not.

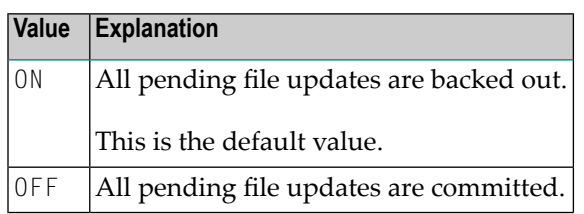

Because of its abnormal termination exit, the Natural CICS Interface intercepts all abends. If an abend is not recoverable, all resources of the abending session are released and the session is terminated via EXEC CICS RETURN; that is, it is terminated "normally" in terms of CICS. Thus, at the end of the task, "pending" file updates are not automatically backed out by CICS.

#### <span id="page-139-1"></span>**BACKRPL - Location of Parameter List for Back-End Program**

BACKRPL=*value* controls where and how the back-end parameters are passed to a back-end program.

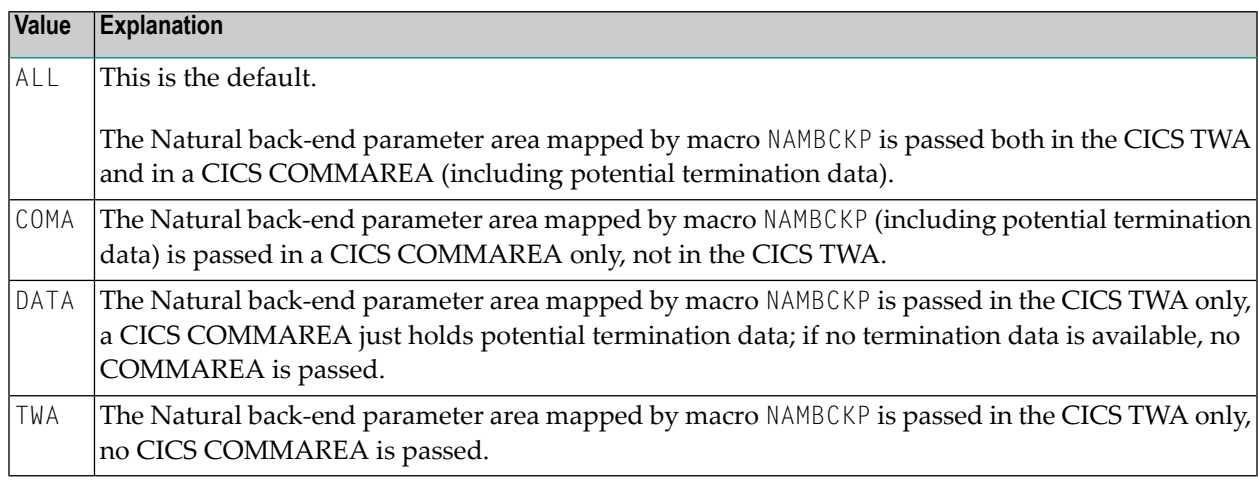

**Note:** This parameter applies only to back-end programs. This parameter does not apply to back-end transactions.

#### <span id="page-140-0"></span>**CALLRPL - Location of Parameter List for External Subroutine Programs CALLed by Natural via EXEC CICS LINK**

CALLRPL=*value* controls where and how the CALL parameterlists are passed to external subroutine programs.

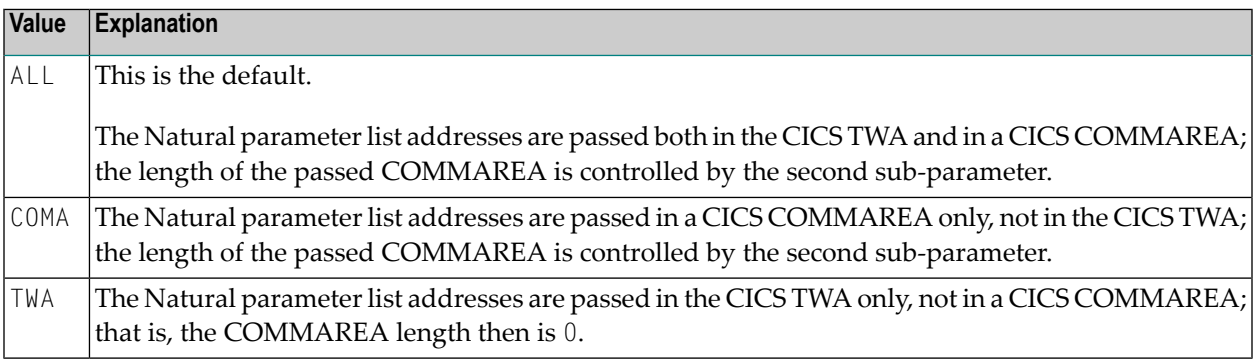

Possible values for the second sub-parameter are:

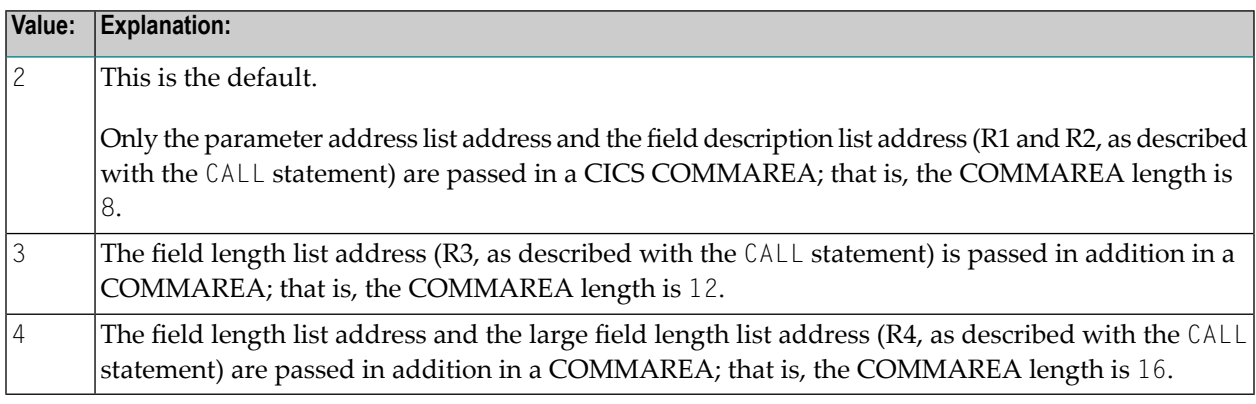

#### Example:

 $\overline{a}$ 

CALLRPL=(ALL,2)

This is the default setting.

#### **Notes:**

- 1. The second sub-parameter applies only if the first sub-parameter is ALL or COMA.
- 2. If the CICS TWA is to be used, it always holds all 4 parameter list addresses.
- 3. If the CICS COMMAREA length is greater than 0, the last parameter address passed gets a flag saying it is the last address in the list. This flag is set in the high order bit in the address field.
- 4. The CALLRPL parameter does not apply, when passing parameter values in a CICS COMMAREA  $(\%P=C)$ ; a CICS COMMAREA then is used regardless of the CALLRPL parameter setting.

#### <span id="page-141-0"></span>**CHAP - Change Task's Dispatching Priority**

CHAP=*value* defines how the Natural CICS Interface is to treat long-running tasks reaching the DBROLL and/or MAXROLL call limits.

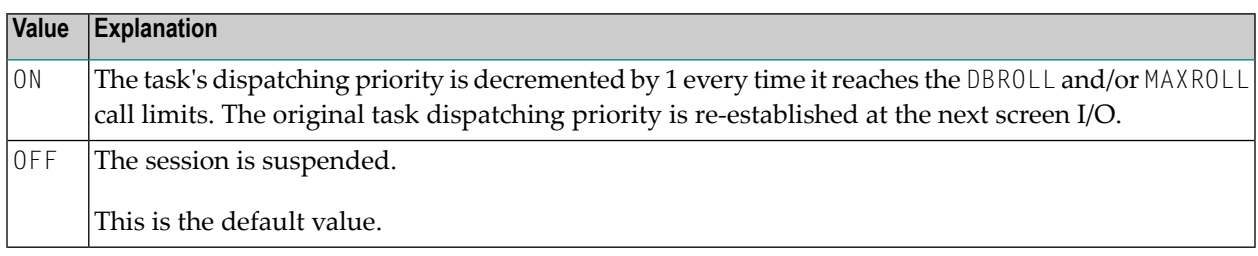

#### <span id="page-141-1"></span>**CNTCALL - CICS Call Passing Automatically Data in Container**

With SET CONTROL 'P=C' the CALL statement parameter data is passed in a CICS COMMAREA on the EXEC CICS LINK rather than parameter data pointers. As a CICS COMMAREA is limited to 32 KB, EXEC CICS LINK with a COMMAREA greater than 32 KB will fail due to a LENGERR condition.

CNTCALL=*value* enables you to automatically use a container on EXEC CICS LINK when the data to be passed exceeds the maximum COMMAREA length of 32 KB. This functionality only works if the CICS Transaction Server in your z/OS environment supports channels and containers.

The default container name then is NCI-COMMAREA unless explicitly specified via the application programming interface USR4204N prior to the Natural CALL statement.

<span id="page-141-2"></span>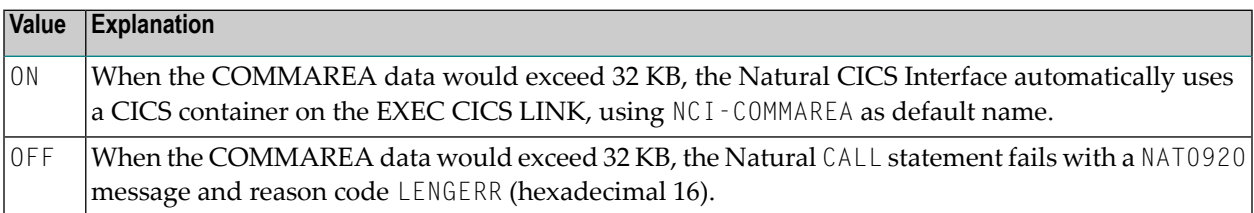

#### **COMARET - CICS COMMAREA Usage for Task Control**

COMARET=*value* defines whether the Natural CICS Interface is to take advantage of the CICS command level COMMAREA facility when terminating and restarting pseudo- conversational tasks.

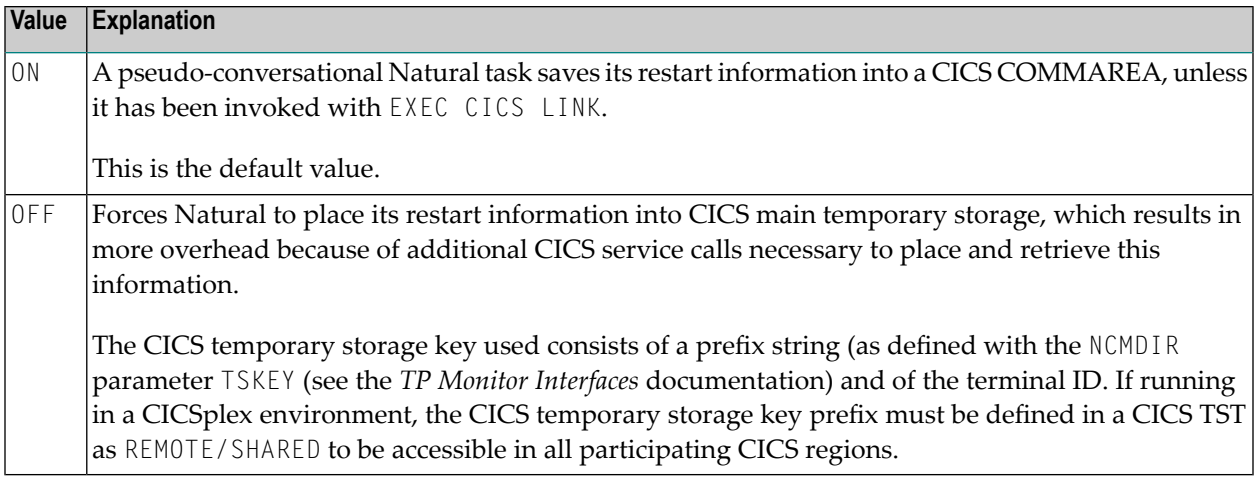

#### <span id="page-142-0"></span>**DIRNAME - Name of Natural CICS Interface System Directory Module**

DIRNAME=*value* specifies the name of the Natural CICS Interface system directory module.

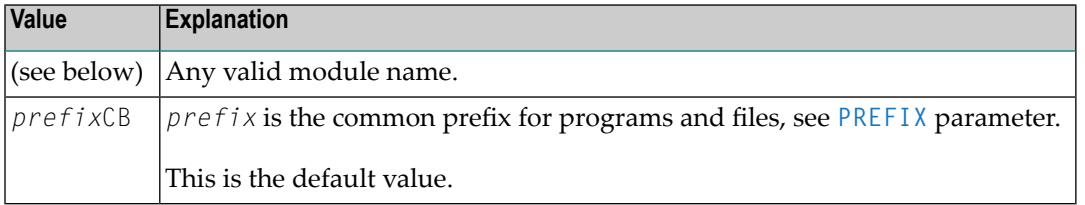

The first 5 characters of the directory module name are also used as part of CICS temporary storage queue names related to the relevant NCI environment. So when running more than one Natural CICS environment in a CICS region, the relevant system directory module names must be different in the first 5 characters.

<span id="page-142-1"></span>Note that the specified or defaulted Natural CICS Interface system directory module name may be modified at run-time via the NCI system directory module name exit interface NCIDIREX (see the *TP Monitor Interfaces* documentation). This makes it possible to use the same NCI driver/Natural parameter module, but use different NCI environments (thread groups/thread sizes, etc.) depending for example on CICS system ID, transaction ID.

#### **DUPTID - Handle Duplicate Terminal ID**

The Natural CICS Interface requires unique terminal IDs, because the terminal ID is the key for its session information records (SIRs). This is normally guaranteed for a single CICS region, but not necessarily over several CICS regions sharing the same SIP server.

DUPTID=*value* determines how the Natural CICS Interface has to deal with duplicate terminal IDs, that is, when a new session is to be started and an SIR already exists for this terminal ID.

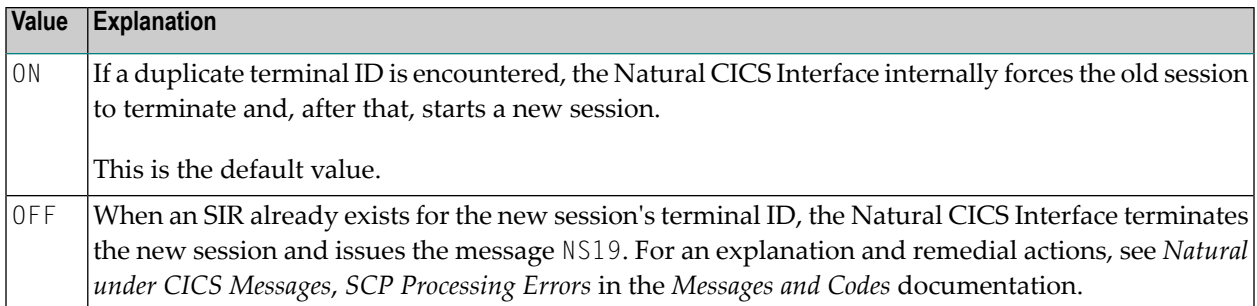

A terminal ID exit interface is available to create unique 8-character terminal IDs, for example, by appending the 4-character CICS system ID to the physical 4-character CICS terminal ID, which results in a logical Natural terminal ID.

### <span id="page-143-0"></span>**FDTPX - Force Use of NCIDTPEX Exit for all Terminal Types**

FDTPX=*value* determines whether the NCIDTPEX terminal I/O exit interface (see the *TP Monitor Interfaces* documentation) is called for all types of terminal used in your environment.

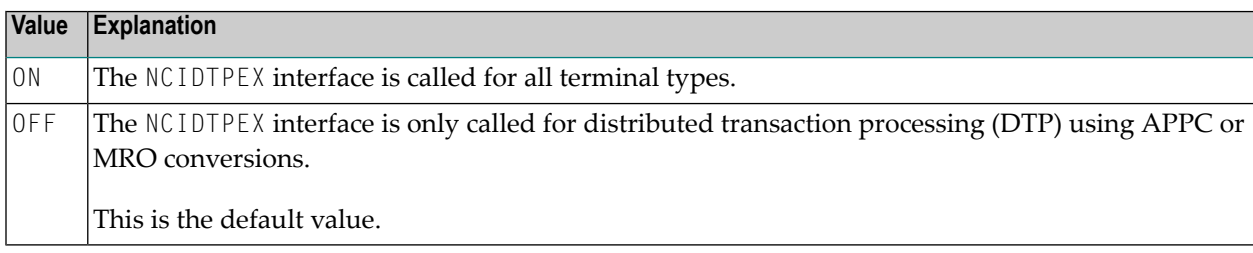

#### <span id="page-143-1"></span>**LOGDEST - Natural CICS Logging Destination**

LOGDEST=*value* specifies the name of a CICS destination, where the Natural CICS Interface writes its session log records to.

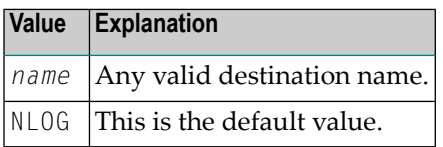

A CICS destination control table entry must be defined for the optional Natural CICS log data set.
## **MEMOBJR - Roll To Memory Object When Possible**

In later versions of CICS TS, main temporary storage queues are allocated above the bar. When using CICS main temporary storage, roll data is split into temporary storage queue items with a maximum size of 32 KB each.

Depending on the CICS TS version installed at your site, CICS also supports the usage of memory objects for CICS applications. Allocating CICS memory objects for roll data means less overhead since the roll data must not be split.

Possible values for MEMOBJR=*value* are:

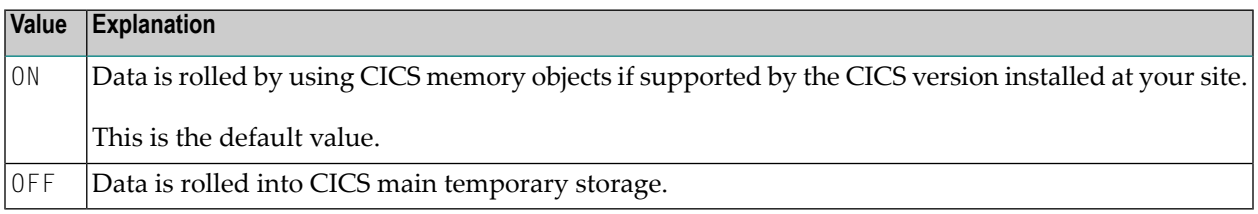

## **MSGDEST - Destination ID for Natural Error Message Logging**

MSGDEST=*value* specifies the name of the CICS destination to be used by the Natural CICS Interface for NCI informational messages and to log the Natural session termination message if a session terminates abnormally.

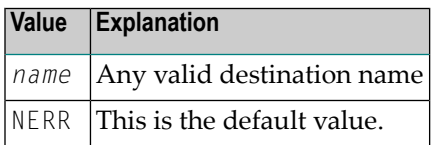

Since these messages are in character format, any already available CICS destination (for example, CSSL) can be used rather than defining a new one.

## **MSGPFX - Generate NCI Message Prefix for WTL Messages**

The Natural CICS Interface uses a prefix for all messages it sends to the MSGDEST destination. This prefix has a length of approximately 48 bytes and comprises the following information:

- NCI message number,
- CICS region SYSID,
- terminal ID or the string ASYN for non-terminal tasks,
- user ID,
- transaction ID,
- date and time.

By default, the message prefix is also appended to those messages which are output through CMWTL.

Possible values for MSGPFX=*value* are:

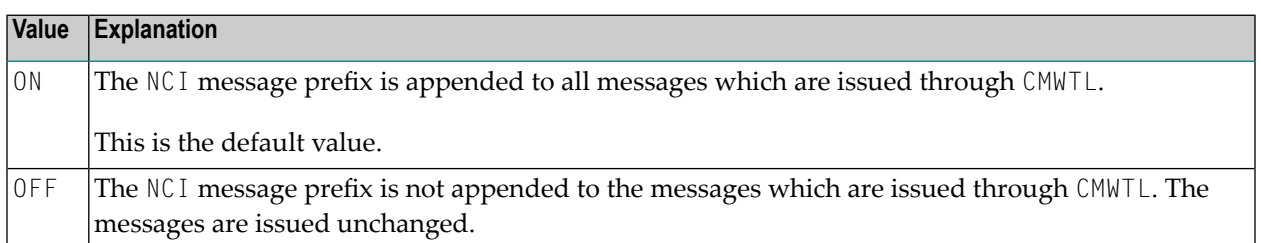

## **MSGTRAN - Internal Message Switching Transaction ID**

MSGTRAN=*value* specifies the transaction ID internally used by the Natural message switching and asynchronous session flushing facilities.

This parameter has the same meaning as the MSGTRAN parameter in the NCIZNEP module (see the Natural *Installation* documentation) and must be specified identically.

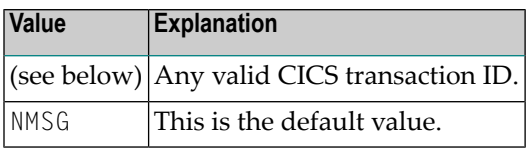

This transaction ID must be different from any transaction ID used to invoke Natural, and it must be defined in CICS.

## **PREFIX - Common Prefix for Programs and Files**

PREFIX=*value* defines a common module prefix for the Natural CICS components as the Natural CICS system directory *prefix*CB, the CICS 3270 Bridge XFAINTU exit *prefix*XFA, the VSAM roll files *prefixRn*, where *n*=1 - 9, and system control records in CICS main temporary storage holding information about all permanent GETMAIN storages by the Natural CICS Interface as local pools and shared threads. The TS control record keys are of the form *prefixXCR*, where *X* is an unprintable character. In general, it is good practice to use this common prefix for all programs that relate to the Natural CICS Interface, for example, *prefix*DRV for the Natural CICS Interface module, *prefix*NEP for the Natural CICS Interface node error program.

To exempt the temporary storage control records from automatic deletion, do not specify an expiry interval in the respective TSMODEL resource definition.

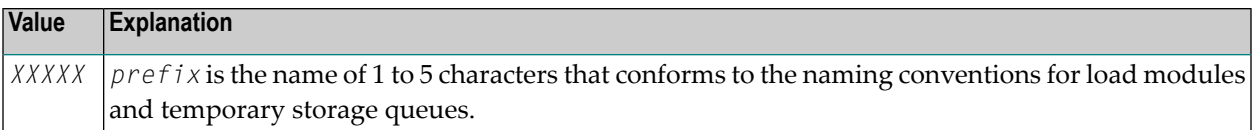

No default value is provided.

## **PRMDEST - Name of the Natural CICS Profile Parameter Input Destination**

PRMDEST=*value* specifies the name of a CICS destination containing Natural dynamic profile parameters.

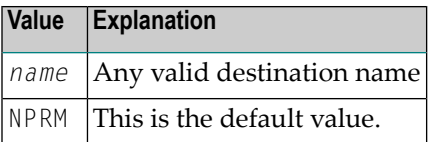

At system initialization time, the Natural CICS Interface retrieves Natural dynamic profile parameters and saves them in its environment. At session start, potential other profile parameters (entered by way of terminal input or by a front-end caller) are concatenated at the end of the parameter string which was retrieved from the PRMDEST destination, that is, explicit dynamic profile parameters can be used to overwrite the Natural CICS Interface system profile parameters read from PRMDEST.

A CICS destination control table entry must be defined for the optional Natural CICS Interface profile parameter input destination, normally an extra partition destination.

## **PSTRNID - Control of \*INIT-PROGRAM Variable Setting**

When a Natural task is activated by a front-end program, the PSTRNID parameter determines, how the Natural system variable \*INIT-PROGRAM is set.

Possible values for PSTRNID=*value* are:

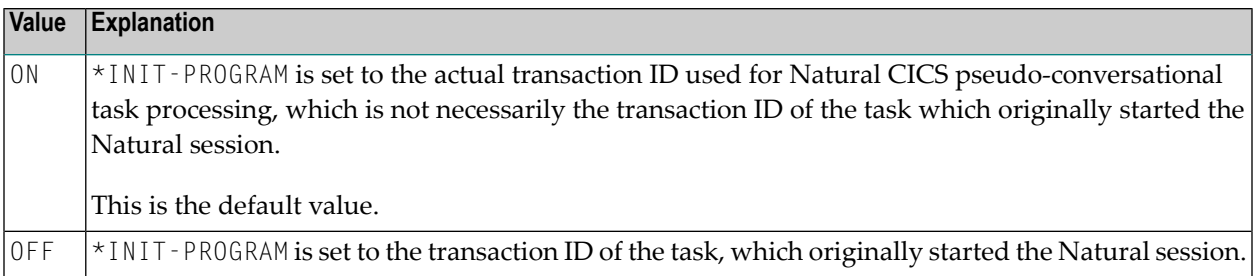

## **RCVASYN - Recover Asynchronous Session**

RCVASYN=*value* defines how the Natural CICS Interface treats asynchronous sessions.

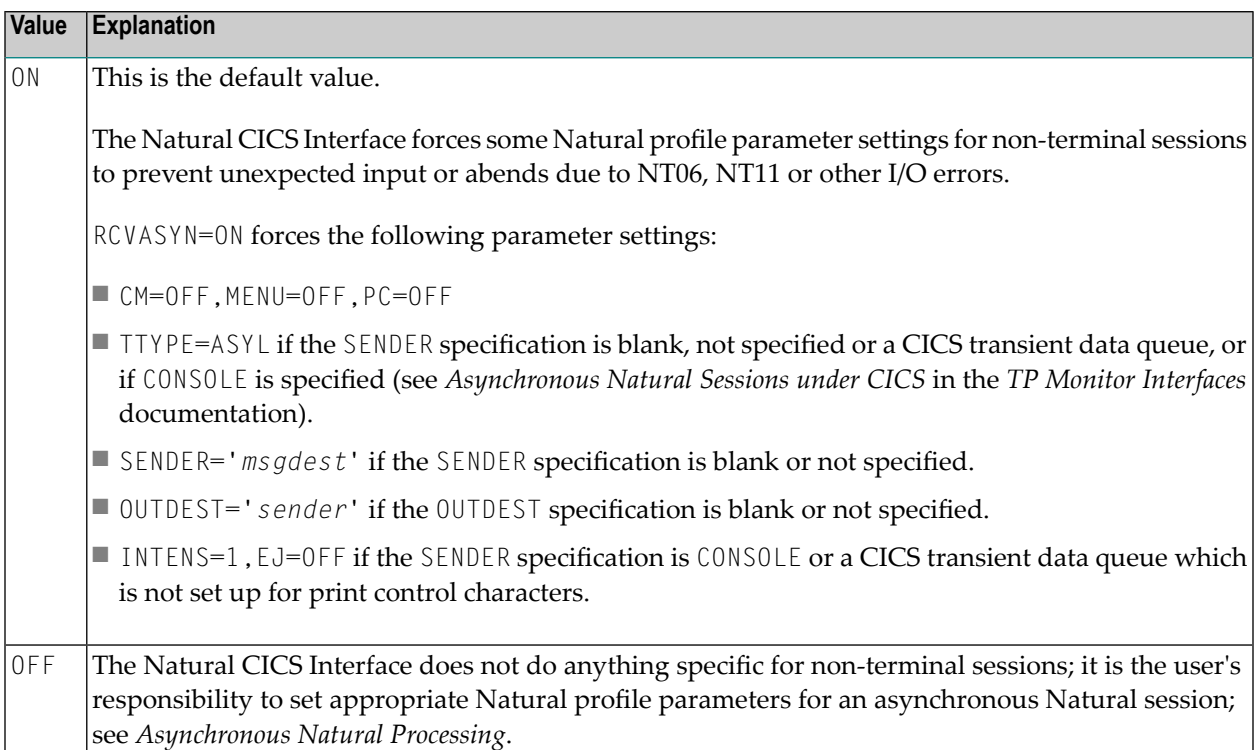

## **RESENDC - Check for Screen Re-sending after Subroutine Calls**

Natural optimizes the 3270 output data stream by default. The screen imaging technique used by Natural makes it possible for Natural to always remember the map most recently sent. Thus, when sending a new map, Natural actually sends "updates" of the old map only. With this logic, a screen image can get destroyed by 3GL programs called by Natural which perform screen I/Os themselves.

Possible values for RESENDC=*value* are:

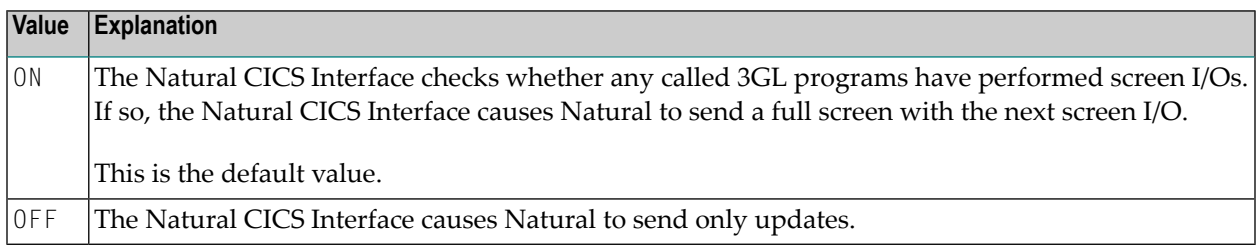

## **RESENDS - Screen Re-send Check after Pseudo-Conversational Session Resume**

Natural optimizes the 3270 output data stream by default. The screen imaging technique used by Natural makes it possible that Natural always remembers the map most recently sent. Thus, Natural only sends "updates" when sending a new map, too. With this logic a screen image can get destroyed, for example, by message switching (CICS CMSG transaction) during pseudo-conversational screen I/O.

Possible values for RESENDS=*value* are:

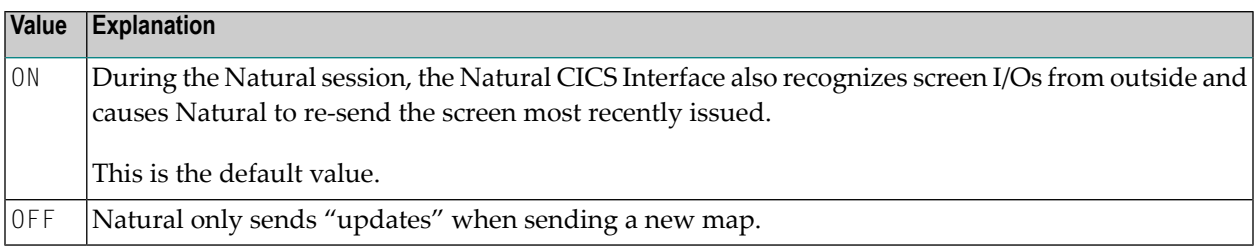

## **RJEDEST - Name of the Natural CICS Submit Destination**

RJEDEST=*value* applies to z/OS-type operating systems only.

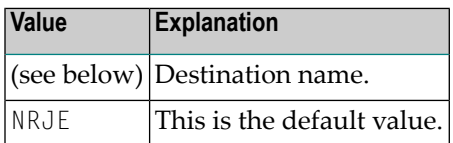

RJEDEST specifies the *destination name* of the CICS extra partition destination used by the NATRJE utility for submitting jobs via the JES internal reader facility.

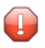

**Caution:** An appropriate CICS destination must be defined in the CICS DCT and start-up JCL; see also the corresponding step in *Installing Natural CICS Interface on z/OS* in the Natural *Installation* documentation.

Function code L or B (*parm3* of the NATRJE CALL statement) must be set for the last NATRJE call.

When L is specified and *nrje* is an extra partition destination, the destination is closed, which in turn triggers the start of the internal reader.

When B is specified and *nrje* is an indirect destination, the destination is not closed; in this case, a trailing  $/$ \*EOF card must be submitted in order to trigger the start of the internal reader.

For further information on the Natural NATRJE utility, refer to the *Utilities* section of the Natural for Mainframes documentation.

## **SLCALL - Standard Linkage Call**

The Natural CALL statement invokes a dynamic non-Natural program using CICS conventions, that is, via an EXEC CICS LINK. A dynamic non-Natural program can also be invoked with standard linkage conventions (for example, BALR/BASR/BASSM 14,15) if an appropriate indicator is set in the Natural program before the CALL statement is executed; see also the terminal command %P=S, %P=SC, %P=L and %P=LS.

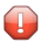

**Caution:** The terminal commands  $\frac{p}{p}$ =S,  $\frac{p}{p}$ =SC,  $\frac{p}{p}$ =L and  $\frac{p}{p}$ =LS bypass the SLCALL automatism of using a certain linkage convention.

SLCALL=*value* enables you to automatically use a certain linkage convention.

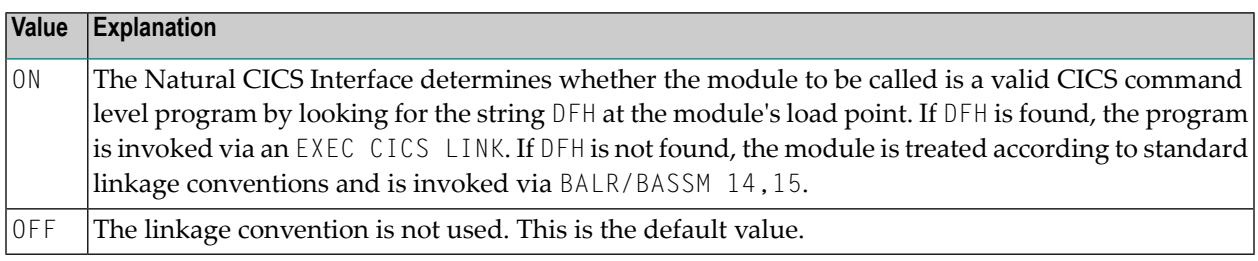

## **SLNOHLD - Load Option for External Programs to Be Invoked via Standard Linkage Conventions**

SLNOHLD=*value* defines how the Natural CICS Interface treats non-LE external programs to be invoked via standard linkage conventions (that is, dynamic non-CICS programs and RCA programs) in a non-CICSPlex environment.

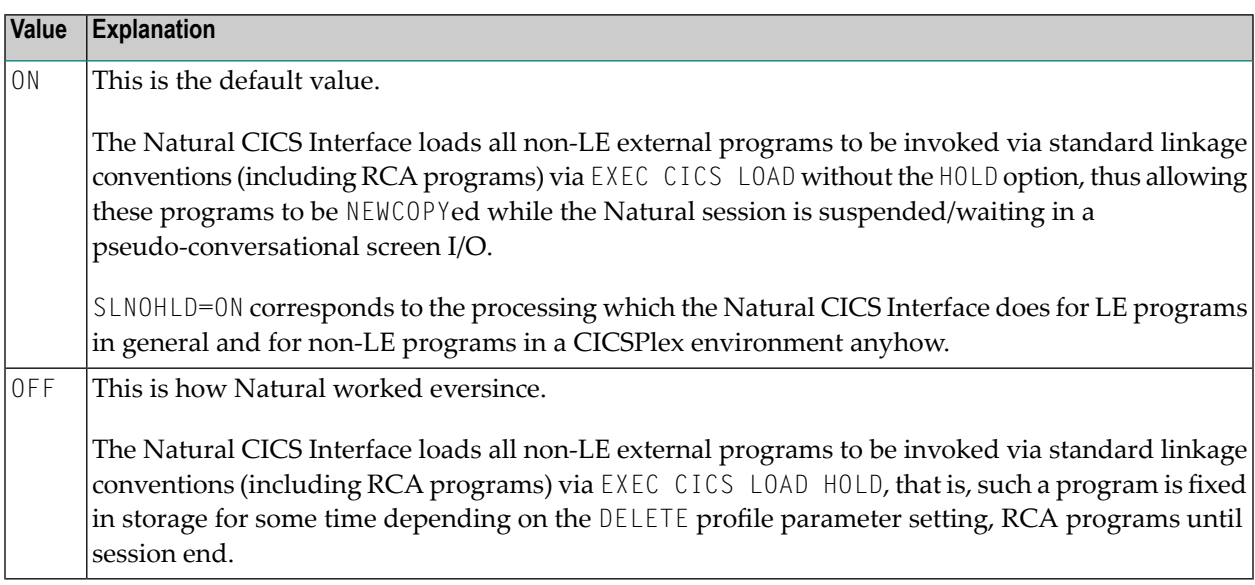

## **SNDLAST - LAST Option Usage for EXEC CICS SEND Commands**

SNDLAST=value is useful for SNA terminals (LUTYPE2) with bracket protocol to force "end bracket" for pseudo-conversational screen I/Os.

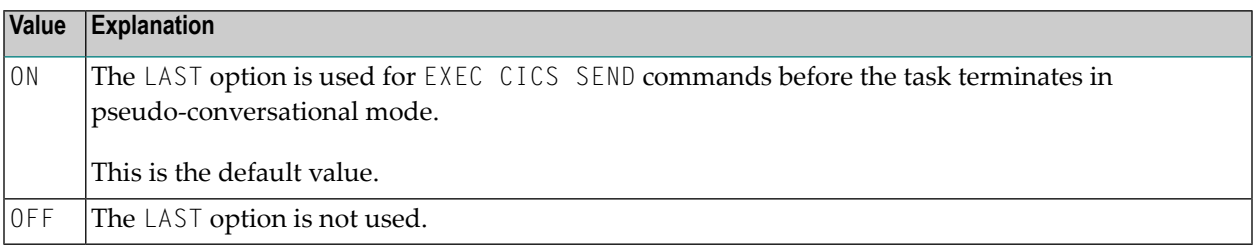

## **STORVIO - Storage Violation Trap**

STORVIO=*value* provides for a storage violation trap for external program calls with call option  $%P=C(C)$ .

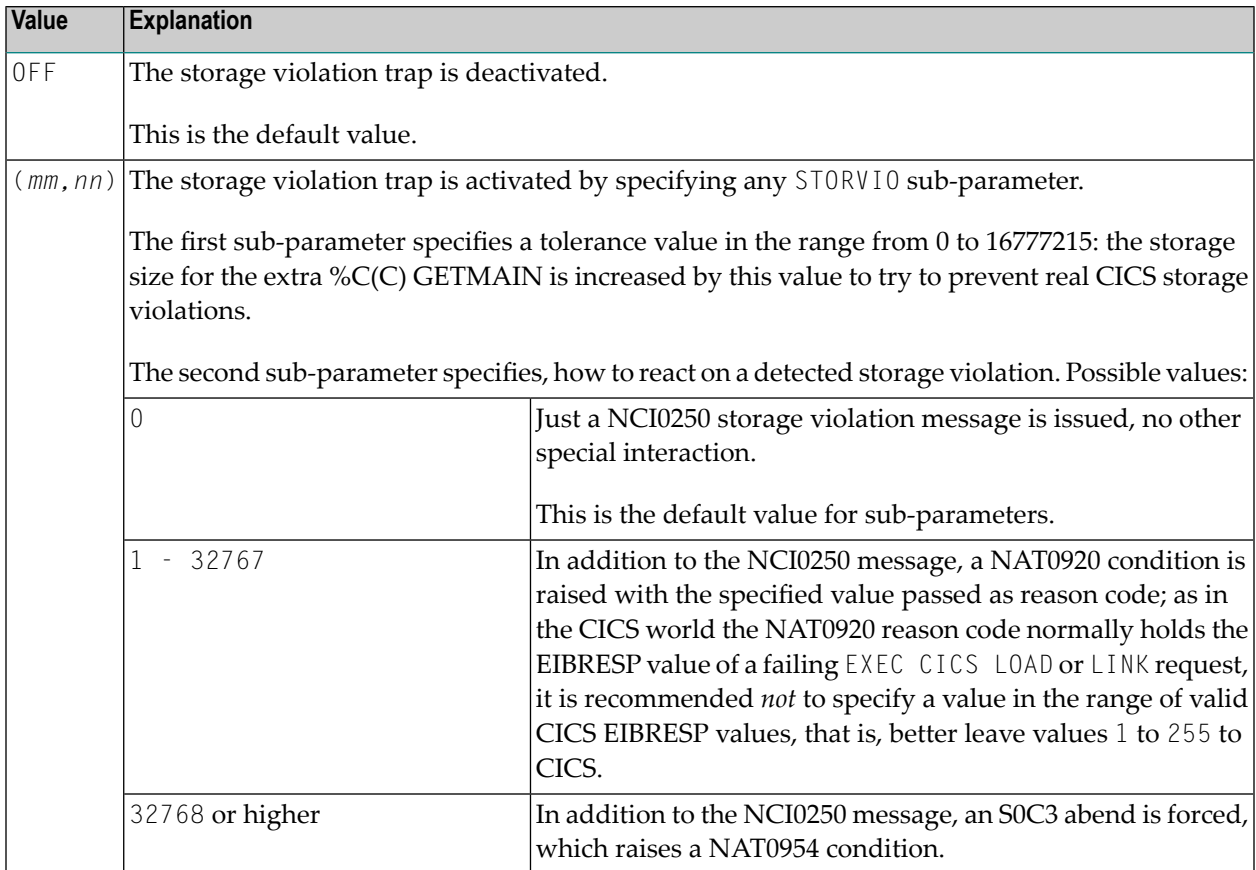

## **TERMVAR - Terminal ID Variable for Natural Work Files**

TERMVAR=*value* enables a Natural user to have exclusive Natural work files under CICS without having to know the terminal ID.

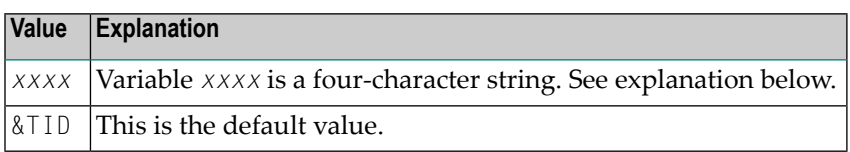

As terminal IDs are unique in a CICS system, exclusive work files in CICS temporary storage usually contain the CICS terminal ID. The parameter TERMVAR allows you to define a variable. If this variable is found in a work file name, it will be replaced by the actual terminal ID. Strings with non-alphanumeric characters must be enclosed in apostrophes (').

Note that for non-terminal sessions the packed CICS task number is used as a *logical* terminal ID.

**Caution:** The variable string must not contain the substring '\*\*', because Natural will replace this substring with the work file number, which makes it impossible to insert the terminal ID.

## **TIOBSZ - Size of the Natural Terminal I/O Buffer**

TIOBSZ=*value* specifies the size of the Natural terminal I/O buffer.

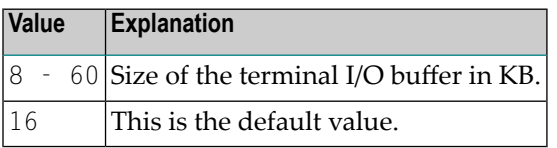

## **TRANCHK - Check Input Map for Transaction ID**

If a connection to a CICS session gets lost or dropped (for example, when a session manager is installed) without having terminated the session, another user can get into this open session when calling CICS. Usually, the first action of a user in a CICS environment is to enter a transaction ID.

Possible values for TRANCHK=*value* are:

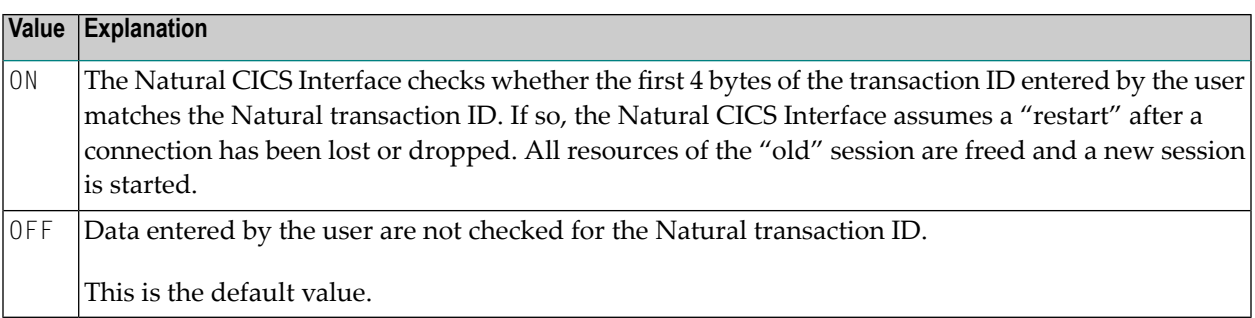

 $\bigoplus$ 

## **TTYCNSL - Control Console Communication**

This parameter is for compatibility with previous versions of the Natural CICS Interface. TTYCNSL=*value* controls session and device characteristics for Natural sessions started through a console device by using, for example, the MODIFY command.

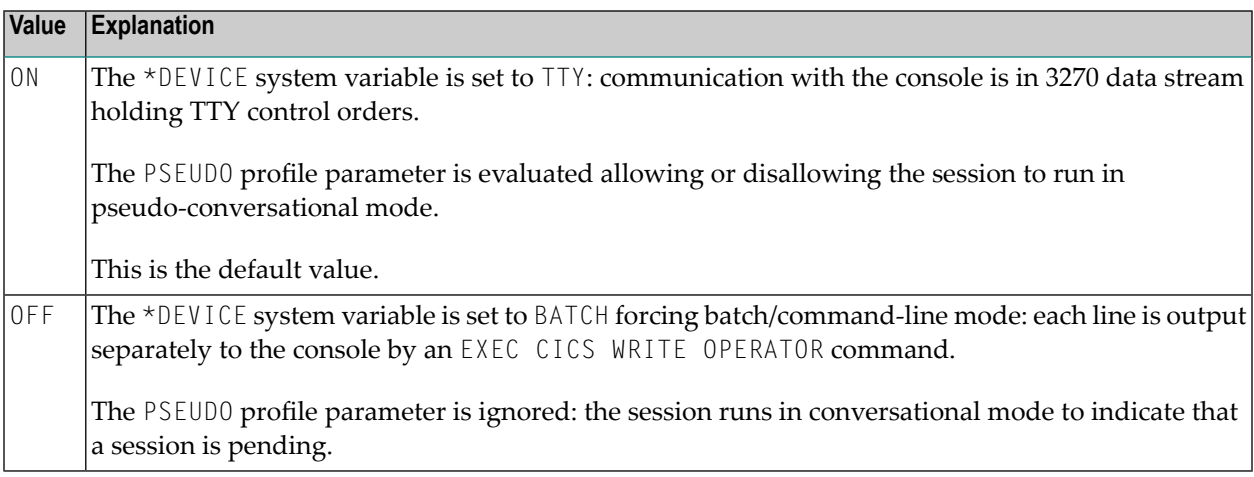

## <span id="page-152-0"></span>**UCTRAN - Lower/Mixed Case Support in Natural**

UCTRAN=*value* enables or disables the lower/mixed case support by the Natural CICS Interface.

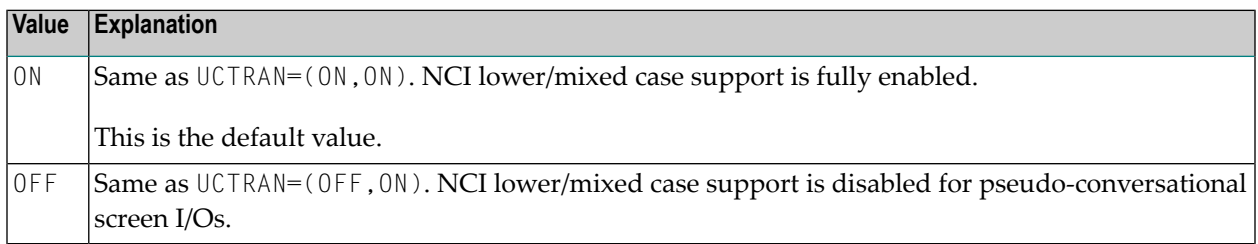

The first subparameter controls NCI mixed case support after a pseudo-conversational screen I/O, while the second subparameter controls NCI mixed case support after a conversational screen I/O; the latter also includes NTC uploads.

## **First Subparameter (pseudo-conversational screen I/Os)**

To accomplish lower/mixed case support for pseudo-conversational Natural sessions, it is necessary that the terminal input be not already translated to upper case before the Natural nucleus gets control. Therefore, the Natural CICS Interface by default switches terminals defined with UCTRAN(ON) into mixed mode (UCTRAN(TRANID)) for the lifetime of the Natural session.

As for security reasons any modification of CICS definitions/control blocks may not be desired, the Natural CICS Interface can be prevented from modifying a terminal's upper case translation status by setting this NTCICSP parameter **[UCTRAN](#page-152-0)** to OFF. If so, the user must define a terminal as

running in "lower case" (CICS TYPETERM parameter UCTRAN(TRANID/OFF)) to be able to use the Natural lower/mixed case support.

As all CICS versions supported by the current Natural Version provide "case switching" on transaction level via the UCTRAN parameter in a transaction's PROFILE, this NTCICSP parameter should be set to OFF, thus leaving lower/mixed case support to CICS.

**Note:** In CICS, the combination of the UCTRAN parameters in both TYPETERM and PROFILE

definitions determine how CICS treats the terminal input of a pseudo-conversational transaction (for details see CICS Resource Definition Manual or others). Therefor it is always advisable that mainly the PROFILE associated to a transaction defines the required upper case translation status thus making an application unaffected by any TYPETERM upper case translation mode changes.

## **Second Subparameter (conversational screen I/O)**

Lower/mixed case support for conversational I/Os means that the Natural CICS Interface uses the "as is" option on the CICS terminal input requests (CONVERSE/RECEIVE ASIS). If the second subparameter is set to OFF, the Natural CICS Interface does the conversational CICS terminal input requests without the "as is" option,

## **UNITID - Establish Unique Terminal IDs**

UNITID=*value* helps make the CICS terminal ID for Natural purposes unique over more than one CICS region.

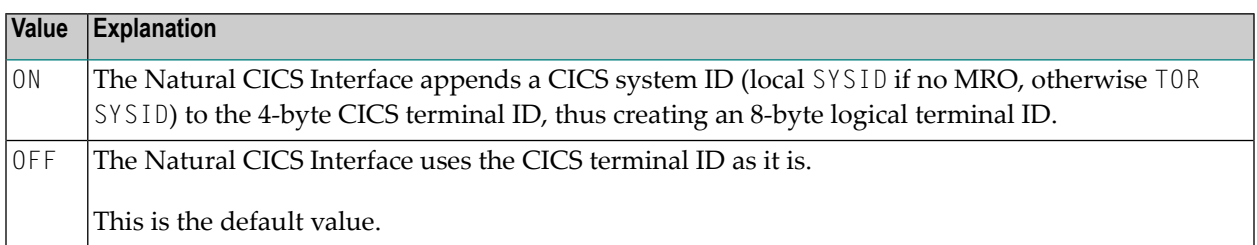

This parameter is of interest when resources are shared as SIP server or roll server by several CICS regions, particularly in non-CICSplex: If the same terminal IDs are used in several CICS environments, this parameter helps to provide unique terminal IDs for Natural. Inside the Natural CICS Interface, Natural terminal IDs are 8-byte fields, and a combination of 8-byte terminal ID and 8 byte CICS user ID is taken as key for SIP and the roll server.

The result of this parameter is used by the Natural CICS Interface for the session key and the roll server key and by Natural for the system variable \*INIT-ID.

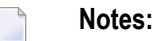

1. A terminal ID exit (NCITIDEX) possibly will post-process that logical terminal ID. (NCITIDEX is described in the *TP Monitor Interfaces* documentation.)

- 2. Also a user ID exit (NCIUIDEX and NATUEX1) may post-process the  $*$ INIT-ID system variable. (NCIUIDEX is described in the *TP Monitor Interfaces* documentation, NATUEX1 in the *Operations* documentation.)
- 3. This parameter also applies to *Natural Advanced Facilities* (NAF) printers, that is, the printers have to be defined appropriately in the NAF spooling and report management system NATSPOOL, or a user ID exit should be used to post-process the \*INIT-ID for printers.
- 4. For non-terminal sessions, the Natural CICS Interface always sets up an 8-byte logical *terminal ID* consisting of the packed CICS task number and the CICS system ID; that is, UNITID=0N is forced for asynchronous tasks with the CICS task number taken as terminal ID.

## **USERID - Deal with CICS User ID**

USERID=*value* defines how Natural under CICS should deal with a CICS user ID for a Natural session.

The first subparameter is for terminal bound CICS sessions, the second subparameter for nonterminal, that is, asynchronous, DPLEd, etc. CICS sessions, the third subparameteris for programto-program sessions, that is, DTP, APPC.

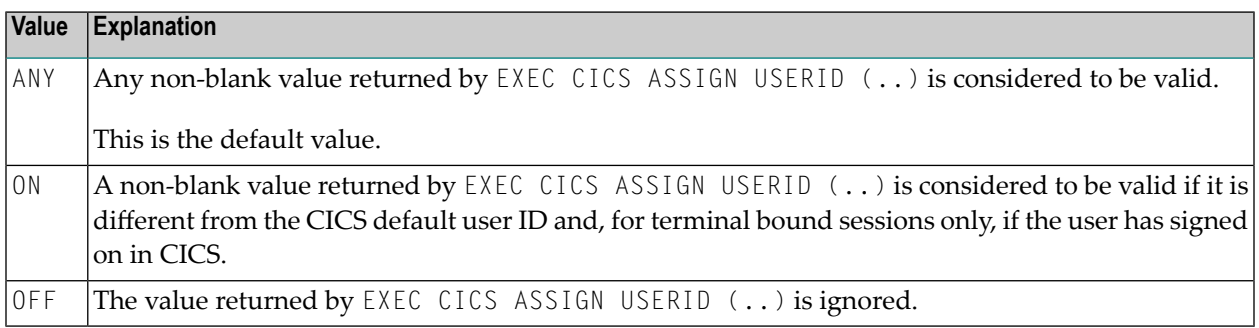

## **Further Processing**

When a CICS user ID is invalid or ignored, the edited (unpacked) CICS task number is taken for non-terminal, that is, asynchronous or DPLed, etc., CICS sessions; for terminal bound sessions, the 3-byte CICS operator ID is taken when it is non-blank, otherwise the CICS terminal ID is taken; for DTP sessions the pseudo terminal ID is taken.

## **Notes:**

- 1. CICS terminal IDs are unique within a CICS region, while CICS user IDs and operator IDs are not necessarily unique. However, CICS terminal IDs may have duplicates in other CICS regions resulting in duplicate user IDs in Adabas.
- 2. Natural user ID exit NATUEX1 (see the *Operations* documentation) or Natural CICS user ID exit interface NCIUIDEX (see the *TP Monitor Interfaces* documentation) may be used to customize the content of the system variable \*INIT-USER.

## **Example of NTCICSP Macro**

NTCICSP PREFIX=NCI92, \*  $DIRNAME=NCI92,$ <br> $RACKRPI=COMA$ <br> $*$ BACKRPL=COMA, CALLRPL=COMA

## **40 CLEAR - Processing of CLEAR Key in NEXT Mode**

This Natural profile parameter causes Natural to execute a specific Natural terminal command whenever CLEAR is pressed during program execution in NEXT mode.

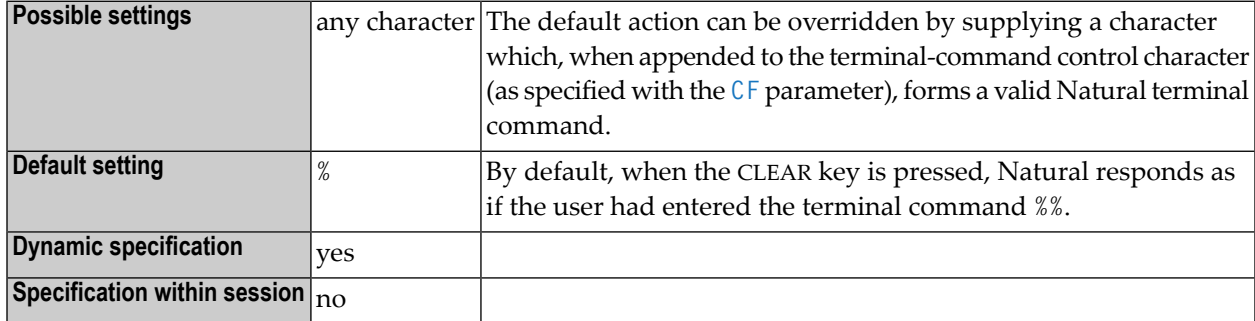

**Note:** Under Natural Security:, the setting of this parameter can be overridden by the Session Parameters option of the Library Profile.

## **Example:**

 $CF=%$ CLEAR=R

Natural executes the terminal command %R when the CLEAR key is pressed in NEXT mode.

## **41 CM - Command Mode**

This Natural profile parameter can be used to suppress Natural command mode (NEXT and MORE).

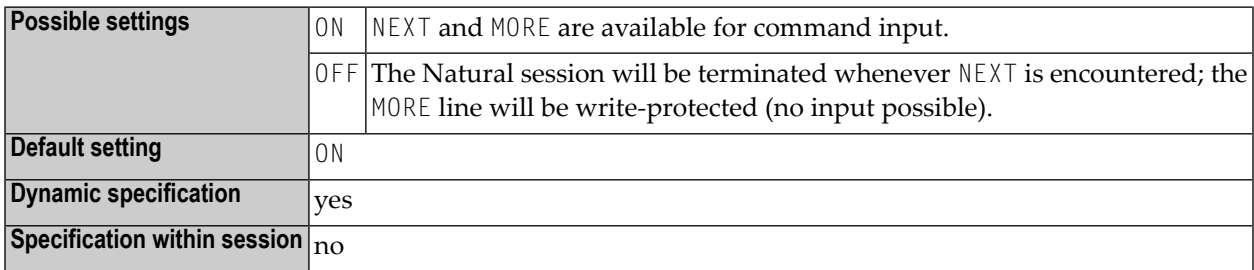

# 42 CMPO - Compilation Options

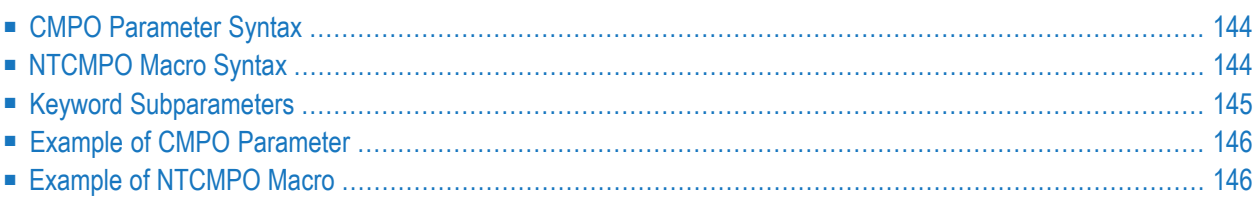

This Natural profile parameter and its keyword subparameters can be used at session start to specify dynamically or to override the same compiler options which you can specify statically with the **[NTCMPO](#page-161-1)** macro in the Natural parameter module or, during an active session, with the system command COMPOPT.

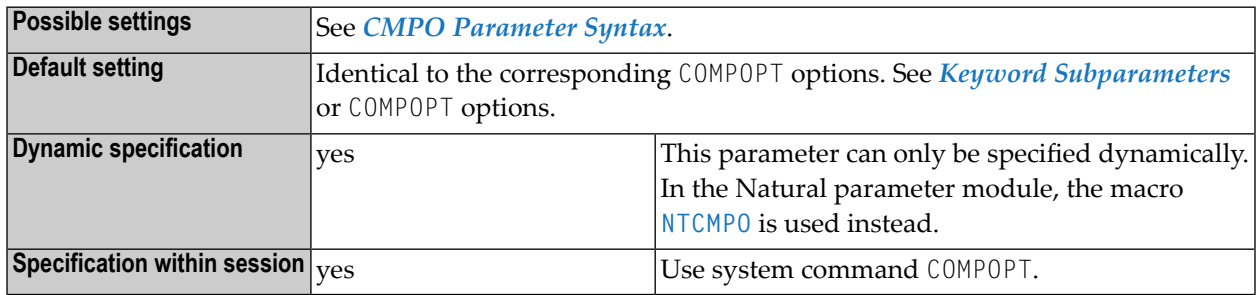

<span id="page-161-0"></span>The following topics are covered below:

## **CMPO Parameter Syntax**

The parameter syntax of CMPO is as follows:

```
CMPO=(keyword-subparameter=value,keyword-subparameter=value,...)
```

```
Notes:
```
- 1. The **keyword [subparameters](#page-162-0)** are functionally identical to the compiler options that can be specified within the session, using the system command COMPOPT.
- 2. Each keyword subparameter can take the value ON or OFF, except for GFID, which can also take the value VID.
- <span id="page-161-1"></span>3. For further information such as default values and functional descriptions, refer to system command COMPOPT in the *System Commands* documentation.

## **NTCMPO Macro Syntax**

The syntax of the NTCMPO macro in the Natural parameter module is as follows:

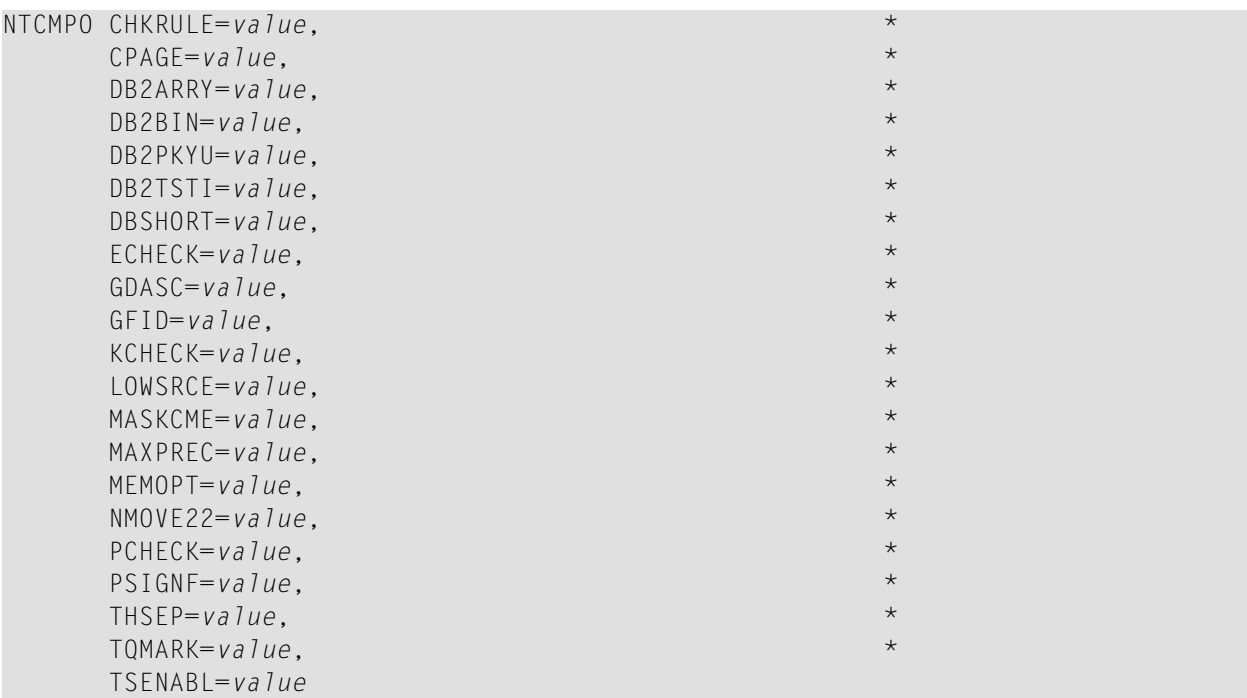

**Notes:**

- 1. The DB2PKYU option is only available if it is supported by the Natural for DB version installed at your site.
- 2. The keyword subparameters are functionally identical to the compiler options that can be specified within the session, using the system command COMPOPT.
- 3. Each keyword subparameter can take the value ON or OFF, except for GFID, which can also have the value VID.
- 4. In the NTCMPO macro, the keyword subparameters can be specified in any sequence.
- <span id="page-162-0"></span>5. For further information such as default values and functional descriptions, refer to system command COMPOPT in the *System Commands* documentation.

## **Keyword Subparameters**

CHKRULE | CPAGE | DB2ARRY | DB2BIN | DB2PKYU | DB2TSTI | DBSHORT | ECHECK | GDASC | GFID | KCHECK | LOWSRCE | MASKCME | MAXPREC | MEMOPT | NMOVE22 | PCHECK | PSIGNF | THSEP | TQMARK | TSENABL

For a complete description of the compiler options, refer to the system command COMPOPT in the *System Commands* documentation. The default values indicated there also apply to the corresponding keyword subparameters of CMPO and NTCMPO.

## <span id="page-163-0"></span>**Example of CMPO Parameter**

<span id="page-163-1"></span>CMPO=(KCHECK=ON,PCHECK=ON)

## **Example of NTCMPO Macro**

NTCMPO KCHECK=ON,  $\star$ PCHECK=ON

## **43 CMPR - General Default Compression Optimization**

## **Algorithm**

This Natural profile parameter enables the Natural administrator to define the general default compression optimization in order to preserve main storage for the sessions which are currently processing and to improve the performance of Natural.

In addition, the type of storage compression optimization can be defined specifically for individual buffer types, using the parameter CMPR of the NTBUFID macro in the NATCONFG module. The setting of this macro parameter overrides the general default setting of profile parameter CMPR. For further information, see *Customization of Buffer Characteristics* in the *Operations* documentation.

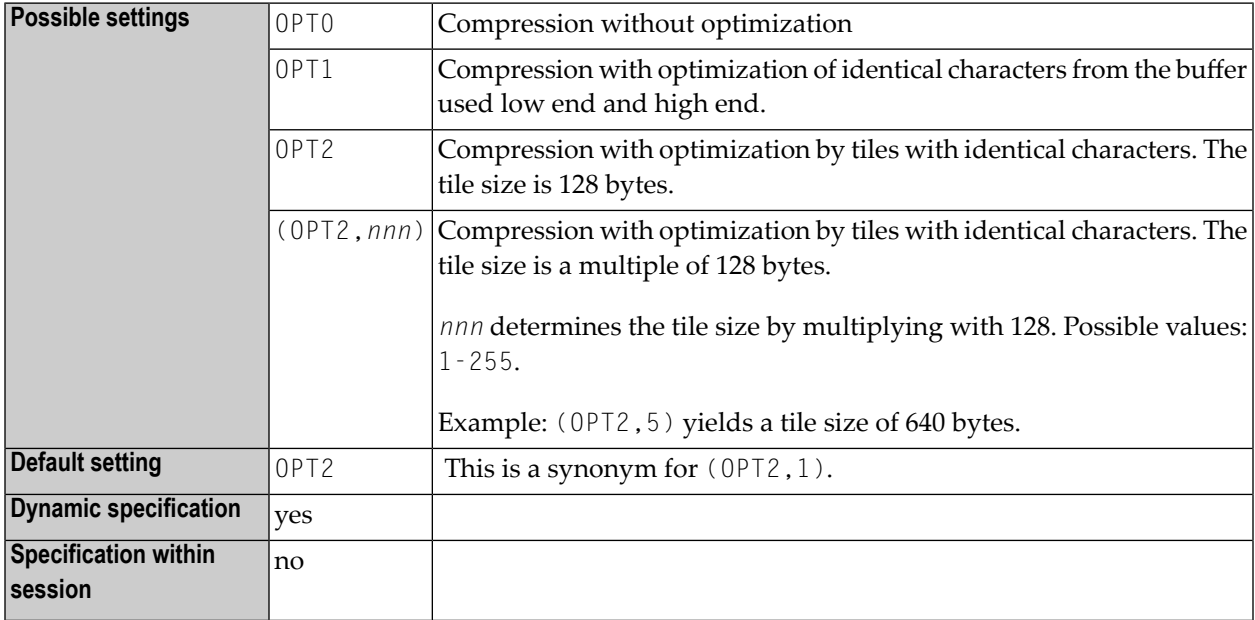

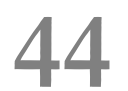

## **COMP - Parameters for Natural Com-plete/SMARTS**

## Interface

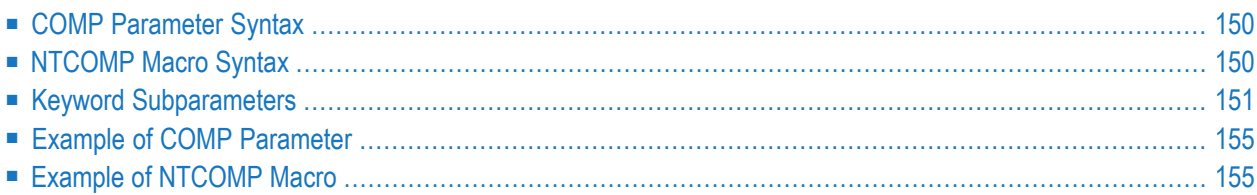

This Natural profile parameter is used to specify the parameters for the Natural Com-plete/SMARTS Interface. It corresponds to the NTCOMP macro in the Natural parameter module.

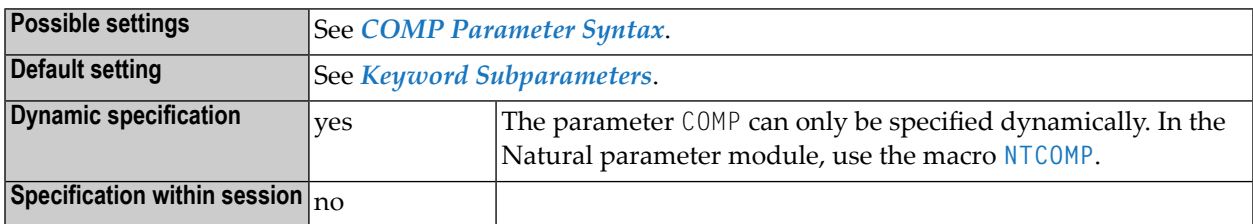

<span id="page-167-0"></span>**Note:** For information on the Natural Com-plete/SMARTS Interface, see *Natural under Complete/SMARTS* in the *TP Monitor Interfaces* documentation.

## **COMP Parameter Syntax**

The COMP parameter is specified as follows:

COMP=(*keyword-subparameter=value***,***[keyword-subparameter=value](#page-168-0)***,...**)

<span id="page-167-1"></span>See *Keyword [Subparameters](#page-286-0)*.

## **NTCOMP Macro Syntax**

The NTCOMP macro is specified as follows:

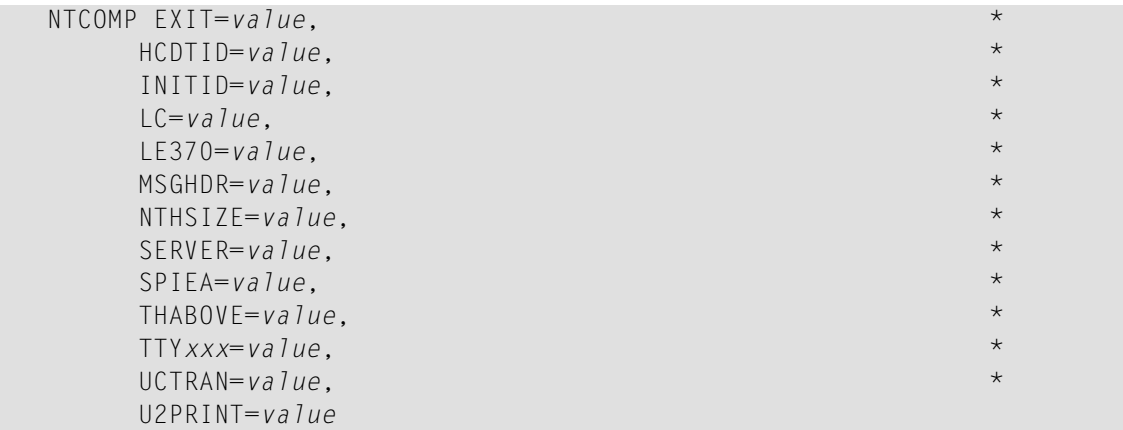

See *Keyword [Subparameters](#page-286-0)*.

## <span id="page-168-0"></span>**Keyword Subparameters**

```
EXIT | HCDTID | INITID | LC | LE370 | MSGHDR | NTHSIZE | SERVER | SPIEA | THABOVE |
TTYxxx | UCTRAN | U2PRINT
```
## <span id="page-168-1"></span>**EXIT - User Exit Module Name**

EXIT=*value* defines a user exit module name which can be called during a session initialization before Natural is initialized.

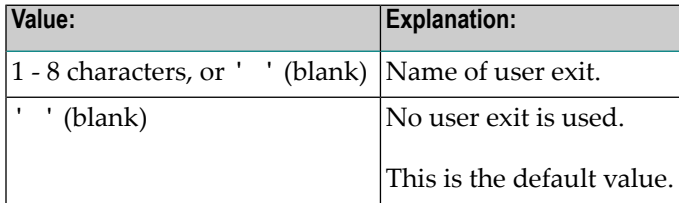

## <span id="page-168-2"></span>**HCDTID - Initialization of Hardcopy Destination**

HCDTID=*value* controls the initialization of the hardcopy destination.

<span id="page-168-3"></span>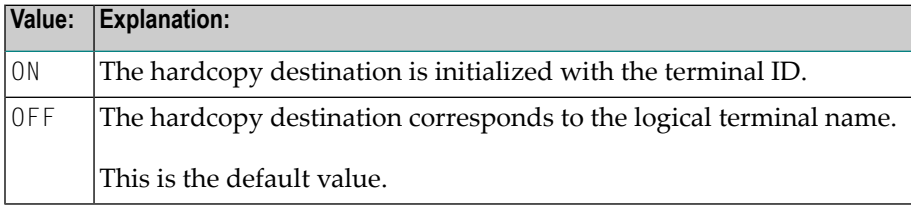

## **INITID - Content of \*INIT-ID**

INITID=*value* controls the content of the system variable \*INIT-ID.

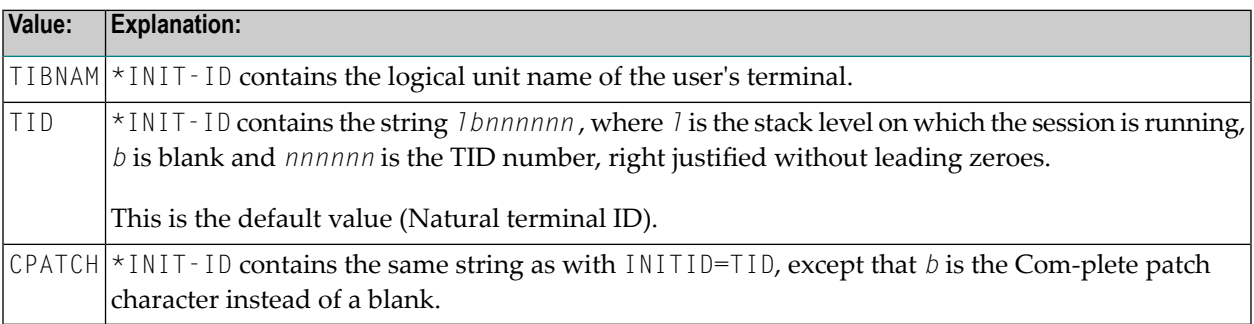

## <span id="page-169-0"></span>**LC - Enable Lower-Case Mode**

LC=*value* can be used to switch the terminal between lower-case and upper-case mode.

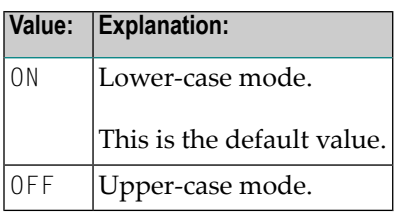

## <span id="page-169-1"></span>**LE 370 - LE/370 Environment Usage**

LE370=*value* specifies the usage of LE/370 as preinitialized environment (CEEPIPI interface) under Complete/SMARTS.

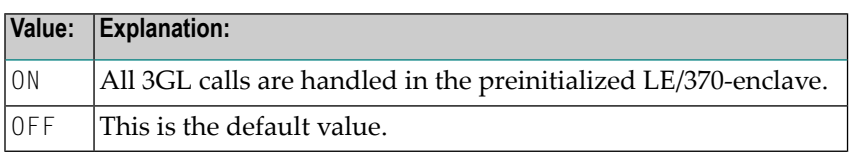

## <span id="page-169-2"></span>**MSGHDR - Activation of Message Header**

MSGHDR=*value* activates or deactivates a message header for Natural error and termination messages using Com-plete's message switching facility for asynchronous Natural transactions.

<span id="page-169-3"></span>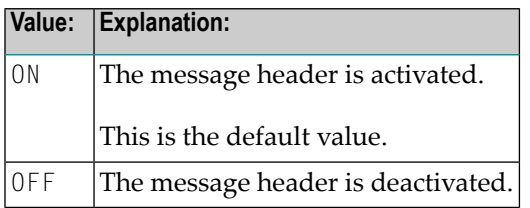

## **NTHSIZE - Natural Thread Size**

NTHSIZE=*value* specifies the size of the storage area used for Natural's buffers, data areas and thread.

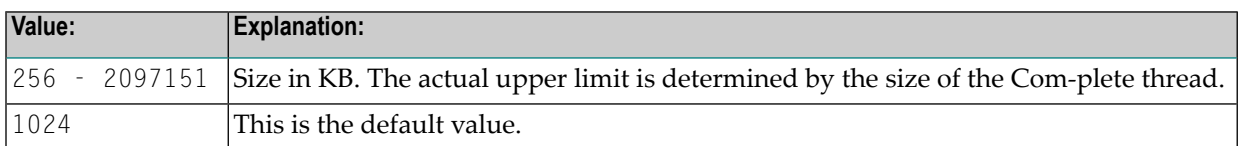

**Note:** This storage area is allocated within the physical Com-plete thread. The remaining area (Com-plete region size RG for the Natural transaction minus NTHSIZE value) is available for dynamically loading non-Natural subroutines, increasing of variable Natural thread buffers or for Natural work pools, for example.

## <span id="page-170-0"></span>**SERVER - Name of Natural Server**

SERVER=*value* defines the name of the Natural server which is initialized during Com-plete startup.

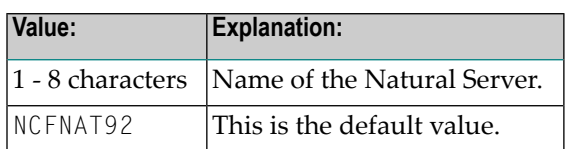

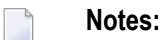

- 1. The specified server is used to maintain common storage and tables across Natural sessions, for example, local buffer pools. The server must be defined in the Com-plete startup.
- <span id="page-170-1"></span>2. It is possible to copy the supplied server module NCFNAT92 under a different name and to link and run different Natural Com-plete interfaces with different servers, that is, with different sets of local buffer pools in the same Com-plete.

## **SPIEA - Activation of ABEXIT Exits**

SPIEA=*value* activates or deactivates the ABEXIT exits.

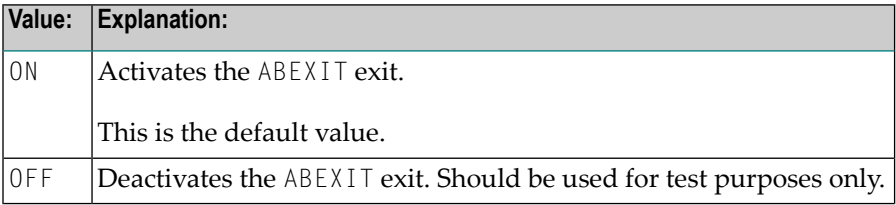

## <span id="page-170-2"></span>**THABOVE - Location of Natural Thread**

THABOVE=*value* determines the location of the Natural thread (see **[NTHSIZE](#page-169-3)** parameter).

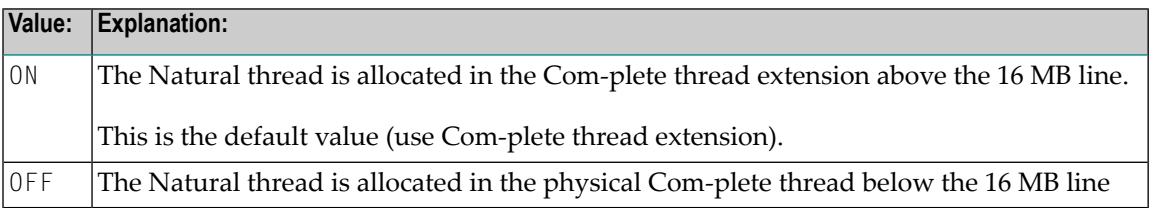

## <span id="page-171-0"></span>**TTYxxx - TTY Device Control Characters**

TTY*xxx*=*value* sets teletypewriter (TTY) device control characters. The following hexadecimal values can be set:

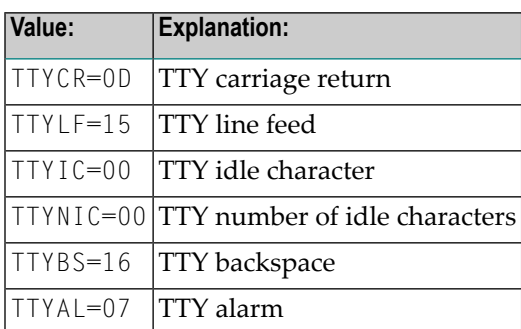

**Note:** There is no default value.

## <span id="page-171-1"></span>**UCTRAN - Lower-Case to Upper-Case Translation of Com-plete/SMARTS Error Messages**

UCTRAN=*value* controls the lower-case to upper-case translation of the Com-plete/SMARTS error messages.

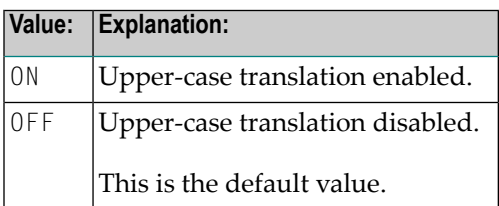

## <span id="page-171-2"></span>**U2PRINT - Dynamic Printer Allocation**

U2PRINT=value controls Com-plete's dynamic printer allocation feature for hardcopy requests.

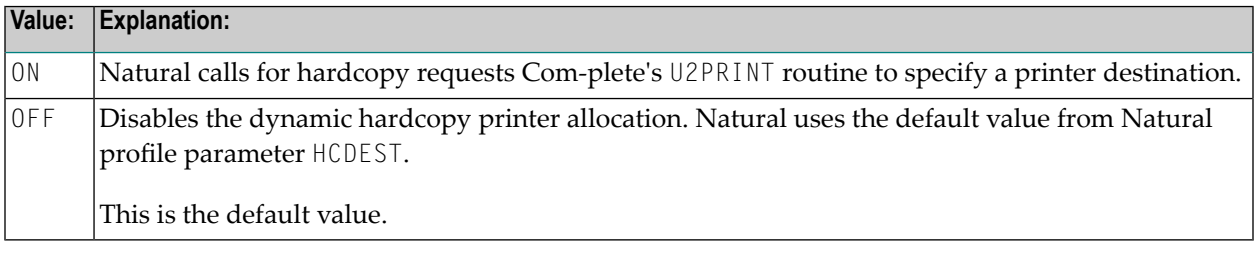

## <span id="page-172-0"></span>**Example of COMP Parameter**

<span id="page-172-1"></span>COMP=(LE370=ON,INITID=TIBNAM,NTHSIZE=2000)

## **Example of NTCOMP Macro**

NTCOMP LE370=ON, \* INITID=TIBNAM, \* NTHSIZE=2000

# <span id="page-174-0"></span>**45 CP - Default Code Page Name**

This Natural profile parameter defines the default code page for Natural data and Natural sources.

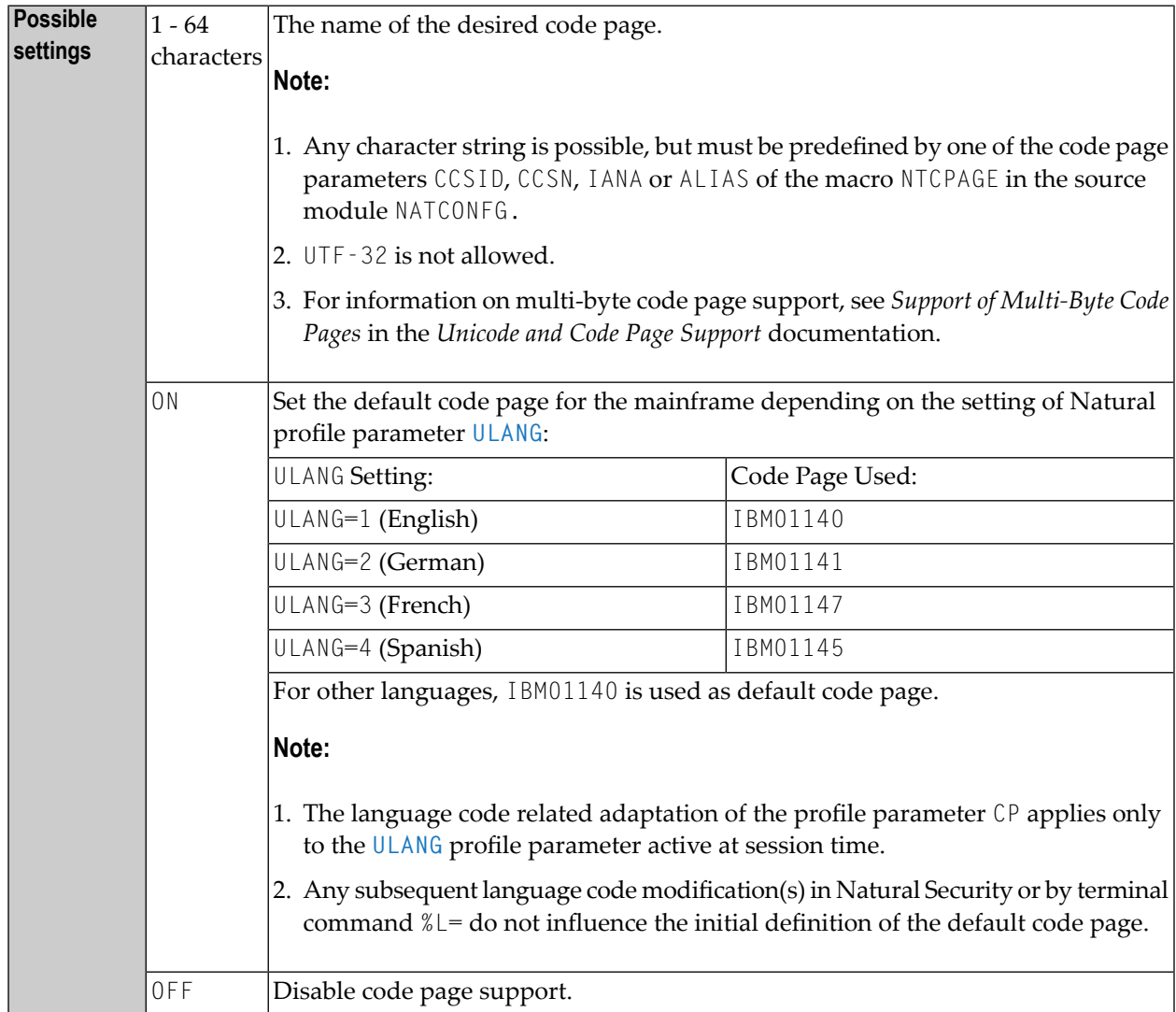

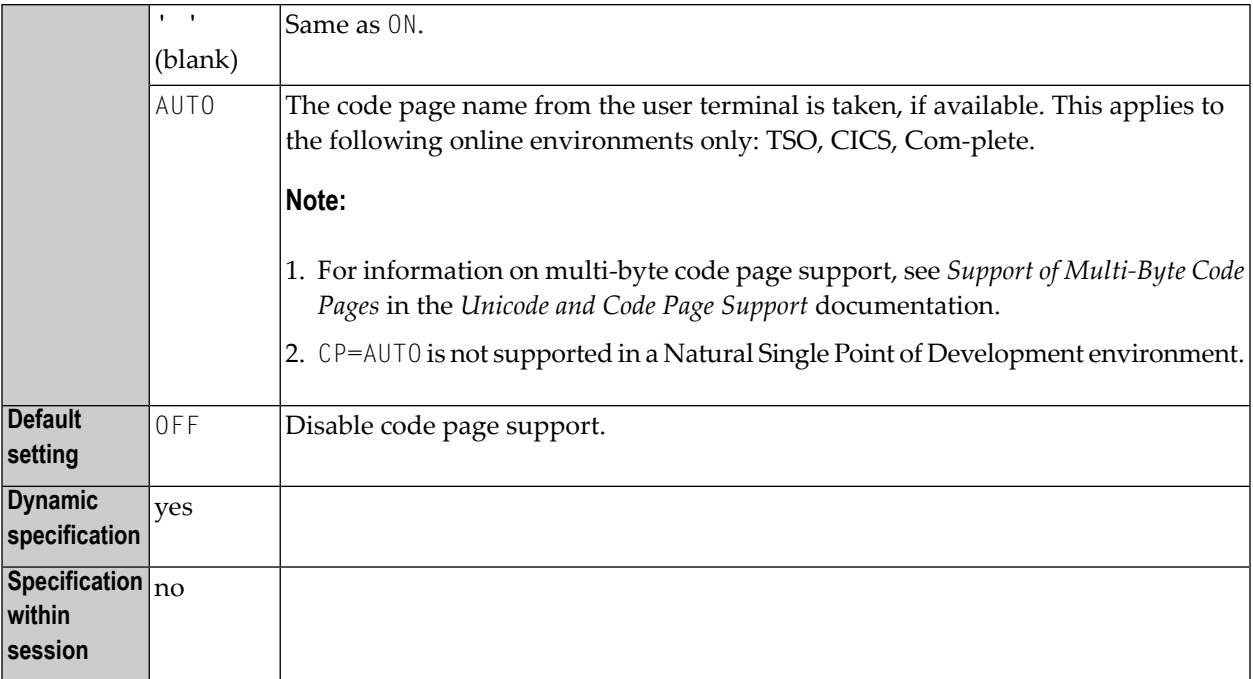

**Notes:**

 $\overline{\phantom{a}}$ 

- 1. If no code page is specified for a code page sensitive operation such as data conversions to and from Unicode (for example, by means of a statement specific ENCODED option or by another profile parameter), the default code page applies.
- 2. For the current Natural session, it is assumed that all code page data, for example, Natural sources, contents of A-format fields, etc., are stored in this code page format.
- 3. See also *Profile Parameters and Macros* in the *Unicode and Code Page Support* documentation.
- 4. If the CP profile parameter is set to a value other than OFF, the value of the **[CFICU](#page-126-0)** profile parameter will change to ON.
- 5. If the CP profile parameter is set to a value other than OFF, values specified with the profile parameters **[TAB](#page-726-0)**, **[UTAB1](#page-806-0)**, **[UTAB2](#page-810-0)** and **[SCTAB](#page-670-0)** during the start of a Natural session are ignored. See also *Translation Tables* in the *Unicode and Code Page Support* documentation.
- 6. If the profile parameter CP is set to a multi-byte code page (MBCS), the logical shift-in and shiftout characters will be supplied with the code page and therefore **[SOSI](#page-700-0)** will be ignored.

## **Tips:**

 $\blacksquare$  You can find out the default code page that is the result of the evaluation of the  $\mathbb{CP}$  parameter by viewing the content of the system variable \*CODEPAGE (see system command CPINFO) or by using the *Unicode Properties* function of the SYSCP utility.

## **46 CPCVERR - Code Page Conversion Error**

This Natural profile and session parameter specifies whether a conversion error that occurs when converting

- from Unicode to code page or
- from code page to Unicode or
- from one code page to another code page

results in a Natural error or not. Anyway, after the conversion, the target operand will contain the conversion result where all characters which can not be converted will be replaced by a substitution character which is defined by ICU for the affected code page.

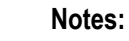

- 1. This parameter is not regarded for the conversion of Natural sources when loading them into the source area or during catalog.
- 2. On mainframe platforms, it is not regarded whether a Unicode field is converted into the code page before an I/O on a terminal emulation. In this case, the substitution character is replaced by the placeholder character which is defined in NATCONFG.

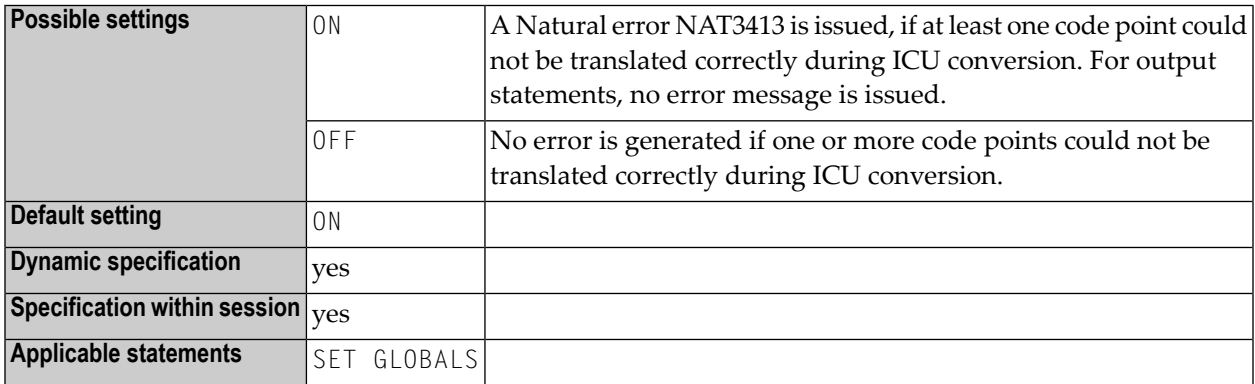

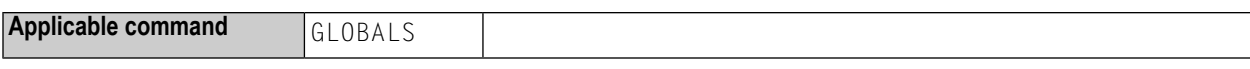

See also:

- in the *Unicode and Code Page Support* documentation.
- *Code Page Support for Editors, System Commands and Utilities on the Mainframe* in the *Unicode and Code Page Support* documentation.
- *Using an Error Transaction Program* in the *Programming Guide*

## **47 CPOBJIN - Code Page of Batch Input File**

This Natural profile parameter specifies the code page of the batch input file CMOBJIN (see *Natural in Batch Mode*).

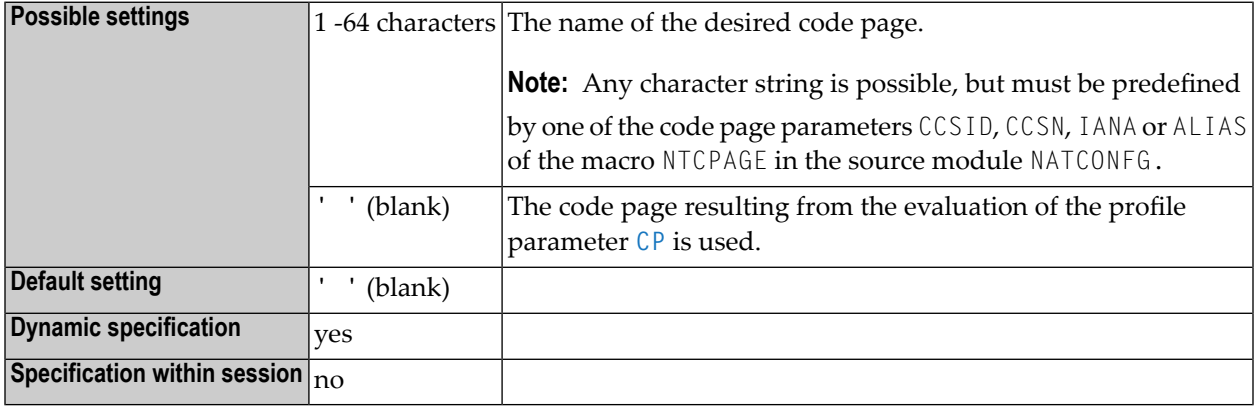

#### **Notes:**

- 1. If Natural code page support is disabled (for example, by parameter CP=OFF), any value specified for this parameter is ignored.
- 2. See also *Profile Parameters and Macros* in the *Unicode and Code Page Support* documentation.
# **48 CPPRINT - Code Page of Batch Output File**

This Natural profile parameter specifies the code page of the batch output file CMPRINT (see *Natural in Batch Mode*).

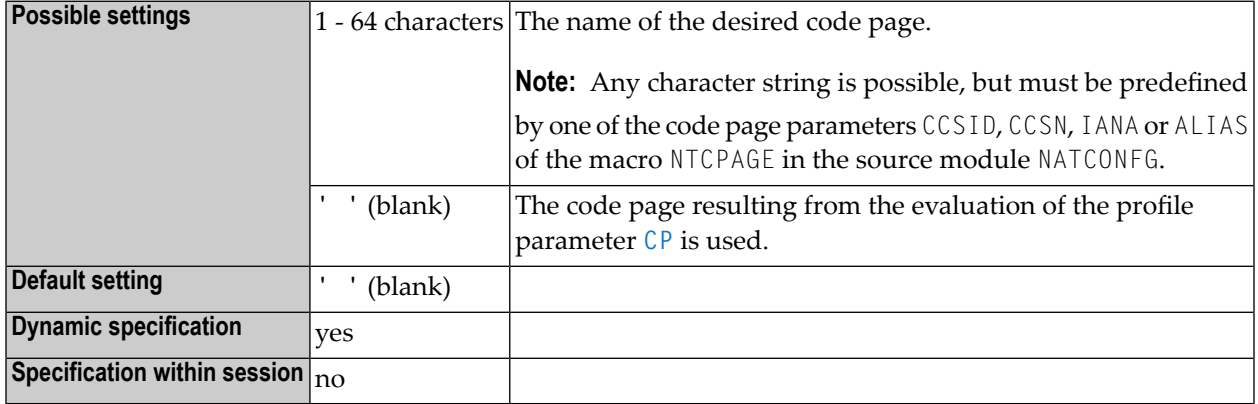

#### **Notes:**

- 1. If Natural code page support is disabled (for example, by parameter CP=OFF), any value specified for this parameter is ignored.
- 2. See also *Profile Parameters and Macros* in the *Unicode and Code Page Support* documentation.

# **49 CPSYNIN - Code Page of Batch Input File for Commands**

This Natural profile parameter specifies the code page of the batch input file for commands CMSYNIN (see *Natural in Batch Mode*).

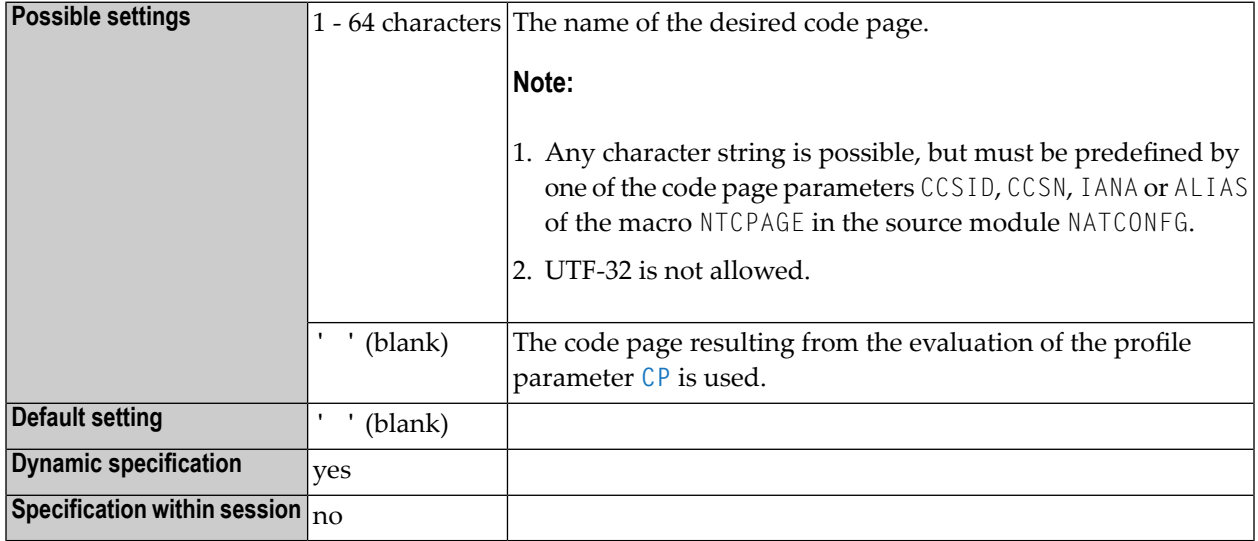

#### **Notes:**

- 1. If Natural code page support is disabled (for example, by parameter CP=OFF), any value specified for this parameter is ignored.
- 2. See also *Profile Parameters and Macros* in the *Unicode and Code Page Support* documentation.

# **50 CSIZE - Size of Con-nect/Con-form Buffer Area**

This Natural profile parameter determines the size of the Con-nect/Con-form buffer area.

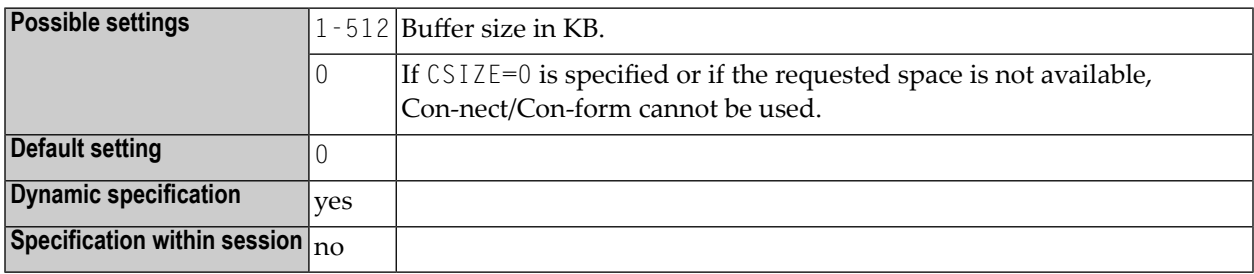

# **Notes:**

- 1. This Natural profile parameter only applies if Con-nect/Con-form is installed.
- 2. Alternatively, you can use the equivalent Natural profile parameter **[DS](#page-256-0)** or macro NTDS to specify the buffer size.
- 3. See the Con-nect/Con-form *Installation* documentation for further information.

# **CSTATIC - Statically Linked Modules**

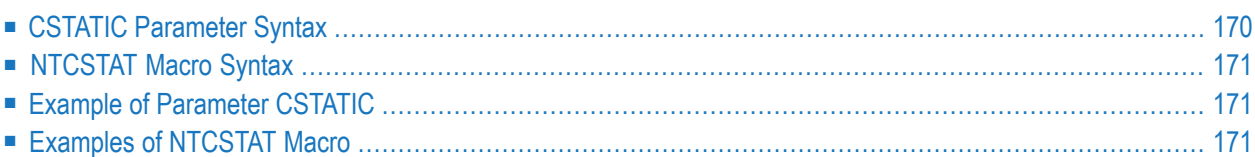

This Natural profile parameter can be used to define a list of module names which are to be linked statically together with the Natural parameter module. It corresponds to the **[NTCSTAT](#page-188-0)** macro in the Natural parameter module.

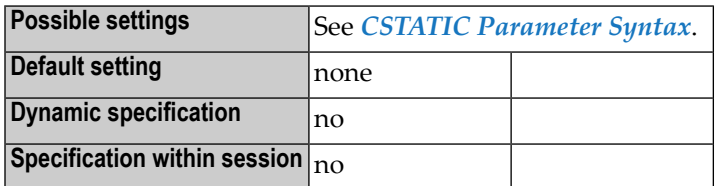

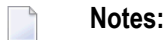

- 1. Each module specified and linked to the Natural parameter module can be called from a Natural object using a CALL statement.
- 2. As the length of a value of a profile parameter is limited to 256 characters, the number of module names specified with the CSTATIC parameteris limited. Alternatively, the macro **[NTCSTAT](#page-188-0)** may be used to define more statically linked modules.
- 3. Modules which have been statically linked can be replaced during session initialization by loading them dynamically (see the profile parameter **[RCA](#page-596-0)** for details). Modules which are linked neither statically nor loaded dynamically are loaded when they are first invoked by a CALL statement.
- 4. If you want to link modules to an environment-independent nucleus, you have to define them with the CSTATIC parameter in two Natural parameter modules: One parameter module has to be linked to the environment-independent nucleus and the other to the environment-dependent nucleus. Note that for all other parameter definitions only the parameter module linked to the environment-dependent nucleus is used.
- <span id="page-187-0"></span>5. For further information, see *Modules for Static Linking* in the *Installation* documentation.

The following topics are covered below:

# **CSTATIC Parameter Syntax**

For each module name (1-8 characters) an external reference is generated for the linkage editor.

#### CSTATIC=*module-name*

Or, if the external reference (*entry-name*) is different from the module name, the entry name can be specified, enclosed in brackets, after the module name:

<span id="page-188-0"></span>CSTATIC=*module-name(entry-name)*

# **NTCSTAT Macro Syntax**

NTCSTAT allows just one module specification per macro call. For each module name (1-8 characters) an external reference is generated for the linkage editor.

NTCSTAT *module-name*

<span id="page-188-1"></span>Or, if the external reference (*entry-name*) is different from the module name, the entry name can be specified, separated by a comma, after the module name:

NTCSTAT *module-name,entry-name*

# **Example of Parameter CSTATIC**

<span id="page-188-2"></span>CSTATIC=(MOD1,MOD7(ENTRY2),MOD12,MOD27(\$MAIN))

# **Examples of NTCSTAT Macro**

NTCSTAT MOD1 NTCSTAT MOD7,ENTRY2 NTCSTAT MOD12 NTCSTAT MOD27,\$MAIN

# **52 CV - Attribute Control Variable**

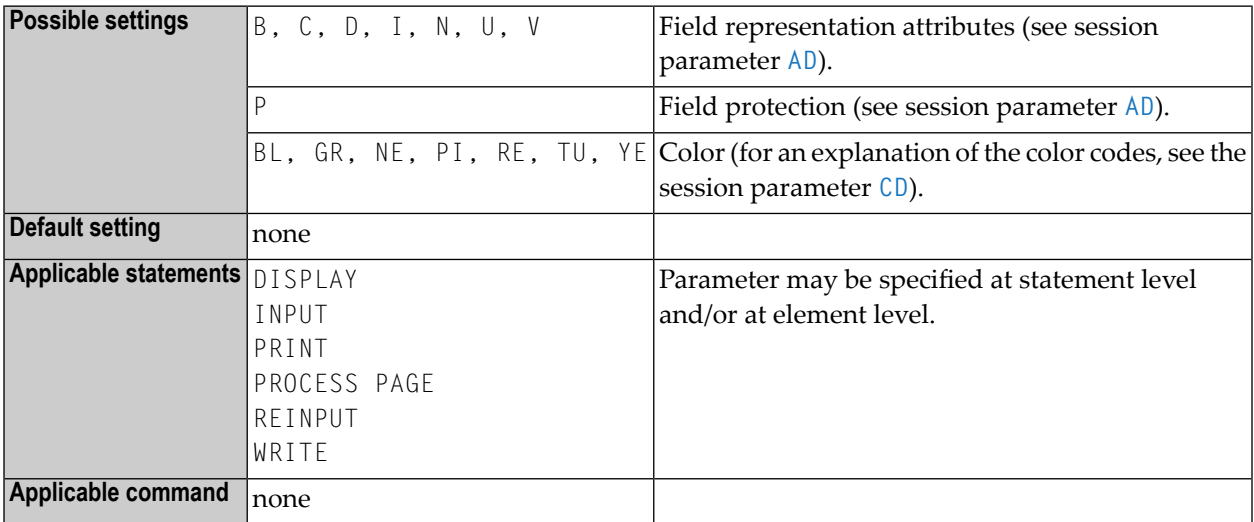

This session parameter is used to reference an attribute control variable.

#### **Notes:**

 $\overline{z}$ 

- 1. An attribute control variable is defined with Format C (see *Special Formats* in the *Programming Guide*) and is used to assign field attributes dynamically and/or check the "modified" status of a field in conjunction with an INPUT or PROCESS PAGE statement; see also *Logical Condition Criteria*, *MODIFIED Option - Check whether Field Content has been Modified* in the *Programming Guide*.
- 2. By specifying the MODIFIED option of the IF statement, the attribute control variable can be used to check whether the contents of a field has been modified during the execution of an INPUT or PROCESS PAGE statement: IF #ATTR MODIFIED ...
- 3. A single attribute control variable can be applied to several input fields by specifying it once at statement level or multiple times at element level, in which case the "modified" status indication is set if any of the fields referencing the control variable has been modified. If the CV parameter is specified both at statement level and at field level and the attribute control variable

for the individual field is empty, the attribute control variable for the statement will be used for the field.

4. The attribute control variable can be expanded up to three dimensions, for example, CONTR(\*), CONTR( $*, *$ ), CONTR( $*, *, *$ ), depending on the rank of the corresponding array.

# **Example:**

DEFINE DATA LOCAL  $1$   $#ATTR(C)$  $1$  #A (N5) END-DEFINE ... MOVE (AD=I CD=RE) TO #ATTR INPUT #A (CV=#ATTR) ...

# **53 CVMIN - Control Variable Modified at Input**

This Natural profile parameter determines whether or not an attribute control variable is assigned the status MODIFIED when the setting of the field to which the attribute control variable is attached is overwritten by an *identical* setting.

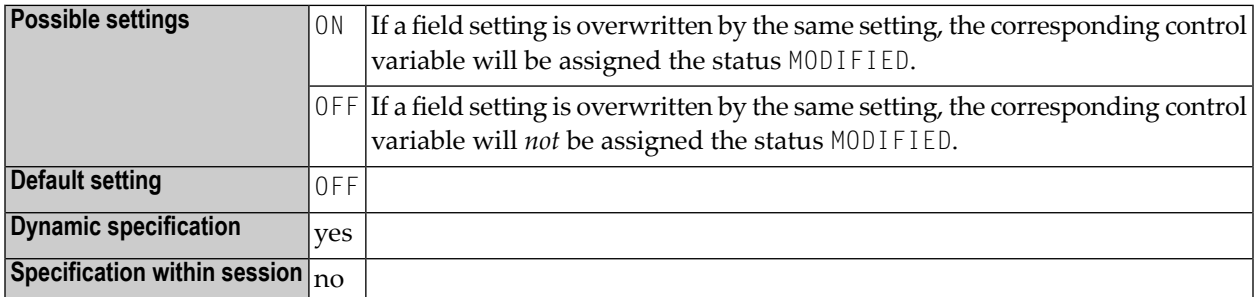

**Note:** If an attribute control variable has been assigned the status MODIFIED, the MODIFIED option evaluates this as TRUE. This applies regardless of whether the input was entered manually, read from the stack or supplied in batch mode.

# **54 DATSIZE - Minimum Size of Buffer for Local Data**

This Natural profile parameter can be used to set the minimum size of the local data buffer (DATSIZE).

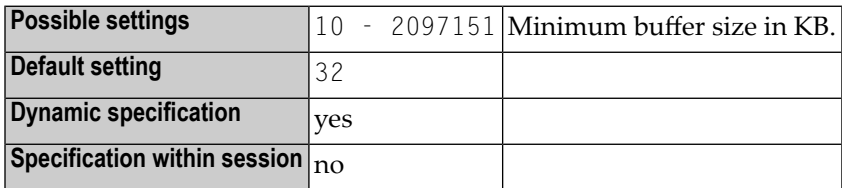

**Notes:**

- 1. Alternatively, you can use the equivalent Natural profile parameter **[DS](#page-256-0)** or macro NTDS to specify the size of the buffer.
- 2. The DATSIZE buffer is a "variable size" buffer. If more storage for local data areas is required during the session, the DATSIZE buffer is expanded dynamically. In a thread environment, the DATSIZE may be temporarily allocated outside the storage thread if it becomes too large. The size of the DATSIZE buffer is reduced back to the minimum size when the application does not need the space any longer.

# **Function of the DATSIZE Buffer**

At execution time, the DATSIZE buffer holds the local data used by the Natural main program being executed and the local data of all subordinate objects (except "FETCHed" programs) invoked by this program.

When you use Natural in a development environment, the minimum DATSIZE required is the default setting (that is, 32 KB). A smaller DATSIZE is only possible when using Natural as a runtime-only environment without any Natural utilities being available.

# **Calculating the DATSIZE Requirement**

The actual DATSIZE requirement can be calculated as follows (refer to the illustration below):

If another object is invoked by the main program, the local data of this object are also held in the DATSIZE buffer.

If other objects are invoked from the invoked object (with a CALLNAT, PERFORM, FETCH RETURN, INPUT USING MAP statement, a helproutine/help map being invoked), their local data are also held in the DATSIZE buffer; the local data of an invoked object is held in the DATSIZE buffer until control is returned from the invoked object to the invoking object.

If another main program is invoked with a FETCH statement, the local data of all previously invoked objects are deleted from the DATSIZE buffer and the local data of the "FETCHed" program are held in the DATSIZE.

In addition, an amount of approximately 128 bytes of general control information for execution are held in the DATSIZE buffer, plus approximately 128 bytes of control information for each object whose local data are being held in the DATSIZE buffer. This is illustrated in the figure below.

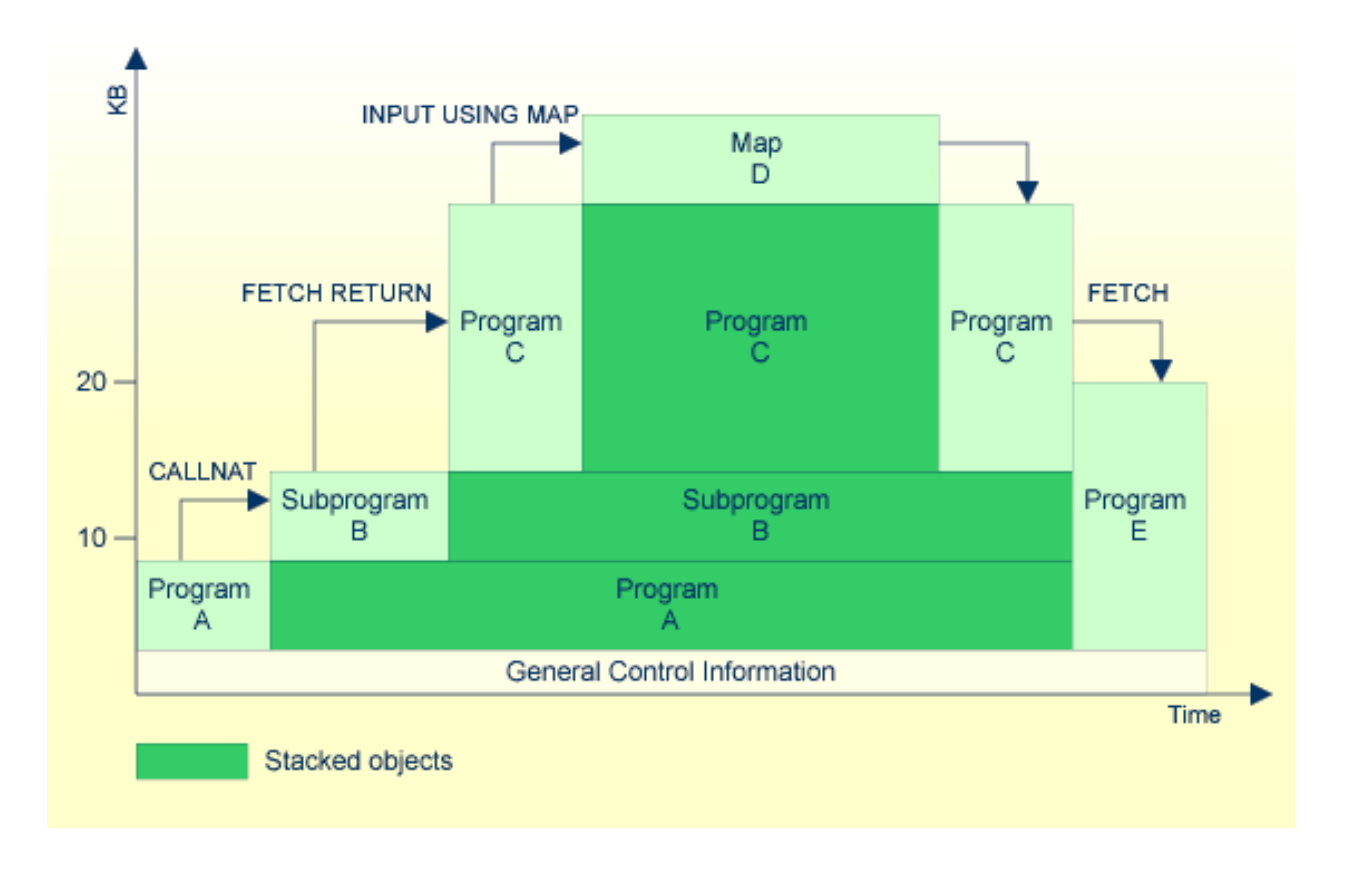

# 55 **DB - Database Types and Options**

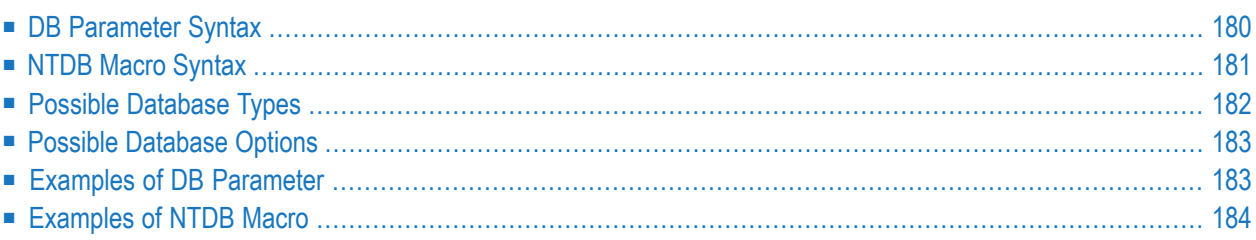

This Natural profile parameter can be used to define database types and options for all and for specific database IDs. It corresponds to the **[NTDB](#page-198-0)** macro in the Natural parameter module.

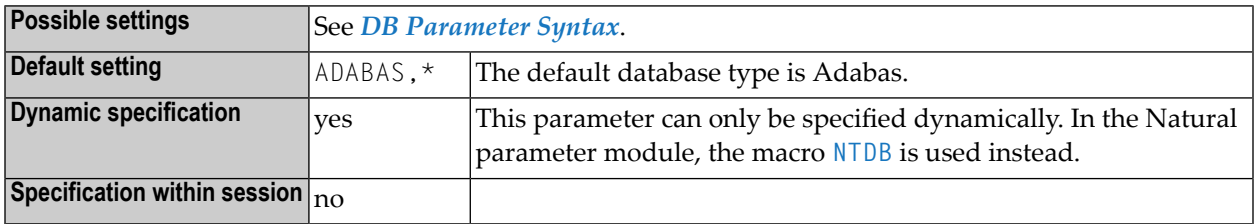

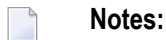

- 1. For information on the Natural database management interface, see the *Database Management System Interfaces* documentation.
- 2. For the supported versions of the database management systems, refer to *Database Management Systems* in the current *Natural Release Notes for Mainframes*.
- 3. At compile time, Natural Data Manipulation Language (DML) statement functionality will be limited to the functionality that is available for the specified database type.
- 4. At runtime, the specified database type defines which Natural database management interface is called for a database ID.

<span id="page-197-0"></span>The following topics are covered below:

# **DB Parameter Syntax**

The DB parameter is specified as follows:

# **1. Default Database Definition**

The default database type and its default options is specified as follows. It applies to all database IDs not explicitly specified by the DB parameter or **[NTDB](#page-198-0)** macro. If there are no options, the commas and the asterisk can be omitted.

DB=(*database-type*,\*,*[options](#page-200-0)*)

# **2. Single Database Definition**

A single database ID is specified as follows:

DB=(*database-type*,*database-ID*,*[options](#page-200-0)*)

### **3. Multiple Database Definition**

Multiple database IDs of the same database type with the same options can be specified together, enclosed in parentheses:

DB=(*database-type*,(*database-ID1*,*database-ID2*,...),*[options](#page-200-0)*)

Where:

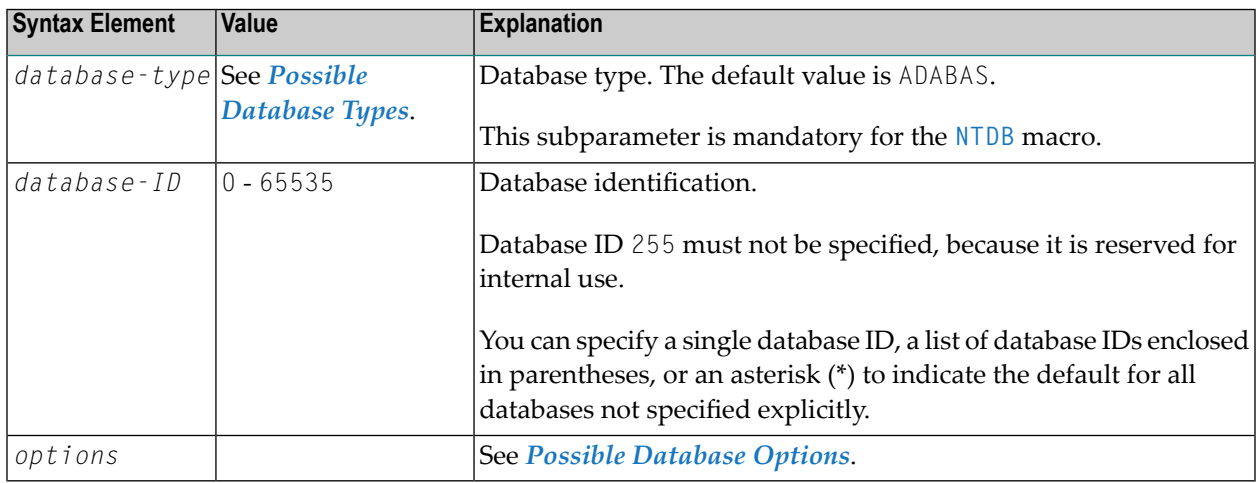

# <span id="page-198-0"></span>**NTDB Macro Syntax**

The NTDB macro is specified as follows:

#### **1. Default Database Definition**

The default database type and its default options is specified as follows. It applies to all database IDs not explicitly specified by the DB parameter or NTDB macro. If there are no options, the commas and the asterisk can be omitted.

NTDB *database-type*,\*,*[options](#page-200-0)*

### **2. Single Database Definition**

A single database ID is specified as follows:

NTDB *database-type*,*database-ID*,*[options](#page-200-0)*

#### **3. Multiple Database Definition**

Multiple database IDs of the same database type with the same options can be specified together, enclosed in parentheses:

NTDB *database-type*,(*database-ID1*,*database-ID2*,...),*[options](#page-200-0)*

# <span id="page-199-0"></span>**Possible Database Types**

The database types that can be specified with the DB parameter or the NTDB macro are listed in the following table.

A database type and version for Adabas indicates the functional level of database features that are to be used by Natural.

All database types except Adabas require the appropriate database handler module to be installed. For more information, see the appropriate documentation about the database handler required in your environment.

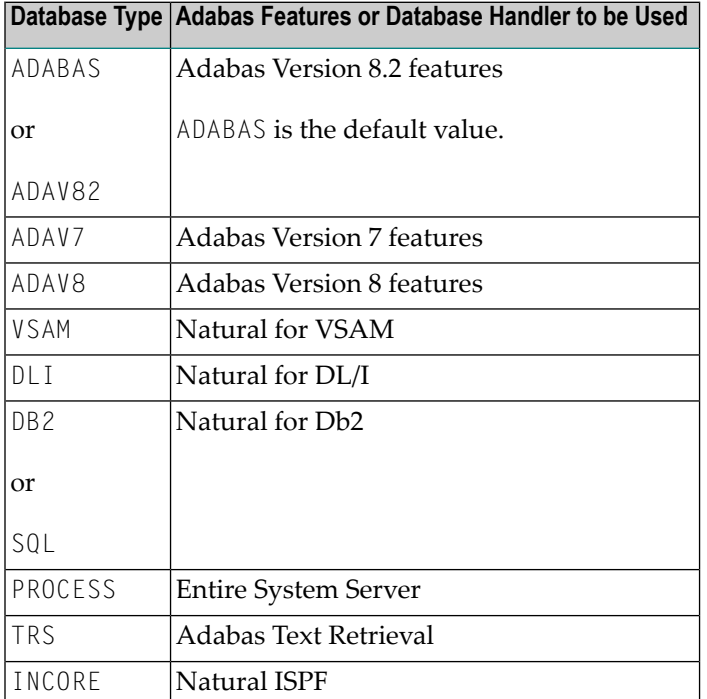

# <span id="page-200-0"></span>**Possible Database Options**

The following options can be specified with the DB parameter or the NTDB macro:

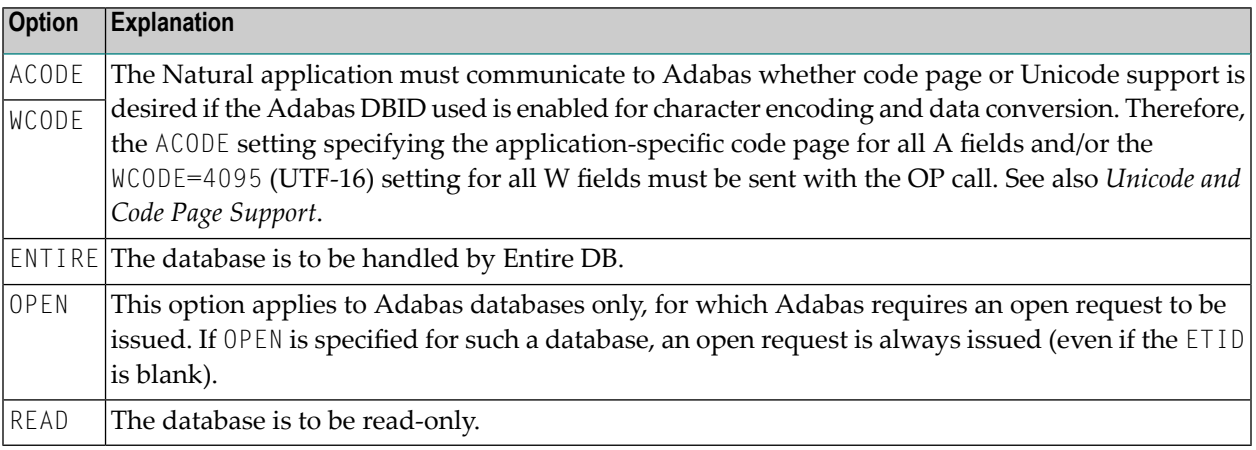

The following options can be specified with the dynamic parameter DB only.

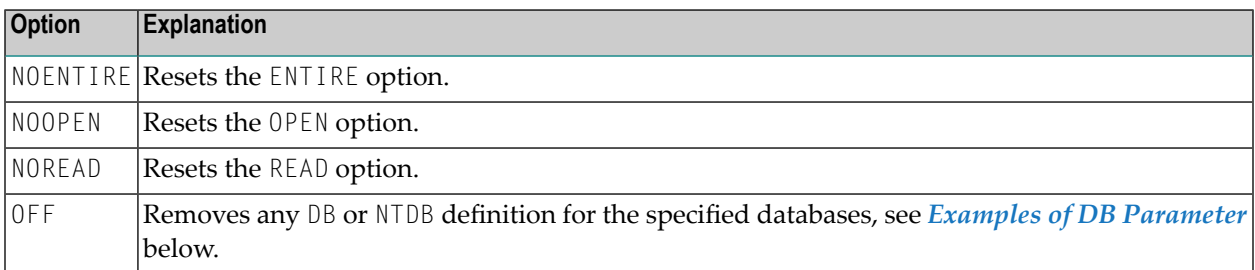

# <span id="page-200-1"></span>**Examples of DB Parameter**

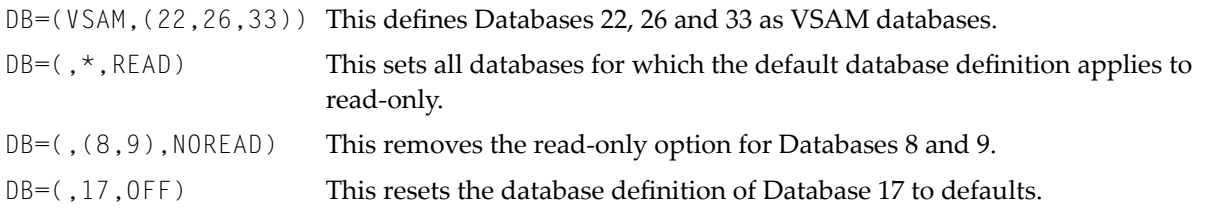

# <span id="page-201-0"></span>**Examples of NTDB Macro**

NTDB DLI,7 This defines Database 7 as DL/I database.

# 56 **DB2 - Parameters for SQL Database Management**

# Interfaces

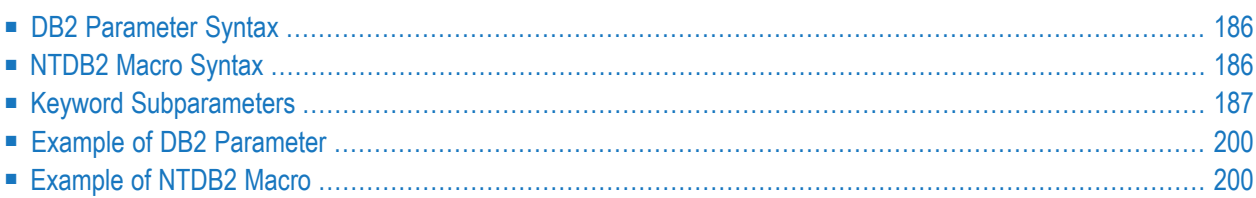

This Natural profile parameter is used to specify the parameters for the database management interface Natural for Db2. It corresponds to the **[NTDB2](#page-203-1)** macro in the Natural parameter module.

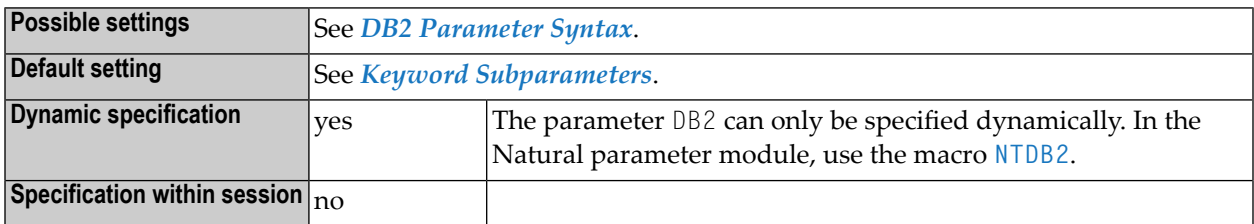

<span id="page-203-0"></span>The following topics are covered:

# **DB2 Parameter Syntax**

The DB2 parameter is specified as follows:

DB2=(*keyword-subparameter***=***value***,***[keyword-subparameter](#page-204-0)***=***value*,...)

<span id="page-203-1"></span>See *Keyword [Subparameters](#page-204-0)*.

# **NTDB2 Macro Syntax**

The NTDB2 macro is specified as follows:

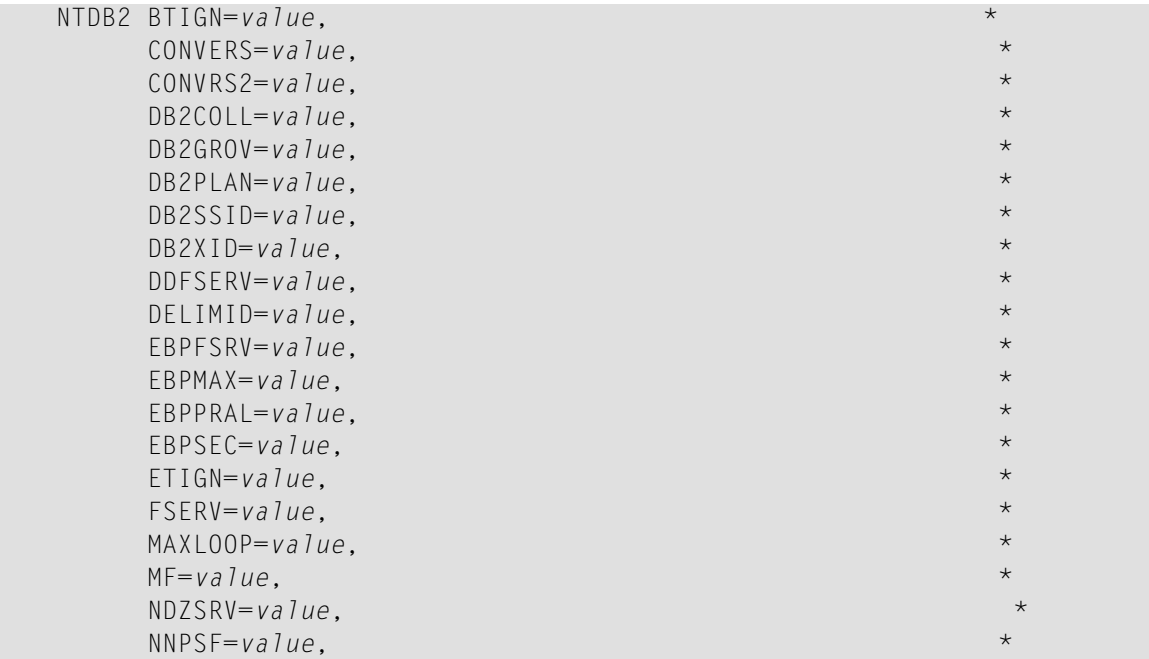

```
PSCIGN=value, *
REFRESH=value, *
RETRYPO=value, *
RWRDONL=value, *
SMFSRV=value, *
STATDYN=value
```
<span id="page-204-0"></span>See *Keyword [Subparameters](#page-204-0)*.

# **Keyword Subparameters**

There are two groups of keyword subparameters:

#### **General Keyword Subparameters**

<span id="page-204-1"></span>**[BTIGN](#page-205-0)** | **[CONVERS](#page-205-1)** | **[CONVRS2](#page-206-0)** | **[DDFSERV](#page-208-0)** | **[DELIMID](#page-209-0)** | **[EBPFSRV](#page-210-0)** | **[EBPPRAL](#page-210-1)** | **[EBPSEC](#page-211-0)** | **[EBPMAX](#page-210-2)** | **[ETIGN](#page-211-1)** | **[FSERV](#page-212-0)** | **[MAXLOOP](#page-212-1)** | **[MF](#page-212-2)** | **[NDZSRV](#page-213-0)** | **[NNPSF](#page-213-1)** | **[PSCIGN](#page-214-0)** | **[REFRESH](#page-214-1)** | **[RETRYPO](#page-215-0)** | **[RWRDONL](#page-215-1)** | **[SMFSRV](#page-216-0)** | **[STATDYN](#page-216-1)**

#### **Special Keyword Subparameters**

**[DB2COLL](#page-206-1)** | **[DB2GROV](#page-207-0)** | **[DB2PLAN](#page-207-1)** | **[DB2SSID](#page-208-1)** | **[DB2XID](#page-208-2)**

**Notes:**

 $\overline{a}$ 

- 1. These special keyword subparameters belong together. They apply only to Db2 for z/OS in environments using CAF or RRSAF.
- 2. They provide Db2 connecting and resource functionality, which in earlier versions was only supplied by the NATPLAN program. These parameters apply only to Db2 for z/OS and to environments where either the Db2 Call Attachment Facility (CAF) or the Db2 Resource Recovery Services Attachment Facility (RRSAF) is used. An exception to this is the Natural for Db2 stored procedure environment, where Db2 already provides the Db2 resources based on the stored procedure creation parameter COLLID. Therefore, the keyword subparameters mentioned here are not used in a Natural for Db2 stored procedure environment. Before the very first Db2 SQL access is performed by Natural for Db2 in a CAF or RRSAF environment, Natural connects to the desired Db2 subsystem (DB2SSID), and the desired plan (DB2PLAN) is allocated.
- 3. If the application already connected to Db2 by NATPLAN before the first SQL request, the NTDB2 or DB2 parameters are ignored and the connection already established is used.

# <span id="page-205-0"></span>**BTIGN - Ignore BACKOUT TRANSACTION Error**

BTIGN=*value* enables you to ignore the error which results from a BACKOUT TRANSACTION statement that was issued too late for backing out the current transaction, because an implicit Syncpoint has previously been issued by the TP monitor.

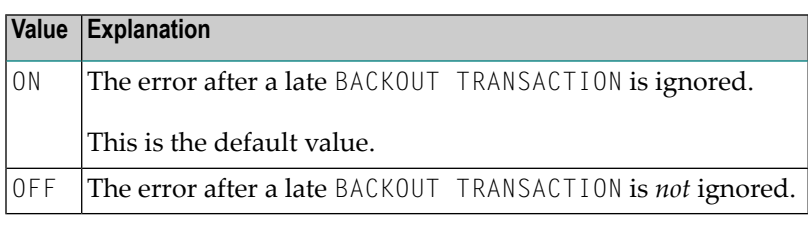

<span id="page-205-1"></span>**Note:** This parameter is relevant in CICS and IMS TM environments only.

# **CONVERS - Conversational Mode under CICS**

CONVERS=*value* is used to allow conversational mode in CICS environments where no Natural file server is used.

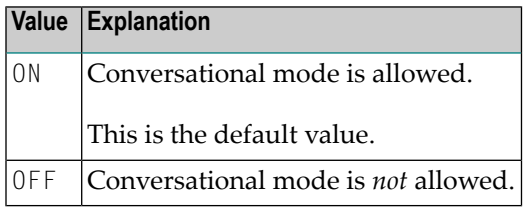

**Notes:**

- 1. If this subparameteris set to OFF and no Natural file serveris used, you cannot continue database loops across terminal I/O; if so, the following codes may occur.
- 2. With Natural for Db2, Db2 SQLCODE -501, 504, 507, 514 or 518 applies.
- 3. If, in a CICS environment, you are using the function *SQL Services (NDB)* (described in the *Database Management System Interfaces* documentation) without Natural for Db2 file server, you must specify CONVERS=ON, otherwise the error mentioned above can occur.

# <span id="page-206-0"></span>**CONVRS2 - Conversational Mode 2 under CICS**

CONVRS2=*value* allows/disallows the conversational mode 2 in CICS environments.

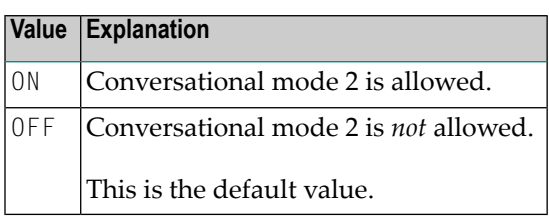

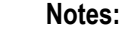

- 1. This subparameter is used to control conversational mode 2 in CICS environments. Conversational mode 2 means that update transactions are spawned across terminal I/O until either an explicit COMMIT or explicit ROLLBACK has been issued (Caution: Db2 and CICS resources are kept across terminal I/O.). This means CONVRS2=ON has the same effect as the Natural profile parameter PSEUDO=OFF, except that the conversational mode is entered after a Db2 update statement (UPDATE, DELETE, INSERT) and left again after a COMMIT or ROLLBACK, while PSEUDO=OFF causes conversational mode for the total Natural session.
- <span id="page-206-1"></span>2. See also CALLNAT subprogram NDBCONV (described in the *Database Management System Interfaces* documentation), which allows setting or resetting conversational mode 2 dynamically.

# **DB2COLL – Db2 Collection Name**

DB2COLL=*value* specifies the collection name of Db2 packages used by the application in an environment where the RRSAF interface is used.

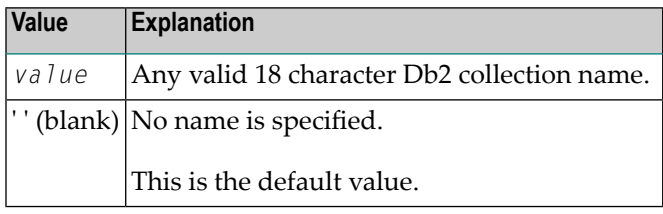

**Notes:**

- 1. This subparameter is only honored by Natural for z/OS.
- 2. This parameter is only honored by the RRSAF interface if the DB2PLAN character contains as first character a question mark.
- 3. See also *Special Keyword [Subparameters](#page-204-1)*.

# <span id="page-207-0"></span>**DB2GROV – Db2 Group Override**

DB2GROV=*value* specifies whether the connection to the Db2 system identified by **[DB2SSID](#page-208-1)** is to be made to the single Db2 subsystem or to the Db2 sharing group, in case there exists a Db2 sharing group and a single Db2 with the identical DB2SSID.

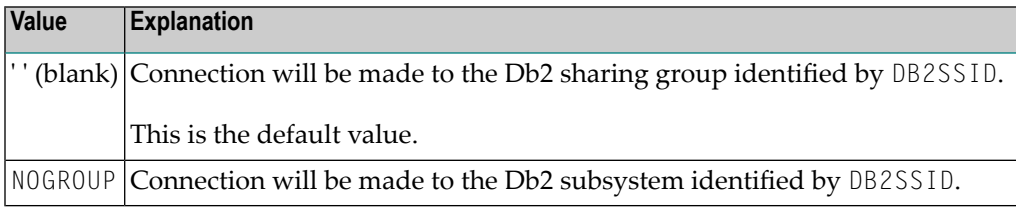

- - **Notes:**
- 1. This subparameter is only honored by Natural for z/OS.
- <span id="page-207-1"></span>2. See also *Special Keyword [Subparameters](#page-204-1)*.

#### **DB2PLAN – Db2 Plan Name**

DB2PLAN=*value* specifies the plan name used by the application.

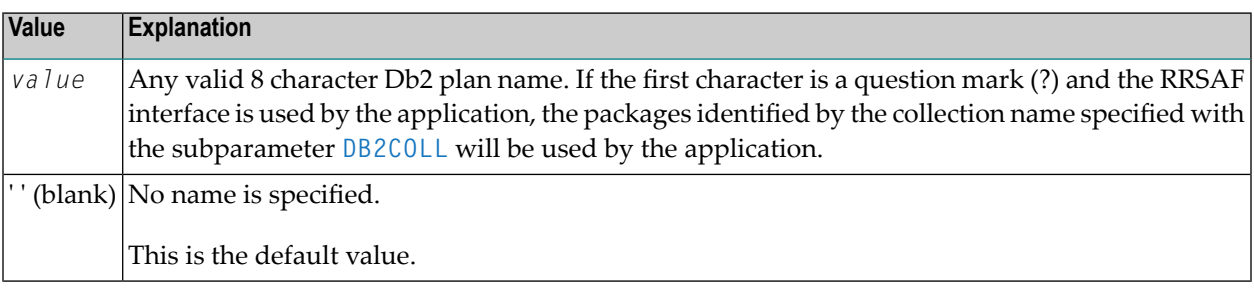

**Notes:**

- 1. This subparameter is only honored by Natural for z/OS.
- 2. See also *Special Keyword [Subparameters](#page-204-1)*.

## <span id="page-208-1"></span>**DB2SSID – Db2 Subsystem Identifier**

DB2SSID=*value* specifies the name of the Db2 sharing group or the name of the Db2 subsystem to be connected to.

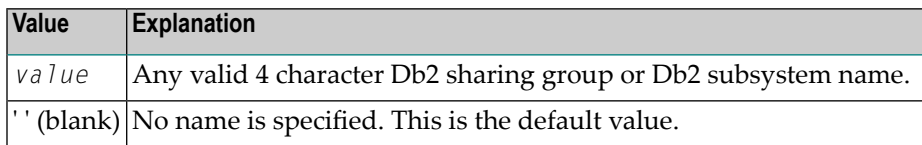

**Notes:** 

- 1. This subparameter is only honored by Natural for z/OS.
- <span id="page-208-2"></span>2. See also *Special Keyword [Subparameters](#page-204-1)*.

### **DB2XID – Db2 Global Transaction ID**

DB2XID=*value* specifies whether the RRSAF interface should use a global transaction ID or not.

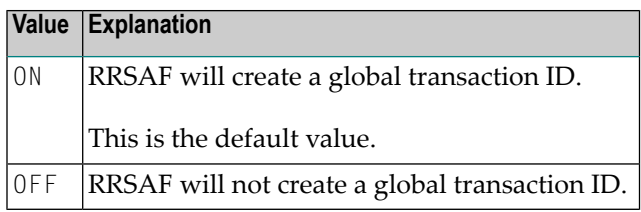

**Notes:**

- <span id="page-208-0"></span>1. This subparameter is only honored by Natural for z/OS.
- 2. See also *Special Keyword [Subparameters](#page-204-1)*.

### **DDFSERV - Alternate DD Name for Natural File Server**

DDFSERV=*value* specifies either a DD name for the Natural file server (VSAM) or the name of the shared memory object used for a Shared Memory Objects File Server (**[SMFSRV=ON](#page-216-0)**).

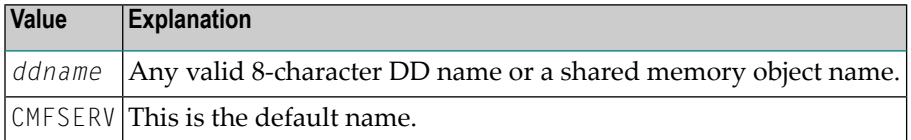

# <span id="page-209-0"></span>**DELIMID - Escape Character for Delimited Identifiers**

DELIMID=*value* specifies the escape character to be used for generating delimited SQL identifiers for the column names and table names in SQL statements.

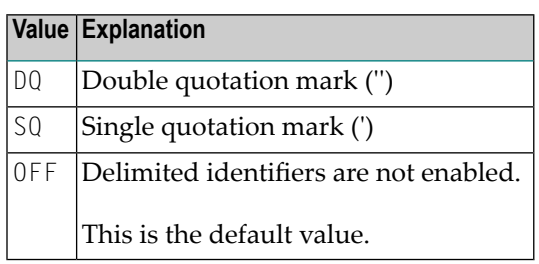

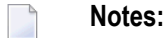

- 1. A delimited identifier is a sequence of one or more characters enclosed in escape characters. You must specify a delimited identifier if you use SQL-reserved words for column names and table names, as demonstrated in *Example of [DELIMID](#page-209-1)*.
- 2. To enable generation of delimited identifiers, DELIMID must be set to double quotation mark ('') or single quotation mark (').
- 3. The escape character specified for DELIMID and the SQL STRING DELIMITER are mutually exclusive. This implies that the mark (double or single quotation) used to enclose alphanumeric strings in SQL statements must be different from the value specified for DELIMID.
- 4. If you enable delimited identifiers, ensure that the value specified for DELIMID also complies with the SQL string delimiter value of your Db2 installation.
- <span id="page-209-1"></span>5. See also the **[RWRDONL](#page-215-1)** subparameter to determine which delimited identifiers are generated in the SQL string.

#### **Example of DELIMID**

In the following example, a double quotation mark ('') has been specified as the escape character for the delimited identifier:

Natural statement:

SELECT FUNCTION INTO #FUNCTION FROM XYZ-T1000

Generated SQL string:

```
SELECT "FUNCTION" FROM XYZ.T1000
```
# <span id="page-210-0"></span>**EBPFSRV - Editor Buffer Pool for Natural File Server**

EBPFSRV=*value* specifies whether the Natural file server uses the Software AG Editor buffer pool as the storage medium.

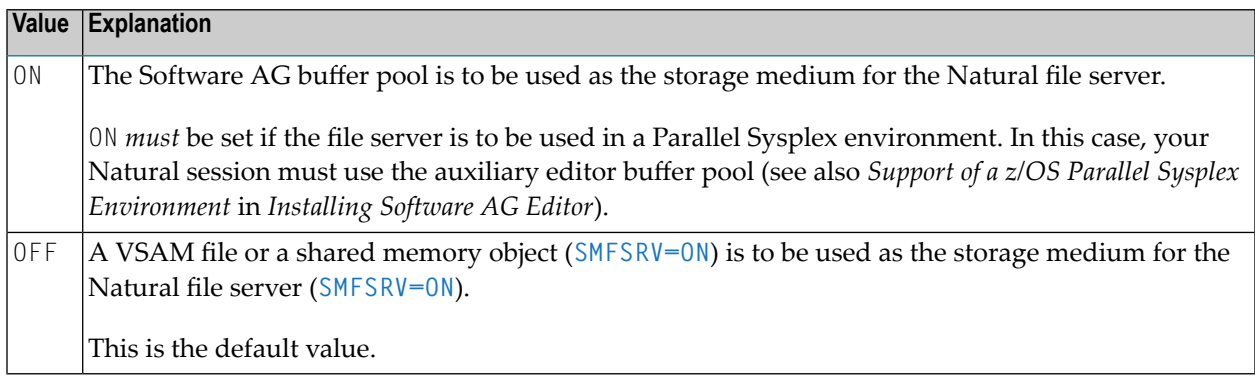

# <span id="page-210-2"></span>**EBPMAX - Editor Buffer Pool Maximum Allocation**

EBPMAX=*value* specifies the maximum number of blocks to be allocated to each user of the Natural file server if the Software AG Editor buffer pool is used as the storage medium.

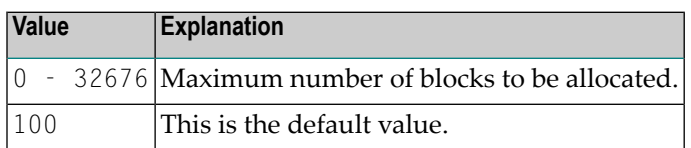

#### **Notes:**

 $\overline{a}$ 

- <span id="page-210-1"></span>1. This subparameter defines the upper limit for the allocation of buffer pool blocks to a single user.
- 2. If the **[EBPFSRV](#page-210-0)** subparameter is set to OFF, EBPMAX is not used at runtime.

# **EBPPRAL - Editor Buffer Pool Primary Allocation**

EBPPRAL=*value* specifies the number of blocks to be allocated primarily to each user of the Natural file server if the Software AG Editor buffer pool is used as the storage medium.

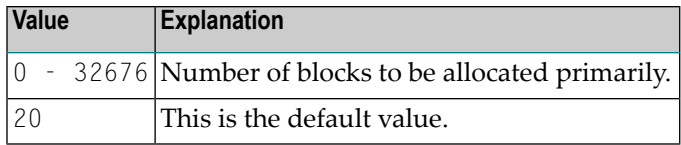

**Note:** If the **[EBPFSRV](#page-210-0)** subparameter is set to OFF, EBPPRAL is not used at runtime.

### <span id="page-211-0"></span>**EBPSEC - Editor Buffer Pool Secondary Allocation**

EBPSEC=*value* specifies the number of blocks to be allocated secondarily to each user of the Natural file server if the Software AG Editor buffer pool is used as the storage medium.

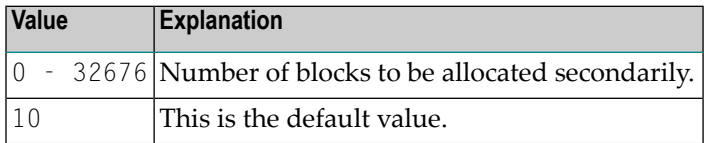

**Notes:**

- 1. The secondary allocation is used to allocate buffer pool blocks to the userif the primary allocation amount is already exhausted.
- <span id="page-211-1"></span>2. If the **[EBPFSRV](#page-210-0)** subparameter is set to OFF, EBPSEC is not used at runtime.

# **ETIGN - Ignore END TRANSACTION Error**

ETIGN=*value* is used to handle END TRANSACTION statements in a message-driven IMS region (MPP or message-oriented BMP).

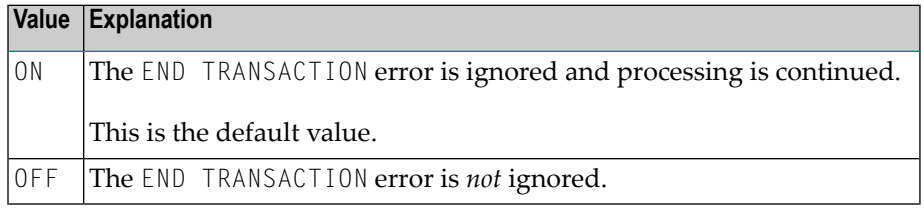

**Notes:**

 $\overline{a}$ 

- 1. This subparameter is relevant in IMS MPP and message-oriented BMP environments only.
- 2. In such a region, an END TRANSACTION cannot be executed by the Natural IMS TM Interface and is therefore ignored without any notification. In such situations, the ETIGN subparameter can be used to issue an error message instead.

# <span id="page-212-0"></span>**FSERV - Activate Natural File Server**

FSERV=*value* specifies whether the Natural file server is to be used and whether it can be disabled in the case of an initialization error.

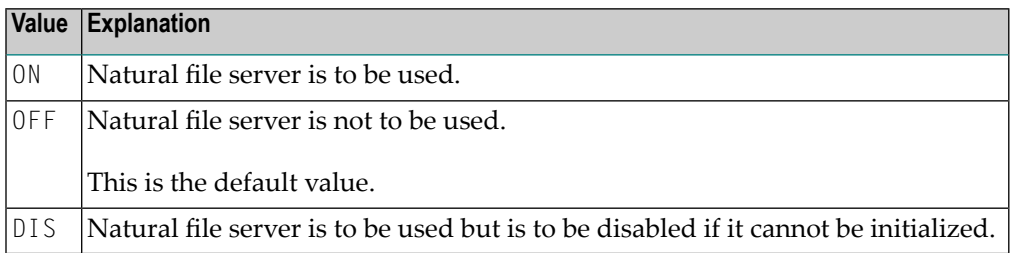

**Note:** If FSERV is set to ON and the Natural file server is not operational, the initialization of Natural for Db2 is terminated with a corresponding Natural error message. The Natural interface to Db2 is disabled, and any SQL call is rejected with a corresponding error message.

# **MAXLOOP - Maximum Number of Nested Program Loops**

MAXL00P=*value* specifies the maximum possible number of nested SQL database access statements.

<span id="page-212-2"></span>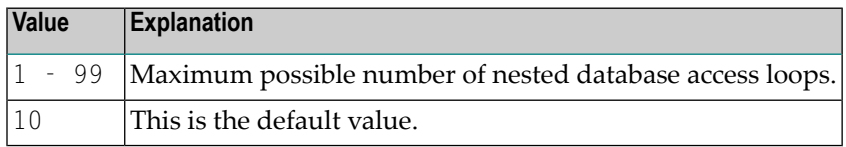

# **MF - Multi-Fetch Row Count**

<span id="page-212-1"></span> $\overline{\phantom{0}}$ 

MF=*value* specifies the number of rows to be fetched by Db2 in one FETCH operation. This subparameter can be used to enable multi-fetch operations by Db2 on a global basis. Changes to the application program are not required.

During static generation, MF also determines whether a generated DECLARE CURSOR statement contains the WITH ROWSET POSITIONING clause:

■ If MF is set to zero (0), DECLARE CURSOR statements in the static-generated program will not contain the WITH ROWSET POSITIONING clause. This prevents multi-fetching during static program execution regardless of the setting of the MF parameter of the executing Natural session.

Programs which are generated static before the introduction of the MF parameter, will not be able to perform multi-fetching. Instead single-fetching will be used.

 $\blacksquare$  If MF is set to a value greater than zero (0), the DECLARE CURSOR statements in the static-generated program will contain the WITH ROWSET POSITIONING clause. For these programs, multi-fetching will be used when the MF parameter is greater than 0 in the executing Natural session.

If the executing Natural session runs with MF=0, these programs will not use multi-fetching.

If a Natural for Db2 program already uses multi-fetch syntax in a FIND, READ or SELECT statement, this statement is executed as specified in the program and not affected by the MF subparameter. Irrespective of whether one of these statements already has a multi-fetch specification, the statement will use a multi-fetch buffer holding space for the number of rows specified in the MF subparameter.

FIND, READ and SELECT statements associated with a positioned UPDATE or DELETE do not use multifetch operations even if the MF subparameter is set to a value greater than zero (0).

If the  $MF$  subparameter is set to a value greater than zero  $(0)$  and one or more rows encounter a warning condition (for example, due to row-value truncation), Db2 can return SQLCODE +354. In this case, either set **[PSCIGN=ON](#page-214-0)** to ignore the return code as positive SQLCODE, or increase the size of the receiving fields in the program so that the warning condition no longer occurs. In nonmulti-fetch mode, the warning condition does not result in SQLCODE greater than zero (0).

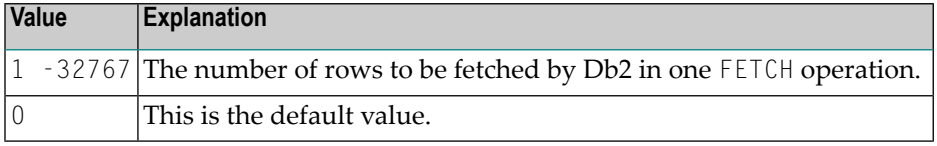

**Note:** This subparameter is used by Natural for Db2 only.

# <span id="page-213-0"></span>**NDZSRV - NDZ Server Name**

NDZSRV=*value* specifies the name of the NDZ Server to be used, when available, to process SQL statements.

<span id="page-213-1"></span>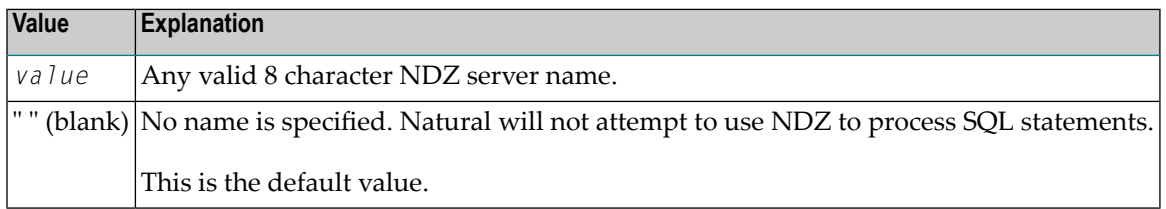

# **NNPSF - Set Natural Numerics' Positive Sign to F**

NNPSF=*value* is used to change the sign character of positive Natural variables which have format  $N$ , if they are filled from the SQL database system. Usually, these variables have the  $C$  as the positive sign character. If the subparameter NNPSF is set to  $ON$ , F is used as the positive sign character.

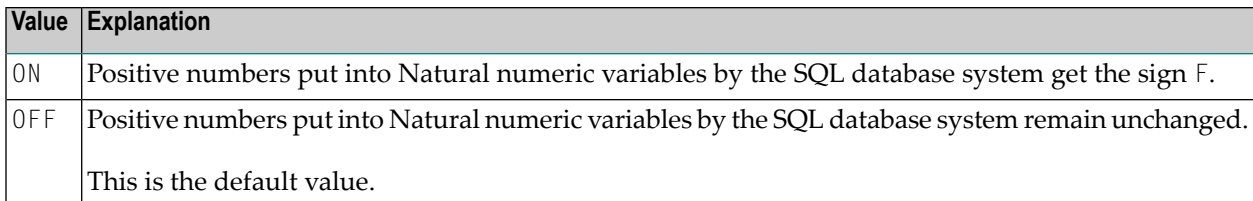

# <span id="page-214-0"></span>**PSCIGN - Treat Positive SQLCODEs as SQLCODE 0**

PSCIGN=value influences the treatment of positive SQLCODEs returned from the SQL database system.

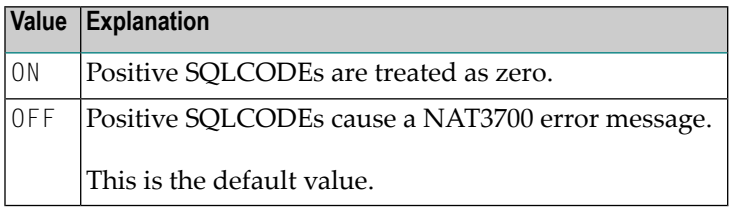

#### **Notes:**

- 1. If the subparameter PSCIGN is set to OFF, a NAT3700 error message is issued.
- <span id="page-214-1"></span>2. If the subparameter PSCIGN is set to ON, positive SQLCODEs are treated as if they were zero; that is, no NAT3700 error message is issued.

#### **REFRESH - Refresh Setting of Db2 Server and Package Set**

REFRESH=*value* is used to automatically set the Db2 server and package set to the values that applied when the last transaction was executed.

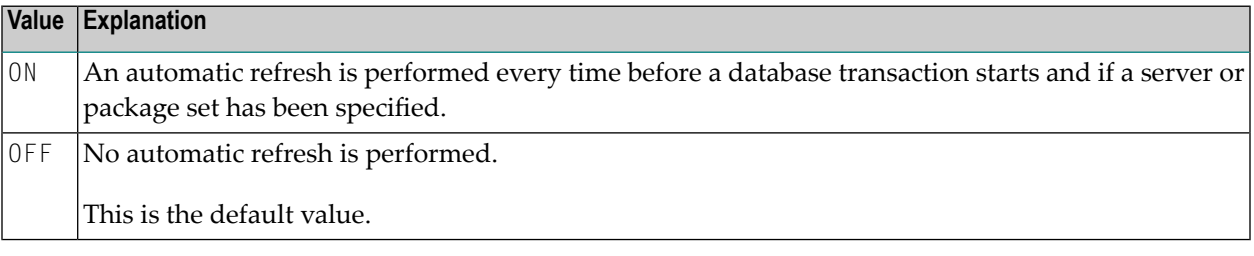

**Note:** Server and package set are refreshed by using the CONNECT TO *server-name* and SET CURRENT PACKAGESET = '*package-name*' SQL statements of Db2.

### <span id="page-215-0"></span>**RETRYPO - Number of Positioning Retries**

RETRYPO=*value* delimits the number of retries done by Natural for Db2 in order to reposition a dynamic scrollable cursor in a pseudo-conversational environment (IMS MPP or CICS).

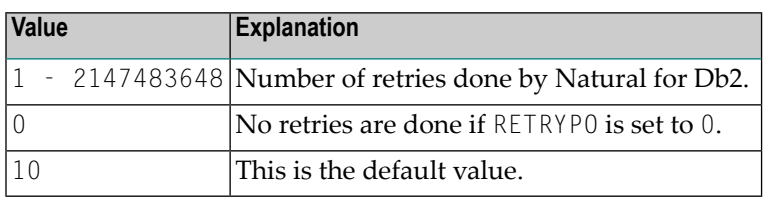

#### **Notes:**

- 1. This subparameter applies only to dynamic scrollable cursors.
- 2. In pseudo-conversational environments, cursors are closed at terminalI/O. For dynamic scrollable cursors the current absolute position number and the current key column values are saved. After terminal I/O, the dynamic scrollable cursor is opened again and positioned absolutely to the position of the saved absolute position. The contents of the key columns are compared with the saved values. If they match, processing continues with the next database operation requested.
- 3. If the contents of the key columns do not match the saved values, the next rows are fetched and compared with the saved values until either the values match or no row is found or the RETRYPO count is exhausted. In the latter cases, the cursor is repositioned to the saved position and the prior rows are fetched and compared until either the values match or no row is found or the RETRYPO count is exhausted. In the latter cases, a NAT3703 error message is issued. If a row is fetched whose key columns match the saved values, processing continues with the next database instruction.
- <span id="page-215-1"></span>4. RETRYPO delimits the retries in each direction (*next* or *prior*).

# **RWRDONL - Generate Delimited Identifiers for Reserved Words Only**

RWRDONL=*value* determines which identifiers are generated as delimited identifier in an SQL string.

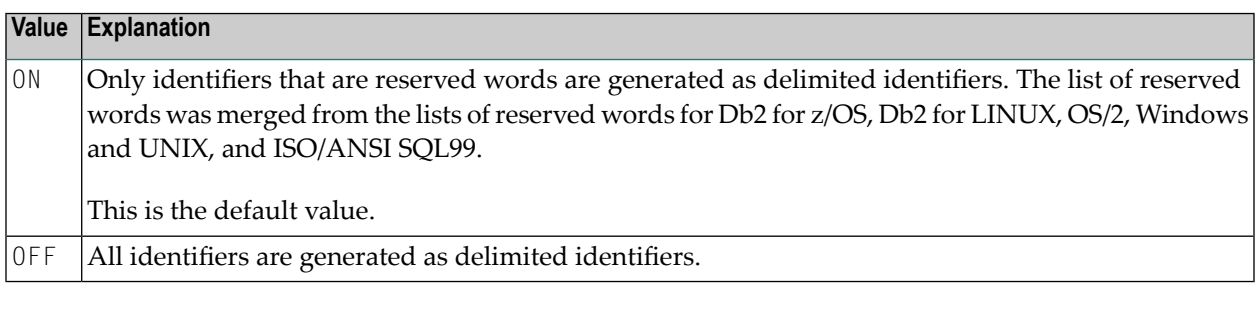

**Note:** RWRDONL only takes effect if the setting of the **[DELIMID](#page-209-0)** subparameter allows delimited  $\mathcal{A}$ identifiers.
#### **SMFSRV - Use Shared Memory Object File Server (FSSM)**

SMFSRV=*value* specifies whether a Shared Memory Objects File Server (FSSM) is used. For more information, see *File Server – Shared Memory Object* in the section *Natural for Db2* in the *Database Management System Interfaces* documentation

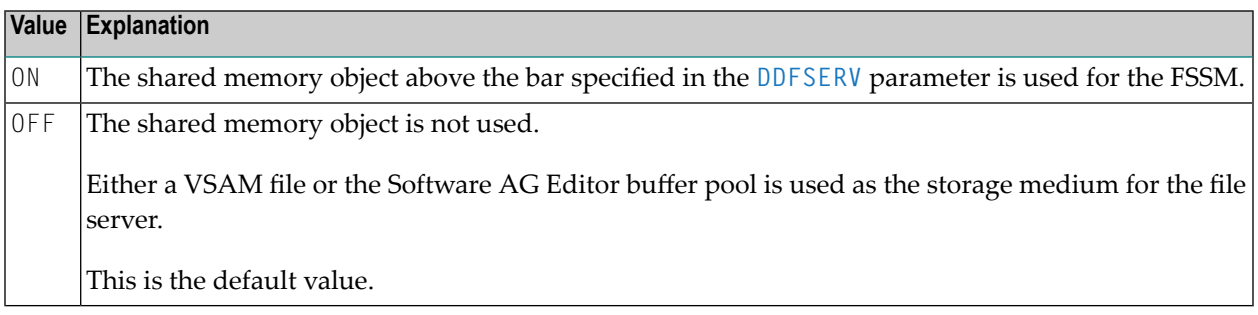

#### **STATDYN - Allow Static to Dynamic Switch**

STATDYN=*value* is used to allow dynamic execution of statically generated SQL statements if the static execution returns an error.

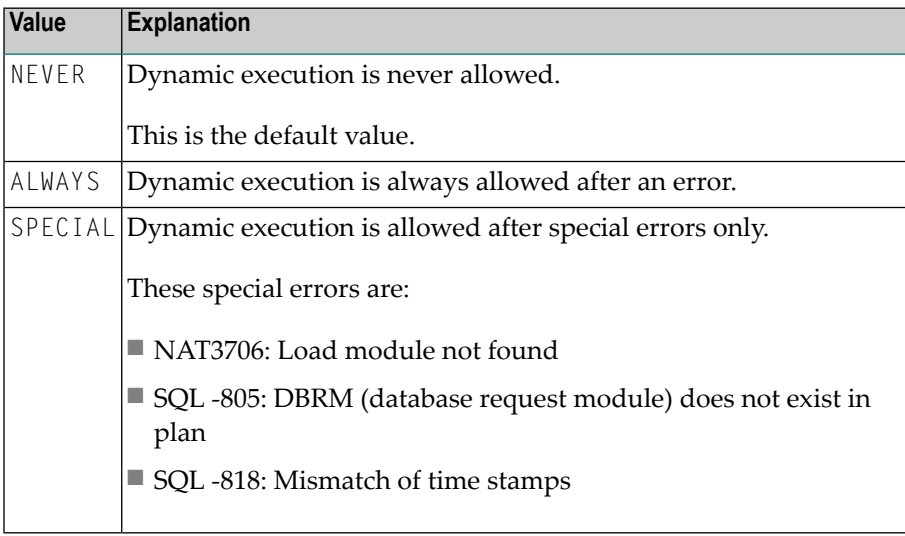

#### **Example of DB2 Parameter**

DB2=(FSERV=DIS,DELIMID=DQ,RWRDONL=ON,STATDYN=ALWAYS)

#### **Example of NTDB2 Macro**

NTDB2 FSERV=ON, \* DELIMID=DQ, \* RWRDONL=ON

### **57 DB2SIZE - Natural Buffer Area for Db2**

This Natural profile parameter sets the maximum size of the buffer area required by some Natural DBMS interface products.

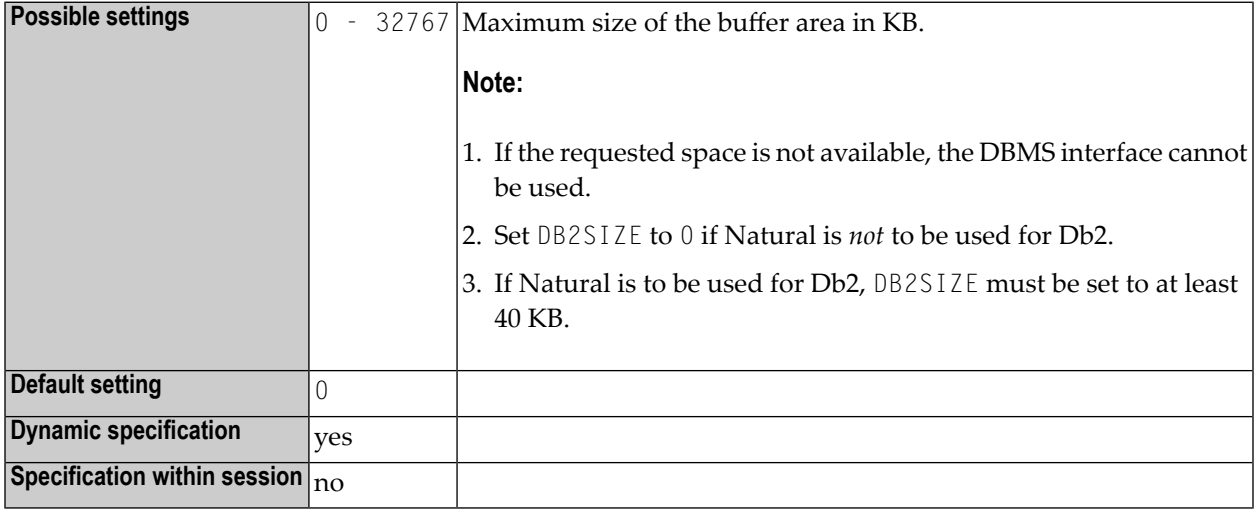

**Notes:**

- 1. This Natural profile parameter applies to Natural for Db2.
- 2. See also *Natural Parameter Modifications for Natural for Db2* in the *Installation* documentation:

### <span id="page-220-0"></span>**58 DBCLOSE - Database Close at Session End**

This Natural profile parameter determines whether or not Natural closes all databases that it has accessed during a session at the end of this session.

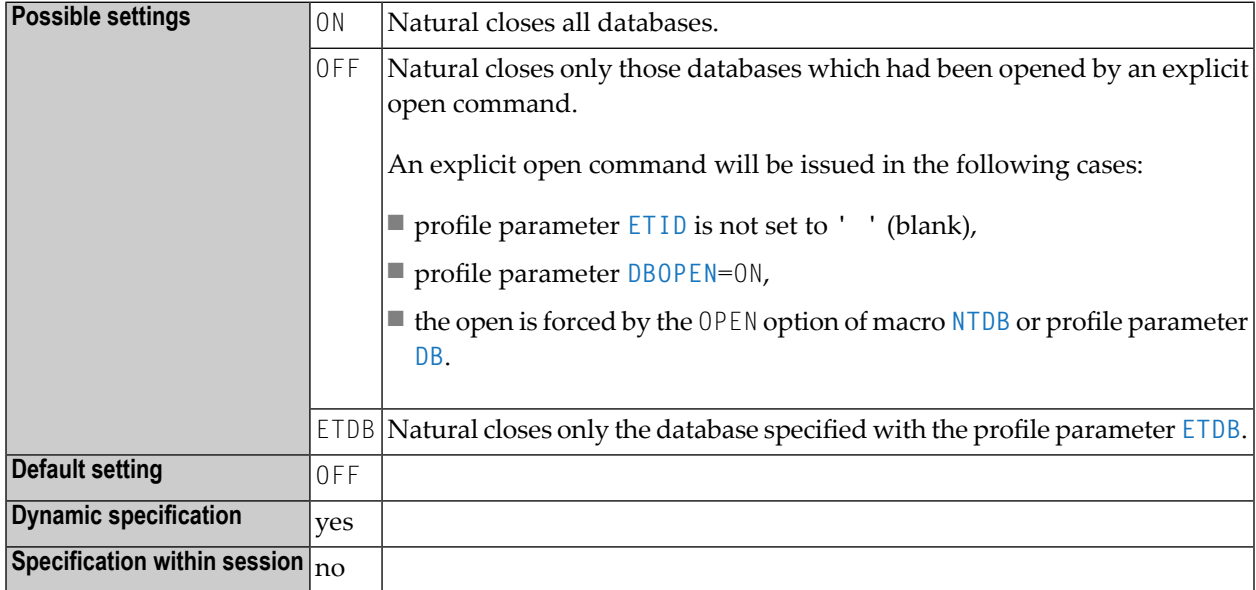

Other transaction processing related parameters: **[ADAMODE](#page-54-0)** | **[DBOPEN](#page-230-0)** | **[ENDBT](#page-318-0)** | **[ET](#page-328-0)** | **[ETDB](#page-332-0)** | **[ETEOP](#page-334-0)** | **[ETIO](#page-338-0)** | **[ETSYNC](#page-342-0)**

## 59

#### **DBGAT - Debug Attach Server for NaturalONE**

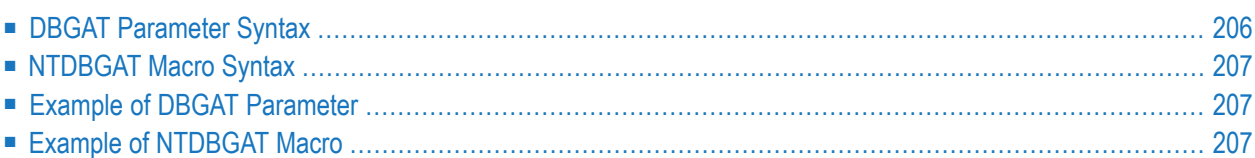

This Natural profile parameter allows debugging of an external Natural application from a z/OS host with NaturalONE. DBGAT corresponds to the **[NTDBGAT](#page-224-0)** macro in the Natural parameter module.

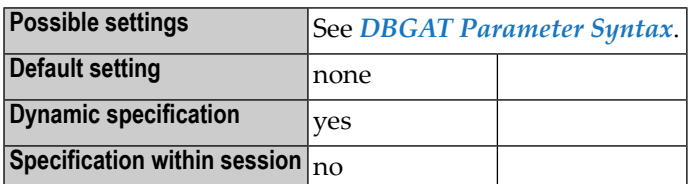

For detailed information on how to debug external Natural applications, see the *NaturalONE* documentation.

<span id="page-223-0"></span>This section covers the following topics:

#### **DBGAT Parameter Syntax**

The DBGAT parameter is specified as follows:

DBGAT=(*keyword-subparameter=value*,...)

Where:

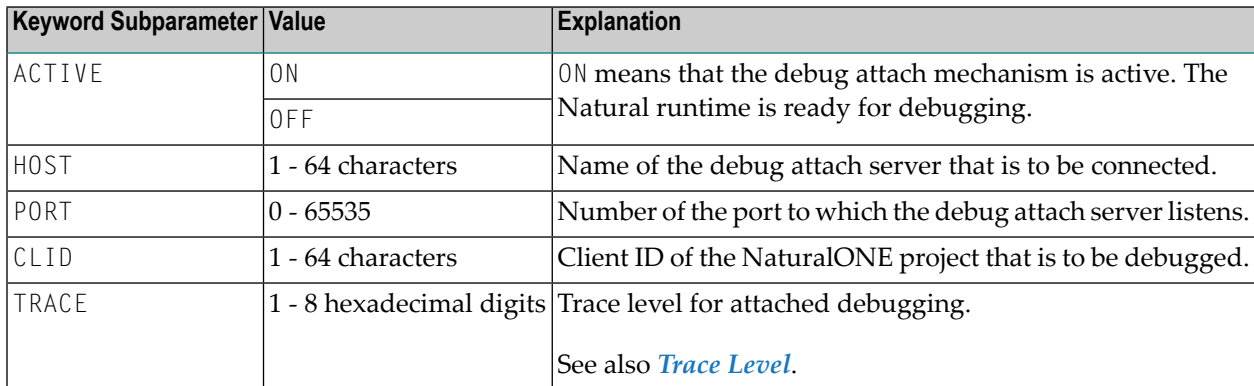

#### <span id="page-223-1"></span>**Trace Level**

Each bit of TRACE represents certain trace information as indicated in the following table:

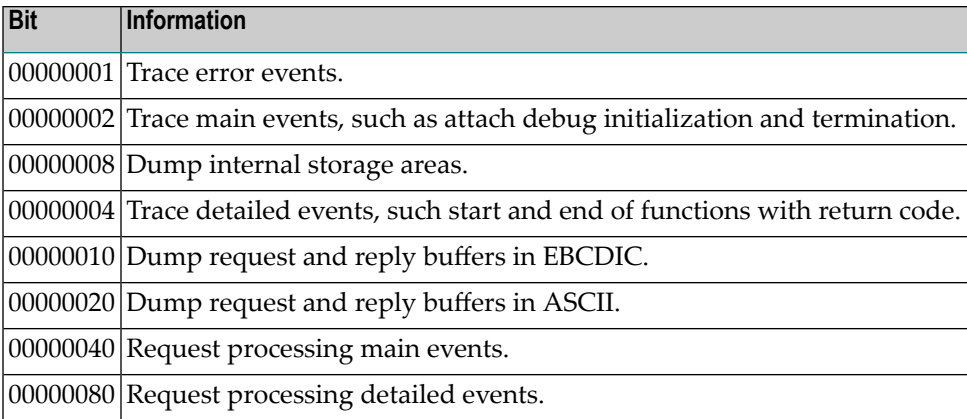

<span id="page-224-0"></span>You can combine different trace options, for example, TRACE=00000007 traces error events, main events and detailed events.

#### **NTDBGAT Macro Syntax**

The NTDBGAT macro is specified as follows:

```
NTDBGAT ACTIVE=value, *
HOST=value, *
PORT=value, *
CLID=value, *
TRACE=value
```
#### <span id="page-224-2"></span><span id="page-224-1"></span>**Example of DBGAT Parameter**

DBGAT=(ACTIVE=ON,HOST=MYHOST,PORT=9999,CLID=MYCLIENTID,TRACE=00000097)

#### **Example of NTDBGAT Macro**

```
NTDBGAT ACTIVE=ON, *
HOST=MYHOST,
PORT=50882,
TRACE=00000097
```
# **60 DBGERR - Automatic Start of Debugger at Runtime Error**

This Natural profile parameter enables the Natural Debugger to be started automatically if a Natural error occurs at runtime.

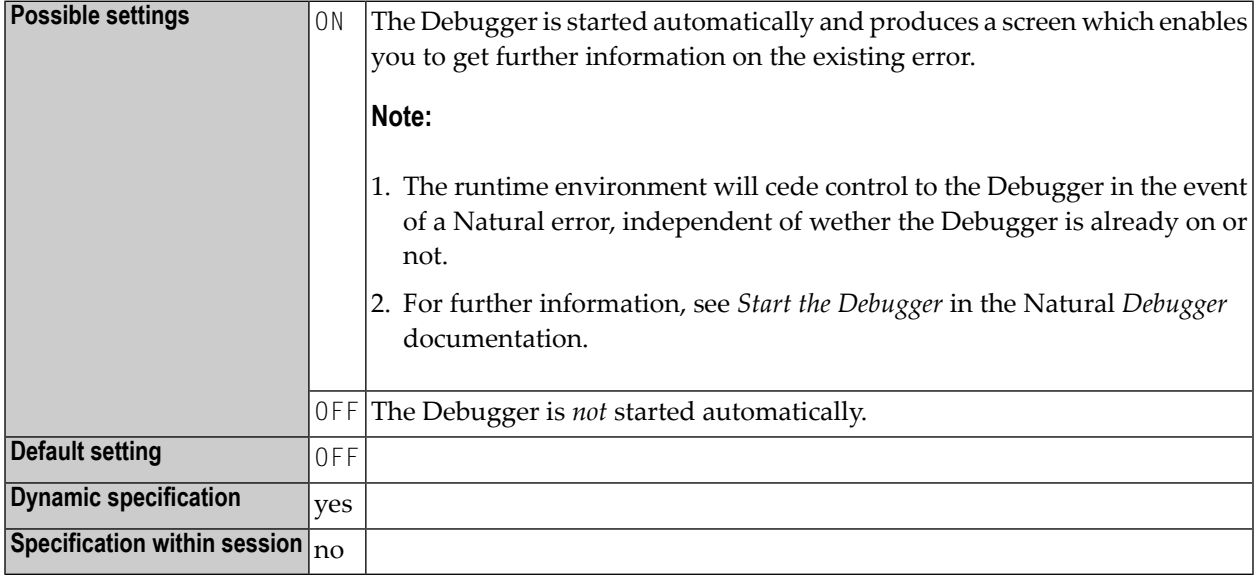

# **61 DBID - Default Database ID for Natural System Files**

This Natural profile parameter identifies the default database in which the Natural system files (FNAT, FUSER, FDIC, FSEC, FSPOOL, FPROF, FREG) are located.

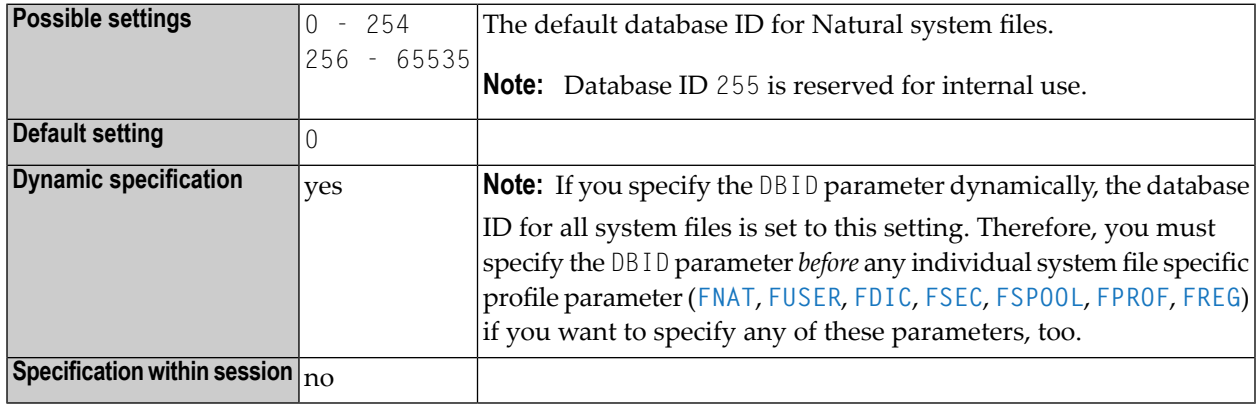

#### **Notes:**

 $\overline{a}$ 

- 1. The database ID specified with the DBID parameter applies to all Natural system files for which no individual database IDs are specified.
- 2. Database IDs for individual system files can be specified with the subparameter *database-ID* of the profile parameters **[FNAT](#page-360-0)**, **[FUSER](#page-382-0)**, **[FDIC](#page-356-0)**, **[FSEC](#page-376-0)**, **[FSPOOL](#page-380-0)**, **[FPROF](#page-366-0)** and **[FREG](#page-372-0)**.
- 3. The type of database system is determined by the specification in the **[NTDB](#page-198-0)** macro.

### <span id="page-230-0"></span>**62 DBOPEN - Database Open without ETID**

This Natural profile parameter controls the database open handling of Natural.

**Note:** DBOPEN overrules the setting **[ETID](#page-336-0)**=' ' (blanks).

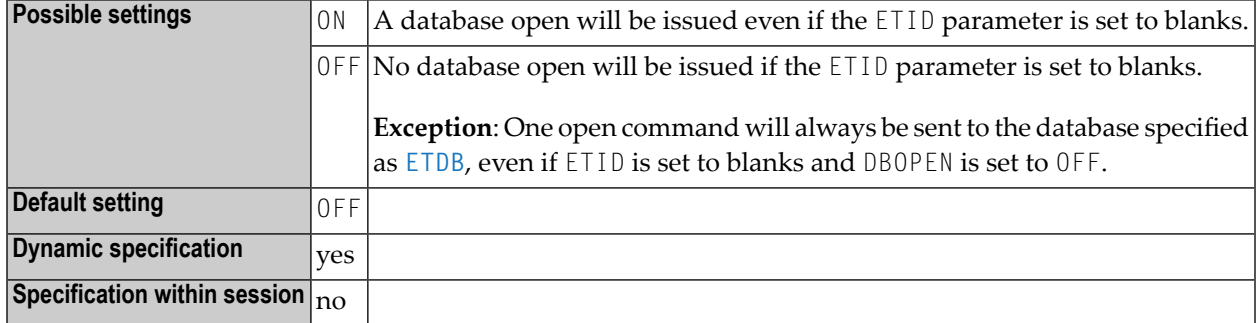

Other transaction processing related parameters: **[ADAMODE](#page-54-0)** | **[DBCLOSE](#page-220-0)** | **[ENDBT](#page-318-0)** | **[ET](#page-328-0)** | **[ETDB](#page-332-0)** | **[ETEOP](#page-334-0)** | **[ETIO](#page-338-0)** | **[ETSYNC](#page-342-0)**

## **63 DBROLL - Database Calls before Session Suspension**

This Natural profile parameter determines the number of database calls after which a Natural session is suspended, that is, a potential roll-out of the Natural thread is to be performed.

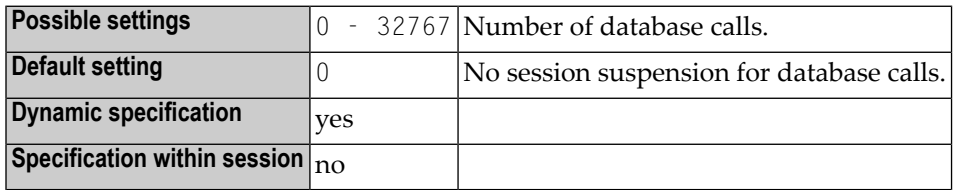

**Notes:**

- 1. This Natural profile parameter only applies under CICS and Com-plete.
- 2. When the non-zero DBROLL count is reached, Natural issues a conditional CMROLL request. (see *Note [Concerning](#page-486-0) CMROLL* in the description of profile parameter **[MAXROLL](#page-486-1)**); that is, when other sessions are waiting for a thread, the session is suspended, which may result in a roll-out of the Natural thread.
- 3. In CICS, if no other session is waiting, just an EXEC CICS SUSPEND is executed to relinquish control to other tasks of higher or equal dispatching priority.

### **64 DBUPD - Database Updating**

This Natural profile parameter indicates whether database updating is to be permitted during the Natural session.

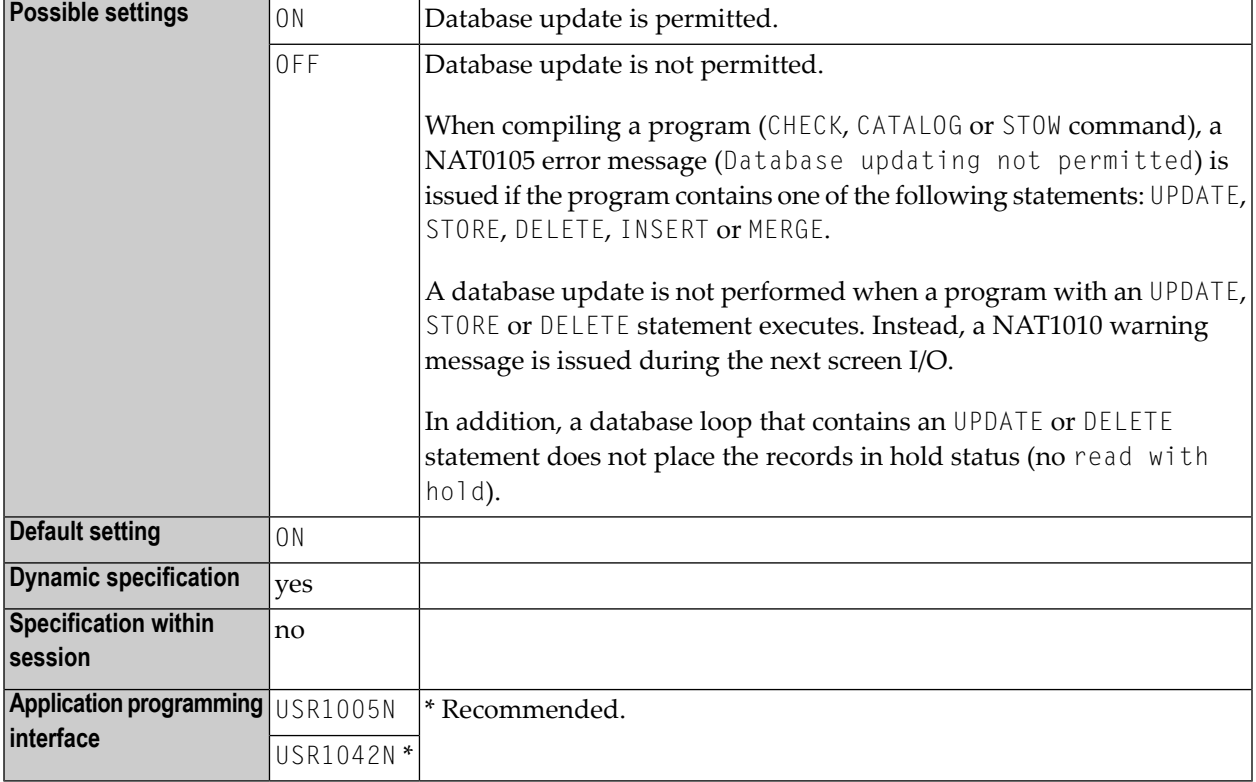

## **65 DC - Character for Decimal Point Notation**

This Natural profile and session parameter determines the character to be used as decimal separator, that is, a point or a comma.

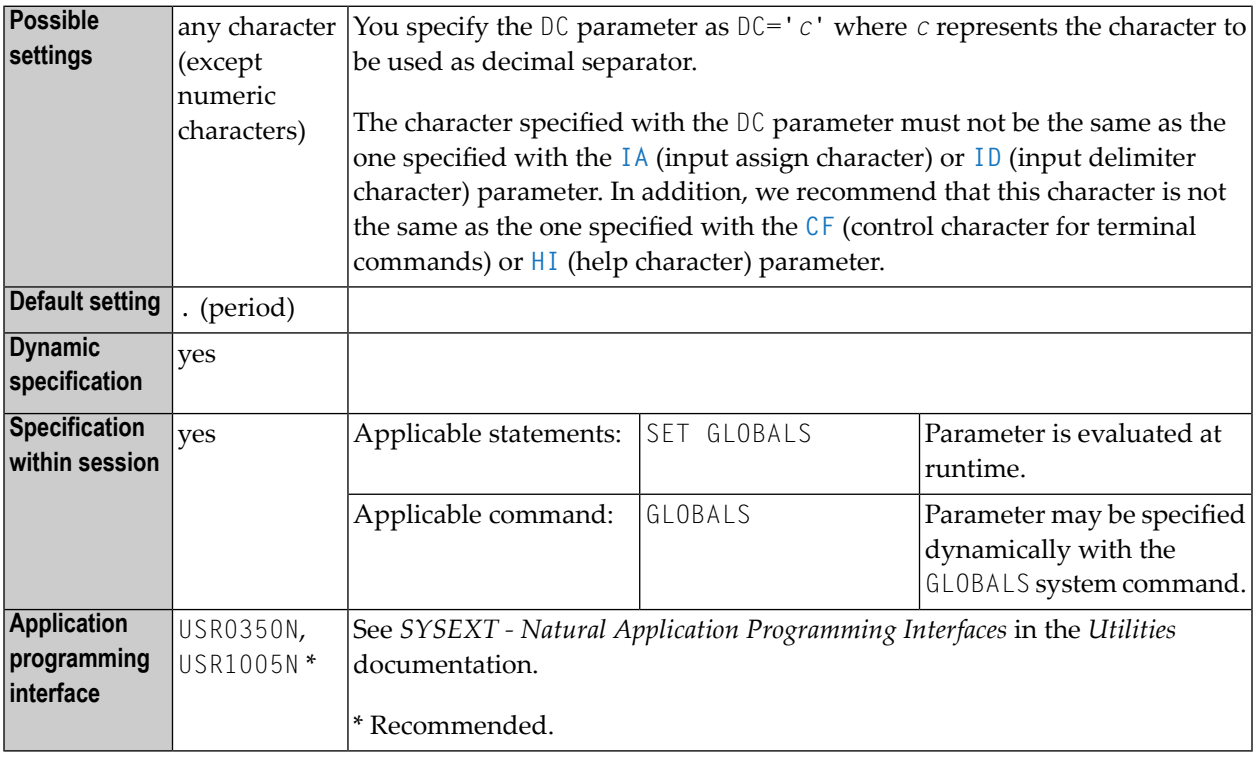

#### **Notes:**

- 1. Within a Natural session, the profile parameter DC can be overridden by the session parameter DC.
- 2. Under Natural Security, the setting of this parameter can be overridden by the Session Parameters option of the *Library Profile*.

### **66 DD - Day Differential**

This Natural profile parameter is used to adjust the current machine date (as read by using the internal machine time) by adding/subtracting any number of days to/from it. This makes it possible to re-run an application that was to be run at a certain date but for some reason could not be run at that date.

The DD profile parameter is specified as follows:

DD=+*nn*

or

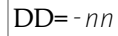

where *nn* is the number of days.

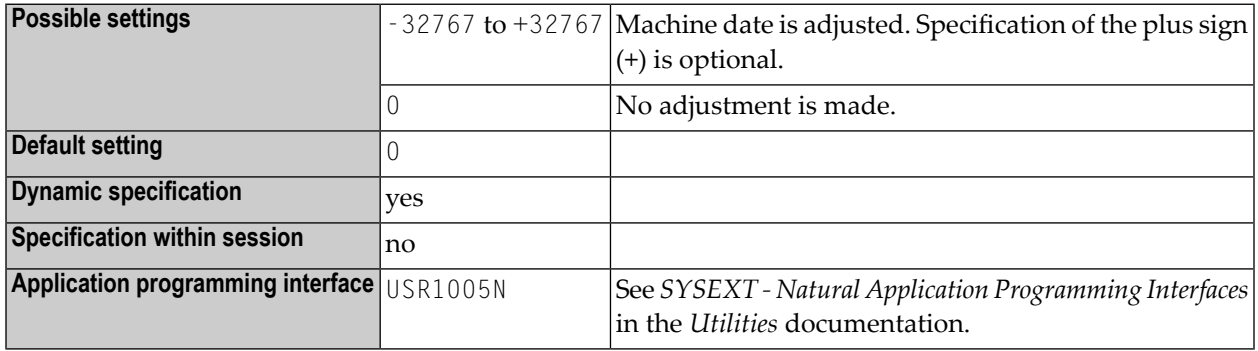

See also the profile parameters **[TD](#page-754-0)** and **[YD](#page-874-0)**.

## **67 DELETE - Deletion of Dynamically Loaded Programs**

This Natural profile parameter determines whether dynamically loaded non-Natural programs are to be deleted on the completion of the Natural program in which they are loaded.

You can use the profile parameter [CDYNAM](#page-122-0) to limit the number of non-Natural programs that can be loaded simultaneously.

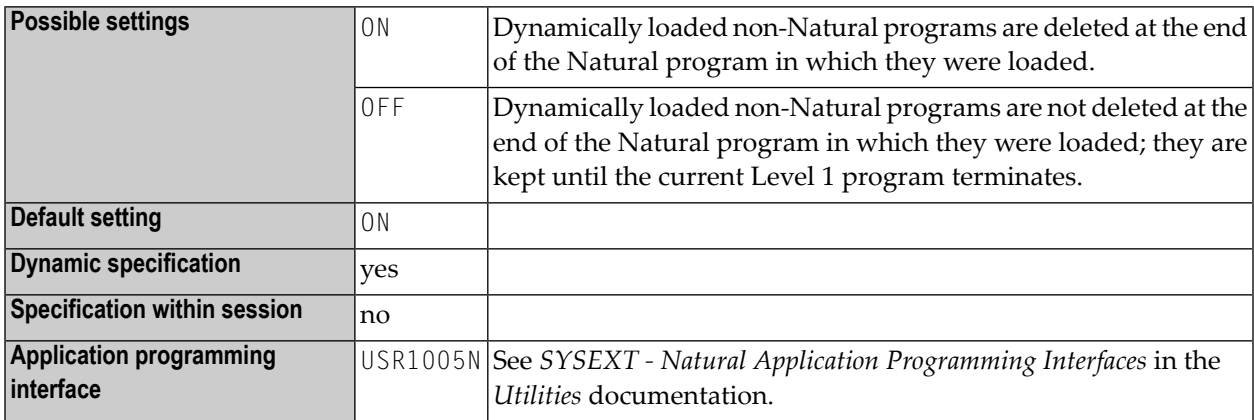

The following platform-specific requirements apply:

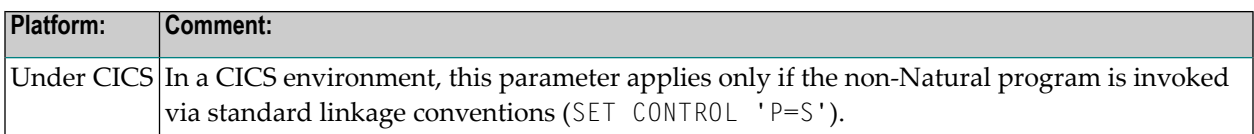

### <span id="page-242-0"></span>**68 DF - Date Format**

With the DF session parameter, you determine the length of a date when converted into alphanumeric representation without an edit mask being specified.

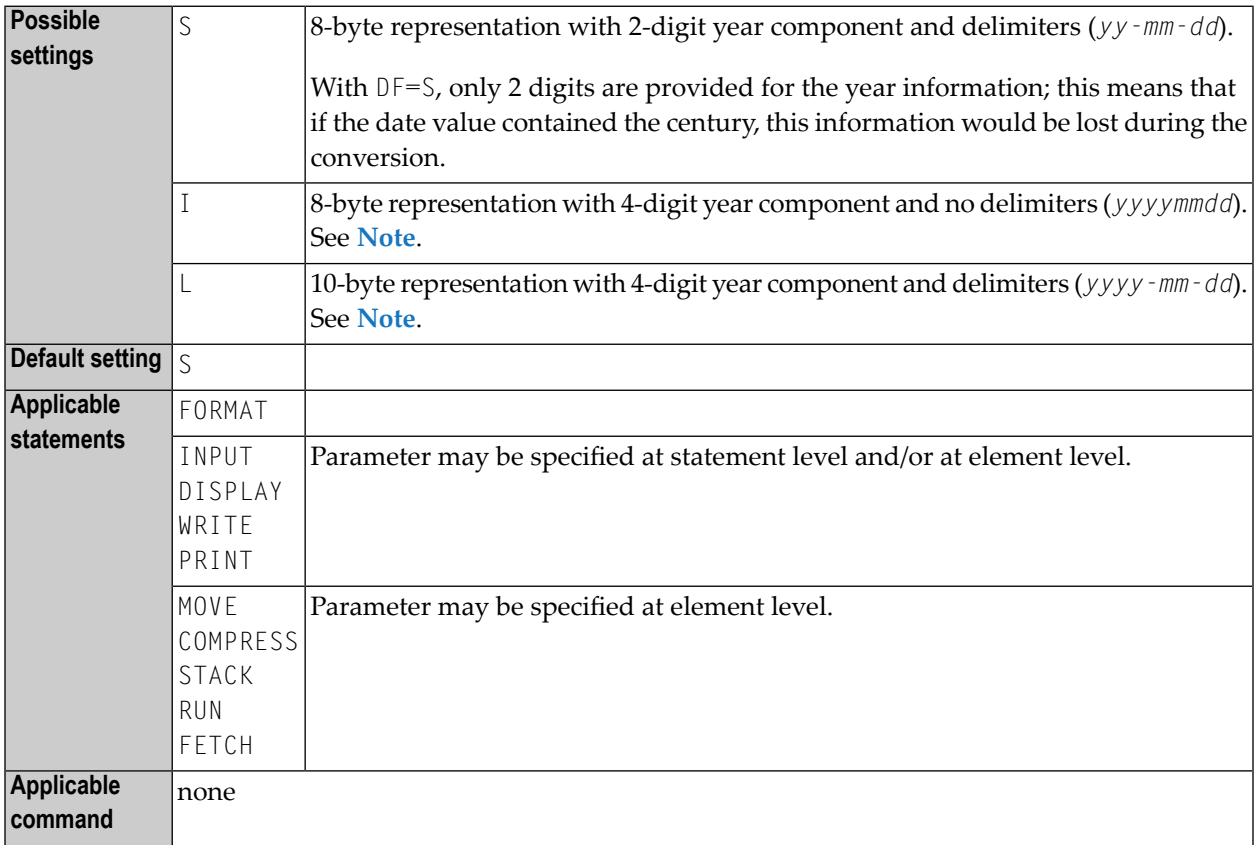

#### **Notes:**

1. The DF parameter is evaluated at compilation time.

- 2. The sequence of the day, month and year components and the delimiter characters used are determined by the profile parameter **[DTFORM](#page-266-0)**.
- 3. When the value of a date field is converted into alphanumeric format (for example, in a MOVE, DISPLAY, WRITE or INPUT statement) and no edit mask is specified forthe conversion, the default date format as determined by the profile parameter **[DTFORM](#page-266-0)** is used as edit mask.
- 4. The same is true for the input validation of a date variable used in an INPUT statement: If no edit mask is specified, the input is validated according to the date format determined by the **[DTFORM](#page-266-0)** parameter.
- <span id="page-243-0"></span>5. By using DF=I or DF=L, you can gradually change your applications to use 4-digit year representations and at the same time continue to make use of the flexibility provided by the profile parameter **[DTFORM](#page-266-0)**.
- 6. See also *Date Format for Alphanumeric Representation - DF Parameter* in the *Programming Guide*.

# **69 DFOUT - Date Format for Output**

This Natural profile and session parameter determines the format in which the settings of date variables are displayed by INPUT, DISPLAY, PRINT and WRITE statements.

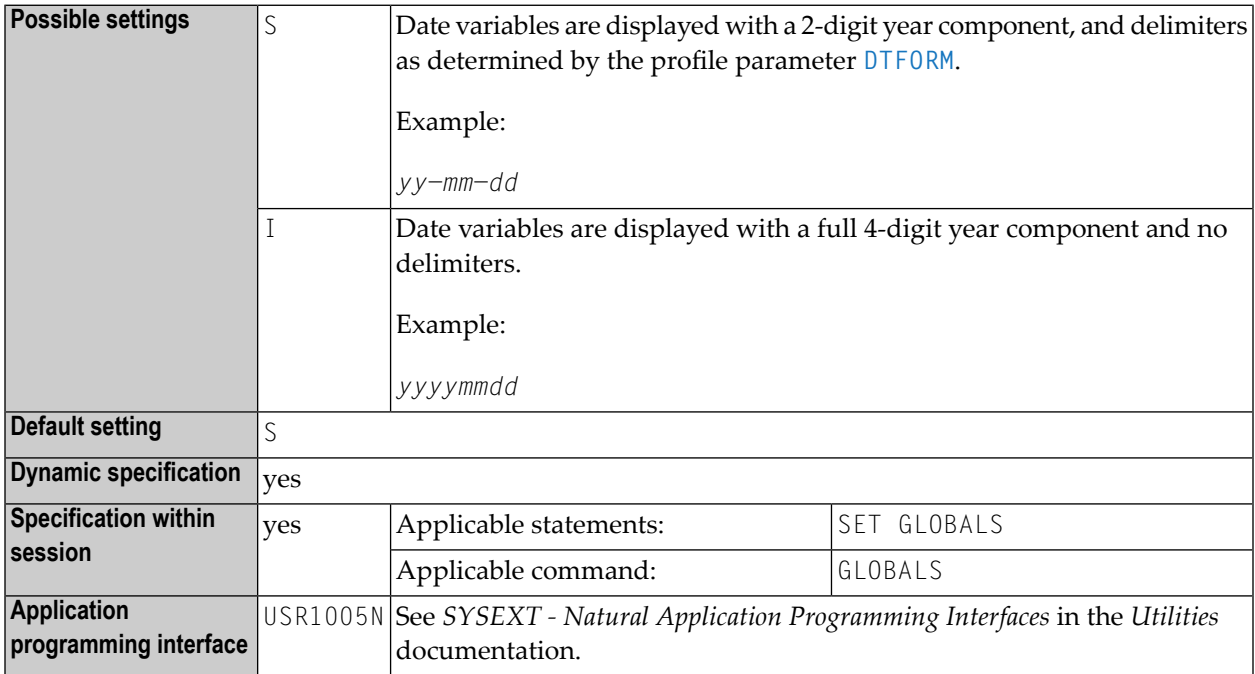

#### **Notes:**

- 1. Within a Natural session, the profile parameter DFOUT can be overridden by the session parameter DFOUT.
- 2. The *profile parameter* DFOUT is evaluated at runtime.
- 3. It applies to date fields in INPUT, DISPLAY, PRINT and WRITE statements for which no explicit edit mask is specified and for which the *session parameter* DF is not set.
- 4. The sequence of the day, month and year components in the date settings is determined by the **[DTFORM](#page-266-0)** profile parameter.
- 5. See also *Processing of Date Information* in the *Programming Guide*.

## **70 DFSTACK - Date Format for Stack**

This Natural profile and session parameter determines the format in which the settings of date variables are placed on the stack via a STACK, RUN or FETCH statement.

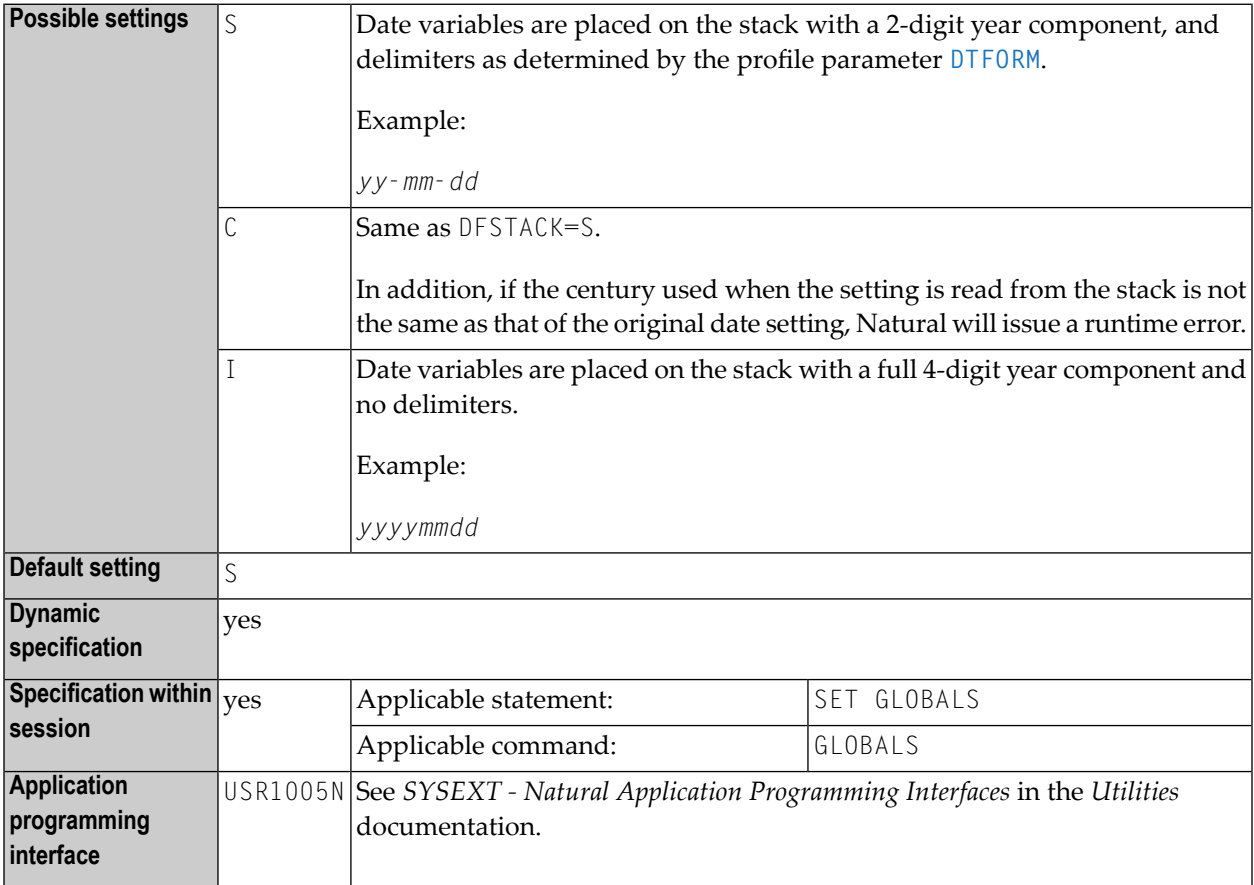

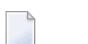

**Notes:**

- 1. Within a Natural session, the profile parameter DFSTACK can be overridden by the session parameter DFSTACK.
- 2. The profile parameter DFSTACK does not apply to STACK, RUN or FETCH statements for which the session parameter **[DF](#page-242-0)** is set.
- 3. See also *Processing of Date Information* in the *Programming Guide*.

## **71 DFTITLE - Output Format of Date in Standard Report Title**

This Natural profile and session parameter determines the output format of the date in the default title line of a report page (as output with a DISPLAY, WRITE or PRINT statement).

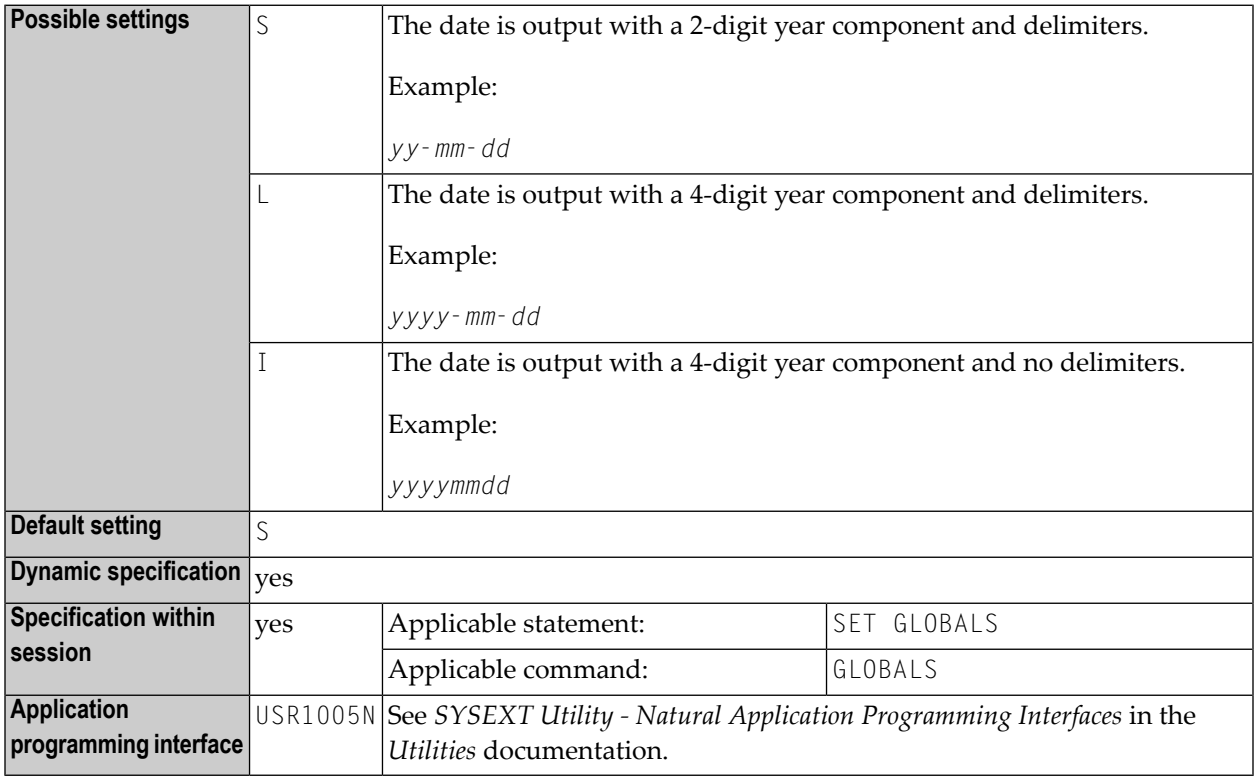

#### **Notes:**

- 1. Within a Natural session, the profile parameter DFTITLE can be overridden by the session parameter DFTITLE.
- 2. DFTITLE is evaluated at runtime and determines whether the date is displayed with a 2-digit or 4-digit year component with or without delimiters.
- 3. It has no effect on a user-defined page title (as specified with a WRITE TITLE statement).
- 4. The sequence of the day, month and year components and the delimiter characters used are determined by the profile parameter **[DTFORM](#page-266-0)**.
- 5. See also *Processing of Date Information* and *Date Format for Default Page Title - DFTITLE Parameter* in the *Programming Guide*.

### **72 DL - Display Length for Output**

With this session parameter, you specify the display length for a field of format A or U. The default display length is the length of the field.

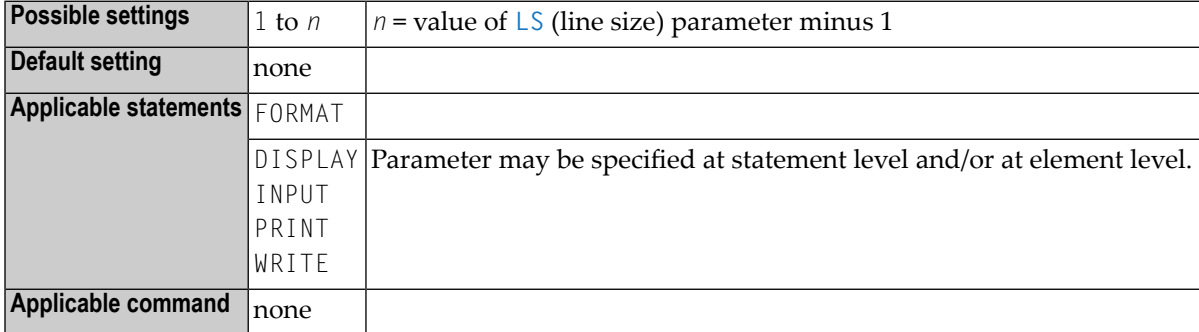

#### **Example:**

FORMAT DL=20

For further information and an example of the DL session parameter usage, see the following topics in the *Programming Guide*:

- *Parameters to Influence the Output of Fields*
- *Output Length - AL and NL Parameters*
- *Display Length for Output - DL Parameter*
## **73 DLISIZE - Size of Natural Buffer Area for DL/I**

This Natural profile parameter determines the maximum size of the buffer area required by Natural for DL/I.

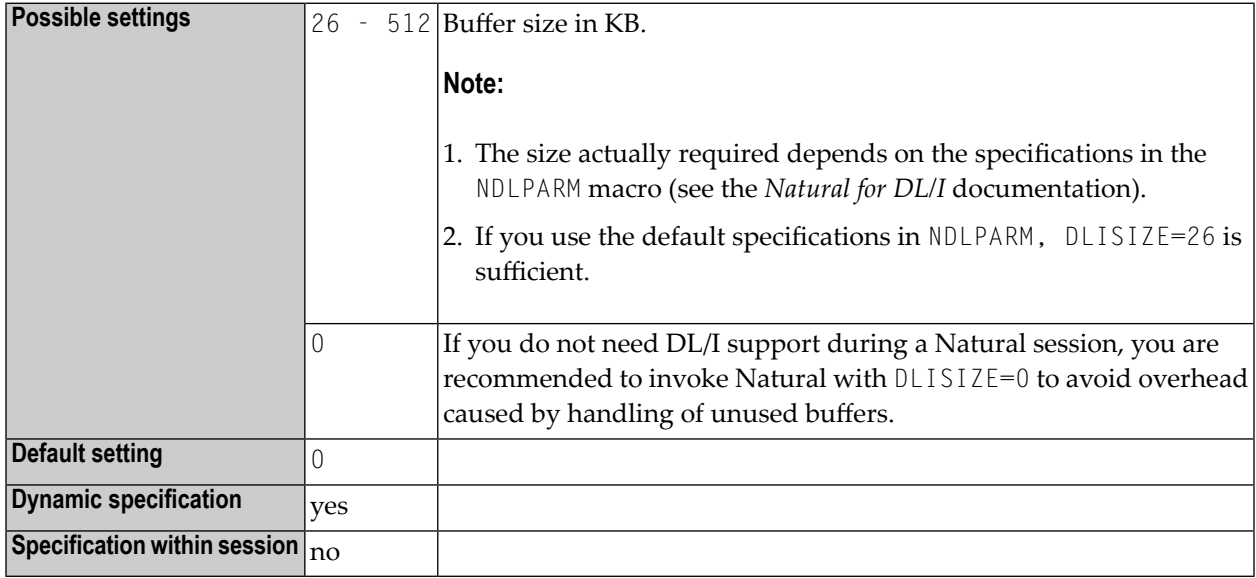

### **Notes:**

- 1. This Natural profile parameter only applies to Natural for DL/I.
- 2. If the size specified with the DLISIZE parameter is not sufficient, an appropriate error message at initialization of Natural for DL/I will tell you what size to specify.
- 3. If Natural for DL/I is installed, the corresponding Natural buffers are requested at the initialization of the Natural session.
- 4. If the requested space is not available, Natural for DL/I cannot be used.

### **74 DO - Display Order of Output Data**

This Natural profile and session parameter specifies how fields are to be interpreted for display on terminals that support bidirectional data.

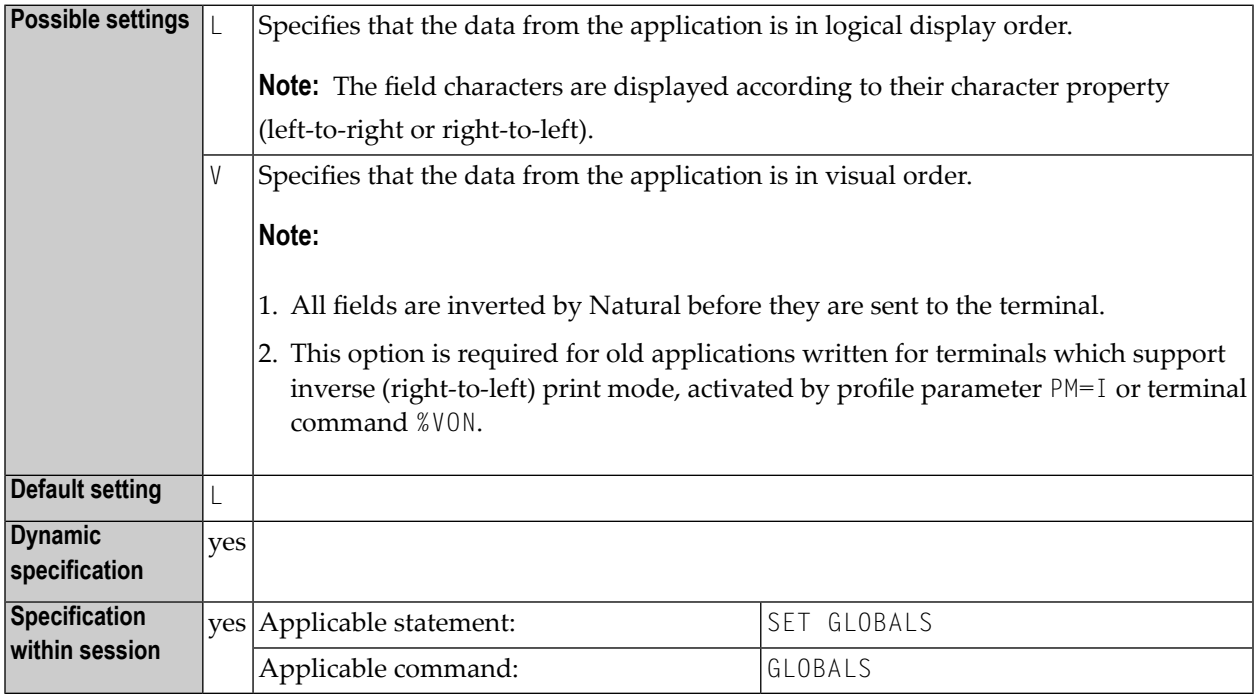

- **Notes:**
- 1. The I/O device must be able to create the correct display order depending on the character properties. This is for instance the case if an application runs in a browser under Natural Web I/O Interface. For other terminal types, this parameter does not have any effect.
- 2. For detailed information on how to use the setting PM=I, see *Bidirectional Language Support* in the *Unicode and Code Page Support* documentation.

# <span id="page-256-0"></span>75 DS - Define Size of Storage Buffer

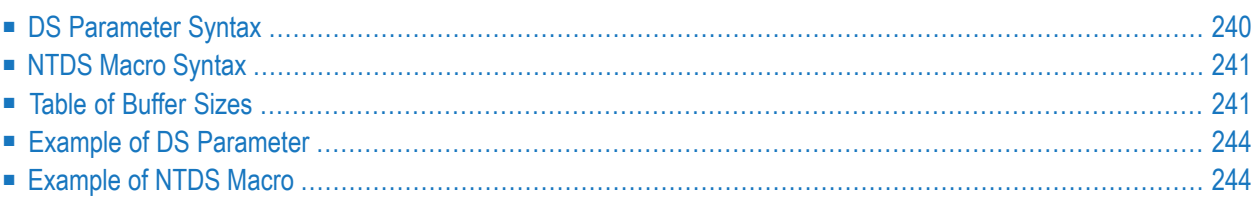

This Natural profile parameter defines the default initial size of various Natural storage buffers. It corresponds to the **[NTDS](#page-258-0)** macro in the Natural parameter module.

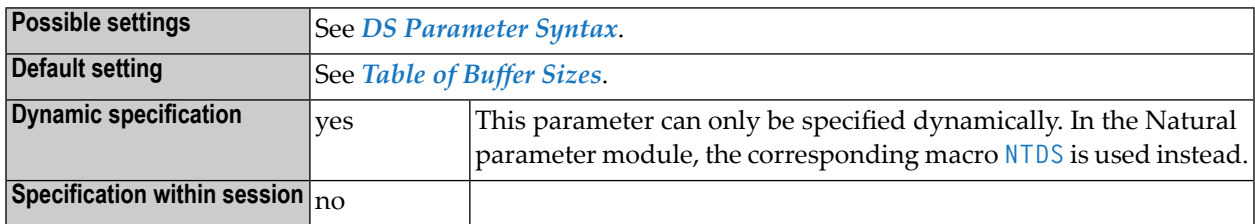

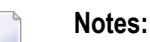

- 1. In previous versions of Natural, individual profile parameters (for example, **[SSIZE](#page-706-0)**) were used to define the sizes of the buffers. The DS profile parameter is a universal parameter to specify all buffer sizes.
- 2. You may continue using the individual parameters or you may use the individual parameters in parallel to the parameter DS. During the dynamic parameter evaluation, individual buffer size parameters are converted internally into the new DS parameter format, for example, SSIZE=55 is converted into DS=(SSIZE,55).
- 3. However, there are some buffer sizes (for example, **[ESIZE](#page-326-0)**, **[VSIZE](#page-832-0)**, etc.) which cannot be specified by the profile parameter DS, due to certain reasons, for example, the size is part of a larger buffer or the size defines the total maximum of a number of buffers.
- 4. For further information, see *Natural Storage Management* and *General Rules for Parameter Usage* in the *Operations* documentation.

<span id="page-257-0"></span>The following topics are covered below:

### **DS Parameter Syntax**

The DS parameter is specified as follows:

DS=(*name*,*size*,*name*,*size*,...)

Where:

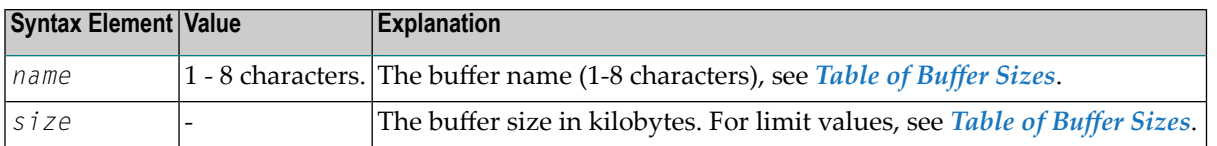

**Note:** Multiple pairs of buffer name and size values can be specified; see *[Example](#page-261-0) of DS [Parameter](#page-261-0)*.

### **NTDS Macro Syntax**

The NTDS macro is specified as follows:

```
NTDS name,size
NTDS name,size
...
```
Where:

<span id="page-258-1"></span> $\overline{g}$ 

<span id="page-258-0"></span>

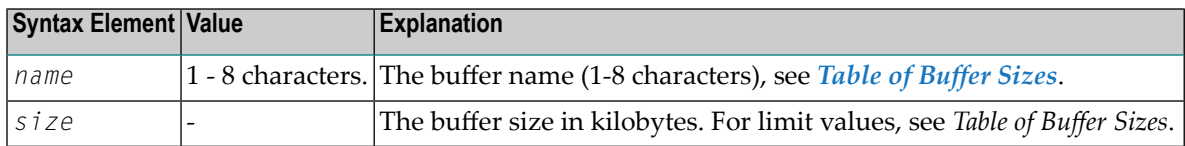

**Note:** A separate NTDS macro must be specified for each pair of name and size values; see *[Examples](#page-261-1) of NTDS Macros*.

### **Table of Buffer Sizes**

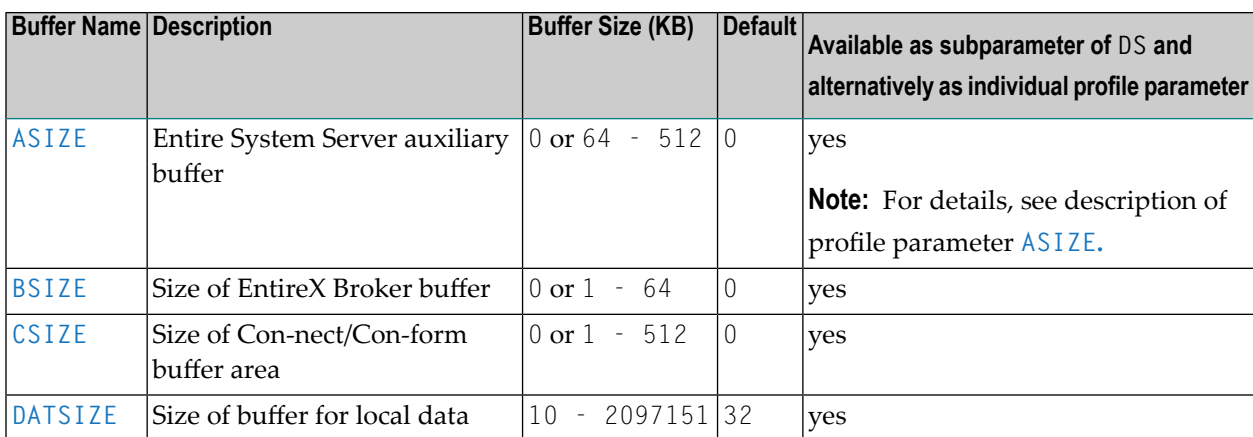

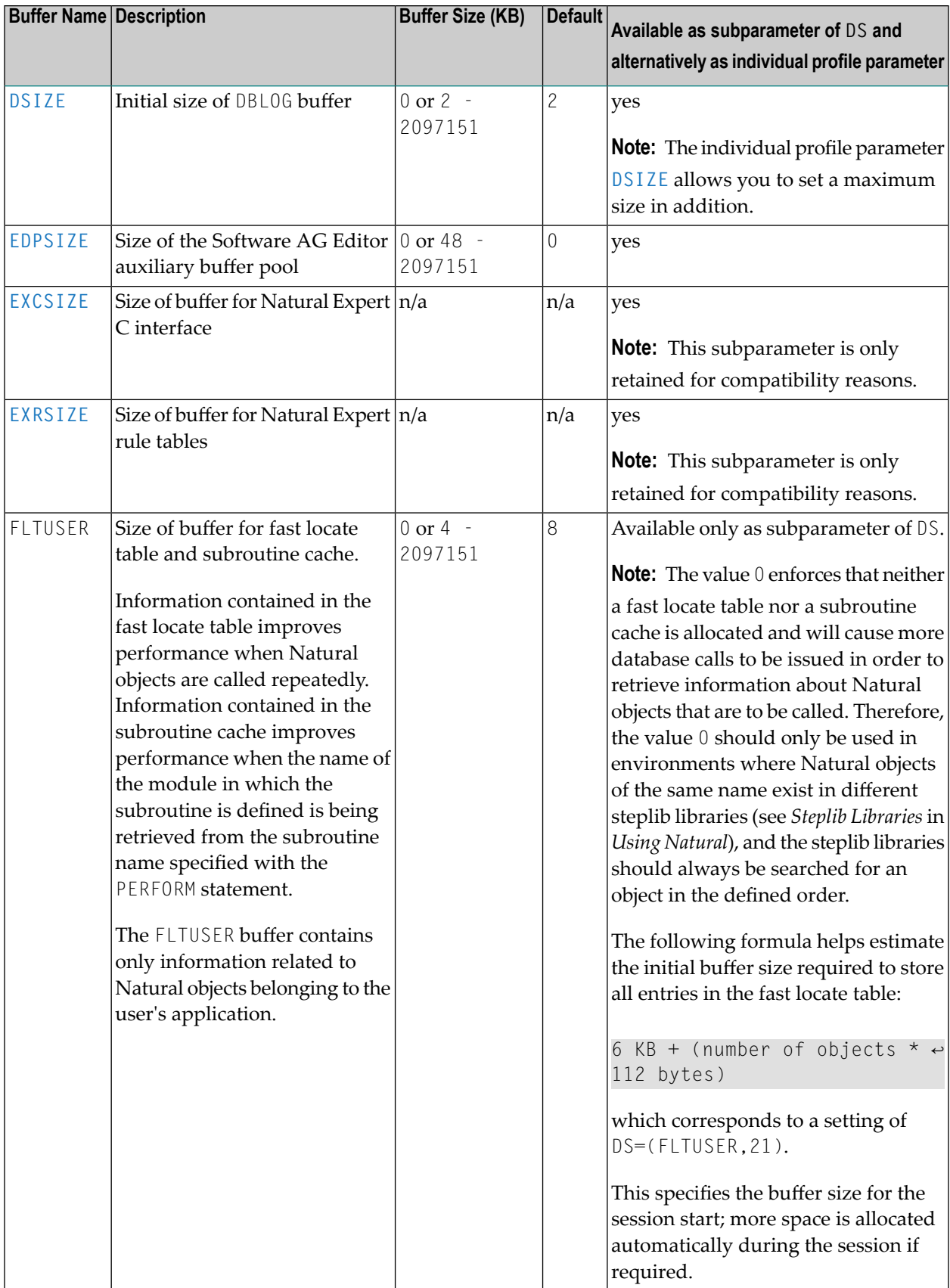

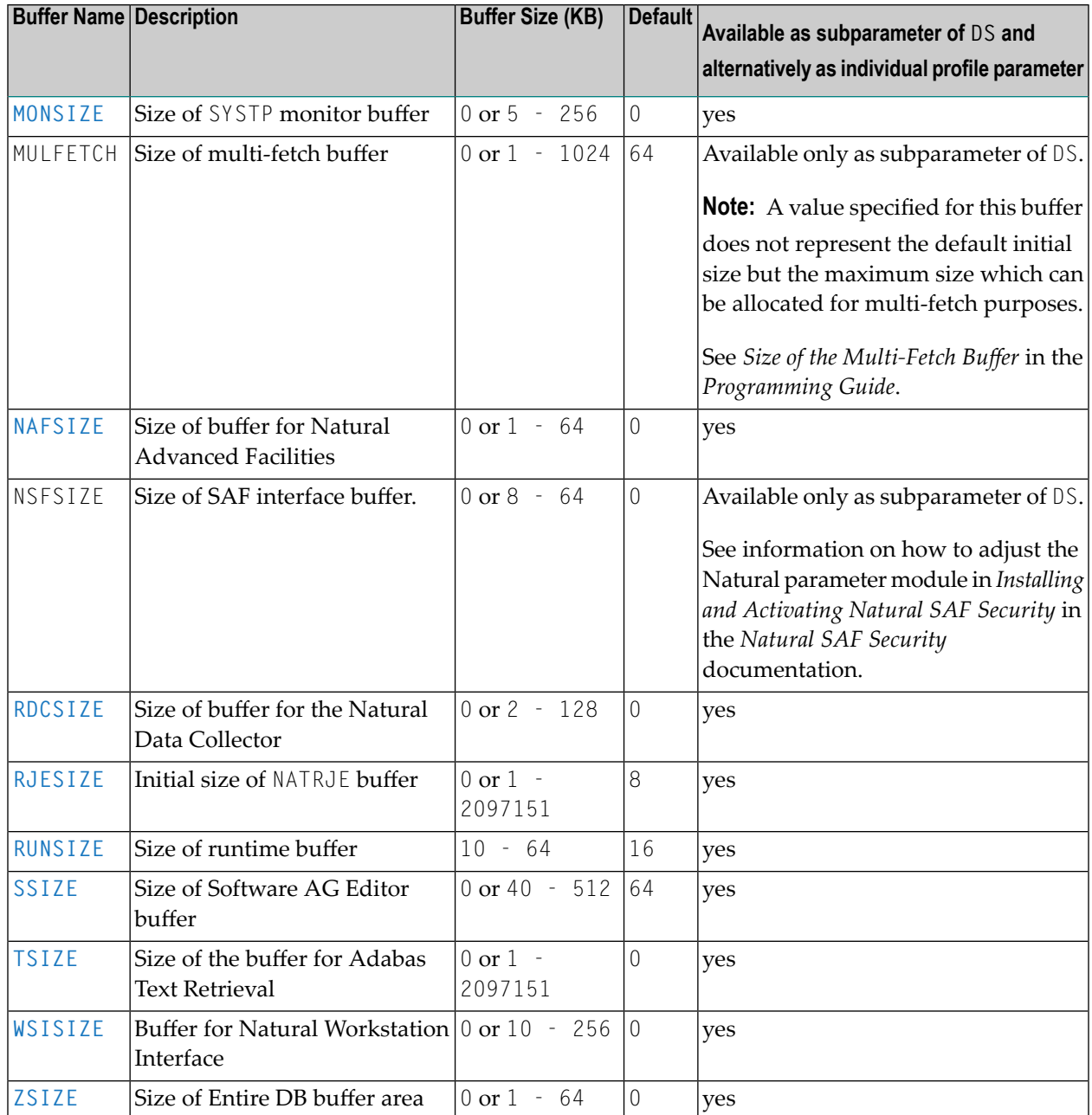

For detailed information, refer to the descriptions of the individual buffer size parameters.

### <span id="page-261-0"></span>**Example of DS Parameter**

<span id="page-261-1"></span>DS=(ASIZE,33,TSIZE,60,EDPSIZE,500)

### **Example of NTDS Macro**

NTDS ASIZE,33 NTDS TSIZE,60 NTDS EDPSIZE,500

## **76 DSC-Data-StreamCompression (for 3270-Type Terminals)**

With this parameter, you can switch off Natural's automatic optimization *and* compression of the screen data stream for 3270-type terminals.

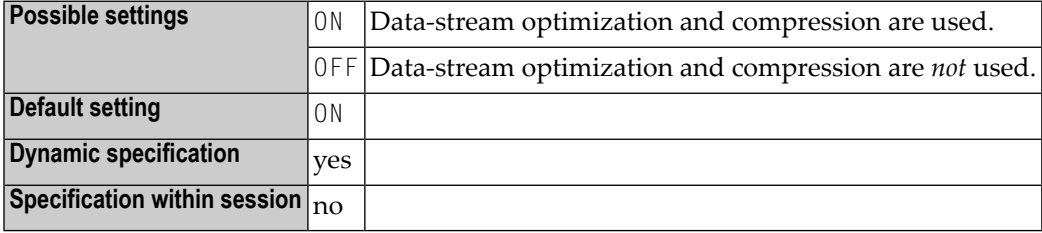

### **Notes:**

- 1. This Natural profile parameter only applies to 3270-type terminals.
- 2. Screen optimization means that only those fields of the screen are sent to the terminal whose content has changed. Screen compression constitutes a (further) reduction of the amount of data sent by using counters for repeating characters.
- 3. Natural's screen optimization causes screen data to be sent as compressed as possible. If this should conflict with any TP monitor's screen optimization or hardware limitation, you can use this parameter to switch off Natural's screen optimization; screen data will then be sent in noncompressed form; for example, see *Profile Parameter DSC=OFF Recommended* in the *Natural under CICS* documentation.
- 4. This parameter has the same function as the terminal command %RO.
- 5. If you use the **[BX](#page-106-0)** session parameter settings BX=L or BX=R, you should switch off Natural's screen optimization using DSC=OFF or %ROOFF.

## <span id="page-264-0"></span>**77 DSIZE - Size of DBLOG Buffer**

This Natural profile parameter specifies the size of the Natural DBLOG buffer.

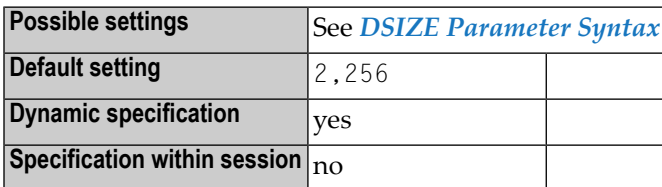

**Notes:** 

- 1. Alternatively, you can use the Natural profile parameter **[DS](#page-256-0)** or macro NTDS to specify the size of the buffer.
- <span id="page-264-1"></span>2. The Natural DBLOG buffer area is used by the DBLOG utility, which is described in the *Utilities* documentation.

### **DSIZE Parameter Syntax**

The parameter syntax is as follows:

DSIZE=*initial-size*

DBSIZE=0 disables the DBLOG utility.

Or:

### DSIZE=(*initial-size*,*maximum-size*)

### Where:

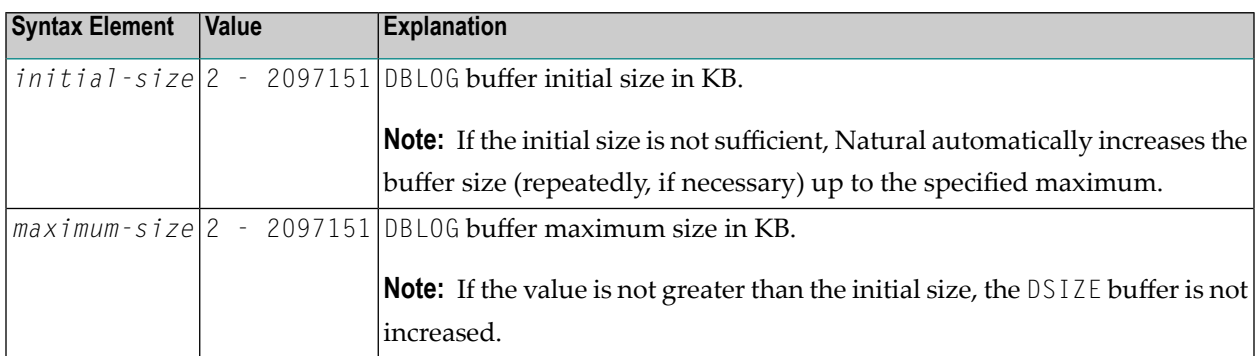

### **Examples:**

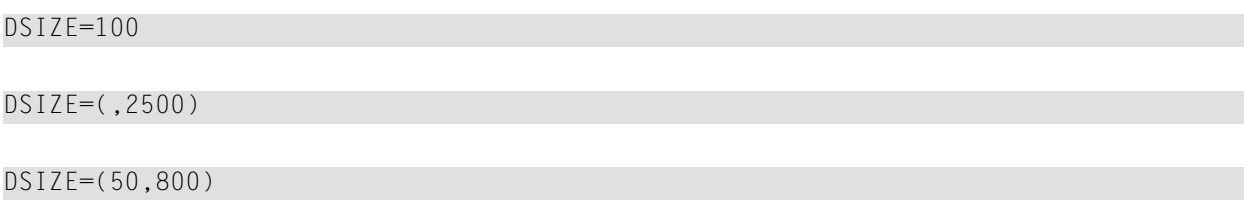

## **78 DTFORM - Date Format**

This Natural profile parameter indicates the default format in which dates are to be provided automatically by Natural as part of the default title on Natural reports, as date constants and date input.

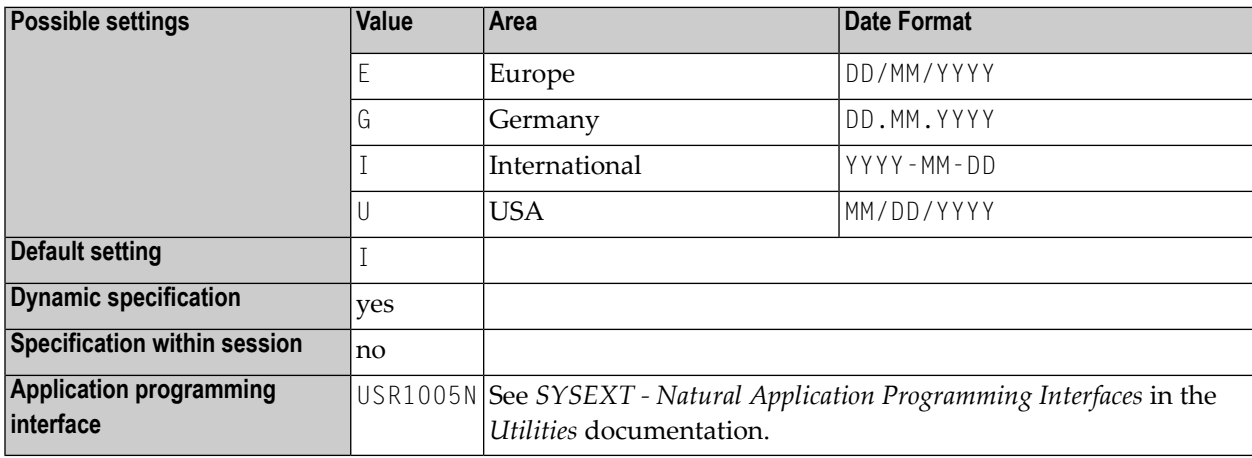

#### **Notes:**  $\overline{a}$

- 1. The first day of a week is assumed to be Monday unless DTFORM=U is specified, in which case Sunday is used.
- 2. For date constants, the year component (YYYY) consists of all four digits. Only the last two digits of the year component are used for reports, date input, the Natural system function VAL, and when the date is moved to an alphanumeric field.
- 3. The output format of the date in a default report page title is also specified by the profile parameter **[DFTITLE](#page-248-0)**.
- 4. See also *Processing of Date Information* and *Default Edit Mask for Date - DTFORM Parameter* in the *Programming Guide*.

## <span id="page-268-0"></span>**79 DU - Dump Generation**

This Natural profile and session parameter determines whether a memory dump is to be generated in the case of an abnormal termination during the Natural session.

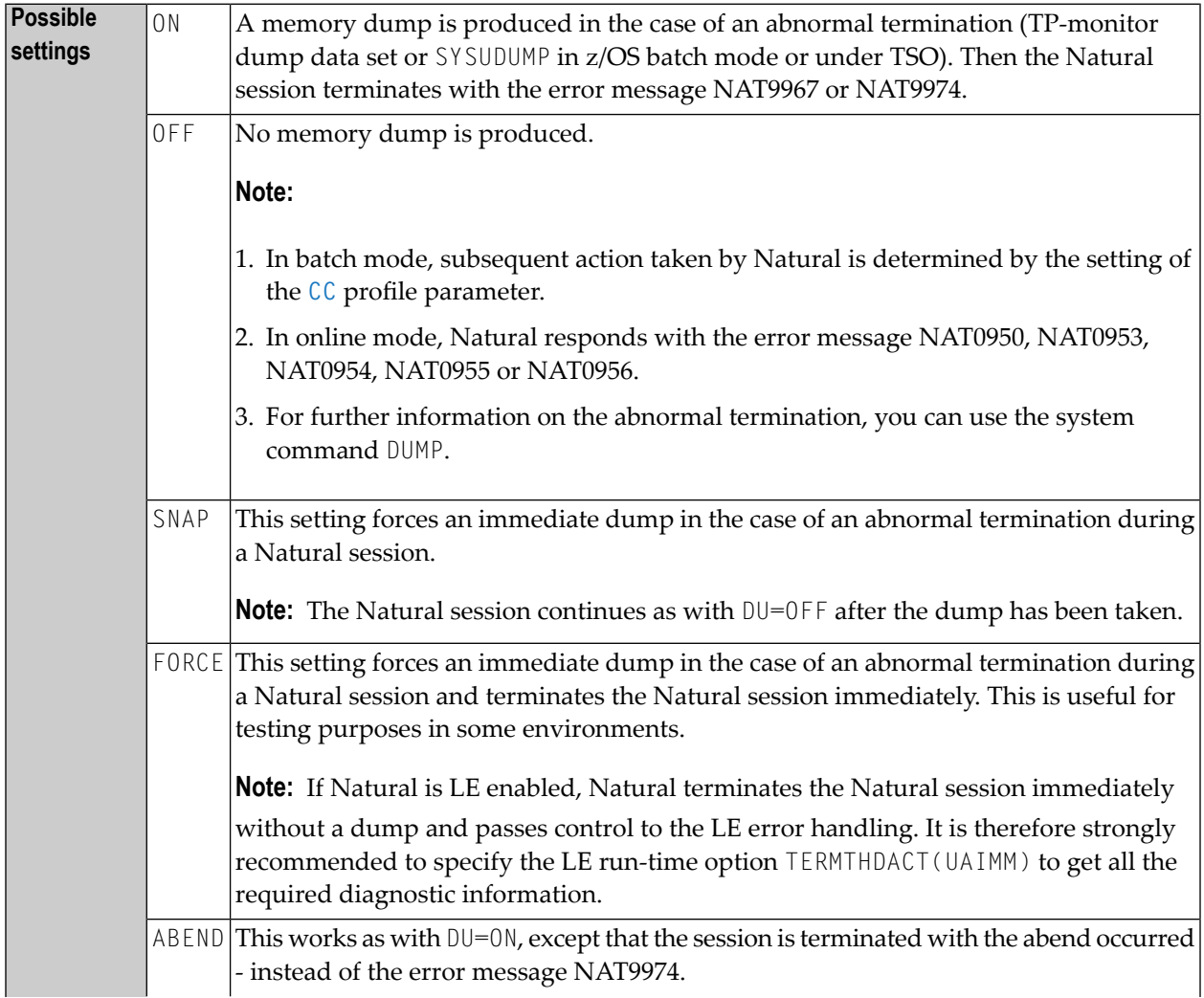

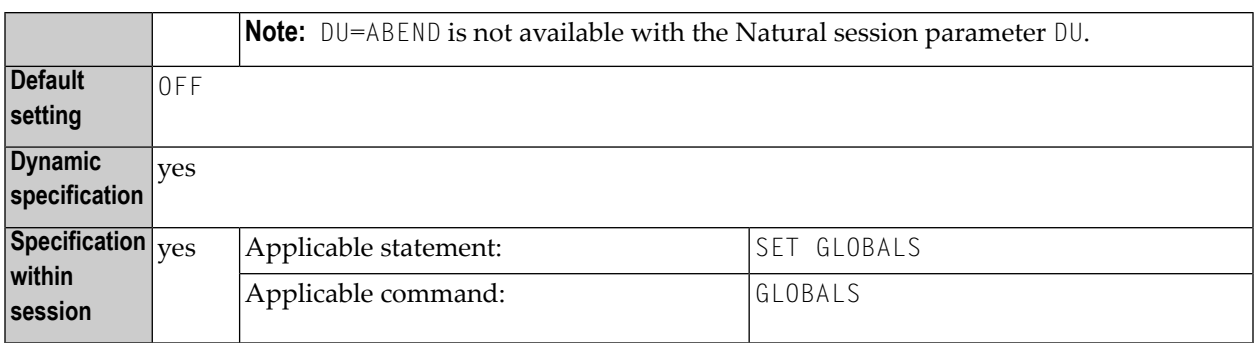

### **Notes:**

- 1. Within a Natural session, the profile parameter  $D\cup$  can be overridden by the session parameter DU.
- 2. Setting the DU profile parameter may impair the system performance considerably, due to I/O processing on the dump data set.
- 3. Be careful when you use this parameter, because all programs and subroutines currently active for the current user will be retained in the Natural buffer pool.
- 4. DU=ON, DU=SNAP or DU=FORCE may cause buffer fragmentation which may result in a significant degradation in system performance.
- 5. Profile parameter **[DUE](#page-270-0)** can be used to get a storage dump for specific errors.
- 6. Under Natural Security, the setting of this parameter can be overridden by the *Session Parameters* option of the Library Profile.

## <span id="page-270-0"></span>**80 DUE - Dump Generation, Error-Specific**

This Natural profile parameter can be used to specify Natural error numbers for which a storage dump shall be taken.

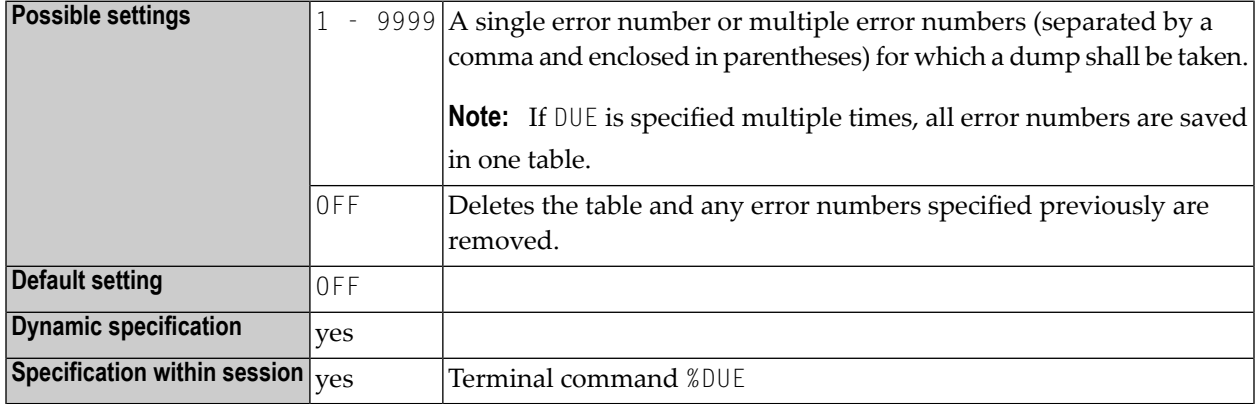

### **Notes:**

- 1. This type of storage dump may be helpful to get a dump for the analysis of a specific error situation by Software AG personnel.
- 2. If an error occurs which has been specified by DUE, a program check is forced.
- 3. If the profile/session parameter DU=OFF is set, it will be changed to DU=ON. For further processing, the **[DU](#page-268-0)** parameter setting is honored.

### **Examples:**

DUE=1302 DUE=(6501,6502,6503,1500) DUE=OFF

## 81 DY - Dynamic Attributes

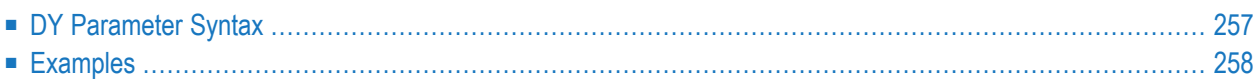

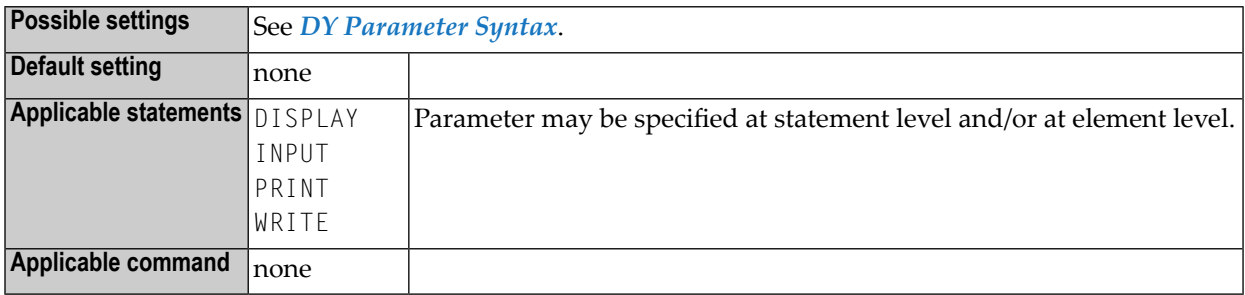

This session parameter is used to assign attributes for dynamic attribute field display.

Special identification characters (escape characters) are used to indicate the beginning and end of attribute definitions.

An alphanumeric field which is processed with an INPUT, DISPLAY, WRITE or PRINT statement, and which contains escape characters, is split into subfields at the escape character position. The corresponding attribute is then assigned to the subfield. A blank is substituted forthe escape character.

For a part of a field for which a DY specification applies, the current field presentation and color is changed to what is newly defined in the DY entry. If the DY segment *does not contain a new setting* for the

### ■ **field presentation**

(means *no* B, C, D, I, N, U, V), the attribute active for the complete field remains in effect, regardless of whether originally derived from a static setting (for example, AD=I) or from a control variable (for example,  $CV=\#C$ ).

### ■ **field color**

(means *no* BL, GR, NE, PI, RE, TU, YE), the color is set to what is statically assigned to the field (with  $CD = .$ ), without considering a color which was possibly set via a control variable ( $CV = .$  ). If the field has no static  $(\text{CD} = ..)$  assignment, the color information is completely removed from the field segment affected by the DY manipulation.

The following topics are covered below:

### <span id="page-274-0"></span>**DY Parameter Syntax**

```
DY={{escape-character1} [color-attribute] [i/o-characteristics]
[field-representation-attribute] } ... {escape-character2}
```
<span id="page-274-1"></span>The possible settings are explained below.

```
escape-character1
```
<span id="page-274-2"></span>An escape character which denotes the beginning of the attribute definition. Any special character or a hexadecimal number preceded by an apostrophe (*'xx*) may be used.

*color-attribute*

The color attribute to be assigned. See also session parameter **[CD](#page-120-0)** (color definition).

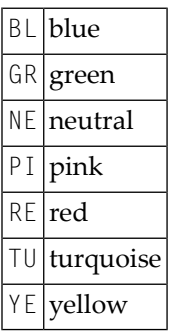

*i/o-characteristics*

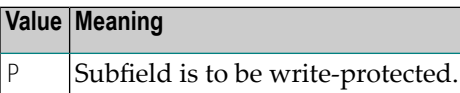

<span id="page-274-3"></span>A P may be specified to make the subfield write-protected. See also session parameter **[AD](#page-44-0)** (attribute definition).

*field-representation-attribute*

Additional attributes to be assigned. See also session parameter **[AD](#page-44-0)** (attribute definition).

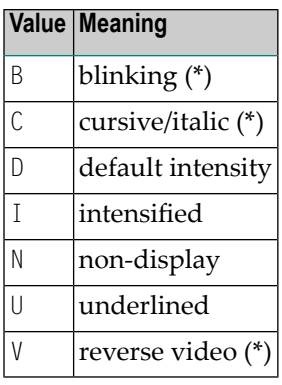

<span id="page-275-1"></span>\* The field representation attributes marked with an asterisk (\*) require corresponding hardware features, and will be ignored at runtime if these features are not available.

*escape-character2*

An escape character which denotes the end of the attribute definition. Any special character (*c*) or a hexadecimal number preceded by an apostrophe (*'xx*) may be used.

<span id="page-275-0"></span>You may specify up to eight escape sequences (escape characters and attributes) before the character indicating the end of the attribute definitions.

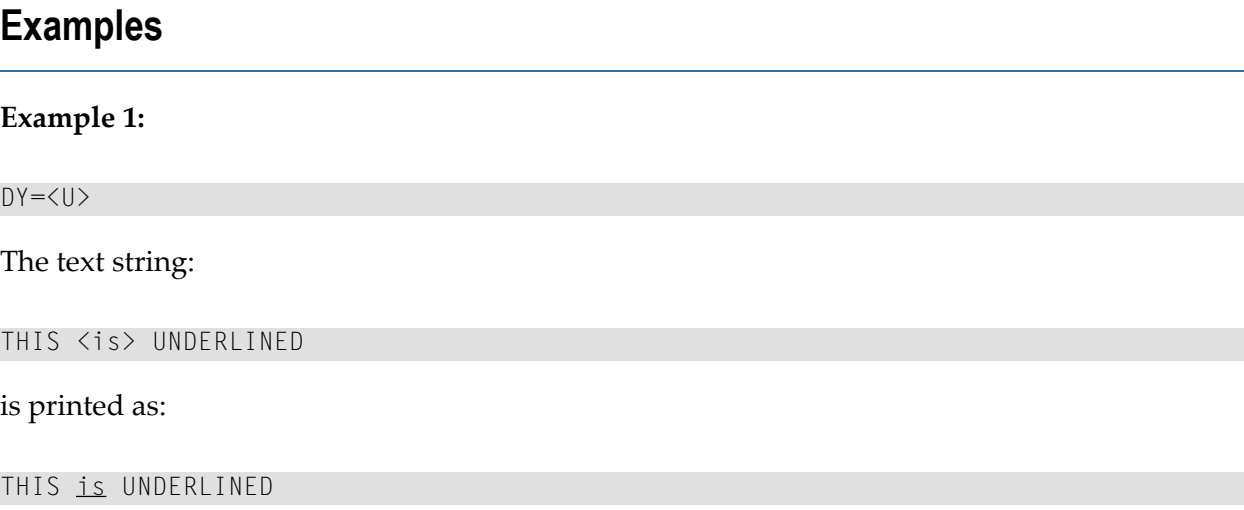

### **Example 2:**

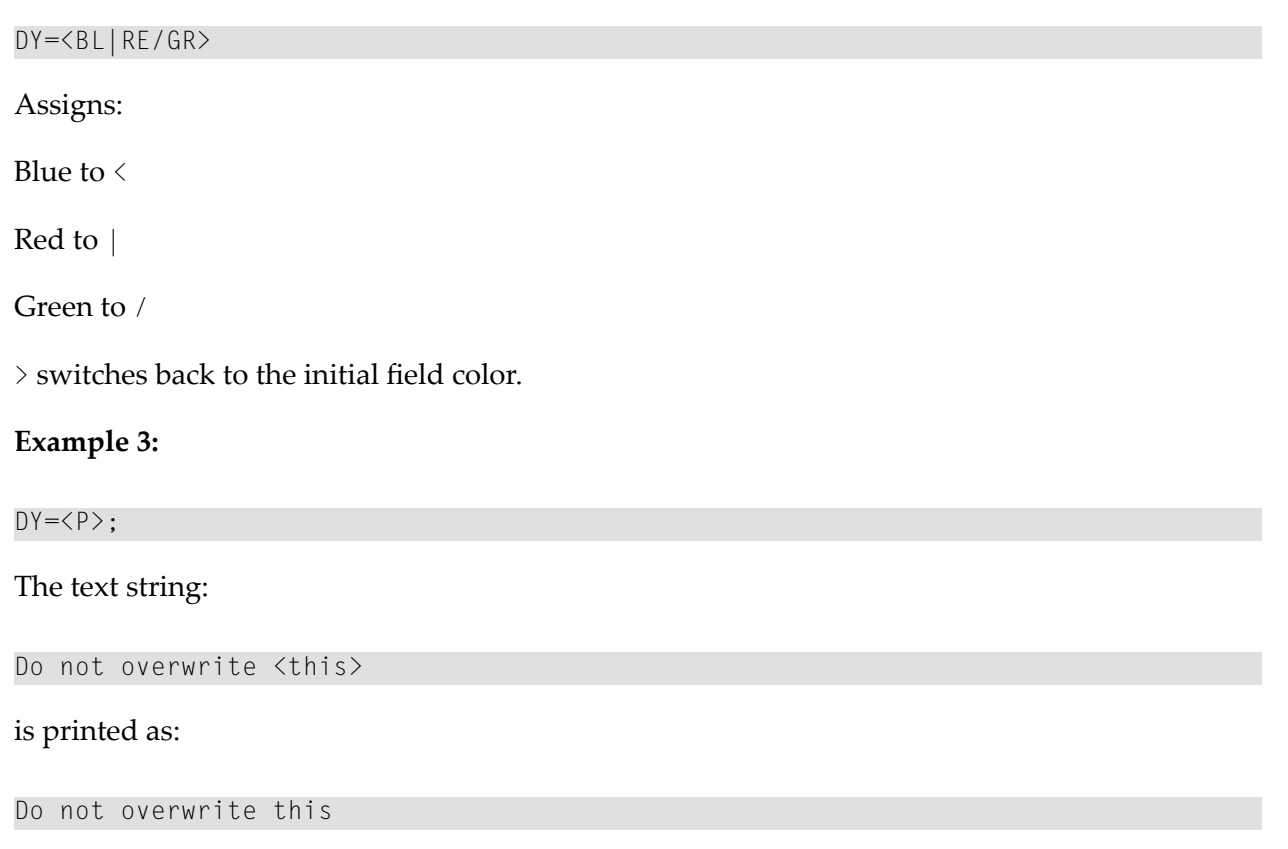

(where this is protected)

# 82 DYNPARM - Control Use of Dynamic Parameters

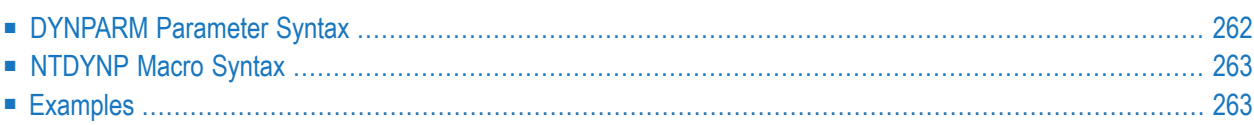

This Natural profile parameter can be used to restrict the use of dynamic profile parameters outside of **[PROFILE](#page-584-0)** and **[SYS](#page-718-0)** profile parameter strings. It corresponds to the **[NTDYNP](#page-280-0)** macro in the Natural parameter module.

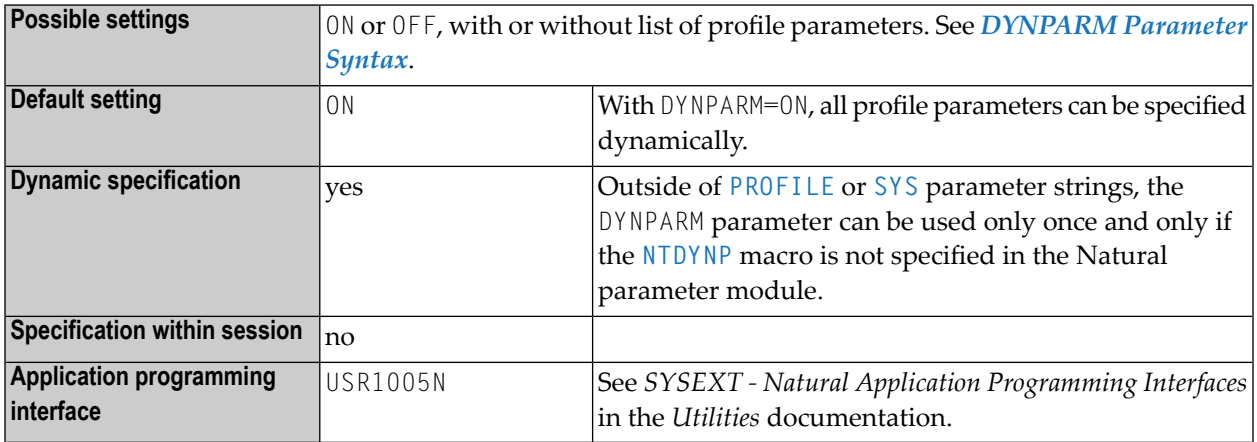

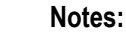

- 1. The parameter restrictions defined by DYNPARM (or the NTDYNP macro) do not apply within **[PROFILE](#page-584-0)** or **[SYS](#page-718-0)** profile parameter strings. If DYNPARM is used within PROFILE or SYS strings, it replaces any previous restrictions defined by DYNPARM or macro NTDYNP.
- <span id="page-279-0"></span>2. DYNPARM can be used only once within one string and should be placed at the end of it.

The following topics are covered below:

### **DYNPARM Parameter Syntax**

The DYNPARM parameter is specified as follows:

#### DYNPARM=ON

All profile parameters can be specified dynamically.

DYNPARM=(ON,*parameter-name*,*parameter-name*,...)

Only those parameters whose *parameter-name* is specified, can be specified dynamically. Other parameters cause Error Message NAT7008 to be issued.

Or:

DYNPARM=OFF

No profile parameters can be specified dynamically.

DYNPARM=(OFF,*parameter-name*,*parameter-name*,...)

<span id="page-280-0"></span>All profile parameters can be specified dynamically - except those whose *parameter-name* is specified. These parameters cause Error Message NAT7008 to be issued.

### **NTDYNP Macro Syntax**

The NTDYNP macro is specified as follows:

NTDYNP ON,*parameter-name1,parameter-name2,parameter-name3* NTDYNP *parameter-name4,parameter-name5,...*

Only those parameters whose *parameter-name* is specified, can be specified dynamically. Other parameters cause Error Message NAT7008 to be issued.

Or:

NTDYNP OFF,*parameter-name1,parameter-name2,parameter-name3* NTDYNP *parameter-name4,parameter-name5,...*

All profile parameters can be specified dynamically – except those whose *parameter-name* is specified. These parameters cause Error Message NAT7008 to be issued.

Or:

NTDYNP OFF

<span id="page-280-1"></span>No profile parameters can be specified dynamically. Any dynamic parameters will cause Error Message NAT7402 to be issued.

### **Examples**

The example illustrates restricting of the dynamic parameters **[FNAT](#page-360-0)** and **[FSEC](#page-376-0)**. In the Natural parameter module, the following parameter restriction should be defined:

NTPRM DBID=0,FNR=0 NTDYNP ON,PROFILE

Additionally, almost all parameter profiles could look like the following:

...,FNAT=(22,7,PASSW),FSEC=(22,9,PASSW),DYNPARM=(OFF,FNAT,FSEC)

If some special users are to be allowed to use all parameters including FNAT and FSEC, their parameter profiles could look like the following:

USER=(ADM1,ADM2),...,FNAT=(22,8),FUSER=(22,12),DYNPARM=(OFF,DUMMY)

This forces normal users to enter the **[PROFILE](#page-584-0)** parameter as the first dynamic parameter. Subsequently, all parameters except FNAT and FSEC are allowed. Of course, the access to the parameter profile application SYSPARM must be restricted.

## **83 ECHO - Control Printing of Batch Input Data**

This Natural profile parameter is used to enable or disable the printing of input data from the data set CMSYNIN or CMOBJIN for INPUT statements provided to Natural during batch mode processing.

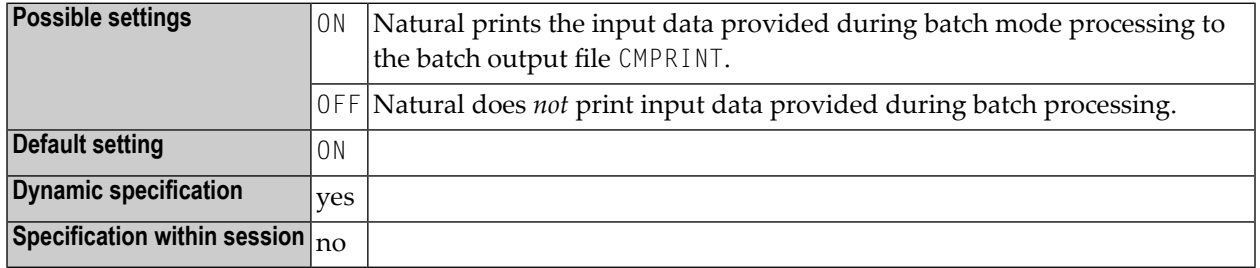

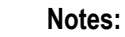

 $\overline{r}$ 

- 1. This Natural profile parameter only applies in batch mode.
- 2. It is also possible to suppress printing of a *single input line* by preceding it with a line containing the terminal command for record suppression %\*.

## 84 EDBP - Software AG Editor Buffer Pool Definitions

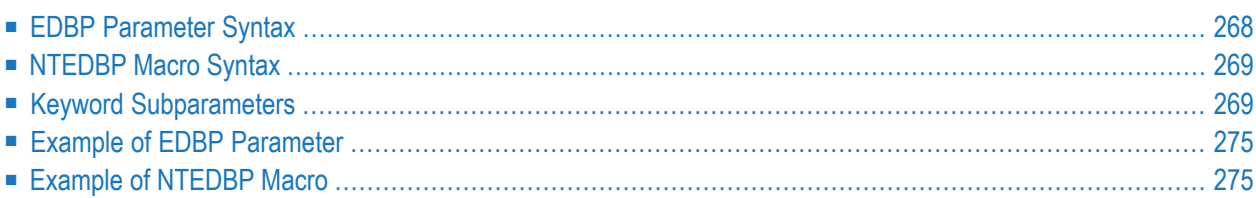

This Natural profile parameter controls the initialization and operation of the editor buffer pool and its work file. It corresponds to the **[NTEDBP](#page-286-0)** macro in the Natural parameter module.

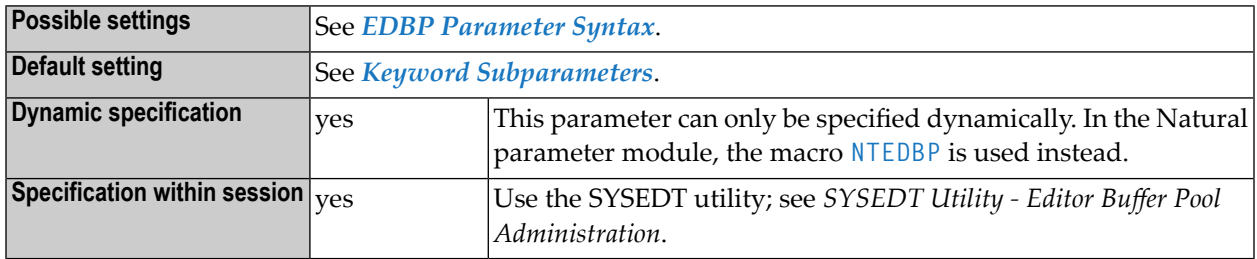

- **Notes:**
- 1. The editor buffer pool is defined for a session by profile parameter **[BPI](#page-80-0)** with **[TYPE](#page-87-0)**=EDIT or by profile parameter **[EDPSIZE](#page-294-0)** (editor auxiliary buffer pool).
- 2. Shared Editor Buffer Pool: If the editor buffer pool is shared between multiple Natural sessions, all subparameters (except **[DDNAME](#page-287-0)**, **[DSNAME](#page-288-0)** and **[FMODE](#page-288-1)**) are honored by the very first session only, which initializes the editor buffer pool work file during a buffer pool cold start. During a buffer pool warm start, the editor buffer pool subparameters (except DDNAME, DSNAME and FMODE) are read from the buffer pool work file. With subparameter **[COLD](#page-287-1)**=ON, a buffer pool cold start can be forced during the initialization of the editor buffer pool.
- 3. Editor Auxiliary Buffer Pool: If an editor auxiliary buffer pool is used (see profile parameter **[EDPSIZE](#page-294-0)**), only the following subparameters apply: **[FTOUT](#page-289-0)** | **[LRECL](#page-290-0)** | **[MAXLF](#page-290-1)**
- 4. For further information on the editor buffer pool, refer to *Editor Buffer Pool* in the *Operations* documentation.
- <span id="page-285-0"></span>5. For information on buffer pool performance, refer to *SYSEDT Utility - Editor Buffer Pool Administration* in the *Utilities* documentation.

The following topics are covered below:

### **EDBP Parameter Syntax**

The EDBP parameter is specified as follows:

EDBP=(*keyword-subparameter***=***value***,** *[keyword-subparameter](#page-286-1)***=***value***,...**)

See *Keyword [Subparameters](#page-286-1)*.

### <span id="page-286-0"></span>**NTEDBP Macro Syntax**

The NTEDBP macro is specified as follows:

```
NTEDBP CHECK=value, *
      COLD=value, *
      CTOUT=value, *
       DDNAME=value, *
      DSNAME=value, *
      DTOUT=value, *
      FMODE=value, *
      FTOUT=value, *
      IMSG=value, *
      ITOUT=value.LRECL=value, *
      LTOUT=value, *
      MAXLF=value, *
      PWORK=value, *
      RECNUM=value, *
       RWORK=value, *
      UTOUT=value
```
<span id="page-286-1"></span>See *Keyword [Subparameters](#page-286-1)*.

### **Keyword Subparameters**

<span id="page-286-2"></span>**[CHECK](#page-286-2)** | **[COLD](#page-287-1)** | **[CTOUT](#page-287-2)** | **[DDNAME](#page-287-0)** | **[DSNAME](#page-288-0)** | **[DTOUT](#page-288-2)** | **[FMODE](#page-288-1)** | **[FTOUT](#page-289-0)** | **[IMSG](#page-289-1)** | **[ITOUT](#page-289-2)** | **[LRECL](#page-290-0)** | **[LTOUT](#page-290-2)** | **[MAXLF](#page-290-1)** | **[PWORK](#page-291-0)** | **[RECNUM](#page-291-1)** | **[RWORK](#page-291-2)** | **[UTOUT](#page-292-2)**

### **CHECK – Check and Initialize the Software AG Editor at Session Start**

CHECK=*value* specifies whether the Software AG Editor is checked and initialized already during the start of the Natural session rather than at the first call of the Software AG Editor.

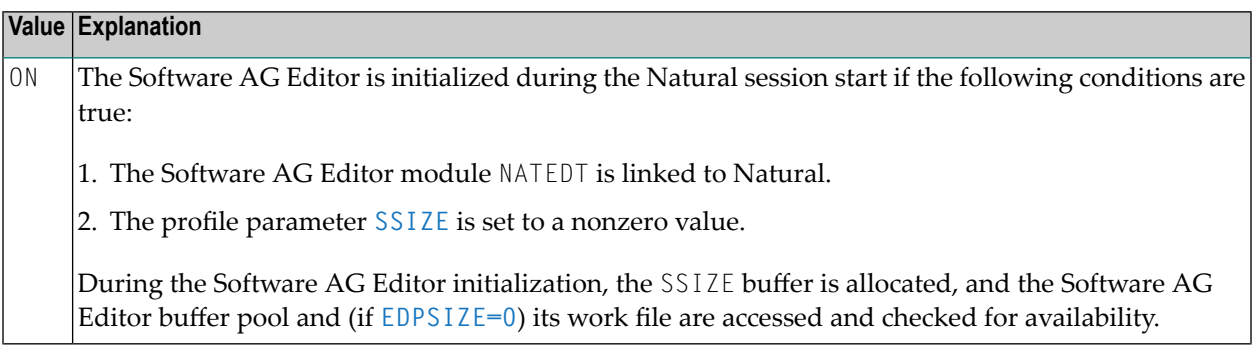

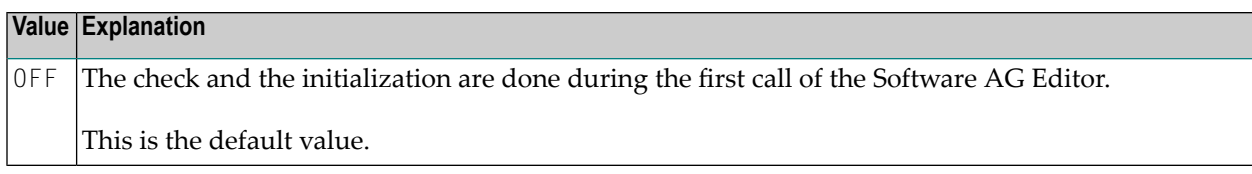

### <span id="page-287-1"></span>**COLD - Buffer Pool Cold Start**

COLD=*value* specifies whether a buffer pool cold start is performed.

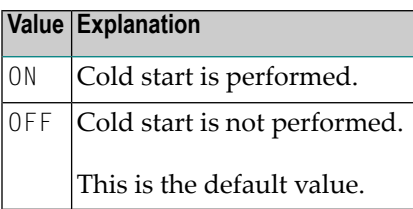

**Note:** A cold start means that the buffer pool work file is cleared and reinitialized during buffer pool initialization. Any editor recovery information and all buffer pool parameters stored in the work file are lost.

### **CTOUT - Timeout for Changed Buffer Pool Blocks**

CTOUT=*value* specifies the timeout value for changed buffer pool blocks.

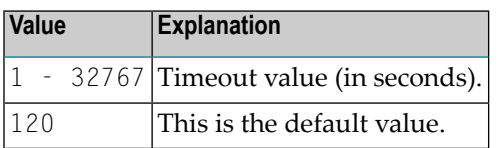

<span id="page-287-0"></span>Note: A changed buffer pool block is written to the work file after the specified time interval has been exceeded, and no unchanged or free block is available.

### **DDNAME - Logical Work File Name of the JCL Definition**

DDNAME=*value* specifies the logical work file name of the JCL definition.

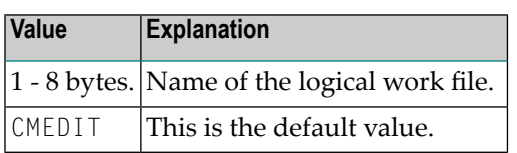

**Notes:**

<span id="page-287-2"></span>

1. Under CICS: A corresponding file control table entry must be defined for the editor work file.

2. Under Com-plete: The specified logical work file name is the name of the SD file.
## **DSNAME - Work File Data Set Name**

DSNAME=*value* specifies the work file data set name for batch and TSO.

Possible values:

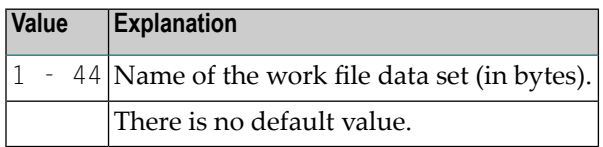

This subparameter applies under z/OS only.

If no DD JCL statement is supplied and no ALLOC statement is issued (under TSO only) for the editor work file, then DSNAME will be allocated dynamically.

## **DTOUT - Logical File Timeout Check Value**

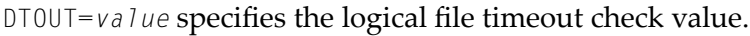

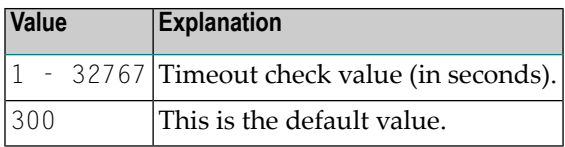

**Note:** Logical files are checked for timeout each time the specified time interval has been  $\overline{g}$ exceeded.

#### **FMODE - Work File Mode**

FMODE=*value* specifies the file mode for the work file.

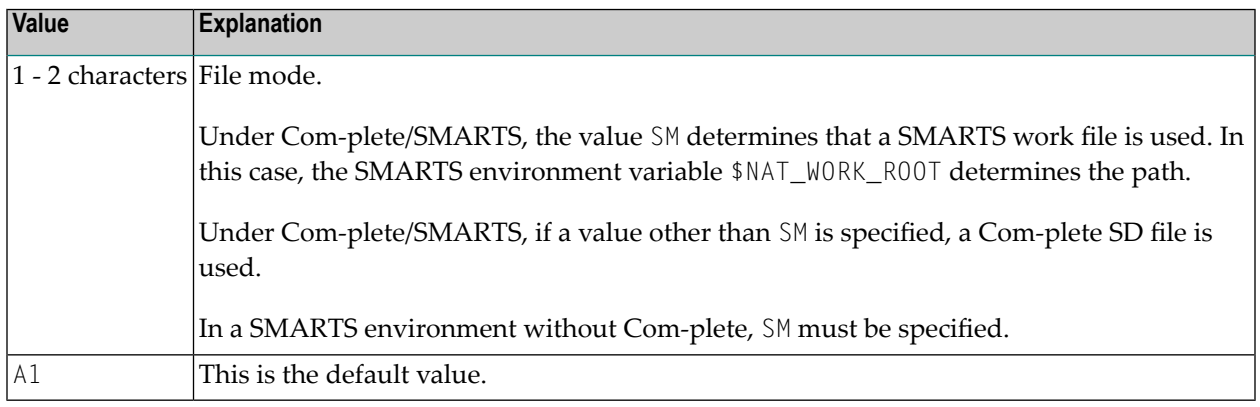

**Note:** This subparameter applies under Com-plete/SMARTS only.

 $\overline{z}$ 

## **FTOUT - Timeout Value for Logical Files**

FTOUT=*value* specifies the timeout value for logical files.

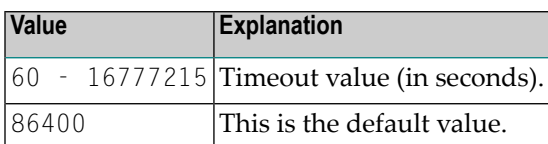

Note: A logical file is deleted after the specified time interval has been exceeded and no access has occurred.

## **IMSG - Buffer Pool Initialization and Termination Message**

IMSG=*value* specifies whether a buffer pool initialization and termination message is issued on the operator console.

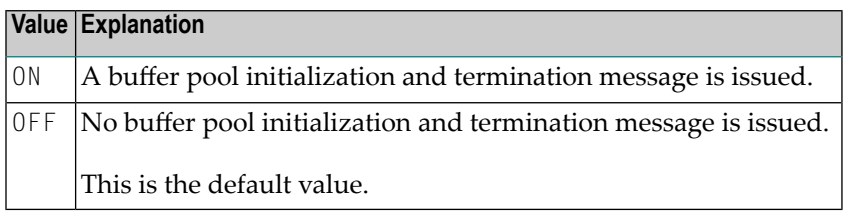

## **ITOUT - Buffer Pool Initialization Timeout Value**

ITOUT=*value* specifies the buffer pool initialization timeout value for multi-user buffer pools only.

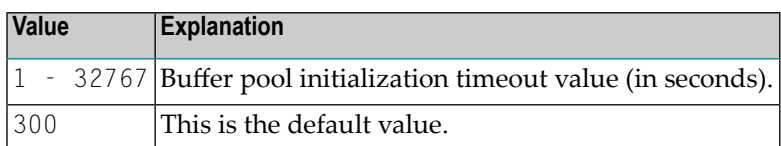

**Note:** The buffer pool is initialized by the first user by whom it is accessed. Other users have to wait until the first user finishes initialization. If the initialization is not finished after the specified time interval (for example, due to an abnormal termination of the first user), all other users receive an error message.

## **LRECL - Work File Record Length**

LRECL=*value* specifies the buffer pool block size and work file record length.

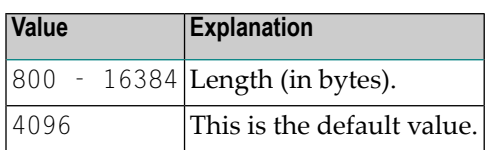

**Notes:**

- 1. This parameter is honored under Com-plete and for editor auxiliary buffer pools only.
- 2. For other environments, the work file record length is determined when the editor work file is created.

## **LTOUT - Timeout Value for Locked Buffer Pool Blocks**

LTOUT=*value* specifies the timeout value for locked buffer pool blocks.

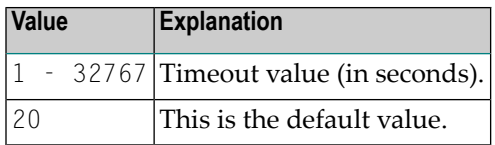

**Note:** A buffer pool block that was locked during a read from the work file is freed after the specified time interval has been exceeded.

## **MAXLF - Maximum Number of Logical Files**

MAXLF=*value* specifies the maximum number of logical files.

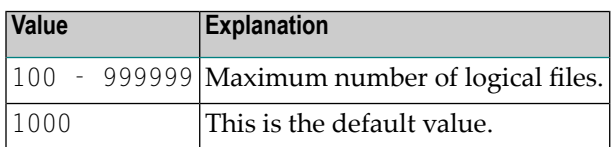

## **PWORK - Percentage of Work File Records Used as Work Records**

PWORK=*value* specifies the percentage of work file records used as work records during an editor buffer pool cold start.

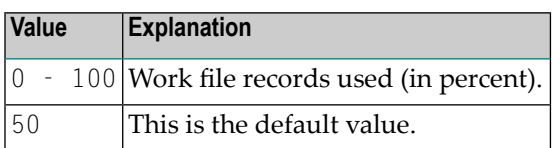

**Note:** The remaining records are used as recovery records.

## **RECNUM - Number of Work File Records**

RECNUM=*value* specifies the number of work file records (under Com-plete only) during an editor buffer pool cold start.

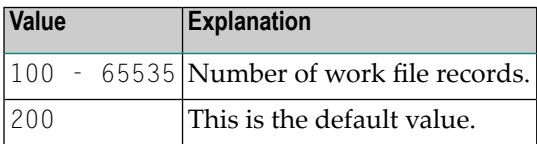

**Notes:**

- 1. This subparameter applies under Com-plete only.
- 2. This number determines the size of the work file.
- 3. The number of work file records is determined when the editor work file is created.

## **RWORK - Percentage of Work Records Used for Regular Logical Files**

RWORK=*value* specifies the percentage of work records that is used for regular logical files during an editor buffer pool cold start.

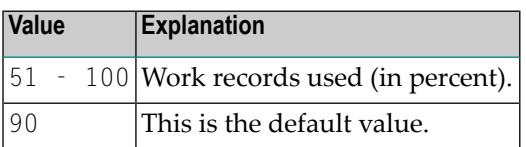

**Note:** The remaining records are used internally to release blocks from the buffer pool.

## **UTOUT - Timeout Value for Unchanged Buffer Pool Blocks**

UTOUT=*value* specifies the timeout value for unchanged buffer pool blocks.

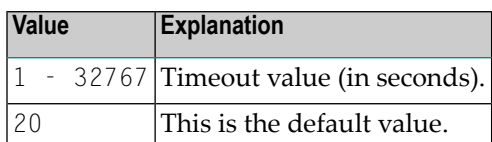

**Note:** An unchanged buffer pool block is written to the work file after the specified time interval has been exceeded and no free block is available.

## **Example of EDBP Parameter**

EDBP=(DDNAME=EDFILE1,IMSG=ON,CHECK=ON)

## **Example of NTEDBP Macro**

NTEDBP DDNAME=EDFILE1,IMSG=ON,CHECK=ON

## **85 EDPSIZE - Size of Software AG Editor Auxiliary Buffer**

**Pool**

This Natural profile parameter determines the size of the Software AG Editor auxiliary buffer pool.

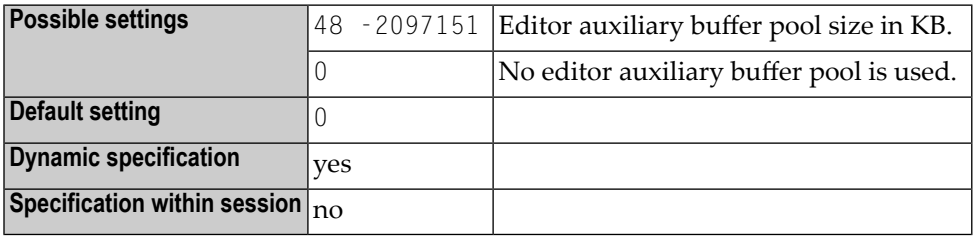

## **Notes:**

 $\Box$ 

- 1. This Natural profile parameter must be used when the Software AG Editor runs in a z/OS Parallel Sysplex environment. It allows the Software AG Editor to be run without a Software AG Editor (local or global) buffer pool.
- 2. Alternatively, you can use the equivalent Natural profile parameter **[DS](#page-256-0)** or macro NTDS to specify the size of the buffer.
- 3. No Software AG Editor work file is required for the auxiliary buffer pool.
- 4. When the auxiliary buffer pool is used, the Software AG Editor's recovery function is not available.
- 5. If EDPSIZE is not zero, an auxiliary buffer pool is allocated and used although a (local or global) Software AG Editor buffer pool is defined with the **[BPI](#page-80-0)** profile parameter or the NTBPI macro.
- 6. For further information on the Software AG Editor, see *Operating the Software AG Editor* in the *Operations* documentation.

## **86 EJ - Page Eject**

This Natural profile and session parameter is used to specify whether a page eject is to be performed as a result of a logical page break, a break between program input and output, and the "normal end" message.

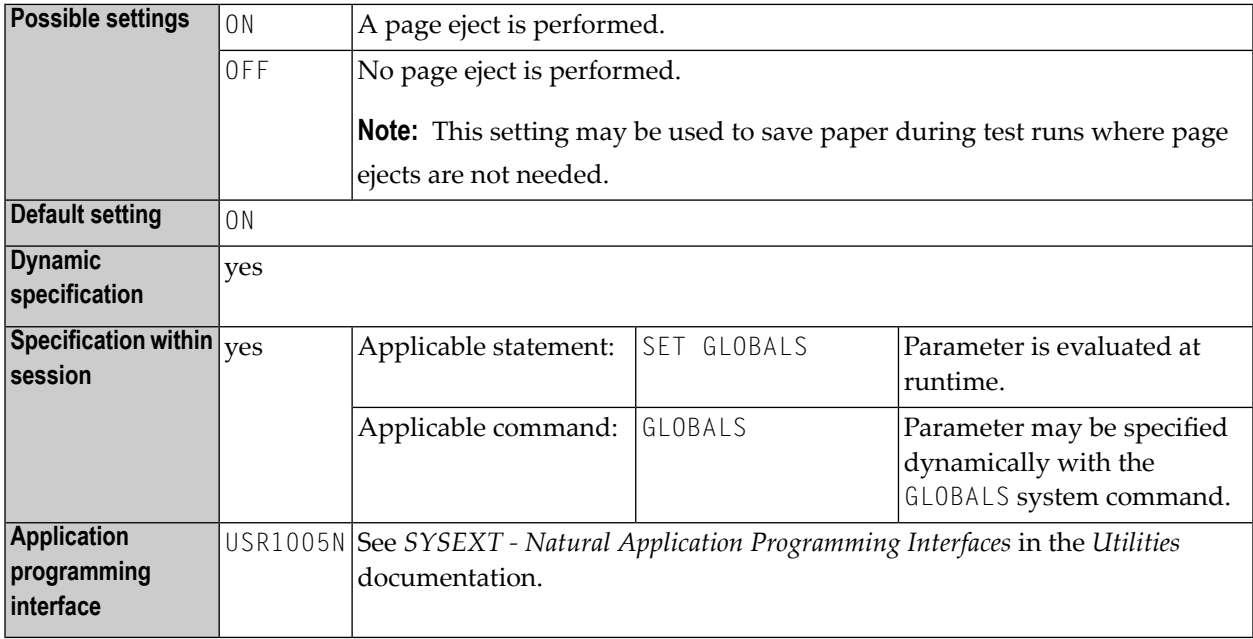

#### **Notes:**

- 1. Within a Natural session, the profile parameter EJ can be overridden by the session parameter EJ.
- 2. The EJ setting can in turn be overridden by an EJECT statement.
- 3. This parameter only applies to the first report (Report 0). For additional reports, the statement EJECT with report specification (*rep*) has to be used.
- 4. Under Natural Security, the setting of this parameter can be overridden by the Session Parameters option of the Library Profile.
- **Caution:** The profile parameter EJ has a slightly different meaning when specified for a  $\bigoplus$ Natural session under CICS in batch mode (for example, TTYPE=ASYL or TTYPE=BTCH). For details, see *Asynchronous Natural Processing under CICS* in the *TP Monitor Interfaces* documentation.

# <span id="page-298-0"></span>87 EM - Edit Mask

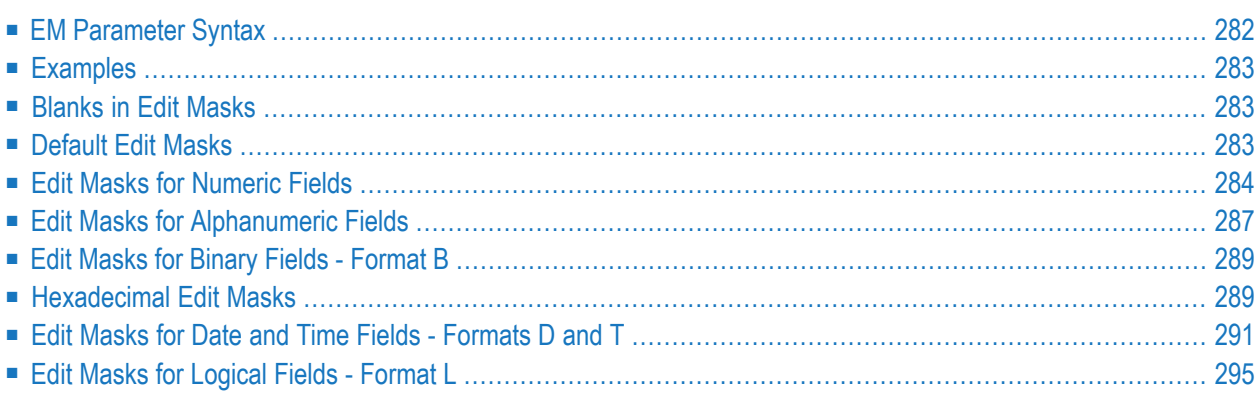

With this session parameter, you can specify an edit mask for an input and/or output field that is used in one of the statements listed in the following table under *Applicable statements*.

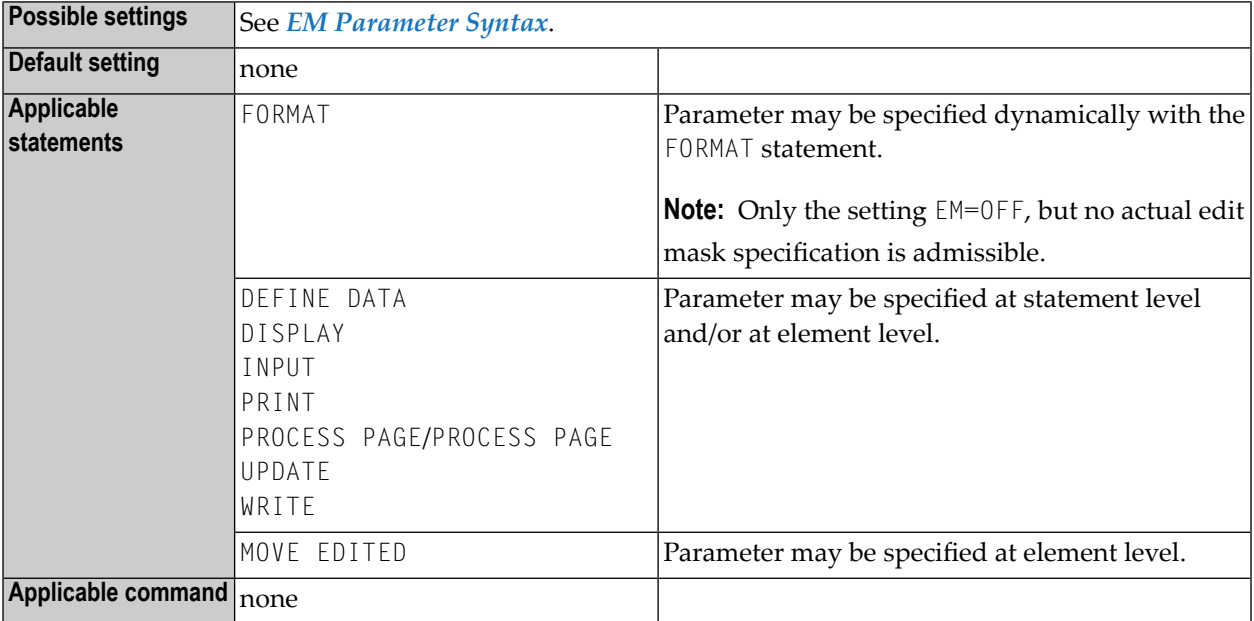

#### **Notes:**

- 1. For information on Unicode edit masks, see session parameter **[EMU](#page-316-0)**.
- 2. The parameter EM can also be used with U format fields. For information on Unicode format, see *Unicode and Code Page Support in the Natural Programming Language*, *Session Parameters*, EMU, ICU, LCU, TCU versus EM, IC, LC, TC.
- <span id="page-299-0"></span>3. See also *Edit Masks - EM Parameter* in the *Programming Guide*.

The following topics are covered below:

## **EM Parameter Syntax**

For input fields, values must be entered exactly matching the edit mask. If you would like to display the edit mask for an input field, the field should be defined as modifiable (**AD=M**).

For a database field, a default edit mask may have been defined in the DDM. If you specify with the EM parameter an edit mask for a database field, this edit mask specified will be used instead of any default edit mask which may be defined for the field in the DDM.

If you specify EM=OFF for a field, no edit mask will be used for the field, not even one that may be defined in the DDM.

At statement level of a DISPLAY, FORMAT, INPUT or WRITE statement, no detail field edit mask may be specified, except EM=OFF.

An edit mask overrides any settings for the session parameters **[AL](#page-64-0)**, **[NL](#page-514-0)** and **[SG](#page-682-0)**.

The characters  $9$ , H, X and Z represent significant print positions in numeric ( $9$ ,  $Z$ ), hexadecimal ( $H$ ), and alphanumeric (X) edit masks. For the difference between 9 and Z, see *Edit Masks for [Numeric](#page-301-0) [Fields](#page-301-0)*, below.

## <span id="page-300-0"></span>**Examples**

```
DISPLAY AA(EM=OFF) AB(EM=XX.XX)
WRITE SALARY (EM=ZZZ,ZZ9)
```
You may replace a sequence of the same significant characters with a numeric notation, such as x(8) for xxxxxxxx. The following examples demonstrate the abbreviated notation which may be used for the significant characters of numeric  $(2,9)$ , hexadecimal  $(H)$ , alphanumeric  $(X)$  and date (N,L) edit masks:

```
EM=9(4)-9(5) is equivalent to: EM=9999-99999
EM=H(10) is equivalent to: EM=HHHHHHHHHH
EM=X(6)..X(3) is equivalent to: EM=XXXXXX..XXX
EM=YYYY-L(8)-DD-N(8) is equivalent to: EM=YYYY-LLLLLLLL-DD-NNNNNNNN
```
## **Blanks in Edit Masks**

Blanks behind the equal sign (=) of the EM parameter are not allowed (for example:  $EM = \langle b \rangle$  ank>XXX).

<span id="page-300-2"></span>Blanks within an edit mask are represented by the character on your keyboard that in hexadecimal code corresponds to H'20' (ASCII) or H'5F' (EBCDIC), that is, the character  $\land$  (or  $\neg$ ).

## **Default Edit Masks**

If no edit mask is specified for a field, a default edit mask is assigned to the field depending on the field format:

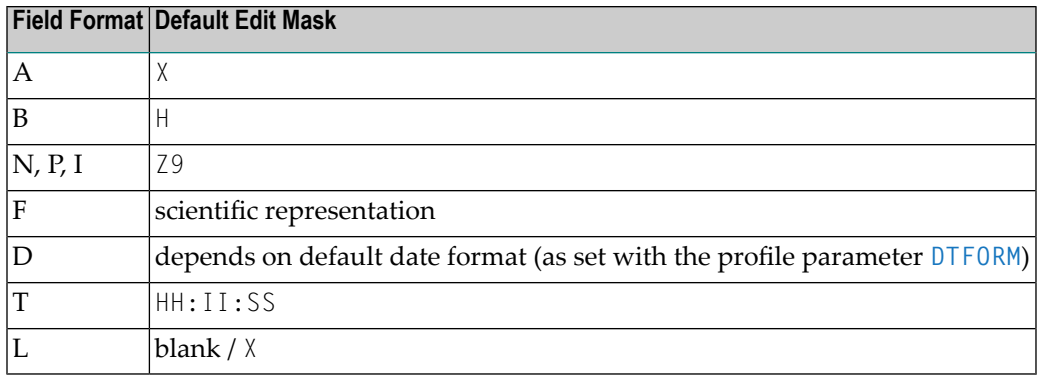

## <span id="page-301-0"></span>**Edit Masks for Numeric Fields**

An edit mask specified for a field of format N, P, I, or F must contain at least one 9 or Z.

If more 9s or Zs exist than the number of positions contained in the field value, the number of print positions in the edit mask will be adjusted to the number of digits defined for the field value.

If fewer 9s or Zs exist, the high-order digits before the decimal separator and/or low-order digits after the decimal separator will be truncated.

The following topics are covered below:

- [Characters](#page-301-1) for the Definition of Numeric Edit Masks
- Sign [Characters](#page-302-0)
- Literal Leading [Characters](#page-302-1)
- Literal Insertion and Trailing [Characters](#page-302-2)
- <span id="page-301-1"></span>■ Trailing Sign [Characters](#page-303-0)
- [Examples](#page-303-1) of Numeric Edit Masks

## **Characters for the Definition of Numeric Edit Masks**

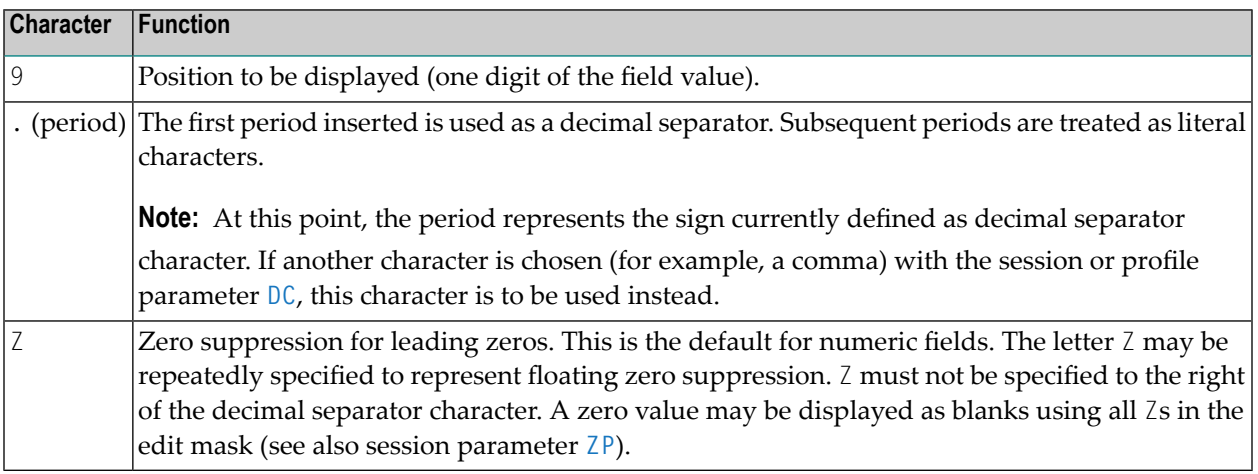

The 9s or *Zs* can be preceded by one or more other characters.

## <span id="page-302-0"></span>**Sign Characters**

If the first character before the 9s or  $\text{Zs}$  is +,  $\cdot$ ,  $\text{S}$  or  $\text{N}$ , a sign may be displayed:

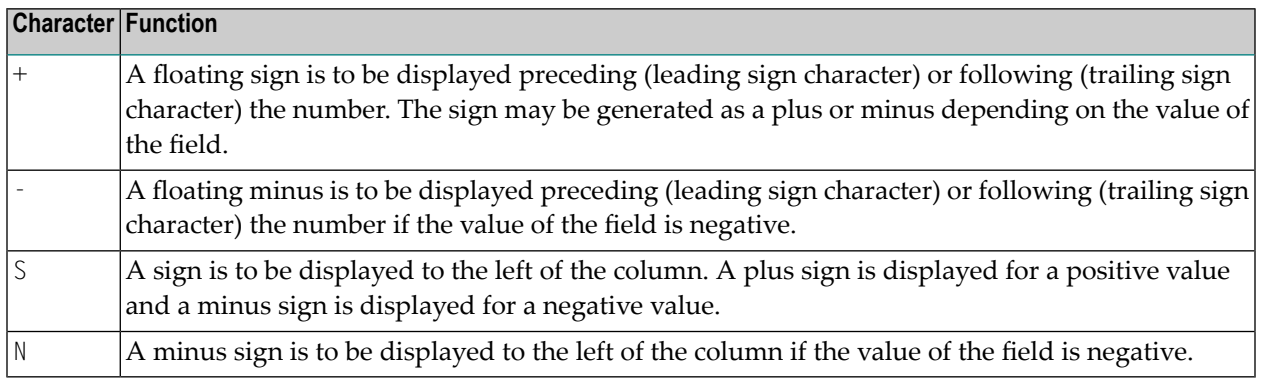

## <span id="page-302-1"></span>**Literal Leading Characters**

Any number of literal leading characters can appear before the first displayable position (as indicated by Z or 9). These must follow any sign character. If there is no sign character and the first literal leading characteris +, -, S or N, it must be enclosed in apostrophes. If a literal leading character is H, X, Z or 9, it must be enclosed in apostrophes.

<span id="page-302-2"></span>The first literal leading character specified will appear in the output only if the value contains leading zeros and the edit mask is defined with Z (leading zero suppression). This character will then be used as a filler character displayed instead of a blank for leading zeros. Subsequent literal leading characters will be displayed as they are input.

## **Literal Insertion and Trailing Characters**

Literal insertion and trailing characters can also be used. The symbol (^) can be used to represent a leading, inserted, or trailing blank. By enclosing significant characters (9, H, Z, X) in apostrophes, it is possible to use any characters as leading, insertion, or trailing characters. Insignificant edit mask characters need not be enclosed in apostrophes. Within the same edit mask notation, it is possible to have groups of leading, insertion, and/or trailing character strings, some of which are bounded by apostrophes and some of which are not.

## <span id="page-303-0"></span>**Trailing Sign Characters**

A trailing sign character can be specified for numeric edit masks by using the + or - character as the last character in the edit mask.  $A +$  will produce a trailing  $+$  or  $-$  sign depending on the value of the field. A - will produce a trailing space or - sign depending on the value of the field. If a leading and trailing sign are specified in the edit mask, both will be produced.

## <span id="page-303-1"></span>**Examples of Numeric Edit Masks**

The table below lists the results obtained from the original values shown at the top of each column as they are output without editing mask. All values used as column headings represent format N fields. The lines below the top column represent the formats obtained using the different editing masks:

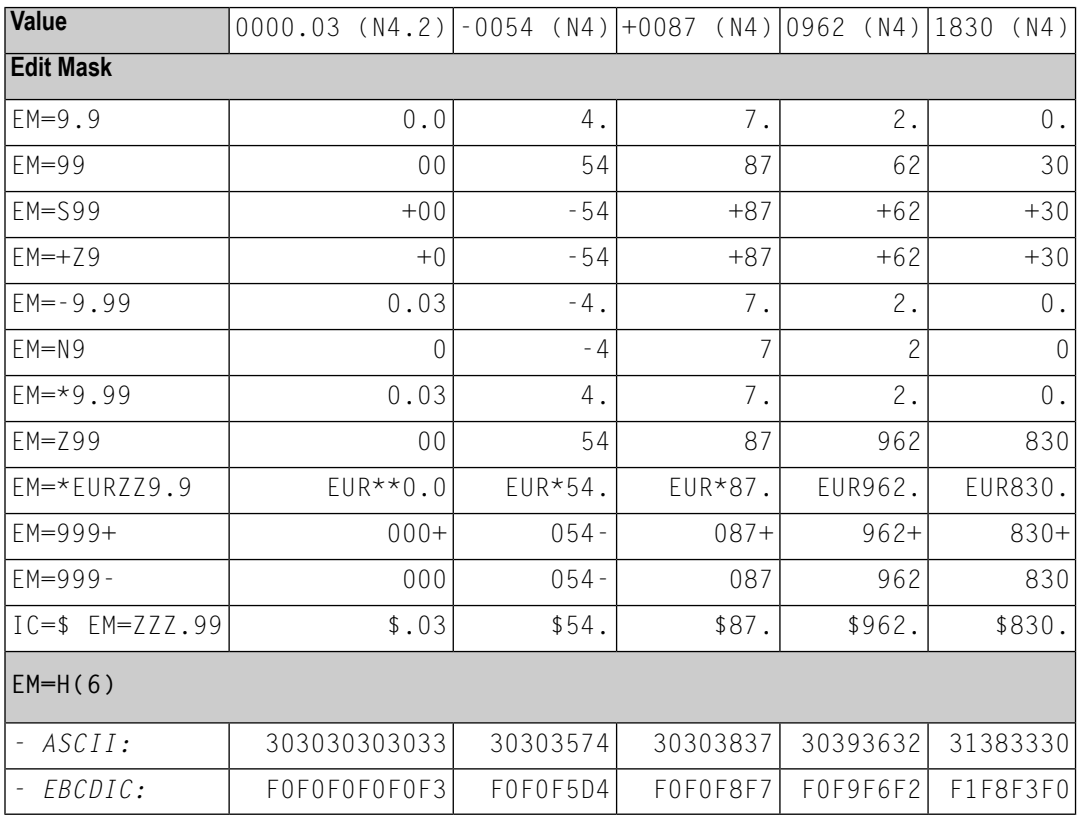

By combining edit masks with the parameters  $I\mathcal{C}$  and  $\mathcal{T}\mathcal{C}$ , negative numbers can be displayed in varying formats using a DISPLAY statement.

## <span id="page-304-0"></span>**Edit Masks for Alphanumeric Fields**

An alphanumeric edit mask which is only to be used with A format fields must contain at least one X which represents a character to be displayed. An H as the first character designates a **[hexa](#page-306-1)[decimal](#page-306-1) edit mask**. A blank is represented by a (^) symbol. All other characters except closing parentheses are permissible including leading, trailing, and insertion characters. It is also possible to specify leading, insertion, or trailing characters enclosed within apostrophes. If the character X, a closing parenthesis, or a quotation mark is specified as an insertion character, it must be enclosed within apostrophes.

If leading characters are used before the first displayable position  $X$  of an alphanumeric edit mask, the first of these leading characters will not be displayed, but is used as filler character and replaces all leading blanks in the alphanumeric output field.

## **Example:**

```
DEFINE DATA LOCAL
1 #X (A4) INIT \lt' 34'>
END-DEFINE
WRITE #X (EM=*A:X:)
   6X #X (EM=*A:XX:)
   6X #X (EM=*A:XXX:)
   6X #X (EM=*A:XXXX:)
   6X #X (EM=1234XXXX5678)
END
```
## **Output Produced:**

A:**\***: A:**\*\***: A:**\*\*3**: A:**\*\*34**: 234**1134**5678

Trailing characters which immediately follow the last permissible print position will be displayed.

If the number of positions specified with the mask is smaller than the field length, the overhanging field content is not displayed.

If the number of positions specified with the mask is higher than the field length, the mask is truncated on the first overhanging position.

## **Example:**

```
DEFINE DATA LOCAL
1 #TEXT (A4) INIT <'BLUE'>
END-DEFINE
WRITE #TEXT (EM=X-X-X) /* 'B-L-U', 3 bytes of field only.
WRITE #TEXT (EM=X-X-X-X-X) /* 'B-L-U-E-', with truncated mask.
END
```
## **Example of Alphanumeric Edit Masks**

The following program lists the alphanumeric edit masks for a field that is defined with format/length A4 and contains the value BLUE.

```
** Example 'EMMASK1': Edit mask
************************************************************************
DEFINE DATA LOCAL
1 #TEXT (A4)
END-DEFINE
*
ASSIGN #TEXT = 'BLUE'
WRITE NOTITLE 'MASK 1:' 5X #TEXT (EM=X.X.X.X)
     / 'MASK 2:' 5X #TEXT (EM=X^X^X^X)
     / 'MASK 3:' 5X #TEXT (EM=X--X--X)
     / 'MASK 4:' 5X #TEXT (EM=X-X-X-X-X-X)
     / 'MASK 5:' 5X #TEXT (EM=X' 'X' 'X' 'X)
     / 'MASK 6:' 5X #TEXT (EM=XX....XXX)
     / 'MASK 7:' 5X #TEXT (EM=1234XXXX)
END
```
Output of Program EMMASK1:

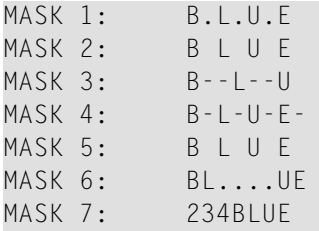

## <span id="page-306-0"></span>**Edit Masks for Binary Fields - Format B**

<span id="page-306-1"></span>Edit masks for binary fields may be set using  $X$  or  $H$  notation. For binary fields, the  $X$  notation is supported as if  $\mathbb{H}$  had been specified instead of  $\mathbb{X}$ .

## **Hexadecimal Edit Masks**

If the character  $H$  is specified as the first character in an edit mask, the content of an alphanumeric or numeric field will be displayed in hexadecimal format. Each H represents two print positions that will occur for each byte in the source field. Characters other than  $H$  serve as insertion or trailing characters in the mask. The number of positions to be displayed will be adjusted to the length of the edit mask if the mask is shorter than the field. The length of the edit mask will be adjusted to the length of the field if the field length is shorter than the edit mask.

Insertion or trailing characters may be optionally specified bounded by apostrophes.

All fields displayed with a hexadecimal edit mask are treated as alphanumeric. Therefore, if the edit mask is shorter than the field to be edited, numeric or alphanumeric positions will be displayed from left to right disregarding any decimal separator positions.

If a hexadecimal edit mask is used as an input edit mask, every 0-9, a-f, A-F, blank and hex zero are accepted as a hex digit.

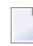

**Note:** Blank and hex zero are regarded as 0 and a lower-case letter (a - f) is regarded as an upper-case letter.

## **Edit Mask Examples for Hexadecimal Fields:**

The tables below list the hexadecimal edit masks with results obtained from the original fields and values shown above each column. All numeric values  $(-10, +10, 01)$  to which edit masks have been applied originated in fields defined with N2 format. The alphanumeric value AB originated from a field defined with format/length A2.

## **ASCII:**

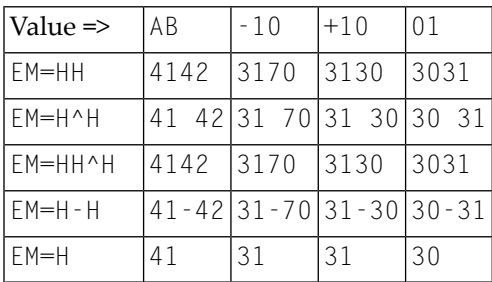

## **EBCDIC:**

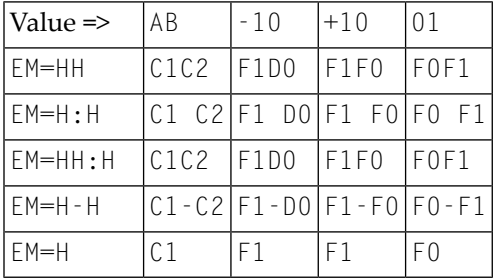

```
Example Program Using Hexadecimal Edit Masks:
```

```
** Example 'EMMASK2': Edit mask
************************************************************************
DEFINE DATA LOCAL
1 #TEXT1 (A2)
1 #TEXT2 (N2)
END-DEFINE
*
ASSIGN #TEXT1 = 'AB'ASSIGN #TEXT2 = 10
*
WRITE NOTITLE
       'MASK (EM=HH) :' 18T #TEXT1 (EM=HH) 30T #TEXT2 (EM=HH)
      / 'MASK (EM=H^H) :' 18T #TEXT1 (EM=H^H) 30T #TEXT2 (EM=H^H)
      / 'MASK (EM=HH^H):' 18T #TEXT1 (EM=HH^H) 30T #TEXT2 (EM=HH^H)
      / 'MASK (EM=H-H) :' 18T #TEXT1 (EM=H-H) 30T #TEXT2 (EM=H-H)
      / 'MASK (EM=H) :' 18T #TEXT1 (EM=H) 30T #TEXT2 (EM=H)
END
```
Output of Program EMMASK2 (ASCII):

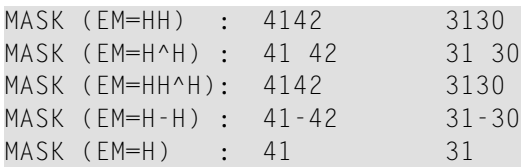

Output of Program EMMASK2 (EBCDIC):

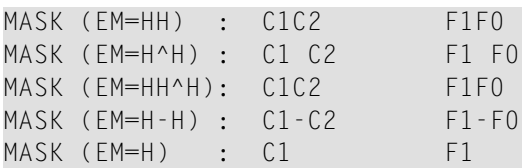

## <span id="page-308-0"></span>**Edit Masks for Date and Time Fields - Formats D and T**

In edit masks for fields which are defined with format D (date) or T (time), the characters described in the following sections can be specified.

- Date [Format](#page-308-1) D, and Time Format T
- Syntactical [Restrictions](#page-309-0) for Date Characters
- Hints for Input Edit [Mask](#page-310-0)
- Hints for Week [Display](#page-310-1) (WW or ZW) in Output Edit Mask
- Time [Format](#page-311-0) T only
- [Examples](#page-311-1) of Date and Time Edit Masks

## <span id="page-308-1"></span>**Date - Format D, and Time - Format T**

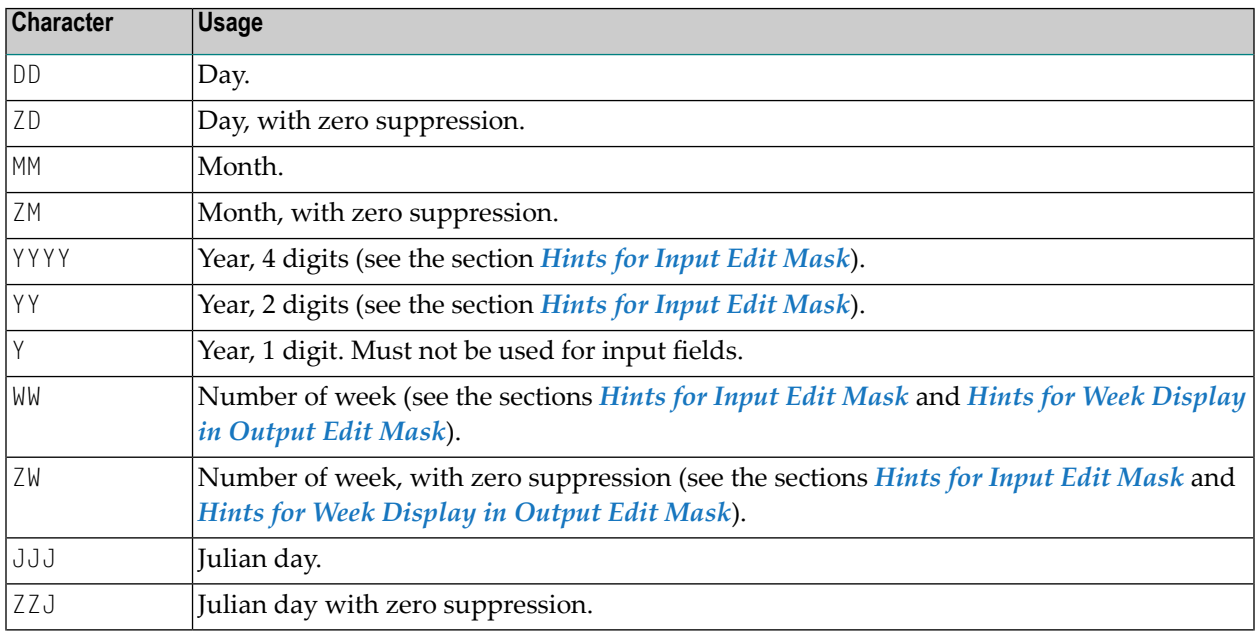

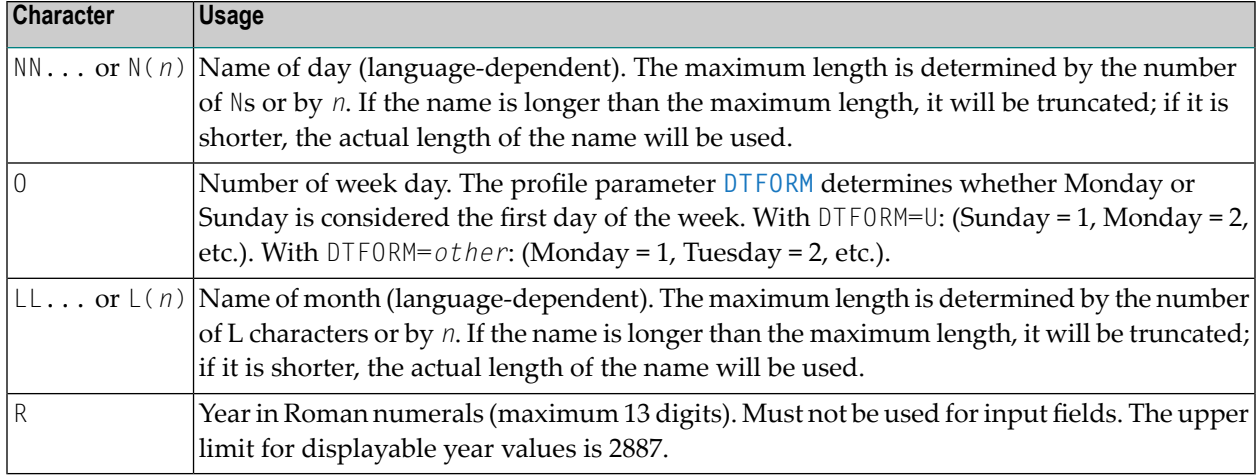

## <span id="page-309-0"></span>**Syntactical Restrictions for Date Characters**

For *Input* and *Output* edit masks, you *may not* use the following:

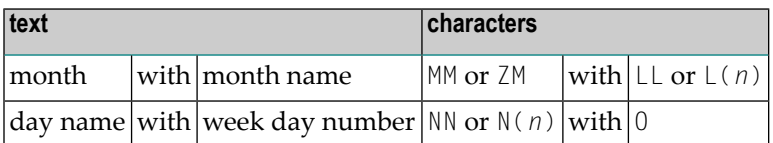

For *Input* edit masks, you *may not* use the following:

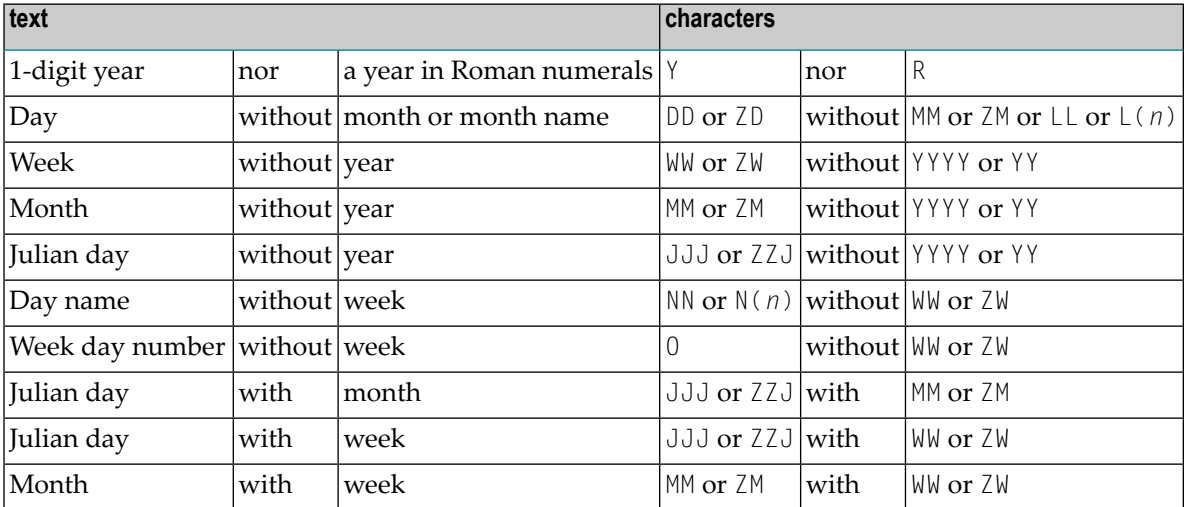

## <span id="page-310-0"></span>**Hints for Input Edit Mask**

The range of valid year values (YYYY) is 1582 - 2699. If the profile parameter **[MAXYEAR](#page-488-0)** is set to 9999, the range of valid year values is 1582 - 9999.

If only year (YY or YYYY) but no month or day is specified within an input edit mask, the values for month and day will both be set to 01. If only year (YY or YYYY) and month (MM) but no day is specified within an input edit mask, the value for day will be set to 01.

If a 2-digits year  $(YY)$  is used, the century used to fill up the year representation is the current century by default. However, this does not apply when a Sliding or Fixed Window is set. For more details, refer to profile parameter **[YSLW](#page-876-0)** in the *Parameter Reference* documentation.

<span id="page-310-1"></span>If a week number (WW or ZW) but no number of week day (0) or name of day (NN...) is specified, the first day of the week is assumed.

## **Hints for Week Display (WW or ZW) in Output Edit Mask**

When DTFORM=U (USA format) is set, the week starts on Sunday; whereas for all other DTFORM settings the first weekday is Monday. Whether a week is week 52/53 of the old year or week 01 of the new year depends on which year contains more days of the week. In other words, if Thursday (Wednesday for DTFORM=U) of that week is in the previous year, the week belongs to the previous year; if it is in the next year, the week belongs to the next year.

If the number of week (WW or  $ZW$ ) and a year representation (YYYY or YY or Y) is in the same edit mask, the display for year always corresponds to the week number, regardless of the year in the underlying date field.

#### **Example:**

```
DEFINE DATA LOCAL
1 D (D)
END-DEFINE
MOVE EDITED '31-12-2003' TO D(EM=DD-MM-YYYY)
DISPLAY D(EM=DD-MM-YYYY_N(10)) D(EM=DD-MM-YYYY/WW)
END
```
Although the underlying date is the 31 Dec. 2003, when the week number WW is contained in the edit mask, it displays as:

 $D \qquad D$ -------------------- ------------- 31-12-2003\_Wednesday 31-12-**2004/01**

## <span id="page-311-0"></span>**Time - Format T - only**

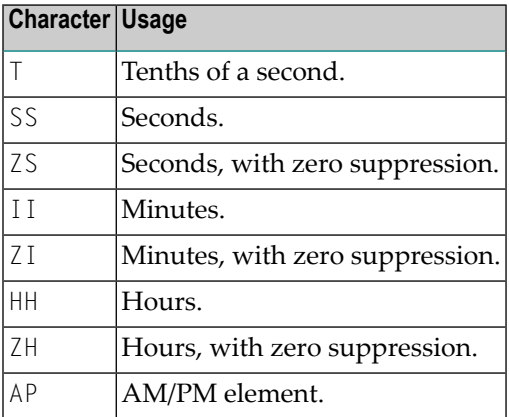

## <span id="page-311-1"></span>**Examples of Date and Time Edit Masks**

```
** Example 'EMDATI': Edit mask for date and time variables
************************************************************************
*
WRITE NOTITLE
  'DATE INTERNAL :' *DATX (DF=L) /
  '
                :' *DATX (EM=N(9)' 'ZW.'WEEK 'YYYY) /
  ' :' *DATX (EM=ZZJ'.DAY 'YYYY) /
  ' ROMAN :' *DATX (EM=R) /
  \mathbf{r} AMERICAN :' *DATX (EM=MM/DD/YYYY) 12X 'OR ' *DAT4U /
  \mathbf{r} JULIAN :' *DATX (EM=YYYYJJJ) 15X 'OR ' *DAT4J /
  ' GREGORIAN:' *DATX (EM=ZD.''L(10)''YYYY) 5X 'OR ' *DATG ///
*
 'TIME INTERNAL :' *TIMX 14X 'OR ' *TIME /
                :' *TIMX (EM=HH.II.SS.T) /
  ' :' *TIMX (EM=HH.II.SS' 'AP) /
  \mathbf{r}: ' *TIME (EM=HH)END
```
Output of Program EMDATI:

```
DATE INTERNAL : 2005-01-12
           : Wednesday 2.WEEK 2005
          : 12.DAY 2005
    ROMAN : MMV
    AMERICAN : 01/12/2005 OR 01/12/2005
    JULIAN : 2005012 OR 2005012
    GREGORIAN: 12.January2005 OR 12January 2005
TIME INTERNAL : 16:04:14 OR 16:04:14.8
           : 16.04.14.8
           : 04.04.14 PM
           : 16
```
## <span id="page-312-0"></span>**Edit Masks for Logical Fields - Format L**

For fields of format L (logical fields), edit masks can be defined as follows:

```
(EM=[false-string/]true-string)
```
The *false-string* must not be longer than 31 characters.

#### **Example of Edit Masks for Logical Field**

```
** Example 'EMLOGV': Edit mask for logical variables
************************************************************************
DEFINE DATA LOCAL
1 #SWITCH (L) INIT <true>
1 #INDEX (I1)
END-DEFINE
*
FOR #INDEX 1 5
 WRITE NOTITLE #SWITCH (EM=FALSE/TRUE) 5X 'INDEX =' #INDEX
 WRITE NOTITLE #SWITCH (EM=OFF/ON) 7X 'INDEX =' #INDEX
 IF #SWITCH
   MOVE FALSE TO #SWITCH
 ELSE
   MOVE TRUE TO #SWITCH
 END-IF
 /*
 SKIP 1
END-FOR
END
```
Output of Program EMLOGV:

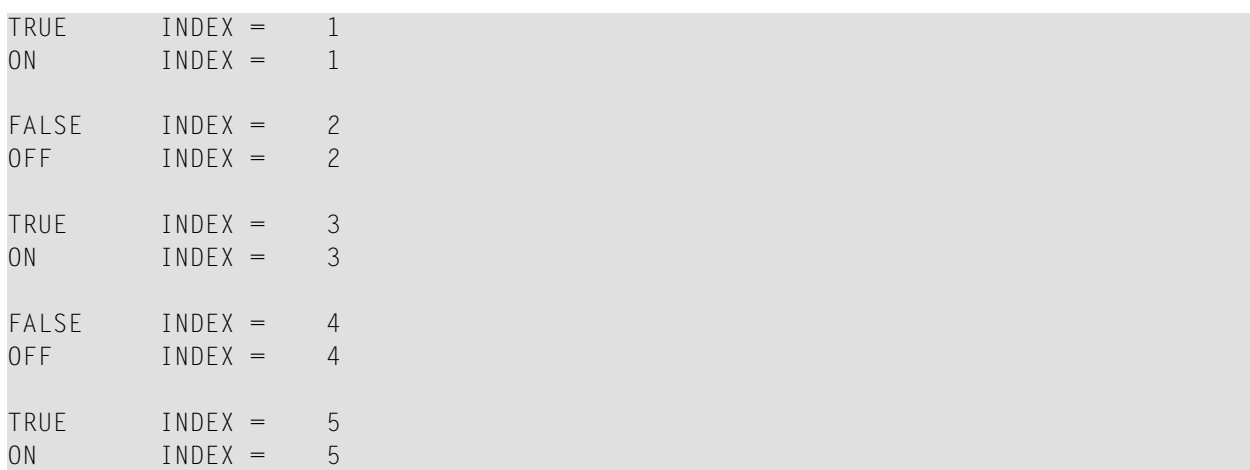

# **88 EMFM - Edit Mask Free Mode**

This Natural profile parameter is used to activate/deactivate the Edit Mask Free mode at session startup.

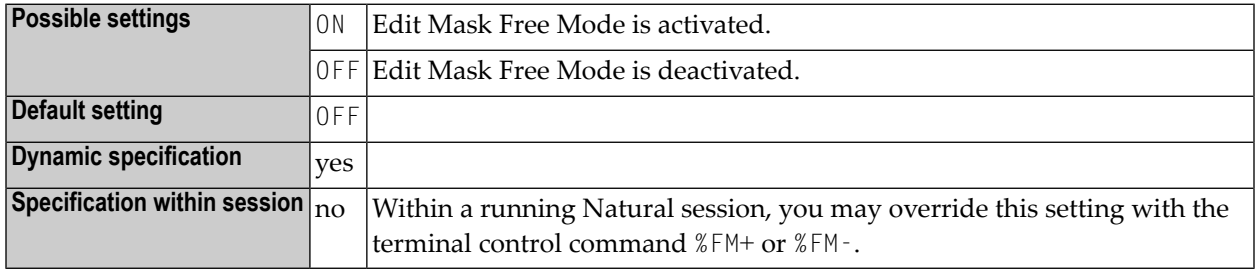

#### **Notes:**

 $\overline{r}$ 

- 1. The Edit Mask Free mode allows you to omit literals during input into a field with a numeric edit mask.
- 2. For additional information, see *Numeric Edit Mask Free Mode* in the INPUT statement description in the *Statements* documentation.

## <span id="page-316-0"></span>**89 EMU - Unicode Edit Mask**

With this session parameter, you can specify a Unicode edit mask for an input and/or output field that is used in one of the statements listed in the following table under *Applicable statements*.

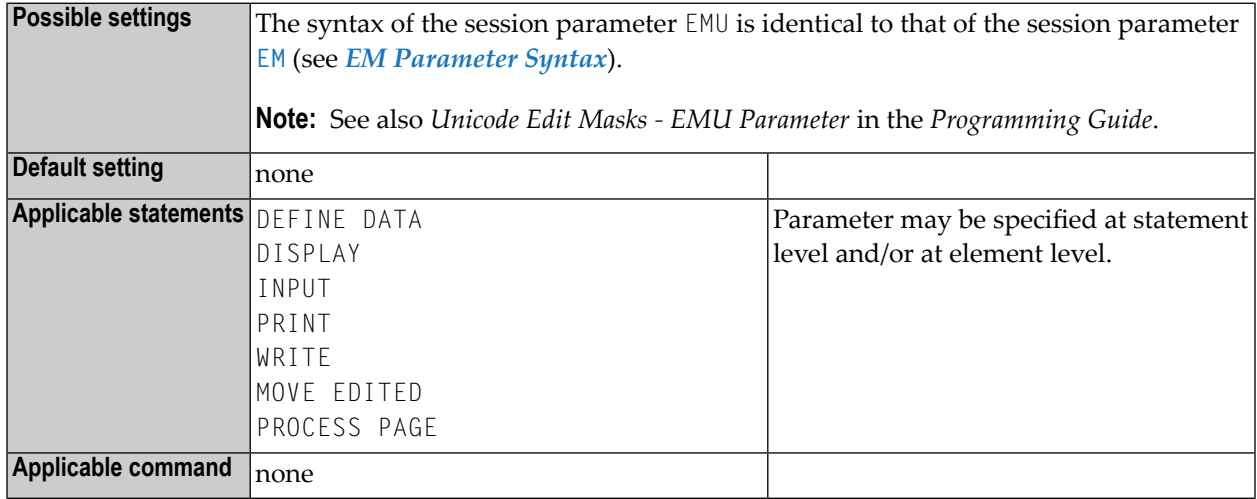

#### **Notes:**

- 1. Edit masks which are defined with EMU are kept in Unicode format so that the content is independent of the installed system code page.
- 2. For further information and an example, see also *Unicode and Code Page Support in the Natural Programming Language*, *Session Parameters*, section *EMU, ICU, LCU, TCU versus EM, IC, LC, TC*.

# **90 ENDBT - BACKOUT TRANSACTION at Session End**

This Natural profile parameter determines whether or not an implicit BACKOUT TRANSACTION statement is to be issued at the end of the Natural session.

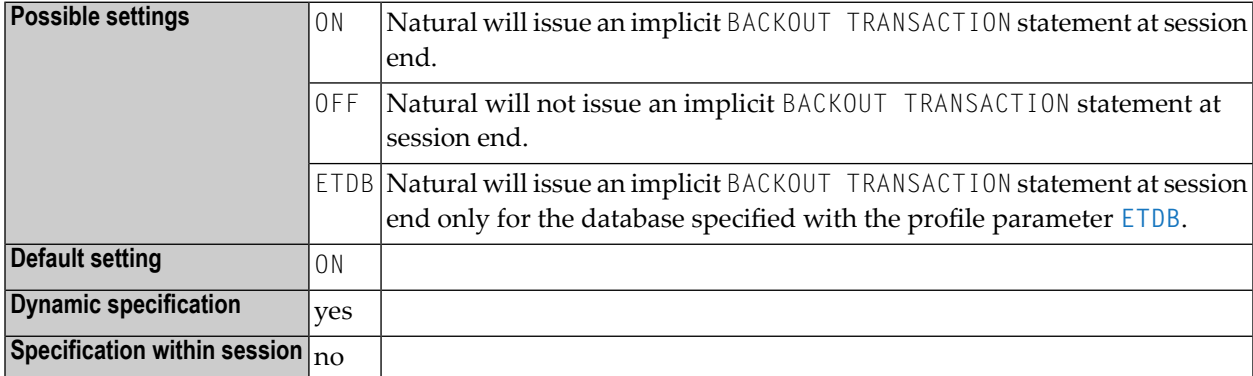

Other transaction processing related parameters: **[ADAMODE](#page-54-0)** | **[DBCLOSE](#page-220-0)** | **[DBOPEN](#page-230-0)** | **[ET](#page-328-0)** | **[ETDB](#page-332-0)** | **[ETEOP](#page-334-0)** | **[ETIO](#page-338-0)** | **[ETSYNC](#page-342-0)**

# **91 ENDMSG - Display Session-End Message**

This Natural profile parameter is used to suppress the display the default message NAT9995 that is displayed at the end of the Natural session to indicate that the Natural session has been ended normally.

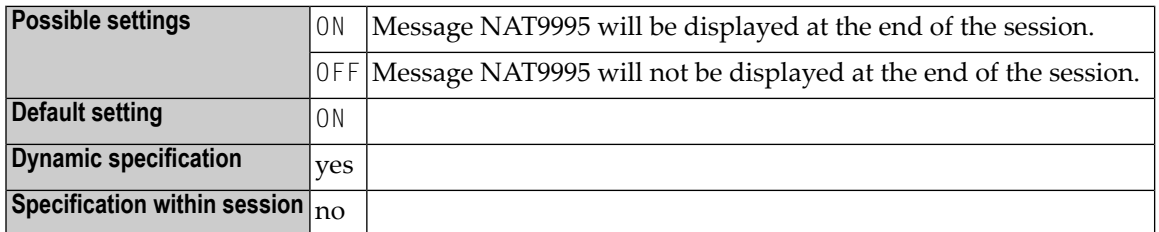

**Note:** If a session back-end program is defined with the profile parameter **[PROGRAM](#page-588-0)**, the ENDMSG profile parameter has no effect; the message text will then be passed to the backend program in the parameter area and will not be displayed by Natural.

## **92 ES - Empty Line Suppression**

With this session parameter, you can suppress the printing of empty lines generated by a DISPLAY or WRITE statement.

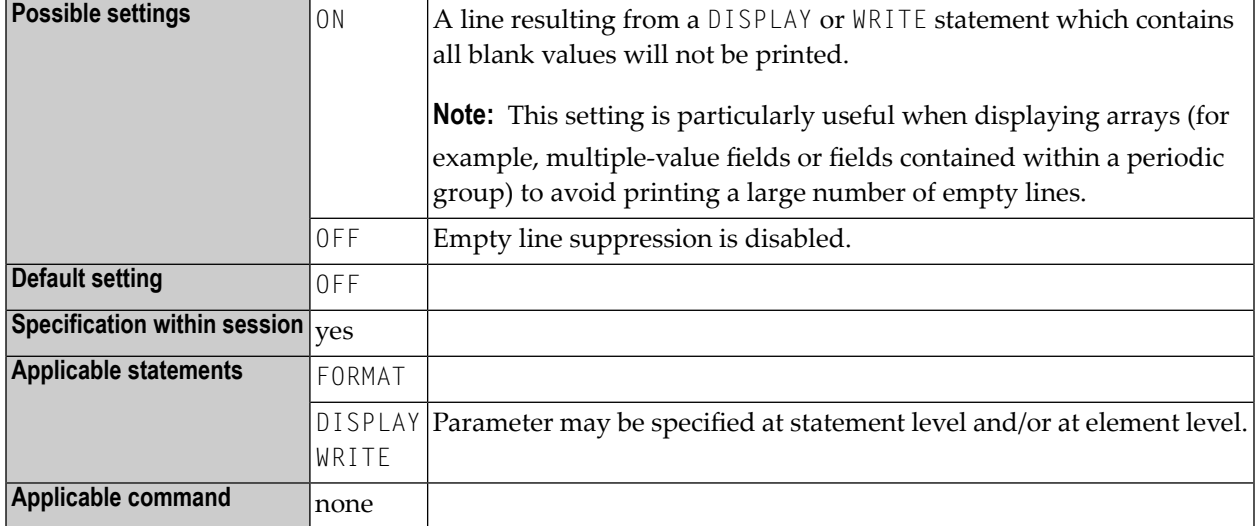

**Notes:**

- 1. To achieve empty suppression for numeric values, the field must be specified with ZP=OFF and ES=ON in order to have null values printed as blanks. See also the session parameters **[IS](#page-446-0)** and **[ZP](#page-890-0)**.
- 2. See also *Parameters to Influence the Output of Fields* in the *Programming Guide*.

## **Example:**

DISPLAY (ES=ON) NAME CITY
## **93 ESCAPE - Ignore Terminal Commands %% and %.**

This Natural profile parameter can be used to disable the terminal commands %% and %..

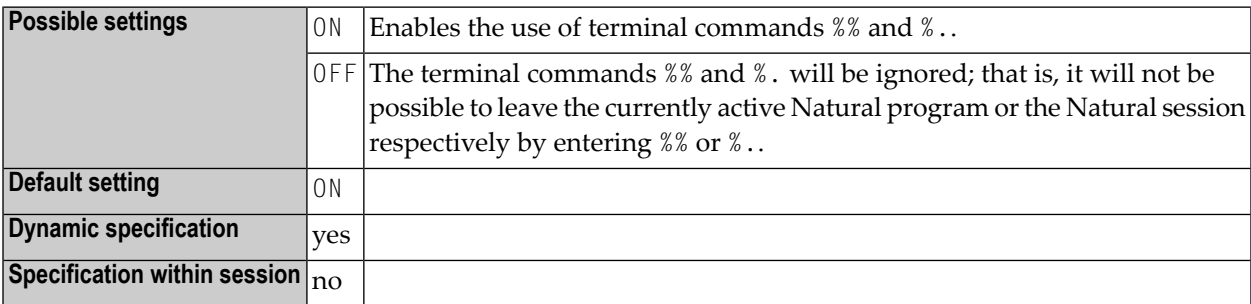

## **94 ESIZE - Size of User-Buffer Extension Area**

This Natural profile parameter sets the size of the user-buffer extension area. It determines the size of the Natural source area which is used by the Natural editors.

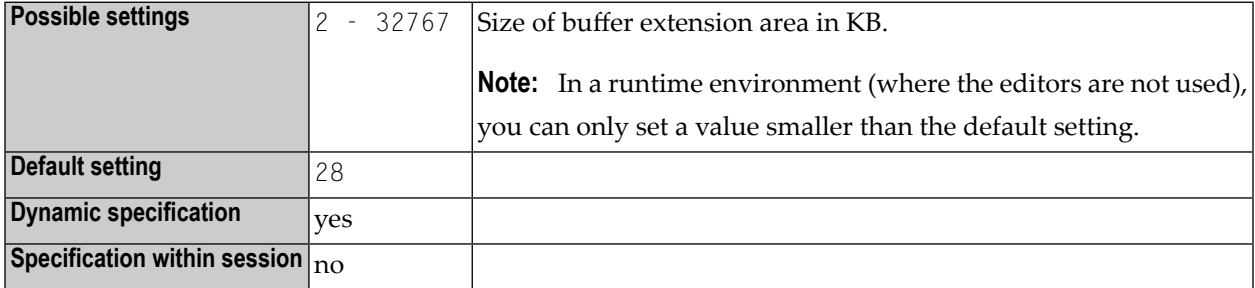

The user-buffer extension area contains:

- the source code of the Natural object to be compiled,
- the table of currently active PA/PF keys,
- other tables and work areas internally used by Natural.

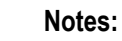

 $\overline{a}$ 

- 1. In a production environment, Natural sources are not needed and the ESIZE value can therefore be reduced accordingly.
- 2. If this area is not large enough to contain the necessary information, the Natural error message NAT0886 is issued.

## <span id="page-328-0"></span>**95 ET - Execution of END/BACKOUT TRANSACTION**

## **Statements**

This Natural profile parameter specifies for which databases END TRANSACTION and BACKOUT TRANSACTION statements are to be executed.

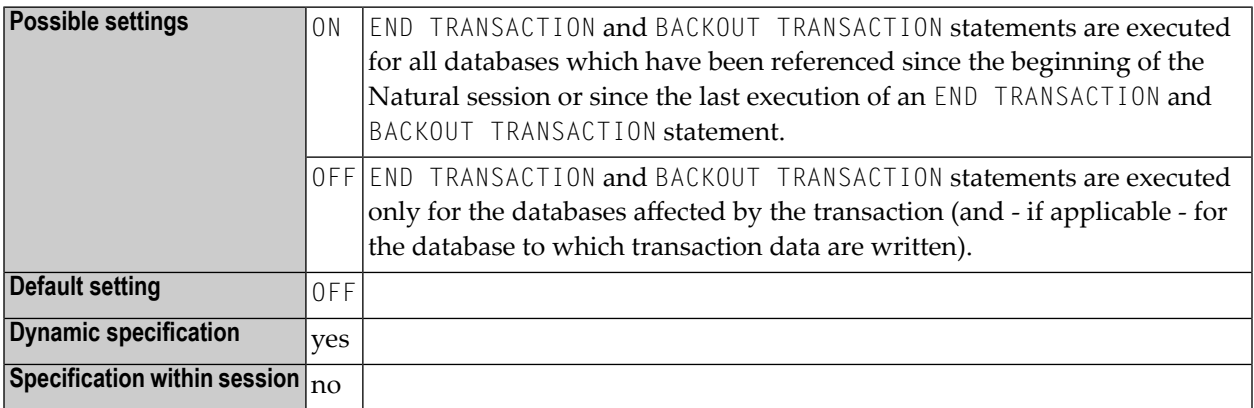

**Note:** Any updates to a database which are not executed under the control of Natural (that is, by native invocation of the database link routines) do not affect the Natural transaction logic.

Other transaction processing related parameters: **[ADAMODE](#page-54-0)** | **[DBCLOSE](#page-220-0)** | **[DBOPEN](#page-230-0)** | **[ENDBT](#page-318-0)** | **[ETDB](#page-332-0)** | **[ETEOP](#page-334-0)** | **[ETIO](#page-338-0)** | **[ETSYNC](#page-342-0)**

## **96 ETA - Error Transaction Program**

This Natural profile parameter provides the name of the program which receives control if an error condition is detected during Natural program execution.

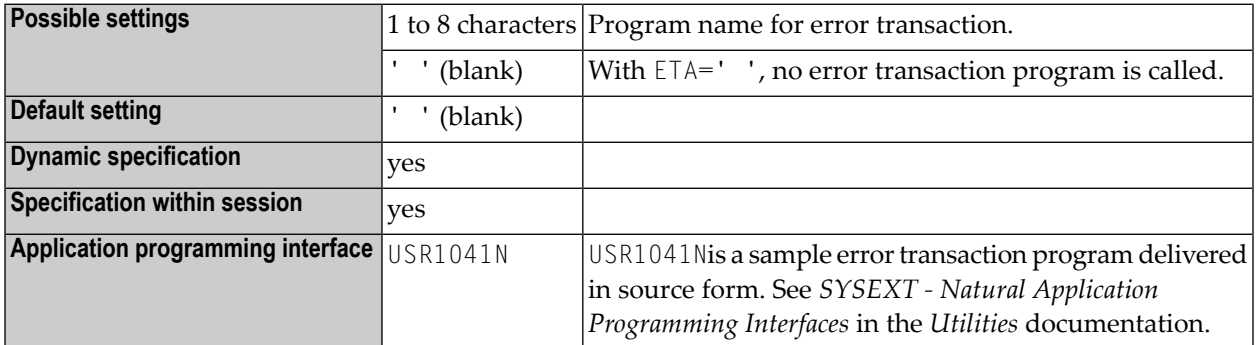

### **Notes:**

- 1. The setting of this parameter can be modified by a user program by way of assignment to the system variable \*ERROR-TA or, if Natural Security is installed, within the Natural Security library profile; see *Components of a Library Profile* in the *Natural Security* documentation.
- 2. For further information, see *Using an Error Transaction Program* in the *Programming Guide*.

## <span id="page-332-0"></span>**97 ETDB - Database for Transaction Data**

This Natural profile parameter specifies the database in which transaction data, as supplied with an END TRANSACTION statement is to be stored.

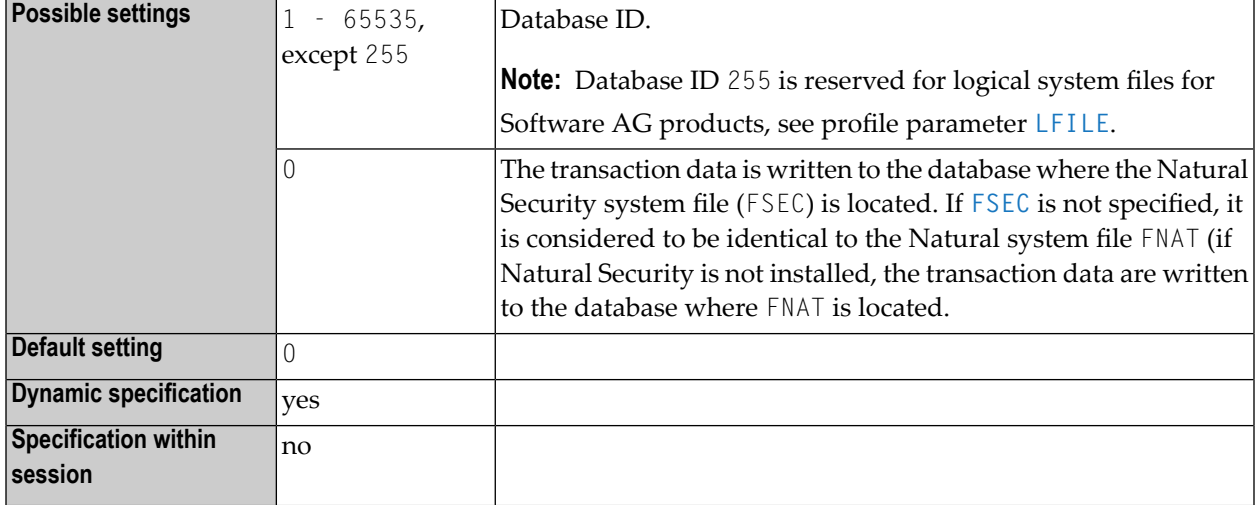

Othertransaction processing related parameters: **[ADAMODE](#page-54-0)** | **[DBCLOSE](#page-220-0)** | **[DBOPEN](#page-230-0)** | **[ENDBT](#page-318-0)** | **[ET](#page-328-0)** | **[ETEOP](#page-334-0)** | **[ETIO](#page-338-0)** | **[ETSYNC](#page-342-0)**

## <span id="page-334-0"></span>**98 ETEOP - Issue END TRANSACTION at End of Program**

This Natural profile parameter determines whether or not an implicit END TRANSACTION statement is to be issued at the end of a Natural program (that is, before NEXT mode is reached).

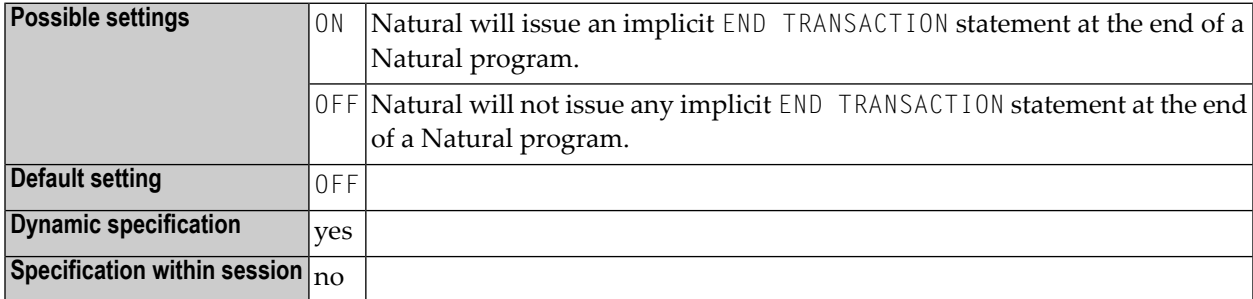

Other transaction processing related parameters: **[ADAMODE](#page-54-0)** | **[DBCLOSE](#page-220-0)** | **[DBOPEN](#page-230-0)** | **[ENDBT](#page-318-0)** | **[ET](#page-328-0)** | **[ETDB](#page-332-0)** | **[ETIO](#page-338-0)** | **[ETSYNC](#page-342-0)**

## **99 ETID - Adabas User Identification**

This Natural profile parameter is used as an identifier for Adabas-related information; for example, for identification of data stored as a result of an END TRANSACTION statement.

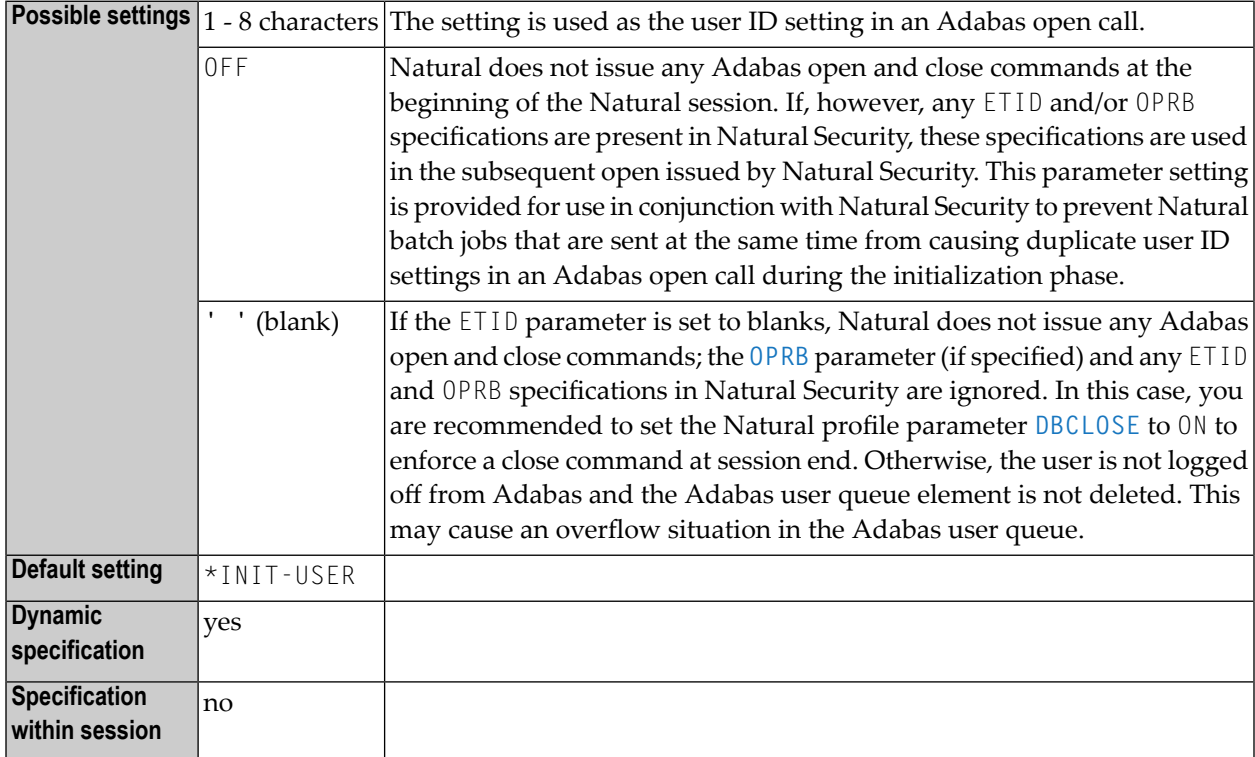

#### **Notes:**

1. If the ETID setting is *not* the same as the setting of the Natural system variable \*INIT-USER, Natural issues an Adabas open with the specified ETID setting (and **[OPRB](#page-522-0)** setting, if specified) at the beginning of the Natural session; this open remains in effect until the end of the Natural session; any ETID and OPRB specifications in Natural Security are ignored.

- 2. If the ETID setting is the same as the setting of \*INIT-USER, or if the ETID parameter is not specified, Natural issues an Adabas open with the \*INIT-USER setting as ETID (and the **[OPRB](#page-522-0)** setting, if specified) at the beginning of the Natural session. If any Natural Security logon (initial logon or any subsequent logon) would change the currently valid ETID or OPRB setting (due to the library-/user-specific ETID and OPRB specifications in Natural Security), Natural Security issues a new open with the new ETID and OPRB settings. If the settings would remain the same after a logon, Natural Security does not issue a new open.
- 3. ETID and \*INIT-USER can be modified by user exit NATUEX1 during session startup. See *NATUEX1 - User Exit for Authorization Control* in the *Operations* documentation.
- 4. Forfurther ETID options available with ETID=OFF which can be set in Natural Security, see *Library and User Preset Values* in the *Natural Security* documentation.

## <span id="page-338-0"></span>**100 ETIO - Issue END TRANSACTION upon Terminal I/O**

This Natural profile parameter determines whether or not implicit END TRANSACTION statements are to be issued upon terminal I/Os.

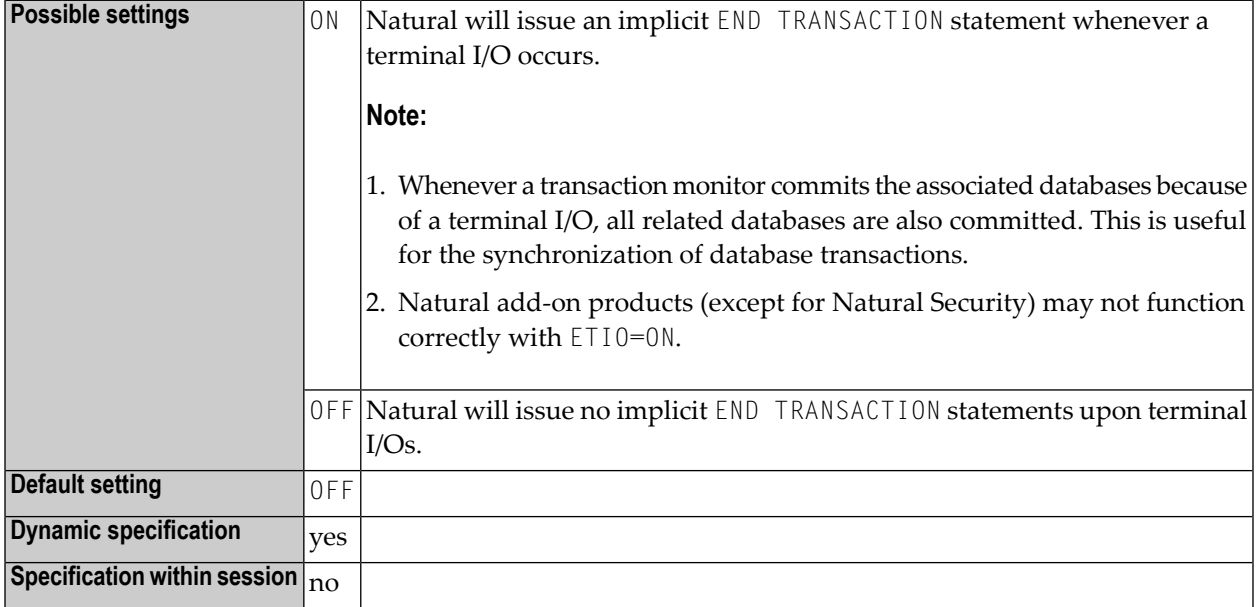

Other transaction processing related parameters: **[ADAMODE](#page-54-0)** | **[DBCLOSE](#page-220-0)** | **[DBOPEN](#page-230-0)** | **[ENDBT](#page-318-0)** | **[ET](#page-328-0)** | **[ETDB](#page-332-0)** | **[ETEOP](#page-334-0)** | **[ETSYNC](#page-342-0)**

## **101 ETRACE - External Trace Function**

This Natural profile parameter is used to activate/deactivate the (normal) external trace function or the Generalized Trace Facility (GTF) offered under z/OS and TSO.

**Caution:** Do not use this parameter without prior consultation of Software AG Support.

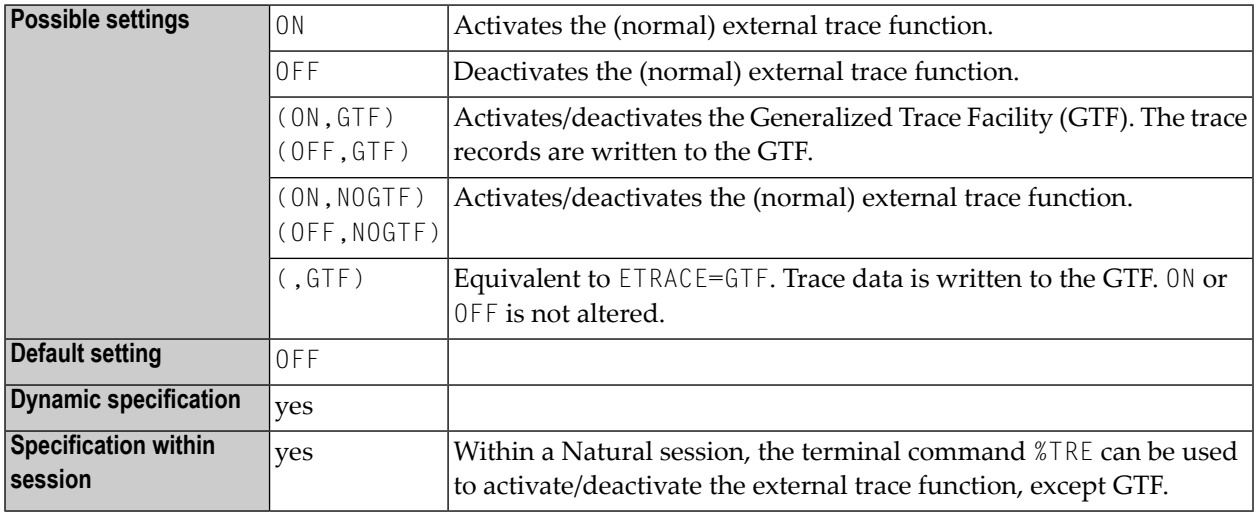

### **Notes:**

 $\overline{a}$ 

 $\bigoplus$ 

- 1. The trace function is intended primarily for Software AG internal use for debugging purposes. It writes trace data to an external trace data set depending on the TP environment in which Natural is running.
- 2. In batch and TSO environments, a data set is required forthe external trace (see also *CMTRACE - Optional Report Output for Natural Tracing* in the *Operations* documentation).

# <span id="page-342-0"></span>**102 ETSYNC - Issue Syncpoint upon End of**

## **Transaction/Backout Transaction**

This Natural profile parameter determines whether or not an implicit syncpoint is issued whenever an END TRANSACTION or BACKOUT TRANSACTION statement is to be issued.

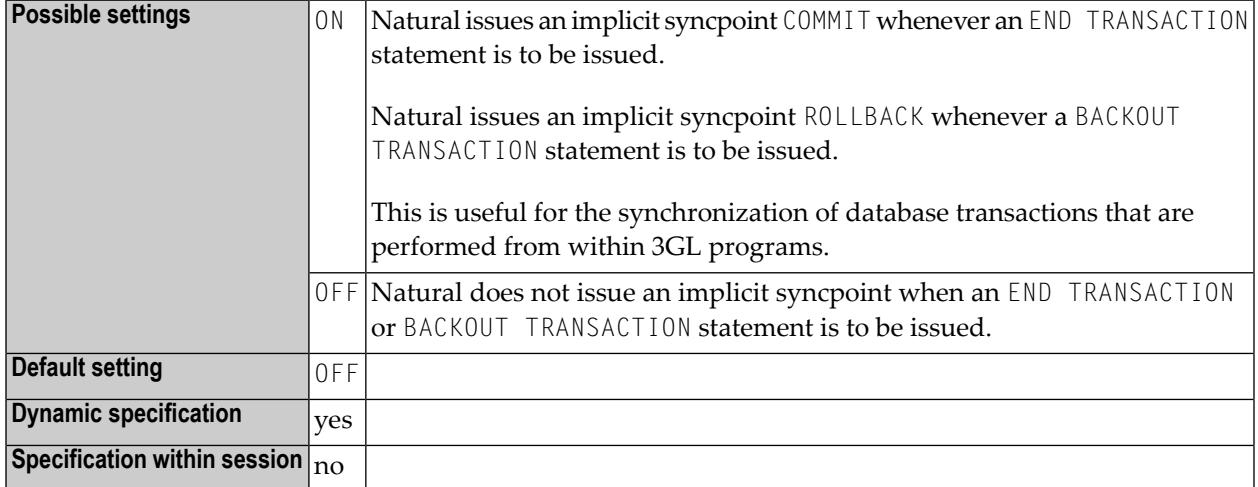

### **Notes:**

To issue syncpoints, Natural uses

- Resource Recovery Services (RRS) under TSO and in batch mode to commit or rollback the unit of recovery,
- CICS commands SYNCPOINT and SYNCPOINT ROLLBACK under CICS,
- system service calls CHECKPOINT (CHKP) and ROLLBACK (ROLB) under IMS TM.

The processing sequence is as follows:

- an END TRANSACTION / BACKOUT TRANSACTION statement is issued to the database specified with the profile parameter **[ETDB](#page-332-0)**,
- the syncpoint COMMIT / ROLLBACK is issued,
- END TRANSACTION or BACKOUT TRANSACTION statements are issued to the remaining databases.

Restrictions and Limitations:

- $\blacksquare$  This functionality is available under the z/OS operating system
	- in batch mode,
	- under the TP monitor CICS.
	- under the TP monitor TSO,
	- under the TP monitor IMS TM in a non-message driven BMP (in all other environments under IMS TM, only a ROLLBACK is executed, but no CHECKPOINT).
- To synchronize Adabas transactions, the Adabas Transaction Manager (ATM) must be installed.
- For transactions in batch mode or under TSO that update data stored in a Db2 database, you must configure Natural for Db2 and/or your 3GL application to use the RRSAF interface.
- For transactions in batch mode that update data stored in a DL/I database, Resource Recovery Services are not supported due to a DL/I restriction. If, additionally, data stored in a Db2 database is updated in the same transaction, synchronization is performed by means of the DL/I synchronization mechanism.

As a consequence, if data stored in an Adabas database is updated in addition to data stored in Db2 and DL/I databases, no synchronization is possible, not even if the Adabas Transaction Manager is installed.

Other transaction processing related parameters: **[ADAMODE](#page-54-0)** | **[DBCLOSE](#page-220-0)** | **[DBOPEN](#page-230-0)** | **[ENDBT](#page-318-0)** | **[ET](#page-328-0)** | **[ETDB](#page-332-0)** | **[ETEOP](#page-334-0)** | **[ETIO](#page-338-0)**

## **EXCSIZE - Size of Buffer for Natural Expert <sup>C</sup> Interface**

This Natural profile parameter is obsolete and only accepted for compatibility reasons.

## **EXRSIZE - Size of Buffer for Natural Expert Rule Tables**

This Natural profile parameter is obsolete and only accepted for compatibility reasons.

# **105 FAMSTD - Overwriting of Print and Work File Access**

## **Method Assignments**

This Natural profile parameter controls the automatic overwriting of print and work file access method assignments during session initialization according to the data set definition in the job control.

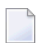

**Note:** See also the AM subparameter of the macros **[NTPRINT](#page-568-0)** and **[NTWORK](#page-842-0)**.

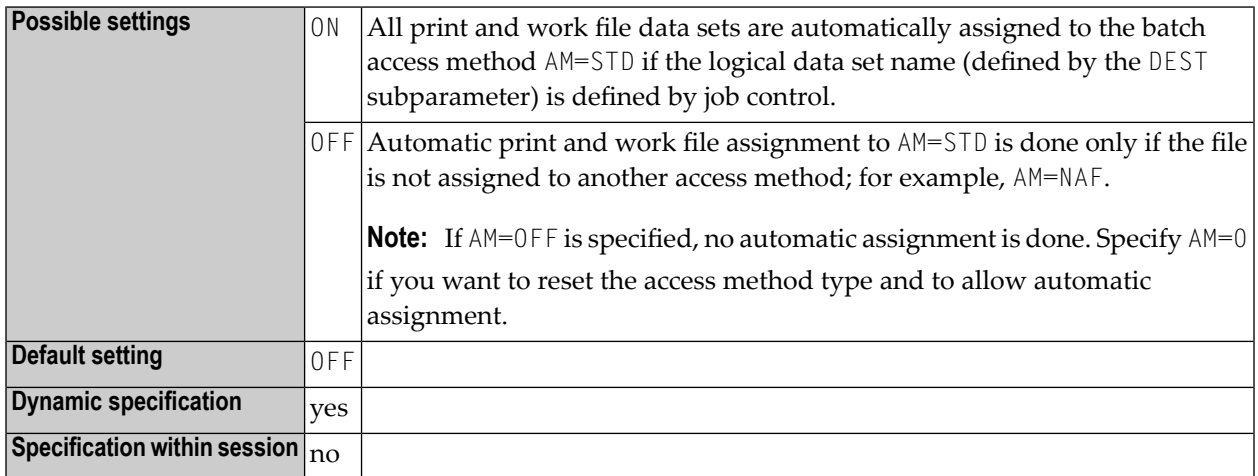

## **106 FC - Filler Character for INPUT Statement**

This Natural profile parameter is used to specify the default filler character to be used for fields displayed by an INPUT statement.

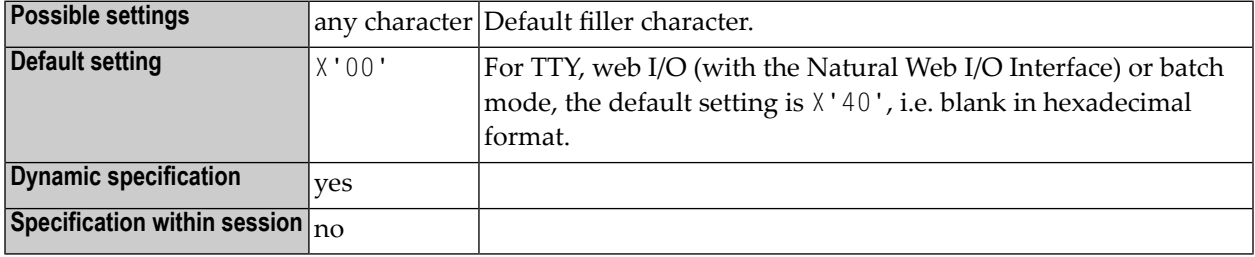

### **Notes:**

- 1. The default filler character is used to pre-fill non-protected input fields (field attribute specification **[AD](#page-44-0)**=A) when fields are written to a terminal by an INPUT statement.
- 2. For modifiable input fields (field attribute specification **[AD](#page-44-0)**=M), it is used to fill the rest of the field.

# **107 FC - Filler Character for DISPLAY Statement**

With this session parameter, you specify the filler character which will appear on either side of a heading produced by a DISPLAY statement across the full column width.

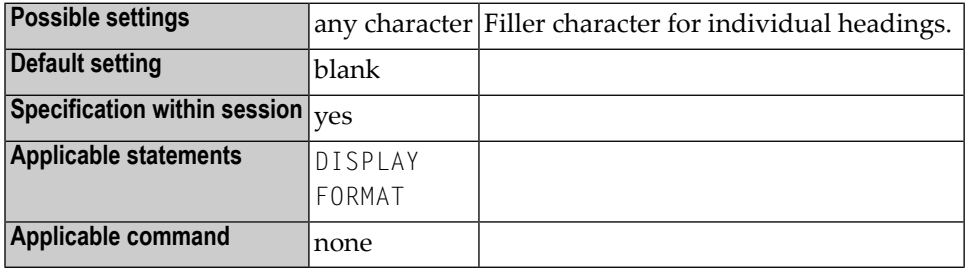

### **Notes:**

 $\overline{r}$ 

- 1. FC only applies if the column width is determined by the field length and not by the header (see also session parameter **[HW](#page-402-0)**); otherwise the FC setting will be ignored.
- 2. Unlike the **[GC](#page-384-0)** parameter, which applies to headings across a group of columns, the FC parameter applies to individual columns.

### **Example:**

### DISPLAY (FC=\*)

# **108 FCDP - Filler Character for Dynamically Protected Input**

**Fields**

This Natural profile and session parameter can be used to suppress the display of filler characters for input fields that have been made write-protected dynamically (that is, to which the attribute **[AD](#page-44-0)**=P has been assigned via an attribute control variable).

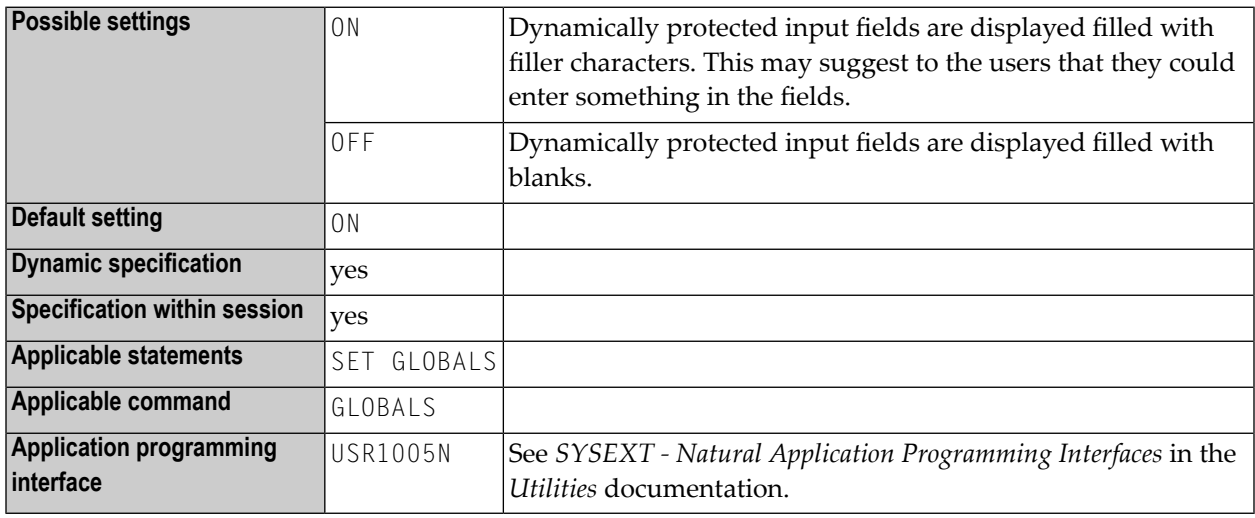

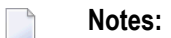

- 1. Depending on the setting of the FCDP parameter, dynamically protected input fields are displayed filled either with blanks or with the defined filler characters.
- 2. Within a Natural session, the profile parameter FCDP can be overridden by the session parameter FCDP.

### **Example:**

```
DEFINE DATA LOCAL
  1 #FIELD1 (A5)
  1 #FIELD2 (A5)
  1 #CVAR1 (C) INIT <(AD=P)>
  1 #CVAR2 (C)
  END-DEFINE
  *
   INPUT #FIELD1 (AD=Y'_' CV=#CVAR1) /* field is protected
         #FIELD2 (AD=Y'_' CV=#CVAR2) /* field is not protected
   ...
   END
```
Execution of the above program will display the following:

FCDP=ON:

#FIELD1 \_\_\_\_\_ #FIELD2 \_\_\_\_\_

FCDP=OFF:

 $#$ FIELD1  $#$ FIELD2  $\_\_\_\_\_\_\_\_\_\_\_\$ 

# **109 FDIC - Predict System File**

This Natural profile parameter defines the database ID, file number, password, cipher key and read-only flag for the Predict system file (FDIC), which Predict uses to retrieve and/or store data.

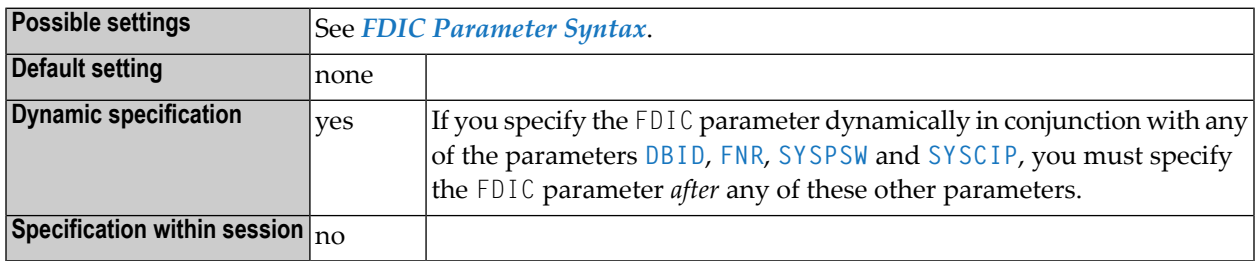

### **Notes:**

- 1. In a remote development environment, a Development Server File is used instead, see the *SPoD - Natural's Single Point of Development* and the *Natural Development Server* documentation.
- <span id="page-356-0"></span>2. For information on system files, refer to *Natural System Files* in the *Natural System Architecture* documentation.

### **FDIC Parameter Syntax**

The parameter syntax is as follows:

FDIC=(*database-ID*,*file-number*,*password*,*cipher-key*,RO)

Where:

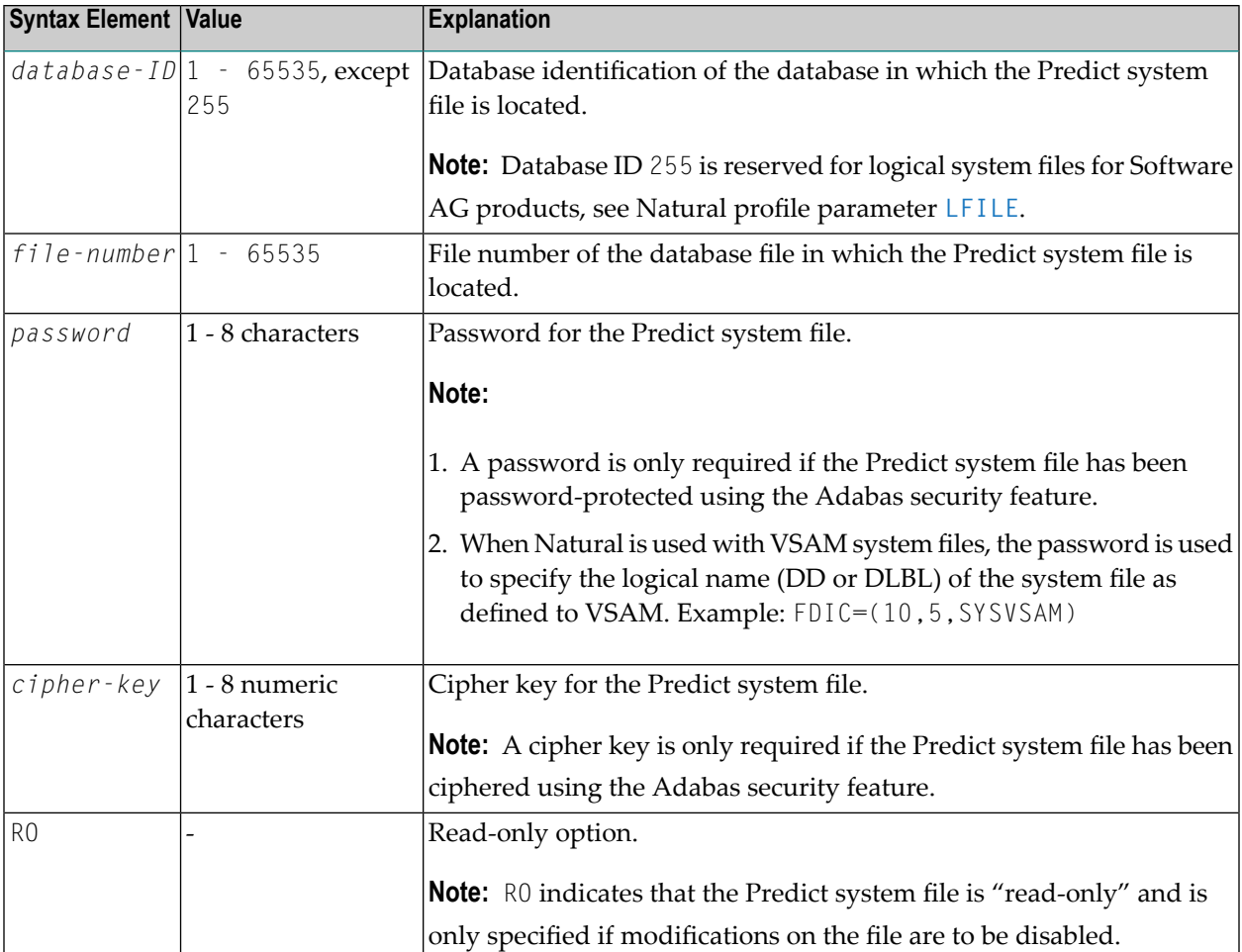

**Note: Default values:** If any subparameter of the FDIC setting is not specified, the corresponding setting of the profile parameter **[DBID](#page-228-0)**, **[FNR](#page-364-0)**, **[SYSPSW](#page-724-0)** or **[SYSCIP](#page-722-0)** applies for the Predict system file.

### **Examples:**

```
FDIC=(10,5,PASSW1,12345678)
FDIC=(1,200,,12345678)
FDIC=(1,5)FDIC=(,5)
```
# **110 FL - Floating Point Mantissa Length**

With this session parameter, you specify the mantissa length of a floating point variable during input or output.

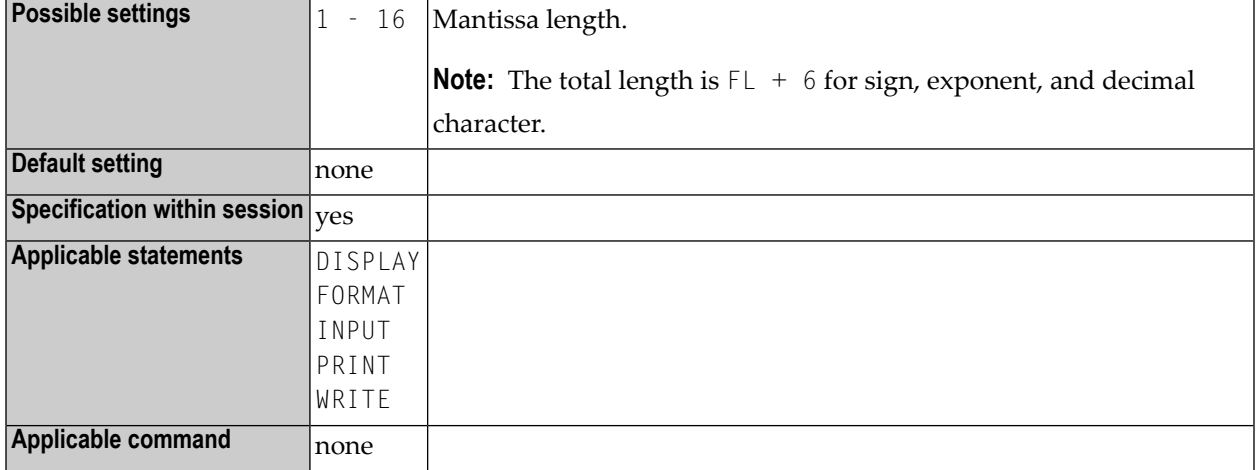

### **Example:**

 $DISPLAY FL=5$  ->  $+1.2345E+03$
## <span id="page-360-1"></span>**111 FNAT - Natural System File for System Programs**

This Natural profile parameter defines the database ID, file number, password, cipher key and read-only flag for the Natural system file for Natural system programs (FNAT).

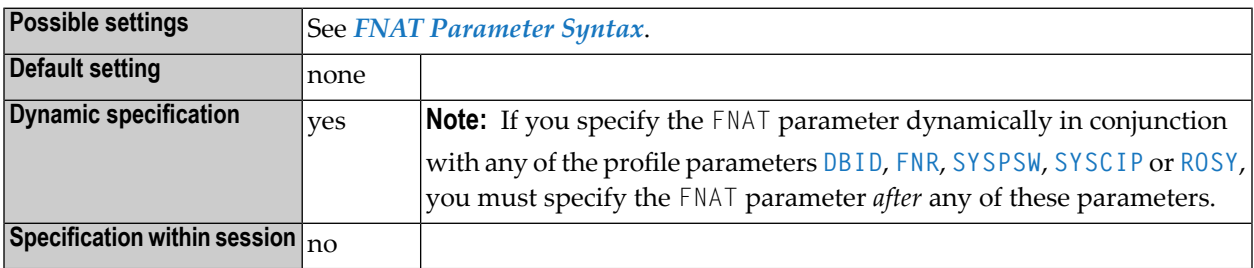

#### **Notes:**

- 1. The Natural system file is the database file from which all Natural system programs are retrieved and upon which all system commands operate. Error texts and Natural help information are also contained in this system file.
- <span id="page-360-0"></span>2. For information on system files, refer to *Natural System Files* in the *Natural System Architecture* documentation.

### **FNAT Parameter Syntax**

The parameter syntax is as follows:

FNAT=(*database-ID*,*file-number*,*password*,*cipher-key*,RO)

Where:

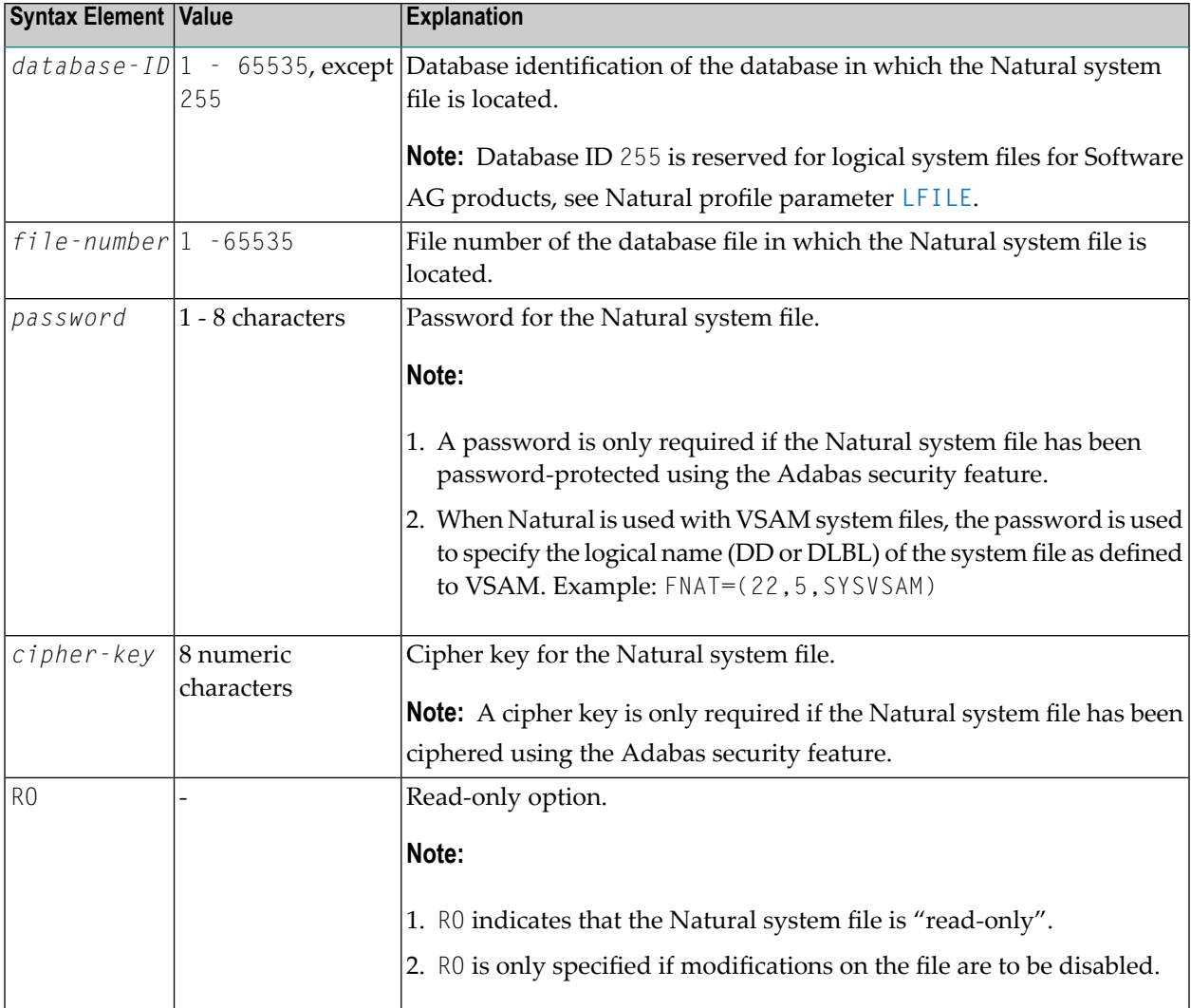

### **Notes:**

- 1. **Default values:** If any subparameter of the FNAT setting is not specified, the corresponding setting of the profile parameter **[DBID](#page-228-0)**, **[FNR](#page-364-0)**, **[SYSPSW](#page-724-0)**, **[SYSCIP](#page-722-0)** or **[ROSY](#page-638-0)** applies forthe Natural system file for system programs.
- 2. If you reorganize an FNAT file or if you unload/load data from/to the FNAT file (for example, by using ADAULD/ADALOD), you must specify the parameter USERISN=YES for the ADALOD utility to avoid Natural errors NAT7397 and NAT9988 which require that you re-INPL the Natural FNAT system file.

## **Examples:**

 $FNAT=(, 8)$ FNAT=(22,5,PASSW2)

## <span id="page-364-0"></span>**112 FNR - Default File Number of Natural System Files**

This Natural profile parameter identifies the default number of the database file in which the Natural system files (FNAT, FUSER, FDIC, FSEC, FSPOOL, FPROF, FREG) are located.

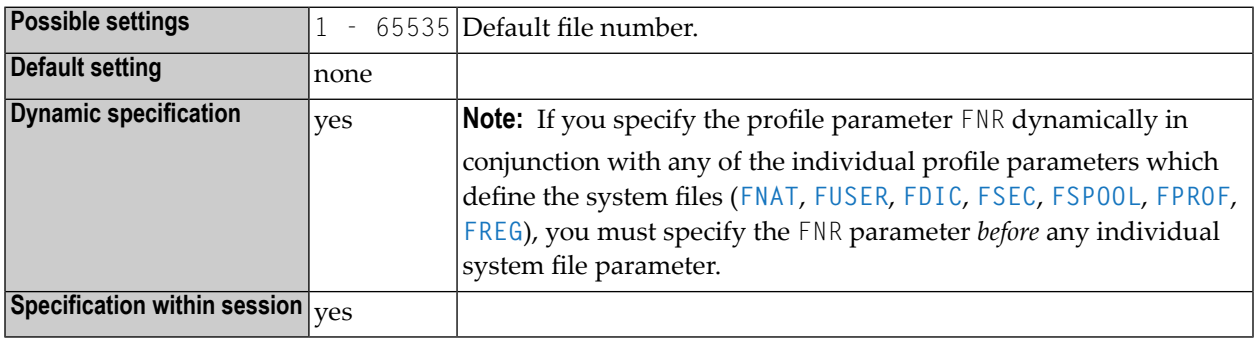

### **Notes:**

 $\overline{a}$ 

- 1. The default file number applies to all Natural system files for which no individual database file numbers are specified.
- 2. File numbers for individual system files can be specified with the *file-number* subparameter of the profile parameters **[FNAT](#page-360-1)**, **[FUSER](#page-382-0)**, **[FDIC](#page-356-0)**, **[FSEC](#page-376-0)**, **[FSPOOL](#page-380-0)**, **[FPROF](#page-366-0)** and **[FREG](#page-372-0)**.

### **Examples:**

Example 1:

FNR=5,DBID=10,FUSER=(,8)

This example assigns the user-program system file to File 8 on Database 10. All other system files are assigned to File 5 on Database 10.

### Example 2:

FUSER=(,8),FNR=5,DBID=10

This example assigns all system files to File 5 on Database 10.

## <span id="page-366-0"></span>**113 FPROF - Natural System File for Parameter Profiles**

This Natural profile parameter can be used to specify a system file for parameter profiles (FPROF).

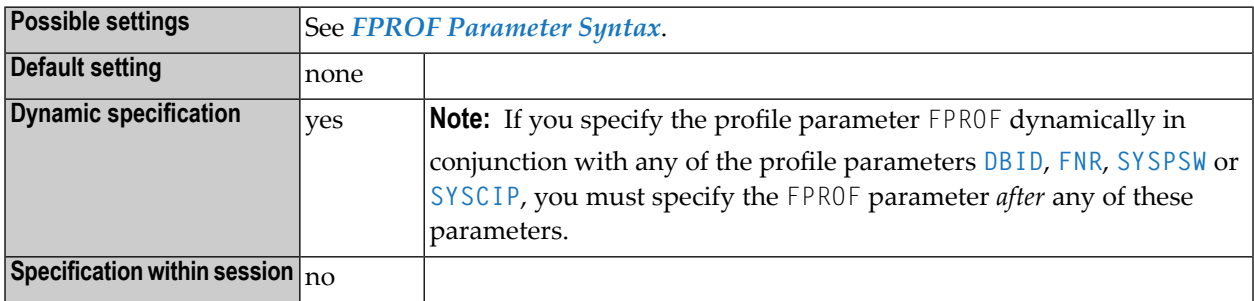

#### **Notes:**

- 1. The system file FPROF is used to read parameter profiles specified by the profile parameter PROFILE, provided no database information is supplied as subparameter of **[PROFILE](#page-584-0)**.
- 2. If FPROF is not defined, the system file **[FNAT](#page-360-1)** is used as the system file for parameter profiles.
- <span id="page-366-1"></span>3. Parameter profiles can be maintained with the SYSPARM utility.
- 4. For information on system files, refer to *Natural System Files* in the *Natural System Architecture* documentation.

### **FPROF Parameter Syntax**

The parameter syntax is as follows:

FPROF=(*database-ID*,*file-number*,*password*,*cipher-key*,RO)

### Where:

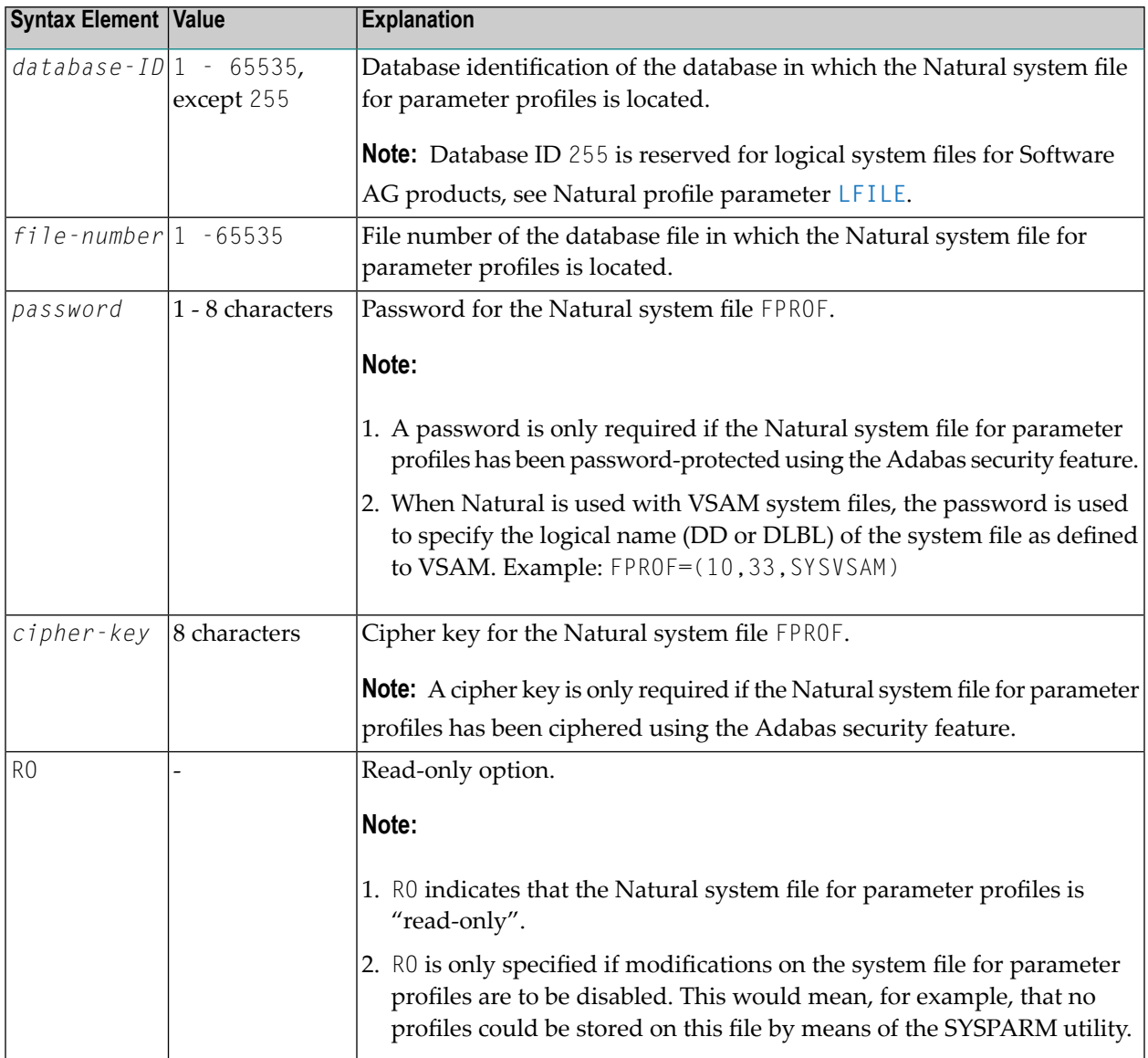

**Note: Default values:** If any subparameter of profile parameter FPROF is not specified, the corresponding setting of the profile parameter **[DBID](#page-228-0)**, **[FNR](#page-364-0)**, **[SYSPSW](#page-724-0)** or **[SYSCIP](#page-722-0)** applies to the system file for parameter profiles.

## **Example:**

FPROF=(10,56)

In this example, the system file FPROF is located on database file 56 in database 10.

## **114 FREEGDA - Release GDA in Utility Mode**

This Natural profile parameter controls whether current user global data area (GDA) and application-independent variables (AIV) are to be reset or not when a utility is invoked in utility mode (see *Utility Activation* in the *Utilities* documentation), that is, by using the direct command that corresponds to the utility's name.

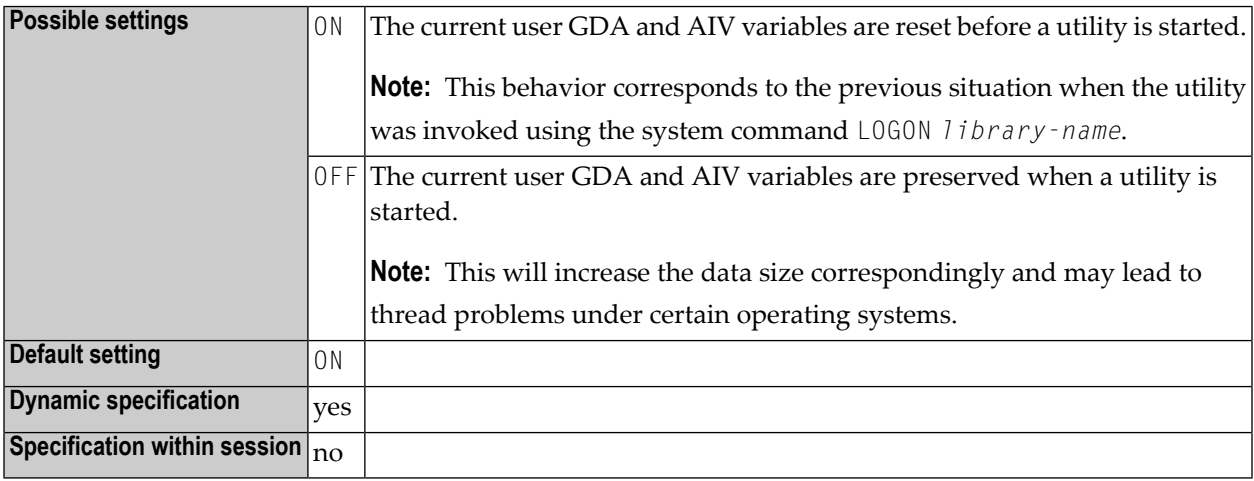

## <span id="page-372-0"></span>**115 FREG - Natural Registry System File**

This Natural profile parameter is used to specify the database ID, file number, password and cipher key for the Natural Registry system file.

The Natural Registry system file is the database file which is used to store the registry information for Natural sessions which are started with a value > 0 for the Natural profile parameter **[UCONMAX](#page-792-0)**.

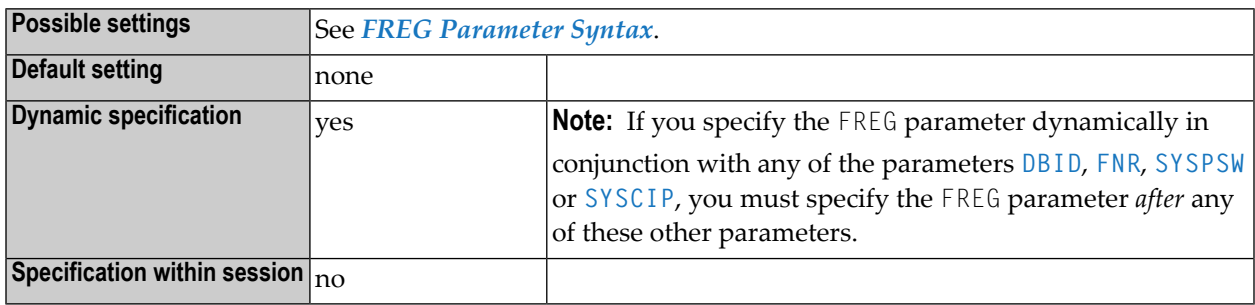

### <span id="page-372-1"></span>**FREG Parameter Syntax**

The FREG parameter syntax is as follows:

FREG=(*database-ID*,*file-number*,*password*,*cipher-key*)

Where:

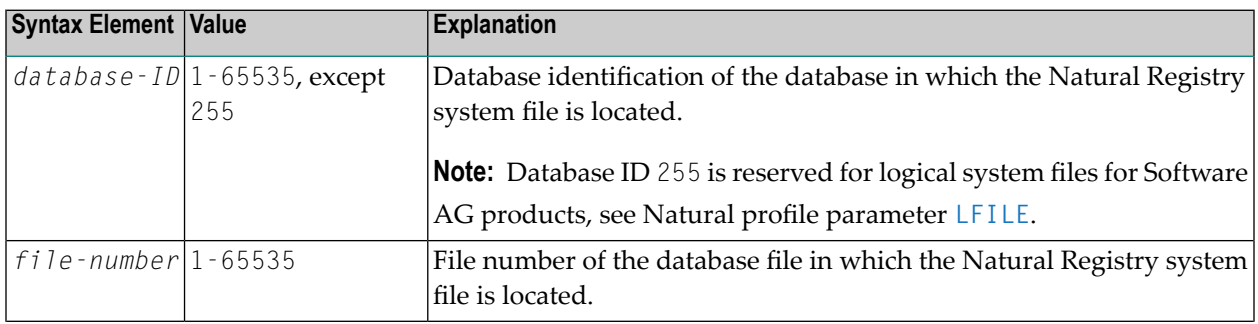

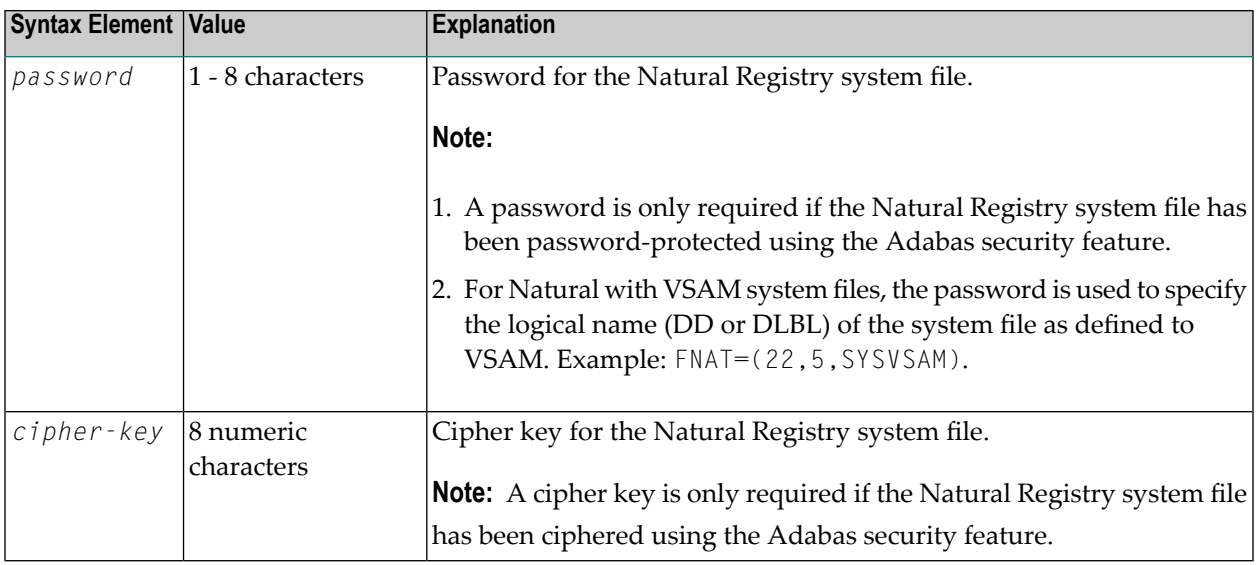

#### **Notes:**

- 1. If any subparameter of the FREG setting is not specified, the corresponding setting of the parameter **[DBID](#page-228-0)**, **[FNR](#page-364-0)**, **[SYSPSW](#page-724-0)** or **[SYSCIP](#page-722-0)** applies for the Natural Registry system file.
- 2. The FREG system file must not reside on a read-only database.
- 3. If the FREG system file is not declared, Natural will use the **[FSEC](#page-376-0)** system file for session registration. If in addition the FSEC system file is also not declared, Natural will use the **[FNAT](#page-360-1)** system file for session registration.

### **Examples:**

 $FREG=(.8)$ FREG=(22,5,PASSW2)

# **116 FS - Default Format/Length Setting for User-Defined**

**Variables**

This Natural profile and session parameter determines whether a default format/length setting is to be in effect for the definition of user-defined variables in reporting mode.

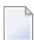

**Note:** See also *Format and Length of User-Defined Variables* in the *Programming Guide*.

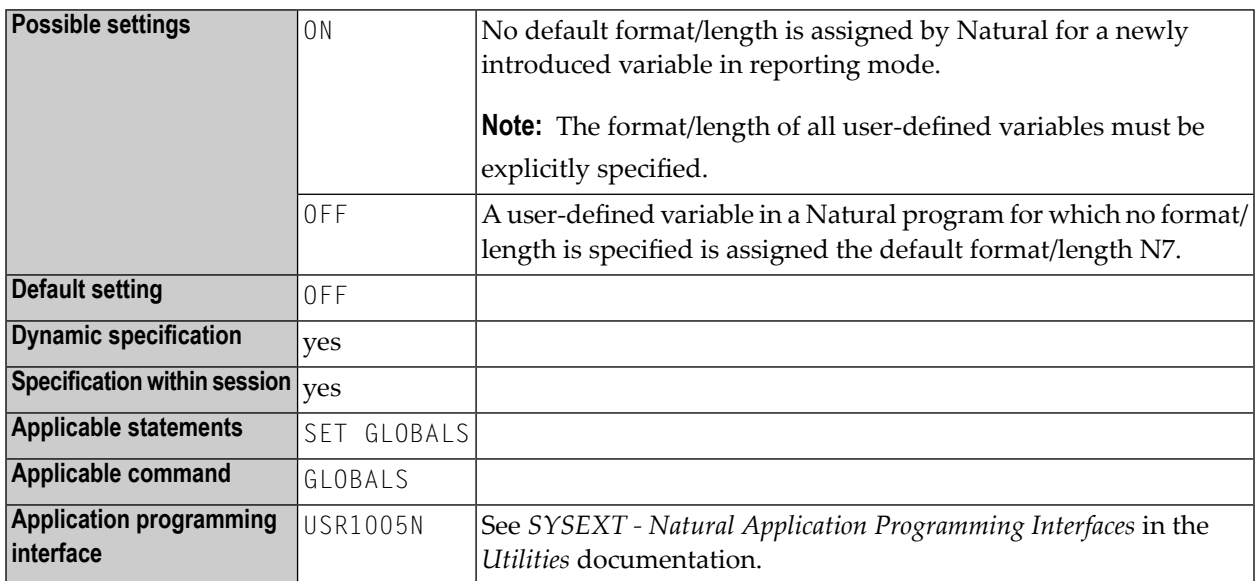

#### **Notes:**

- 1. This Natural profile and session parameter only applies to reporting mode; it has no effect in structured mode.
- 2. Within a Natural session, the profile parameter FS can be overridden by the session parameter FS.

3. Under Natural Security, the setting of this parameter can be overridden by the Session Parameters option of the Library Profile.

# <span id="page-376-0"></span>**117 FSEC - Natural Security System File**

This Natural profile parameter defines the database ID, file number, password, cipher key and read-only flag for the Natural Security system file (FSEC), which is used by Natural Security to retrieve/store its security information.

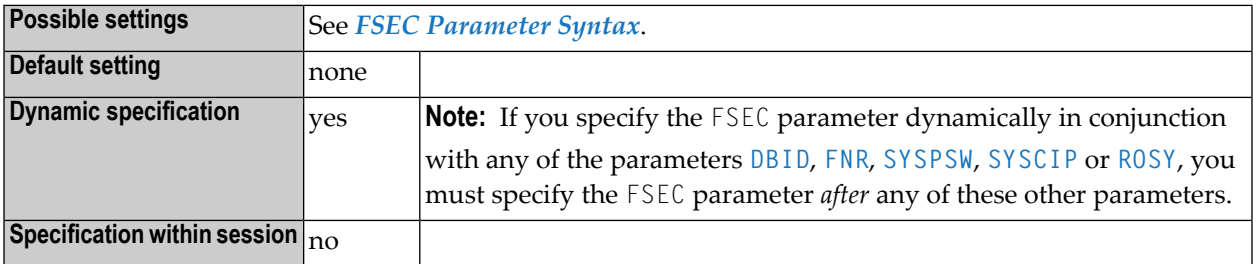

### **Notes:**

- <span id="page-376-1"></span>1. This Natural profile parameter only applies if Natural Security is used.
- 2. For information on system files, refer to *Natural System Files* in the *Natural System Architecture* documentation.

### **FSEC Parameter Syntax**

The FSEC parameter syntax is as follows:

FSEC=(*database-ID*,*file-number*,*password*,*cipher-key*,RO)

Where:

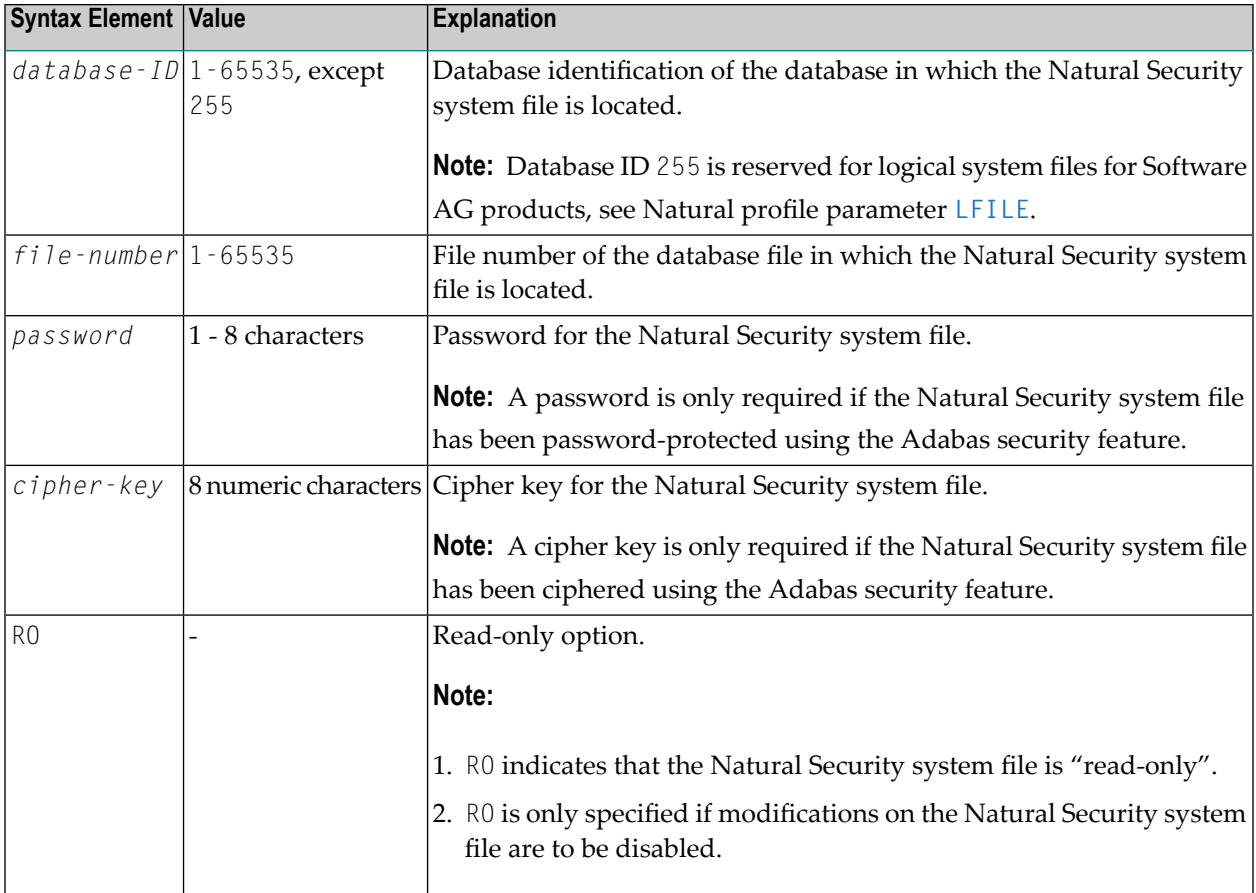

**Note: Default values:** If any subparameter of profile parameter FSEC is not specified, the corresponding setting of profile parameter **[DBID](#page-228-0)**, **[FNR](#page-364-0)**, **[SYSPSW](#page-724-0)**, **[SYSCIP](#page-722-0)** or **[ROSY](#page-638-0)** applies to the Natural Security system file.

## **Example:**

FSEC=(10,8)

# **118 FSIZE (Internal Use)**

This parameter is reserved for internal use by Natural.

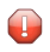

**Caution:** Do not change its setting.

## <span id="page-380-0"></span>**119 FSPOOL - Natural Advanced Facilities Spool File**

This Natural profile parameter defines the database ID, file number, password, cipher key and read-only flag for the Natural Advanced Facilities spool file.

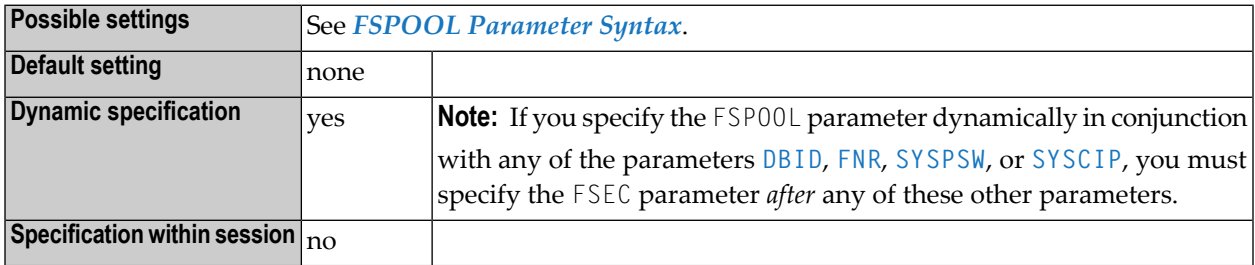

#### **Notes:**

 $\overline{g}$ 

- 1. This Natural profile parameter only applies to Natural Advanced Facilities.
- 2. The spool file is the database file that is used by Natural Advanced Facilities.
- <span id="page-380-1"></span>3. The spool file must be different from the **[FNAT](#page-360-1)**, **[FUSER](#page-382-0)**, **[FDIC](#page-356-0)**, **[FSEC](#page-376-0)** and **[FPROF](#page-366-0)** system files.
- 4. For information on system files, refer to *Natural System Files* in the *Natural System Architecture* documentation.

### **FSPOOL Parameter Syntax**

The FSPOOL parameter syntax is as follows:

FSPOOL=(*database-ID*,*file-number*,*password*,*cipher-key*,RO)

## Where:

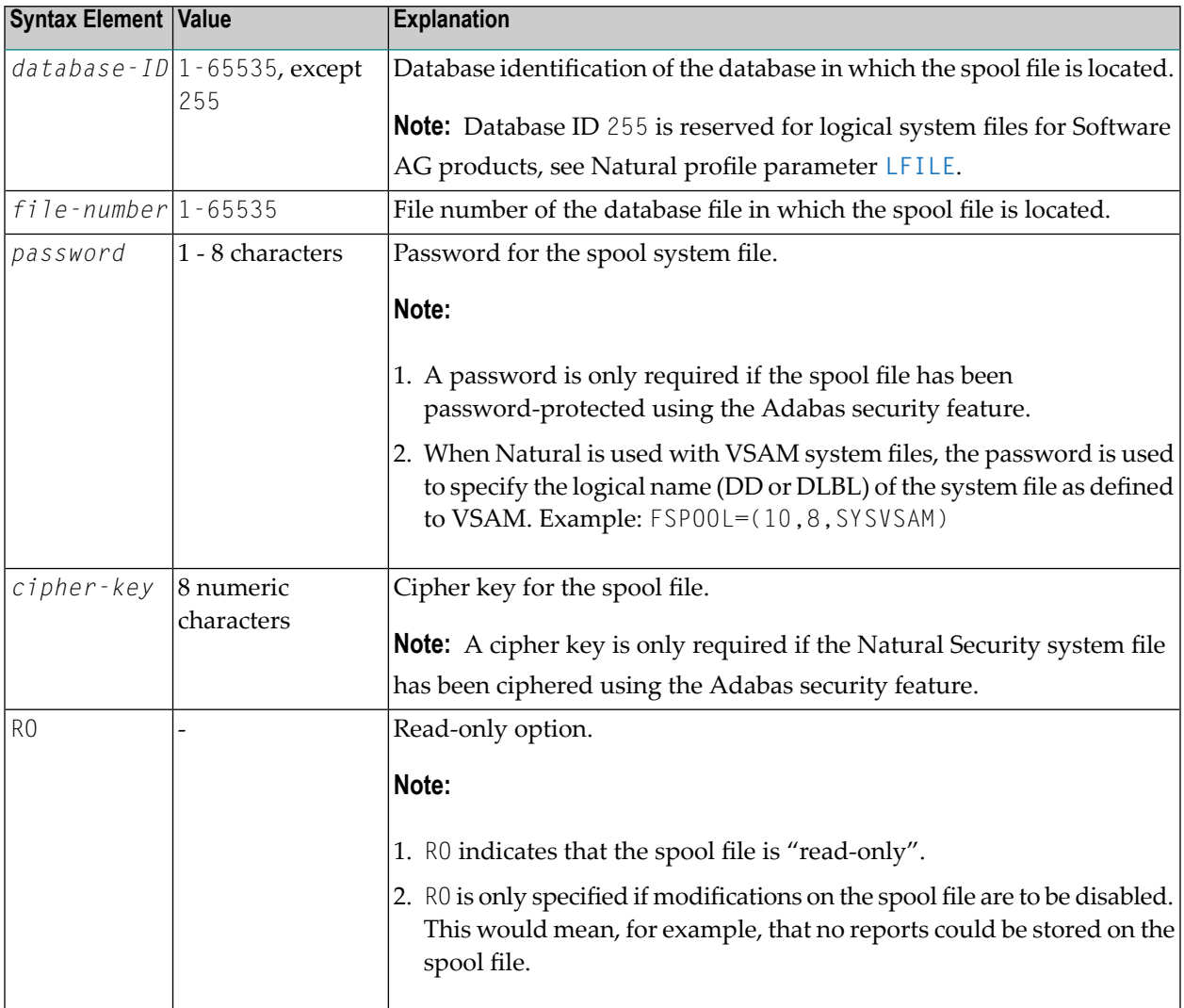

## **Example:**

FSPOOL=(10,8)

## <span id="page-382-0"></span>**120 FUSER - Natural System File for User Programs**

This Natural profile parameter defines the database ID, file number, password, cipher key and read-only flag for the Natural user-program system file (FUSER).

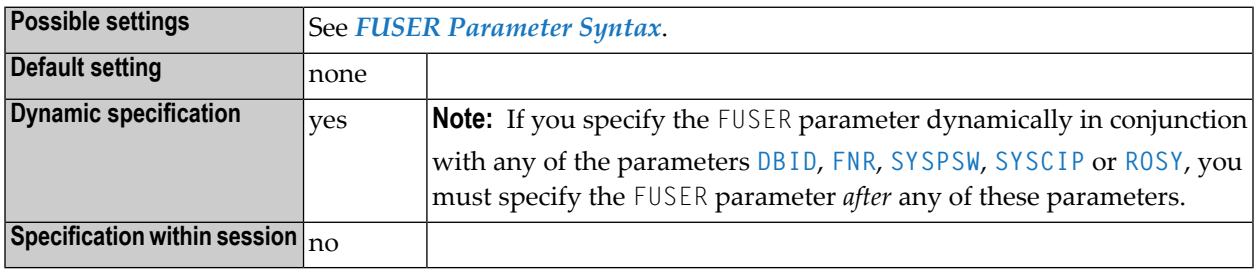

#### **Notes:**

- 1. The Natural user-program system file (FUSER) is the database file from which all user-written Natural programs are retrieved.
- <span id="page-382-1"></span>2. For information on system files, refer to *System Files* in the *Natural System Architecture* documentation.

### **FUSER Parameter Syntax**

The FUSER parameter syntax is as follows:

FUSER=(*database-ID*,*file-number*,*password*,*cipher-key*,RO)

Where:

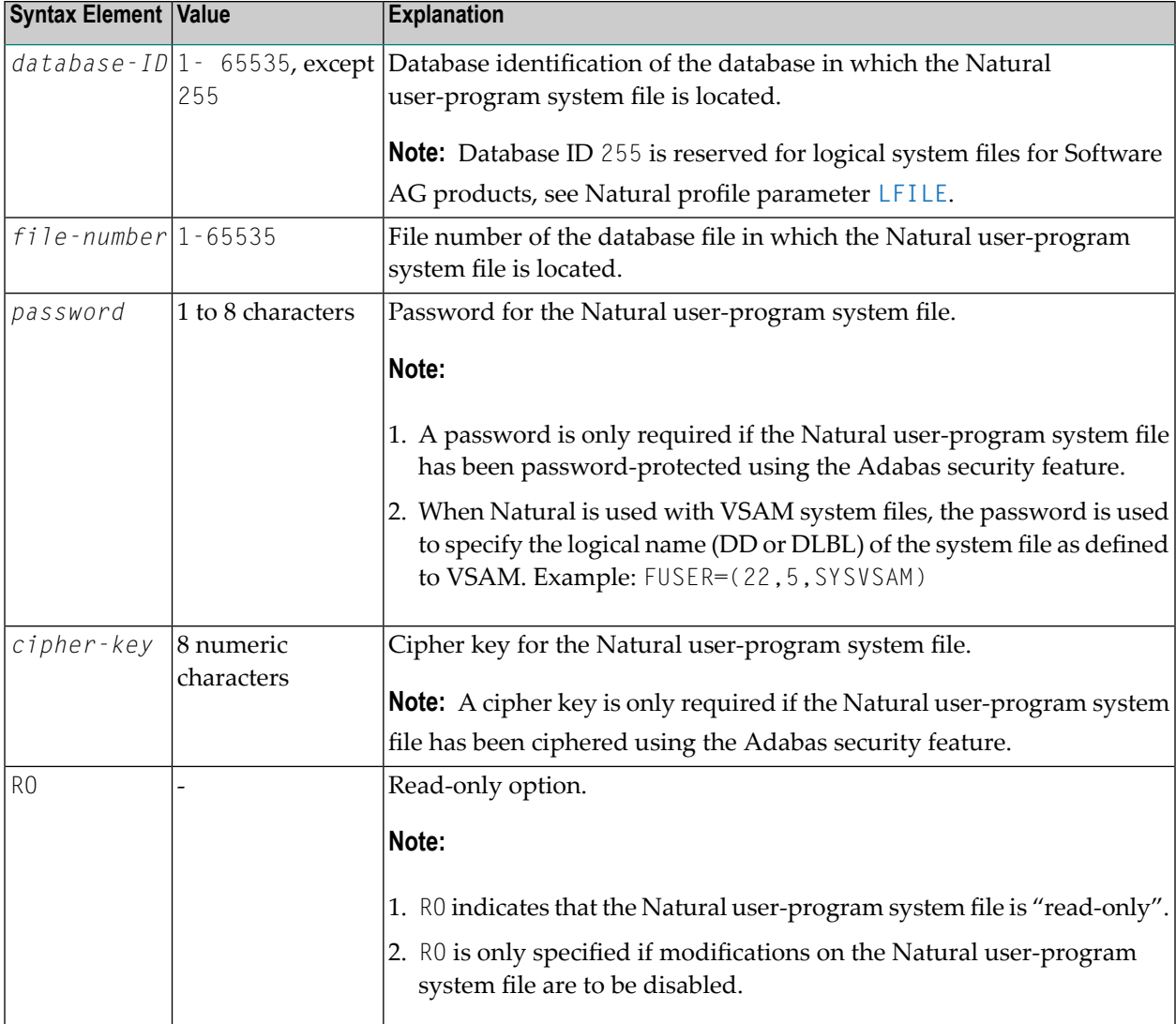

**Note:** If any subparameter of the FUSER setting is not specified, the corresponding setting of the parameter **[DBID](#page-228-0)**, **[FNR](#page-364-0)**, **[SYSPSW](#page-724-0)**, **[SYSCIP](#page-722-0)** or **[ROSY](#page-638-0)** applies for the Natural user-program system file.

### **Examples:**

FUSER=(,8) FUSER=(22,5,PASSW2)

## **121 GC - Filler Character for Group Headers**

With this session parameter, you specify the filler character which will appear on either side of a group heading produced by a DISPLAY statement across all field columns that belong to that group.

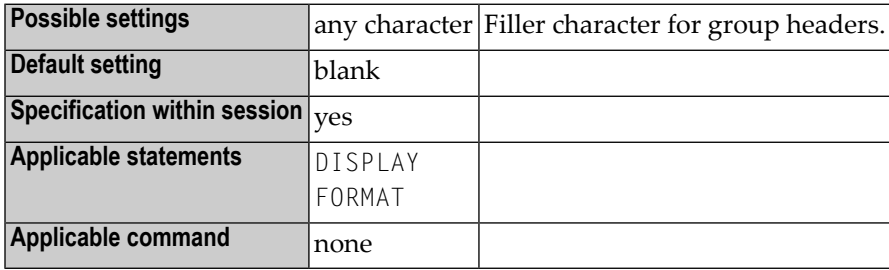

**Note:** Unlike the **[FC](#page-352-0)** parameter, which applies to individual columns, the GC parameter applies to headings across a group of columns.

### **Example:**

 $DISPLAY (GC=*)$ 

## **122 HC - Header Centering**

This session parameter determines the placement of column headers.

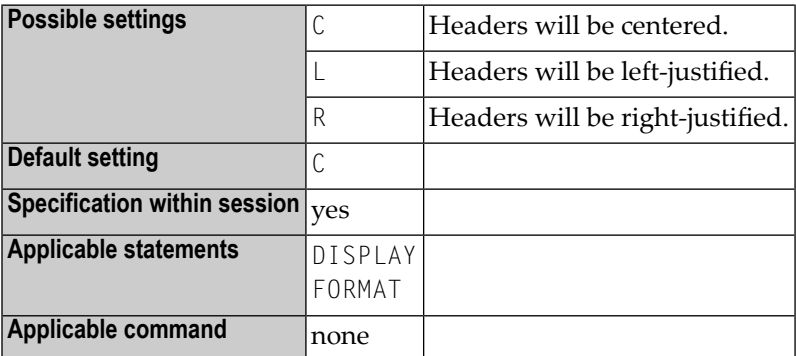

## **Example:**

DISPLAY (HC=L)

# <span id="page-388-0"></span>**123 HCAM - Hardcopy Access Method**

This Natural profile parameter determines which access method is to be used for hardcopy output processing.

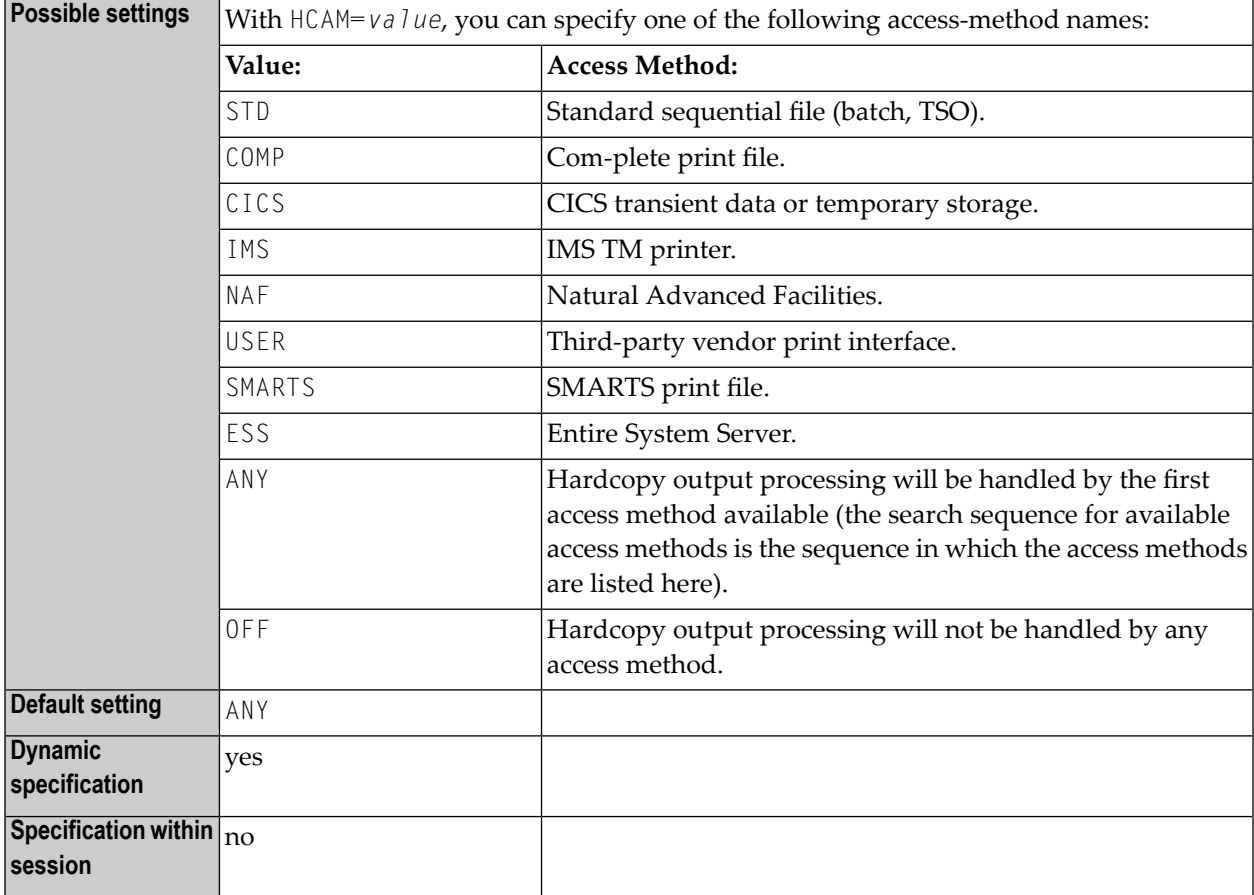

**Notes:**

- 1. HCAM=*value* is equivalent to the AM subparameter of the profile parameter **[PRINT](#page-566-0)** for Print File 0, that is, PRINT=((0),AM=*xxx*).
- 2. The hardcopy output destination is specified using the profile parameter **[HCDEST](#page-390-0)**. More specifications forthe hardcopy output file can be made using the **[PRINT](#page-566-0)** profile parameter orthe **[NTPRINT](#page-568-0)** macro for Printer 0.

## <span id="page-390-0"></span>**124 HCDEST - Hardcopy Output Destination**

This Natural profile parameter presets the hardcopy output destination for the terminal command %H (without the *destination* operand).

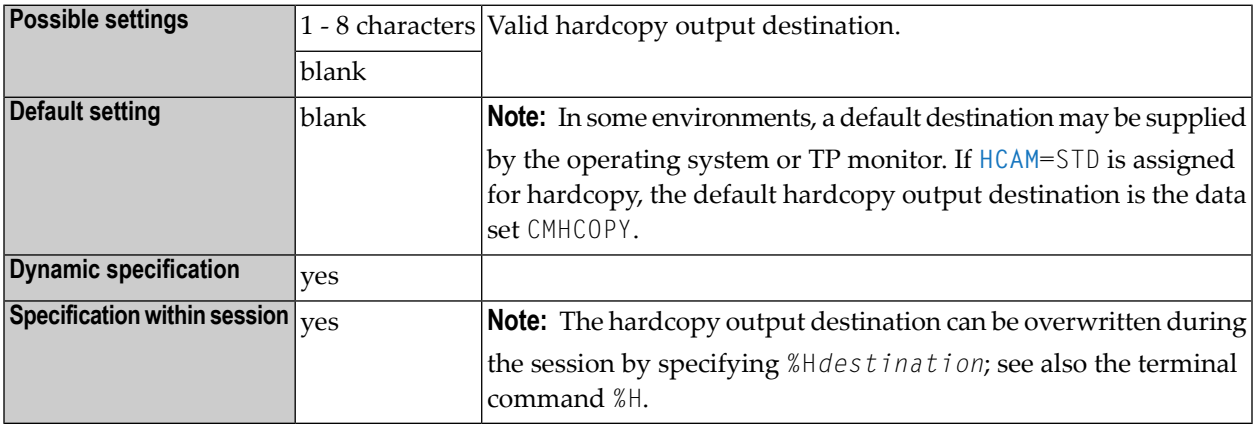

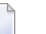

#### **Notes:**

- 1. HCDEST=*value* is equivalent to the DEST subparameter of the profile parameter **[PRINT](#page-566-0)** for Print File 0, that is,  $PRINT=(0)$ ,  $DEST=value$ ).
- 2. If you are running Natural under TSO or in batch mode, the data set must be defined in the JCL or by dynamic allocation.
- 3. Under TSO, the hardcopy data set specified by HCDEST is closed after %H at the next terminal I/O. The default CMHCOPY data set is closed not at terminal I/O, but at session termination.
- 4. The hardcopy output access method can be specified by profile parameter **[HCAM](#page-388-0)** or by the **[DEST](#page-571-0)** subparameter of profile parameter PRINT for Printer 0. More specifications for the hardcopy output file can be made using the profile parameter **[PRINT](#page-566-0)** or the macro **[NTPRINT](#page-568-0)** for Printer 0.

## **125 HD - Header Definition**

With this session parameter, you define which default text is to be used when

- the field is output with a DISPLAY statement;
- an equal sign (=) is placed immediately before the field in a WRITE or INPUT statement.

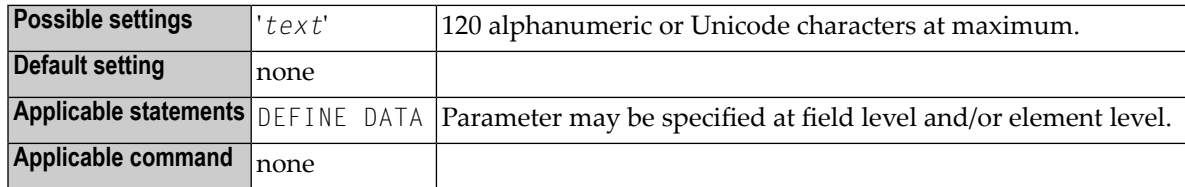

This parameter can be specified

- at field/element level in a DEFINE DATA statement; see the sections *View Definition* and *EM*, *HD*, *PM Parameters for Field/Variable*;
- in the Miscellaneous field of the Data Area Editor (see *Columns in the Editing Area*);
- in the SYSDDM utility (see *Specifying Extended Field Attributes*).

# 126 HE - Helproutine

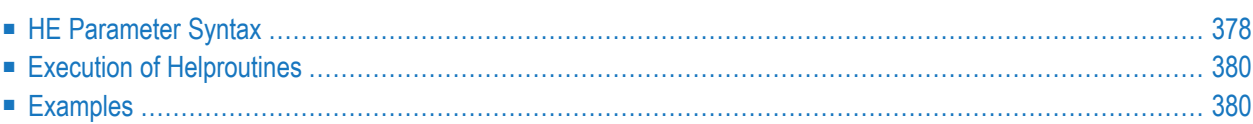

With this session parameter, you assign a helproutine or a help map to a field.

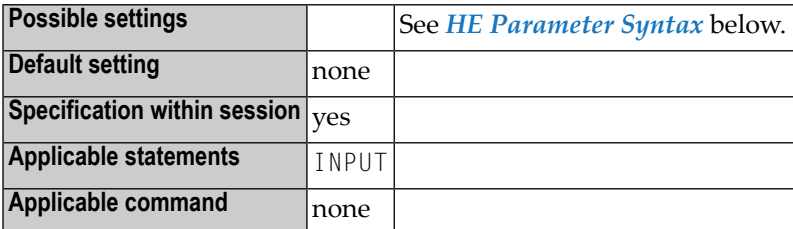

Helproutines can be created with the Natural program editor, help maps with the Natural map editor.

The helproutine or help map may then be invoked during processing of an INPUT statement or a map by choosing either of the following methods:

■ In the field for which to invoke the help request, enter the help character in the leftmost position of the field and press ENTER. The default help character is a question mark (?).

If you enter the help character at a different position of the field or if you enter more than one character, the string is taken as userinput and no help is invoked. If the field contains hexadecimal zeroes, it depends on the terminal emulation whether Natural can interpret the values as a help request.

■ Or:

Place the cursor in the field for which to invoke the help request and press the PF key defined as help function key with the SET KEY statement.

<span id="page-395-0"></span>The following topics are covered below:

## **HE Parameter Syntax**

The syntax of this parameter is:

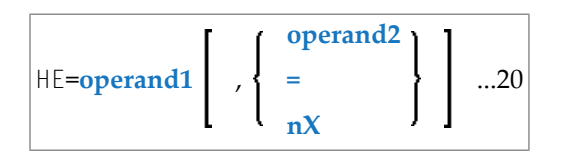

Operand Definition Table:
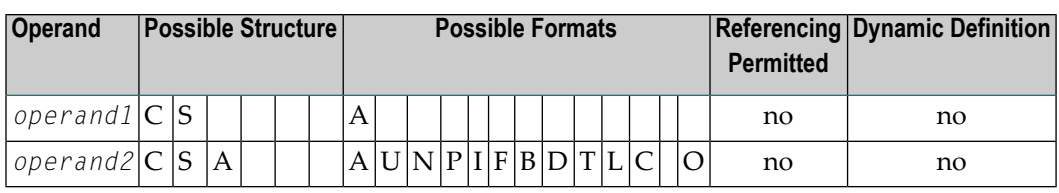

Syntax Element Description:

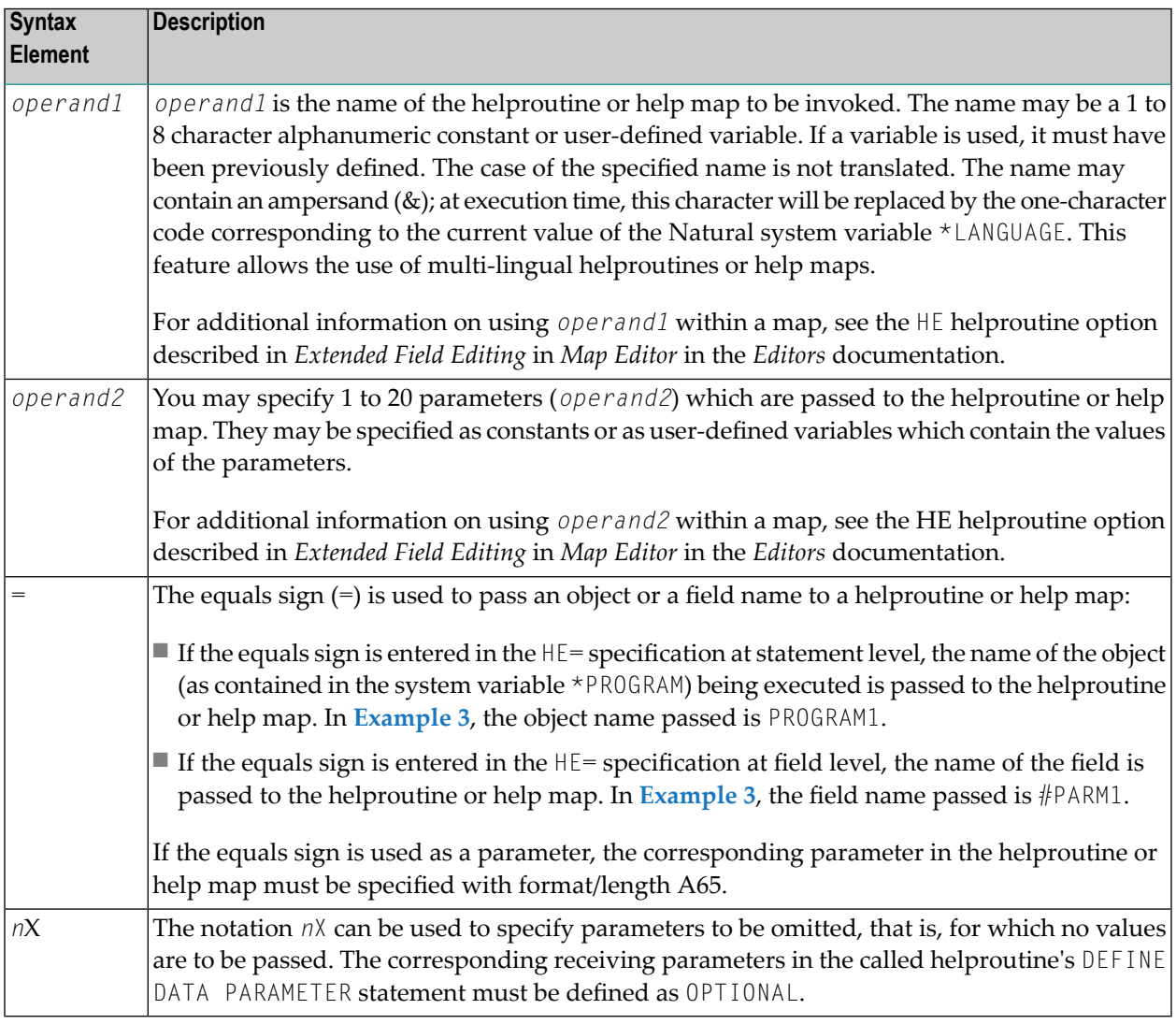

# **Notes:**

- 1. The operands must be separated either by the input delimiter character (as specified with the session parameter **[ID](#page-410-0)**) or by a comma. However, a comma must not be used for this purpose if the comma is defined as decimal character (with the session parameter **[DC](#page-236-0)**).
- 2. If parameters are specified, the helproutine must begin with a DEFINE DATA PARAMETER statement which defines fields that correspond with the parameters in format and length.
- 3. The value of the field for which a helproutine is specified may be referenced within the helproutine. This is done by specifying a field in the DEFINE DATA PARAMETER statement which corresponds in format and length with the original field. In the block of fields defined within the DEFINE DATA PARAMETER statement, this field must always be defined behind the parameters, if present.
- 4. If the field for which a helproutine is specified is an array element, its indices may be referenced by the helproutine. To do so, you specify index parameters with format I (integer), N (numeric unpacked), or P (packed numeric) at the end of the DEFINE DATA PARAMETER statement. You may specify up to three index parameters according to array dimensions.

# **Execution of Helproutines**

If a helproutine or help map is requested - by entering a question mark (?) in the field, or by pressing the help key (as defined with a SET KEY statement), or via a REINPUT USING HELP statement - all other data that may have been entered into fields are not assigned to the program variables until all help requests have been processed.

**Note:** Only one help request per INPUT statement is possible; that is, if help is requested for more than one field (for example, by entering question marks in multiple fields), only the first help request will be executed.

# **Examples**

# **Example 1:**

```
/* MAIN PROGRAM
DEFINE DATA
1 #A(A20/1:3)
END-DEFINE
...
SET KEY PF1=HELP
...
INPUT #A (2) (HE='HELPA', =)...
END
```
# **Example 2:**

```
/* HELP-ROUTINE 'HELPA'
DEFINE DATA PARAMETER
1 #VARNAME (A65)
1 #PARM1 (A20)
1 #VARINDEX (I2)
END-DEFINE
...
```
### **Example 3:**

```
* Program 'PROGRAM1'
*
DEFINE DATA LOCAL
1 #PARM1 (A65) INIT <'valueparm1'>
END-DEFINE
SET KEY PF1 = HELP
FORMAT KD=ON
*
INPUT (AD=M HE='HELP1',=)
 'Enter ? for name of executed object:'
 / #PARM1
*
INPUT (AD=M)
  'Enter ? for field name:'
 / #PARM1 (HE='HELP1',=)
*
END
```
Parameter Data Area in Example Helproutine HELP1:

```
* Helproutine 'HELP1'
*
DEFINE DATA PARAMETER
1 #FLD1 (A65)
END-DEFINE
...
```
# <span id="page-400-0"></span>**127 HI - Help Character**

This Natural profile parameter defines the character which is to be used to invoke a field-specific helproutine or a map helproutine (if defined for a given map).

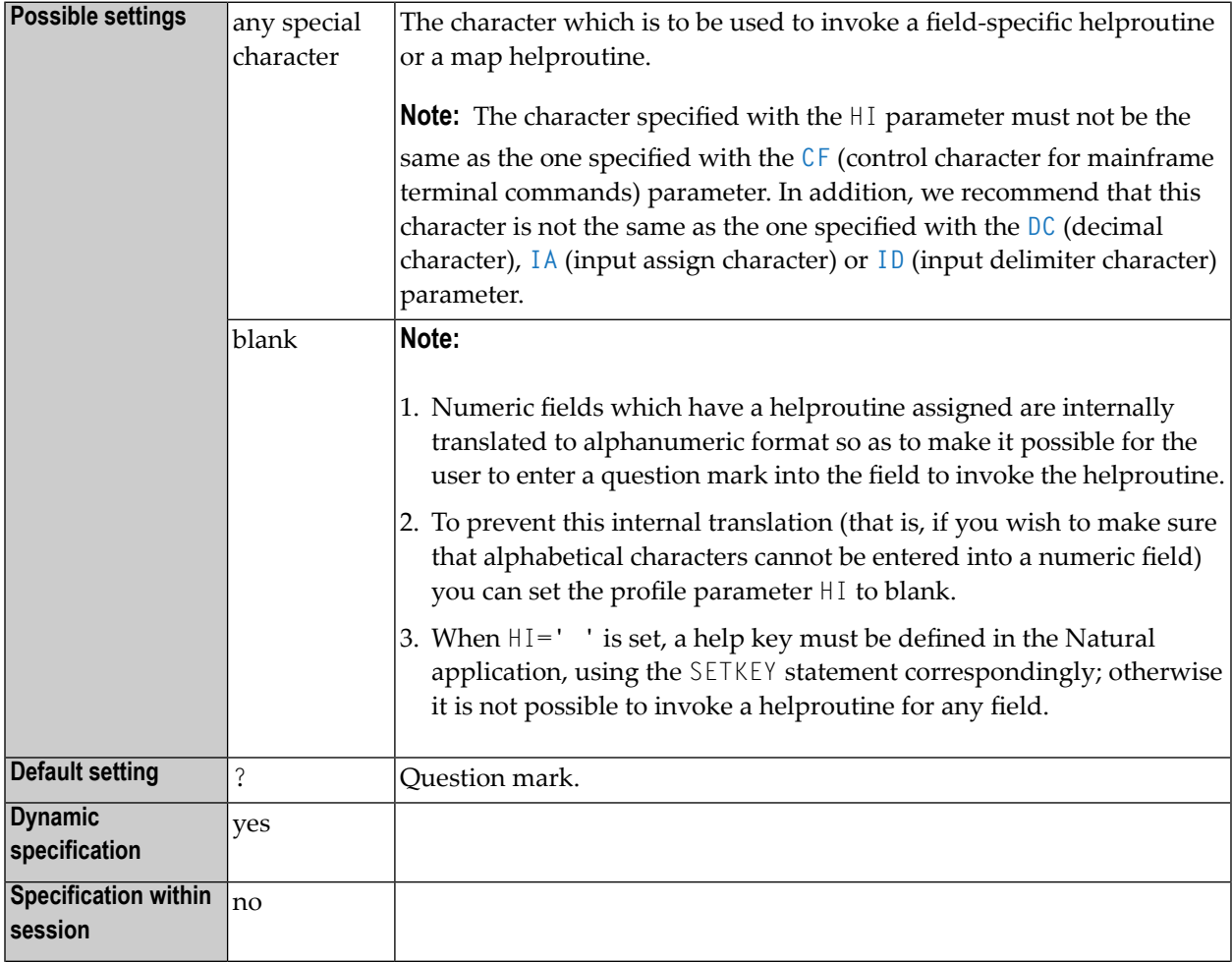

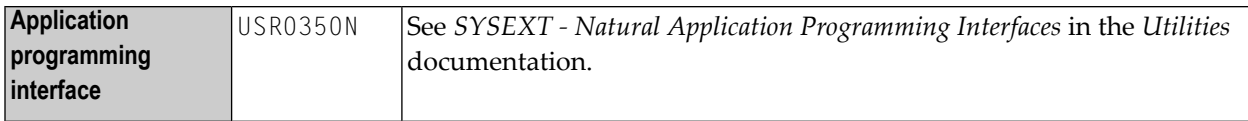

# **128 HW - Heading Width**

With this session parameter you determine the width of a column output with a DISPLAY statement.

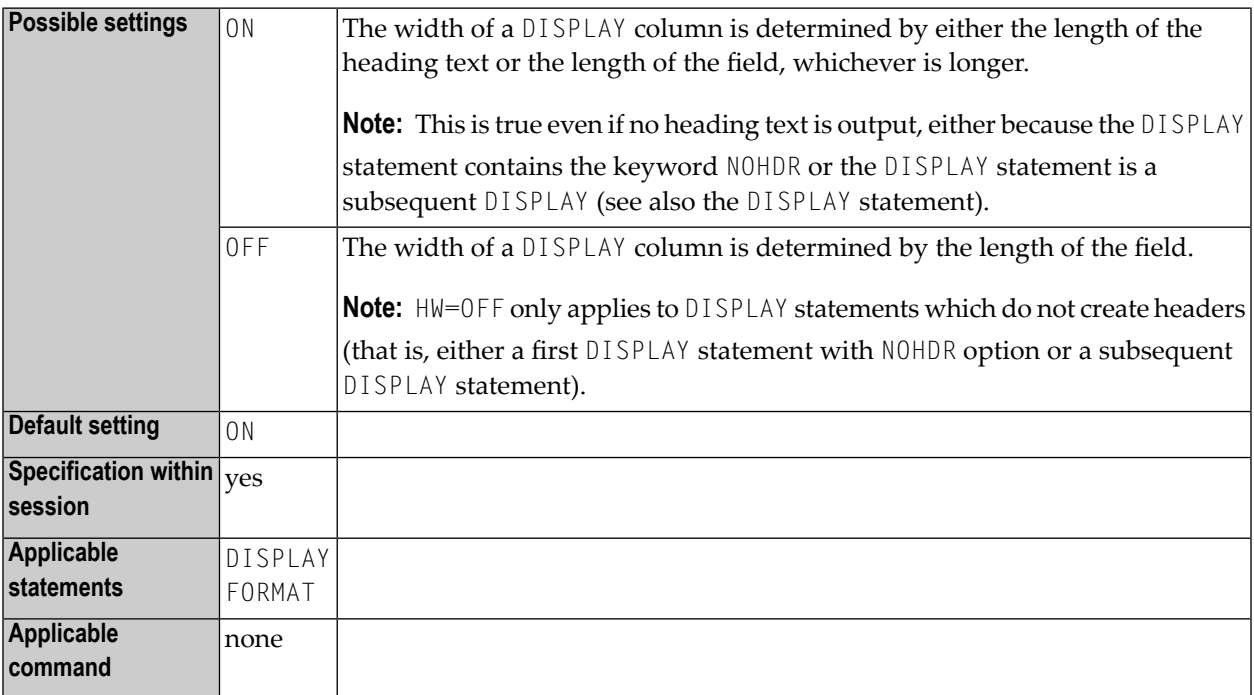

# **Example:**

DISPLAY (HW=OFF)

# <span id="page-404-0"></span>**129 IA - Input Assign Character**

This Natural profile and session parameter defines the character to be used as the assignment character for the input parameter processing in INPUT statements, either in keyword/delimiter mode or when processing data from the Natural stack.

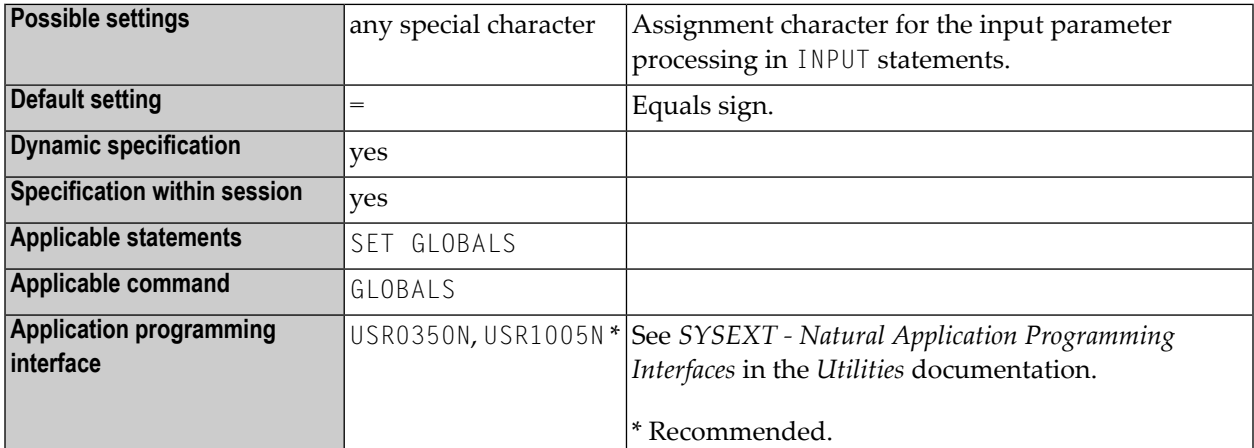

### **Notes:**

- 1. The character specified with the IA parameter must not be the same as the character specified with the DC (decimal character) or **[ID](#page-410-0)** (input delimiter character) parameter. In addition, we recommend that this character is not the same as the one specified with the **[CF](#page-124-0)** (control character for mainframe terminal commands) or HI (help character) parameter.
- 2. Within a Natural session, the profile parameter IA can be overridden by the session parameter IA.
- 3. Under Natural Security, the setting of this parameter can be overridden by the *Session Parameters* option of the Library Profile.

# **Example:**

In the following example, it is assumed that, for the beginning, the default input assign character (=) applies.

```
** Example 'IACHAR': Input Assign character
************************************************************************
DEFINE DATA LOCAL
1 #A (A1)
1 #B (A1)
END-DEFINE
*
INPUT #A #B
*
WRITE 'Field #A:' #A / 'Field #B:' #B
*
END
```
### 1. Enter the command

IACHAR #A=Y,#B=X

The program produces the following output:

Page 1 05-01-19 11:05:51 Field #A: Y Field #B: X

### 2. Enter the command

GLOBALS IA=:

This sets the input assign character to colon (:).

### 3. Then enter the command

IACHAR #B:X,#A:Y

The program produces the following output:

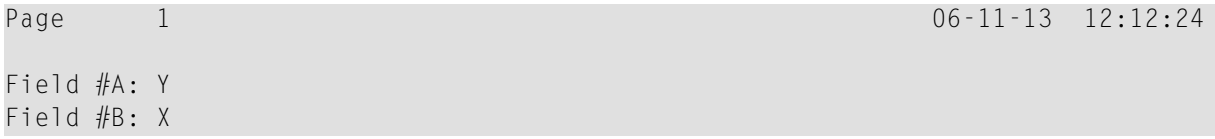

# <span id="page-406-0"></span>**130 IC - Insertion Character**

With this session parameter, you specify the character string to be inserted in the column immediately preceding the value of a field output with a DISPLAY statement. The width of the output column is increased accordingly.

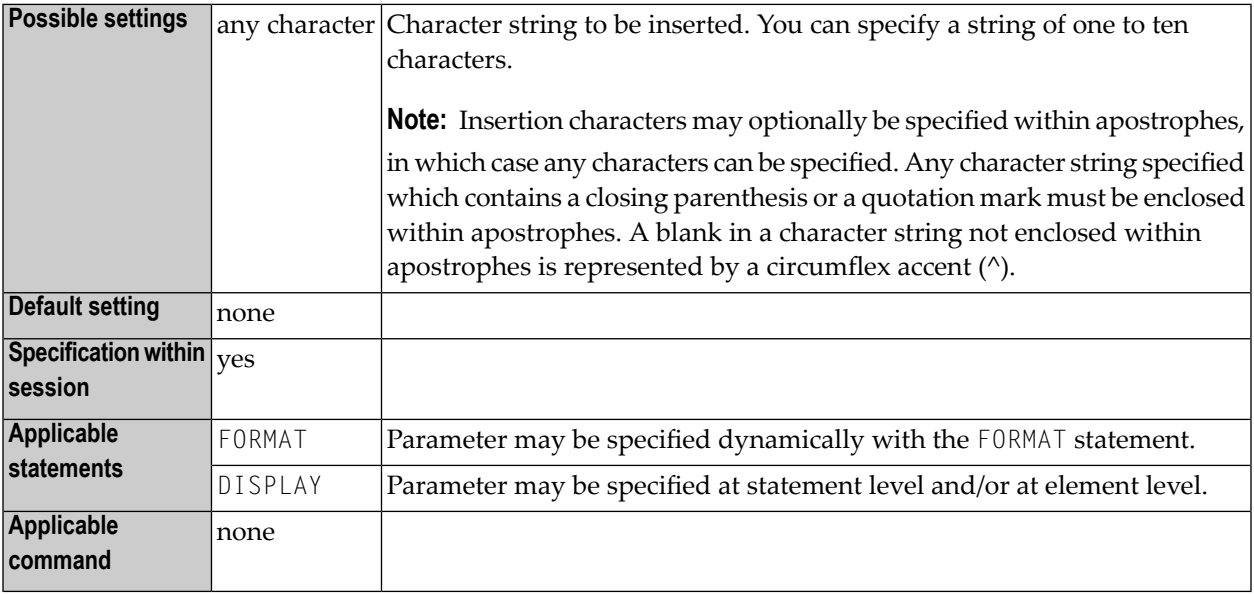

### **Notes:**

- 1. The insertion character is inserted between leading spaces and the field value whereas the leading character is output in front of the leading space.
- 2. For numeric values, the insertion characters will be placed before the first significant digit printed.
- 3. The IC and **[LC](#page-460-0)** parameters are mutually exclusive.
- 4. The parameter IC can also be used with U format fields.
- 5. For information on Unicode format, see also *Unicode and Code Page Support in the Natural Programming Language*, *Session Parameters*, *EMU, ICU, LCU, TCU versus EM, IC, LC, TC* in the *Unicode and Code Page Support* documentation.
- 6. The difference between the session parameters **[LC](#page-460-0)**, **[LCU](#page-462-0)** and IC, **[ICU](#page-408-0)** will be evident, if the corresponding field is output right justified (session parameter **[AD](#page-44-0)**=R).
- 7. See also *Parameters to Influence the Output of Fields* in the *Programming Guide*.

# **Examples:**

 $DISPLAY AA(IC=*)$ DISPLAY SALARY(IC='\$')

# <span id="page-408-0"></span>**131 ICU - Unicode Insertion Character**

With this session parameter, you specify the character string to be inserted in the column immediately preceding the value of a field output with a DISPLAY statement. The width of the output column is enlarged accordingly.

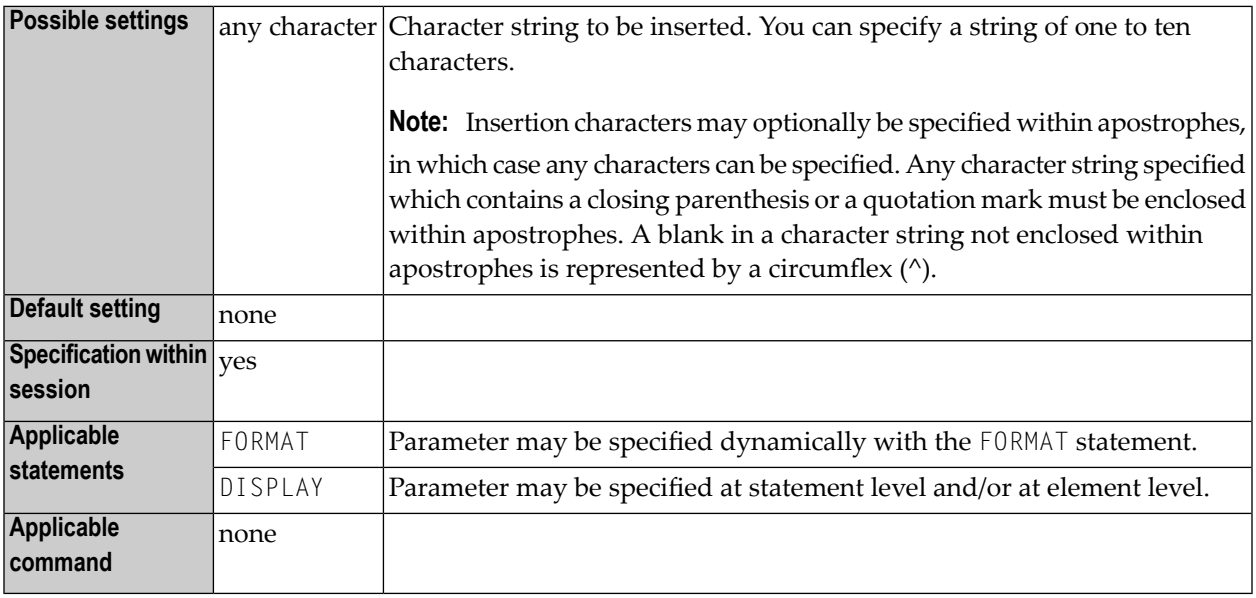

### **Notes:**

 $\overline{a}$ 

- 1. The session parameter ICU is identical to the session parameter **[IC](#page-406-0)**. The difference is that the insertion characters are always stored in Unicode format. This allows you to specify insertion characters with mixed characters from different code pages, and assures that always the correct character is displayed independent of the installed system code page.
- 2. For numeric values, the insertion characters will be placed before the first significant digit printed.
- 3. The parameters ICU and LCU are mutually exclusive.

See also:

- *Parameters to Influence the Output of Fields* in the *Programming Guide*
- *Unicode and Code Page Support in the Natural Programming Language*, *Session Parameters*, *EMU, ICU, LCU, TCU versus EM, IC, LC, TC* in the *Unicode and Code Page Support* documentation.

# <span id="page-410-0"></span>**132 ID - Input Delimiter Character**

This Natural profile and session parameter defines the character to be used as a delimiter character for INPUT statements in keyword/delimiter mode.

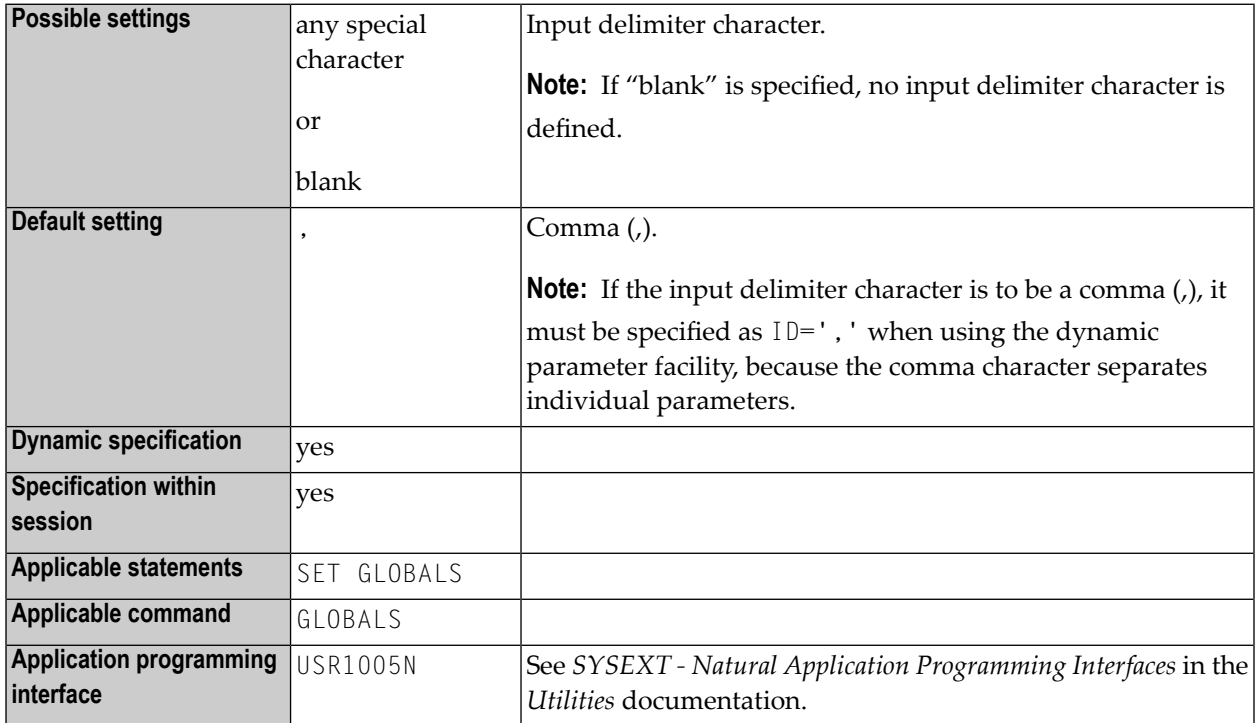

### **Notes:**

1. The character specified with this parameter must not be the same as the one specified with the **[DC](#page-236-0)** (decimal character) or **[IA](#page-404-0)** (input assign character) parameter. In addition, we recommend that this character is not the same as the one specified with the **[CF](#page-124-0)** (control character for mainframe terminal commands) or **[HI](#page-400-0)** (help character) parameter.

- 2. The period (.) should not be used as input delimiter, because this might lead to situations in which a program termination period would be misinterpreted as input delimiter. An asterisk (\*) should not be used either.
- 3. Within a Natural session, the profile parameter ID can be overridden by the session parameter ID.
- 4. Under Natural Security, the setting of this parameter can be overridden by the Session Parameters option of the Library Profile.

# **133 IKEY - Processing of PA and PF Keys**

This Natural profile parameter specifies the action to be taken when a video-terminal programattention key (PA key) or program-function key (PF key) is used to enter data, and the key has not been defined to the Natural program with the SET KEY statement.

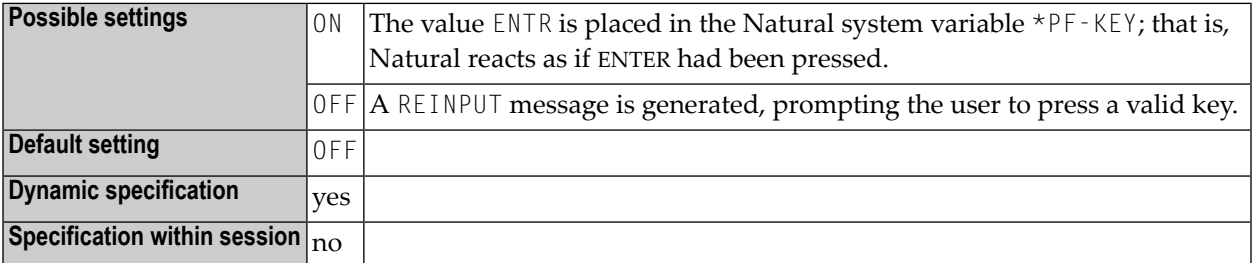

# **134 IM - Input Mode**

This Natural profile and session parameter determines the default mode for video-terminal input.

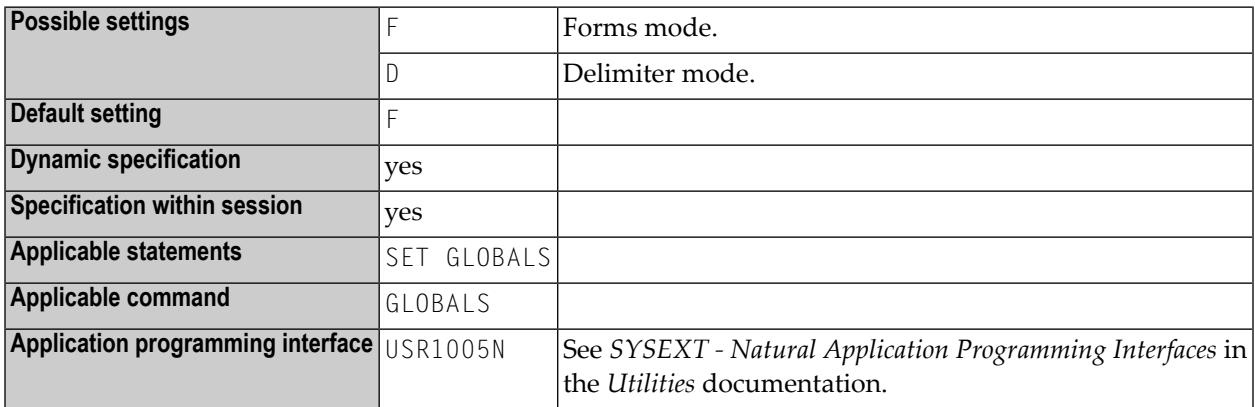

#### **Notes:**

- 1. Within a Natural session, the setting of the profile parameter IM can be overridden by the session parameter IM.
- 2. The IM parameter setting may also be changed with the Natural terminal commands %D and %F.
- 3. Under Natural Security, the setting of this parameter can be overridden by the Session Parameters option of the Library Profile.
- 4. For information on delimiter mode and forms mode, see the INPUT statement.

# **135 IMSG - Session Initialization Error Messages**

This Natural profile parameter is used to suppress the initialization error-messages screen. It can be useful to avoid undesired output, for example, for printer sessions.

**Caution:** As error diagnosis may become difficult, use this parameter with caution.

 $\bigoplus$ 

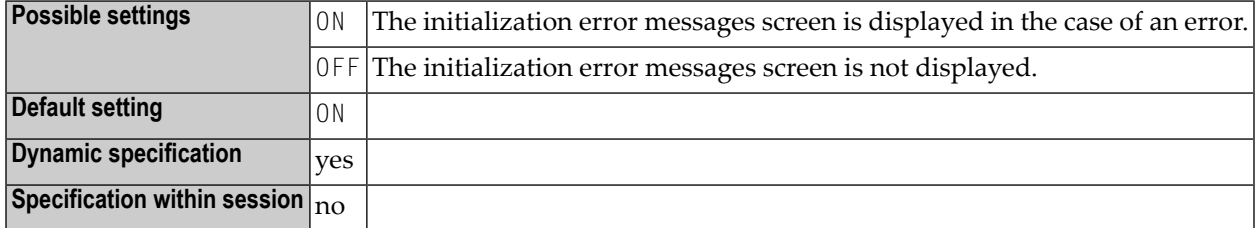

# 136 IMSP - General Parameters for Natural IMS TM Interface

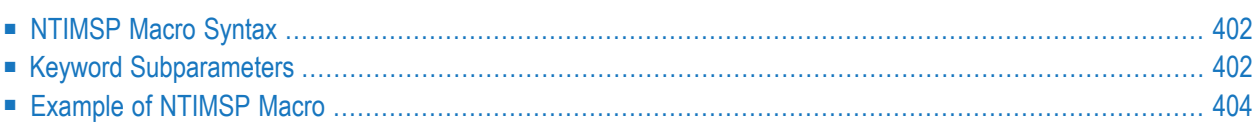

This Natural profile parameter can only be specified with the NTIMSP macro, dynamic parameter specification is not possible yet.

The NTIMSP macro is used to set general parameters for the Natural IMS TM Interface.

The NTIMSP macro can be specified only once in the Natural parameter module.

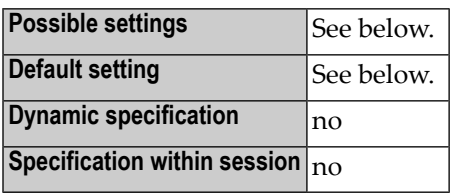

<span id="page-419-0"></span>This section covers the following topics:

# **NTIMSP Macro Syntax**

The NTIMSP macro is specified as follows:

```
NTIMSP NIINAME=value, *
      SUBPOOL=value, *
      THRELO=value, *
      TRNCODE=value
```
<span id="page-419-1"></span>See *Keyword [Subparameters](#page-419-1)*.

# <span id="page-419-2"></span>**Keyword Subparameters**

**[NIINAME](#page-419-2)** | **[SUBPOOL](#page-420-0)** | **[THRELO](#page-420-1)** | **[TRNCODE](#page-420-2)**

# **NIINAME - Natural IMS TM Interface Module Name**

NIINAME=*value* specifies the name of the Natural IMS TM Interface module to be used by the current driver.

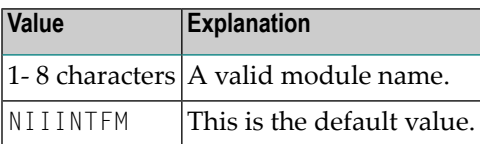

# <span id="page-420-0"></span>**SUBPOOL - Storage Subpool**

SUBPOOL=*value* specifies the z/OS subpool to be used for storage requests.

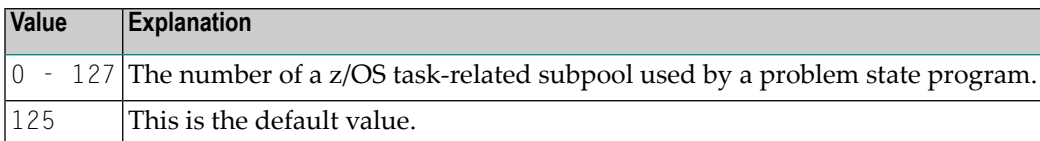

# <span id="page-420-1"></span>**THRELO - Thread Relocation**

THRELO=*value* determines whether the Natural storage thread can be allocated at a different virtual address after a terminal I/O.

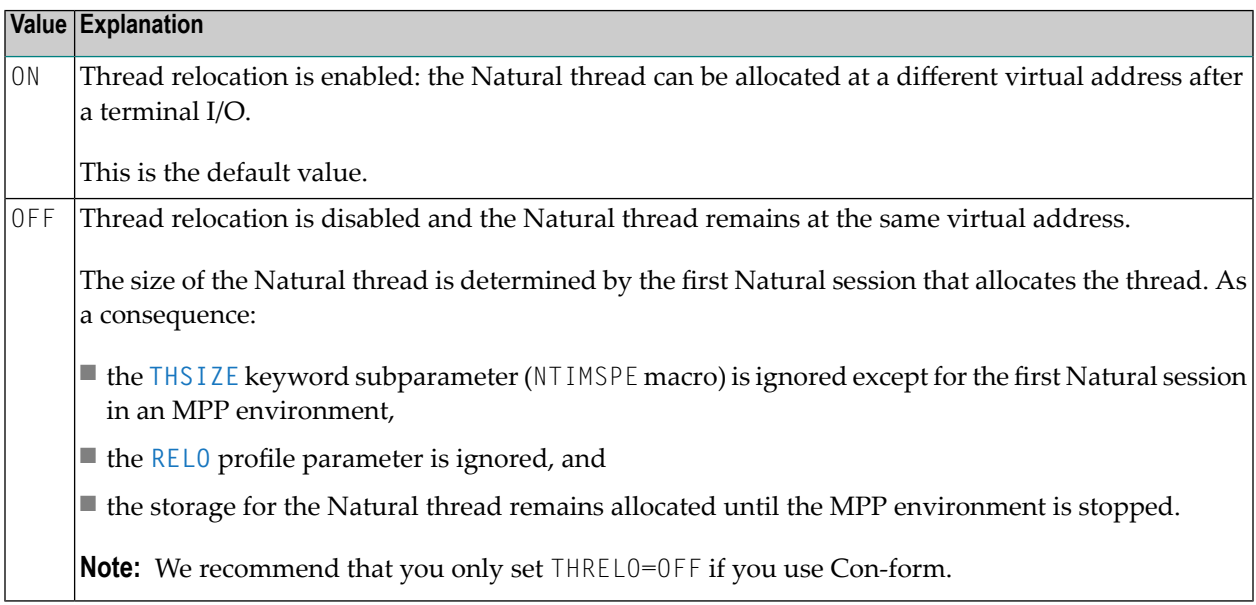

# <span id="page-420-2"></span>**TRNCODE - Identify Transaction Code**

TRNCODE=*value* can be used to identify the transaction code.

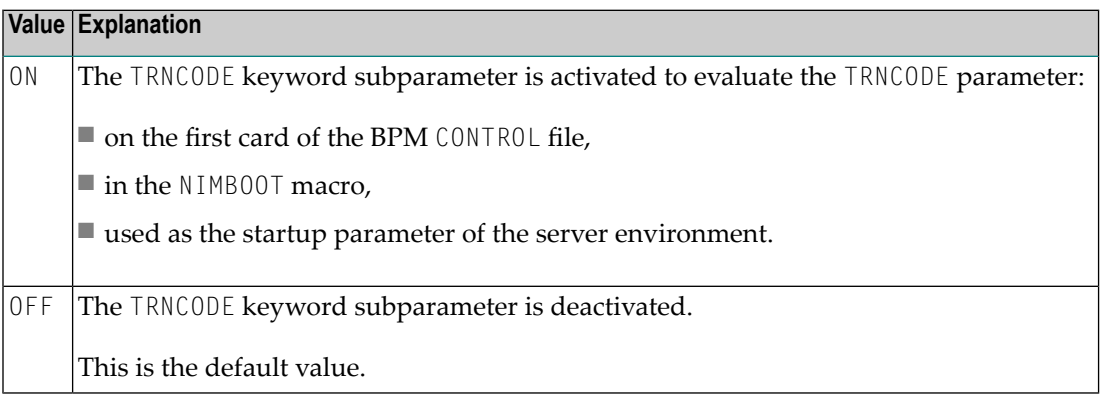

# <span id="page-421-0"></span>**Example of NTIMSP Macro**

NTIMSP NIINAME=NATIMS1,SUBPOOL=0

# 137 IMSPE - Environment Parameters for Natural IMS TM

# Interface

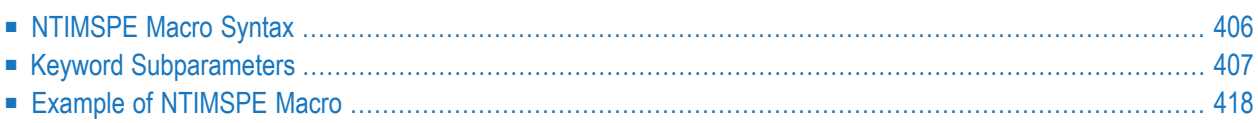

This Natural profile parameter can only be specified with the NTIMSPE macro, dynamic parameter specification is not possible yet.

The NTIMSPE macro is used to define environment-specific parameter sets, which can be assigned to transaction definitions (**[ENVPID](#page-438-0)** keyword subparameter of NTIMSPT macro).

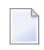

**Note:** You can only define an NTIMSPE macro to the Natural parameter module if the module already contains at least one NTIMSPT macro. Otherwise, an assembly error occurs when trying to assemble the module.

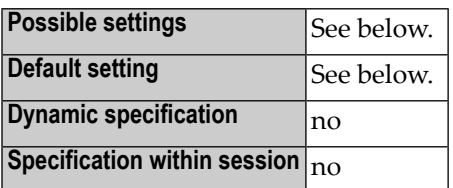

<span id="page-423-0"></span>This section covers the following topics:

# **NTIMSPE Macro Syntax**

The NTIMSPE macro is specified as follows:

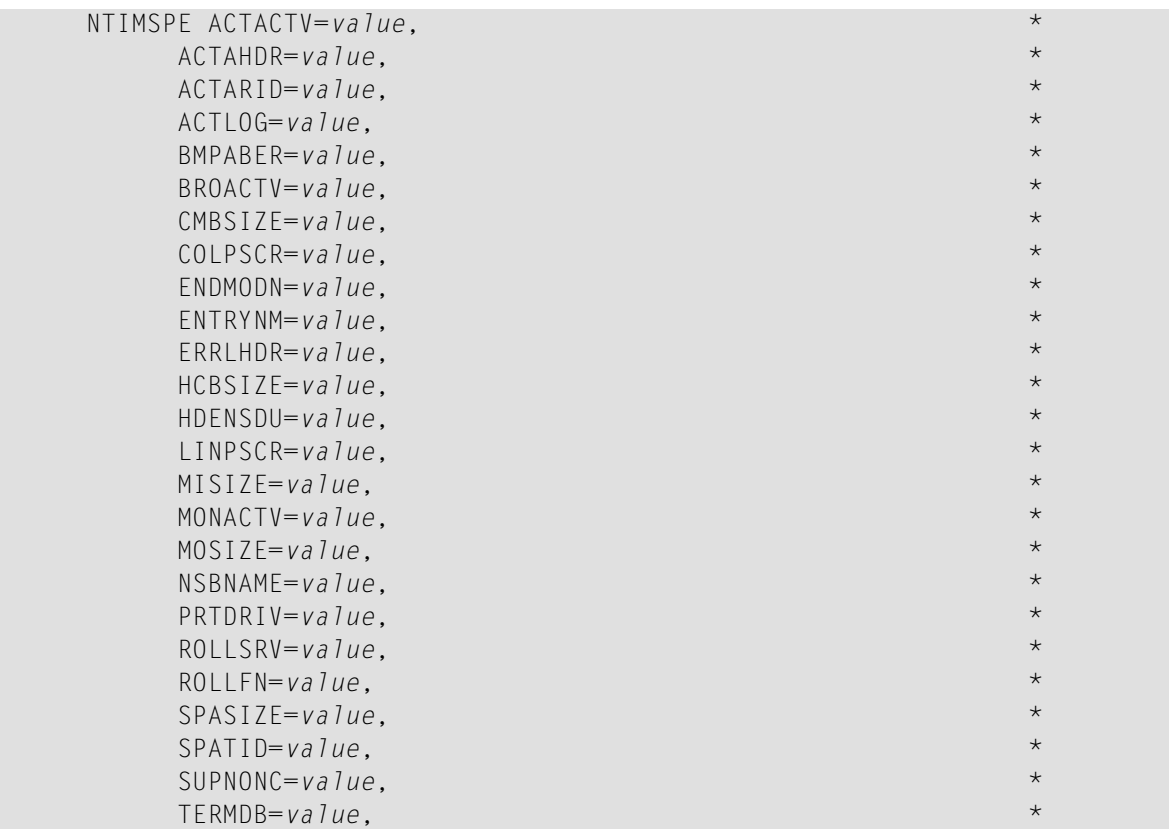

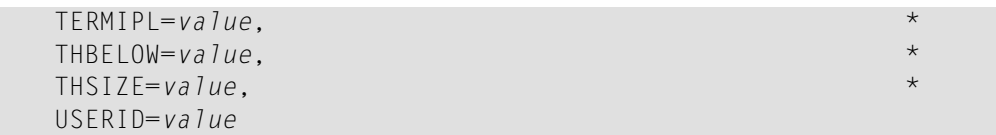

<span id="page-424-0"></span>See *Keyword [Subparameters](#page-424-0)*.

# **Keyword Subparameters**

**[ACTACTV](#page-424-1)** | **[ACTAHDR](#page-424-2)** | **[ACTARID](#page-425-0)** | **[ACTLOG](#page-425-1)** | **[BMPABER](#page-425-2)** | **[BROACTV](#page-426-0)** | **[CMBSIZE](#page-426-1)** | **[COLPSCR](#page-426-2)** | **[ENDMODN](#page-427-0)** | **[ENTRYNM](#page-427-1)** | **[ERRLHDR](#page-427-2)** | **[HCBSIZE](#page-428-0)** | **[HDENSDU](#page-428-1)** | **[LINPSCR](#page-428-2)** | **[MISIZE](#page-428-3)** | **[MONACTV](#page-429-0)** | **[MOSIZE](#page-429-1)** | **[NSBNAME](#page-429-2)** | **[PRTDRIV](#page-429-3)** | **[ROLLSRV](#page-431-0)** | **[ROLLFN](#page-432-0)** | **[SPASIZE](#page-432-1)** | **[SPATID](#page-432-2)** | **[SUPNONC](#page-433-0)** | **[TERMDB](#page-433-1)** | **[TERMIPL](#page-433-2)** | **[THBELOW](#page-434-1)** | **[THSIZE](#page-434-0)** | **[USERID](#page-434-2)**

# <span id="page-424-1"></span>**ACTACTV - Activate Accounting**

This keyword subparameter only applies in dialog-oriented environments.

ACTACTV=*value* specifies whether the accounting function is activated.

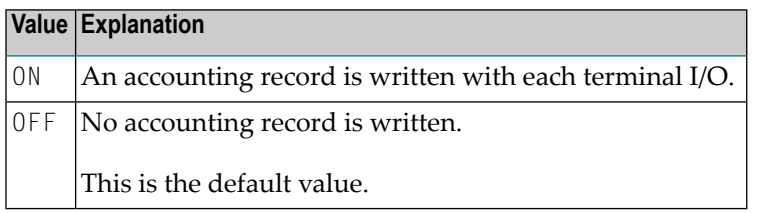

# <span id="page-424-2"></span>**ACTAHDR - Header for Accounting Records**

This keyword subparameter only applies to the accounting function.

ACTAHDR=*value* defines the header for the accounting records if written to the IMS log file. This keyword subparameter is only evaluated if the **[ACTLOG](#page-425-1)** keyword subparameter is set to CMD.

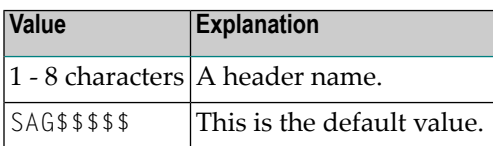

# <span id="page-425-0"></span>**ACTARID - Accounting Record ID**

This keyword subparameter only applies to the accounting function.

ACTARID=*value* specifies the accounting record ID if the accounting record is written using the LOG or SMF settings of the **[ACTLOG](#page-425-1)** keyword subparameter.

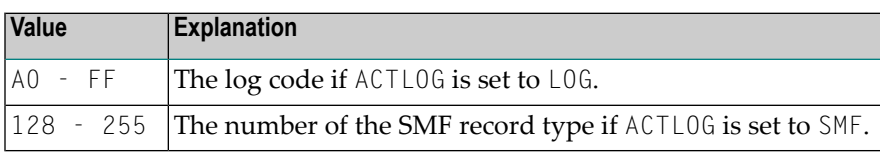

**Note:** There is no default value.

<span id="page-425-1"></span> $\overline{\phantom{0}}$ 

# **ACTLOG - Write Accounting Records to Log File**

This keyword subparameter only applies to the accounting function.

ACTLOG=*value* specifies how accounting records are written.

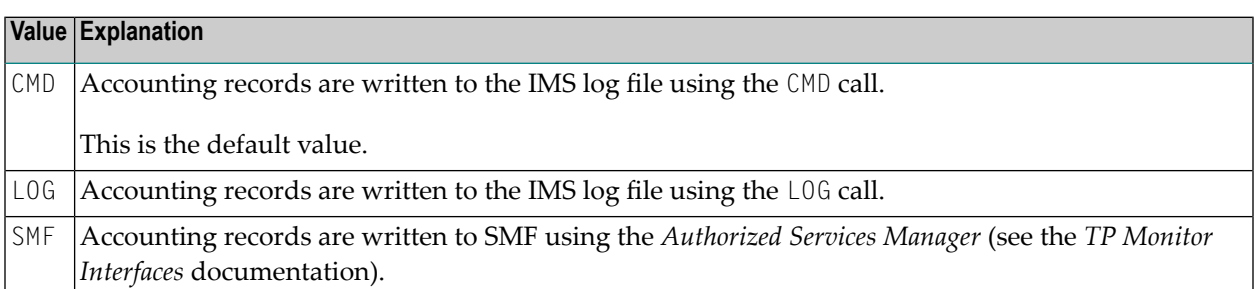

# <span id="page-425-2"></span>**BMPABER - Specify Termination Error for BMP Run**

BMPABER=*value* specifies how a BMP run should be terminated if either a Natural runtime error or a Natural IMS TM Interface non-recoverable error occurs.

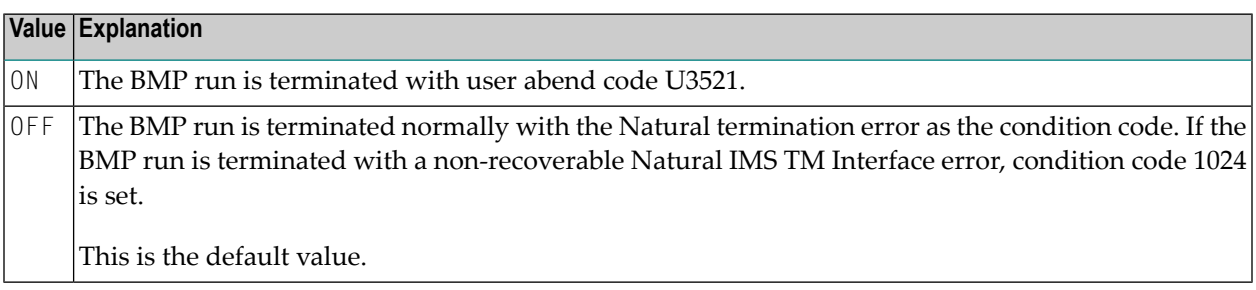

# <span id="page-426-0"></span>**BROACTV - Enable/Disable Broadcasting**

This keyword subparameter only applies in dialog-oriented environments.

BROACTV=*value* enables or disables the broadcasting function.

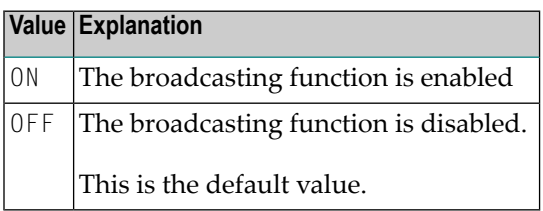

# <span id="page-426-1"></span>**CMBSIZE - Command Buffer Size**

CMBSIZE=*value* specifies the size of the command buffer.

The command buffer is used by the application programming interfaces NIICMD and NIIGCMD, the service module CMCMMND and the accounting function. For details, see the *TP Monitor Interfaces* documentation.

The size of the command buffer must accommodate the maximum length of the IMS commands to be processed and the maximum length of the accounting record including the user extension.

<span id="page-426-2"></span>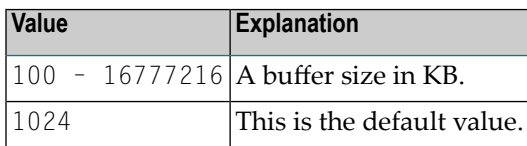

# **COLPSCR - Number of Screen Columns**

COLPSCR=*value* specifies the number of columns per screen.

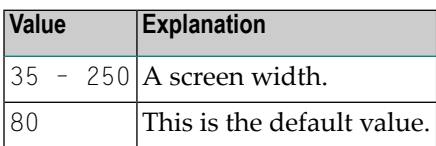

# <span id="page-427-0"></span>**ENDMODN - Format of Termination Screen**

ENDMODN=*value* specifies the MOD name to be used for formatting the screen which appears after a Natural session is terminated successfully. ENDMODN enables Natural to be included in a customerspecific menu.

The value of ENDMODN can be overridden by the application programming interface NIIEMOD and the service module CMEMOD. For details, see the *TP Monitor Interfaces* documentation.

If a Natural session terminates with an error, DFSMO2 is always used to issue the appropriate Natural error message.

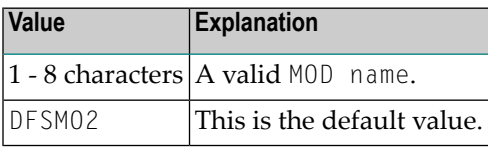

# <span id="page-427-1"></span>**ENTRYNM - Identify Current Environment Parameter Set**

ENTRYNM=*value* identifies the current environment-specific parameter set.

<span id="page-427-2"></span>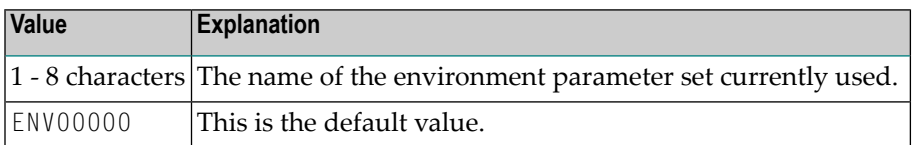

# **ERRLHDR - Header for IMS TM Error Logs**

ERRLHDR=*value* specifies the header of the IMS TM log records which are written when errors occur in the Natural IMS TM Interface.

If you do not wish a message to be written to the IMS TM log in the case of a non-recoverable Natural IMS TM Interface error, explicitly set ERRLHDR to null, that is, specify ERRLHDR=,.

For further information, see *Recovery Handling* in the *TP Monitor Interfaces* documentation.

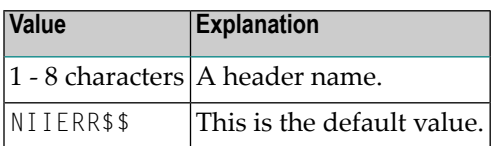

# <span id="page-428-0"></span>**HCBSIZE - Size of Hardcopy Print Buffer**

HCBSIZE=*value* specifies the size of the hardcopy print buffer.

Records which are sent to a printer destination using the Natural hardcopy function are buffered.

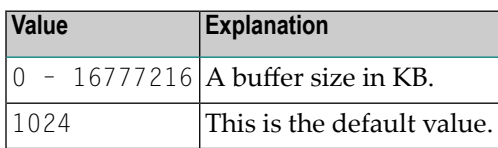

# <span id="page-428-1"></span>**HDENSDU - High-Density Dump**

HDENSDU=*value* specifies whether a snap dump provoked by a Natural IMS TM Interface error is to be written as a high-density dump to a 3800 printing subsystem.

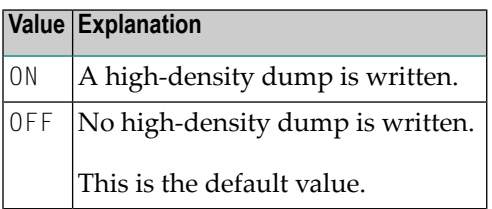

# <span id="page-428-2"></span>**LINPSCR - Number of Screen Lines**

LINPSCR=*value* defines the number of lines per screen.

<span id="page-428-3"></span>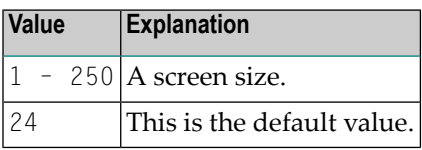

# **MISIZE - Buffer Size for Input Message**

MISIZE=*value* specifies the size of the buffer which is to contain the input message.

This area must be as large as the largest input message to be received from IMS TM.

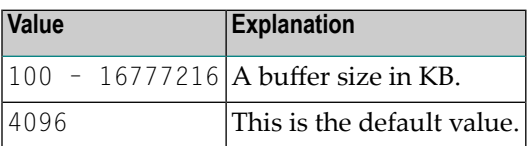

# <span id="page-429-0"></span>**MONACTV - Enable/Disable Monitoring**

This keyword subparameter only applies in dialog-oriented environments.

MONACTV=*value* enabled or disables the monitoring function. If enabled, the session status is written to the SIP server at each terminal I/O. If disabled, no session status is maintained.

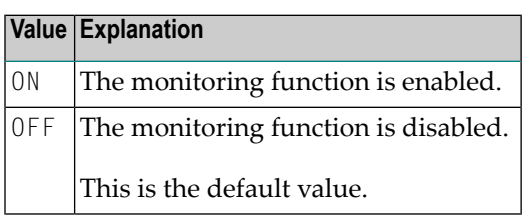

# <span id="page-429-1"></span>**MOSIZE - Buffer Size for Output Message**

MOSIZE=*value* specifies the size of the buffer which is to contain the output message. This area must be as large as the largest output message to be sent to IMS TM.

<span id="page-429-2"></span>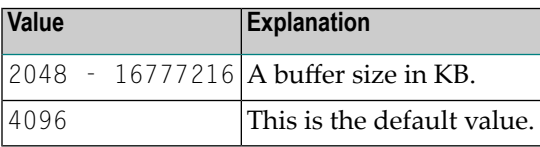

# **NSBNAME - Use NSB Name of Natural DL/I Interface**

NSBNAME=*value* sets the name of the NSB to the NSB used by the Natural DL/I Interface.

<span id="page-429-3"></span>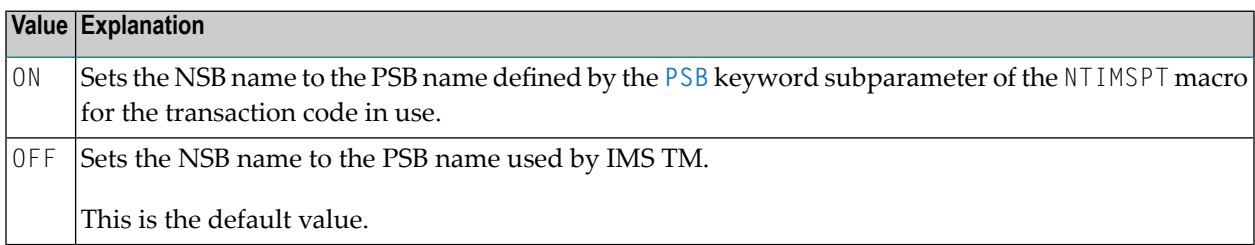

# **PRTDRIV - Driver for IMS TM Printer**

PRTDRIV=*value* specifies the print driver to be used for reports which are directly written to an IMS TM printer.

For further information, see *Support of the Natural WRITE (n) Statement* in the *TP Monitor Interfaces* documentation.

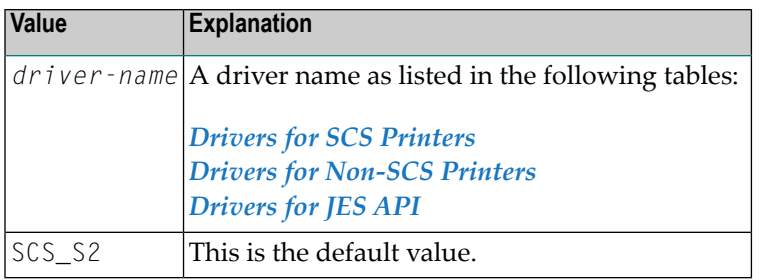

# <span id="page-430-0"></span>**Drivers for SCS Printers**

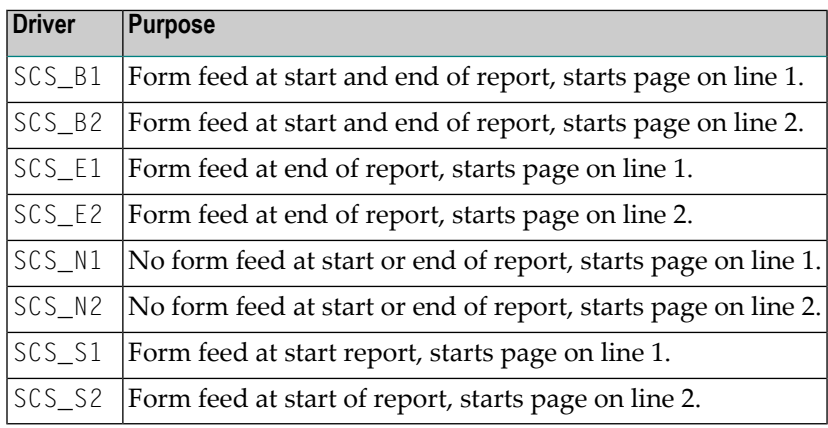

# <span id="page-430-1"></span>**Drivers for Non-SCS Printers**

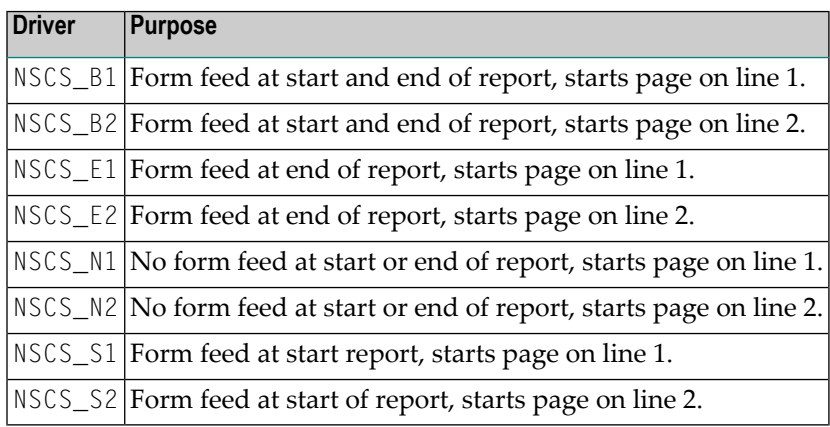

# <span id="page-430-2"></span>**Drivers for JES API**

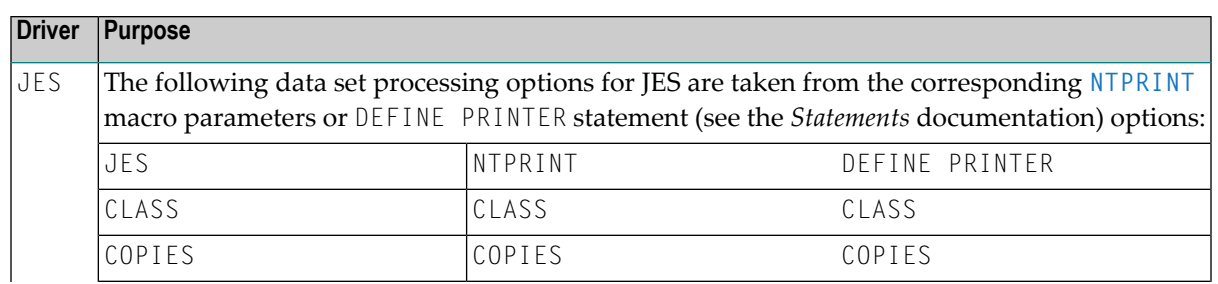

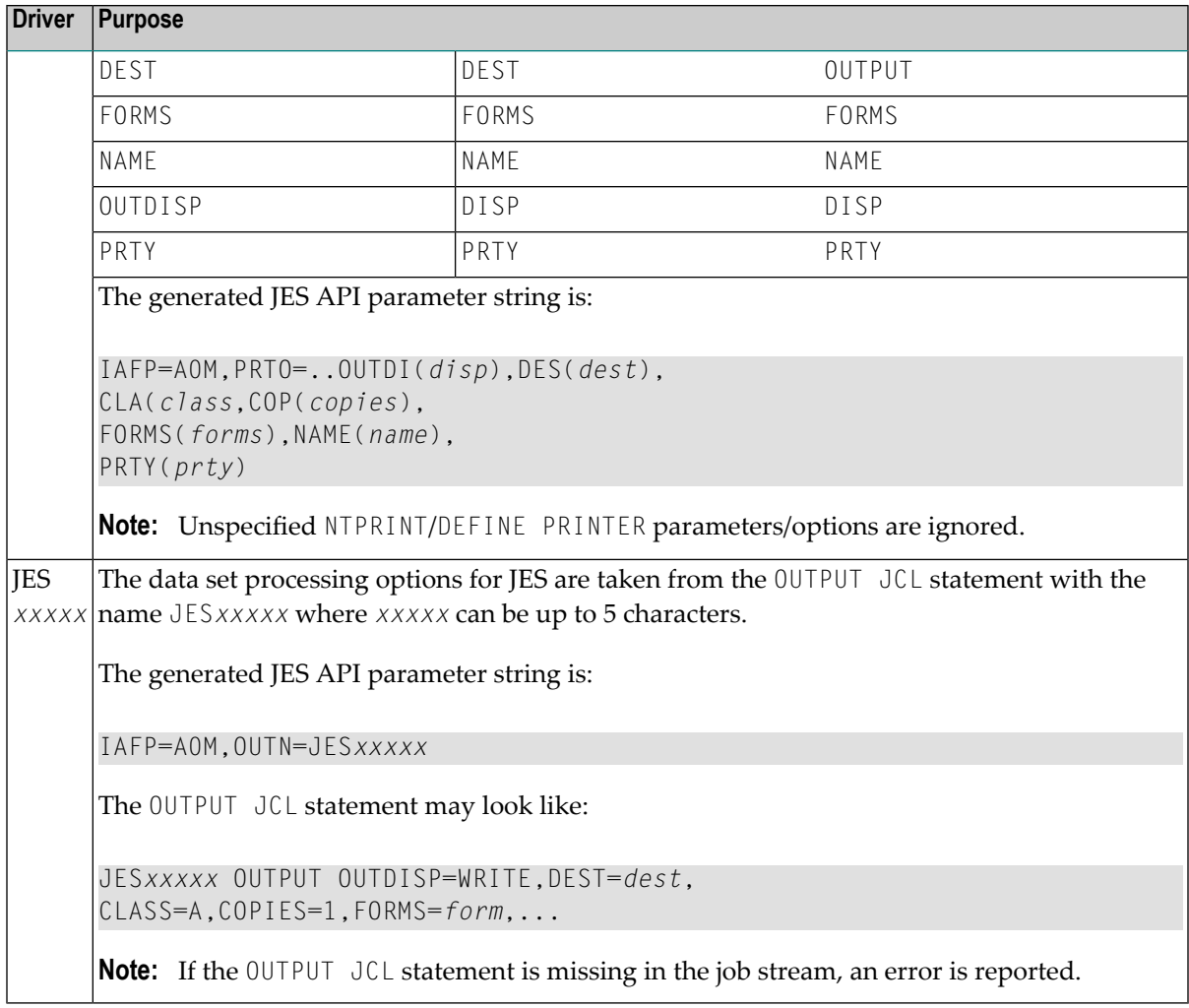

# <span id="page-431-0"></span>**ROLLSRV - Natural Thread Storage**

This keyword subparameter only applies in dialog-oriented environments.

ROLLSRV=*value* specifies the medium for saving a Natural thread between terminal output and input.

See also *Roll File and Roll Server* in the *TP Monitor Interfaces* documentation.

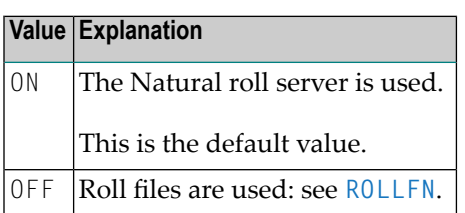
#### **ROLLFN - Number of Roll Files**

This keyword subparameter only applies in dialog-oriented environments.

ROLLFN=*value* specifies the number of roll files to be used if **[ROLLSRV](#page-431-0)** is set to OFF.

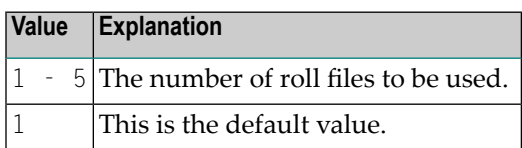

#### **SPASIZE - Buffer Size for Scratch-Pad Area**

This keyword subparameter only applies in dialog-oriented environments.

SPASIZE=*value* specifies the size of the buffer which is to contain the scratch-pad area.

In a non-conversational environment, this is also the size of the simulated SPA which is written to the SIP server.

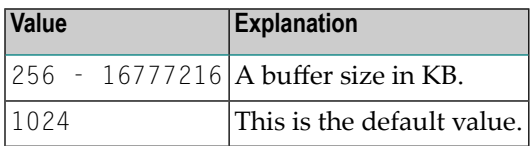

#### **SPATID - Subsystem ID for ASM**

SPATID=*value* specifies the Natural subsystem ID for the Authorized Services Manager (ASM) which is used to save the SPA for a non-conversational driver. The ASM is described in the *Operations* documentation.

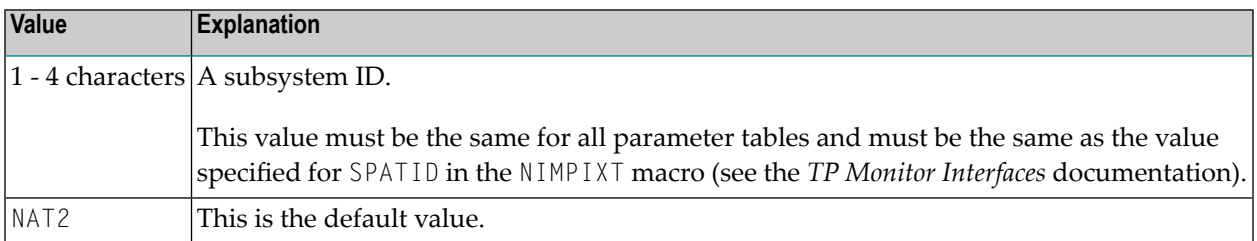

#### **SUPNONC - Enable/Disable Environment Switching**

This keyword subparameter only applies in dialog-oriented conversational environments.

SUPNONC=*value* specifies whether switching from a terminal-oriented non-conversational environment to a conversational environment is possible.

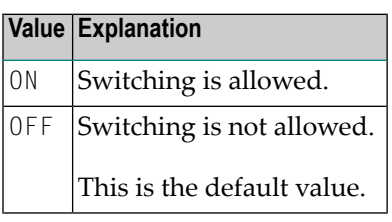

#### **TERMDB - Session Termination for Missing DL/I Database**

This keyword subparameter only applies in dialog-oriented environments.

TERMDB=*value* specifies whether the Natural session is to be terminated if one of the DL/I databases specified in the PSB is not available.

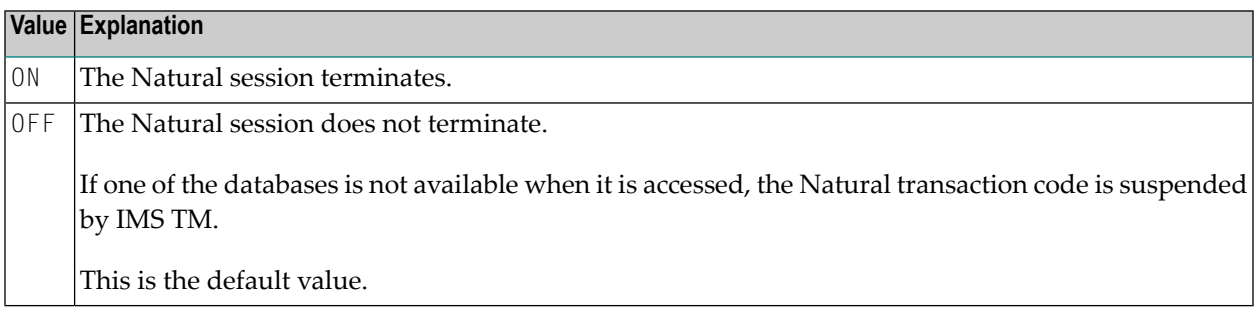

#### **TERMIPL - Session Termination for IPL**

This keyword subparameter only applies in dialog-oriented environments.

TERMIPL=*value* specifies whether a Natural session is terminated with an error message when an IPL has occurred between the current transaction step and the start of the session.

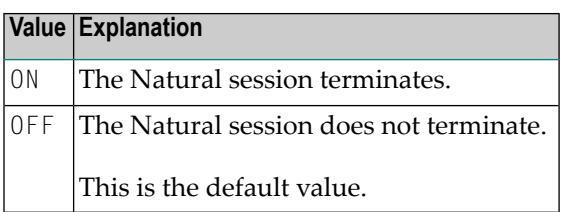

#### **THBELOW - Natural Thread Allocation**

THBELOW=*value* specifies whether the Natural thread is allocated below or above the 16 MB line.

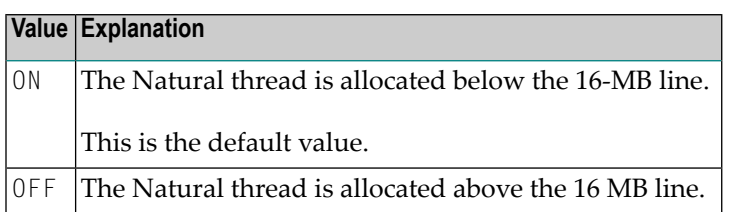

#### **THSIZE - Natural Thread Size**

THSIZE=*value* specifies the size of the Natural thread. This is the area which contains all Natural buffers that relate to user sessions.

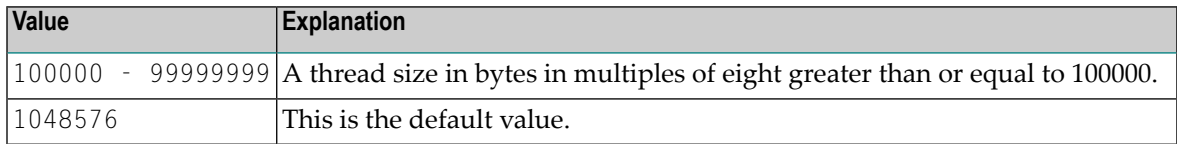

#### **USERID - Determine \*INIT-USER Value**

This keyword subparameter only applies to the BMP driver.

USERID=*value* specifies how the value of the system variable \*INIT-USER (see the *System Variables* documentation) is determined.

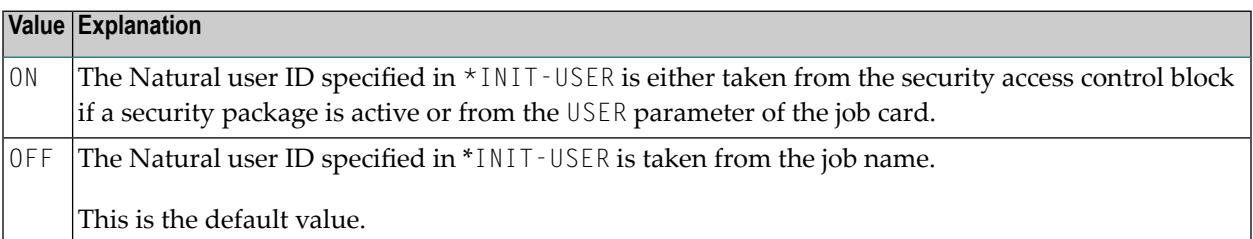

### **Example of NTIMSPE Macro**

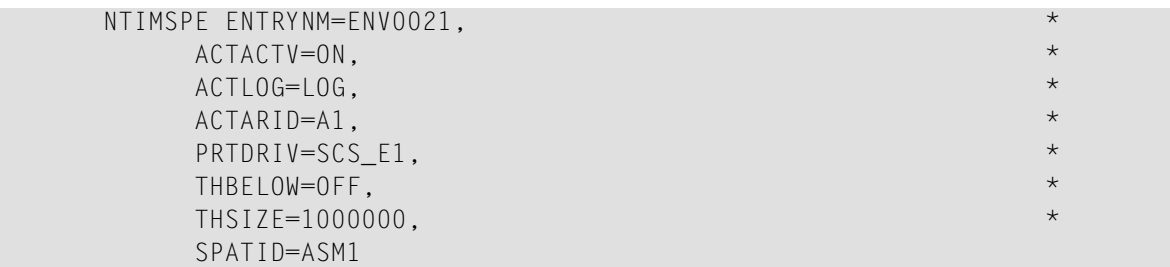

### 138 IMSPT - Transaction Definitions for Natural IMS TM

### Interface

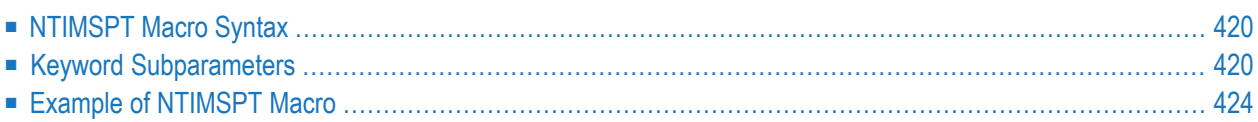

This Natural profile parameter can only be specified with the NTIMSPT macro, dynamic parameter specification is not possible yet.

The NTIMSPT macro is required to define the transaction code for each Natural transaction, along with individual transaction parameters. The keyword subparameters **[TRAN](#page-440-0)** and **[PSB](#page-440-1)** must be explicitly specified; there are no default value settings.

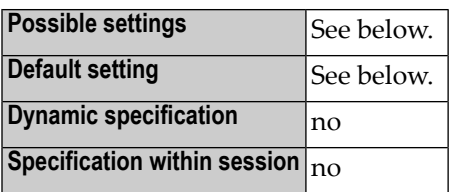

<span id="page-437-0"></span>This section covers the following topics:

### **NTIMSPT Macro Syntax**

The NTIMSPT macro is specified as follows:

```
NTIMSPT ALTPCB=value, *
      ENVPID=value, *
      HCPCB=value, *
      MSGPCB=value.
      NRAST=value, *
      PCBS=value, *
      PSB=value, *
      TRAN=value, *
      TYPE=value, *
      WRKPCBS=value
```
<span id="page-437-1"></span>See *Keyword [Subparameters](#page-437-1)*.

### **Keyword Subparameters**

**[ALTPCB](#page-438-0)** | **[ENVPID](#page-438-1)** | **[HCPCB](#page-438-2)** | **[MSGPCB](#page-438-3)** | **[NRAST](#page-439-0)** | **[PCBS](#page-439-1)** | **[PSB](#page-440-1)** | **[TRAN](#page-440-0)** | **[TYPE](#page-440-2)** | **[WRKPCBS](#page-441-1)**

#### <span id="page-438-0"></span>**ALTPCB - Alternate TP PCB**

ALTPCB=*value* determines the alternate TP PCB to be used for the service modules CMQUEUE, CMQUEUEX, NIIDQUMS and NIIDPURG (see the *TP Monitor Interfaces* documentation).

The specified number can be overwritten by the service modules.

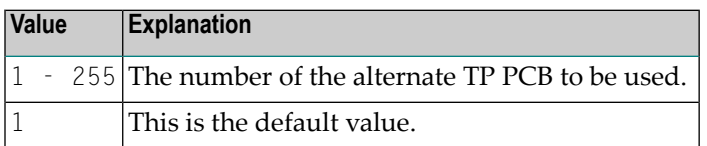

#### <span id="page-438-1"></span>**ENVPID - Specify Environment Parameter Set**

ENVPID=*value* specifies the environment parameter set to be used in the transaction code table.

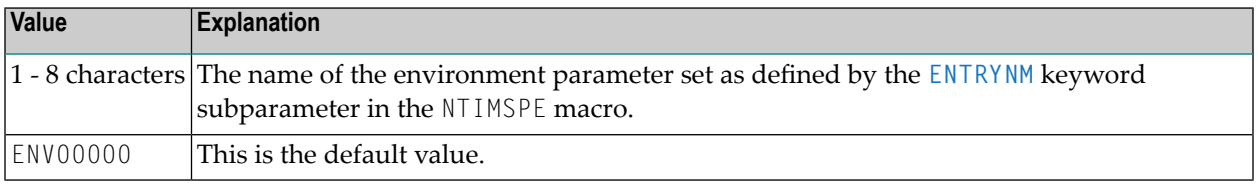

#### <span id="page-438-2"></span>**HCPCB - PCB for Hardcopy**

HCPCB=*value* specifies the PCB number to be used for the hardcopy print function.

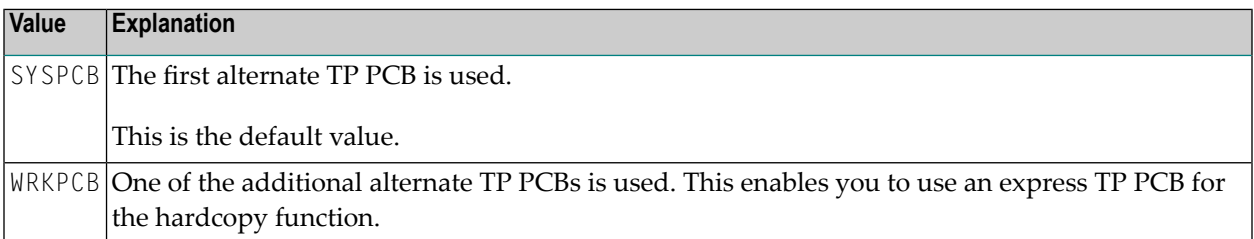

#### <span id="page-438-3"></span>**MSGPCB - Message Print PCB**

This parameter only applies to message-oriented environments and the server driver.

MSGPCB=*value* specifies the PCB to be used for printing error messages and standard output in a message-oriented environment and the server driver.

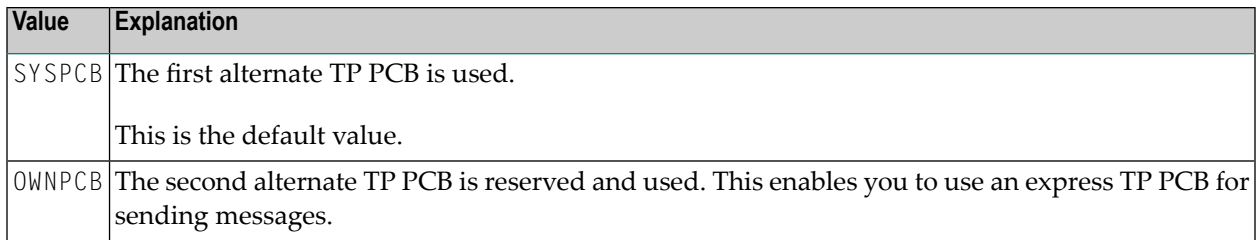

#### <span id="page-439-0"></span>**NRAST - Natural Offset within Scratch Pad Area**

NRAST=*value* defines the offset of the Natural Reserved Area (NRA) within the IMS TM scratchpad area.

The current length of the NRA is 157 bytes. The length of the NRA can change with the next version of the Natural IMS TM Interface.

**Note:** If you want to save your own information in the SPA in order to pass it to a non-Natural transaction, we recommended that you save your data in front of the NRA in order to be version compatible.

<span id="page-439-1"></span>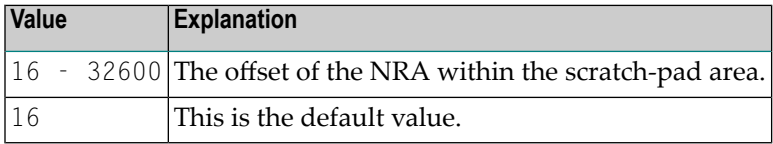

#### **PCBS - PCB Name Assignment**

PCBS=(*pcb-1*,*num-1*,*pcb-2*,*num-2*,...) is used to assign a logical name to a PCB.

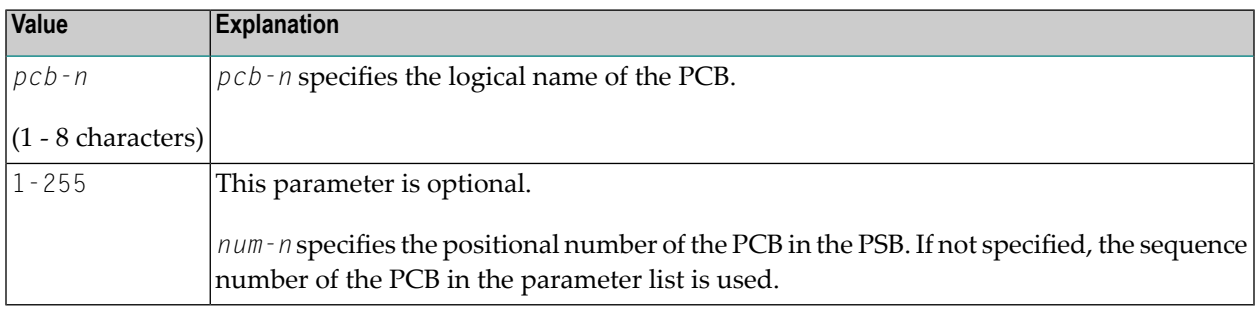

**Note:** There is no default value.

#### <span id="page-440-1"></span>**PSB - PSB Name of IMS TM Transaction**

PSB=*value* defines the name of the PSB used by the IMS TM transaction. The PSB name is used to identify the entry in the IMS TM transaction code table for non-message-driven batch message processing and for batch environment.

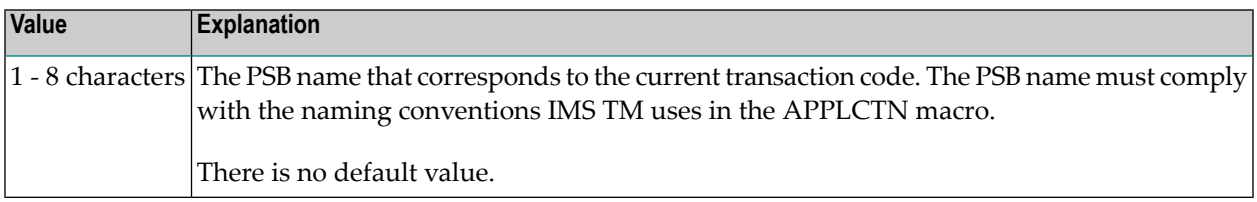

#### <span id="page-440-0"></span>**TRAN - IMS TM Transaction Code**

TRAN=*value* specifies the IMS TM transaction code.

The transaction code is ignored in non-message-driven BMP and batch processing environments.

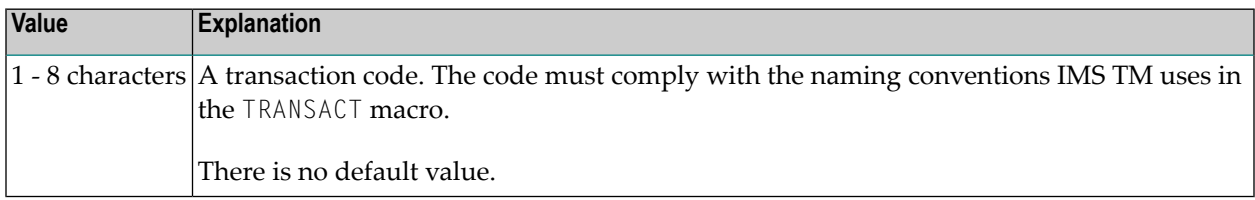

#### <span id="page-440-2"></span>**TYPE - Natural Transaction Type**

TYPE=*value* defines the type of Natural transaction.

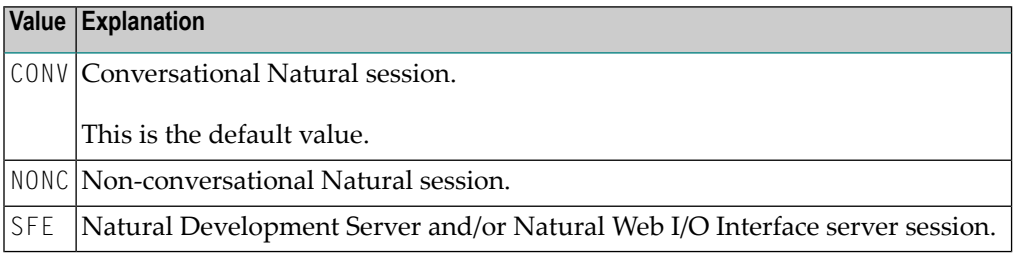

#### <span id="page-441-1"></span>**WRKPCBS - Number of Alternate PCBs for Printing**

WRKPCBS=*value* specifies the number of alternate TP PCBs used for printing in addition to the first TP PCB and, if appropriate, to the **[MSGPCB](#page-438-3)**.

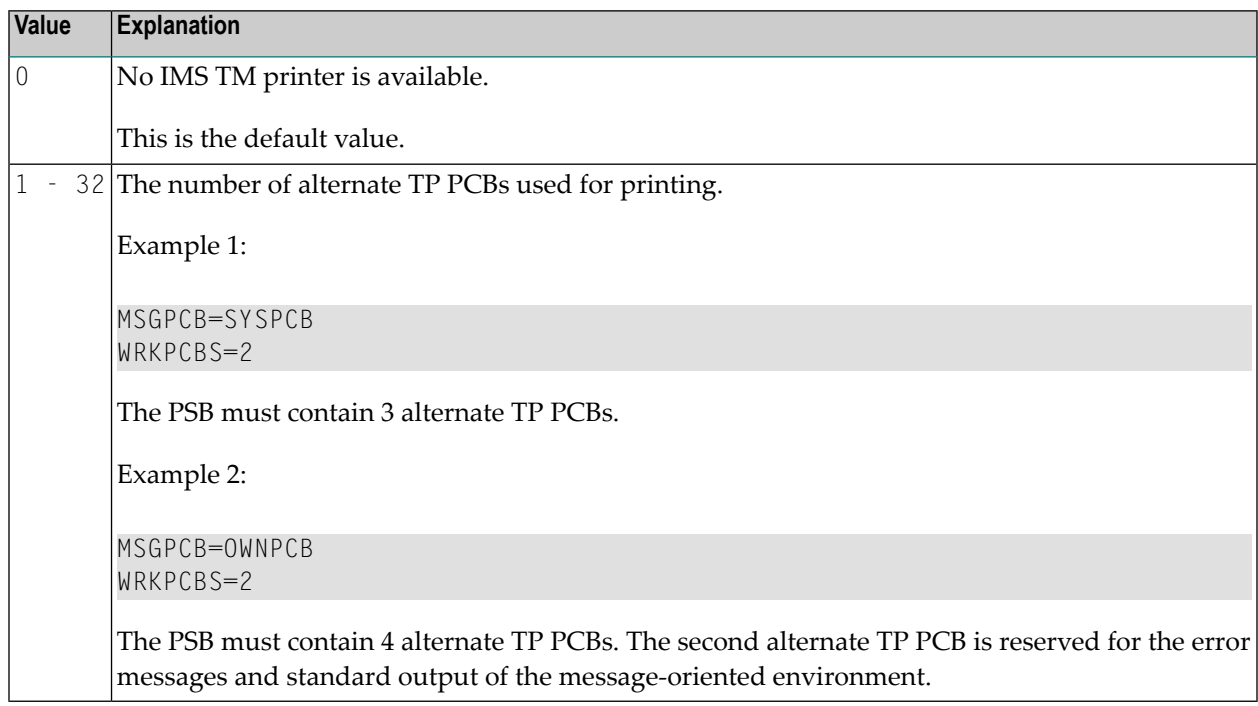

### <span id="page-441-0"></span>**Example of NTIMSPT Macro**

NTIMSPT TRAN=MYNAT,PSB=MYPSB

## **139 INTENS - Printing of Intensified Fields**

This Natural profile parameter specifies how many times an intensified field or the underline character is to be overprinted when it is printed on a print device.

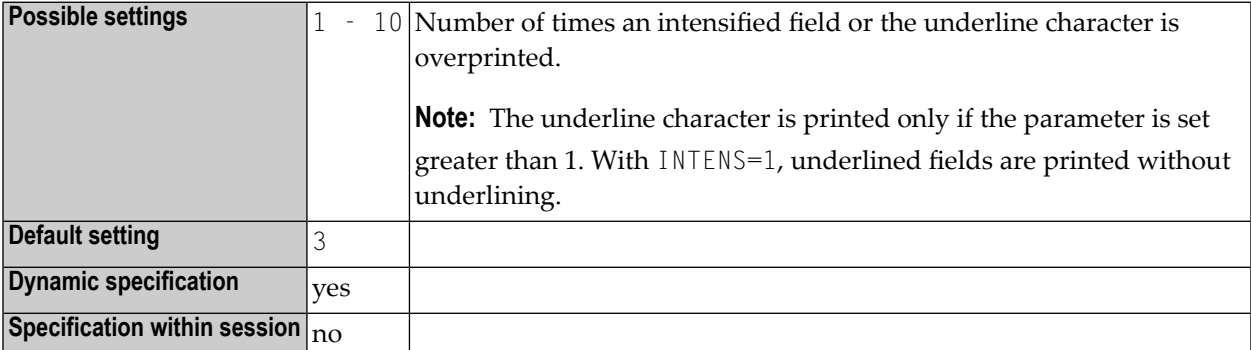

# **140 IP - INPUT Prompting Text**

This session parameter is used to control prompting text in INPUT statements.

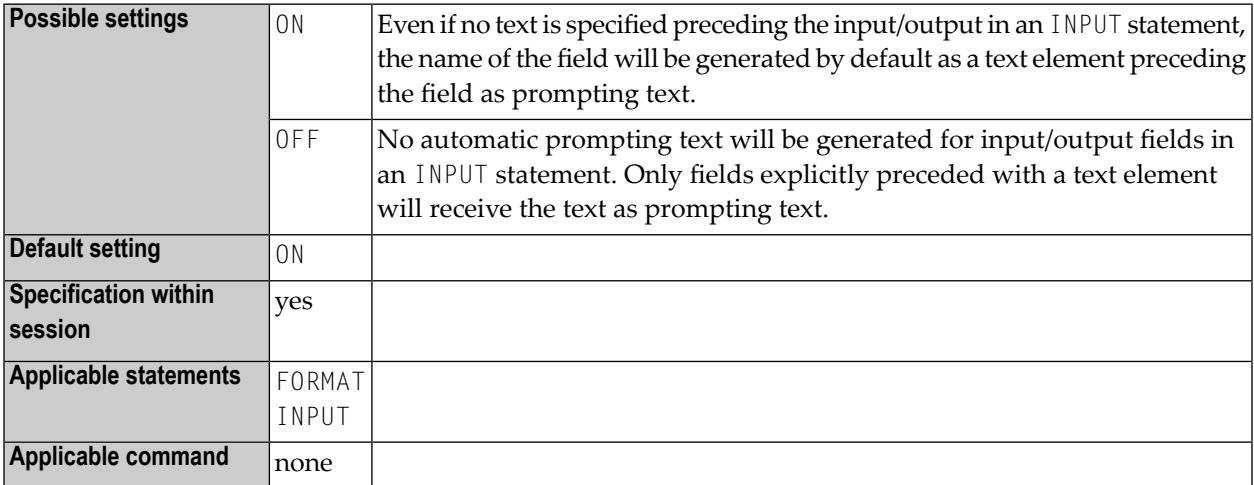

#### **Example:**

FORMAT IP=OFF

## **141 IS - Identical Suppress**

With this session parameter, you can suppress the printing of identical information in successive lines created by a WRITE or DISPLAY statement.

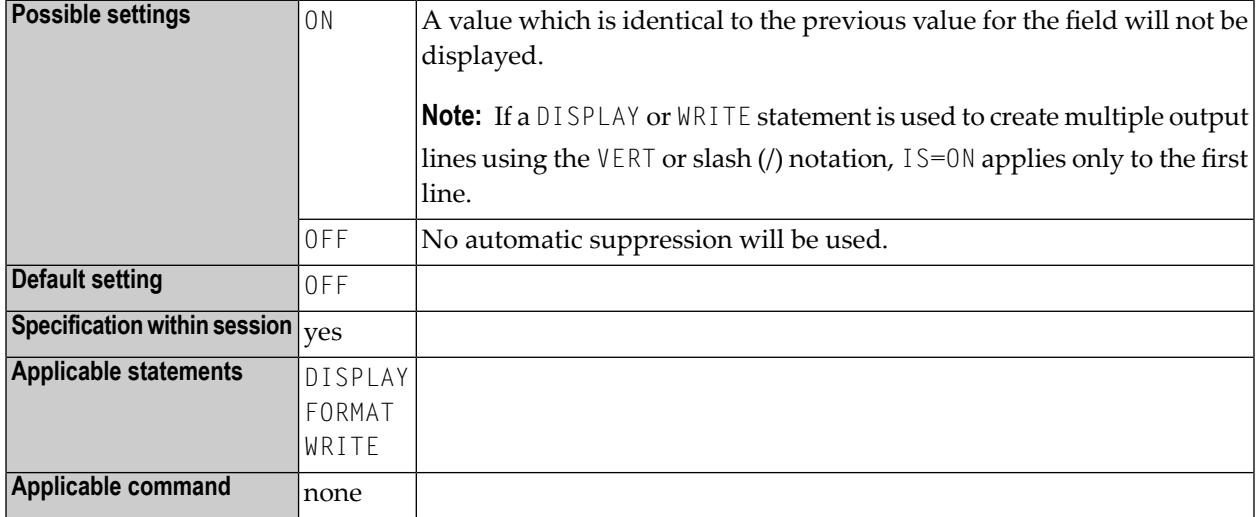

#### **Notes:**

- 1. The IS parameter setting can be suspended for one record by issuing the SUSPEND IDENTICAL SUPPRESS statement.
- 2. The IS parameter may be used in combination with the parameters **[ES](#page-322-0)** and **[ZP](#page-890-0)** to cause empty line suppression.
- 3. See also *Parameters to Influence the Output of Fields* in the *Programming Guide*.

#### **Example:**

FORMAT IS=ON

### **142 ISIZE - Size of Initialization Buffer**

This Natural profile parameter specifies the size of the Natural initialization buffer (ISIZE).

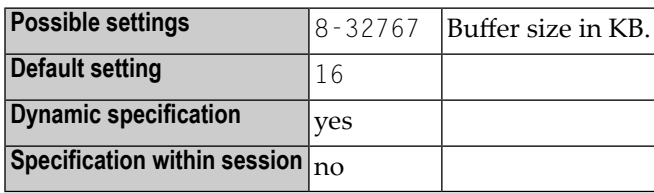

#### **Notes:**

 $\overline{a}$ 

- 1. The ISIZE buffer is used to hold the parameters Natural is initialized with, as well as the work areas and tables used by Natural during the initialization.
- 2. The profile parameter ISIZE is ignored if it is specified in a parameter string activated by a **[SYS](#page-718-0)** or **[PROFILE](#page-584-0)** profile parameter or in an alternative Natural parameter module (as specified with the **[PARM](#page-540-0)** profile parameter).

### **143 ITERM - Session Termination in Case of Initialization**

### **Error**

This Natural profile parameter specifies whether or not the Natural session is to continue in the case of a session initialization error.

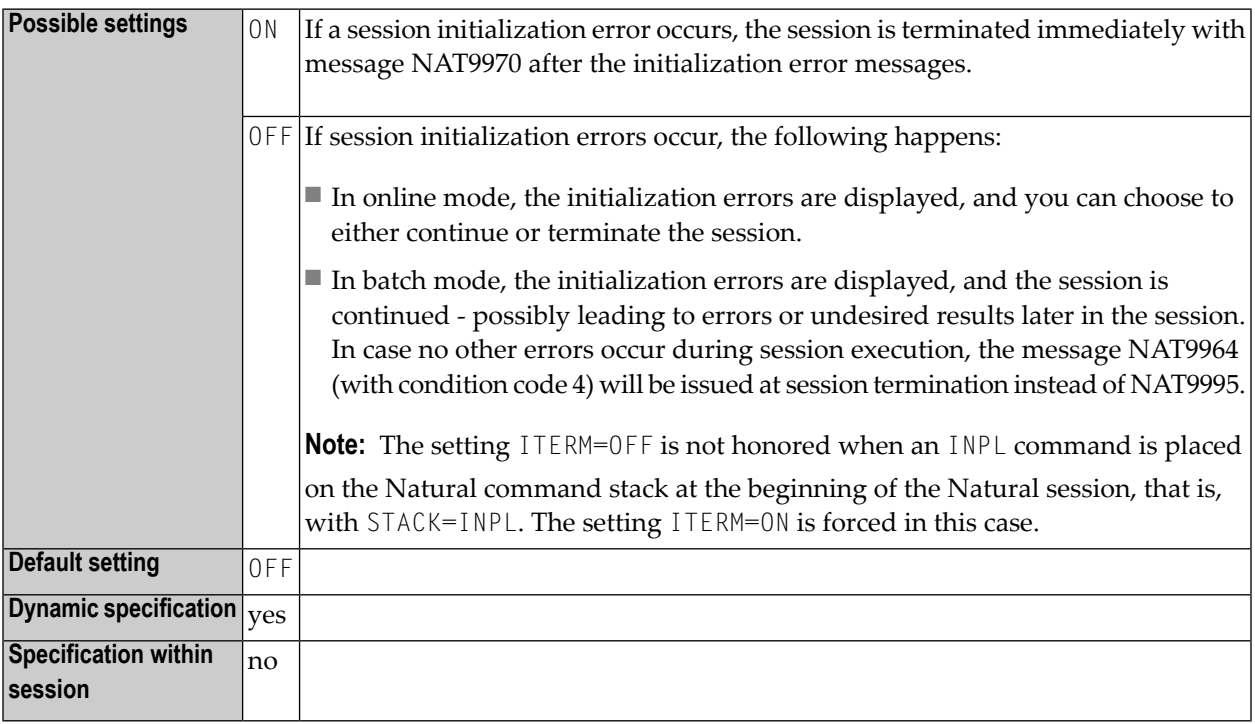

**Note:** The setting of ITERM is irrelevant if profile parameter IMSG is set to OFF, because then any initialization errors are suppressed, and the session continues.

## **144 ITRACE - Internal Trace Function**

 $\Lambda$ 

This Natural profile parameter is used to activate/deactivate the internal trace function.

**Important:** Do not use this parameter without prior consultation of Software AG Support.

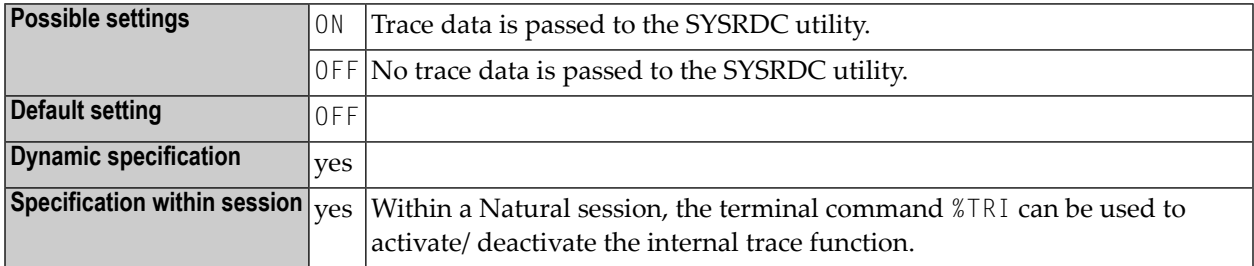

**Note:** The internal trace function is intended primarily for Software AG internal use for debugging purposes.

## **145 KD - Key Definition**

This session parameter is used to display the names assigned to the PF keys (see the SET KEY statement).

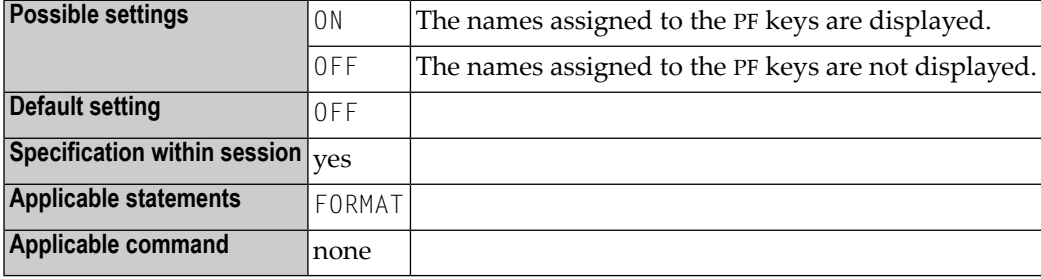

#### **Notes:**

- 1. The PF key assignment information will always be displayed automatically in the two bottom lines of the physical screen with any output created by the INPUT, WRITE, DISPLAY, and PRINT statement.
- 2. As the key assignment display requires two lines, the logical page size (see the session parameter **[PS](#page-592-0)**) must be reduced by two.

#### **Example:**

FORMAT KD=ON

## **146 KEY - Setting Assignments to PA, PF and CLEAR Keys**

This Natural profile parameter is used to assign settings to the CLEAR key, program attention keys (PA keys) and program function keys (PF keys) on video terminals.

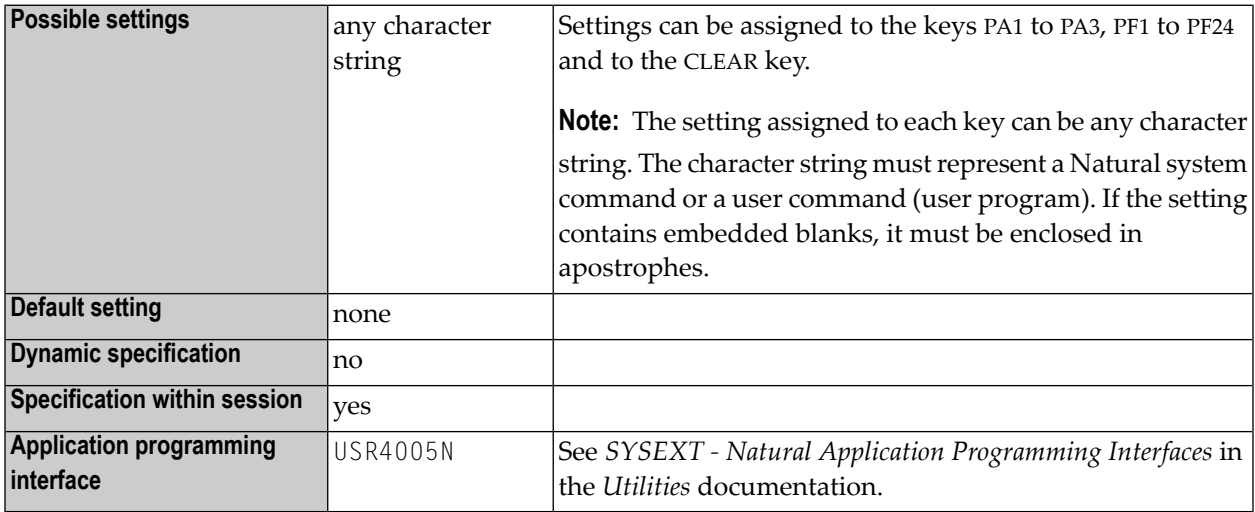

**Notes:**

- 1. Assignments made with the profile parameter KEY are only valid when specified from the Natural NEXT prompt.
- 2. The entire string specified with the profile parameter KEY must be enclosed in parentheses (except KEY=OFF). KEY=OFF un-assigns all keys.

#### **Examples:**

KEY=(PF4=OFF,PF1=HELP,PF3='EDIT MAP',PF2=USERPGM1,CLR=LOGOFF) KEY=OFF KEY PF4=OFF KEY PF3="EDIT MAP" KEY CLR=LOGOFF KEY OFF

### **147 LC - Lower to Upper Case Translation**

This Natural profile parameter controls lower-case to upper-case translation of input characters.

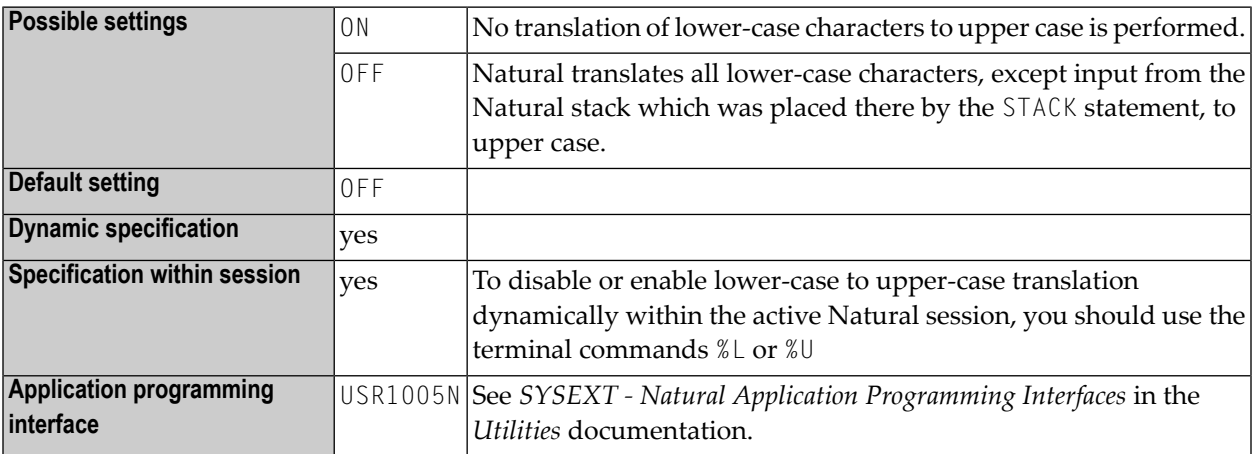

#### **Notes:**

- 1. This parameter does not apply to Natural stack data which was placed on the Natural stack by the STACK statement.
- 2. Lower/upper-case translation can also be performed by a TP monitor before control is given to Natural. The corresponding TP-monitor parameters for lower/upper-case translation also have to be reviewed to ensure correct translation.
- 3. A user-supplied translation table can be used to perform translation from lower case to upper case; see **[NTUTAB1](#page-808-0)** macro (contained in the UTAB1 profile parameter description).

## <span id="page-460-0"></span>**148 LC - Leading Characters**

With this session parameter, you can specify leading characters that are displayed immediately before a field output by a DISPLAY statement. The width of the output column is increased accordingly.

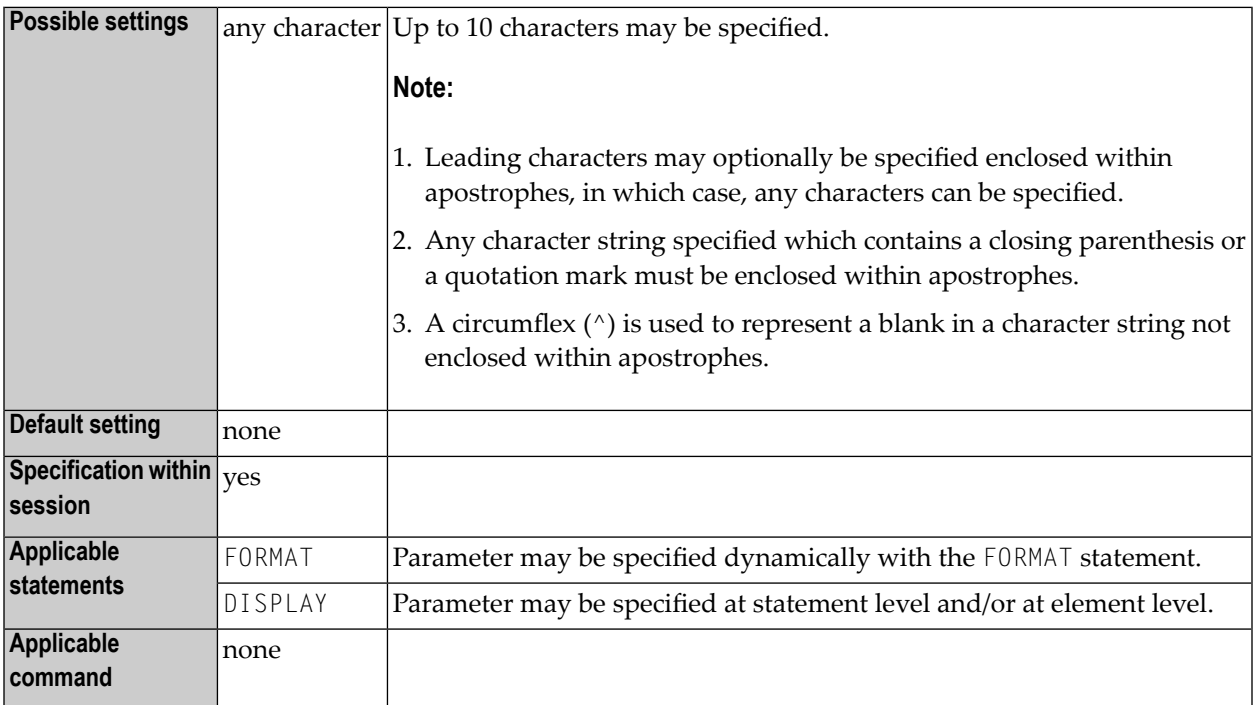

#### **Notes:**

- 1. The session parameters **[LC](#page-460-0)** and **[IC](#page-406-0)** are mutually exclusive.
- 2. The parameter LC can also be used with U format fields.
- 3. For information on Unicode format, see also *Unicode and Code Page Support in the Natural Programming Language*, *Session Parameters*, *EMU, ICU, LCU, TCU versus EM, IC, LC, TC*.

4. See also *Parameters to Influence the Output of Fields* in the *Programming Guide*.

#### **Example:**

DISPLAY {LC=\*}

## **149 LCU - Unicode Leading Characters**

With this session parameter, you can specify leading characters that are displayed immediately before a field output by a DISPLAY statement. The width of the output column is enlarged accordingly.

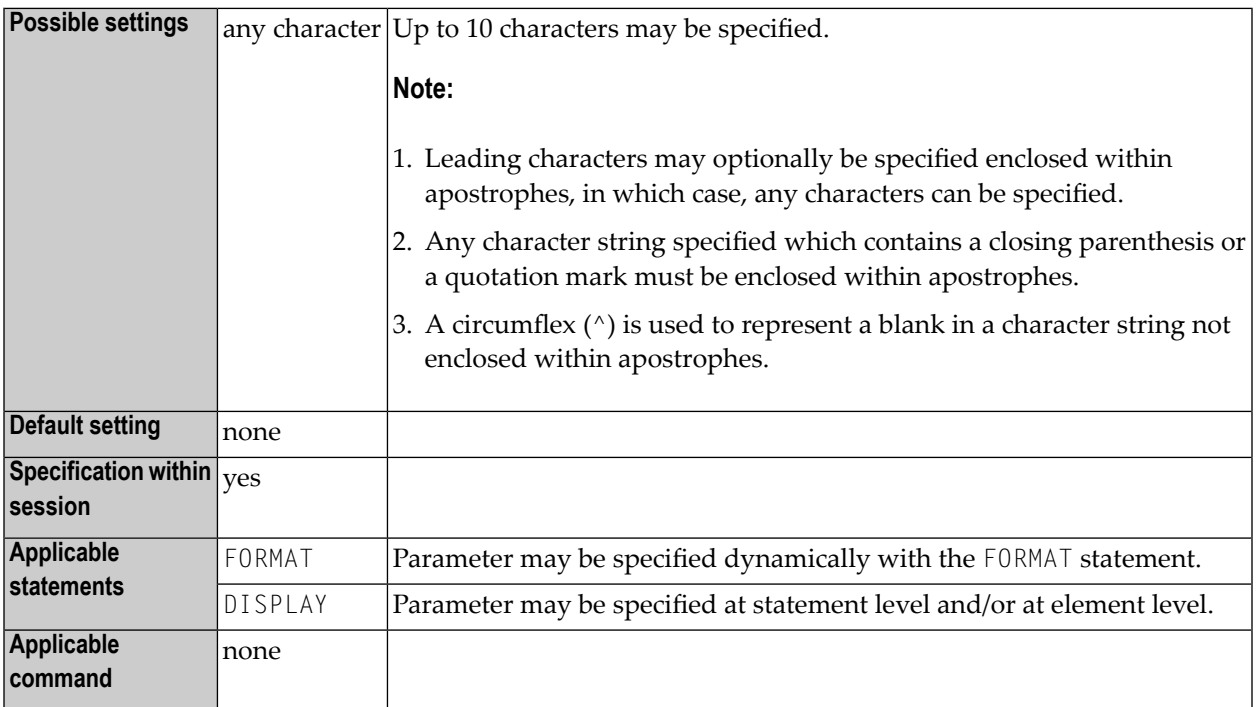

#### **Notes:**

1. The session parameter LCU is identical to the session parameter **[LC](#page-460-0)**. The difference is that the leading characters are always stored in Unicode format. This allows you to specify leading characters with mixed characters from different code pages, and assures that always the correct character is displayed independent of the installed system code page.

2. The session parameters LCU and **[ICU](#page-408-0)** are mutually exclusive.

See also:

- *Parameters to Influence the Output of Fields* in the *Programming Guide*
- *Unicode and Code Page Support in the Natural Programming Language*, *Session Parameters*, *EMU, ICU, LCU, TCU versus EM, IC, LC, TC* in the *Unicode and Code Page Support* documentation.

## **150 LE -Reactionwhen Limit for Processing Loop Exceeded**

This Natural profile and session parameter controls the action to be taken if the limit of retrieved records was exceeded in a READ, FIND or HISTOGRAM processing loop.

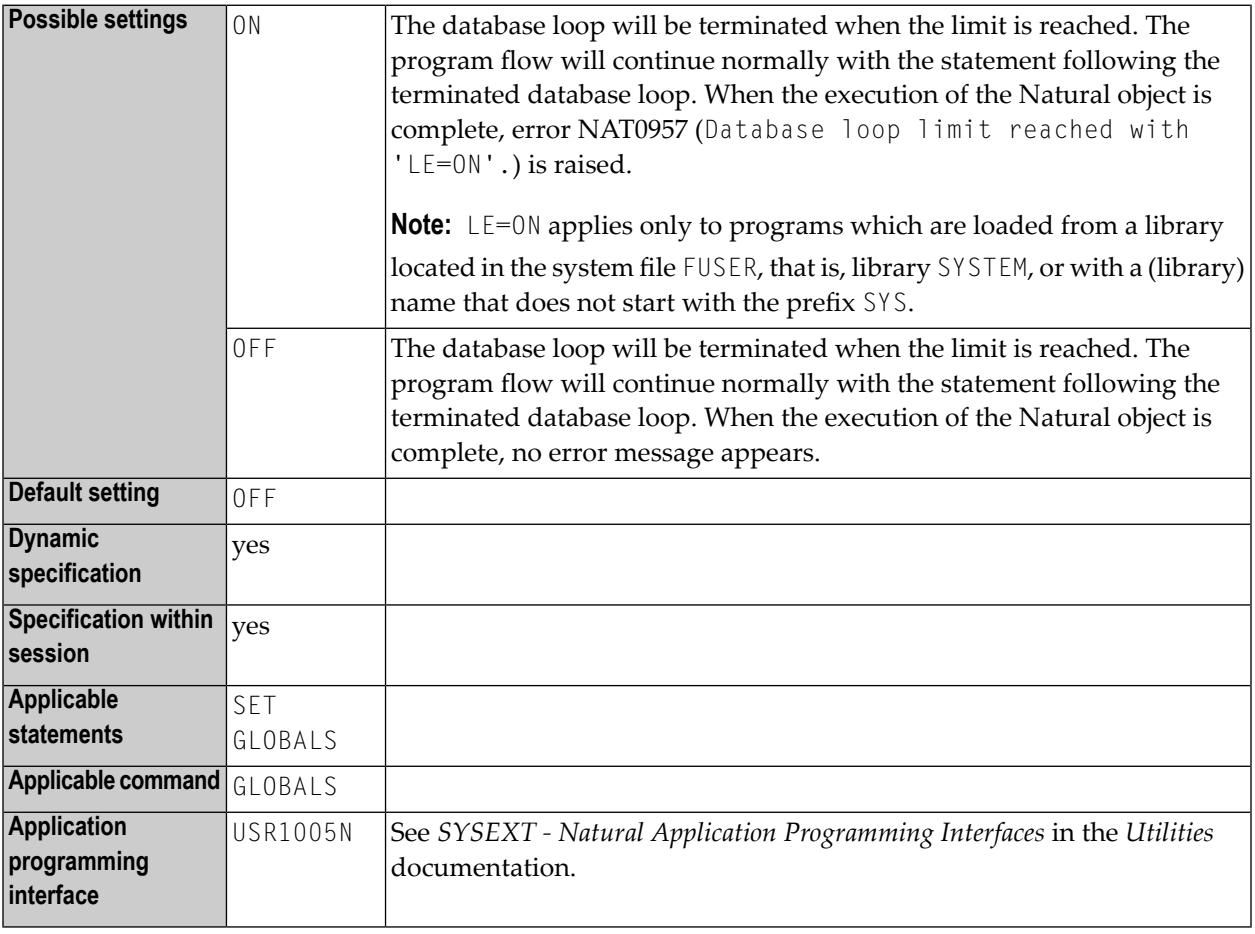

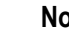

**Notes:**

- 1. The LE parameter applies to READ, FIND and HISTOGRAM statements with a limit specified (see *[Example](#page-465-0)*).
- 2. The limit may be specified either globally for a Natural object by using the LIMIT statement or by specifying an explicit limit value supplied in the database processing loop.
- 3. Within a Natural session, the profile parameter LE can be overridden by using the session parameter LE.

#### <span id="page-465-0"></span>**Example:**

```
DEFINE DATA LOCAL
1 EMPL-VIEW VIEW OF EMPLOYEES
 2 NAME
END-DEFINE
READ (10) EMPL-VIEW BY NAME
  WRITE NAME
END-READ
END
```
LE=OFF: after 10 records the loop ends without a message.

LE=ON: after 10 records the loop ends with an error message NAT0957 (Database loop limit reached with 'LE=ON').

# 151 LFILE - Logical System File Definition

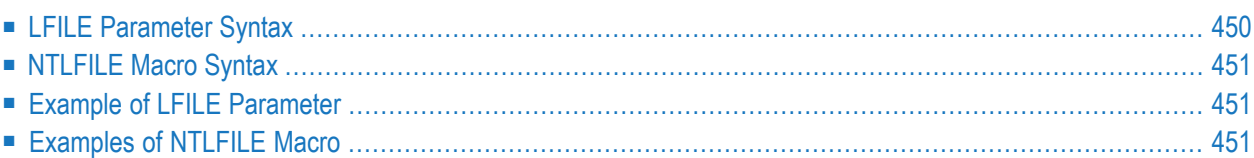

This Natural profile parameter specifies information concerning the physical database file to be associated with a logical system file for Software AG products.

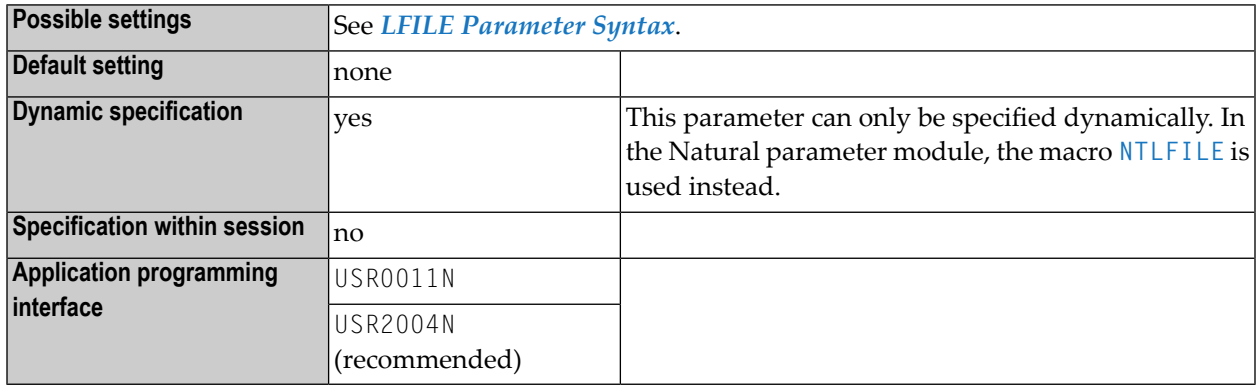

#### **Notes:**

- LFILE and NTLFILE can be used for Software AG products which have their own system files (for example, Con-nect, Natural Review) to specify where such a system file is to be located. Such products use the database ID 255 and a **logical file number**in their data definition modules (DDMs). With the LFILE parameter or the macro NTLFILE, you specify which **physical file number** and **database ID** (and, if applicable, password and cipher key) are associated with that logical file number. Natural maps the logical file number to the physical file number and database ID and uses it for any database calls.
- <span id="page-467-0"></span>■ LFILE is especially useful for defining a scratch-pad file with the logical file number 212; see also the profile parameter **[ROSY](#page-638-0)**, *Natural Scratch-Pad File* in the *Operations* documentation, and *Defining a Scratch-Pad File* in the *Installation for z/OS* documentation.

### **LFILE Parameter Syntax**

The LFILE parameter is specified as follows:

LFILE=(*logical-fnr*,*physical-dbid*,*physical-fnr*,*password*,*cipher-key*,[**RO**])

#### Where:

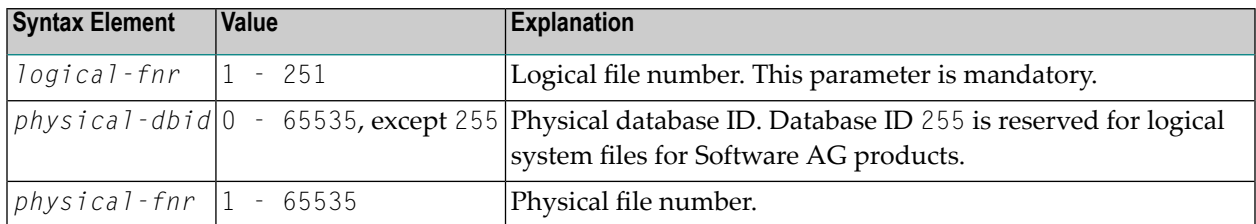
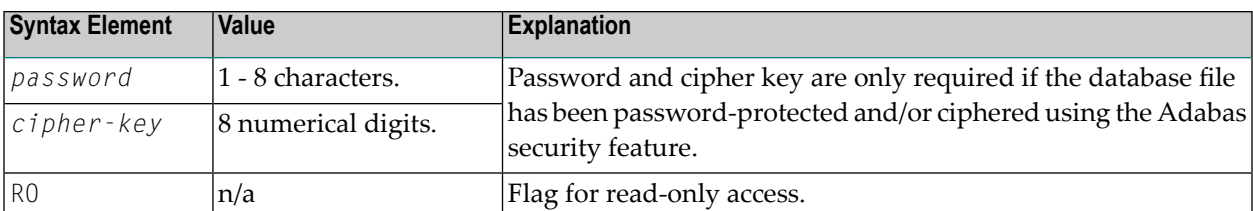

**Note:** To define different logical files, the LFILE parameter must be specified multiple times (separated by a comma or a blank); see *Example of LFILE [Parameter](#page-468-0)*.

#### **NTLFILE Macro Syntax**

The NTLFILE macro is specified as follows:

NTLFILE *logical-fnr*,*physical-dbid*,*physical-fnr*,*password*,*cipher-key*,**RO**

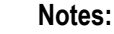

- 1. For an explanation of the syntax elements and for possible values, see *LFILE [Parameter](#page-467-0) Syntax*.
- <span id="page-468-0"></span>2. To define different logical files, the LFILE parameter or the NTLFILE macro must be specified several times; see *[Examples](#page-468-1) of NTLFILE Macro*.

#### **Example of LFILE Parameter**

<span id="page-468-1"></span>LFILE=(180,73,10),LFILE=(251,40,9,TEST99)

#### **Examples of NTLFILE Macro**

NTLFILE 180,73,10 NTLFILE 251,40,9,TEST99

### **152 LIBNAM - Name of External Program Load Library**

This Natural profile parameter specifies the name of the load library from which programs are to be loaded dynamically when Natural is used under z/OS batch mode or TSO.

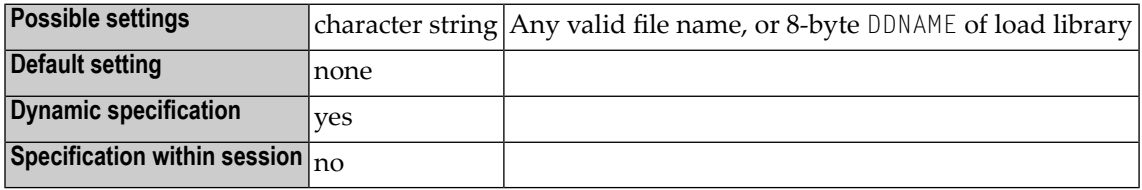

**Notes:**

- 1. This Natural profile parameter only applies under z/OS batch mode and TSO.
- 2. Under z/OS, a JCL statement with a DDNAME that equals the LIBNAM setting also needs to be specified. By default, programs are loaded from the job steplib.

## **153 LOG (Internal Use)**

This parameter is reserved for internal use by Natural.

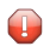

**Caution:** Do not change its setting.

### 154 LS - Line Size

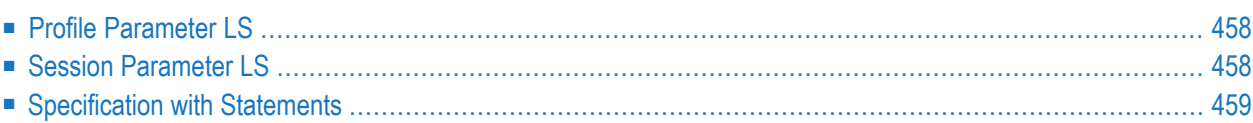

This Natural profile and session parameter specifies the maximum number of characters permitted per line for DISPLAY, INPUT and WRITE statements.

<span id="page-475-0"></span>The following topics are covered below:

#### **Profile Parameter LS**

When used as a profile parameter, LS is honored in batch mode only and defines the physical line size. In online mode, the line size is always set to the physical screen width.

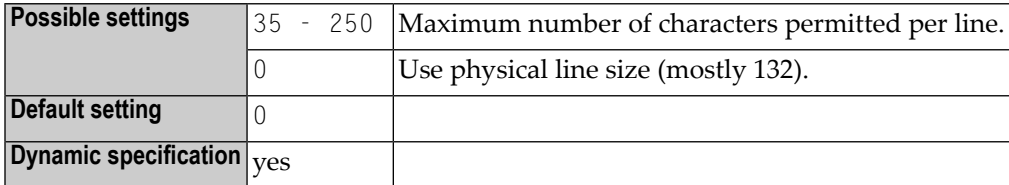

#### <span id="page-475-1"></span>**Session Parameter LS**

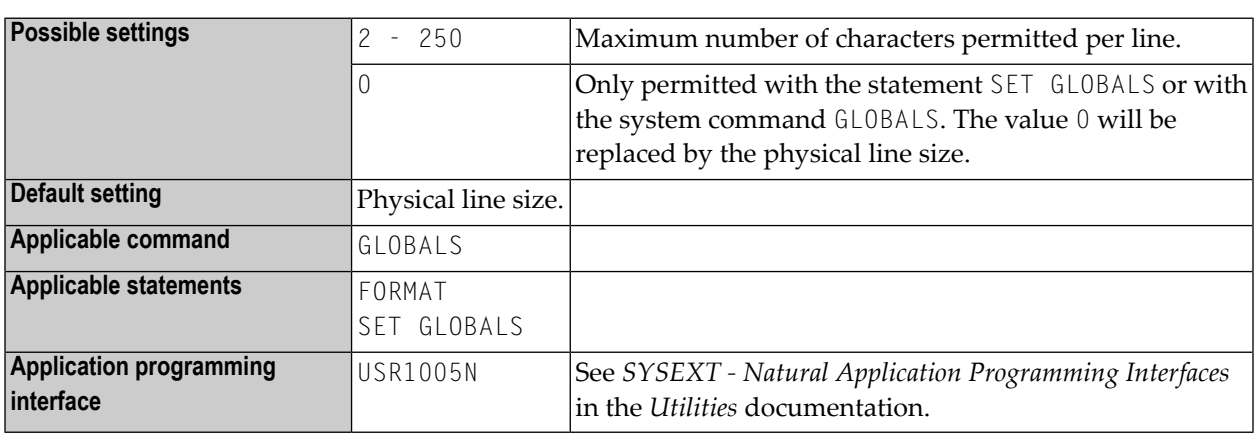

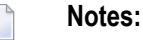

- 1. At logon to a library, LS is reset to the physical line size.
- 2. Under Natural Security, the setting of this parameter can be overridden by the Session Parameters option of the Library Profile.

#### <span id="page-476-0"></span>**Specification with Statements**

When specified with a statement, the LS parameter is evaluated at compilation time.

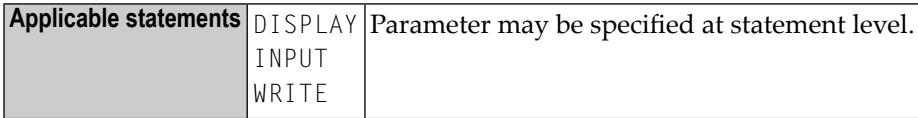

#### **155 LT - Limit for Processing Loops**

This Natural profile and session parameter is used to limit the number of database records which can be retrieved within Natural applications.

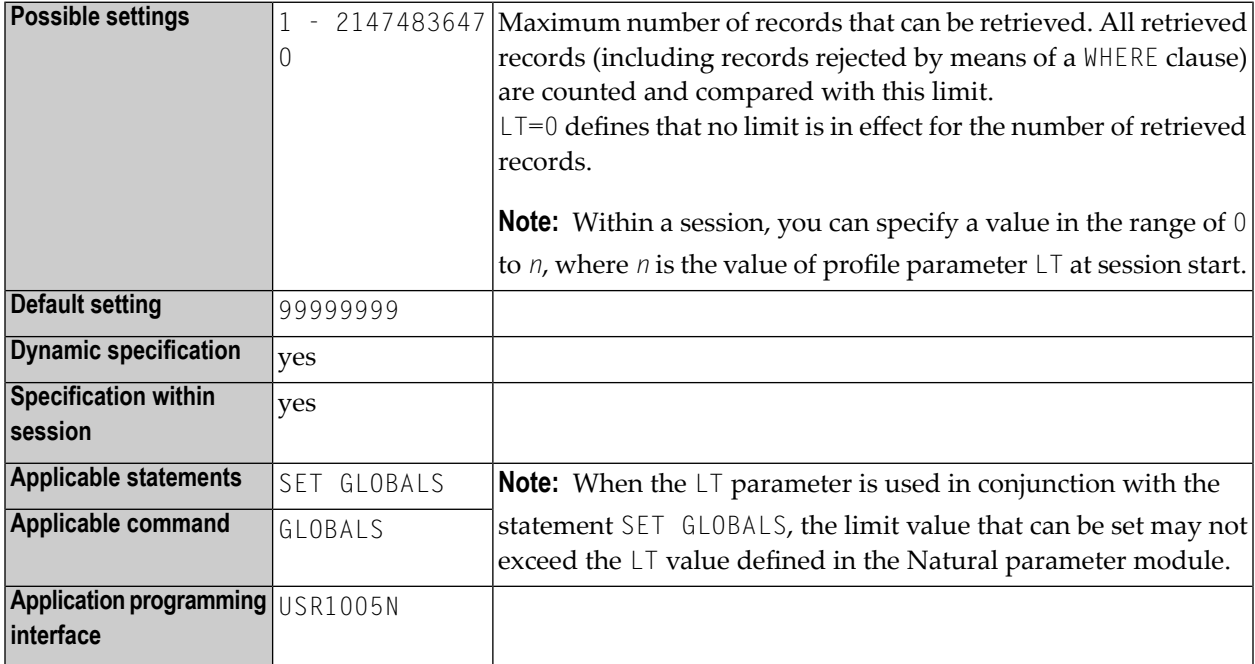

#### **Notes:**

- 1. The limit set with the LT parameter applies to all statements retrieving records from the database; that is, statements that initiate processing loops, such as READ, FIND, HISTOGRAM or SELECT, and statements that retrieve only a single record, such as FIND UNIQUE, FIND NUMBER, FIND FIRST, GET (SAME) and SELECT SINGLE.
- 2. All retrieved records are counted and the result of the count is compared with the LT limit. The count also includes those records which were rejected by a WHERE clause of a FIND, READ or

HISTOGRAM statement. The LT limit does not affect the statements STORE, UPDATE, DELETE, END TRANSACTION and BACKOUT TRANSACTION.

- 3. When a record is retrieved from the database, the count of retrieved records is incremented before it is compared with the current value of the  $LT$  parameter. If the incremented count exceeds the current LT value, Natural error NAT1003 (Global limit for database calls reached) is raised. The count of retrieved records is reset to zero whenever a Natural program is started on Level 1. The count is not reset if the program on Level 1 invokes another Natural object (for further information, see *Multiple Levels of Invoked Objects* in the *Programming Guide*). Therefore, the  $LT$  parameter limits the number of records retrieved from the database by a Level 1 program and objects invoked by that program on a level other than 1.
- 4. If the value of the  $LT$  parameter is dynamically changed within a program by using a SET GLOBALS  $LT=n$  statement, the new limit value becomes effective for the next statement that retrieves a record from the database.
- 5. Within a Natural session, the profile parameter  $LT$  can be overridden by using the session parameter LT.

# **156 MADIO - Maximum DBMS Calls between Screen I/O**

#### **Operations**

This Natural profile parameter is used to specify the maximum number of DBMS calls permitted between two screen I/O operations (also in batch mode).

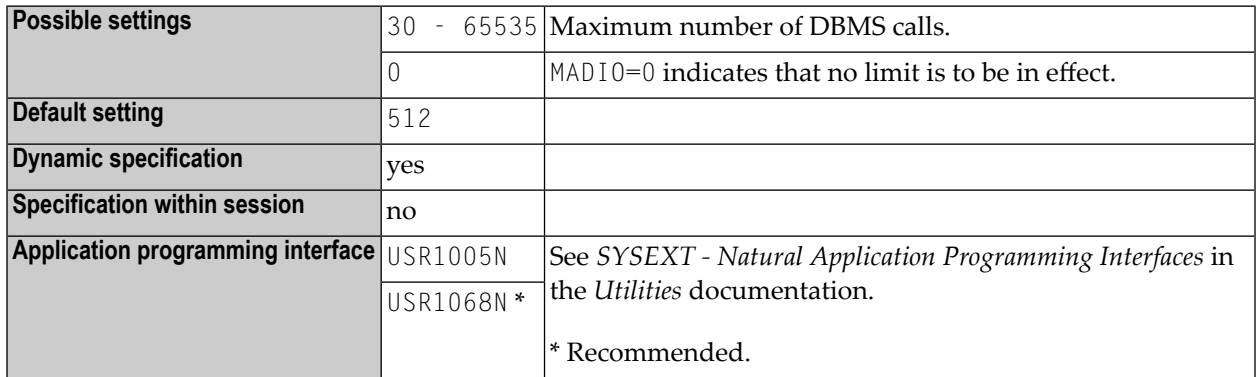

**Note:** If the specified limit is exceeded, the Natural program is interrupted and the user is notified with Natural error message NAT1009.

### **157 MAINPR - Override Default Output Report Number**

This Natural profile parameter can be used to separate program output from Natural system output, which may be useful particularly in batch mode.

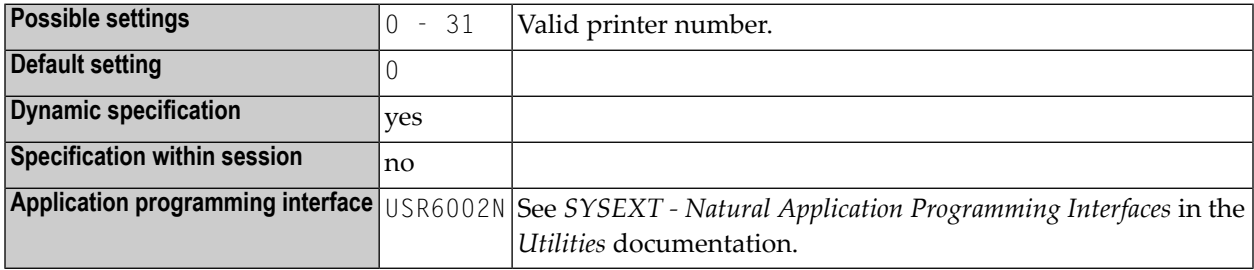

#### **Notes:**

 $\overline{a}$ 

- 1. This applies to program output for Report 0, as produced by DISPLAY, PRINT, WRITE or INPUT statements, except INPUT statements which contain non-protected input fields (field attribute specification **[AD](#page-44-0)**=A) or modifiable input fields (AD=M).
- 2. If the MAINPR parameter is specified, program output for Report 0, which would normally be output on the printer assigned to Report 0, is output on the printer specified with MAINPR instead; while system output (NEXT prompt, DATA prompt, etc.) is always output on the primary output device (Report 0); the MAINPR setting must be a valid printer number (0 - 31).
- 3. A logical printer corresponding to the report number specified must be defined to Natural. A printer is defined with the profile parameter **[PRINT](#page-566-0)**, with the macro **[NTPRINT](#page-568-0)** or automatically by JCL (in batch mode or under TSO).
- 4. The MAINPR parameter does not apply to output from system programs in the Natural system library SYSLIB, which is always output on the primary output device (Report 0). However, you can use the USEMAINPR option of the LIST system command to route the output to the printer specified with MAINPR. USEMAINPR is described in *Settings*in the *System Commands* documentation.

### **158 MAXCL - Maximum Number of Program Calls**

This Natural profile parameter is used to specify the maximum number of program calls permitted between two screen I/O operations.

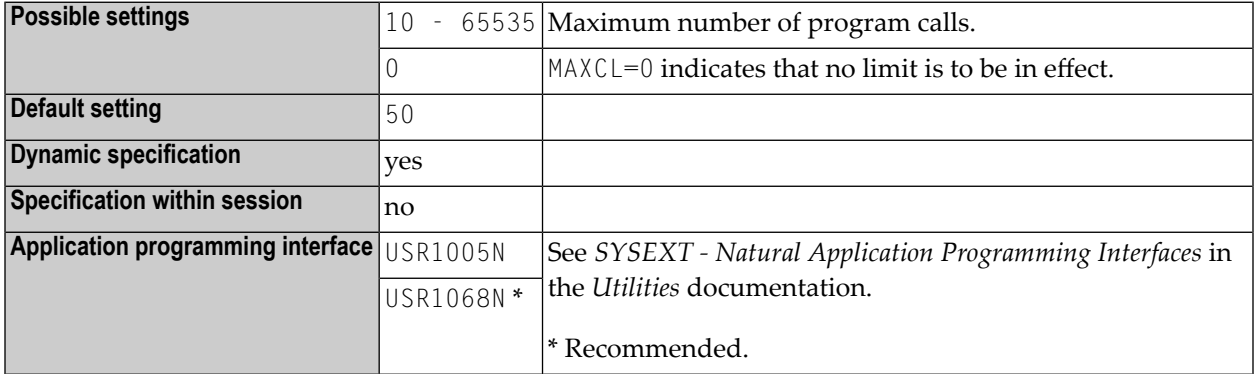

**Note:** If the specified limit is exceeded, the Natural program is interrupted and the user is notified with an appropriate Natural error message (NAT1029).

# **159 MAXROLL - Number of CMROLL Calls before Session**

#### **Suspension**

It specifies the number of CMROLL calls after which a Natural session is suspended, that is, a potential roll-out of the Natural thread is to be performed.

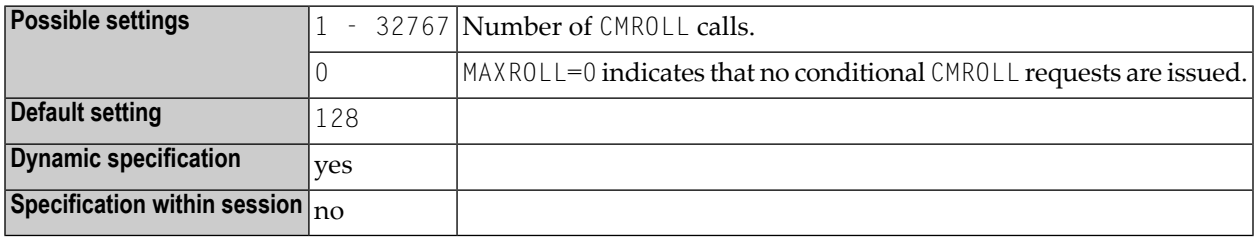

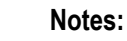

- 1. This Natural profile parameter is applicable only under Com-plete and CICS.
- 2. The MAXROLL parameter can be used to control the frequency of conditional CMROLL requests. For example, MAXROLL=128 means that a conditional CMROLL request is issued after every 128th statement at compilation.
- 3. In certain cases, the Natural nucleus issues a conditional CMROLL request (wait time = 0), particularly at compilation after each statement. This is done to reset the CPU time window (under Com-plete) in order to avoid an automatic cancel due to the CPU time limit being exceeded; however, this has a negative impact on performance.
- 4. Note concerning CMROLL: Calling CMROLL is the Natural interface for WAIT or DELAY functionality (see also sample Natural program SUSPEND in library SYSEXTP); when calling CMROLL, you may pass a delay interval/wait time as parameter. When a session has to wait in CMROLL, shared resources as a thread in Com-plete or a shared thread in CICS (THREADS=*nonzero*) are released, and as a consequence a potential roll-out of the Natural thread is performed. Calling CMROLL with a delay interval of 0 is called conditional, as the session actually needs not wait for a certain time; however, when other sessions are waiting for a thread, the session is suspended, which

may result in a roll-out of the Natural thread. In CICS if no other session is waiting, just an EXEC CICS SUSPEND is executed to prevent AICA abends.

### **160 MAXYEAR - Maximum Year for Date/Time Values**

This Natural profile parameter sets the maximum value for the year part of date and time values that can be entered as constants or as terminal input.

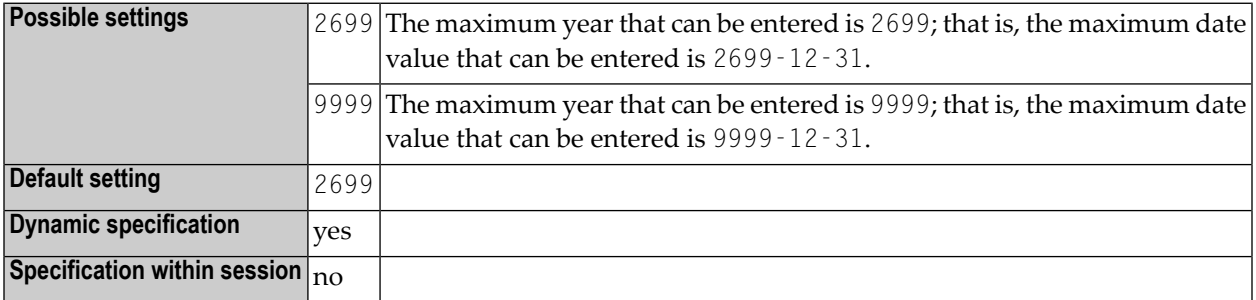

#### **Notes:**

- 1. MAXYEAR=9999 changes the maximum date value that can be entered from 2699-12-31 to 9999-12-31.
- 2. Before setting the value for MAXYEAR to 9999, you should carefully check your application for arithmetic operations or assignments of date or time values to fields that have data formats other than date or time, and perform the necessary changes. Otherwise, unexpected overflows leading to Natural errors at execution time may occur.

For example, you should check for

- redefinitions of date/time fields with P6/P12 fields
- assignments of date/time values to non-date/time fields such as  $P6$  :=  $D$
- arithmetic operations with date/time values where the result is assigned to a non-date/time field, for example:  $P6 := D + 7$
- input of date/time fields that is used in arithmetic operations with non-date/time fields later on, for example:

INPUT D(D)  $P6 := D + 1$ 

The use of the Natural Engineer is recommended to check your application.

The setting of MAXYEAR affects

- $\blacksquare$  checking of date/time constants by the compiler, for example:  $P6 := D'2699 12 31'$
- INPUT statements with input or modifiable date/time fields
- MOVE EDITED statements with source or target date/time fields
- IS (D) option in logical condition criteria
- MASK option in logical condition criteria with four-digit year check (YYYY)
- VAL system function with date field as target operand

You should ensure that the MAXYEAR settings are the same for

- cataloging and executing a Natural application
- Natural RPC servers and Natural RPC clients

See also:

- *Formats D - Date, and T - Time* in the *Programming Guide*
- *Date and Time Constants* in the *Programming Guide*
- Session parameter **[EM](#page-298-0)** in the *Parameter Reference* documentation
- Profile parameter *[YD](#page-874-0)* in the *Parameter Reference* documentation

### **161 MC - Multiple-Value Field Count**

With this session parameter, you determine the number of values of a multiple-value field to be output by default when the field is specified without an index in a DISPLAY or WRITE statement.

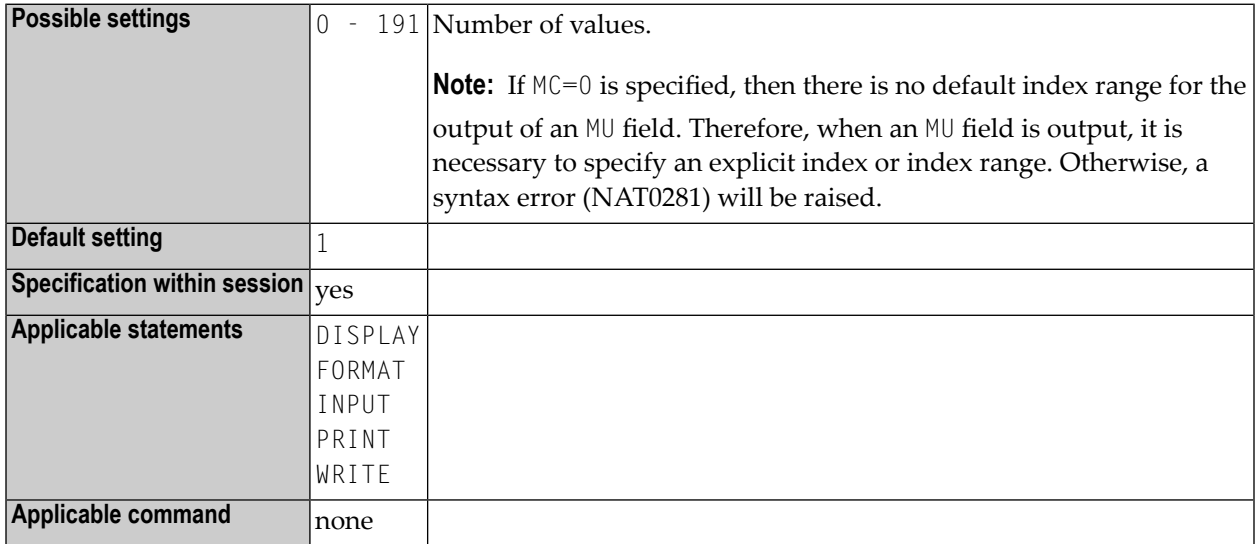

**Note:** This parameter may be used in reporting mode only.

#### **Example:**

FORMAT MC=5

# **162 MENU - Menu Mode**

This Natural profile parameter is used to enable or disable Natural menu mode.

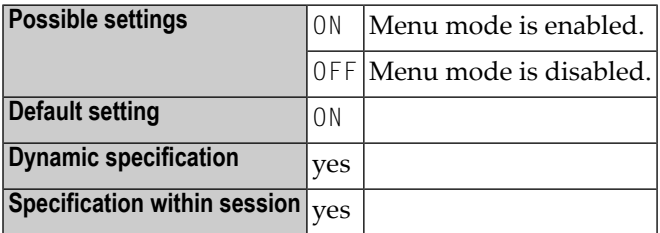

### **163 ML - Position of Message Line**

This profile parameter specifies the line to be used for the display of applications which do not set the message line position explicitly by using the SET CONTROL 'M' statement.

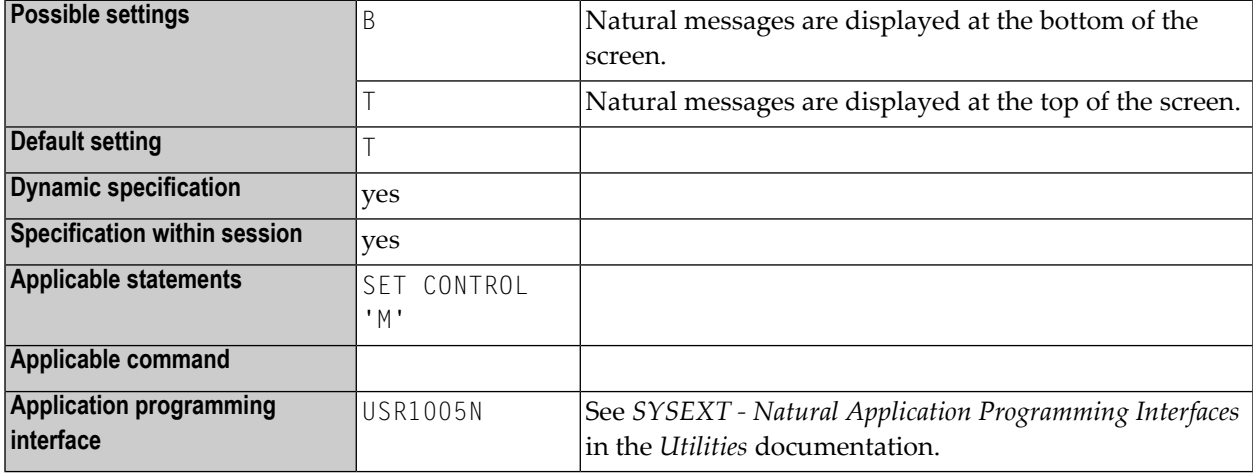

#### **Notes:**

 $\overline{g}$ 

- 1. For information on the operand 'M', see the Natural terminal command %M (Control of Message Line).
- 2. Within a Natural session, the profile parameter ML can be overridden by the session parameter ML.

### **164 MONSIZE - Size of SYSTP Monitor Buffer**

This Natural profile parameter specifies the size of the buffer used by the Monitor function of the SYSTP utility (described in the *Utilities* documentation).

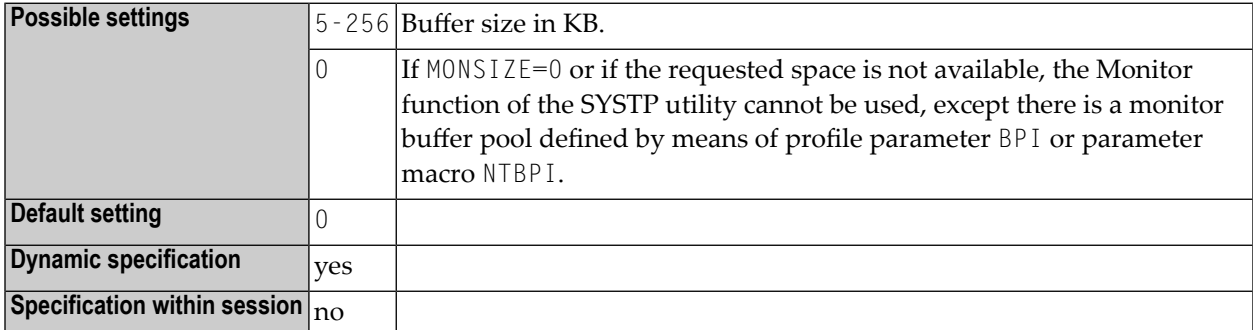

**Note:** Alternatively, you can use the equivalent Natural profile parameter **[DS](#page-256-0)** or macro NTDS to specify the size of the buffer.

## **165 MP - Maximum Number of Pages of <sup>a</sup> Report**

This Natural profile and session parameter specifies the maximum number of pages to be produced for a report.

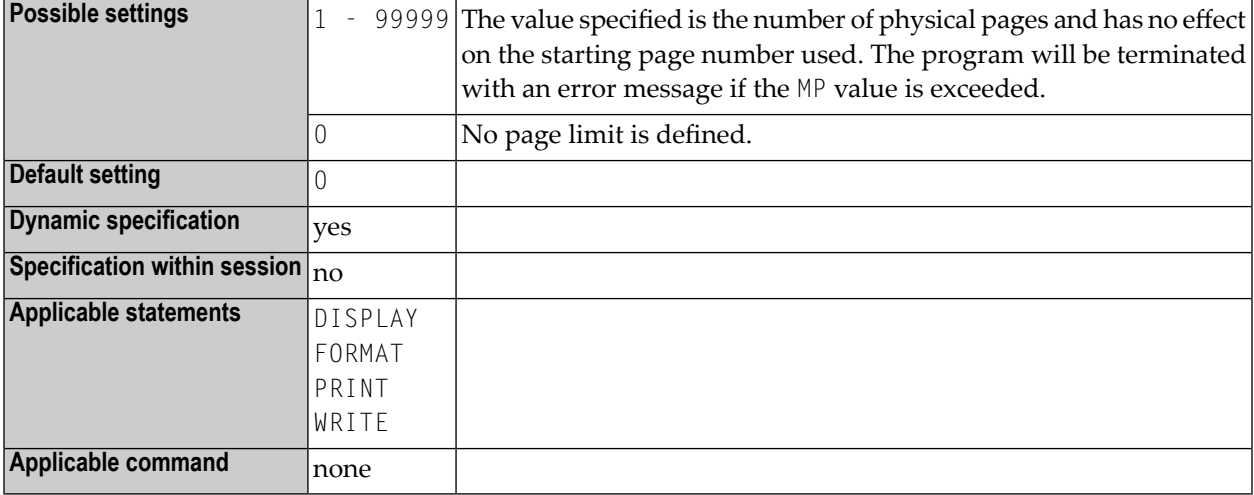

**Note:** Within a Natural session, the setting of profile parameter MP can be reduced, but not increased by the FORMAT statement. The value specified with the session parameter MP applies only to the specified report.

# **166 MS - Manual Skip**

With this session parameter, you control the cursor positioning during the processing of an INPUT statement.

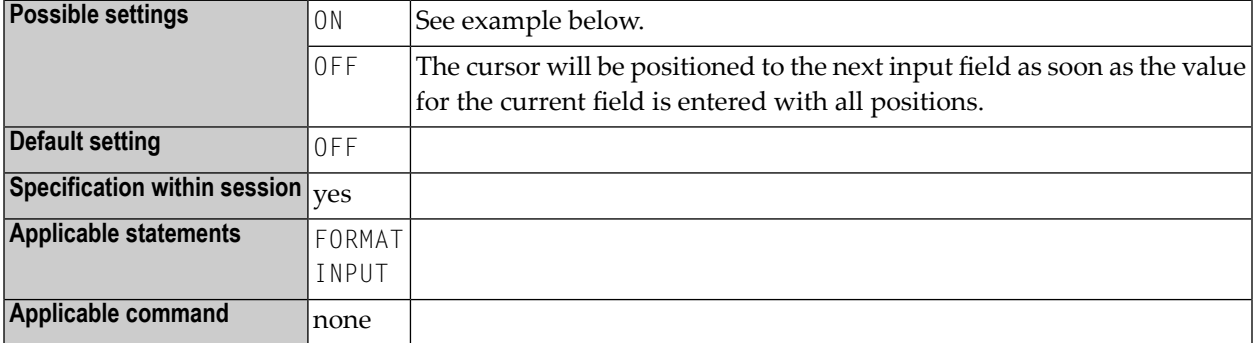

#### **Example:**

INPUT (MS=ON) #A #B

# **167 MSGSF - Display System Error Messages in Short/Full Format**

This Natural profile parameter can be used to avoid truncation of Natural system error messages.

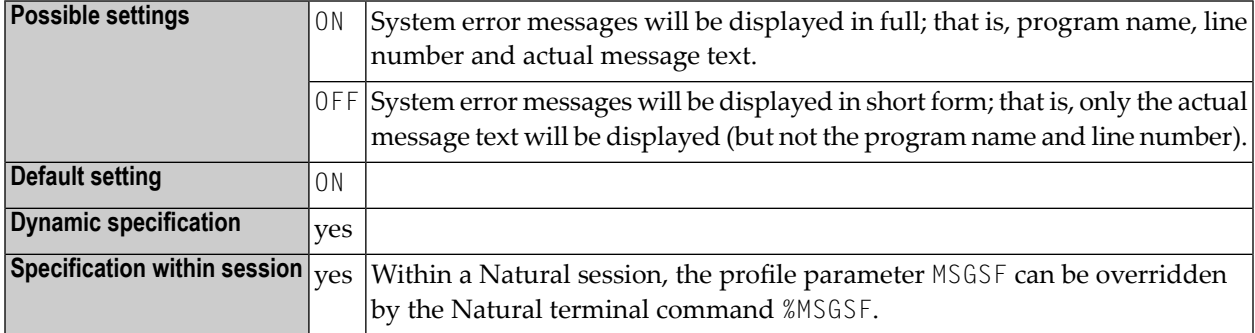

By default, a Natural system error message consists of the following:

- the name of the program,
- the number of the line that caused the error,
- the actual text of the message.

Depending on the size of the window in which the message is displayed, the text may be truncated. With this parameter, you can avoid such truncation.
# <span id="page-504-0"></span>**168 MT - Maximum CPU Time**

This Natural profile and session parameter determines the maximum amount of CPU time which can be used by a Natural program.

**Important:** In server environments where the server itself runs without any operating system  $\mathbf{A}$ controlled CPU time limit, it is strongly recommended to set the profile parameter MT to a non-zero value to prevent the formation of endless loops caused e.g. by application errors. This recommendation applies to Natural RPC and Natural Development Server servers.

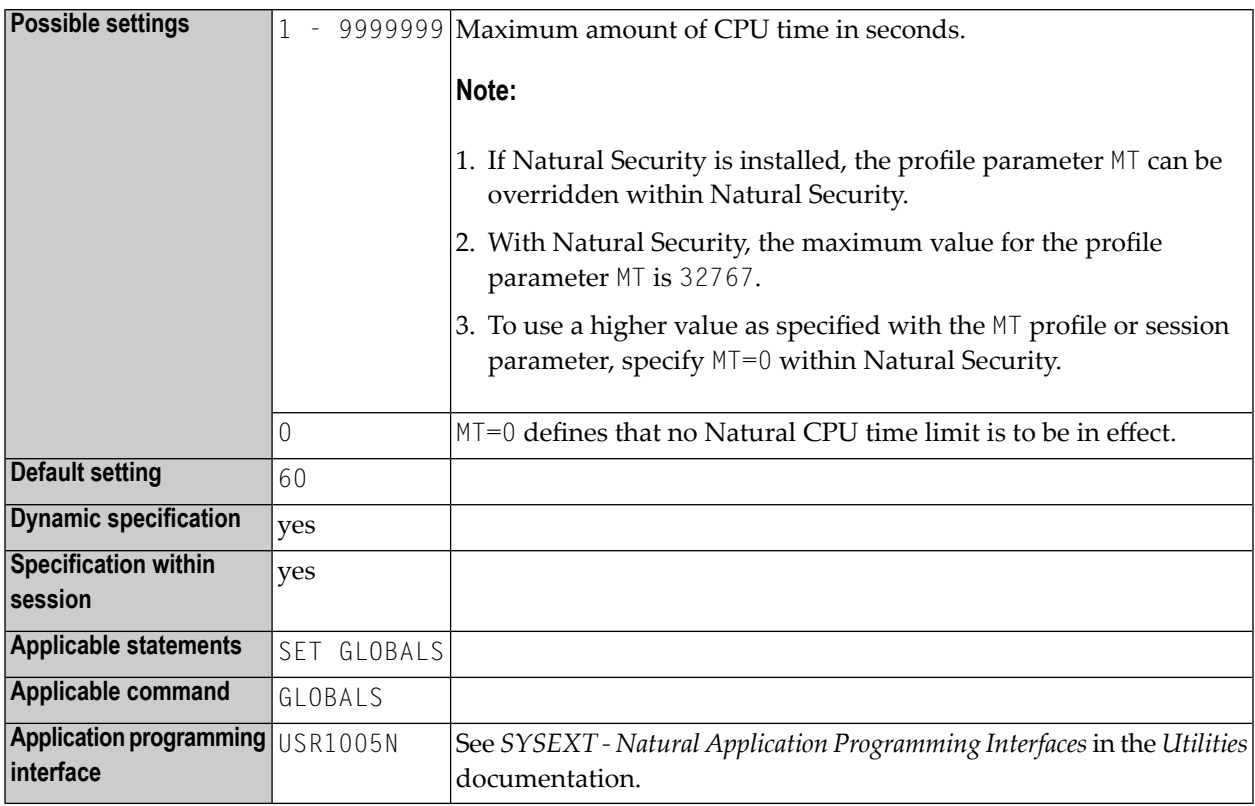

- 1. This Natural profile and session parameter only applies to programs executed in batch mode, under Natural Development Server (SPoD) or under Natural for TSO.
- 2. CPU time measurement starts when a Natural program is started from  $NEXT$  mode or by means of a FETCH statement, that is, on program level 1. In non-batch mode (Natural Development Server, Natural for TSO), CPU time measurement is restarted at every terminal I/O.
- 3. The limit for programs operating in interactive mode is controlled by the TP monitor in use.
- 4. The maximum value that can be used is determined by the operating system environment. Any setting in excess of the maximum is reduced to the maximum supported by the operating system.
- 5. In system environments which do not support CPU time measurement, the limit is interpreted as elapsed time. The CPU time limit is ignored for systems without timer support.
- 6. Within a Natural session, the MT profile parameter can be overridden by the session parameter MT.
- 7. When running zIIP-enabled under z/OS, the MT profile parameter applies separately to both TCB (except under CICS) and SRB (zIIP) processing modes. If MT=0 is set in SRB mode, Natural uses the existing z/OS TCB time limit to avoid endless loops because there is no z/OS CPU time limit (for example, the JCL TIME parameter) for SRBs.
- 8. The  $MT$  parameter is supported under CICS SRBs (zIIP), but not under CICS TCBs. If  $MT=0$  is set, Natural uses the CICS runaway time as CPU time limit in SRB mode. A CPU timeout abend that occurs when a CICS open TCB is used cannot be recovered. It causes an immediate AICA abend of the CICS task and the Natural session is aborted.

# **169 NAFSIZE - Size of Bufferfor Natural Advanced Facilities**

This Natural profile parameter specifies the size of the work buffer used by Natural Advanced Facilities.

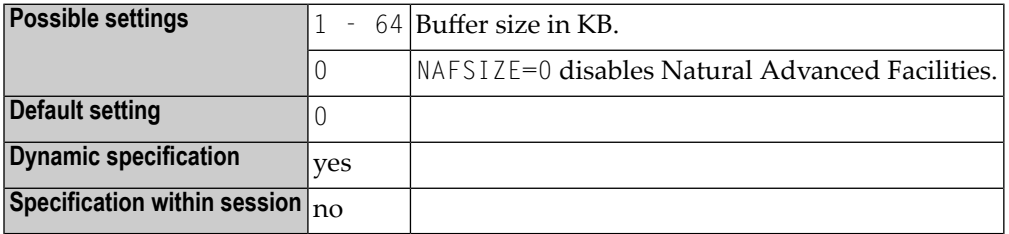

### **Notes:**

 $\overline{a}$ 

- 1. This Natural profile parameter only applies if Natural Advanced Facilities is installed.
- 2. Alternatively, you can use the equivalent Natural profile parameter **[DS](#page-256-0)** or macro **[NTDS](#page-258-0)** to specify the size of the buffer.
- 3. If Natural Advanced Facilities is to be used, a setting has to be specified for this parameter; see *NATSPOOL Initialization* and further information on the NAFSIZE parameter in *Natural Profile Parameters for NATSPOOL* in the *Natural Advanced Facilities* documentation.
- 4. If the requested space is not available, Natural Advanced Facilities cannot be used.

# **170 NAFUPF - Natural Advanced Facilities User Profile**

This Natural profile parameter is used to specify the user-profile name for Natural Advanced Facilities.

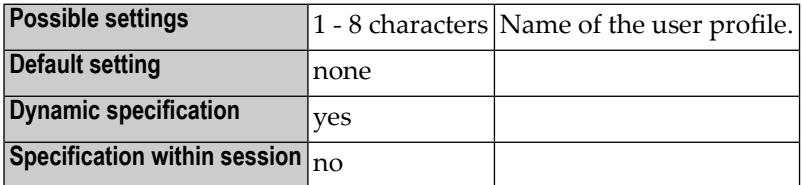

**Notes:**

- 1. This Natural profile parameter only applies if Natural Advanced Facilities is installed.
- 2. See *NATSPOOL Initialization* in the *Natural Advanced Facilities* documentation.

# **171 NC - Use of Natural System Commands**

This Natural profile and session parameter controls whether Natural system commands can be used during the Natural session or not.

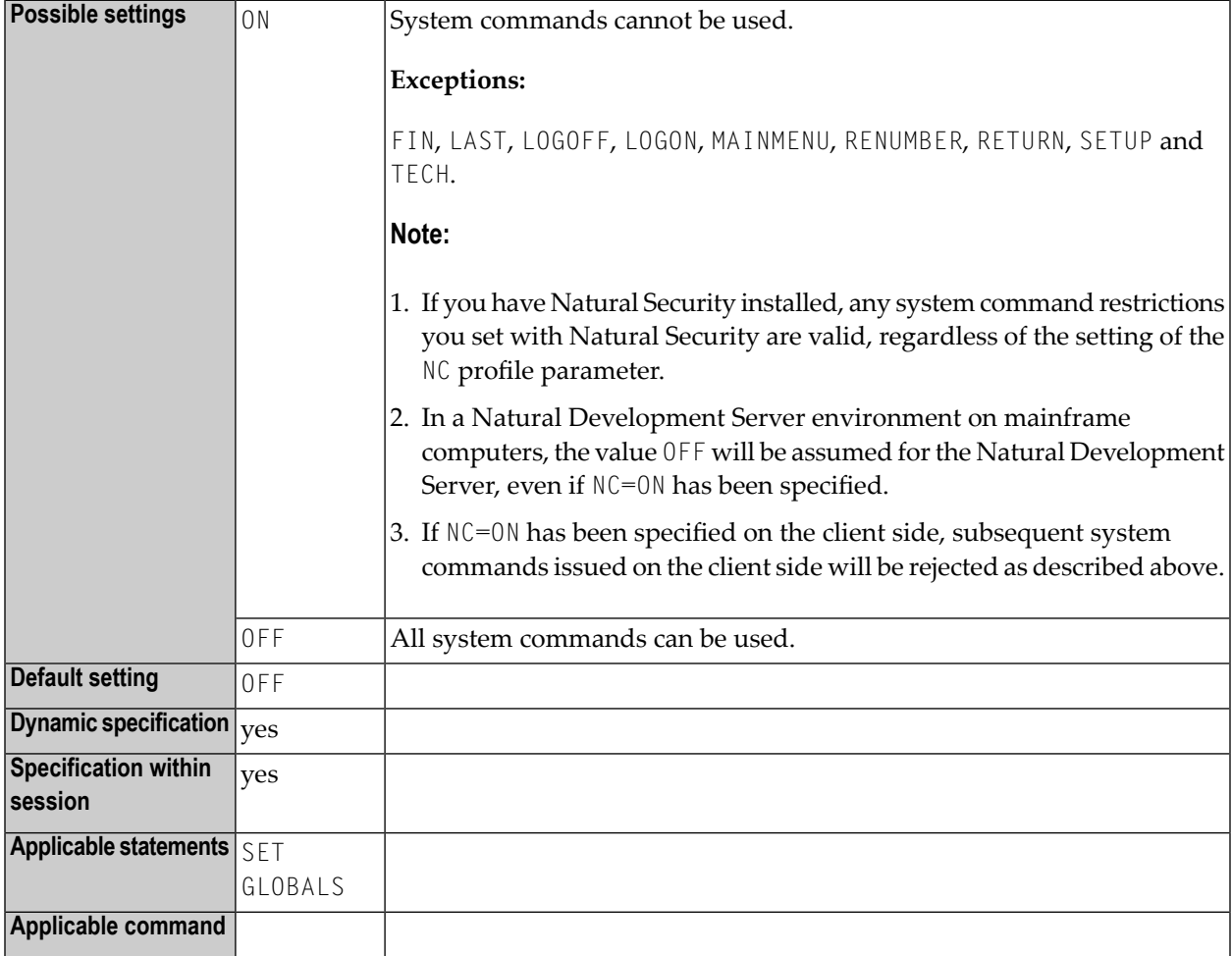

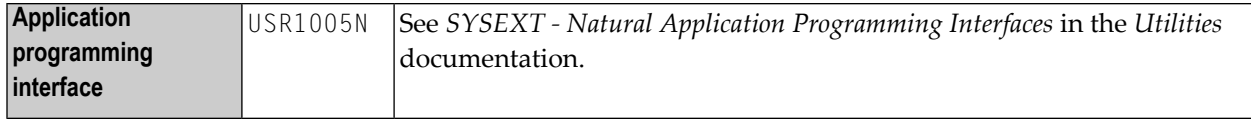

- 1. Within a Natural session, the profile parameter NC can be overridden by the session parameter NC.
- 2. Natural terminal commands and user-created commands (object module names) are not affected by the NC parameter.

# **172 NISN (Internal Use)**

This parameter is reserved for internal use by Natural.

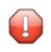

**Caution:** Do not change its setting.

# **173 NL - Numeric Length for Output**

This session parameter determines the default input/output length for a numeric field used in a DISPLAY, INPUT, PRINT or WRITE statement.

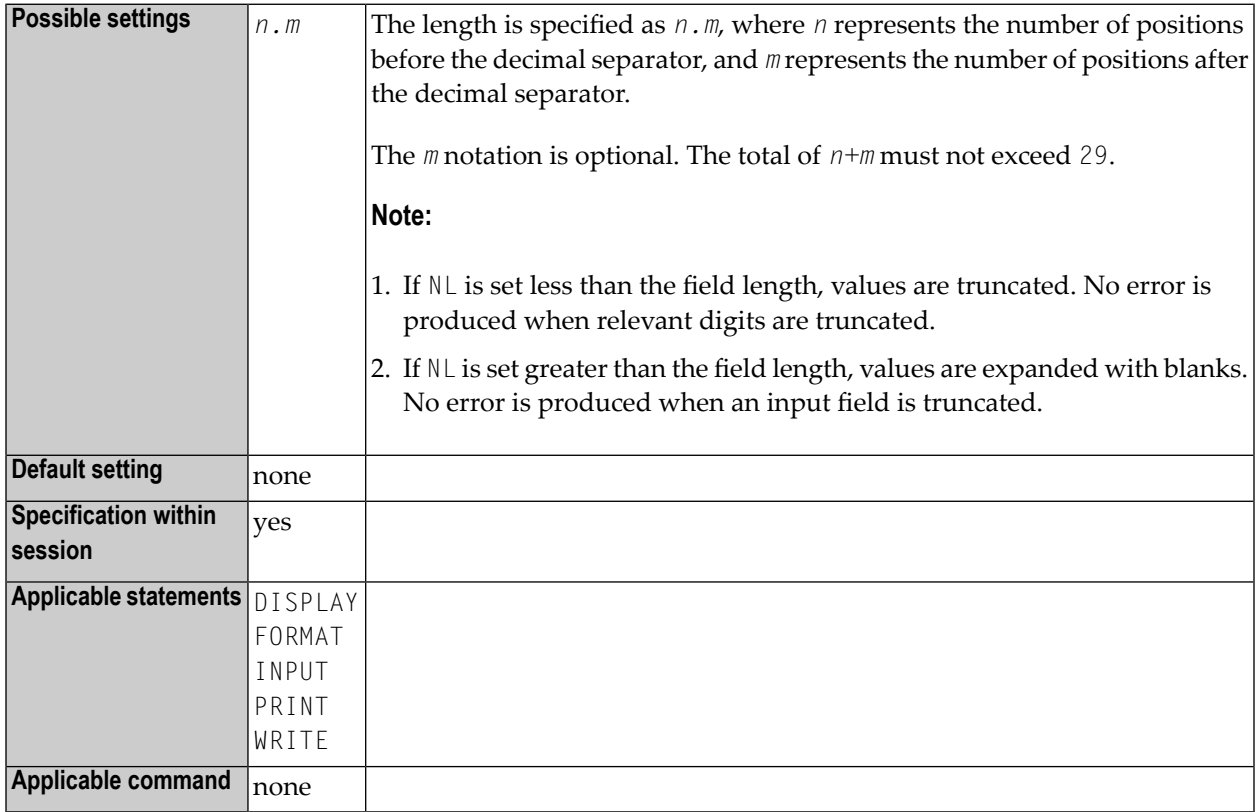

- 1. The NL parameter must not be specified for groups.
- 2. Any edit mask specified for a field will override the NL parameter for this field.

3. See also *Parameters to Influence the Output of Fields* in the *Programming Guide*.

## **Example:**

DISPLAY #AA(NL=20) #AB(NL=3.2)

# 174 NUCNAME - Name of Environment-Independent Nucleus

This Natural profile parameter specifies the name of the environment-independent Natural nucleus if it is to be loaded dynamically and not linked to the environment-dependent Natural nucleus.

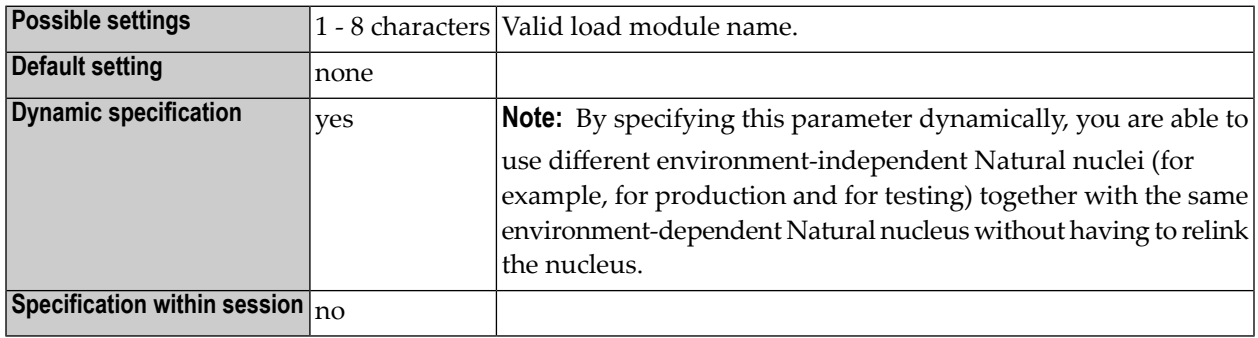

### **Notes:**

 $\overline{\phantom{a}}$ 

1. The profile parameter NUCNAME is ignored if it is specified in a parameter string activated by a **[SYS](#page-718-0)** or **[PROFILE](#page-584-0)** profile parameter or in an alternative Natural parameter module (as specified with the **[PARM](#page-540-0)** profile parameter).

For further information, see *Environment-Independent Nucleus* in the *Installation for z/OS* documentation.

# **175 OBJIN - Use of CMOBJIN as Natural Input File**

This Natural profile parameter indicates whether the CMOBJIN file, see *Natural in Batch Mode* in the *Operations* documentation is to be used for input data provided with the INPUT statement in batch mode.

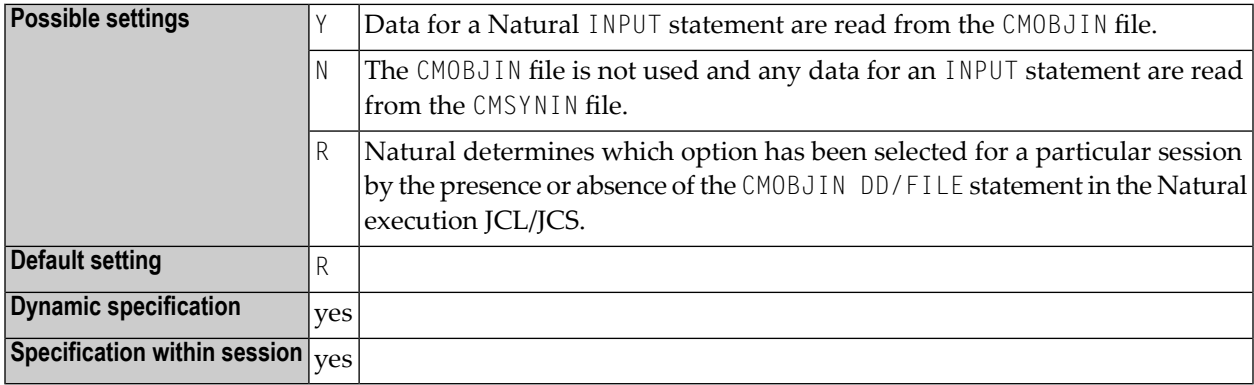

**Note:** This Natural profile parameter only applies to batch mode.

# **176 OPF - Overwriting of Protected Fields by Helproutines**

This Natural profile and session parameter specifies whether the content of a write-protected field (attribute definition **[AD](#page-44-0)**=P) can be overwritten by a helproutine assigned to the field.

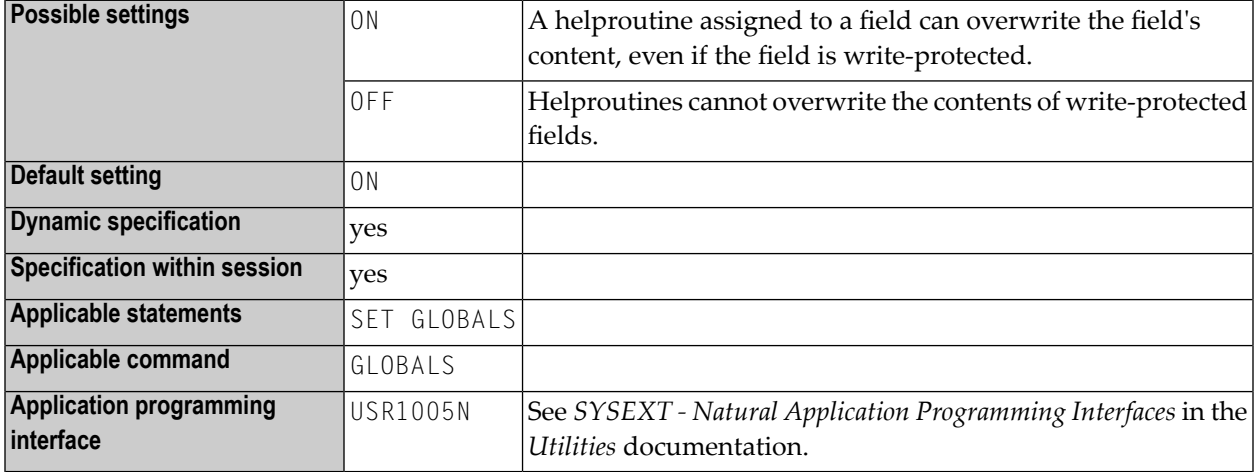

- 1. The OPF profile parameter only applies to the field for which a helproutine is invoked; it does not affect parameters explicitly passed to the helproutine. This means that the OPF profile parameter takes no effect if the field for which help is invoked is also explicitly specified as a parameter to be passed to the helproutine.
- 2. In addition, in reporting mode you can change the OPF setting using the statement SET GLOBALS.
- 3. Within a Natural session, the profile parameter OPF can be overridden by the session parameter OPF.

# <span id="page-522-0"></span>177 OPRB - Database Open/Close Processing

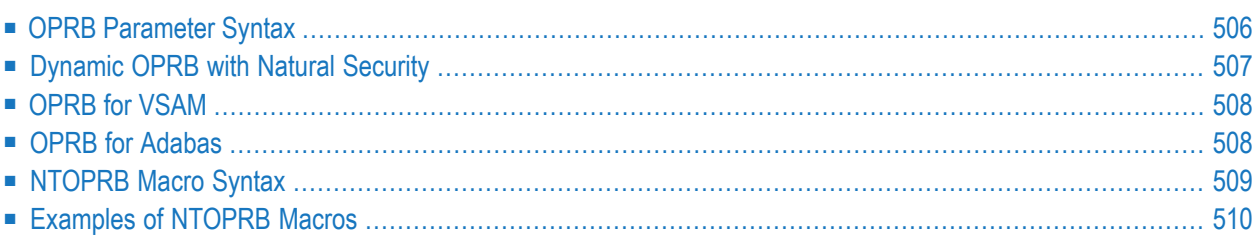

This Natural profile parameter controls the use of database open/close commands during a Natural session that accesses an Adabas or VSAM database.

The **[NTOPRB](#page-526-0)** macro can be used as an alternative to the profile parameter OPRB in the NTPRM macro. The maximum length of an OPRB parameter specification is 256 bytes. If you require a longer specification, use the NTOPRB macro instead of the OPRB parameter.

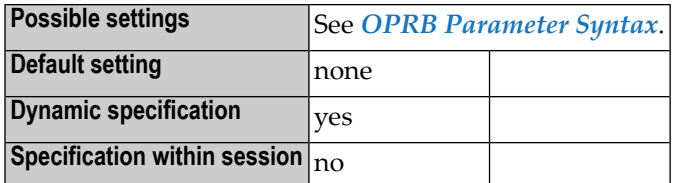

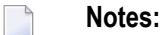

- 1. The Natural profile parameter OPRB and the corresponding macro NTOPRB only apply to Adabas and VSAM databases.
- 2. Generally, the OPRB parameter uses one of the above syntaxes (the possible contents of the *strings* depend on the database system).
- 3. Instead of using the OPRB parameter, you can also use the macro **[NTOPRB](#page-526-0)** in the Natural parameter module.
- <span id="page-523-0"></span>4. If you wish to make OPRB specifications that are to apply to all databases, it is strongly recommended that you use the OPRB parameter in the NTPRM macro (and not an **[NTOPRB](#page-526-0)** macro).

# **OPRB Parameter Syntax**

The OPRB parameter is specified as follows:

## **Variant 1 - Open Request for All Databases**

#### OPRB=(*string*)

With this syntax you specify an open request for *all* databases.

## **Variant 2 - Open Request for Specific Databases**

OPRB=(DBID=*nn1*,*string*,DBID=*nn2*,*string*,*...*)

With this syntax you specify an open request for specific individual databases. As defined in the macro **[NTDB](#page-198-0)**, the specified DBID identifies the type of database.

## **Variant 3 - Open Request for Specific Databases and Default Open Request for All Others Not Specified Explicitly**

OPRB=(*string1*,DBID=*nn1*,*string2*,DBID=*nn2*,*string3*,*...*)

With this syntax you specify an open request for specific individual databases (*string2* and *string3*) and also a default open request - the initial *string1*- which applies to all databases for which you do not specify an individual string.

#### **Variant 4 - Open Request Using a (Non-)Restricted Call**

OPRB=(DBID=*nn1*,NR=*value*,*string*,*...*)

With the subparameter NR=*value* you specify whether the Adabas open command 0P is to be executed as a restricted or non-restricted call. This controls the value set in the Command Option 1 (COPT1) of the open command OP.

Where:

<span id="page-524-0"></span>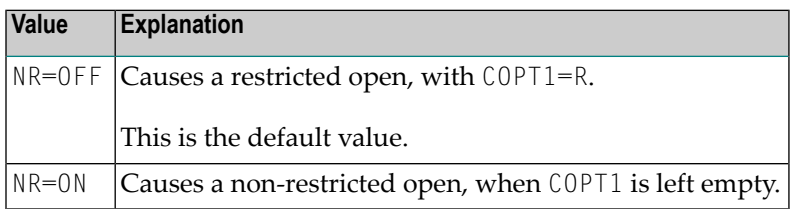

# **Dynamic OPRB with Natural Security**

A dynamically specified OPRB parameter applies for all logons to libraries in whose security profiles no OPRB parameter is specified. For a logon to a library in whose security profile the OPRB parameter is specified, any dynamically specified OPRB parameter is ignored, and the one from the security profile applies.

# <span id="page-525-0"></span>**OPRB for VSAM**

<span id="page-525-1"></span>The *strings* which can be specified for VSAM databases are described under *OPRB Parameter for VSAM Databases* in the *Natural for VSAM* documentation.

# **OPRB for Adabas**

For Adabas databases, the OPRB parameter is required if either of the following conditions are true for the Natural session:

- An explicit list of Adabas files to be accessed/updated is to be provided. This is necessary, for example, if Adabas cluster updating or exclusive file control is to be requested.
- A single logical transaction is to span two or more Natural programs and, therefore, it is not desired to have Natural issue an END TRANSACTION and CL (close) command at the termination of any given Natural program.

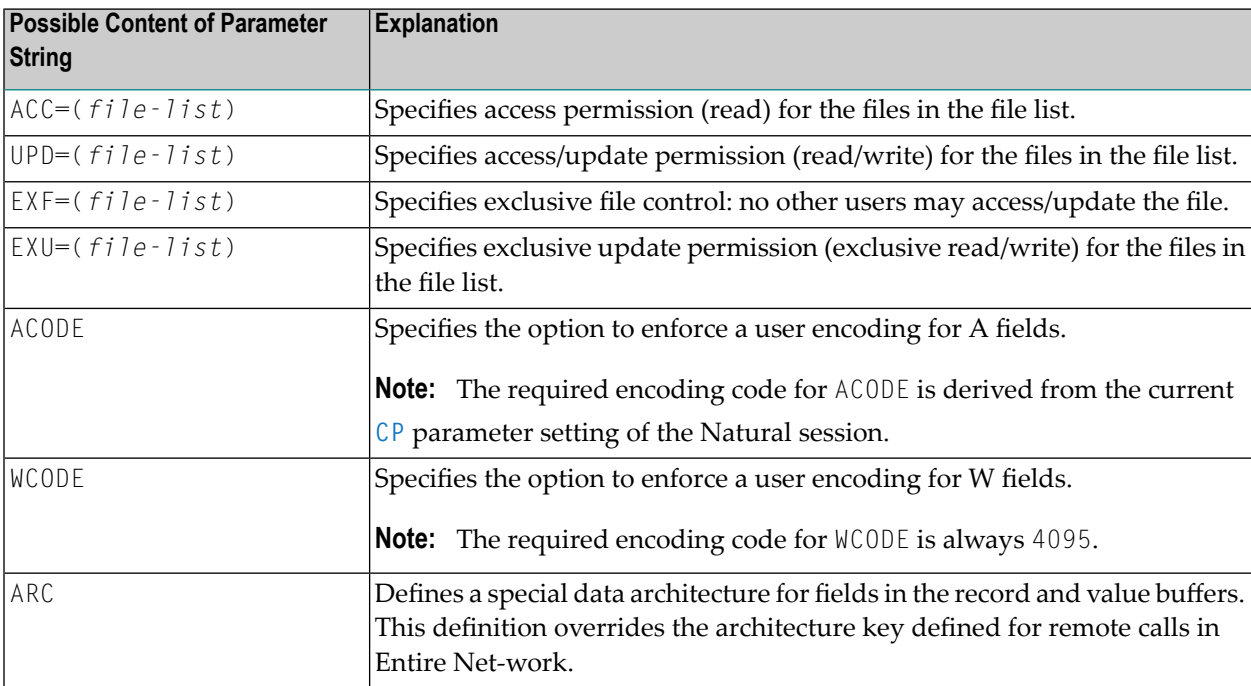

- 1. For further information on these settings, refer to the description of the Adabas OP command in the Adabas *Command Reference* documentation.
- 2. If the OPRB parameter is omitted in the Natural parameter module or OPRB=OFF is specified as a dynamic parameter, a Natural session commences with an Adabas open command requesting

UPD (access/update) to the Natural system file. Natural also issues RELEASE CID (Adabas RC) commands to release all ISN lists (ISN lists specified in a RETAIN clause of a Natural FIND statement are not released).

The Adabas record buffer to be used with the initial Adabas  $0P$  command can be explicitly provided. The format is similar to that used in an Adabas record buffer for the  $0P$  command with the exception that no blanks can be embedded, and the complete setting must be enclosed in parentheses (not apostrophes).

#### **Example 1:**

OPRB=(ACC=2,4,6,UPD=8.)

This specifies that Adabas Files 2,4 and 6 are to be made available for access only and that Adabas File 8 is to be made available for update (which also implies access).

#### **Example 2:**

OPRB=(EXU=1,2,3.)

This specifies that Adabas Files 1,2 and 3 are to be placed under exclusive control for this Natural session.

Combinations of the keywords ACC, UPD and EXU must follow the rules as defined in the relevant Adabas documentation. When these keywords are coded, Natural issues an OP command at the start of a Natural session and a CL at the end of the Natural session. At the end of a Natural program, only the required RC commands are issued to release held ISN lists.

<span id="page-526-0"></span>In all of the above situations, the  $OP$  command, which is always issued at the start of a Natural session, contains the user ID for the Natural session in the Additions 1 field of the Adabas control block. In batch mode, this is the job name. In TP mode, this is the setting supplied at system initialization by the Natural interface module. In both cases, the setting used is available in the Natural system variable \*INIT-USER.

# **NTOPRB Macro Syntax**

The syntax of the NTOPRB macro is as follows:

```
NTOPRB dbid,'string'
```
- 1. For possible values, see the **[OPRB](#page-522-0)** parameter; if you use Natural with VSAM, see also the *Natural for VSAM* documentation.
- 2. If *string* is very long, it can be divided in up to five strings separated by commas (see examples below), as the Assembler allows single strings up to 256 bytes only.

# <span id="page-527-0"></span>**Examples of NTOPRB Macros**

NTOPRB 12,'ACC=40,UPD=20' NTOPRB 15,'EXU=1,','2,3'

# 178 OPT - Control of Natural Optimizer Compiler

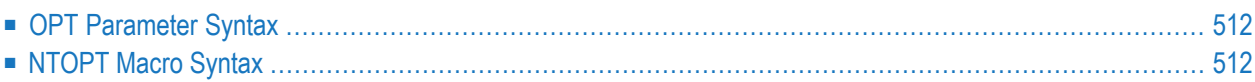

This parameter activates/deactivates the Natural Optimizer Compiler and controls the various options related to it. It corresponds to the macro **[NTOPT](#page-529-1)** in the Natural parameter module.

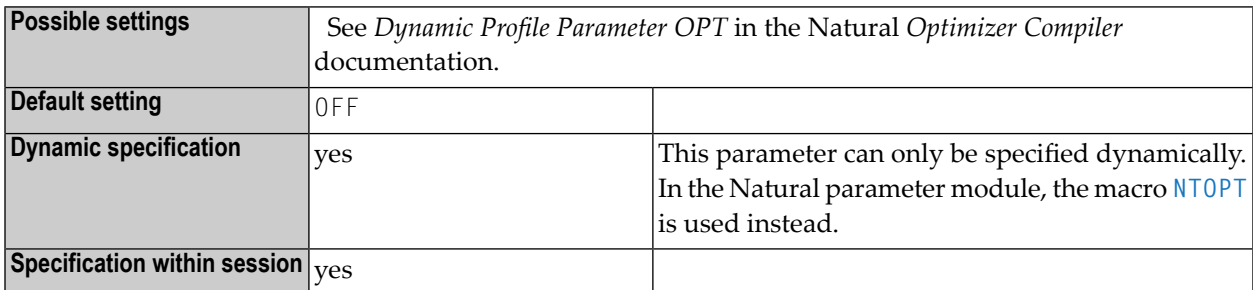

**Note:** This Natural profile parameter only applies if the Natural Optimizer Compiler is to be used.

<span id="page-529-0"></span>The following topics are covered below:

# **OPT Parameter Syntax**

The parameter syntax of OPT is, for example, as follows:

#### OPT=(INDX,OVFLW,ZD=OFF)

<span id="page-529-1"></span>For more syntax examples, refer to *Dynamic Profile Parameter OPT* in the Natural *Optimizer Compiler* documentation.

# **NTOPT Macro Syntax**

The syntax of the NTOPT macro is, for example, as follows:

NTOPT 'INDX,OVFLW,ZD=OFF'

For more syntax examples, refer to *Macro NTOPT* in the Natural *Optimizer Compiler* documentation.

# 179 OSP - Parameters for z/OS Batch

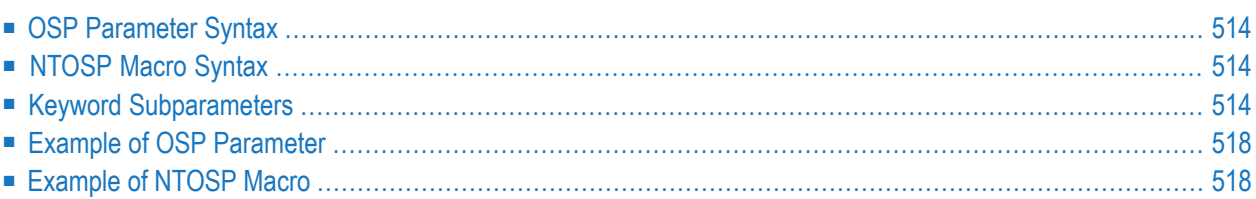

The parameters for z/OS batch can be specified as subparameters of profile parameter **[OSP](#page-531-0)** or macro **[NTOSP](#page-531-1)**.

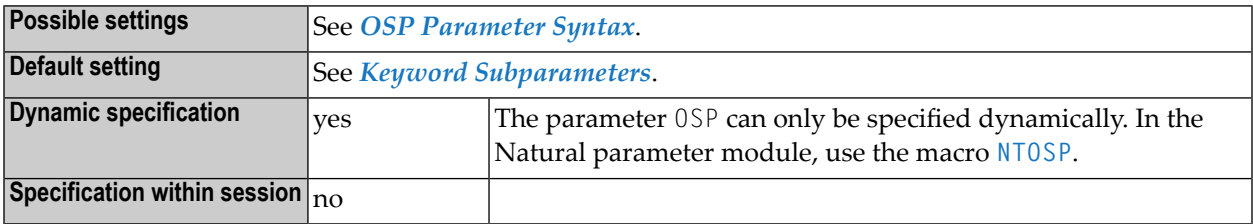

# <span id="page-531-0"></span>**OSP Parameter Syntax**

The OSP parameter is specified as follows:

OSP=(*keyword-subparameter***=***value***,***[keyword-subparameter](#page-531-2)***=***value***,...**)

<span id="page-531-1"></span>For information on subparameter names and values, see *Keyword [Subparameters](#page-531-2)*.

# **NTOSP Macro Syntax**

The NTOSP macro is specified as follows:

```
NTOSP ABEXIT=value, *
DUMPDSN=value, *
LBPNAME=value, *
LEHDLR=value, *
SUBPOOL=value, *
TIOBSZ=(value1,value2), *
USERID=value
```
<span id="page-531-2"></span>See *Keyword [Subparameters](#page-531-2)*.

# **Keyword Subparameters**

**[ABEXIT](#page-532-0)** | **[DUMPDSN](#page-532-1)** | **[LBPNAME](#page-532-2)** | **[LEHDLR](#page-533-0)** | **[SUBPOOL](#page-534-0)** | **[TIOBSZ](#page-534-1)** | **[USERID](#page-534-2)**

## <span id="page-532-0"></span>**ABEXIT - Abend Processing**

ABEXIT=*value* specifies the mode of abend processing within Natural.

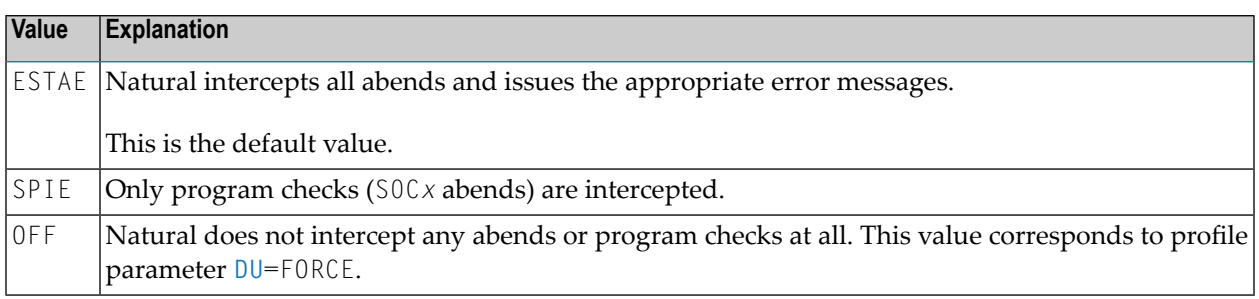

**Note:** The setting ABEXIT=OFF is not recommended because some functions, which require the abend interception, will not work any longer. The usage of profile parameter **[MT](#page-504-0)** will cause an abend U0322 instead of error NAT0953 when the CPU time limit is reached.

## <span id="page-532-1"></span>**DUMPDSN - Dump Data Set Name Prefix**

DUMPDSN=*value* can be used to define the prefix for a dynamically allocated dump data set. Then each dump will be written by the z/OS service IEATDUMP to a separate data set instead of the standard data set (SYSUDUMP or SYSMDUMP). This can be very helpful in batch server environments when multiple dumps from different Natural sessions must be written.

The complete dump data set name will be as follows:

*value*.D&YYMMDD.T&HHMMSS.&SYSNAME.&JOBNAME

<span id="page-532-2"></span>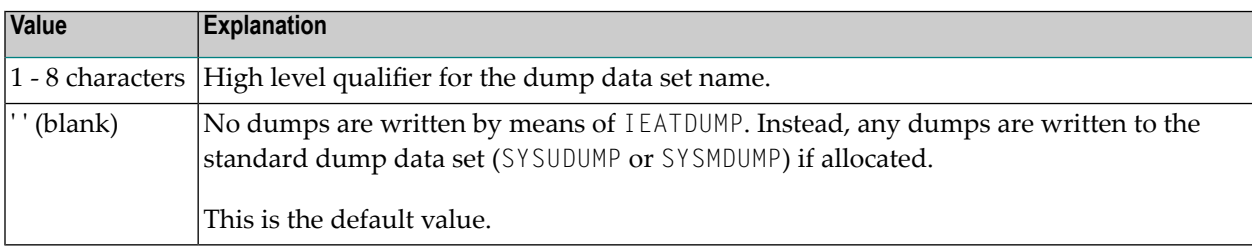

## **LBPNAME - Sharing of Local Buffer Pools**

LBPNAME=*value* controls the sharing of the local buffer pools when running multiple Natural sessions within the same region.

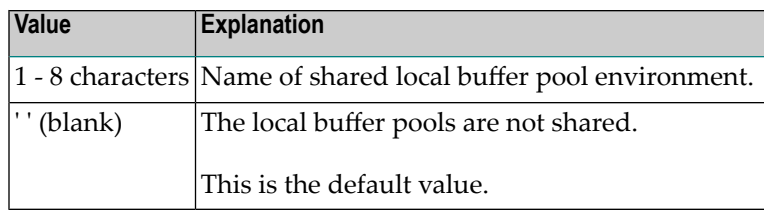

**Notes:**

- 1. LBPNAME defines the name of the shared local buffer pool environment, and is used to locate the shared local buffer pool.
- 2. When running multiple Natural sessions in a z/OS batch or TSO region concurrently, each session allocates storage for a separate local buffer pool. Except forthe Natural z/OS batch mode server, the local buffer pools are not shared by default, that is, if the different sessions use the same Natural objects, these have to be loaded once for each session separately. If a name is specified, all Natural sessions will share the same local buffer pool.

## <span id="page-533-0"></span>**LEHDLR - Use of an LE Error Handler for Calling LE Subprograms**

LEHDLR=*value* specifies whether Natural uses an LE error handler for the call of LE subprograms.

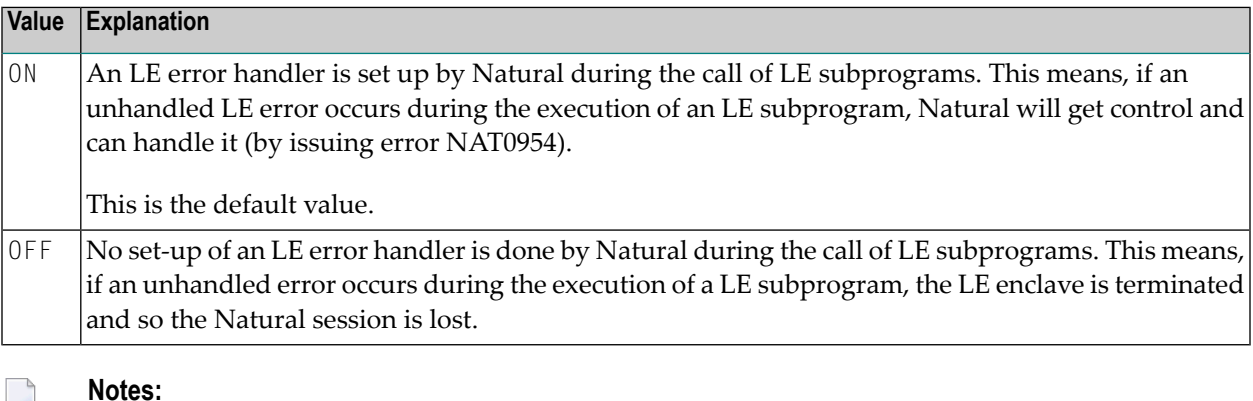

- 1. For information on LE runtime options, see the description of source module NATLEOPT in the *Installation for z/OS* documentation.
- 2. For information on Natural running with the IBM Language Environment, refer to *Natural Execution - Miscellaneous Topics*, *LE Subprograms* in the *Operations* documentation.

## <span id="page-534-0"></span>**SUBPOOL - Storage Subpool for GETMAIN Requests**

SUBPOOL=*value* specifies the storage subpool for GETMAIN requests.

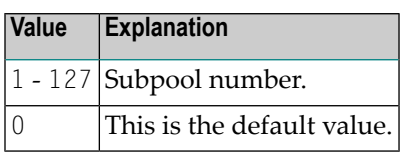

#### **Notes:**

 $\overline{a}$ 

- 1. The subparameter SUBPOOL is honored only in the Natural parameter module which is linked to the batch driver, but not in an alternative parameter module which is activated using a **[PARM=](#page-540-0)** specification.
- <span id="page-534-1"></span>2. As the subparameter SUBPOOL is evaluated during session initialization only, it cannot be specified as a dynamic subparameter.

### **TIOBSZ – Size of the Primary I/O Buffer for Batch Processing**

TIOBSZ=(*value1*,*value2*) specifies the size of the primary I/O buffer for batch and/or server processing.

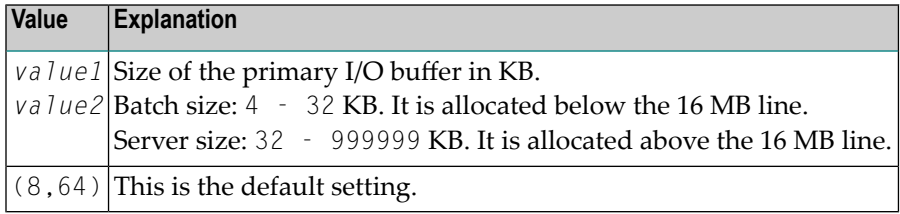

#### **Alternative Specifications:**

- <span id="page-534-2"></span>■ TI0BSZ=10 or TI0BSZ=(10) defines only the batch size.
- TI0BSZ=(,33) defines only the server size. The value which is not specified will remain unchanged.

#### **USERID - Content of System Variable \*INIT-USER**

USERID=*value* specifies the content of the system variable \*INIT-USER.

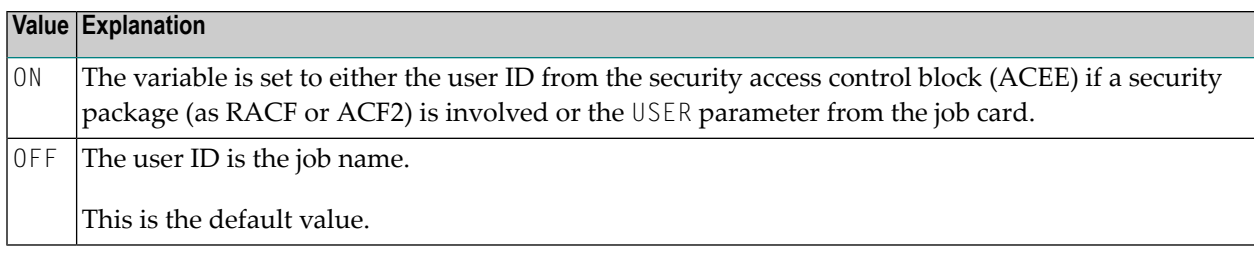

**Notes:** 

- 1. The content of \*INIT-USER can be changed by the user ID exit NATUEX1 during session initialization.
- <span id="page-535-0"></span>2. For further information, see *Configuring Natural*, *Natural User Exits*, *NATUEX1 - User Exit for Authorization Control* in the *Operations* documentation.

# **Example of OSP Parameter**

<span id="page-535-1"></span>OSP=(LBPNAME=NATTEST1,USERID=ON)

# **Example of NTOSP Macro**

NTOSP LBPNAME=NATTEST1,USERID=ON

# **180 OUTDEST - Output Destination for Asynchronous**

**Processing**

This Natural profile parameter specifies the destination to which any Natural error message produced by an asynchronous application is to be sent.

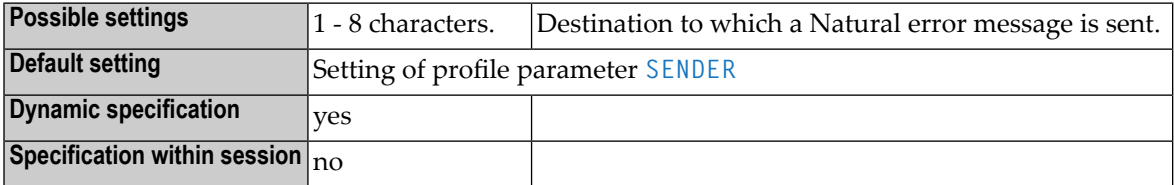

#### **Notes:**

- 1. This Natural profile parameter only applies to Natural under CICS and Com-plete.
- 2. After an error message has been sent, Natural terminates the asynchronous session.
- 3. When and how error messages/output from an asynchronous application are output depends on the respective TP monitor.

For further information, see:

- *Asynchronous Natural Processing under CICS*
- *Asynchronous Natural Processing under Com-plete/SMARTS*

# **181 OVSIZE - Storage Thread Overflow Size**

This Natural profile parameter specifies the maximum total amount of variable storage that may be allocated by one Natural session outside its storage thread.

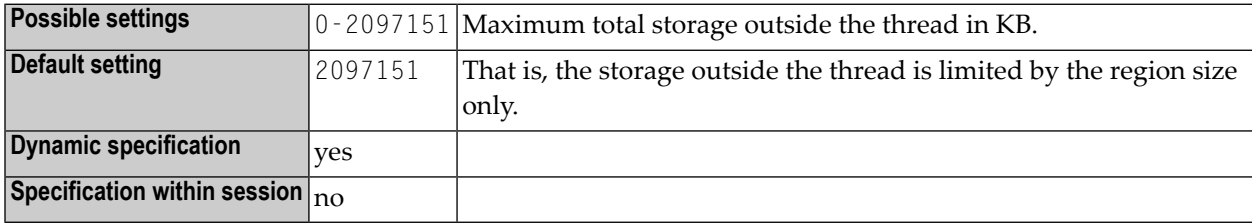

If the storage within the thread is exhausted during a Natural session, additional storage can be allocated outside of the thread. OVSIZE can be used to limit the total amount of variable storage. This does not affect physical storage (see profile parameter **[WPSIZE](#page-856-0)**), which is allocated outside the thread always.

For non-thread environments (e.g. in batch mode or under TSO), this parameter is not honored.
## **182 PARM - Alternative Parameter Module**

This Natural profile parameter specifies an object module containing profile parameter definitions.

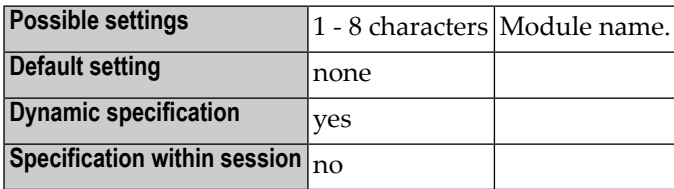

**Notes:**

- 1. These definitions are coded using the various macros as described under *Building a Natural Parameter Module* in the *Operations* documentation. The macros are then assembled, resulting in an object module whose name is specified by the user.
- 2. When the PARM parameter is specified (either in the linked Natural parameter module or as a dynamic parameter at Natural session start), the appropriate object module is loaded and the profile parameter definitions contained therein take effect. The parameter module is loaded dynamically from the steplib.
- 3. Under CICS, a PPT entry is required for this parameter module.
- 4. Under z/OS batch mode and TSO, the current steplib can be defined by profile parameter **[LIBNAM](#page-470-0)**.
- 5. Any profile parameter definitions in effect before the PARM parameter is processed (for example, definitions contained in the linked parameter module or prior dynamic parameters), except the profile parameters **[ISIZE](#page-448-0)** and **[NUCNAME](#page-516-0)**, are overridden when the specified parameter module is loaded. Therefore, any dynamic parameters should be specified after the PARM specification.
- 6. The profile parameters **[ISIZE](#page-448-0)** and **[NUCNAME](#page-516-0)** are ignored if specified in an alternative Natural parameter module.
- 7. To restrict the use of an alternative parameter module, you can use the macro **[NTUSER](#page-800-0)** (described in the USER profile parameter description).

## **183 PC - Control of Personal-Computer Access Method**

This Natural profile parameter determines whether support of the personal-computer access method is to be provided using Natural Connection.

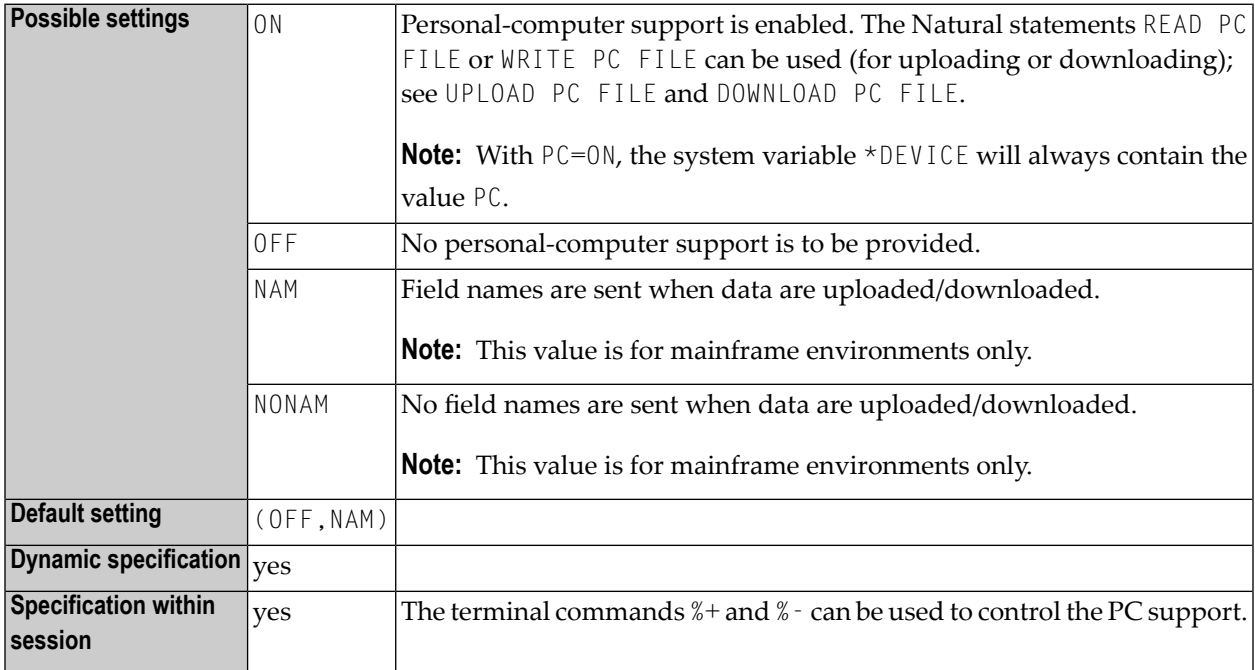

### **Notes:**

- 1. This Natural profile parameter only applies if Natural Connection is installed.
- 2. Multiple values are specified in a value list; see *Example*.
- 3. See the Natural Connection documentation for further information.
- 4. The files used forthe PC access method have to be defined with the macros **[NTPRINT](#page-568-0)** and **[NTWORK](#page-842-0)** or the profile parameters **[PRINT](#page-566-0)**, **[WORK](#page-840-0)** and **[HCAM](#page-388-0)**.

### **Example:**

PC=(ON,NONAM)

## **184 PC - Periodic Group Count**

This session parameter determines the number of periodic group occurrences to be output by default if a periodic group (or a field contained within a periodic group) is specified without an index in a DISPLAY or WRITE statement.

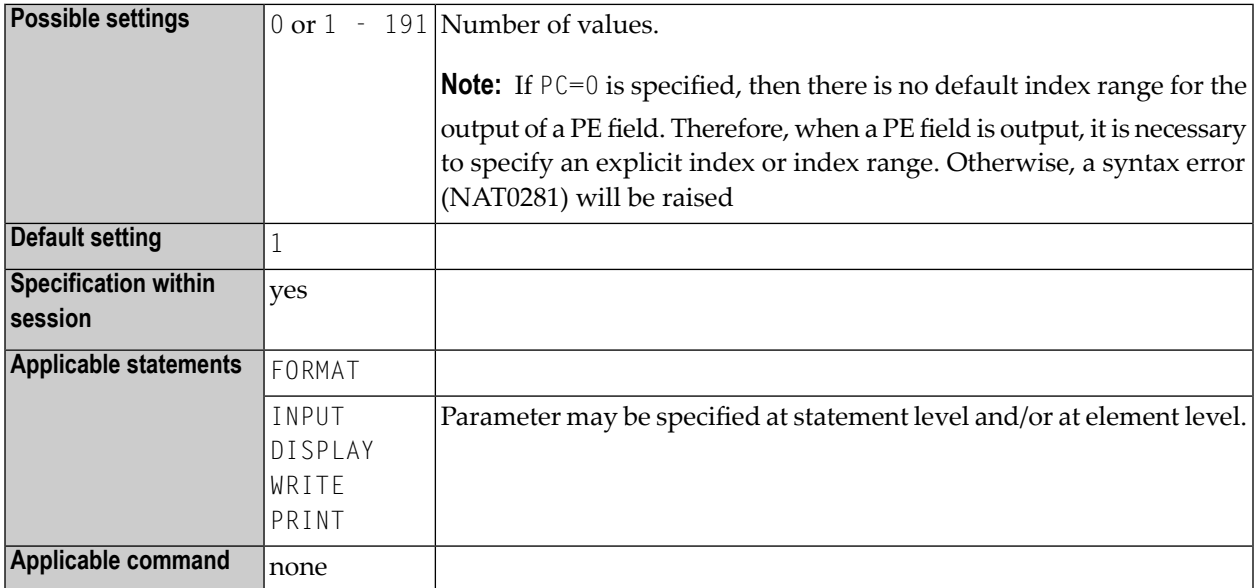

**Note:** This session parameter may be used in reporting mode only.

### **Example:**

FORMAT PC=5

## **185 PCNTRL - Print-Control Characters**

This Natural profile parameter specifies the line-advance characters for printing which are inserted in Column 0 of each print line.

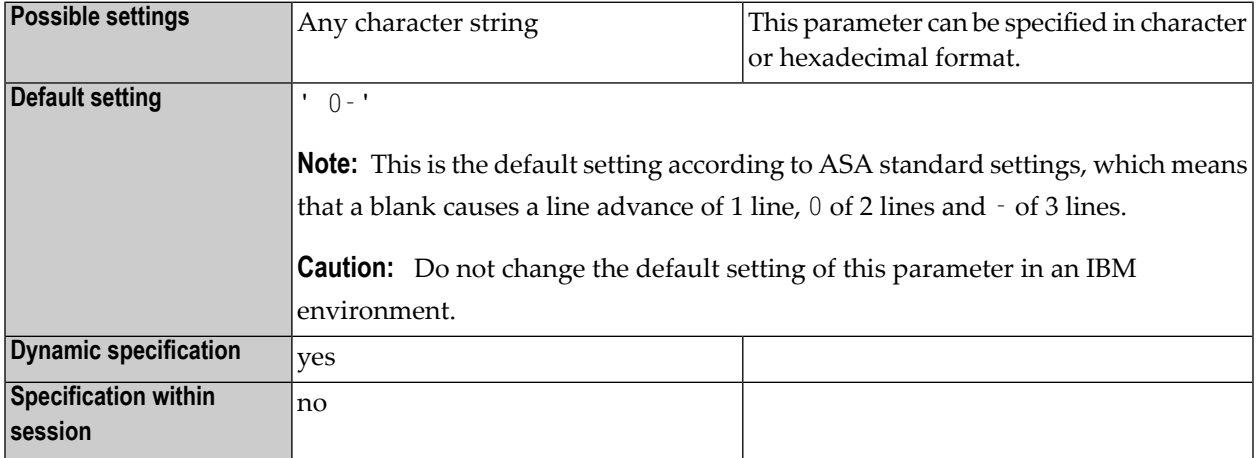

# **186 PD - Limit of Pages for NATPAGE**

This Natural profile and session parameter specifies the maximum number of pages (screens) which can be stored at the same time in the Natural system file (FUSER) with the NATPAGE screenpaging utility.

Within a Natural session, the profile parameter PD can be overridden by the session parameter PD.

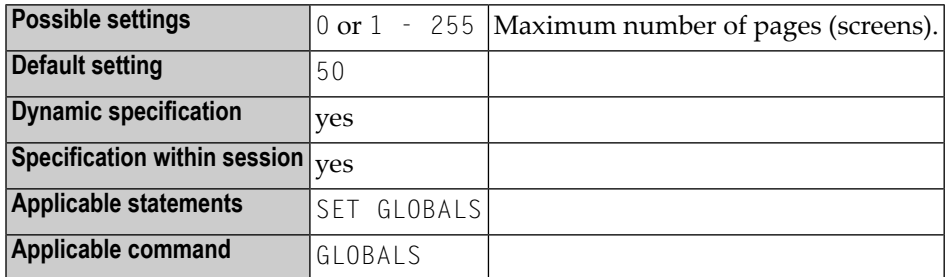

### **Notes:**

- 1. If the number of stored screens exceeds the setting of PD, wrap-around technique is used for the system file, which means that the oldest page is overwritten.
- 2. For further information on the NATPAGE screen page utility, see the terminal commands %E, %I, %O, %P and %S.

## **187 PDPSIZE - Size of the Profiler Data Pool**

This Natural profile parameter determines the size of the Profiler data pool used by the NaturalONE Profiler and the Profiler utility (see the *Utilities* documentation) in batch mode. The Profiler trace session uses this data pool as shared intermediate storage to transfer traced RDC session records to the monitor session. Storage is allocated by the monitor session during the initialization of the NaturalONE Profiler or the Profiler utility.

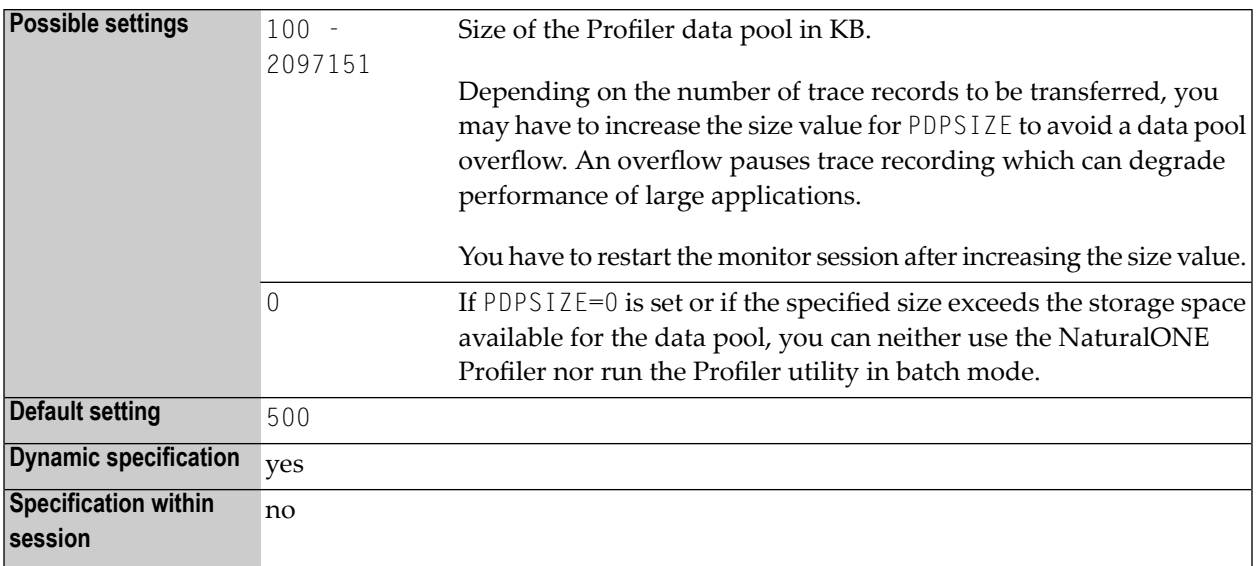

## **188 PECK - PCHECK/ECHECK Error Processing**

This Natural profile parameter controls whether a compilation check with the ECHECK or PCHECK option of the COMPOPT system command (see the *System Commands* documentation) terminates after a syntax error is detected in the object source. In addition, PECK determines how the syntax errors are reported.

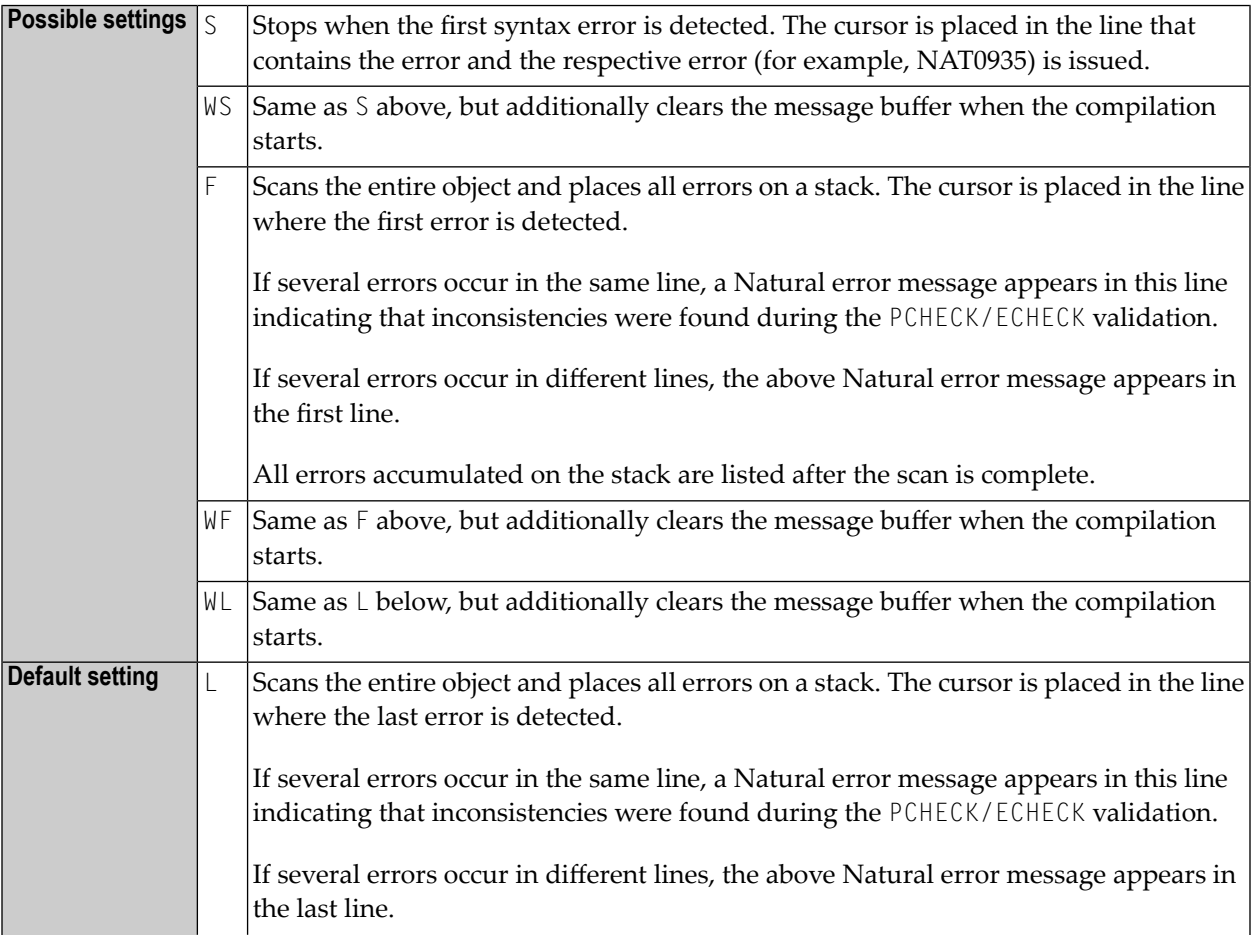

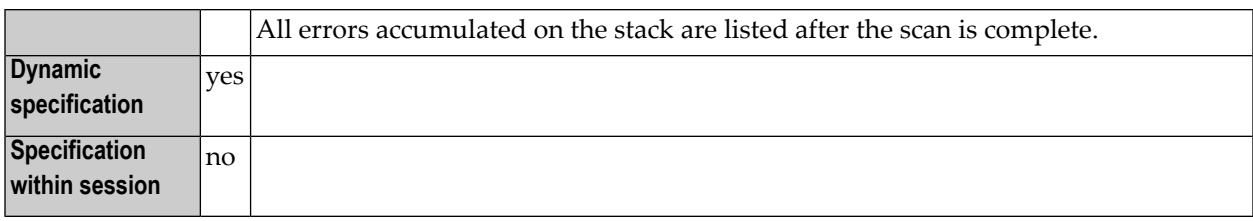

# 189 PGP - Properties for External Programs

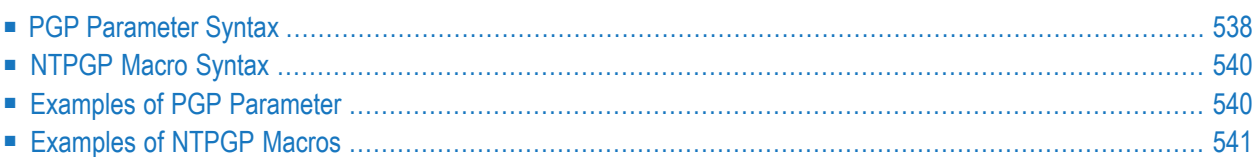

This Natural profile parameter can be used to predefine the properties for external programs. It corresponds to the **[NTPGP](#page-557-0)** macro in the Natural parameter module.

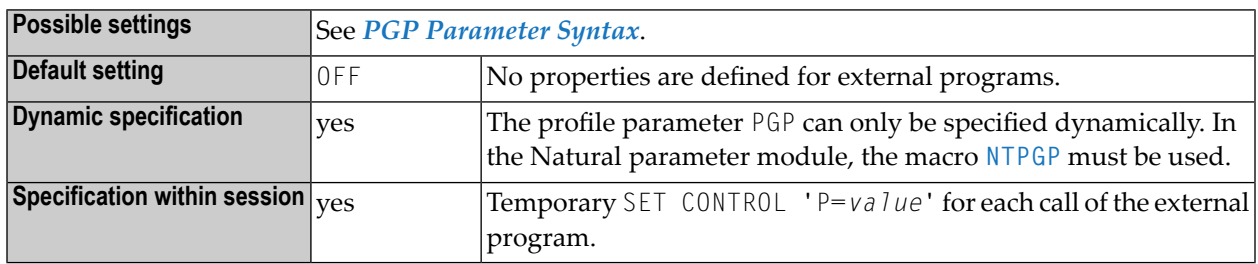

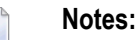

- 1. When calling an external program with the Natural CALL statement, there are already several options available by means of a preceding SET CONTROL statement (for example, SET CONTROL  $'P=S'$ ) to request certain programming interface properties for the subsequent CALL. With NTPGP or PGP it is possible to predefine these program properties in the Natural parameter module or dynamically rather than in the Natural application program, which could be error prone
- 2. To provide PGP definitions for different programs, PGP or NTPGP must be specified multiple times.
- 3. The terminal command %P= applies only to the next call of an external program, and the call options are reset unconditionally on return from the call, whereas the profile parameter PGP sets the call option for an external program permanently.
- <span id="page-555-0"></span>4. If different properties are defined for the same program, by means of profile parameter PGP or by a SET CONTROL 'P=*value*' statement, these properties will be merged for this program.

### **PGP Parameter Syntax**

With the dynamic PGP parameter, you first specify the program name, and then one or more properties for this program.

PGP=(*program-name*,*property-1***,***property-2***,...**)

 $Or$ 

### PGP=OFF

**Notes:** 

- 1. The value OFF resets all properties for the program previously defined.
- 2. To provide PGP definitions for different programs, the profile parameter PGP must be specified multiple times (separated by a comma or a blank).

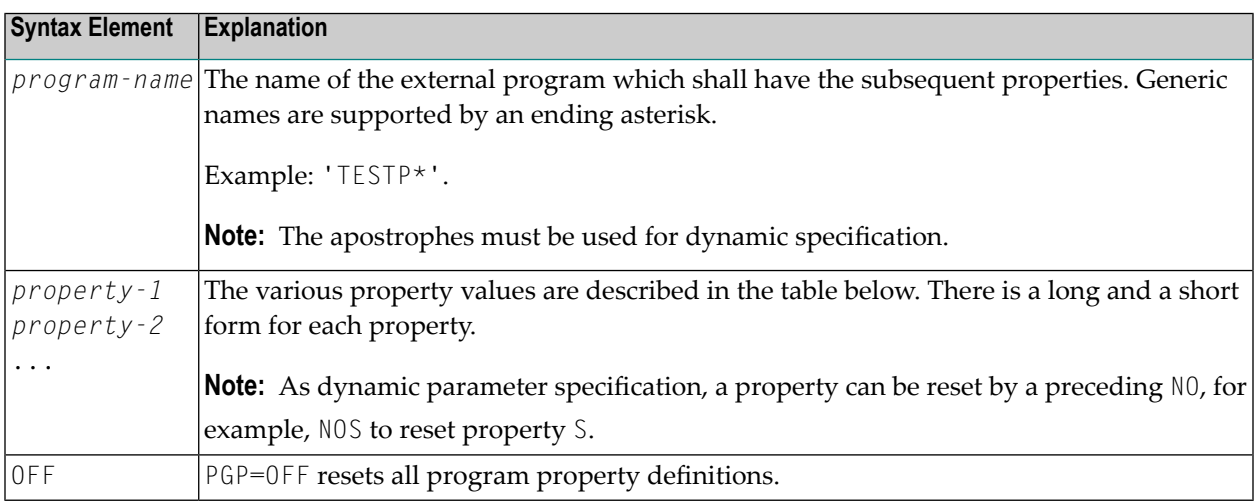

### <span id="page-556-0"></span>**Property Values**

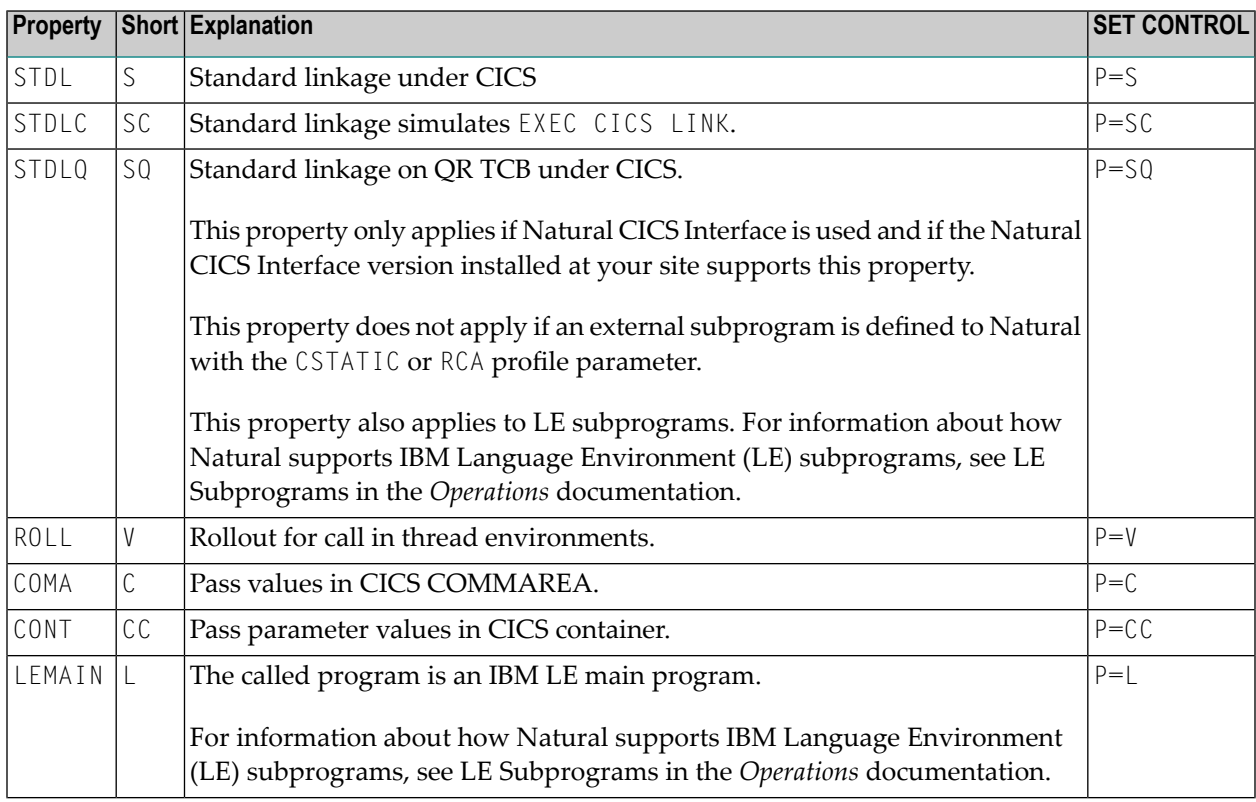

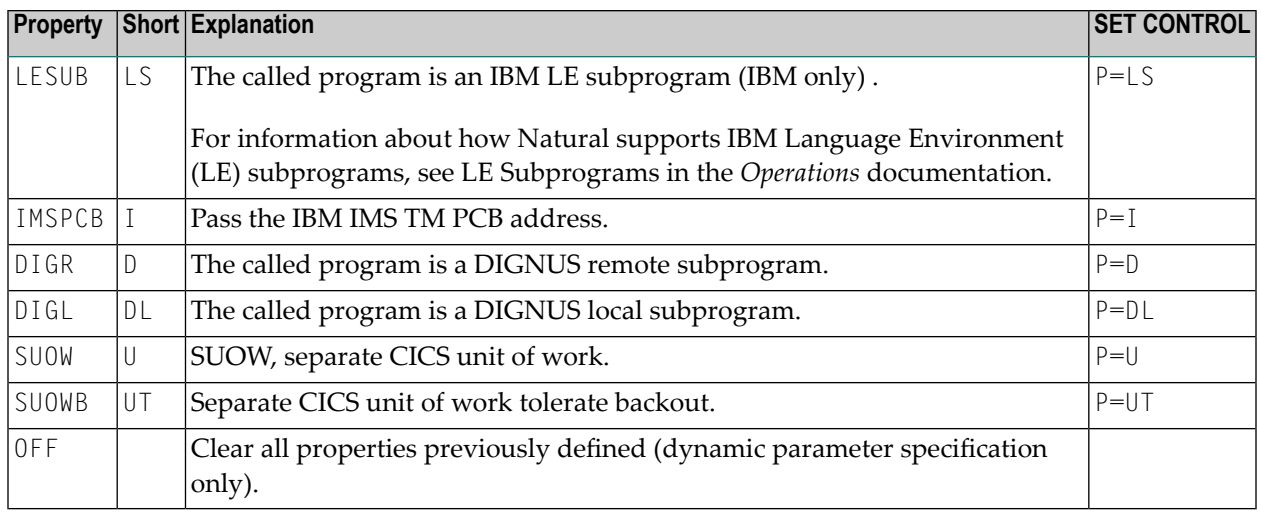

### <span id="page-557-0"></span>**NTPGP Macro Syntax**

With the NTPGP macro in the Natural parameter module, you first specify the name of the external program and then one or more properties for this program.

```
NTPGP program-name,property-1,property-2,...
```
**Notes:**

 $\overline{\phantom{0}}$ 

- 1. The syntax elements of the macro NTPGP correspond to that of profile parameter PGP, see *Syntax Elements* and *[Property](#page-556-0) Values*.
- 2. The value OFF cannot be set with the macro NTPGP.
- <span id="page-557-1"></span>3. To provide property definitions for different programs, the macro NTPGP must be specified multiple times.

### **Examples of PGP Parameter**

```
PGP=(TESTPGM1,S)
PGP=('ABX*',L,NOS)
PGP=(MYPROG7,OFF,L,STDL)
```
## <span id="page-558-0"></span>**Examples of NTPGP Macros**

NTPGP TESTPGM1,S NTPGP ABX\*,L NTPGP MYPROG,L,STDL

## **190 PLOG - Logging of Dynamic Parameters**

This Natural profile parameter enables you to print a list of all profile parameters that were specified dynamically at the start of the session.

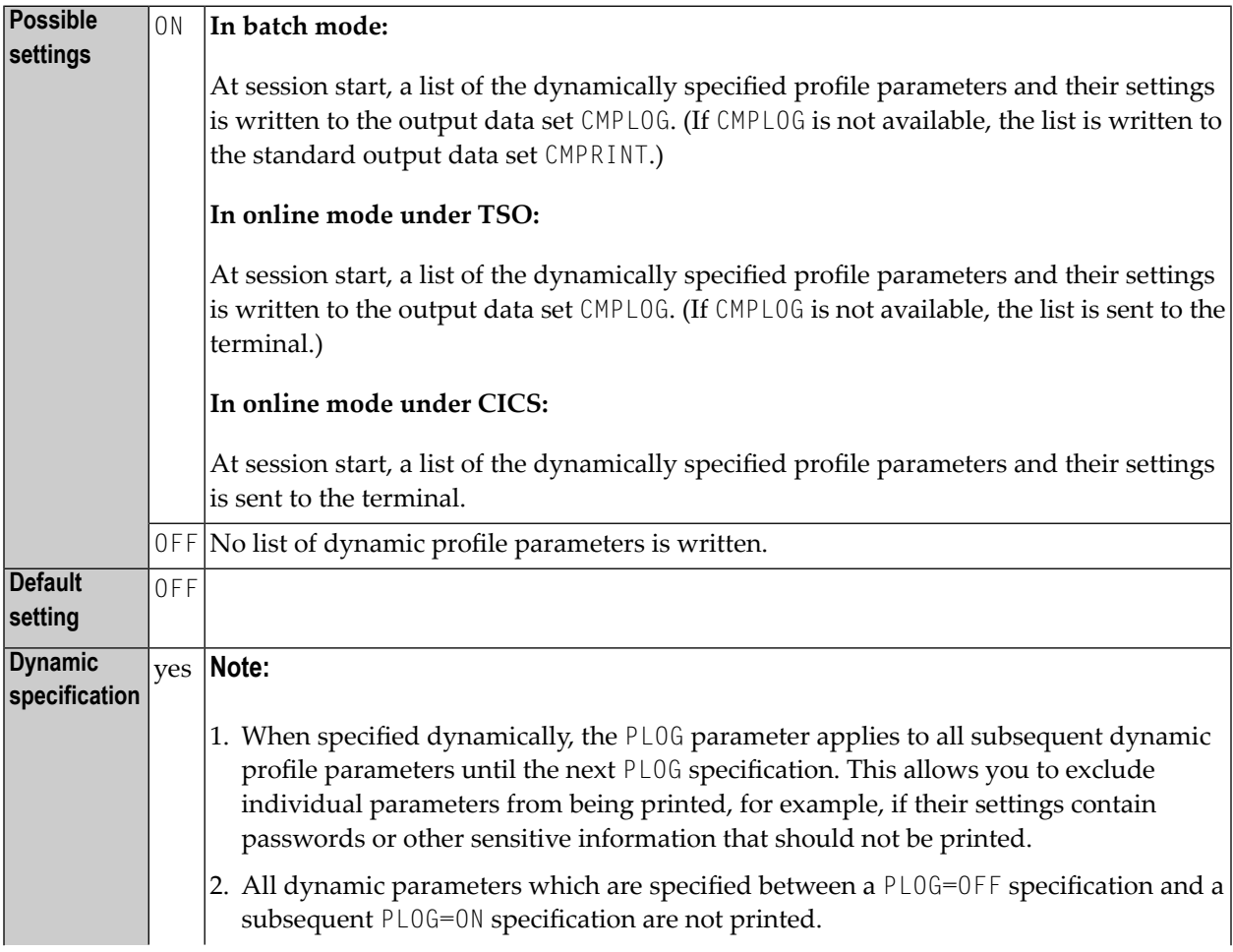

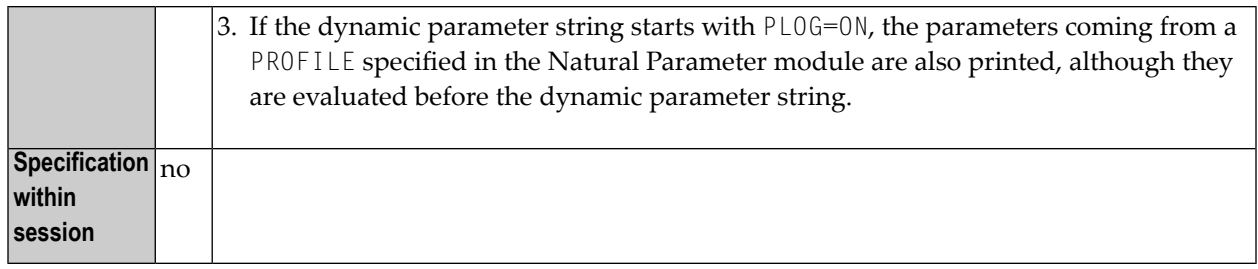

**Notes:** 

- 1. This Natural profile parameter only applies in batch mode, under TSO and under CICS.
- 2. Printing a list of all profile parameters that were specified dynamically at the start of the session may be useful to ascertain which dynamic profile parameters were actually used, particularly if profile parameters such as **[PROFILE](#page-584-0)** or **[SYS](#page-718-0)** are specified, which in turn "contain" other profile parameters (for a PROFILE or SYS parameter, the entire string of profile parameters activated by it is listed).

# 191 PM - Print Mode

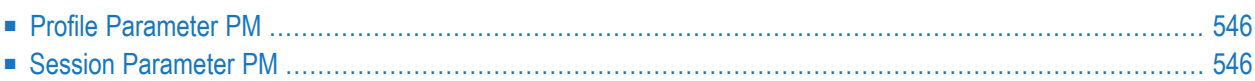

<span id="page-563-0"></span>The following topics are covered below:

### **Profile Parameter PM**

The Natural profile parameter PM specifies how fields are to be printed or displayed.

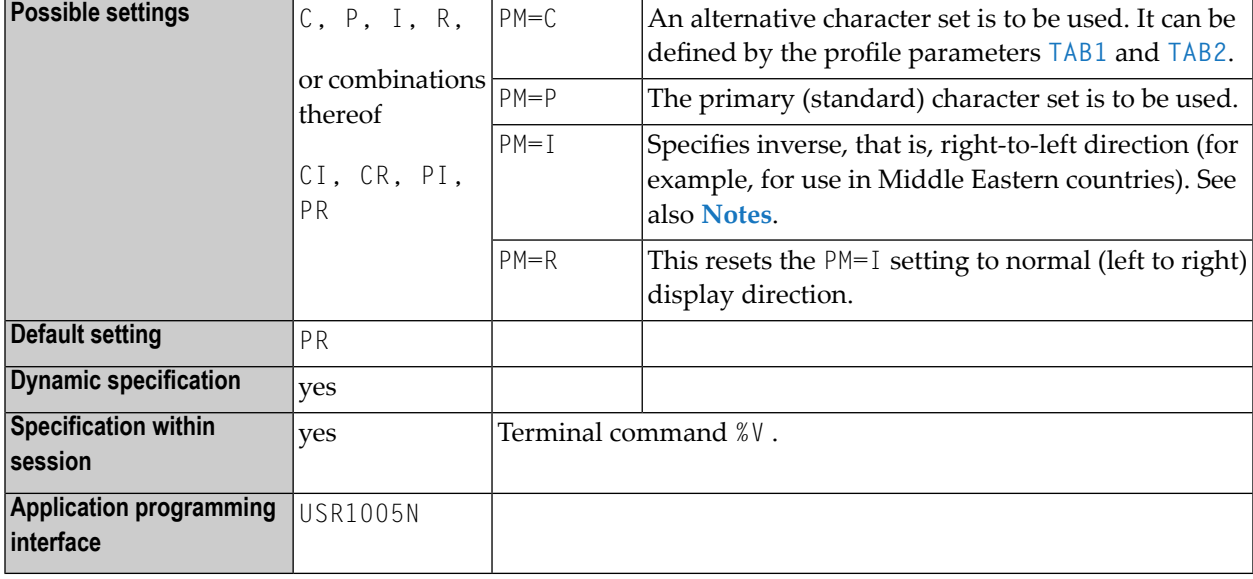

**Notes:**

- 1. PM=I affects any system controlled output screen items, that is, system variables and PF key lines. Moreover, all non-alphanumeric fields, for example, numeric and date are affected. In addition, for Natural Web I/O Interface terminals the field sequence is changed from left to right into right to left. The field inversion routine is supplied as assembler module NATPM in the Natural source library and can be modified in case of need.
- <span id="page-563-1"></span>2. For detailed information on how to use the setting PM=I, see *Bidirectional Language Support* in the *Unicode and Code Page Support* documentation.

### **Session Parameter PM**

This session parameter PM is used to indicate how fields are to be displayed.

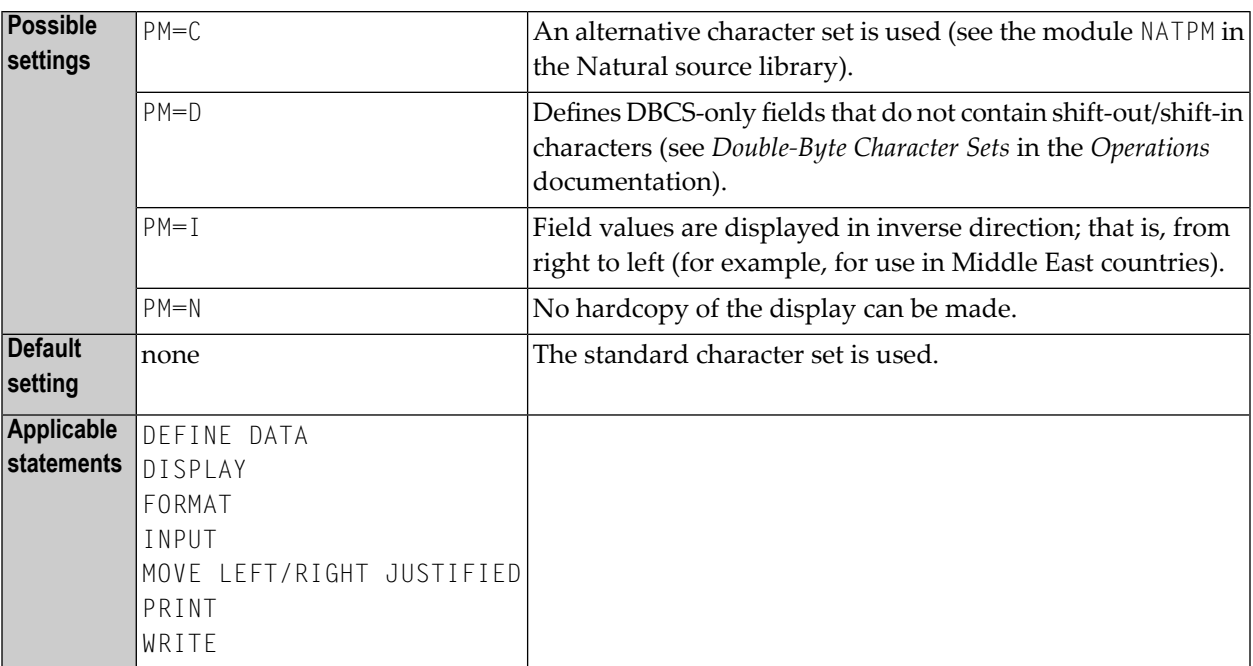

**Note:** More than one value may be specified.

### **Example:**

```
LIMIT 1
  READ EMPLOYEES
  DISPLAY NOTITLE NAME
  DISPLAY NOTITLE NAME (PM=I)
  DISPLAY NOTITLE NAME
  END
```
### Result:

NAME -------------------- MORENO ONEROM MORENO

# <span id="page-566-0"></span>**192 PRINT - Print File Assignments**

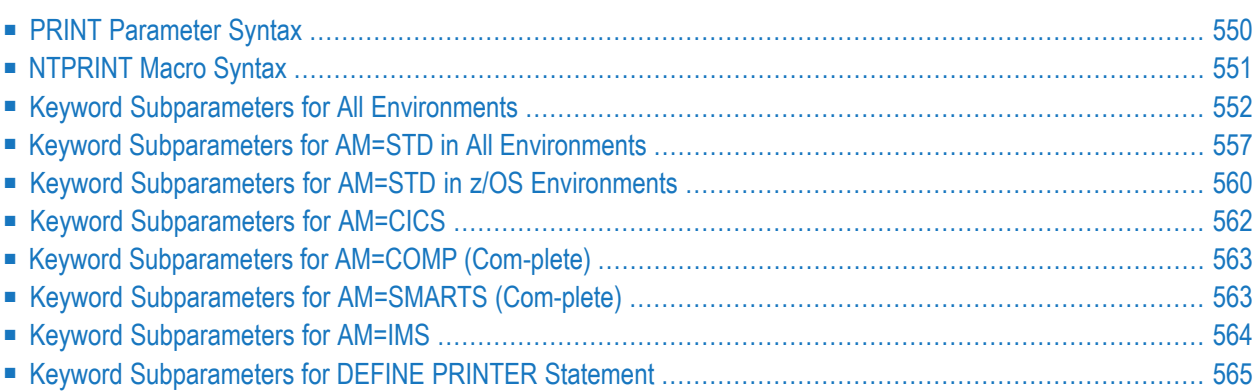

This Natural profile parameter specifies the print files to be used during the session. It corresponds to the **[NTPRINT](#page-568-0)** macro in the Natural parameter module.

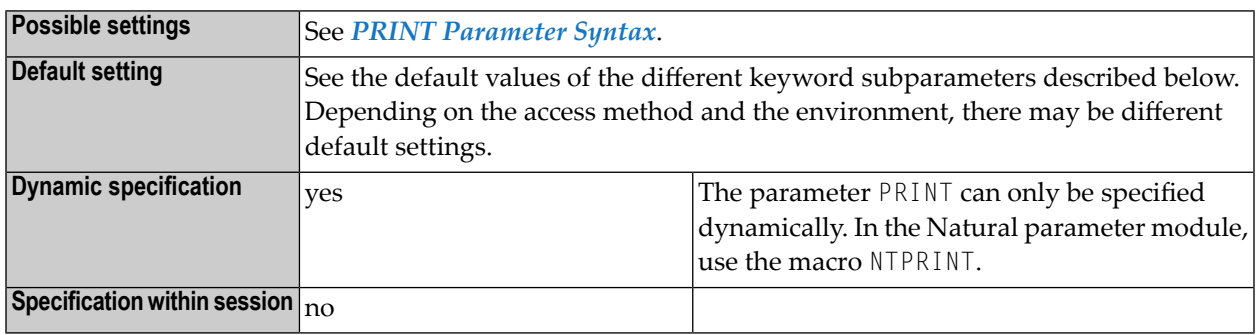

**Notes:**

- 1. The old dynamic parameter PRINTER can be used as a synonym for PRINT.
- 2. Within a session, up to 31 logical print files (numbered 1 to 31) and the hardcopy print file (Number 0) can be used.
- 3. The software components for accessing print files in different environments are called access methods. For the duration of a Natural session, each logical print file can be assigned to one access method only. The access method for a print file is determined by the keyword subparameter **[AM](#page-569-1)**.
- 4. In z/OS under TSO and in batch mode, print files need not be predefined in the JCL. Provided they are defined by subparameter AM=STD, they can be allocated dynamically during the session in a Natural program using the DEFINE PRINTER statement or the application programming interface USR2021 (in library SYSEXT).
- <span id="page-567-0"></span>5. See also *Print and Work File Handling with External Data Sets in a Server Environment* in the *Operations* documentation.

### **PRINT Parameter Syntax**

With the PRINT parameter, you first specify one or more logical print file numbers, and then several keyword subparameters, which define the characteristics for these print files:

```
PRINT=((print-file-numbers),keyword-subparameter=value,...)
```
Where:

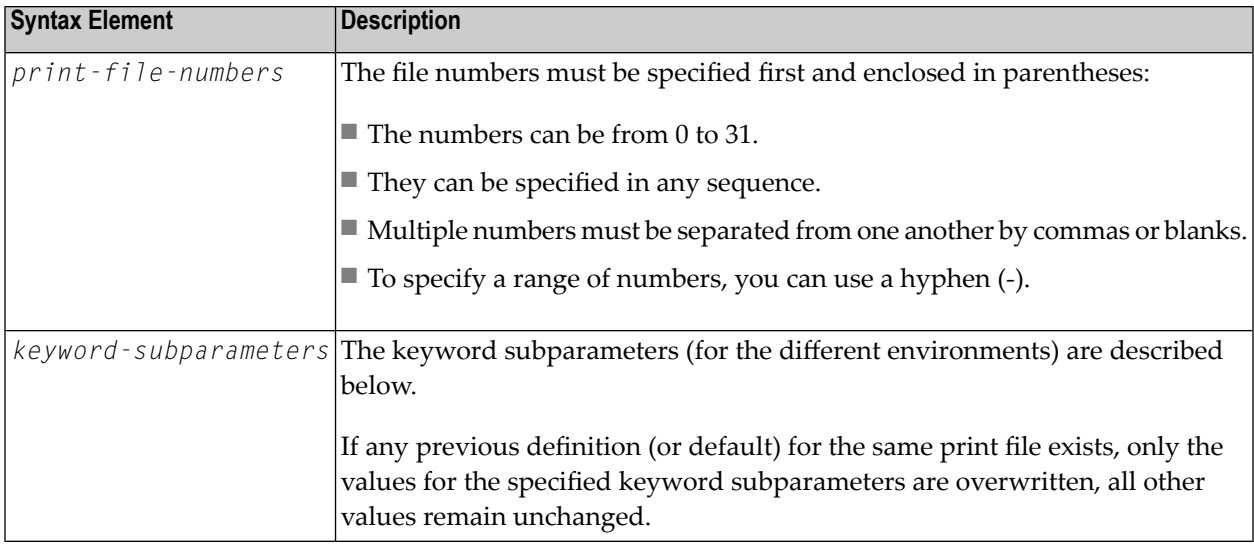

**Note:** To provide different print file definitions, PRINT can be specified multiple times.

### **Examples:**

```
PRINT=((2,12,18),AM=STD,DEST='PRINT**',OPEN=INITOBJ,CLOSE=CMD)
PRINT=((1,3,6-11,15),AM=NAF)
PRINT=((0),AM=STD,DEST=HARDCOPX)
```
### **NTPRINT Macro Syntax**

With an NTPRINT macro, you first specify one or more logical print file numbers, and then several keyword subparameters which define the characteristics that are to apply to these print files:

NTPRINT (*print-file-numbers*),*keyword-subparameter=value*,...

Where:

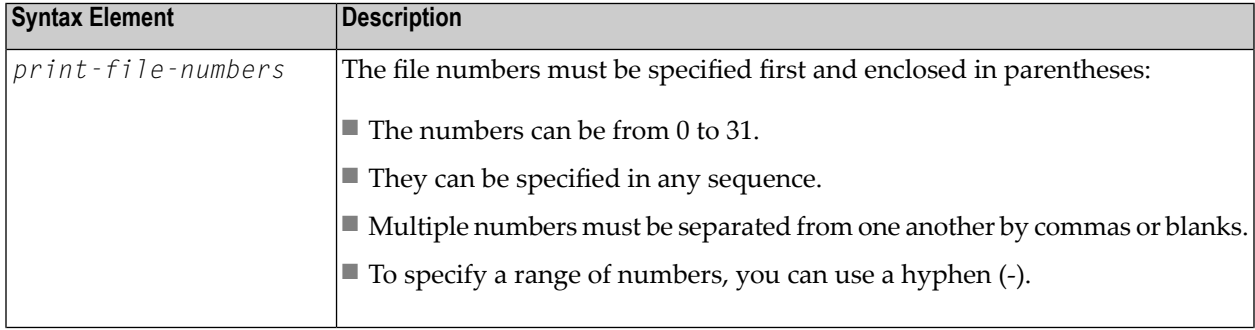

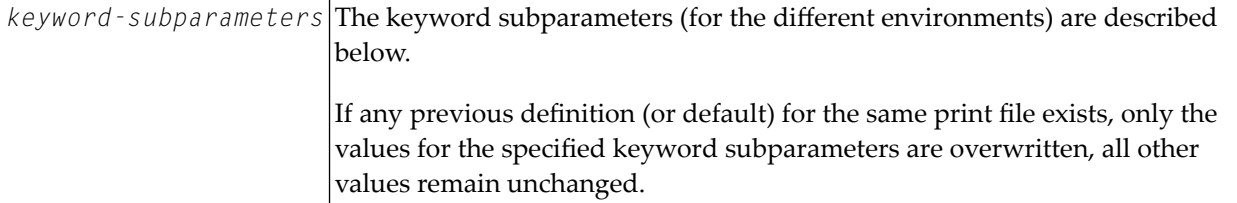

**Note:** To provide different print file definitions, NTPRINT can be specified multiple times.

### **Examples:**

```
NTPRINT (2,12,18),AM=STD,DEST='PRINT**',OPEN=INITOBJ,CLOSE=CMD
NTPRINT (1,3,6-11,15),AM=NAF
NTPRINT (0),AM=STD,DEST=HARDCOPX
```
### <span id="page-569-0"></span>**Keyword Subparameters for All Environments**

The following keyword subparameters are available for all environments:

```
AM | CCHAR | DEST | OPEN | CLOSE | ROUTE | CP | SHIFT
```
### **AM - Type of Access Method**

AM=*value* specifies the type of access method to be used.

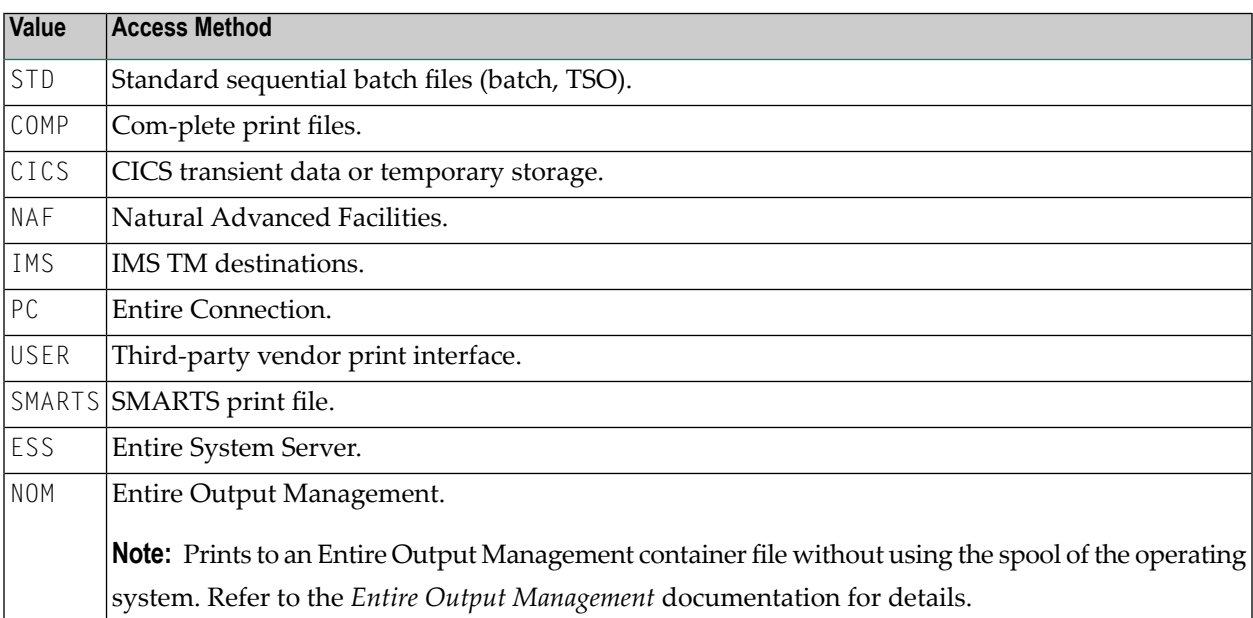

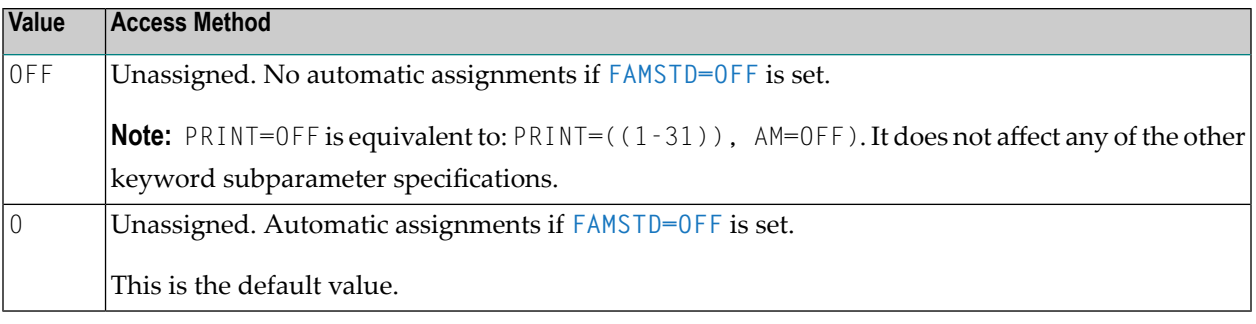

**Notes:**

- 1. For an online session, all print files to be used have to be assigned to a specific access method.
- 2. For a batch session, any print files not assigned to a specific access method will be automatically detected and assigned by the standard batch access method (AM=STD), provided that they have been predefined in the JCL. See also *FAMSTD - [Overwriting](#page-348-0) of Print and Work File Access Method [Assignments](#page-348-0)* .
- <span id="page-570-0"></span>3. PRINT=((0),AM=*xxx*) or NTPRINT (0),AM=*xxx* determines the hardcopy print access method and is equivalent to the profile parameter **[HCAM](#page-388-0)**=*xxx*.

### **CCHAR - Allow Output Control Characters**

CCHAR=*value* allows you to define hexadecimal control characters for print file I/O to be passed through unchanged.

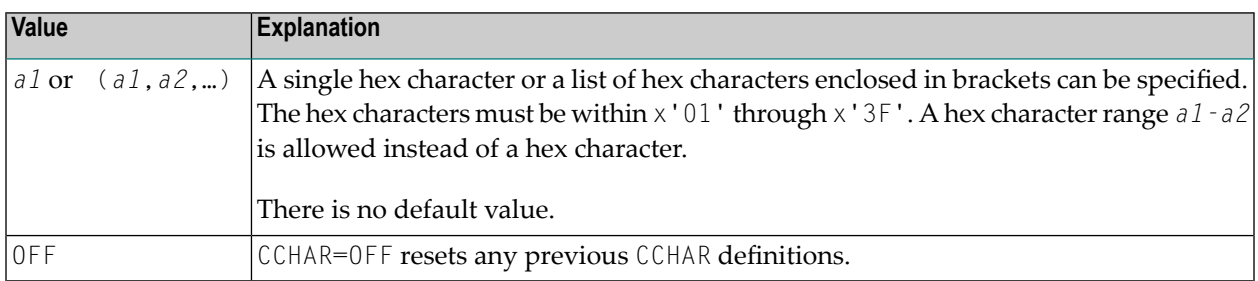

**Notes:**

- 1. To avoid screen I/O errors, Natural automatically translates the output control characters x'01' through x'3F' to '?'. In some cases, however, certain control characters are required for special purposes. These can be specified with CCHAR.
- 2. For the specified print files, the CCHAR specification replaces the definitions in the output translation tables NTTAB, NTTAB1 and NTTABL as contained in the configuration module NATCONFG or defined by the corresponding dynamic profile parameter or by the corresponding macro in the Natural parameter module.

### **Examples:**

CCHAR=17

CCHAR=19-1B

<span id="page-571-0"></span>CCHAR=(03-06,0A,1B,3A-3F)

### **DEST - External Data Set Name**

DEST=*value* specifies the print destination (1 - 8 characters).

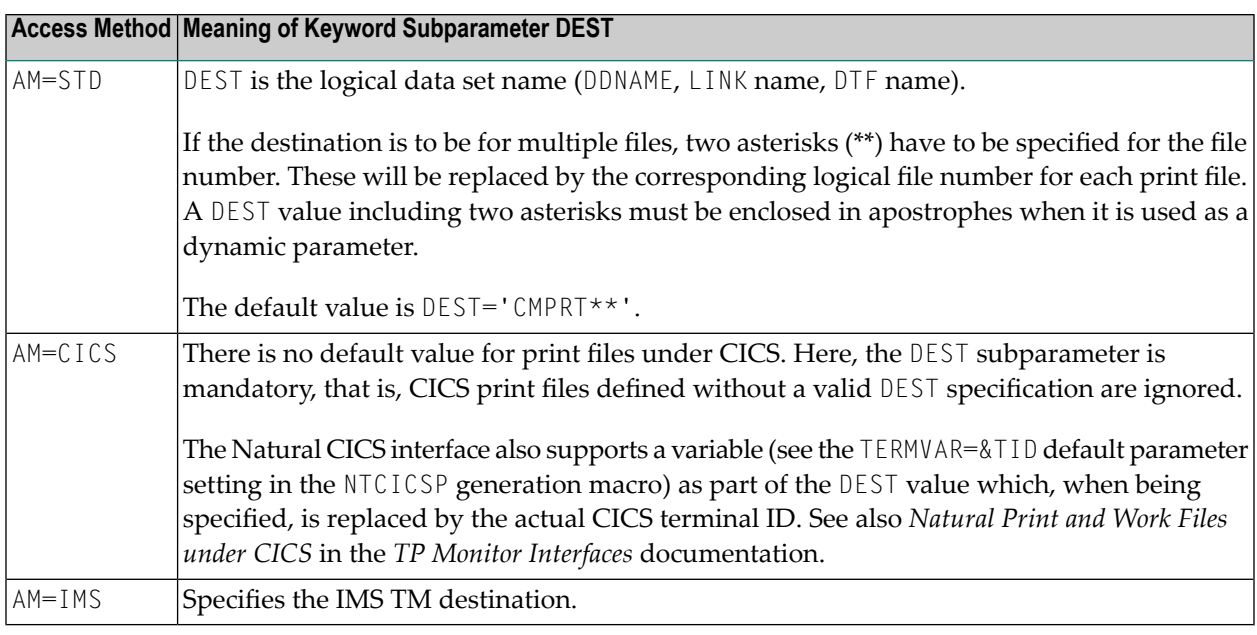

### **Notes:**

- 1. DEST=*value* corresponds to the OUTPUT value of the DEFINE PRINTER statement (and can be overwritten by a DEFINE PRINTER OUTPUT specification).
- 2. The meaning of this keyword subparameter depends on the access method.
- 3. PRINT=((0),DEST=*xxx*) or NTPRINT (0),DEST=*xxx* determines the hardcopy print destination and is equivalent to the Natural profile parameter **[HCDEST](#page-390-0)**=*xxx*.

### <span id="page-572-0"></span>**OPEN - Time of File Opening**

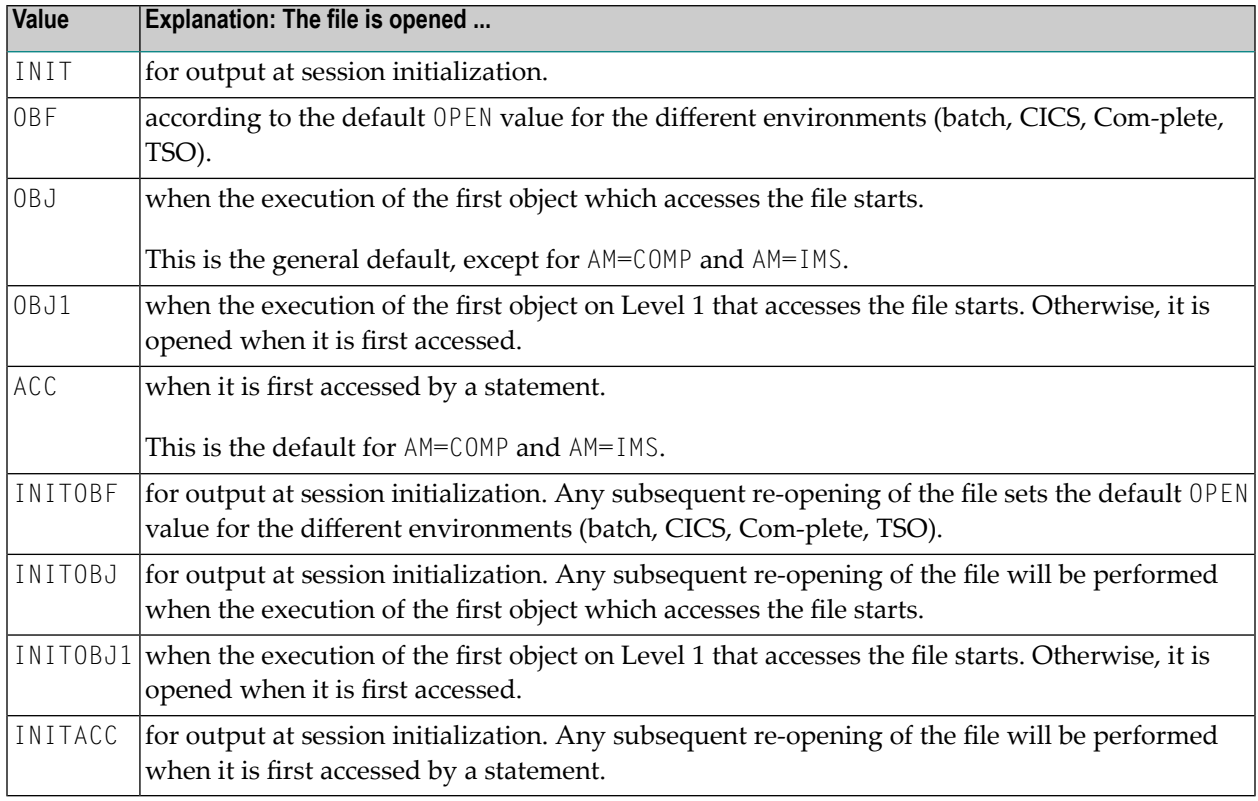

OPEN=*value* specifies when the file is to be opened.

### <span id="page-572-1"></span>**CLOSE - Time of File Closure**

CLOSE=*value* specifies when the file is to be closed.

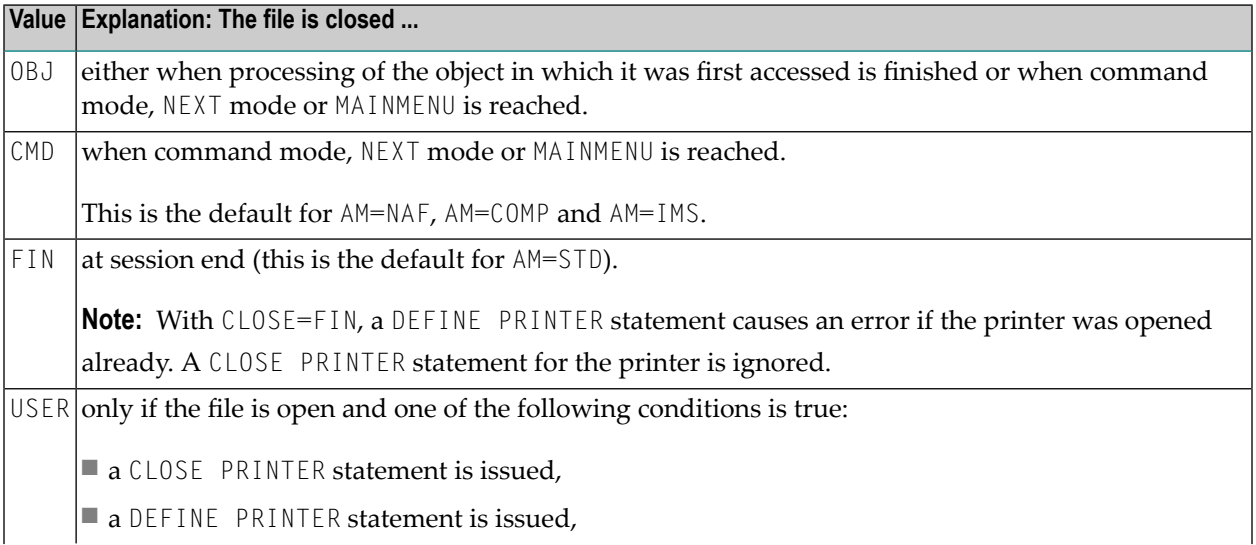

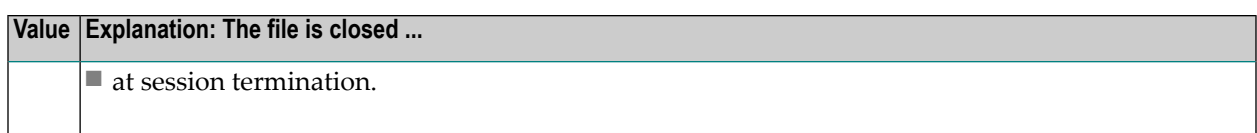

### <span id="page-573-0"></span>**ROUTE - Logical Print File Routing**

ROUTE=*value* specifies whether logical print file routing is done according to the OUTPUT clause of the DEFINE PRINTER statement.

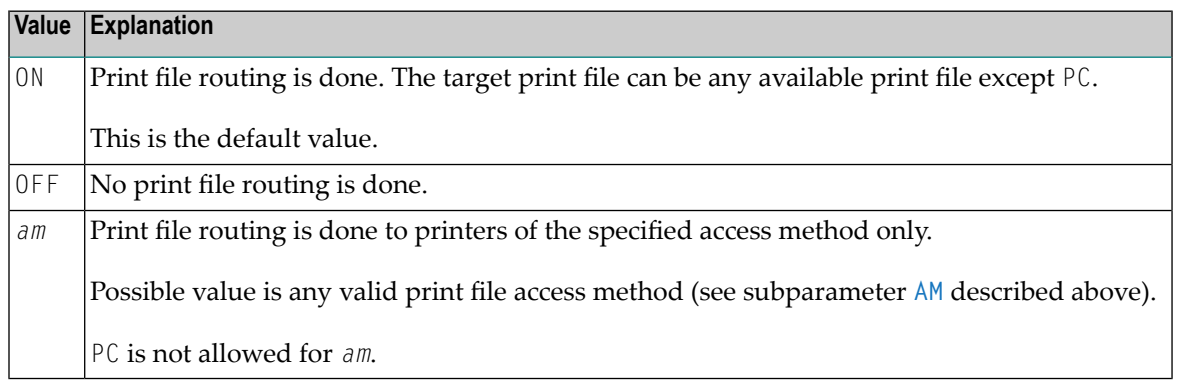

**Note:** Print file routing means that, if the name defined in the OUTPUT clause of a DEFINE PRINTER statement denotes a print file destination which is defined by a different logical printer, all print output is routed to this print file. If no printer with the specified name is found, the print output can be routed to any free printer.

### **CP - Code Page for Print Output**

CP=*value* specifies the code page for the print output.

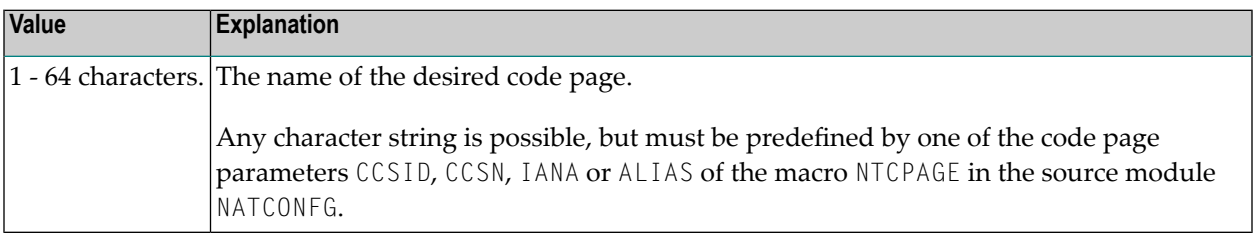

### **Notes:**

<span id="page-573-1"></span>

- 1. It is assumed that all code page data, for example, Natural sources, contents of A-format fields, etc., are stored in this code page. If no code page is specified with the keyword subparameter CP, the code page resulting from the evaluation of the profile parameter **[CP](#page-174-0)** is used.
- 2. If Natural code page support is disabled (for example, by profile parameter CP=OFF), any value specified for this parameter is ignored.

3. See also profile parameter **[CP](#page-174-0)** and *Profile Parameters and Macros* in the *Unicode and Code Page Support* documentation.

### <span id="page-574-1"></span>**SHIFT – Shift Data Record to the Right**

SHIFT=*value* specifies whether the print records are shifted to the right by the number of blanks *nnn*.

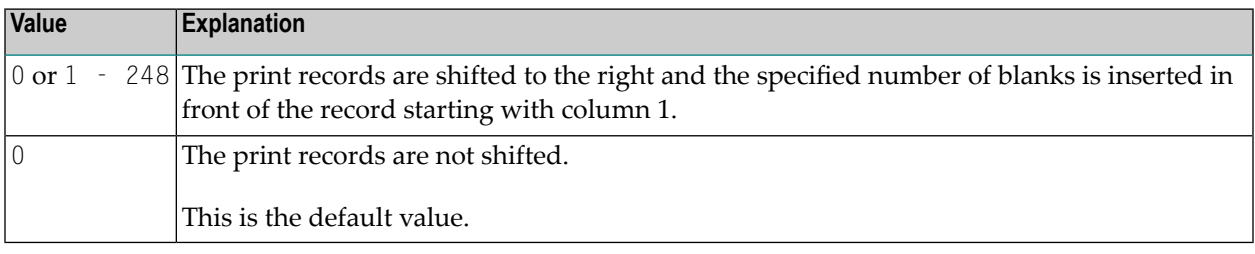

**Notes:**

 $\overline{a}$ 

- 1. The ASA control character in column 0 is not affected.
- <span id="page-574-0"></span>2. The specified number of characters at the end of the records is lost due to shift out.

### **Keyword Subparameters for AM=STD in All Environments**

<span id="page-574-2"></span>The following keyword subparameters are available for access method **[AM=STD](#page-569-1)** in all environments:

**[RECFM](#page-574-2)** | **[BLKSIZE](#page-575-0)** | **[LRECL](#page-575-1)** | **[TRUNC](#page-576-0)** | **[PAD](#page-576-1)** | **[PADCHRO](#page-576-2)** | **[ASA](#page-577-1)** | **[STRIP](#page-577-2)**

### **RECFM - Default Record Format of Data Set**

RECFM=*value* specifies the default record format of the data set.

### **Supported Formats**

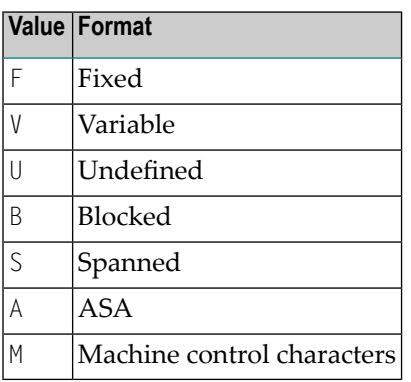

### **Possible Values or Combinations of Values**

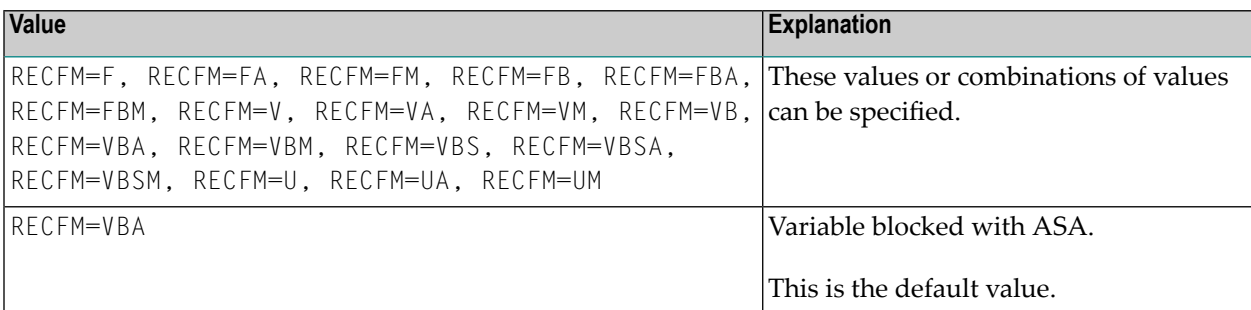

**Note:** The RECFM specification only applies if no record format is predefined in the JCL or (z/OS only) in the data set DCB.

### <span id="page-575-0"></span>**BLKSIZE - Default Block Size of Data Set**

BLKSIZE=*value* specifies the default block size of the data set.

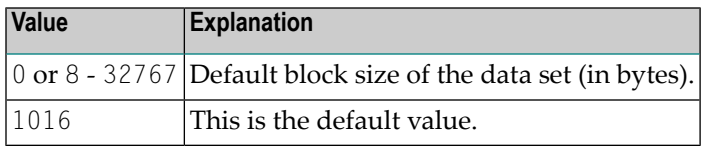

<span id="page-575-1"></span>**Note:** The BLKSIZE specification only applies if no block size is predefined in the JCL or (z/OS only) in the data set DCB.

### **LRECL - Default Record Length of Data Set**

LRECL=*value* specifies the default record length of the data set.

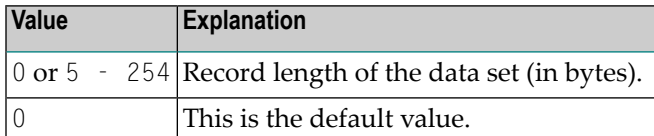

**Notes:**

- 1. This subparameter can be used to check for truncation and padding.
- 2. For **[RECFM=V\(B\)](#page-574-2)** the LRECL value includes a 4-byte record descriptor word.
- 3. If  $LRECL=0$  is defined, the following applies: With **[RECFM=V\(B\)](#page-574-2)**, LRECL defaults to the minimum of BLKSIZE-4 and 254. With RECFM=U, LRECL defaults to BLKSIZE.

With RECFM=F(B), the maximum record length in the Natural program being executed is taken when the file is opened. If no record length from a program is available when the file is opened,
for example with OPEN=INIT, a record length of 132 is taken (plus 1 for ASA or a machine control character and/or plus 4 for a record-descriptor word if the record format is variable).

4. The LRECL specification only applies if no record length is predefined in the JCL or (z/OS only) in the data set DCB.

#### **TRUNC - Truncation of Output Records**

TRUNC=*value* specifies whether the output records are truncated.

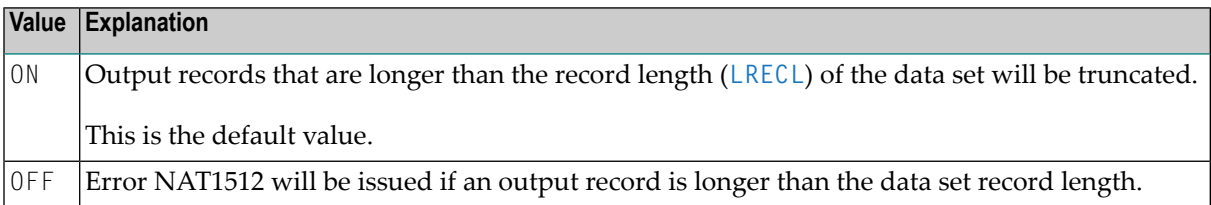

#### <span id="page-576-1"></span>**PAD - Padding of Output Records**

PAD=*value* specifies whether the output records are padded or not (applies only to data sets of fixed record length).

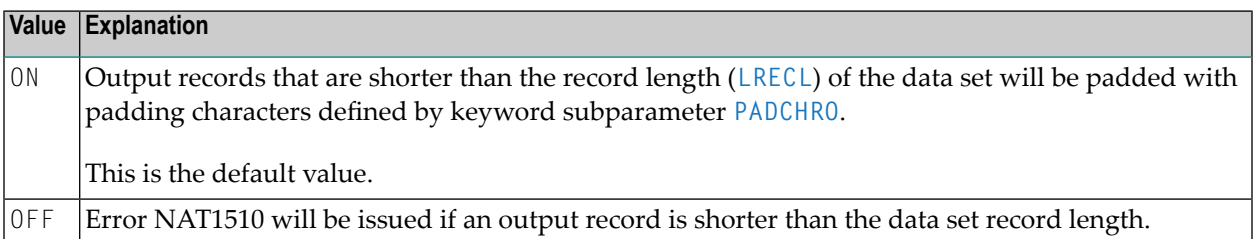

#### <span id="page-576-0"></span>**PADCHRO - Padding Character of Output Records**

PADCHRO=*value* specifies the character which is used for padding if **[PAD=ON](#page-576-1)** is defined for the print file.

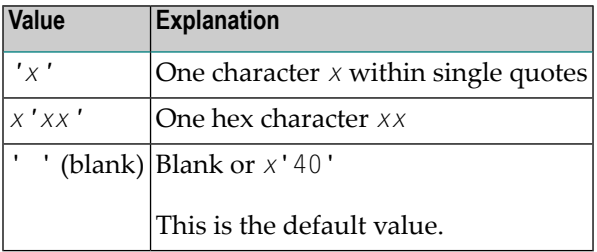

#### **ASA - Use of ASA Record Format**

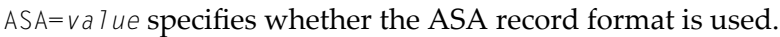

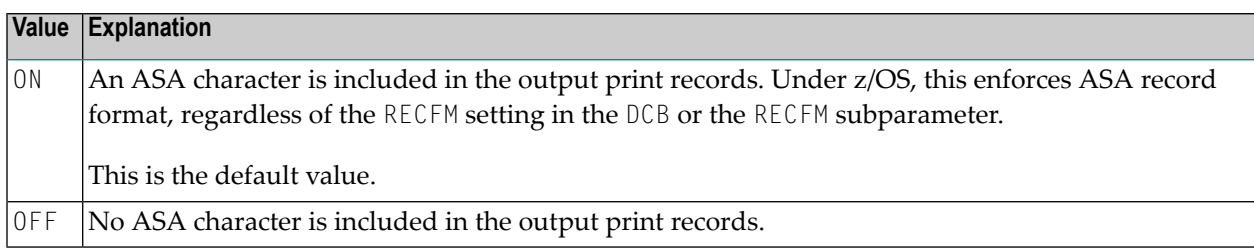

#### **STRIP - Inhibit Removal of Trailing Blanks**

STRIP=*value* can be used to inhibit the removal of trailing blanks.

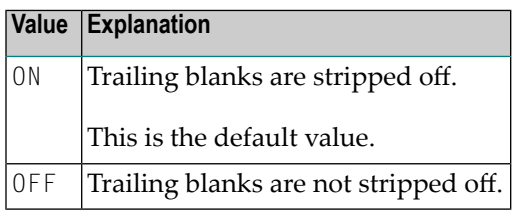

**Note:** Trailing blanks are stripped off for batch sequential print files (access method **[AM=STD](#page-569-0)**) if the data set is defined with variable record format (**[RECFM](#page-574-0)**=VB) to reduce disk space. This may cause problems with subsequent applications accessing this data set, due to the missing blanks. These problems can be avoided by setting STRIP=OFF.

## **Keyword Subparameters for AM=STD in z/OS Environments**

The following keyword subparameters are available for access method **[AM=STD](#page-569-0)** in z/OS environments:

**[REREAD](#page-578-0)** | **[FREE](#page-578-1)** | **[BUFNO](#page-578-2)** | **[DISP](#page-579-0)** | **[VMAX](#page-579-1)**

 $\sqrt{2}$ 

#### <span id="page-578-0"></span>**REREAD - Closing of Tape File Data Sets**

REREAD=*value* specifies the REREAD option for the closing of the tape file.

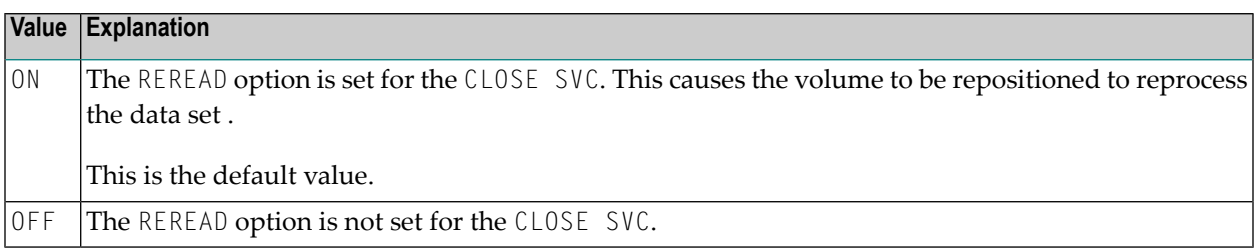

#### <span id="page-578-1"></span>**FREE - Data Set De-allocation at File Closure**

FREE=*value* specifies whether the data set is de-allocated when the file is closed.

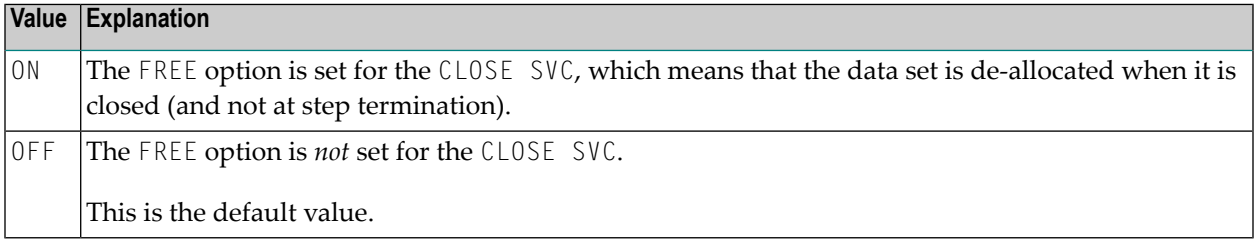

#### <span id="page-578-2"></span>**BUFNO - Default Number of z/OS I/O Buffers of Data Set**

BUFNO=*value* specifies the default number of z/OS I/O buffers of the data set.

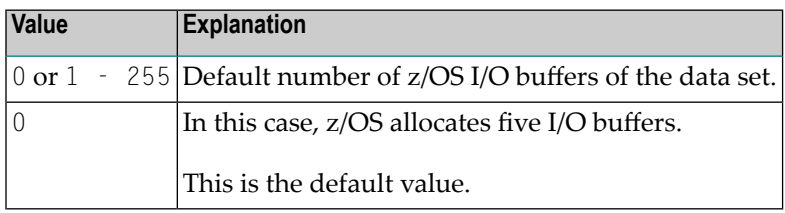

**Notes:**

- 1. The number of I/O buffers can improve the performance of print file access dramatically. Note that the storage for I/O buffers is allocated below the 16 MB line.
- 2. The BUFNO specification applies only if the BUFNO parameter is not specified in the JCL for the data set.

#### <span id="page-579-0"></span>**DISP - Open Print File for Modification**

DISP=*value* specifies whether the print file is opened for modification.

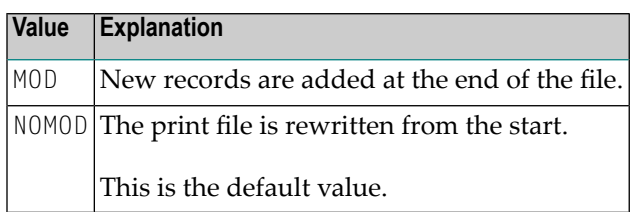

**Note:** This subparameter corresponds to the JCL DD statement parameter DISP=MOD.

#### **VMAX - Control LRECL for Variable Record Format**

VMAX=*value* controls the LRECL setting for an output file with variable record format (**[RECFM=V](#page-574-0)**).

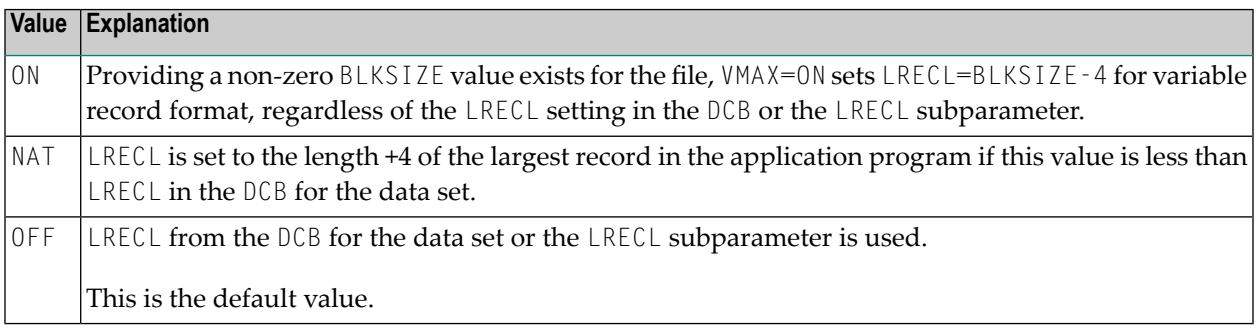

### **Keyword Subparameters for AM=CICS**

<span id="page-579-2"></span>The following keyword subparameters are available for access method **[AM=CICS](#page-569-0)**:

#### **[TYPE](#page-579-2)** | **[DISP](#page-580-0)**

<span id="page-579-1"></span>

#### **TYPE - Type of CICS Storage Medium**

TYPE=*value* specifies the type of CICS storage medium to be used.

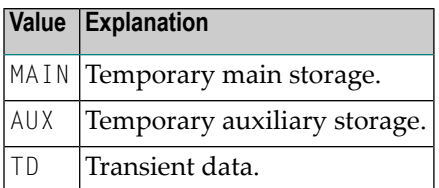

**Note:** The default value used depends on the setting of subparameter **[DEST](#page-571-0)**. If the DEST subparameter value matches a valid CICS transient data queue, the TYPE subparameter defaults to TD, otherwise MAIN will be taken as the default value.

#### <span id="page-580-0"></span>**DISP - CICS Temporary Storage Queue Disposition**

DISP=(*value1*,*value2*) specifies the CICS temporary storage queue disposition.

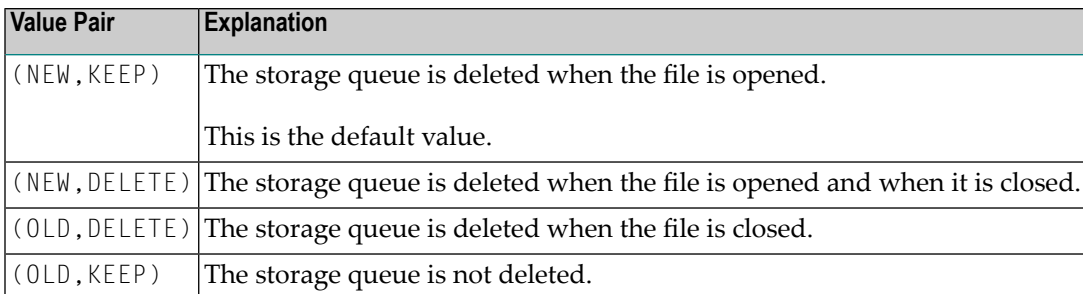

#### **Example:**

 $\overline{z}$ 

#### DISP=(NEW,DELETE)

**Note:** The DISP specification does not apply to CICS extra-partition transient data queues.

### **Keyword Subparameters for AM=COMP (Com-plete)**

The following keyword subparameter is available for access method **[AM=COMP](#page-569-0)** (Com-plete):

DRIVER

#### **DRIVER - Name of Com-plete Print Driver**

DRIVER=*value* specifies the name of the Com-plete print driver to be used.

### **Keyword Subparameters for AM=SMARTS (Com-plete)**

The following keyword subparameter is available for access method **[AM=SMARTS](#page-569-0)** (Com-plete):

DEST

#### **DEST - Logical Printer**

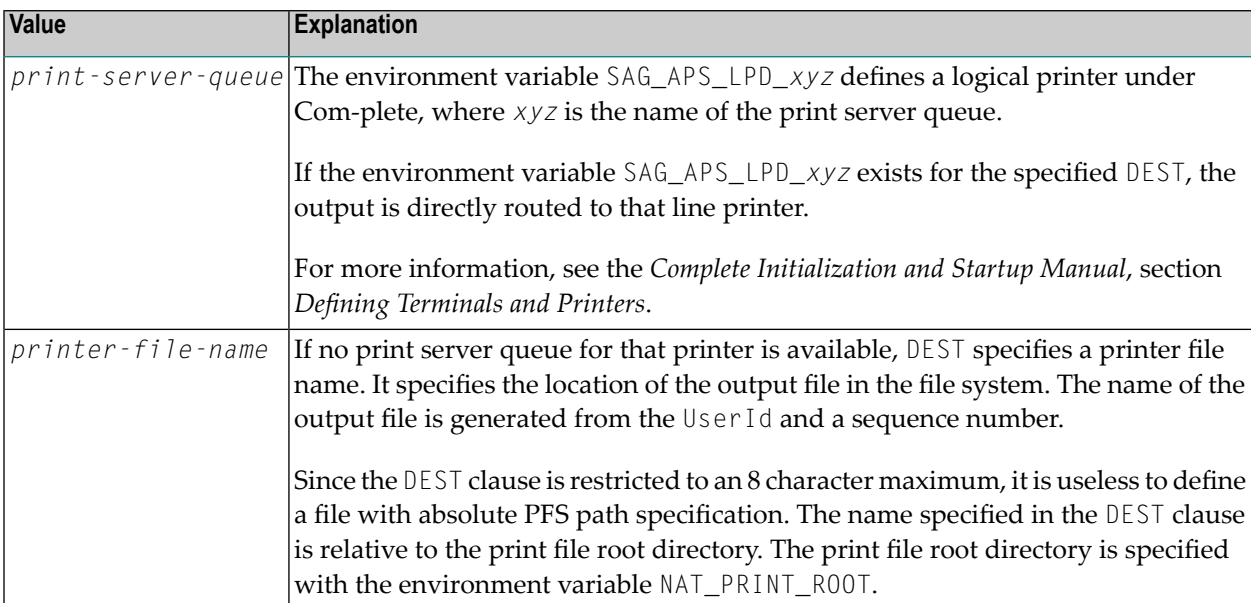

DEST=*value* specifies the logical printer.

#### **Example:**

```
NAT_PRINT_ROOT=/nat/printer
DEST=printer1
UserId=xyz
```
The first output will be written to file /nat/printer/printer1/xyz1.

To specify a file with absolute path definition, the OUTPUT clause of the DEFINE PRINTER statement must be used.

### **Keyword Subparameters for AM=IMS**

The following keyword subparameters are available for AM=IMS:

#### **[BLKSIZE](#page-582-0)** | **[DRIVER](#page-582-1)**

For possible values and further information, see *Support of the Natural WRITE (n) Statement* in the *Natural under IMS TM* part of the *TP Monitor Interfaces* documentation.

#### <span id="page-582-0"></span>**BLKSIZE - Size of the Print Buffer**

BLKSIZE=*value* specifies the size of the print buffer sent to the IMS TM destination.

#### <span id="page-582-1"></span>**DRIVER - Name of Natural IMS Print Driver**

DRIVER=*value* specifies the name of the Natural IMS print driver to be used.

### **Keyword Subparameters for DEFINE PRINTER Statement**

With the following keyword subparameters, you can set the default values for the DEFINE PRINTER statement options of the same names. When a printer is closed, all DEFINE PRINTER statement options are reset to their default values.

<span id="page-582-2"></span>**[PROFILE](#page-582-2)** | **[NAME](#page-582-3)** | **[FORMS](#page-582-4)** | **[DISP](#page-582-5)** | **[COPIES](#page-582-6)** | **[CLASS](#page-583-0)** | **[PRTY](#page-583-1)**

#### **PROFILE - Name of Printer Control Characters Table**

<span id="page-582-3"></span>PROFILE=*value* specifies the name of the printer control characters table (**[NTCCTAB](#page-117-0)** macro).

#### **NAME - Name of Listing**

<span id="page-582-4"></span>NAME=*value* specifies the listing name.

#### <span id="page-582-5"></span>**FORMS - Name of Listing Forms**

FORMS=*value* specifies the listing forms name.

#### <span id="page-582-6"></span>**DISP - Listing Disposition**

DISP=*value* specifies the listing disposition (HOLD, KEEP, DELETE or LEAVE).

#### **COPIES - Number of Copies**

COPIES=*value* specifies the number of copies to be printed (1 - 255).

### <span id="page-583-0"></span>**CLASS - Spool Class**

CLASS=*value* specifies the spool class (1 byte).

### <span id="page-583-1"></span>**PRTY - Listing Priority**

PRTY=*value* specifies the listing priority (1 - 255).

# **PROFILE - Apply Parameter Profile**

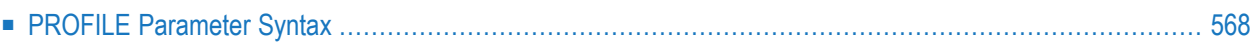

This Natural profile parameter can be used to apply a parameter profile.

Instead of having to specify a whole string of individual parameters each time you invoke Natural, you can specify the string of parameters once, store this string under a profile name and then invoke Natural with this parameter profile. The parameters defined with this profile are then passed to Natural as dynamic profile parameters.

You create and maintain these profiles with the SYSPARM utility (described in the *Utilities* documentation).

You can use the profile parameter **[FPROF](#page-366-0)** to specify a system file for parameter profiles (FPROF).

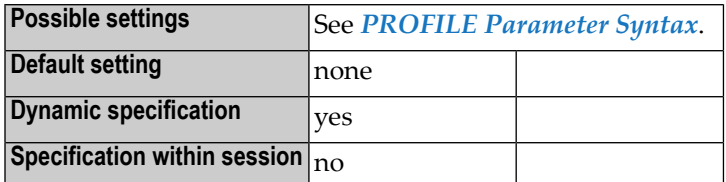

**Notes:**

- 1. If the PROFILE parameter is specified in the Natural parameter module, it is evaluated *after* the other parameters in the parameter module, but *before* any dynamically specified profile parameters are evaluated; this means that parameters specified within the profile can be overridden by individually specified dynamic parameters.
- 2. To restrict the use of a profile, you can use the profile parameter **[USER](#page-800-0)**.
- 3. Unlike other parameters, a PROFILE parameter specification cannot be overwritten by another PROFILE. So you can have multiple parameter profiles which are evaluated all in a sequence.
- <span id="page-585-0"></span>4. The PROFILE parameter cannot be used with ADARUN MODE=SINGLE.

This chapter covers the following topics:

## **PROFILE Parameter Syntax**

The PROFILE parameter is specified using either of the following syntax options:

Syntax 1 - Default Database/File:

| <b>PROFILE= {</b> | $profit1e$ -name<br><b>AUTO</b><br><b>PROGRAM</b><br><b>TERMINAL</b> |
|-------------------|----------------------------------------------------------------------|
|-------------------|----------------------------------------------------------------------|

Syntax 2 - Specified Database/File:

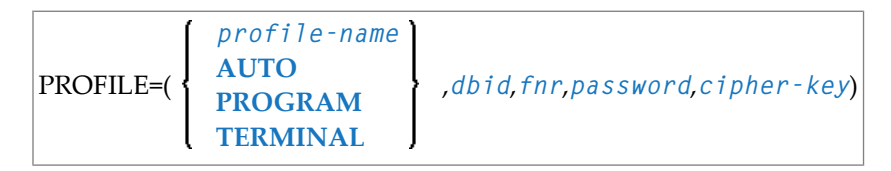

The elements of the syntax diagrams are described in the following section.

For explanations of the symbols used in the syntax diagrams, see Syntax Symbols (*Statements* documentation).

#### **Storage Location of Parameter Profiles**

Storage of parameter profiles depends on whether the database ID and file number are specified with the PROFILE parameter. The following applies:

- If the database ID and file number are not specified with PROFILE (Syntax 1), default settings are used:
	- 1. If the **[FPROF](#page-366-0)** profile parameter is set, the parameter profile is read from the current FPROF system file.
	- 2. If the **[FPROF](#page-366-0)** profile parameter is not set, the parameter profile is read from the current FNAT system file.
- If the database ID and file number are specified with PROFILE (Syntax 2), the specified values are used.

#### **Syntax Element Description**

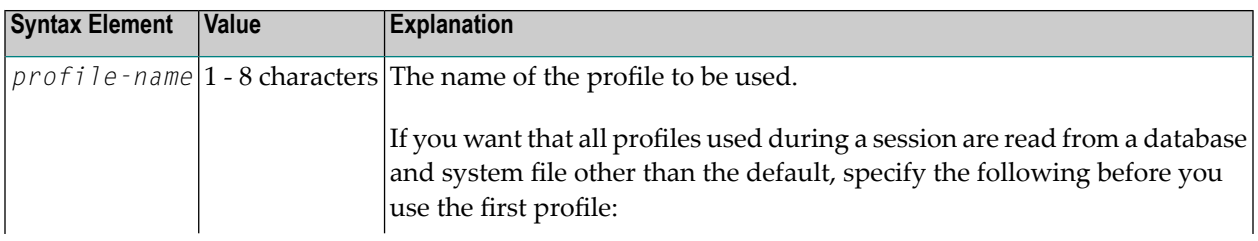

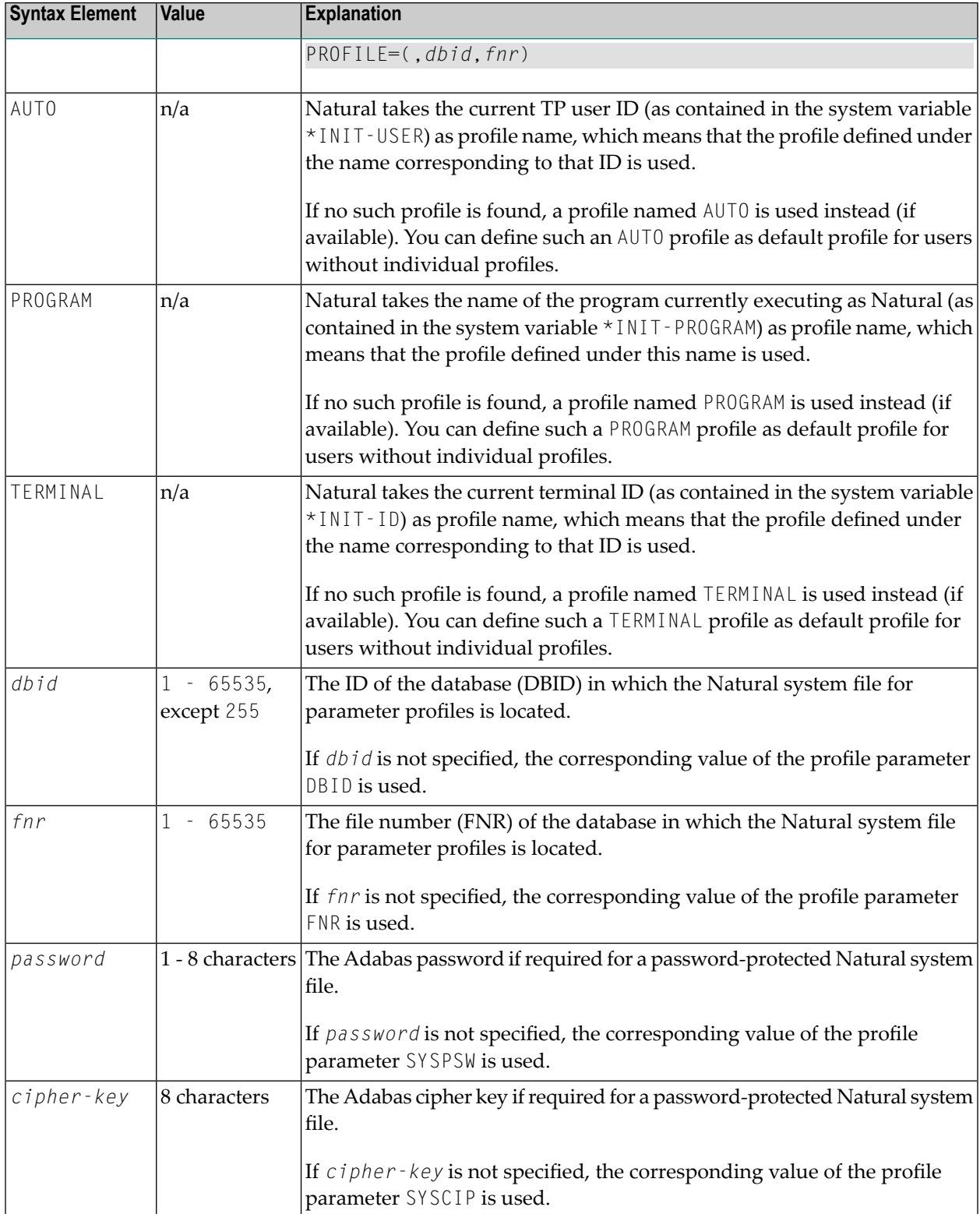

## **194 PROGRAM - Non-Natural Program Receiving Control**

**after Termination**

This Natural profile parameter specifies a non-Natural back-end program which is to receive control after the termination of the Natural session.

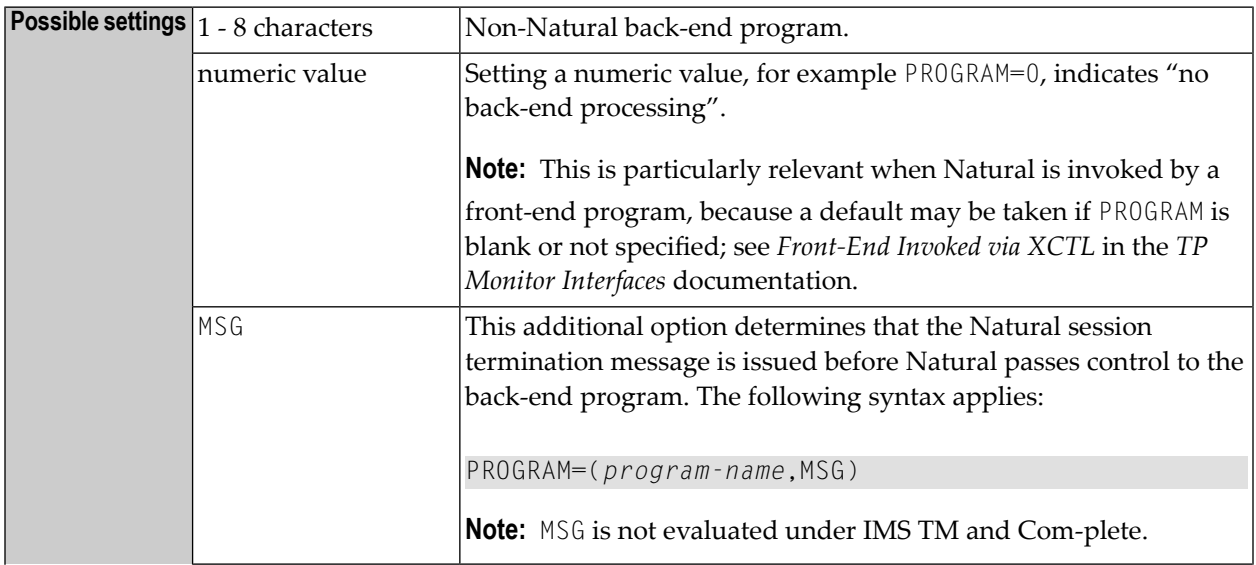

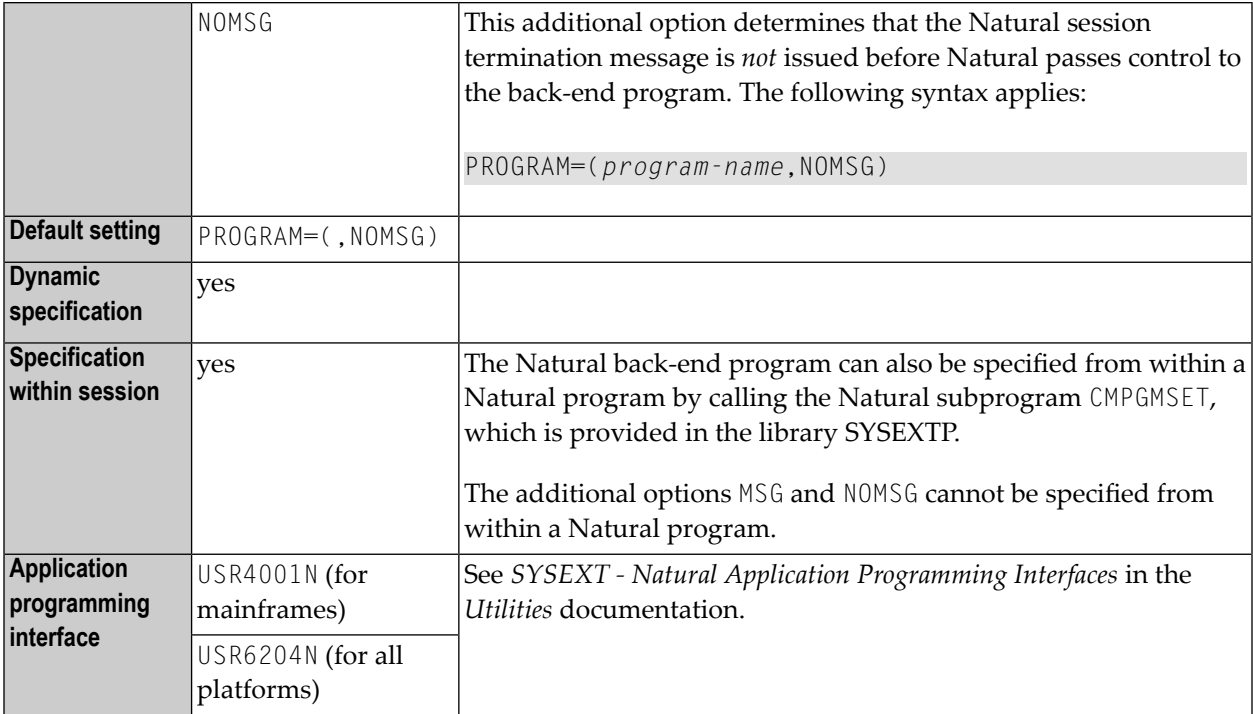

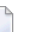

- **Notes:**
- 1. Data for the program specified with the PROGRAM parameter can be supplied with the TERMINATE statement.
- 2. For the conventions of calling non-Natural back-end programs, see *Back-End Program Calling Conventions* in the *Operations* documentation.

#### **CICS-Specific Information:**

In addition to back-end programs, the Natural CICS interface also supports back-end transactions which may be specified via RET=*XXXX* or RTI=*XXXX* or STR=*XXXX* instead of a program name, with *XXXX* being a valid CICS transaction ID.

- RET=*XXXX* indicates that control has to be passed to CICS together with a return transaction ID by a CICS RETURN TRANSID ('*XXXX*') command.
- $\blacksquare$  RTI=*XXXX* indicates that control has to be passed to CICS with a return transaction ID by a CICS RETURN TRANSID ('*XXXX*') IMMEDIATE command.
- STR=*XXXX* indicates that a new transaction has to be started by a CICS START TRANSID ('*XXXX*') TERMID (\*INIT-ID), before relinquishing control via a CICS RETURN command.

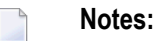

1. Back-end transactions are not supported if you start a Natural session with an EXEC CICS LINK command or a distributed program link (DPL). They are ignored if specified.

- 2. Return transactions ( $RET= or RTI=$ ) are only supported for terminal-oriented sessions. They are ignored if specified for asynchronous sessions.
- 3. The complete specification of a back-end transaction must be enclosed in single quotation marks.

#### **Examples:**

```
PROGRAM=MYPGM
PROGRAM=(MYPGM,MSG)
PROGRAM=(,MSG)
PROGRAM=(MYPGM)
PROGRAM='STR=CEMT'
PROGRAM=('STR=CEMT')
PROGRAM=('STR=CEMT',MSG)
```
## **195 PS - Page Size for Natural Reports**

This Natural profile and session parameter specifies the maximum number of lines per page to be used for Natural reports created with the DISPLAY or WRITE statement.

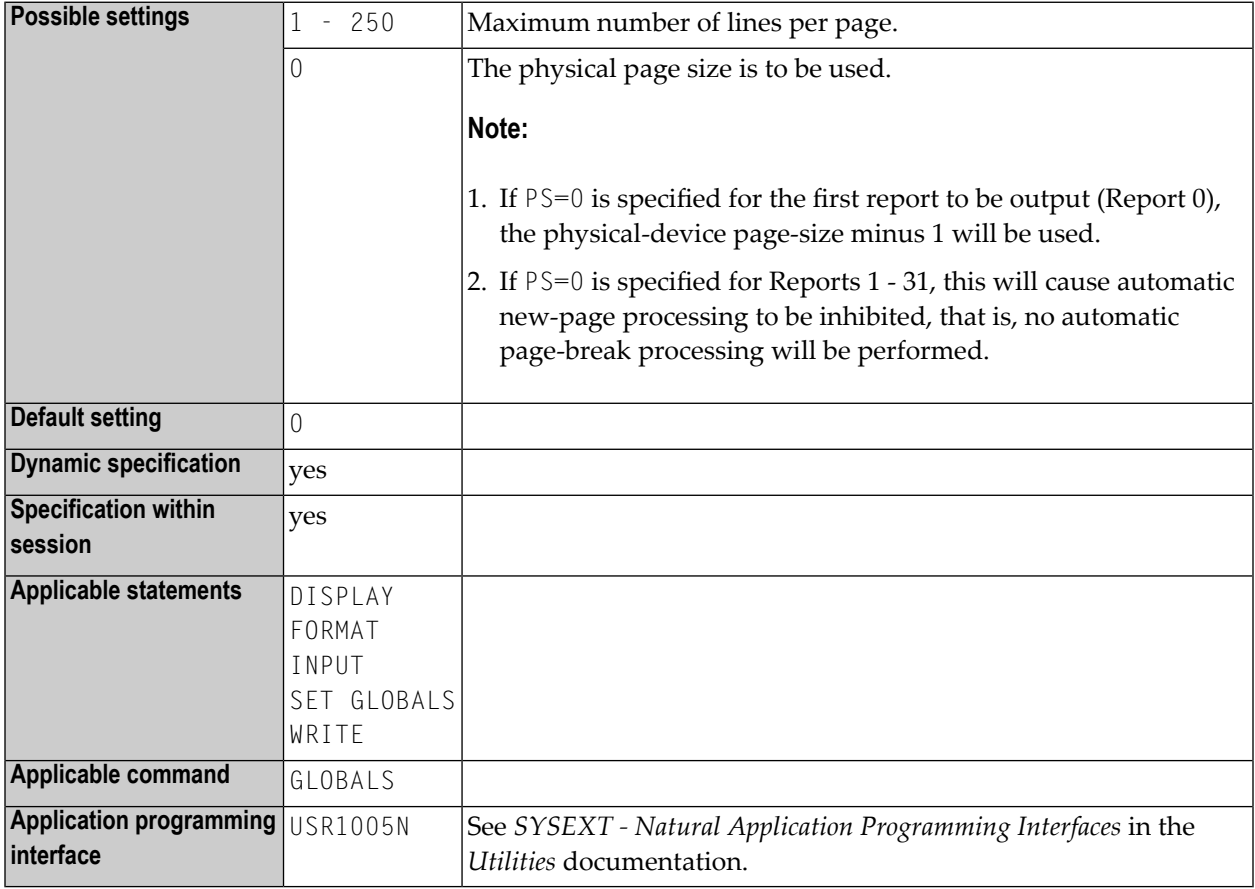

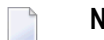

**Notes:**

- 1. When used as a profile parameter, the PS parameter is honored in batch mode only and defines the physical page size.
- 2. In online mode, the physical page size is always set to the physical screen height.
- 3. See also *Page Size - PS Parameter* in the *Programming Guide*.
- 4. Under Natural Security, the setting of this parameter can be overridden by the Session Parameters option of the Library Profile.

## **196 PSEUDO - CICS Pseudo-Conversational Mode**

This Natural profile parameter controls the mode of operation under CICS.

**Note:** When Natural is executing under control of the TP monitor CICS, two modes are possible: conversational and pseudo-conversational.

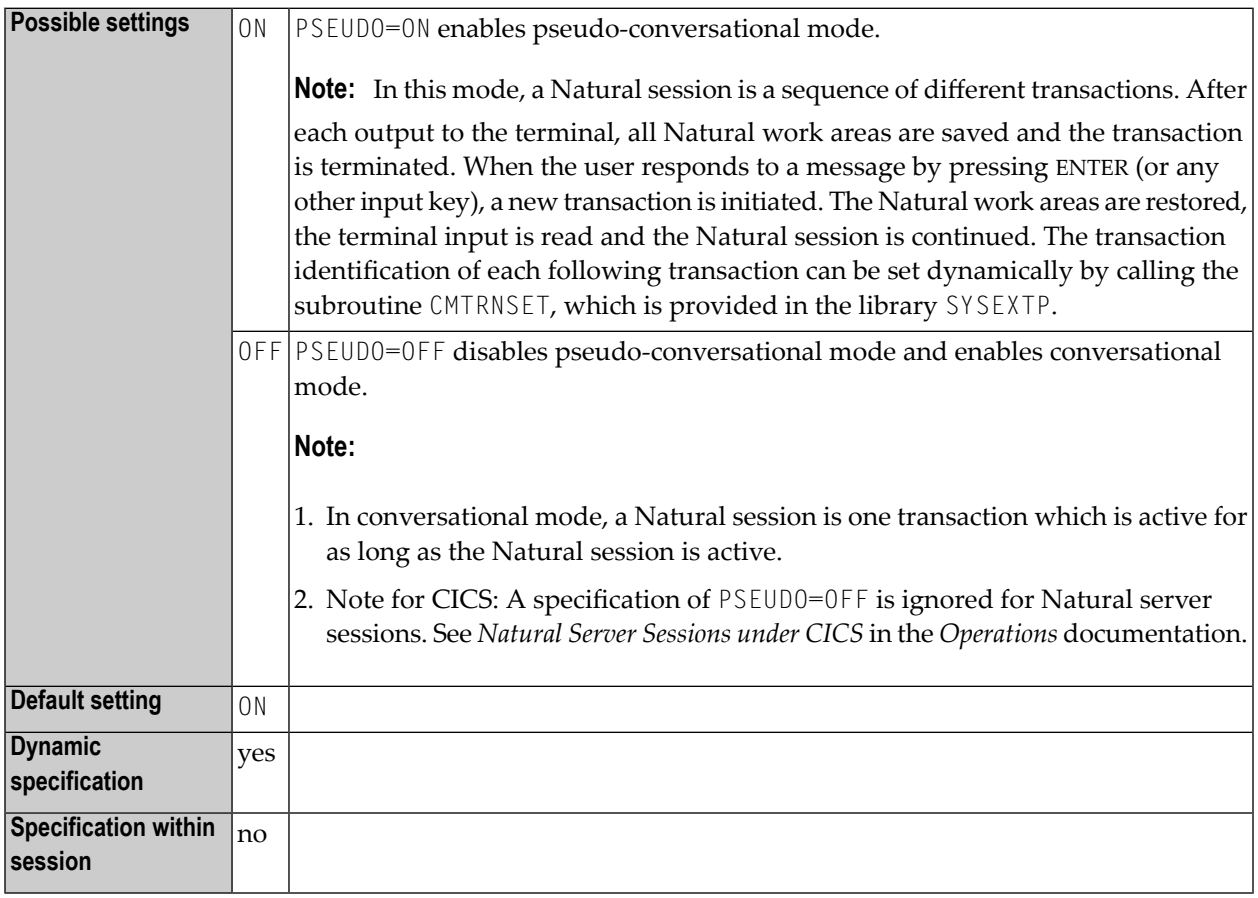

**Note:** For more information, refer to Natural under CICS, section *TYPE - Thread Type for Group* in the *TP Monitor Interfaces* documentation.

## <span id="page-596-0"></span>197 RCA - Resolve Addresses of Statically Linked Modules

This Natural profile parameter controls the dynamic loading of modules that have been defined as statically linked to the Natural nucleus during initialization of the Natural session.

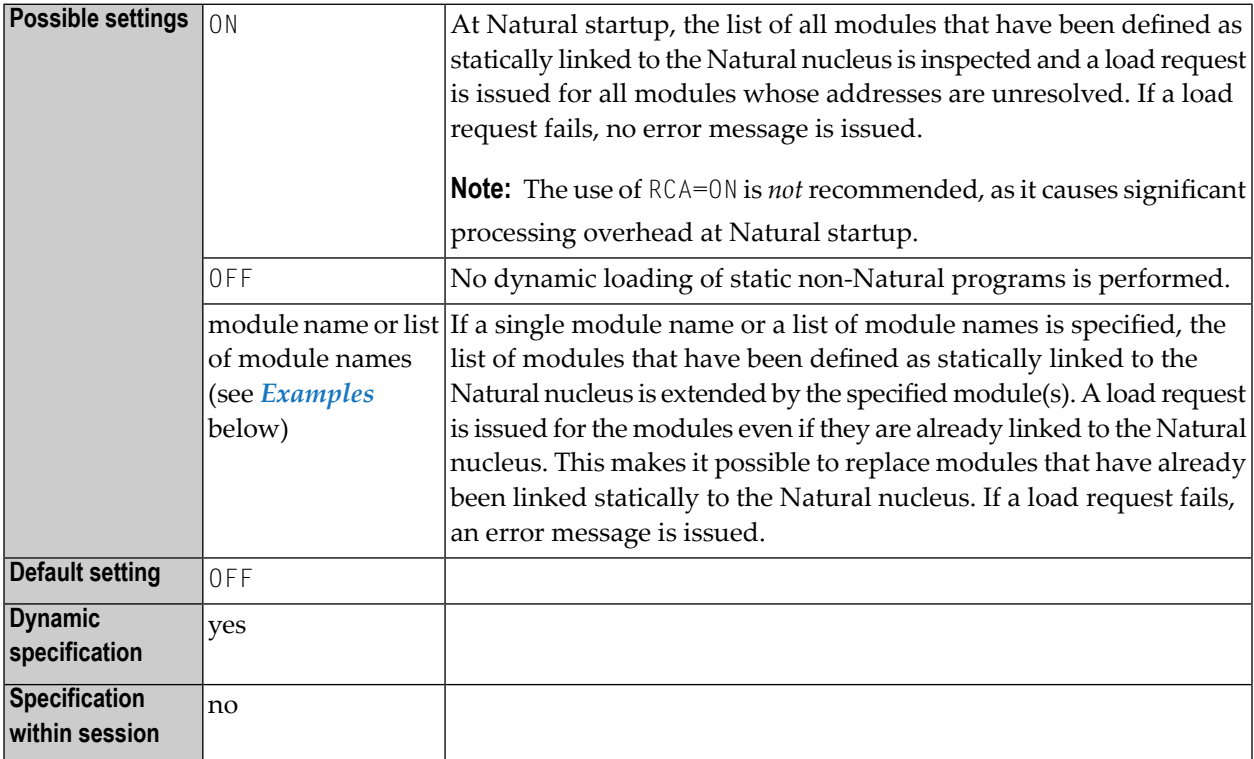

#### **Notes:**

1. Use the profile parameter **[CSTATIC](#page-186-0)** to define modules as being statically linked to the Natural nucleus.

- 2. If the external name of the module to be loaded is different from the internal one that is used by the CALL statement, you can use either the profile parameter **[RCALIAS](#page-598-0)** or the macro **[NTALIAS](#page-600-0)** to define which external name is to be used for the load request.
- 3. Under CICS: A PPT entry has to be defined to allow the load request for module that is to be dynamically loaded. Statically linked modules are called using standard linkage conventions rather than EXEC CICS LINK requests.

#### <span id="page-597-0"></span>**Examples**

For a single module name, you may specify:

RCA=*module-name*

In a list of module names, each module name must be separated from the next by a comma and the list must be enclosed within parentheses:

RCA=(*module-name1*,*module-name2*,*module-name3*)

## <span id="page-598-0"></span>198 RCALIAS - External Name Definition for Statically Linked

## **Modules**

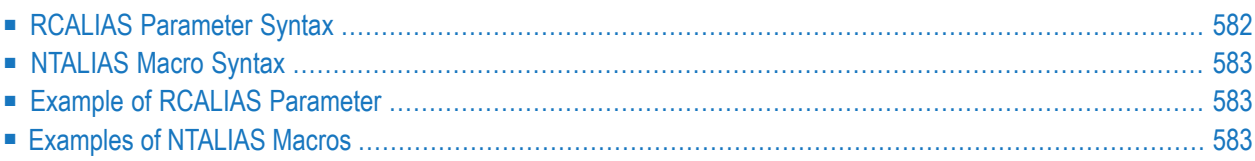

This Natural profile parameter can be used to define the external names of modules defined by profile parameter **[RCA](#page-596-0)** as being statically linked to the Natural nucleus and requested for dynamic loading during the initialization of a Natural session. RCALIAS corresponds to the **[NTALIAS](#page-600-0)** macro in the Natural parameter module.

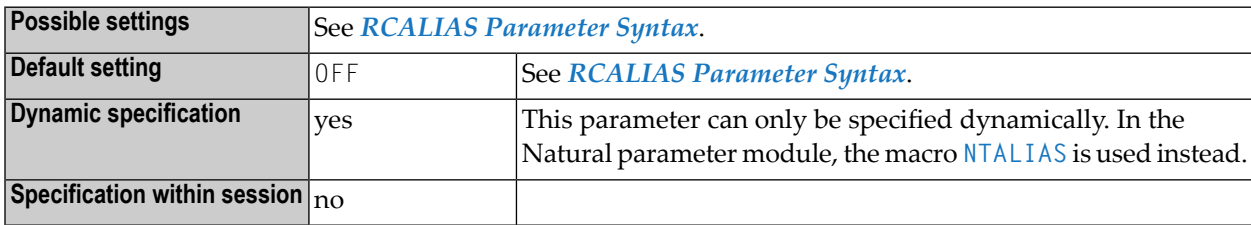

## <span id="page-599-0"></span>**RCALIAS Parameter Syntax**

The parameter syntax of RCALIAS is as follows:

RCALIAS=(*internal-module-name*,*external-module-name*,*internal-module-name*,*external-module-name*)

Or:

#### **RCALIAS=OFF**

Where:

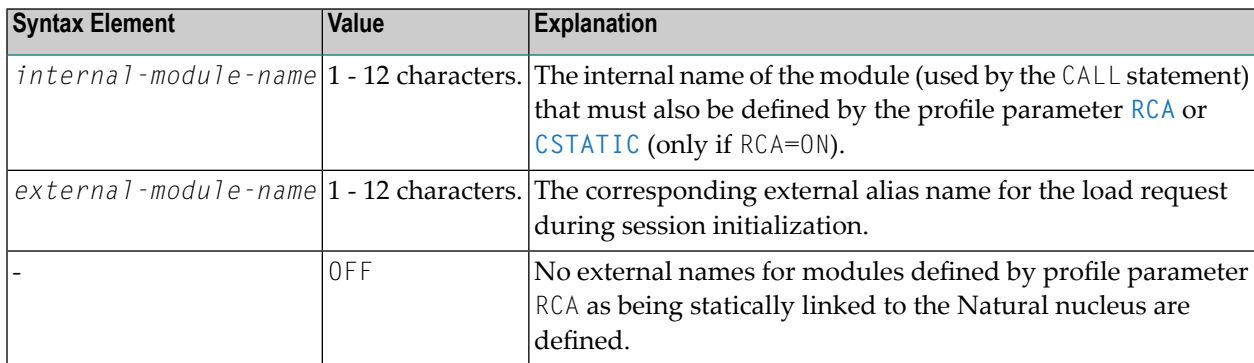

**Note:** With the profile parameter RCALIAS you can specify multiple name pairs; see *[Example](#page-600-1) of RCALIAS [Parameter](#page-600-1)*.

## <span id="page-600-0"></span>**NTALIAS Macro Syntax**

The NTALIAS macro is specified as follows:

NTALIAS *internal-module-name*,*external-module-name*

Where:

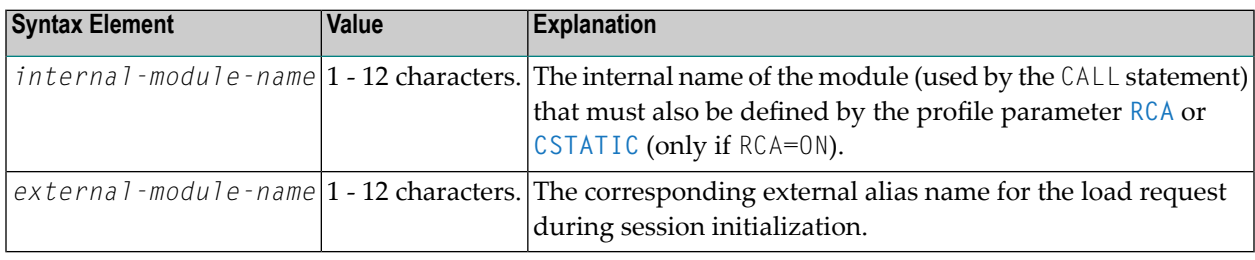

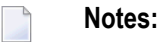

- 1. A separate NTALIAS macro must be specified for each name pair; see *Examples of [NTALIAS](#page-600-2) [Macros](#page-600-2)*.
- <span id="page-600-1"></span>2. The value OFF cannot be specified with the NTALIAS macro; it can only be specified dynamically with the profile parameter RCALIAS.

## <span id="page-600-2"></span>**Example of RCALIAS Parameter**

RCA=(MODULE1,MODULE2),RCALIAS=(MODULE1,ALIAS1,MODULE2,ALIAS2)

### **Examples of NTALIAS Macros**

NTALIAS MODULE1,ALIAS1 NTALIAS MODULE2,ALIAS2

# **199 RCFIND - Handling of Response Code <sup>113</sup> for FIND**

## **Statement**

This Natural profile parameter specifies the action to be taken if Adabas Response Code 113 (requested ISN not found) is returned during the execution of a FIND statement processing loop.

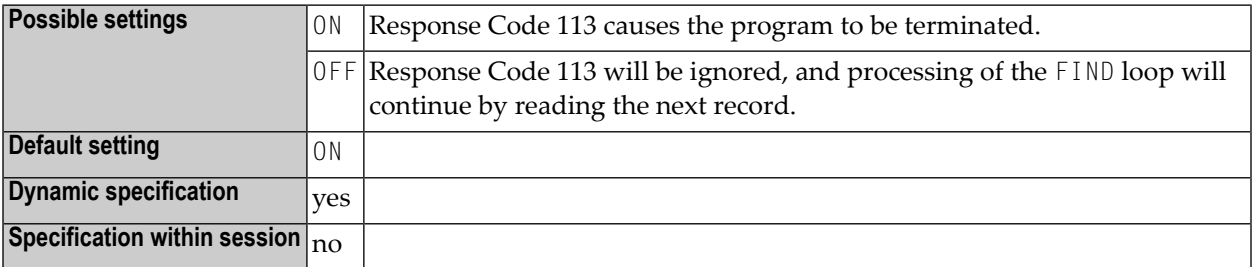

## **200 RCGET - Handling of Response Code <sup>113</sup> for GET**

## **Statement**

This Natural profile parameter specifies the action to be taken if Adabas Response Code 113 (requested ISN not found) is returned during the execution of a GET statement.

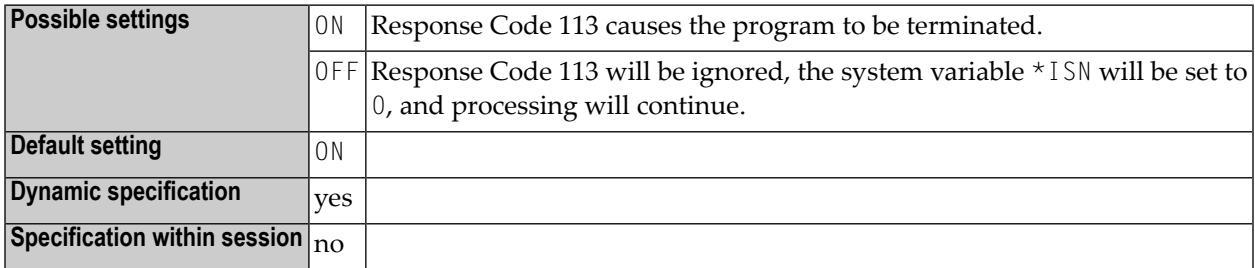

## **201 RDACT - (Internal Use)**

This parameter is reserved for internal use by Natural.

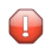

**Caution:** Do not change its setting.

## 202 RDC - Configure the Natural Data Collector

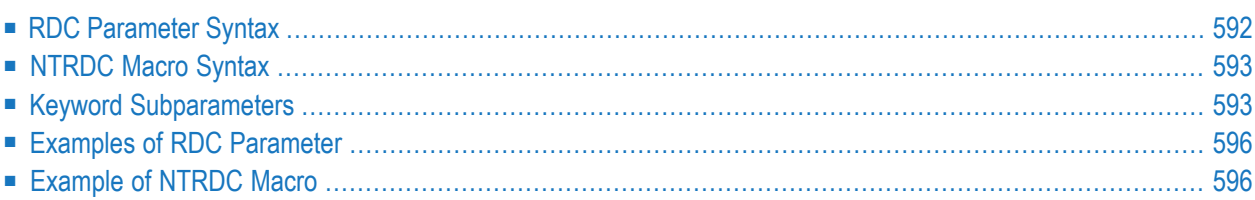

This Natural profile parameter can be used to configure the Natural Data Collector and its trace recording function, which is used by the SYSRDC utility and the Profiler utility. It corresponds to the **[NTRDC](#page-610-0)** macro in the Natural parameter module.

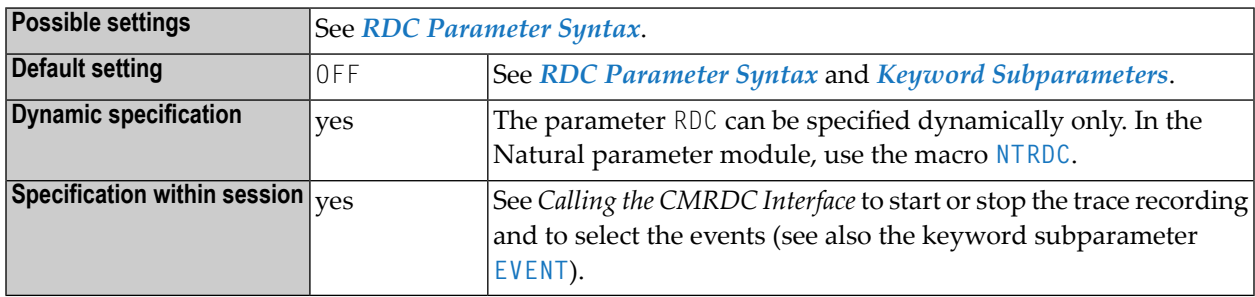

<span id="page-609-0"></span>The following topics are covered below:

### **RDC Parameter Syntax**

The RDC parameter is specified as follows:

RDC=(**ON**,*keyword-subparameter***=***value***,***[keyword-subparameter](#page-610-1)***=***value***,...**)

Or:

RDC=**OFF**

Where:

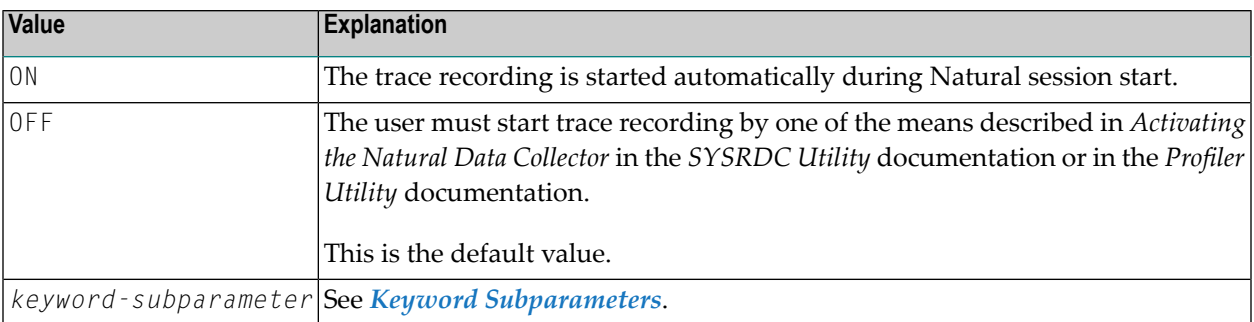

**Note:** If specified, ON or OFF must be the first value.

## <span id="page-610-0"></span>**NTRDC Macro Syntax**

The NTRDC macro is specified as follows:

```
NTRDC ON,
   EVENT=value, *
   EXIT=value, *
   FNAT=value, *
   SIZE=value, *
   XEVENT=value
```
Or:

NTRDC OFF

See *Keyword [Subparameters](#page-610-1)*.

<span id="page-610-1"></span>For a description of the values ON and OFF, see *RDC [Parameter](#page-609-0) Syntax*.

## **Keyword Subparameters**

#### <span id="page-610-2"></span>**[EVENT](#page-610-2)** | **[EXIT](#page-611-0)** | **[FNAT](#page-612-0)** | **[SIZE](#page-612-1)** | **[XEVENT](#page-612-2)**

#### **EVENT - Natural Data Collector Events to be Recorded**

EVENT=(*value*) determines the Natural Data Collector events to be recorded in the Natural Data Collector buffer.

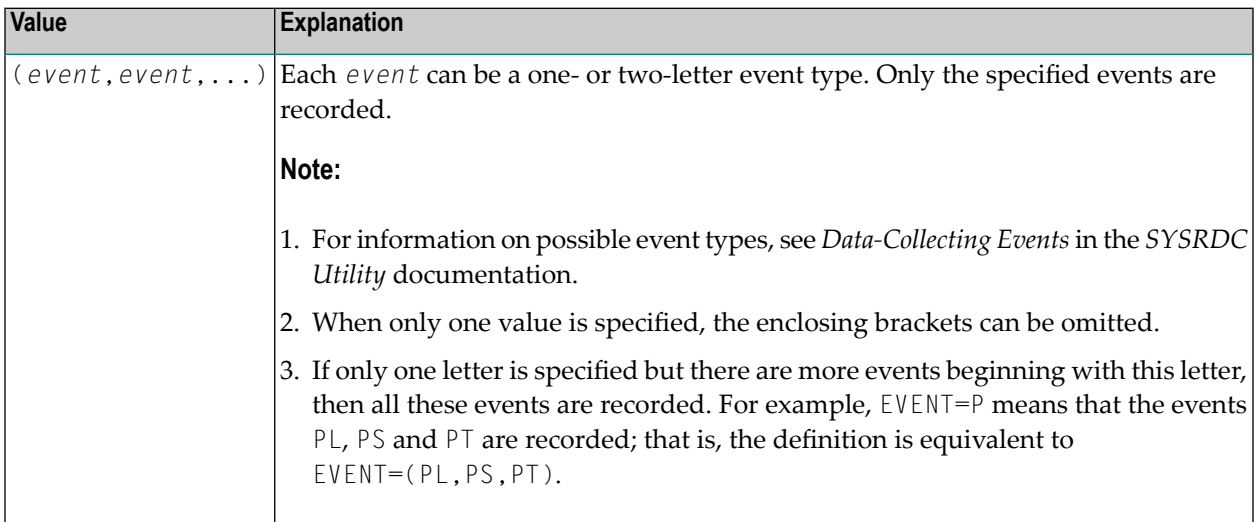

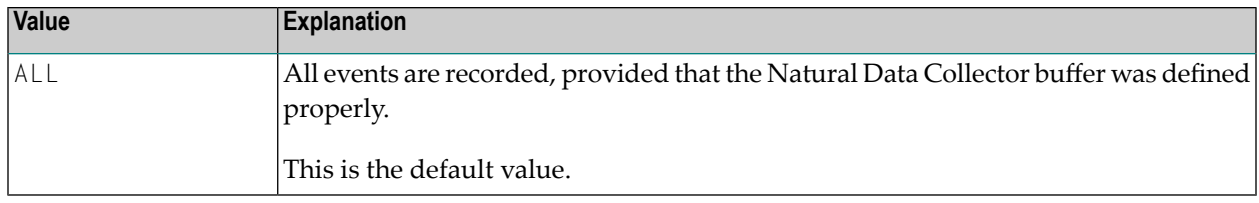

#### **Notes:**

- 1. This definition can be replaced within the Profiler utility or by using CALL 'CMRDC' 'T' in any Natural program.
- <span id="page-611-0"></span>2. For further information, see *Profiler Utility* and *Calling the CMRDC Interface* in the *SYSRDC Utility* documentation.

#### **EXIT - Define Natural Data Collector User Exits**

EXIT=(*value*) is used to define user exits for the Natural Data Collector of the SYSRDC utility and, optionally, a work area size for each user exit.

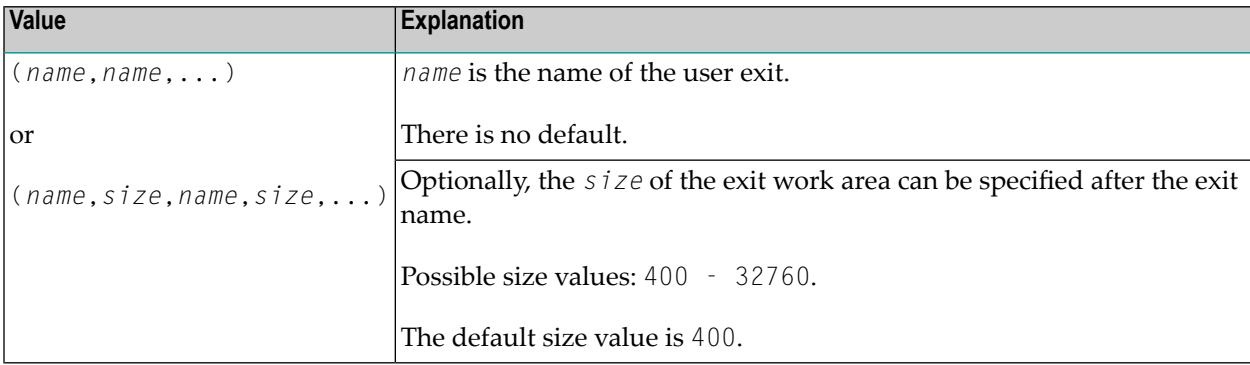

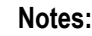

- 1. If linked, the exit gets control from the Natural Data Collector at certain points within Natural. Specific session information is passed to the exits.
- 2. If the subparameter  $EXIT$  is specified dynamically, the exits must be defined in the profile parameter **[CSTATIC](#page-186-0)** or **[RCA](#page-596-0)** (RCA can also be specified dynamically).
- 3. As an alternative to this keyword subparameter, you can use the equivalent Natural profile parameter **[RDCEXIT](#page-614-0)**.
- 4. For details, refer to *User Exits for External Monitoring/Accounting* in the *SYSRDC Utility* documentation.
### **FNAT - Trace Recording in the Natural System File**

FNAT=*value* controls the trace recording while Natural system file programs are executing.

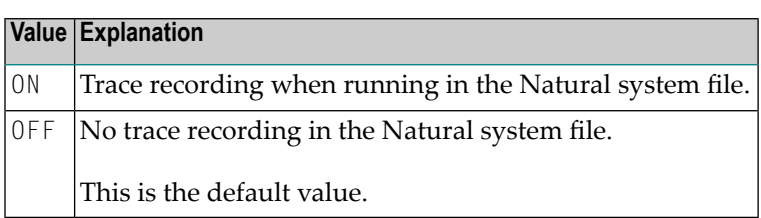

### <span id="page-612-0"></span>**SIZE - Size of the Natural Data Collector Buffer**

SIZE=*value* specifies the size of the Natural Data Collector buffer, which is used by the SYSRDC utility and the Profiler utility, and it controls the trace recording function of the Natural Data Collector.

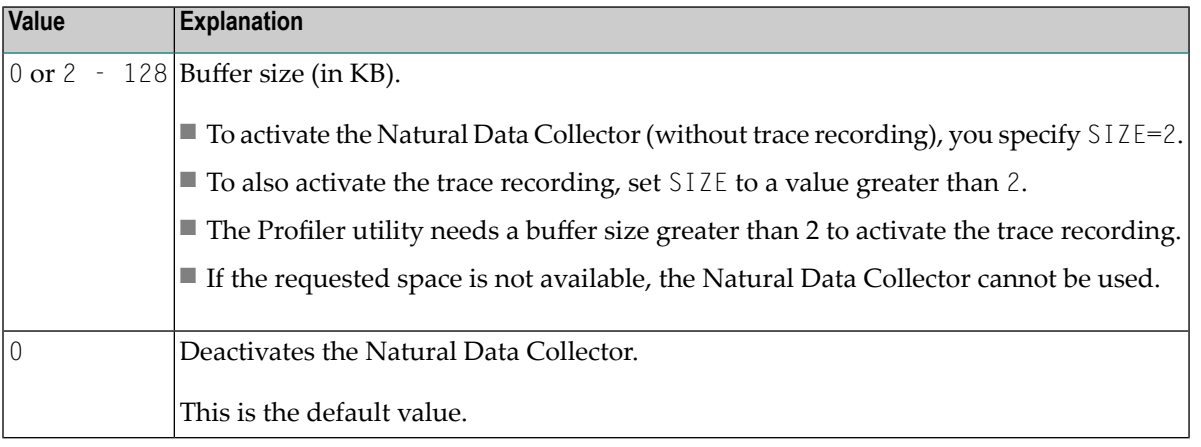

**Note:** As an alternative to this keyword subparameter, you can use the equivalent Natural profile parameter **[RDCSIZE](#page-616-0)**.

### **XEVENT - Natural Data Collector Events to Call User Exits**

XEVENT=(*value*) determines the Natural Data Collector events for which user exits are called. This can help to reduce the CPU consumption and the number of TCB/SRB switches if a Natural for zIIP add-on product is installed.

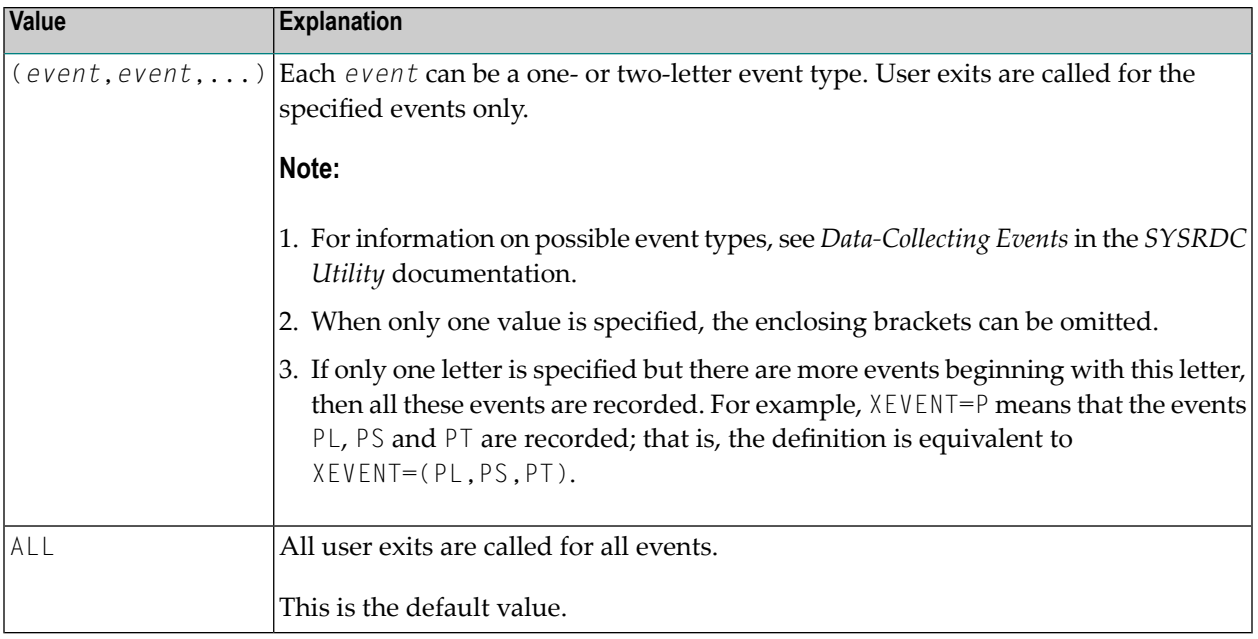

### **Examples of RDC Parameter**

```
RDC=(ON,EVENT=(D,P,U),XEVENT=(P,I,A),SIZE=80,FNAT=ON)
```

```
RDC=(ON,EVENT=(PS),SIZE=80,FNAT=ON,EXIT=(MYEXIT,2000,RDCEX1))
```
### **Example of NTRDC Macro**

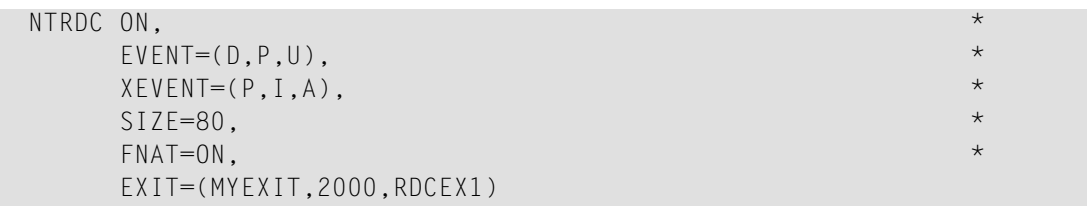

## **203 RDCEXIT - Define Natural Data Collector User Exits**

This Natural profile parameter is used to define user exits for the Natural Data Collector of the SYSRDC utility and, optionally, a work area size for each exit.

RDCEXIT can only be specified dynamically. In the Natural parameter module, you need to use the equivalent macro **[NTRDC](#page-610-0)** and its subparameter **[EXIT](#page-611-0)** instead.

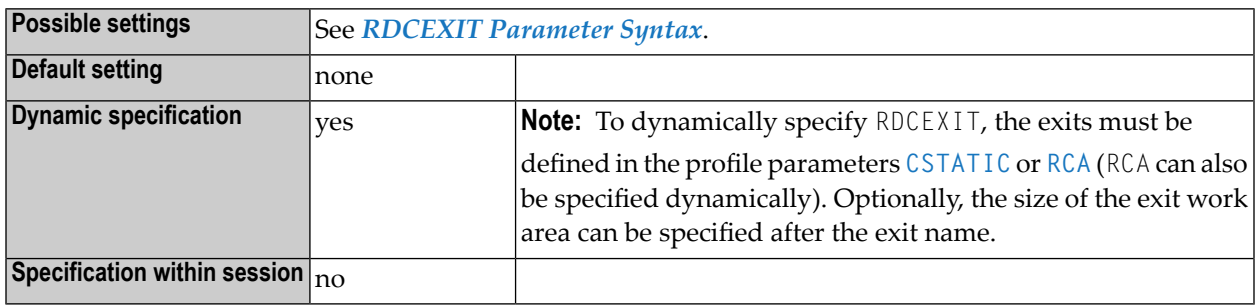

**Notes:**

- 1. Alternatively, you can use the equivalent Natural subparameter **[EXIT](#page-611-0)** of profile parameter **[RDC](#page-608-0)** or macro **[NTRDC](#page-610-0)**.
- 2. If linked, the exit gets control from the Natural Data Collector at certain points within Natural. Specific session information is passed to the exits. For details, refer to *User Exits for External Monitoring/Accounting* in the *SYSRDC Utility* documentation.

### <span id="page-615-0"></span>**RDCEXIT Parameter Syntax**

RDCEXIT=(*name*,*name*,...)

Where *name* is the name of the user exit. In the Natural parameter module, the specified exit names will automatically be appended to the list of specifications contained in the profile parameter **[CSTATIC](#page-186-0)**.

There is no default value.

Or:

Optionally, the *size* of the exit work area can be specified after the exit name.

RDCEXIT=(*name*,*size*,*name*,*size*,...)

Possible *size* values: 400 - 32760.

The default *size* value is 400.

**Example:**

RDCEXIT=(MYEXIT,2000,RDCEX1)

### <span id="page-616-0"></span>**204 RDCSIZE - Size of Buffer for the Natural Data Collector**

This Natural profile parameter specifies the size of the Natural Data Collector buffer, which is used by the SYSRDC utility and the Profiler utility, and it controls the trace recording function of the Natural Data Collector.

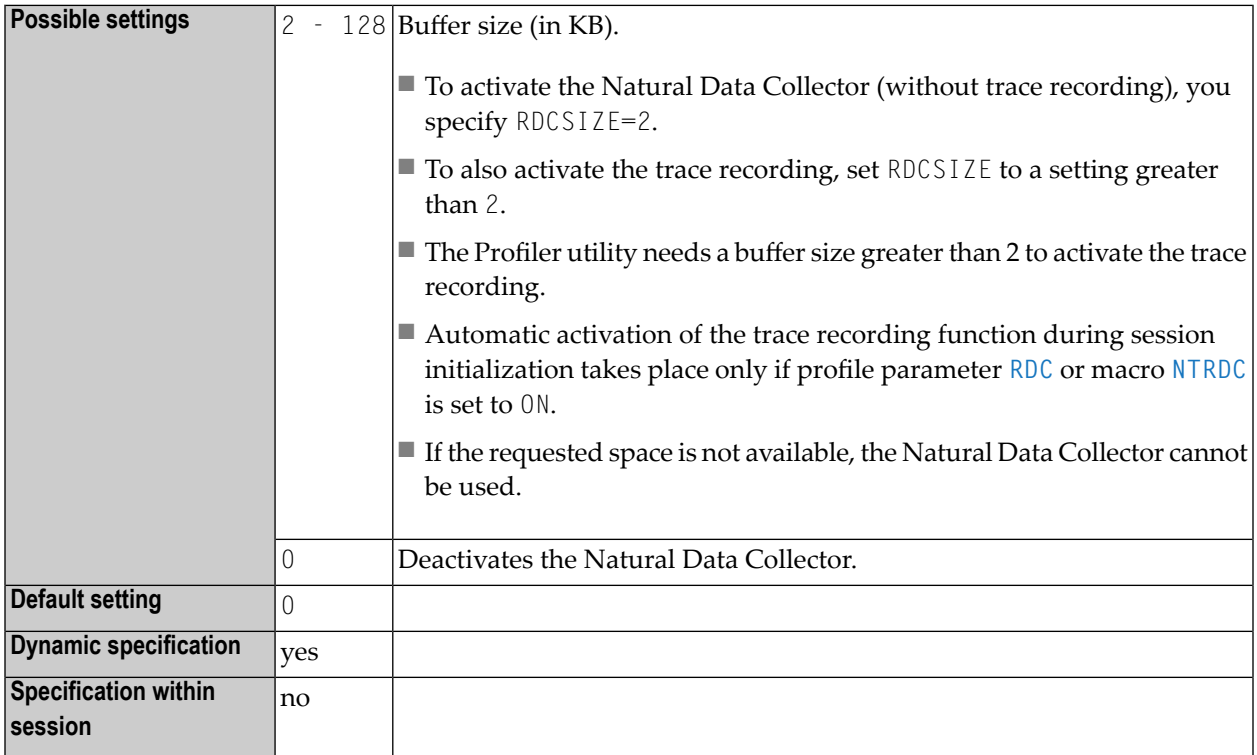

#### **Notes:**

1. As an alternative, you can use the equivalent Natural subparameter **[SIZE](#page-612-0)** of profile parameter **[RDC](#page-608-0)** or macro **[NTRDC](#page-610-0)**.

- 2. Alternatively, you can specify the RDCSIZE value in Natural profile parameter **[DS](#page-256-0)** or macro **[NTDS](#page-258-0)** to specify the size of the buffer.
- 3. For further information, see *Activating the Natural Data Collector* in the *SYSRDC Utility* documentation.

# **205 RDNODE - (Internal Use)**

This parameter is reserved for internal use by Natural.

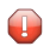

**Caution:** Do not change its setting.

# **206 RDPORT - (Internal Use)**

This parameter is reserved for internal use by Natural.

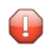

**Caution:** Do not change its setting.

## **207 RECAT - Dynamic Recataloging**

This Natural profile parameter specifies the action to be taken if Natural detects an inconsistency in the global data area definition as defined in the program currently being executed; that is, the global data area in the program does not correspond to the definition of the global data area currently in use.

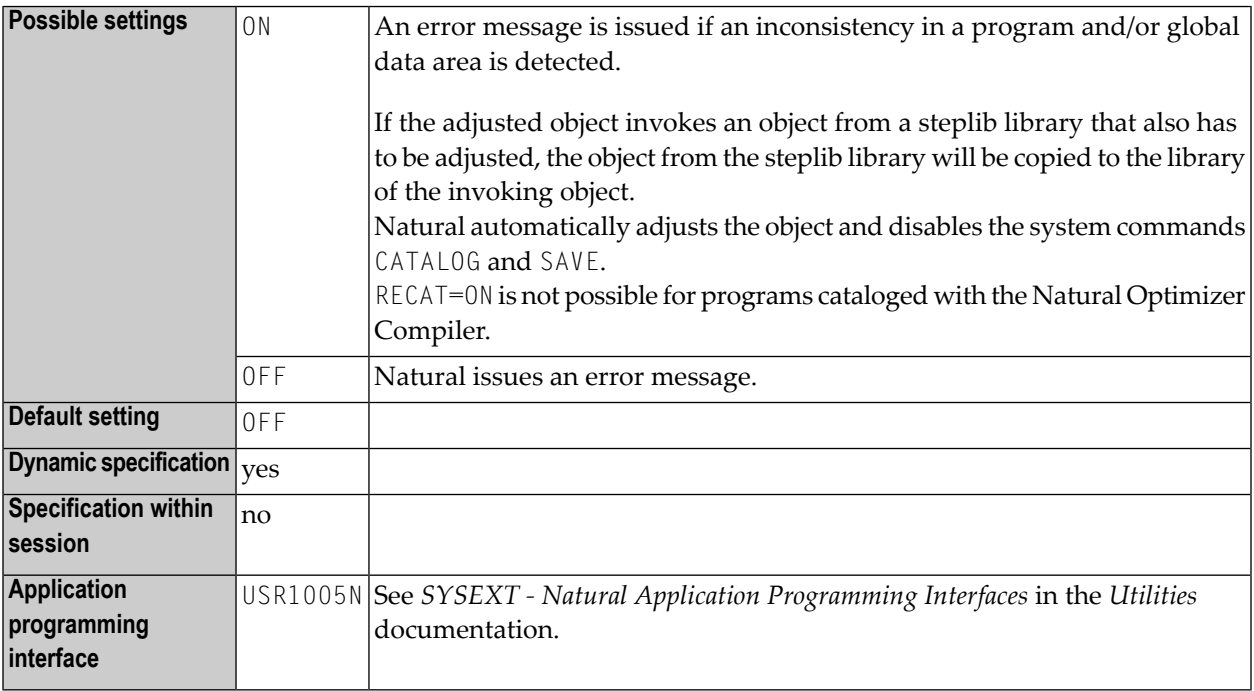

### **208 REINP - Issue Internal REINPUT Statement for Invalid**

**Data**

This Natural profile and session parameter can be used to prevent an internal REINPUT for invalid data.

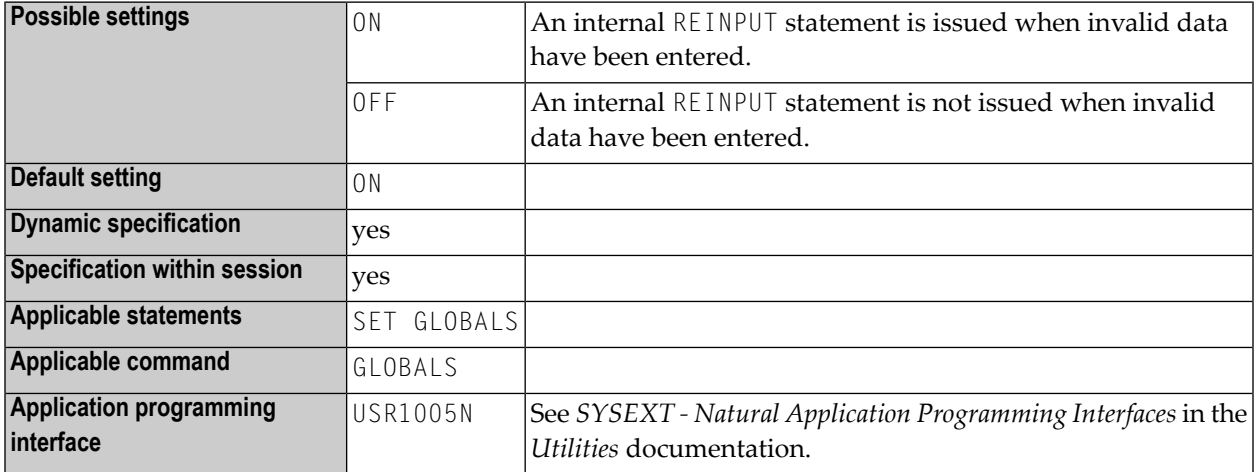

**Notes:**

- 1. By default, Natural automatically issues an internal REINPUT statement if invalid data have been entered in response to an INPUT statement. With this parameter, you can switch this mechanism off. This will allow you to handle such input errors yourself in your application.
- 2. Within a Natural session, the profile parameter REINP can be overridden by the session parameter REINP.

## **209 RELO - Storage Thread Relocation**

This Natural profile parameter controls the relocation of the Natural thread after a terminal I/O in a thread environment (CICS, Com-plete, IMS TM and Natural as a Server).

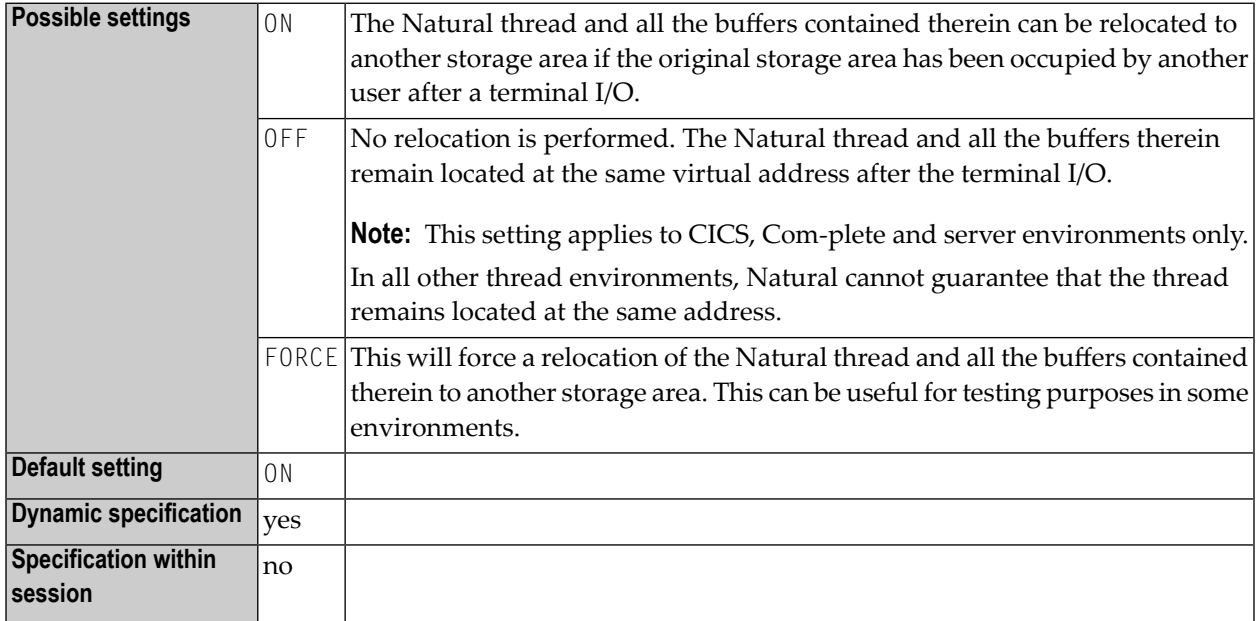

#### **Notes for CICS:**

- When using TYPE=GETM threads under CICS, RELO=OFF has the same effect as the PSEUDO=OFF setting of the **[PSEUDO](#page-594-0)** profile parameter. See also TYPE (thread type for group) in the section *Natural under CICS* in the *TP Monitor Interfaces* documentation.
- A specification of RELO=OFF is ignored for *Natural Server Sessions under CICS* using TYPE=GETM threads.

### **210 RFILE - File for Recordings**

This Natural profile parameter specifies where recordings (that is, the data recorded by the Recording function) are stored.

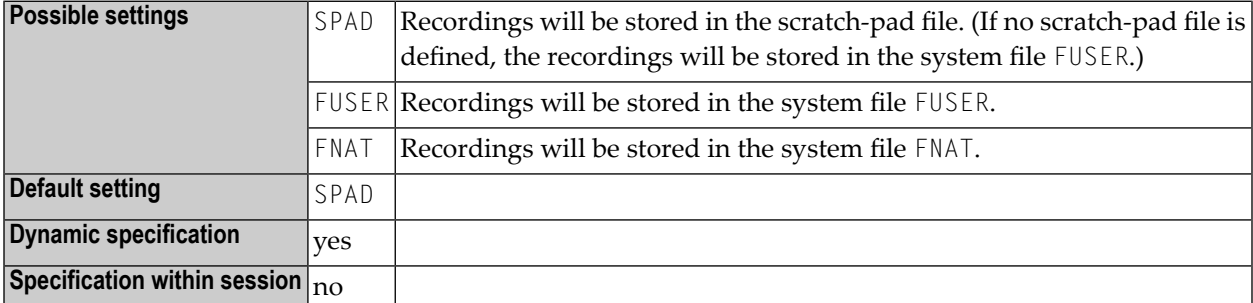

**Note:** For details on the Recording function, see *Recording Utility* in the *Utilities* documentation.

### **211 RI - Release ISNs**

This Natural profile parameter specifies whether ISNs (internal sequence numbers) for records which were read and placed in hold status but were not updated are to be retained in hold status.

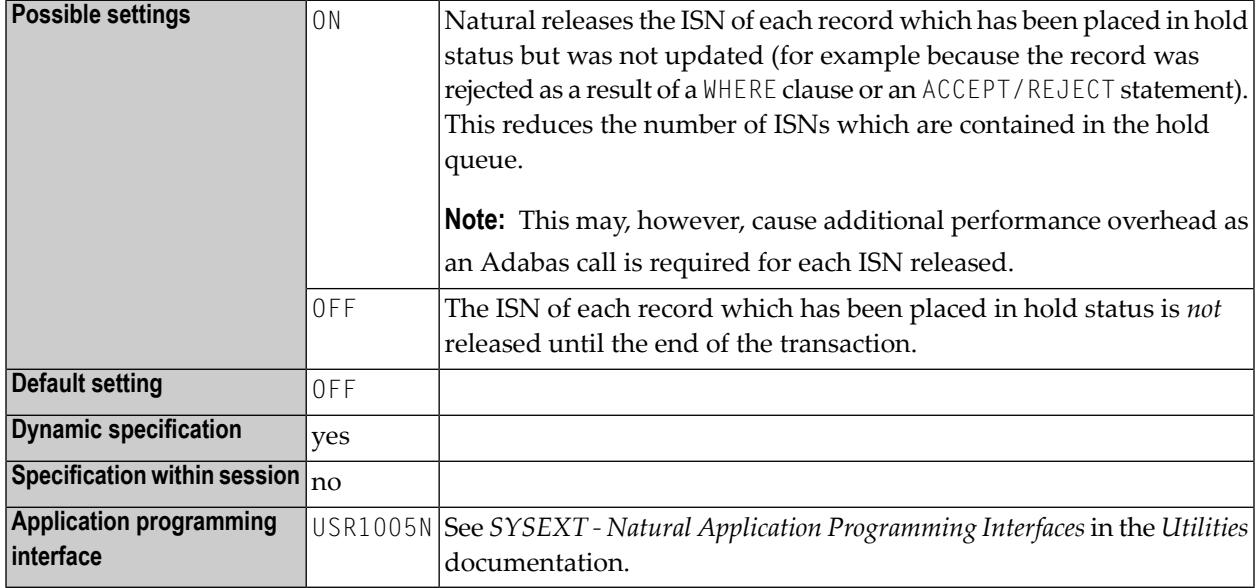

**Note:** In nested processing loops, a record which due to RI=0N is released in an inner processing loop is no longer kept in hold status for any outer loop.

### **212 RJESIZE - Initial Size of NATRJE Buffer**

This Natural profile parameter specifies the initial size of the NATRJE buffer.

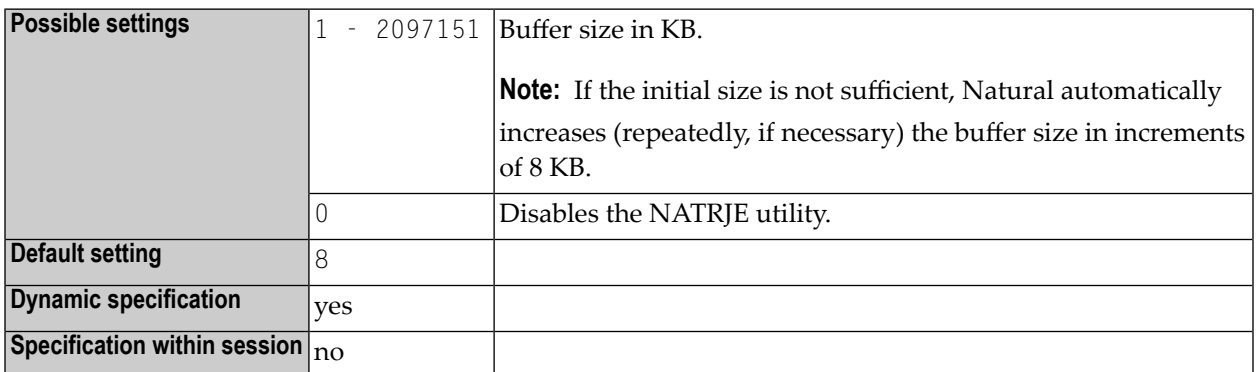

**Notes:**  $\overline{g}$ 

- 1. With the NATRJE utility (described in the *Utilities* documentation), JCL jobs can be collected and then submitted all at once. RJESIZE is used to set the initial size of the buffer which holds the JCL jobs before they are submitted.
- 2. Alternatively, you can use the equivalent Natural profile parameter **[DS](#page-256-0)** or macro **[NTDS](#page-258-0)** to specify the size of the buffer.

### **213 RM - Retransmit Modified Fields**

This Natural profile parameter controls the retransmission of modified fields.

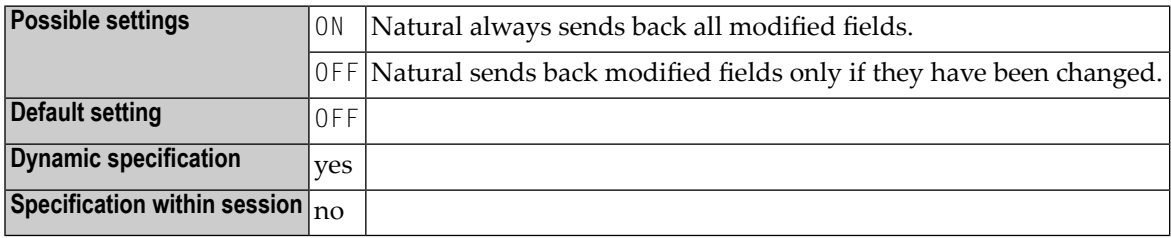

**Notes:**

- 1. Some TP monitors translate input data automatically to upper-case characters.
- 2. As Natural's screen optimization only retransmits modified data back to the screen, the TPmonitor translation may cause input for a field which has been modified not to be retransmitted.

### **214 RNCONST - Renumber Line Numbers in Constants**

This Natural profile parameter can be used to renumber the line number references in alphanumeric and Unicode constants within a Natural source. See also *Renumbering of Source-Code Line Number References* in the *Programming Guide*.

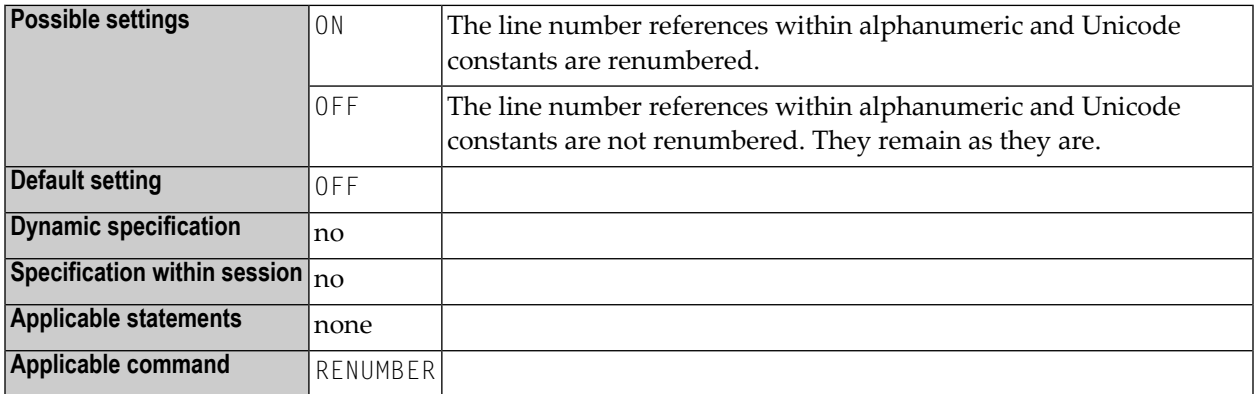

**Note:** The setting of RNCONST affects the execution behavior of the RENUMBER system command.

## **215 ROSY - Read-Only Access to System Files**

This Natural profile parameter disables modifications on the Natural system files **[FNAT](#page-360-0)**, **[FUSER](#page-382-0)**, **[FDIC](#page-356-0)**, and **[FSEC](#page-376-0)**.

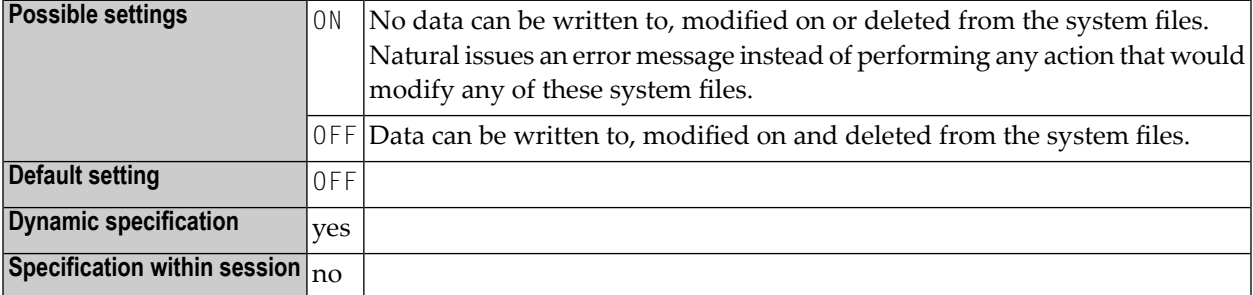

#### **Notes:**

- 1. If your system files are specified as read-only (ROSY=ON), the Natural utilities/functions Recording and NATPAGE cannot be used, because they write data to the Natural system files FNAT and/or FUSER.
- 2. Therefore, it is recommended that you allocate and use a so-called scratch-pad file to hold these temporary data. The scratch-pad file is optional and must be defined as recoverable by using the macro **[NTLFILE](#page-468-0)** or the profile parameter **[LFILE](#page-466-0)**. The above functions then will write their data to this file rather than to the system files FNAT and/or FUSER.
- 3. With ROSY=OFF, a scratch-pad file should also be defined if you use the Recording and NATPAGE functions with database transaction logic, as that might lead to unpredictable results with FNAT/FUSER.
- 4. If a system file is specified as read-only (RO Option) in the corresponding profile parameter **[FNAT](#page-360-0)**, **[FUSER](#page-382-0)** or **[FSEC](#page-376-0)**, it is not possible to override this setting by setting ROSY=OFF, in order to enable modifications or updates on the affected write-protected system file.

# 216 RPC - Remote-Procedure-Call Settings

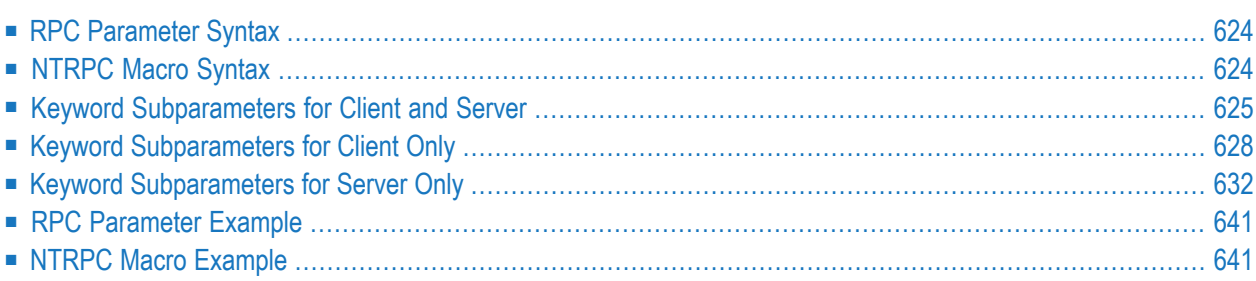

This Natural profile parameter is used to control the handling of Natural RPC. It corresponds to the macro **[NTRPC](#page-641-1)** in the Natural parameter module.

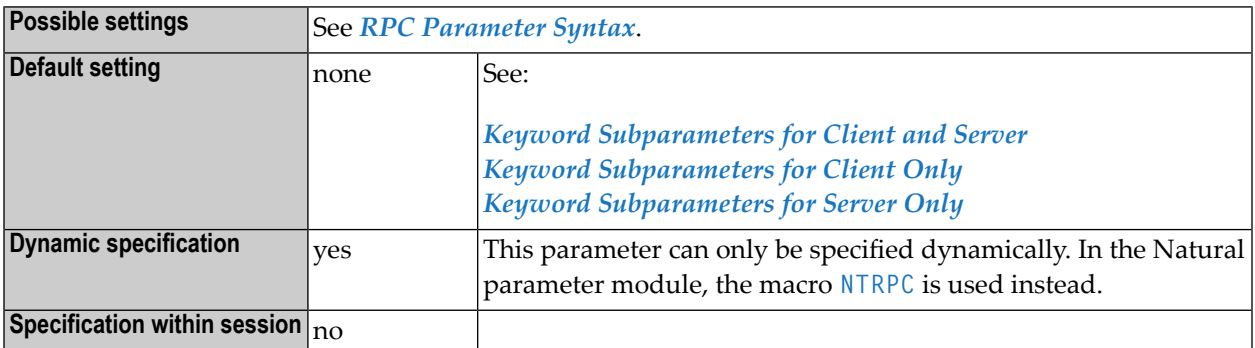

The following topics are covered below:

**Note:** For information on Natural RPC, see the *Natural RPC (Remote Procedure Call)* documentation and *Setting Up a Natural RPC Environment*.

### **RPC Parameter Syntax**

<span id="page-641-0"></span>

The parameter syntax of RPC is as follows:

```
RPC=(keyword-subparameter=value,keyword-subparameter=value,...)
```
<span id="page-641-1"></span>For names and values of *keyword-subparameter*, see *Keyword [Subparameters](#page-642-0) for Client and [Server](#page-642-0)*, *Keyword [Subparameters](#page-645-0) for Client Only* and *Keyword [Subparameters](#page-649-0) for Server Only*.

### **NTRPC Macro Syntax**

On the client side, the syntax of the NTRPC macro in the Natural parameter module is as follows:

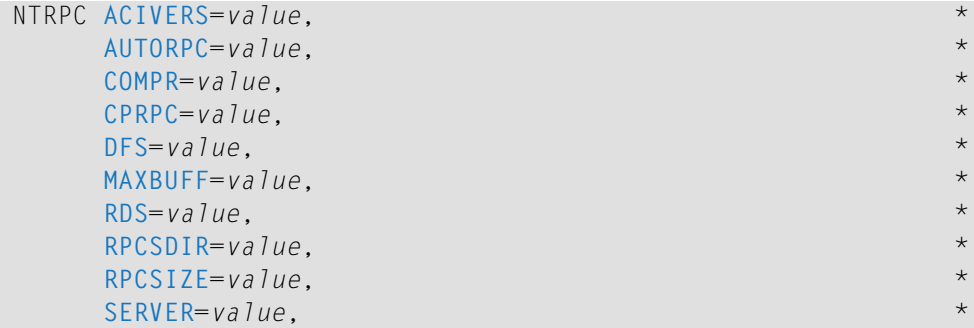

```
TIMEOUT=value, *
TRYALT=value
```
On the server side, the syntax of the NTRPC macro in the Natural parameter module is as follows:

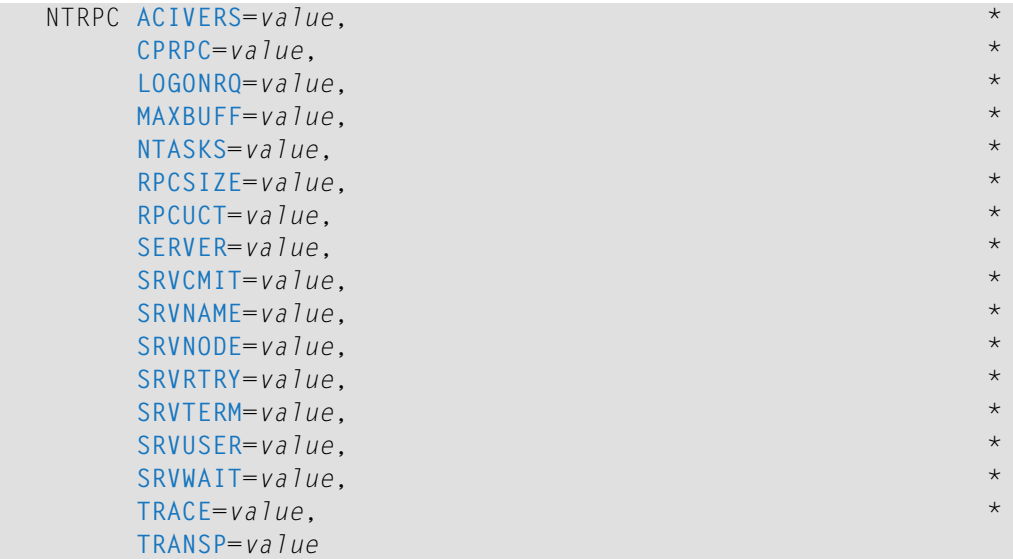

<span id="page-642-0"></span>See *Keyword [Subparameters](#page-642-0) for Client and Server*, *Keyword [Subparameters](#page-645-0) for Client Only* and *Keyword [Subparameters](#page-649-0) for Server Only*.

### **Keyword Subparameters for Client and Server**

<span id="page-642-1"></span>The following keyword subparameters are available for both client and server:

**[ACIVERS](#page-642-1)** | **[CPRPC](#page-643-0)** | **[MAXBUFF](#page-643-1)** | **[RPCSIZE](#page-644-0)** | **[SERVER](#page-645-2)**

### **ACIVERS - Define API Version for Use with EntireX Broker ACI**

This keyword subparameter has been deprecated and is ignored. The highest possible API version is negotiated dynamically by the RPC nucleus and EntireX.

#### <span id="page-643-0"></span>**CPRPC - Define Code Page Name**

CPRPC=*value* specifies the name of the code page used by the EntireX Broker.

**Note:** Currently, it applies only to the Natural RPC facility when the transport protocol ACI (that is EntireX Broker) is used.

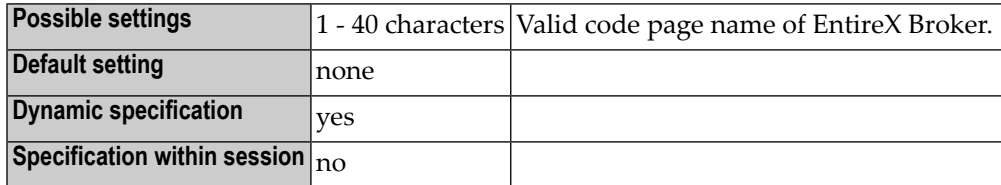

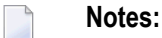

- 1. For information on the EntireX Broker, refer to the section about Software AG's Internationalization in the EntireX Broker documentation.
- <span id="page-643-1"></span>2. See also *Unicode and Code Page Support*, *Configuration and Administration of the Unicode/Code Page Environment* and *Profile Parameters and Macros*.

#### **MAXBUFF - Default Buffer Size**

MAXBUFF=*value* specifies the default buffer sizes in a Natural RPC environment.

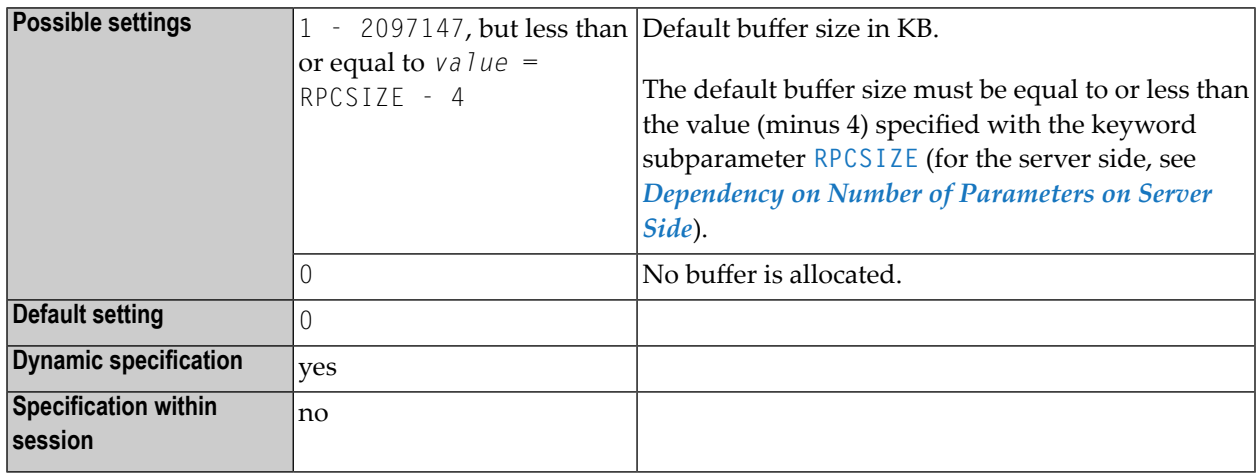

**Notes:**

1. On the server side, MAXBUFF determines the size of the buffer provided by the server to receive the client request and send back the result. The buffer must be large enough to hold the largest data area received by all client requests and all results sent back to the client. If the size of the buffer is too small for a request, a temporary buffer with the required size is allocated and used for this request. For further information, see *Interface Objects and Automatic RPC Execution* in the *Natural RPC (Remote Procedure Call)* documentation.

- 2. On the client side, MAXBUFF determines the size of the buffer provided for the execution of Natural RPC calls. This buffer is used to build the client request and receive the result from the server. The buffer must be large enough to hold the largest data area received by all client requests and all results sent back to the client. If the size of the buffer is too small for a request, a temporary buffer with the required size is allocated and used for this request.
- 3. On the client side, you need not specify MAXBUFF if you use an interface object generated with the SYSRPC utility and COMPAT NONE, and if the parameters neither contain dynamic fields, nor X-arrays or group structures.
- <span id="page-644-1"></span>4. The size of the data exchanged between the client and serveris provided by the **Interface Object Generation** function of the SYSRPC utility.

### **Dependency on Number of Parameters on Server Side**

On the server side, the difference between RPCSIZE and MAXBUFF depends on the maximum number of parameters *n* in the PDA and can be calculated as follows:

■ If group structures are present:

MAXBUFF = RPCSIZE - (3 + *n*/10)

■ If no group structures are present:

MAXBUFF = RPCSIZE - (3 + *n*/20)

<span id="page-644-0"></span>Example:

If *n*=100 and RPCSIZE=128, then MAXBUFF=120.

### **RPCSIZE - Size of Buffer Used by Natural RPC**

RPCSIZE=*value* specifies the size of the buffer used by the Natural RPC.

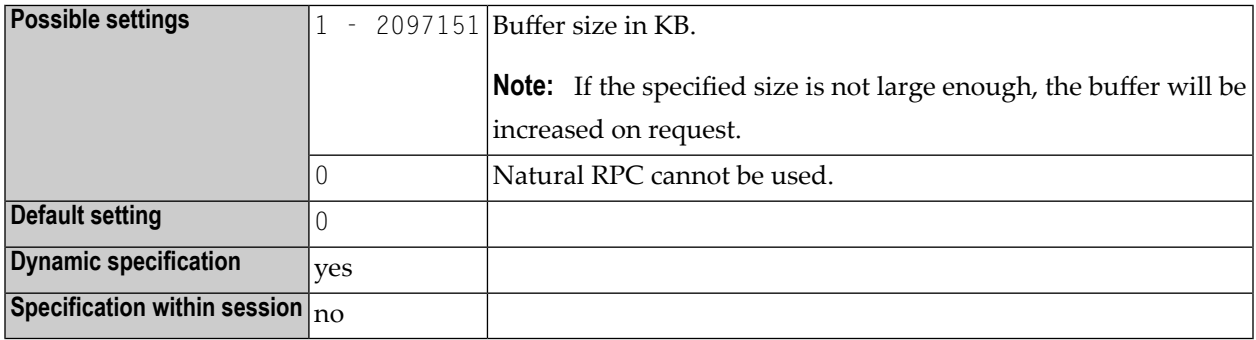

### <span id="page-645-2"></span>**SERVER - Start Natural Session as an RPC Server Session**

SERVER=*value* specifies whether or not the Natural session will be started as an RPC server session.

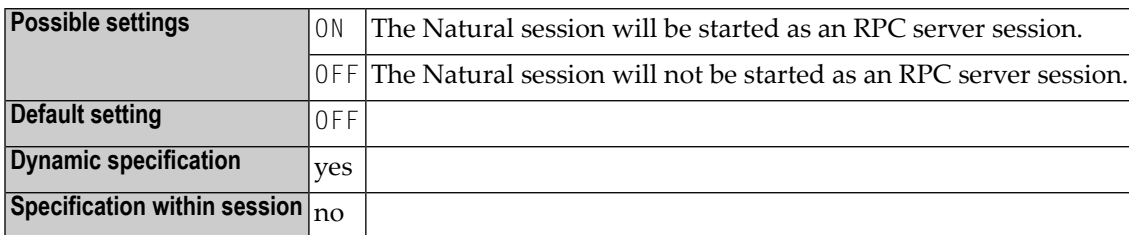

### <span id="page-645-0"></span>**Keyword Subparameters for Client Only**

The following keyword subparameters are available for the client only:

#### **[AUTORPC](#page-645-1)** | **[COMPR](#page-646-0)** | **[DFS](#page-646-1)** | **[RDS](#page-647-0)** | **[RPCSDIR](#page-648-0)** | **[TIMEOUT](#page-649-1)** | **[TRYALT](#page-649-2)**

<span id="page-645-1"></span>**Note:** See also *Set the RPC Client-Specific Natural Parameters* in the *Natural RPC (Remote Procedure Call)* documentation.

### **AUTORPC - Automatic Natural RPC Execution**

AUTORPC=*value* determines whether or not Natural RPC will automatically try to execute a subprogram remotely (on the server side) which was not found locally (on the client side).

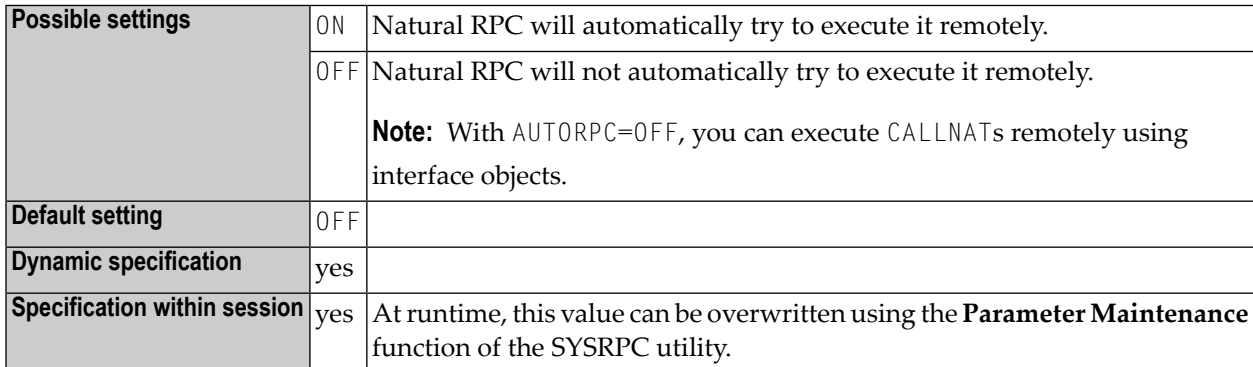

**Note:** If you want to use a remote CALLNAT statement to execute a subprogram on an EntireX RPC server, we strongly recommend that you set AUTORPC=OFF and use an interface object. For details, see *Interface Objects and Automatic RPC Execution* in the *Natural RPC (Remote Procedure Call)* documentation.

### <span id="page-646-0"></span>**COMPR - Set RPC Buffer Compression**

COMPR=*value* sets the RPC buffer compression.

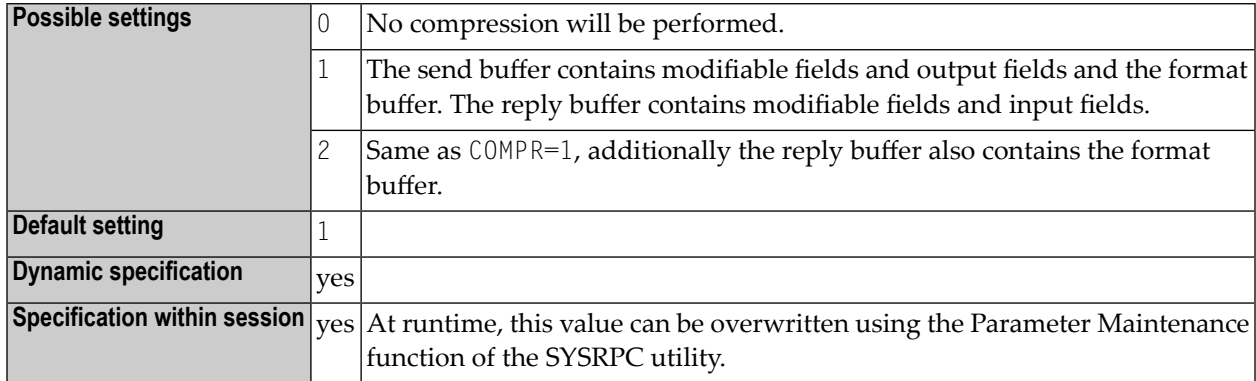

COMPR is effective only, if the automatic Natural RPC execution is used (**[AUTORPC](#page-645-1)**=ON) and the CALLNAT is executed without an interface object. If an interface object is used, the compression has already been set during interface object generation. For details, see *Using Compression* in the *Natural RPC (Remote Procedure Call)* documentation.

### <span id="page-646-1"></span>**DFS - Specify RPC Client's Default Server Address**

DFS=*value* defines an RPC default server address by specifying up to 5 positional subparameters.

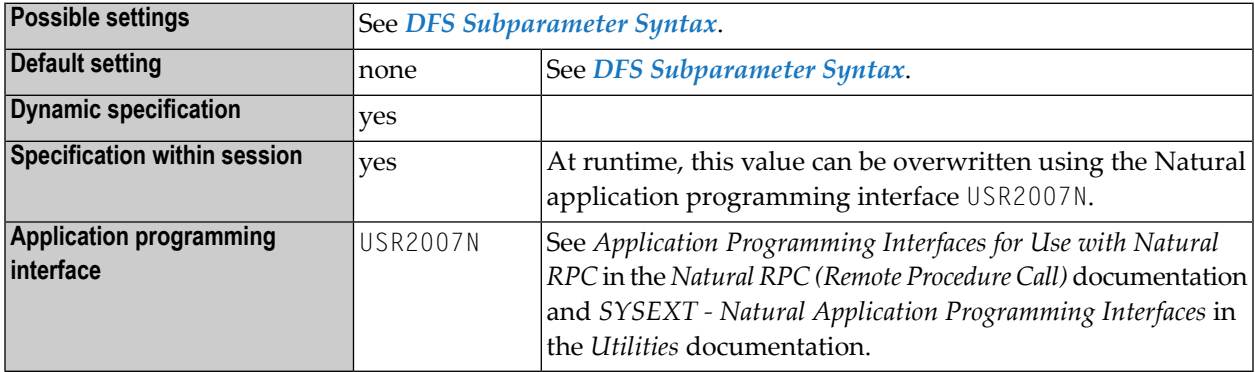

DFS determines the server name, the server node, the logon indicator and the transport protocol. The default server address will be used only if no appropriate server is found in the service directory. Forfurtherinformation, see *Specifying RPC Server Addresses*in the *Natural RPC (Remote Procedure Call)* documentation.

### **DFS Subparameter Syntax**

The DFS syntax is as follows:

#### DFS=(*server-name*,*server-node*,*logon-indicator*,*transport-protocol-name*,*service-directory-indicator*)

Where:

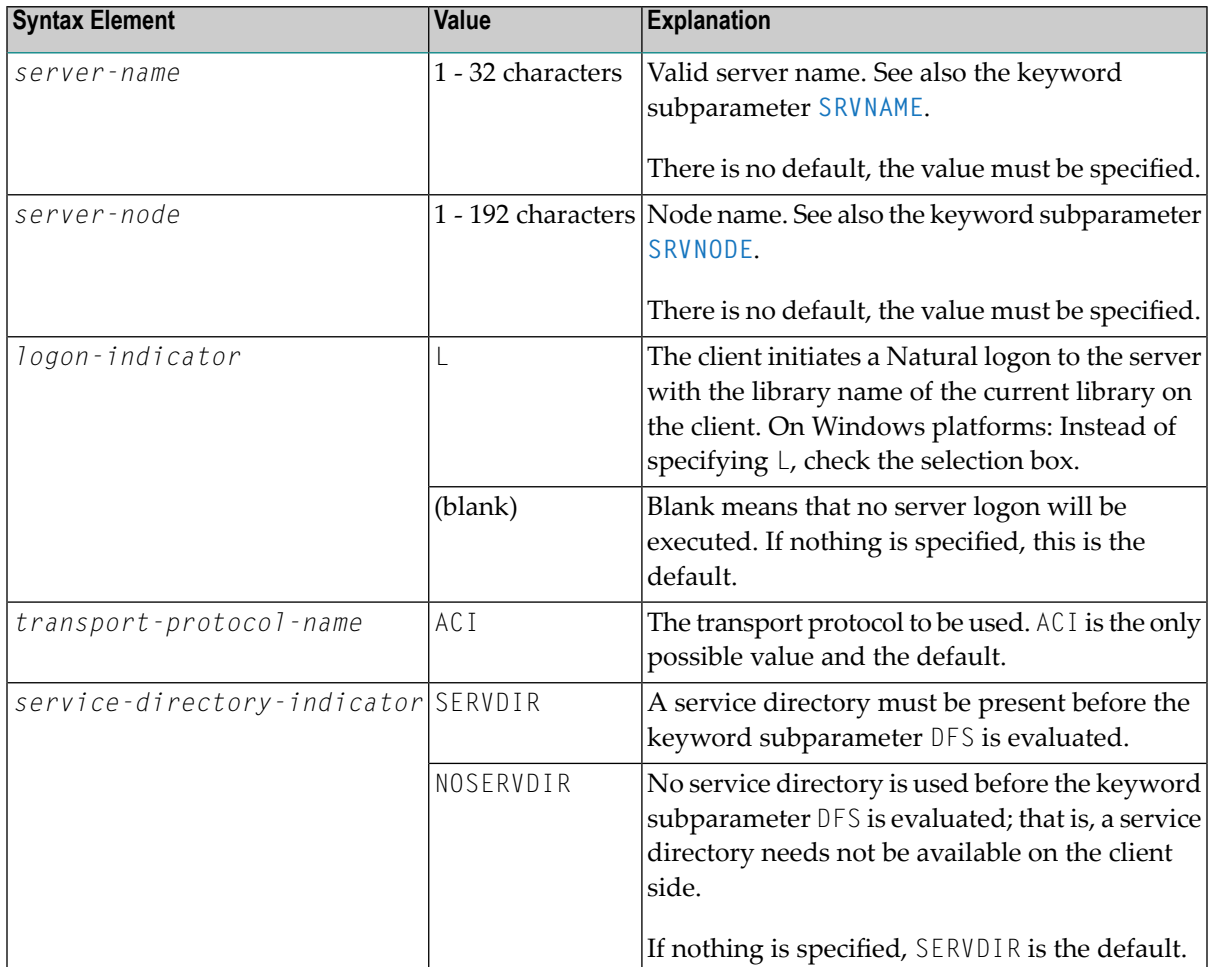

### <span id="page-647-0"></span>**RDS - Define Remote Directory Server**

RDS=*value* allows you to define up to 10 remote directory servers in a Natural RPC environment. For each remote directory server, you can specify up to 5 positional subparameters.

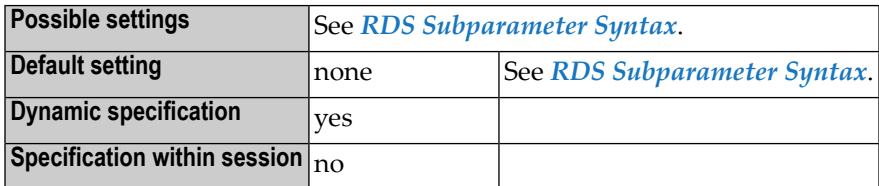

#### **RDS Subparameter Syntax**

The RDS syntax is as follows:
#### **For 1 Server:**

RDS=(*server-name*,*server-node-name*,*subprogram*,*logon-indicator*,*transport-protocol-name*)

#### **For 2 to 10 Servers:**

RDS=((*server-name*,*server-node-name*,*subprogram*,*logon-indicator*,*transport-protocol-name*)(*server-name*,*server-node name*,*subprogram*,*logon-indicator*,*transport-protocol-name*)...(*server-name*,*server-node-name*,*subprogram*,*logon-indicator*,*transport-protocol-name*))

#### **Where:**

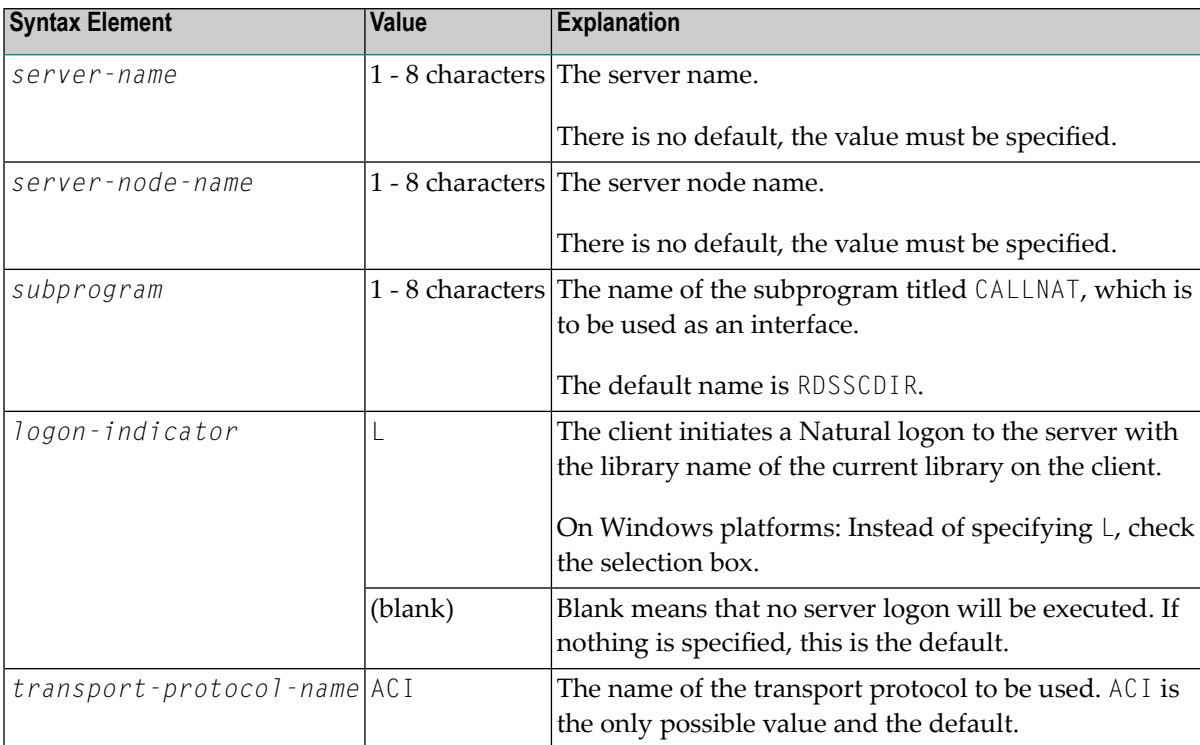

#### **RPCSDIR - Library for Service Directory**

RPCSDIR=*value* specifies the name of the Natural library (or one of its steplibs) used by the RPC client at runtime.

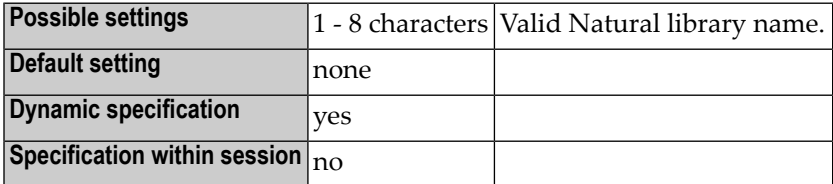

RPCSDIR is evaluated by the SYSRPC utility functions Service Directory Maintenance and Server Command Execution.

#### **TIMEOUT - Wait Time for RPC Server Response**

TIMEOUT=*value* specifies the number of seconds the client is to wait for an RPC server response.

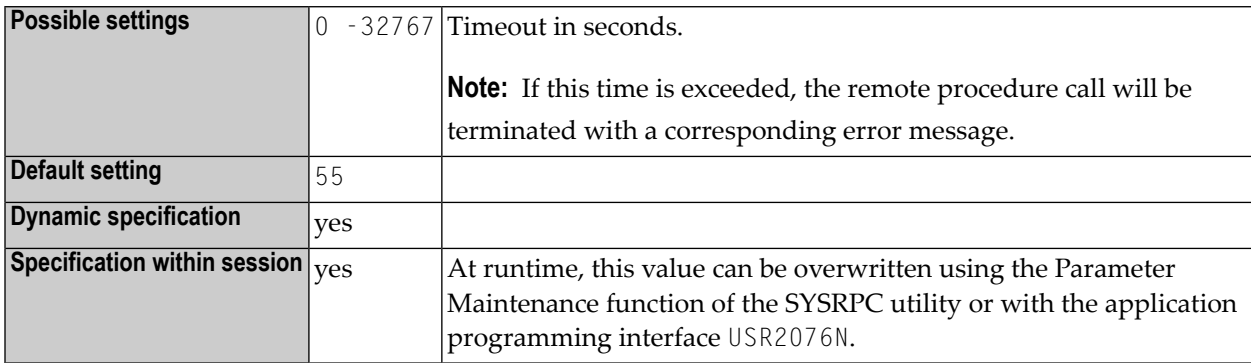

#### **TRYALT - Try Alternative Server Address**

TRYALT=*value* specifies whether an RPC client should try to execute an RPC request on an alternative server or not.

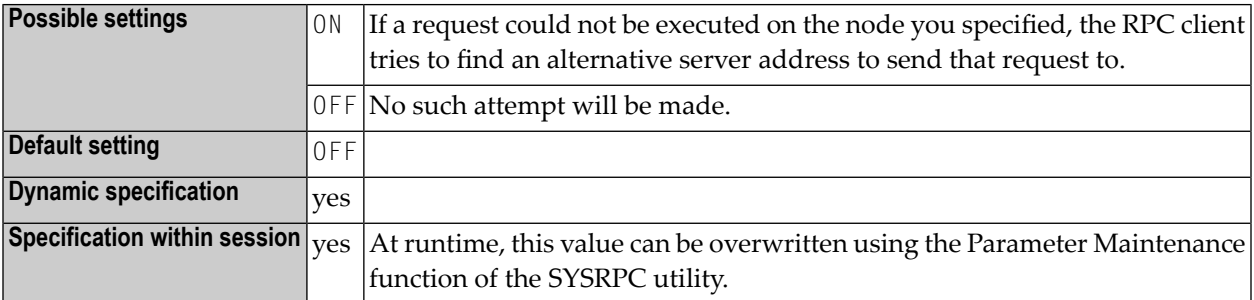

For further information, see *Specifying RPC Server Addresses* in the *Natural RPC (Remote Procedure Call)* documentation.

### **Keyword Subparameters for Server Only**

The following keyword subparameters are available for the server only:

```
LOGONRQ | NTASKS | RPCUCT | SRVCMIT | SRVNAME | SRVNODE | SRVRTRY | SRVTERM | SRVUSER | SRVWAIT
| TRACE | TRANSP
```
**Note:** See also *Set the RPC Server-Specific Natural Parameters* in the *Natural RPC (Remote Procedure Call)* documentation.

### <span id="page-650-0"></span>**LOGONRQ - Logon for RPC Server Request Required**

LOGONRQ=*value* determines whether or not logon data are required for an RPC server request.

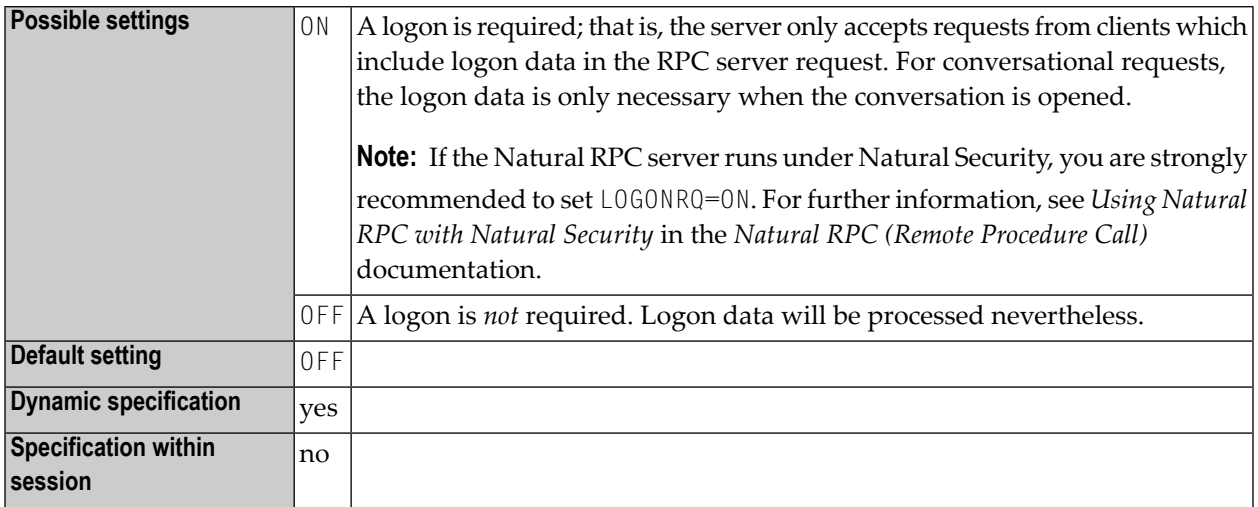

<span id="page-650-1"></span>**Note:** For Natural clients, the logon data can be requested either by setting the LOGON option of the SYSRPC Service Directory Maintenance or by using the **logon indicator** of the keyword subparameter **[DFS](#page-646-0)**.

#### **NTASKS - Number of Server Tasks to be Started**

NTASKS=*value* specifies the minimum number of server tasks to be started during server initialization, and the maximum number of server tasks that max be active at any time.

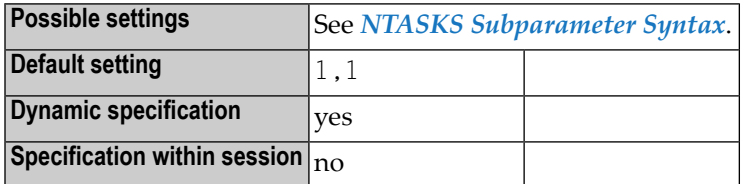

**Notes:**

 $\overline{\phantom{a}}$ 

- 1. NTASKS applies only to servers started in batch mode under z/OS and to servers started by an RPC server front-end under CICS.
- 2. If the server has to handle a large number of client requests, you can use this keyword subparameter to improve the throughput by starting multiple (identically named) replicas of the same server task.
- 3. For further information, see the *Natural RPC (Remote Procedure Call)* documentation, and especially *Considerations for Mainframe Natural RPC Servers with Replicas*.

#### **NTASKS Subparameter Syntax**

NTASKS=(*min*,*max*)

Or:

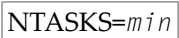

Where:

<span id="page-651-0"></span>

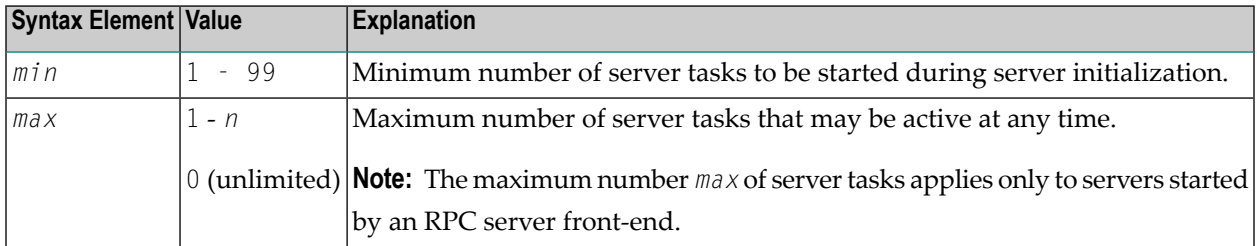

**Note:** If you do not specify a *max* value, *max* defaults to 1 if *min* is set to 1, and it defaults to 0 if *min* is set to a value greater than 1.

#### **RPCUCT - Translate Subprogram Name into Upper Case**

RPCUCT=*value* specifies whether or not the Natural RPC server will translate the name of the remote CALLNAT subprogram to be executed into upper case.

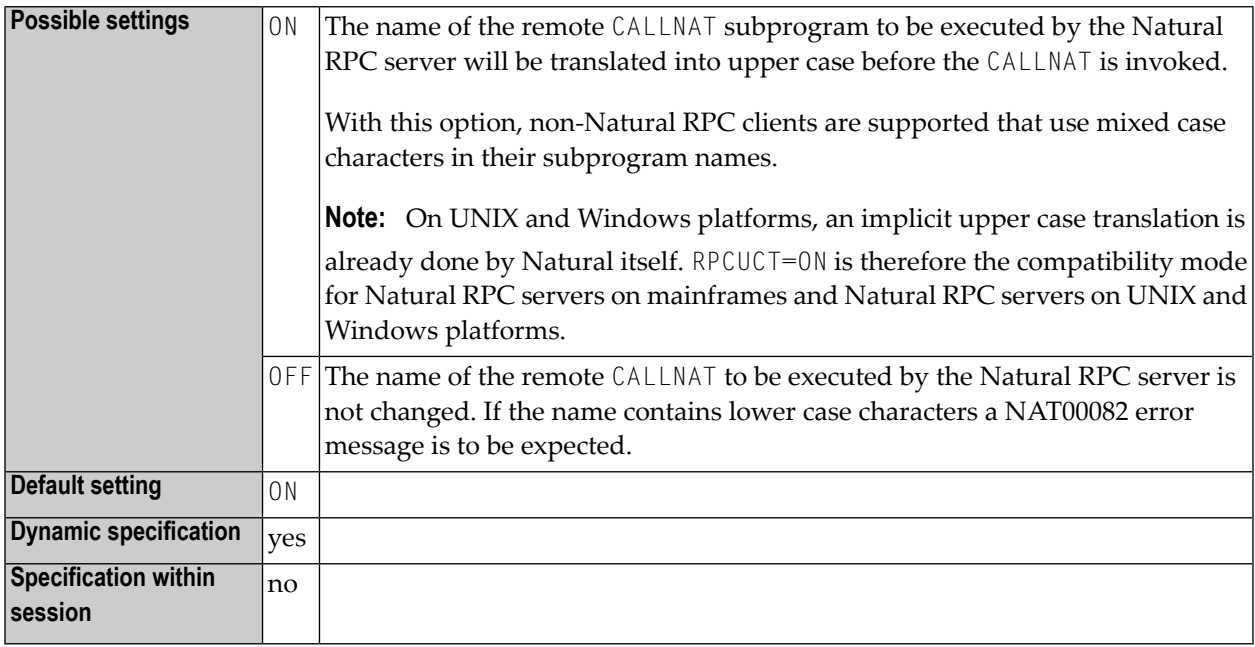

#### <span id="page-652-0"></span>**SRVCMIT - Server Commit Time**

SRVCMIT=*value* specifies the time at which a Natural RPC server automatically commits an RPC conversation or a non-conversational RPC request.

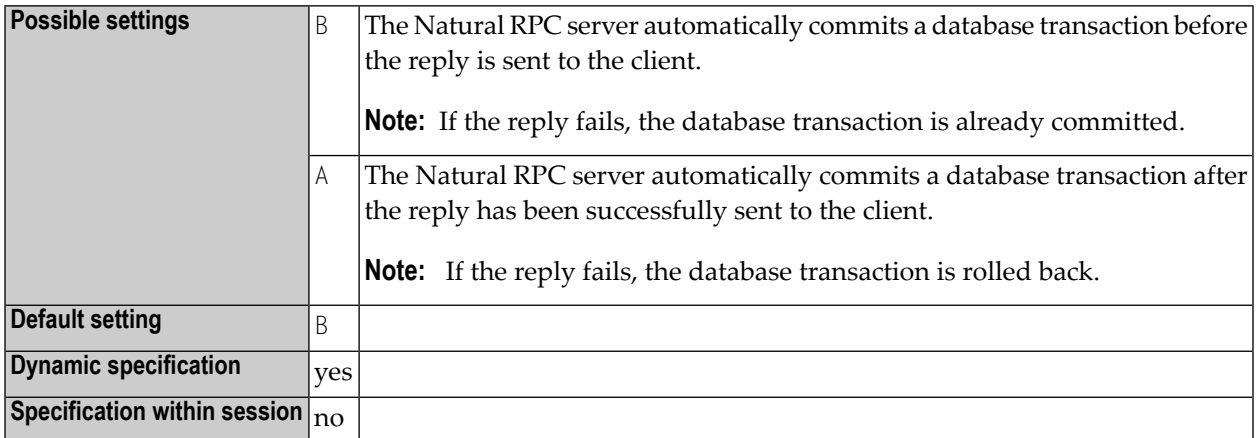

<span id="page-652-1"></span>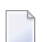

**Note:** This parameter is only evaluated if the profile parameter **[ETEOP](#page-334-0)** is set to ON.

#### **SRVNAME - Name of RPC Server**

SRVNAME=*value* specifies the name of the RPC server, with which it registers on the node specified with the keyword subparameter **[SRVNODE](#page-653-0)**.

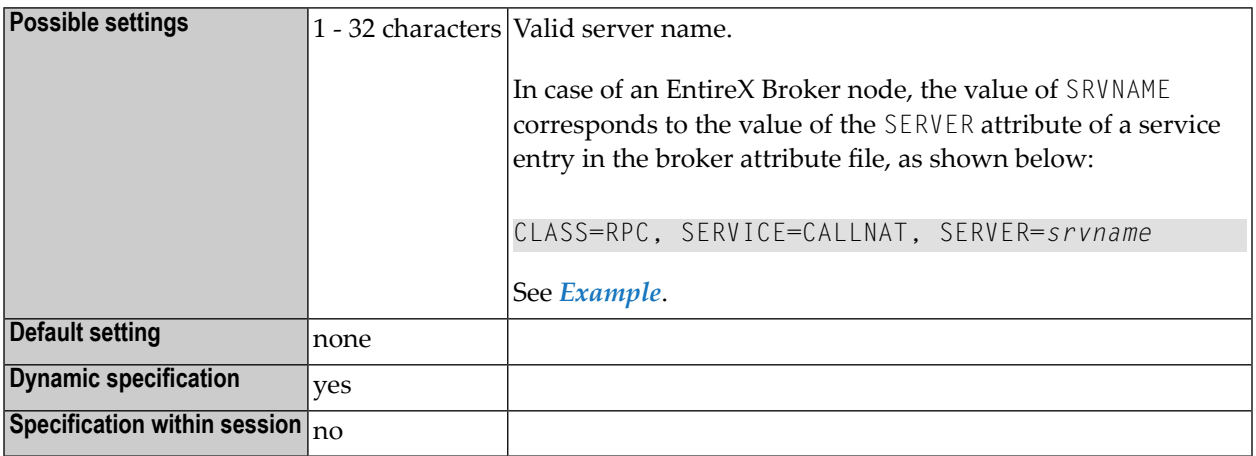

#### **Example:**

SRVNAME='PRODUCTION\_SERVER'

#### <span id="page-653-0"></span>**SRVNODE - Name of Node**

SRVNODE=*value* specifies the name of the node upon which an RPC server registers.

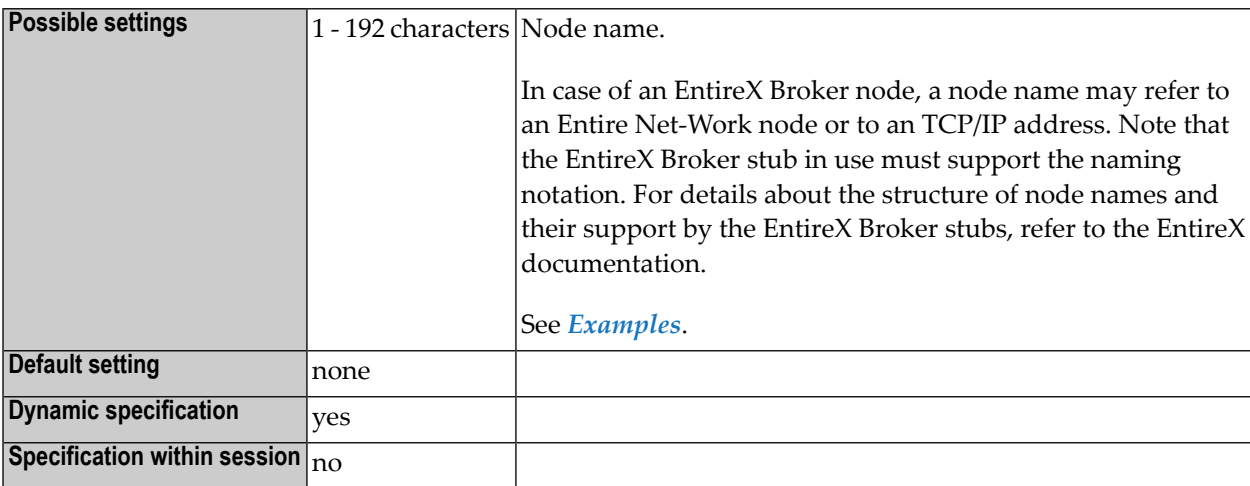

#### <span id="page-653-1"></span>**Examples:**

The examples below are based on the EntireX notation.

```
SRVNODE=ETB001 /* Entire Net-Work node */
SRVNODE=PCBROKER /* host name for a TCP/IP address */
SRVNODE='157.189.160.95:1958:TCP' /* TCP/IP address with port number */
SRVNODE='tcpip://host.com:1958' /* host name with port number */
```
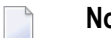

#### **Notes:**

- 1. If a host name is used for the TCP/IP address, the name must either be known to your DNS server or it must be defined in the hosts file of your TCP/IP configuration.
- 2. If the port number is omitted, either a default port number is used by the EntireX Broker stub or a host name must be used, and the host name must be known to your DNS server or must be defined in the services file of your TCP/IP configuration.

#### <span id="page-654-0"></span>**SRVRTRY - Number of Connect/Reconnect Attempts**

SRVRTRY=*value* specifies the number of attempts for an RPC server to connect/reconnect (REGISTER) to an EntireX Broker that is not active, and the wait time between two successive attempts.

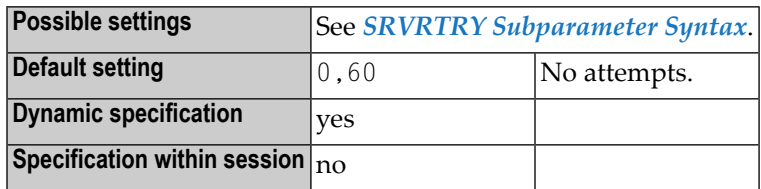

#### **SRVRTRY Subparameter Syntax**

The SRVRTRY syntax is as follows:

SRVRTRY=(*attempts*,*wait-time*)

Or:

SRVRTRY=*attempts*

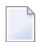

**Note:** If only a value for *attempts* is specified, the parentheses may be omitted.

Where:

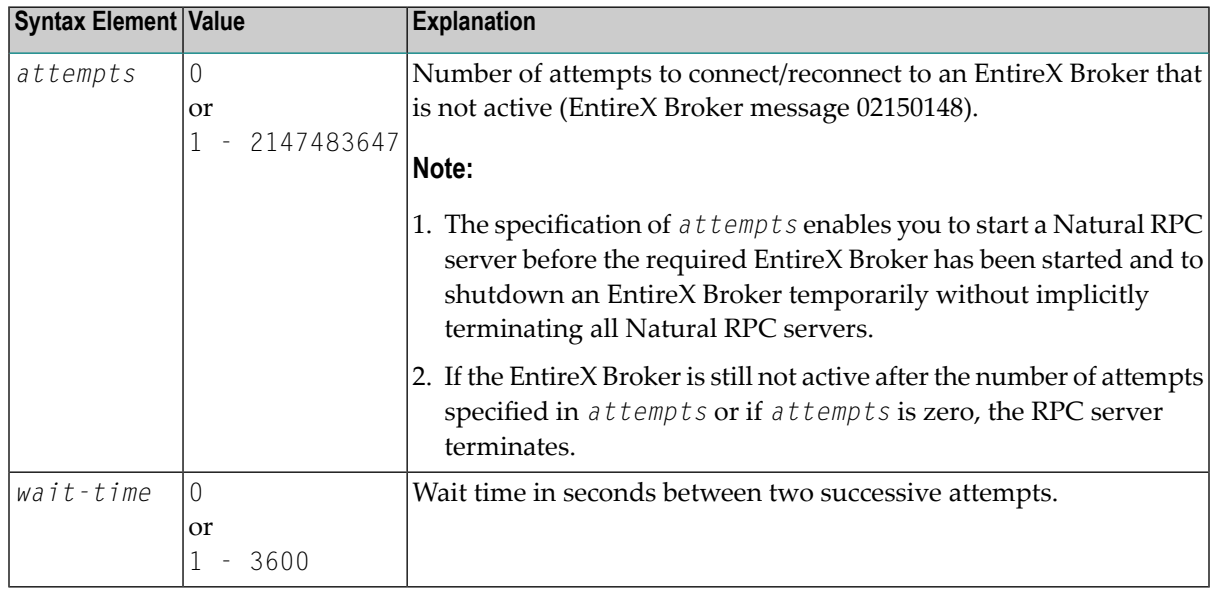

#### **Examples:**

1. RPC=(SRVRTRY=(20,10))

Or:

NTRPC SRVRTRY=(20,10)

20 attempts with a wait time of 10 seconds between two successive attempts.

2. RPC=(SRVRTRY=500)

Or:

<span id="page-655-0"></span>

NTRPC SRVRTRY=500

500 attempts with a wait time of 60 seconds between two successive attempts.

**Note:** For further information, see the Natural *Natural RPC* (*Remote Procedure Call*) documentation, and especially *Considerations for Mainframe Natural RPC Servers with Replicas*.

#### **SRVTERM - Server Termination Event**

SRVTERM=*value* specifies the event at which a Natural RPC server is automatically terminated.

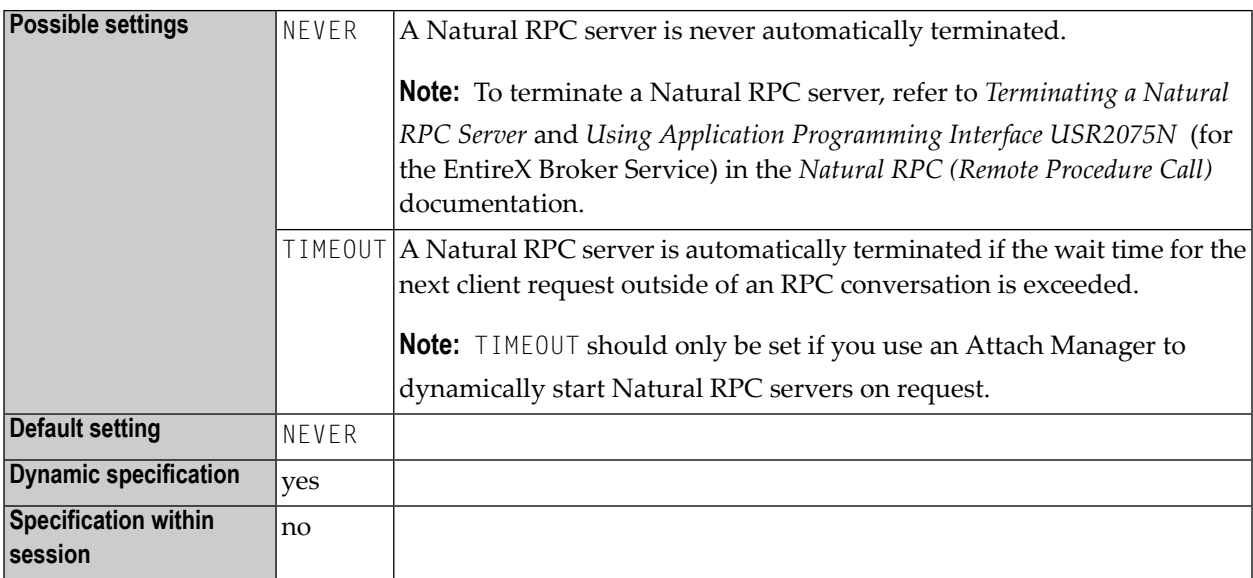

#### <span id="page-656-0"></span>**SRVUSER - User ID for RPC Server Registry**

SRVUSER=*value* specifies the user ID needed to register a Natural RPC server on the node specified with the keyword subparameter **[SVRNODE](#page-653-0)**.

**Note:** In case of an EntireX Broker node, SRVUSER is also used to logon to the EntireX Broker. A password is either taken from Natural Security (see '\*NSC' below) or specified via the application programming interface USR2072N.

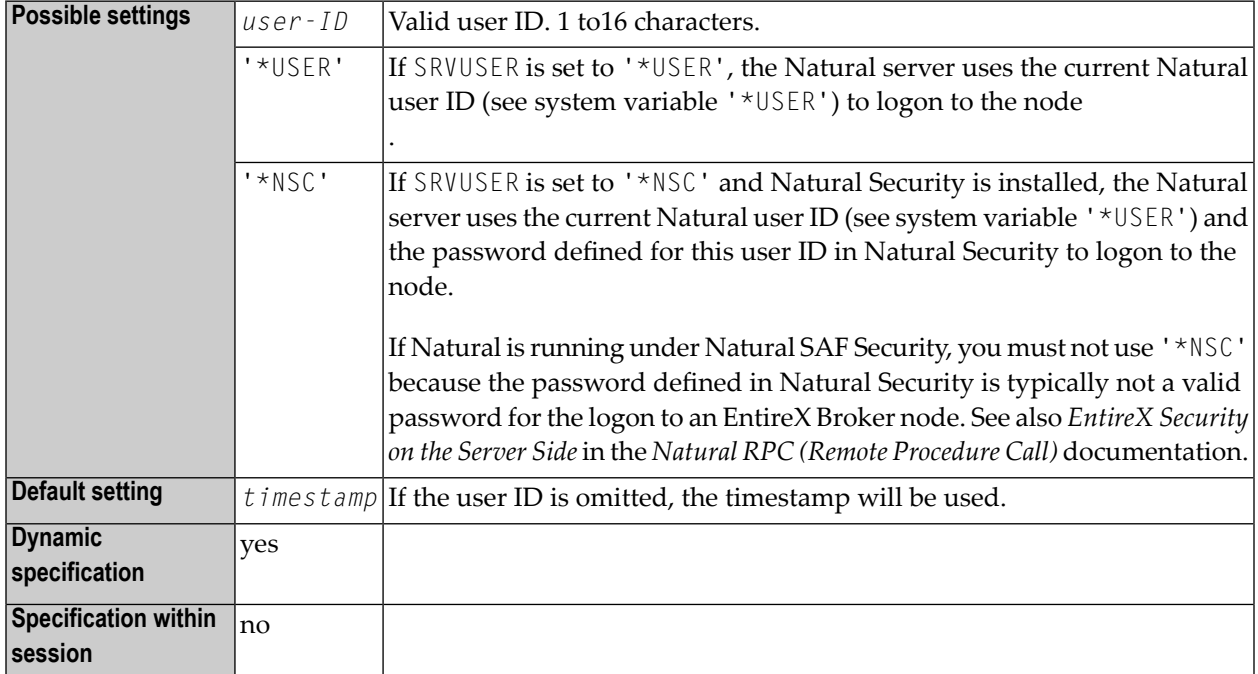

#### <span id="page-656-1"></span>**SRVWAIT - Wait Time of RPC Server**

SRVWAIT=*value* specifies the number of seconds the server is to wait for a Natural RPC client request.

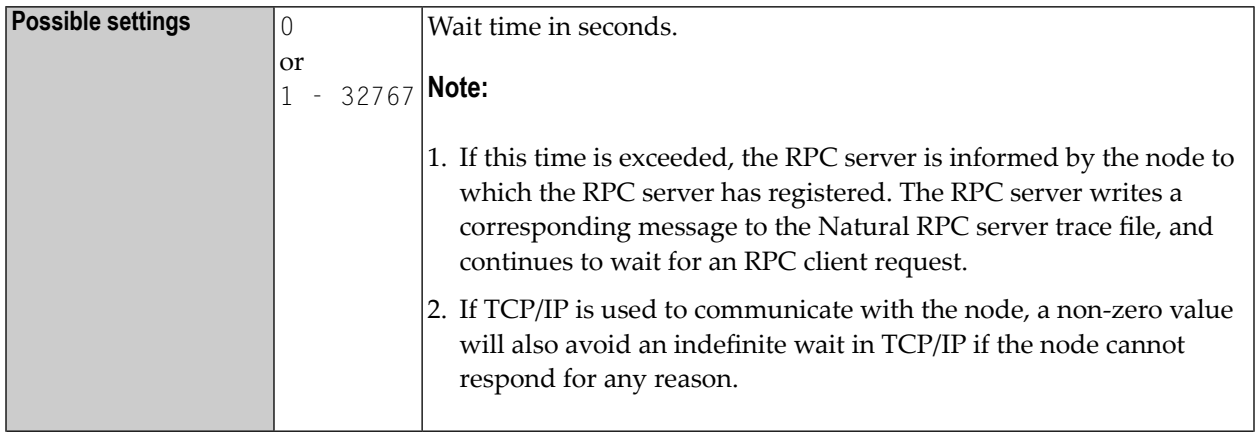

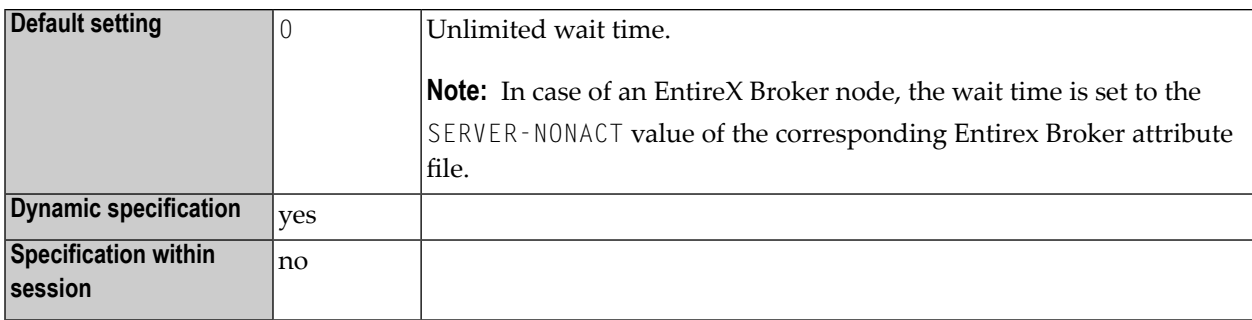

### <span id="page-657-0"></span>**TRACE - Define Trace Level for Natural RPC Servers**

TRACE=*value* activates the Natural RPC trace facility and determines the trace level to be used.

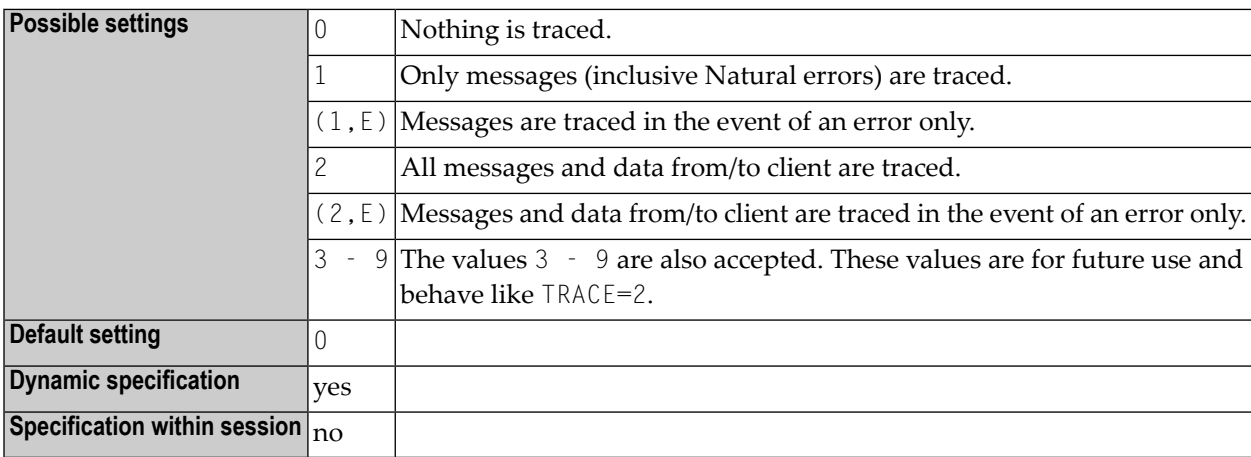

<span id="page-657-1"></span>For further information, see *Using the Server Trace Facility* in the *Natural RPC (Remote Procedure Call)* documentation.

### **TRANSP - Server Transport Protocol**

TRANSP=value specifies which server transport protocol is used. If ACI is used, you can additionally specify the transport method.

**Note:** The use of TRANSP is no longer required as you may now specify the full node name with **[SRVNODE](#page-653-0)**. It is still supported for compatibility reasons.

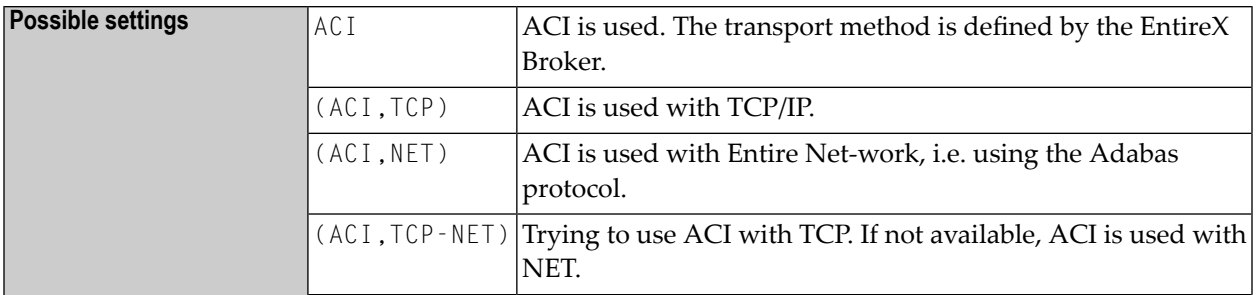

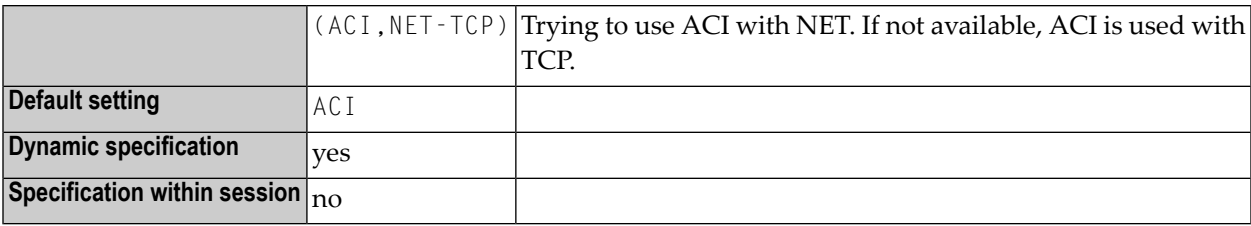

# **RPC Parameter Example**

For the client:

RPC=(RPCSIZE=80,MAXBUFF=30,AUTORPC=ON,DFS=(MYSERV,MYNODE,,ACI))

For the server:

RPC=(RPCSIZE=80,MAXBUFF=30,SRVNAME=MYSERV,SRVNODE=MYNODE,SERVER=ON)

# **NTRPC Macro Example**

For the client:

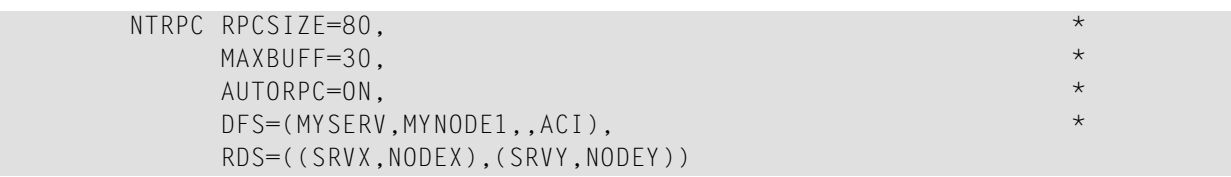

For the server:

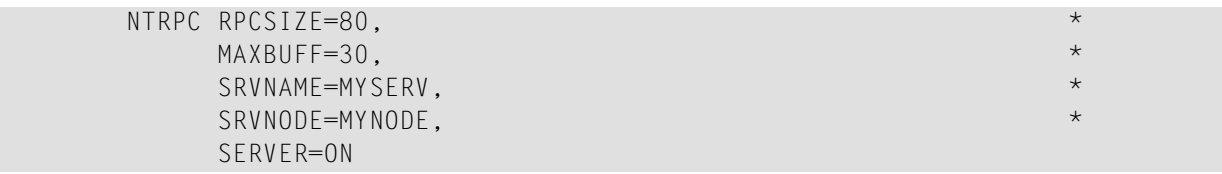

# **217 RUNSIZE - Size of Runtime Buffer**

This Natural profile parameter specifies the size of the Natural runtime buffer.

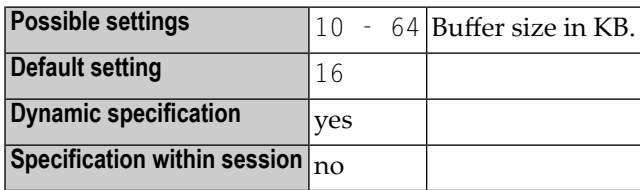

**Note:** Alternatively, you can use the equivalent Natural profile parameter **[DS](#page-256-0)** or macro **[NTDS](#page-258-0)** to specify the size of the buffer.

The Natural runtime buffer contains information on the following items:

- the file translation table (profile parameter  $TF$ ),
- log information of the most recent command,
- the environment stack (for user settings),
- information about the last database error,
- PF-key names when working in SAA mode,
- various internal work areas and control information.

# **218 SA - Sound Terminal Alarm**

This Natural profile and session parameter specifies whether the terminal alarm feature is to be used.

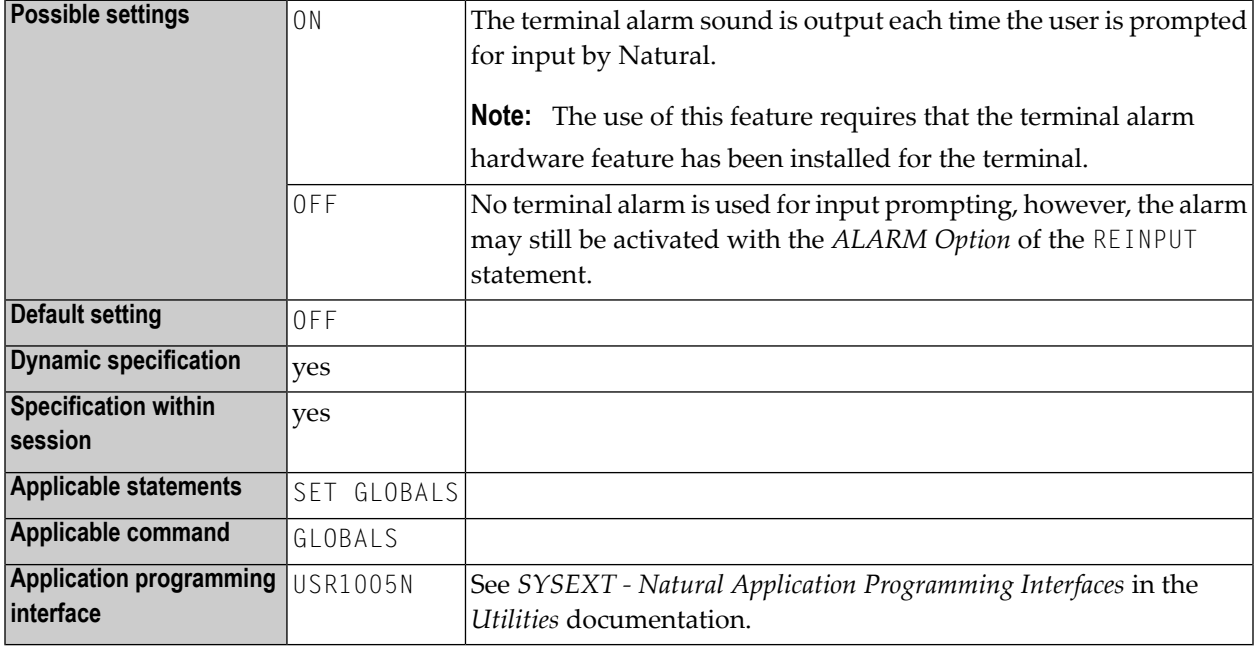

**Note:** Within a Natural session, the profile parameter SA can be overridden by the session parameter SA.

# 219 SB - Selection Box

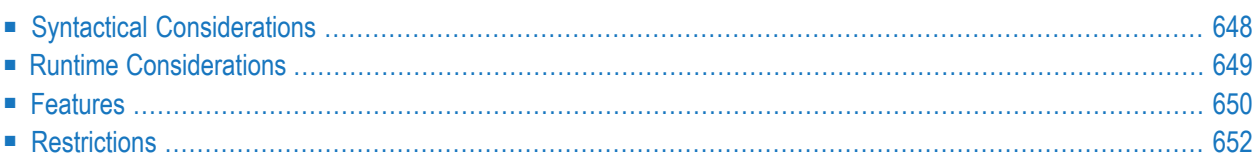

Selection boxes in an INPUT statement are available on mainframe computers only. For other platforms, selection boxes may be defined in the map editor only.

Selection boxes can be attached to input fields. They are a comfortable alternative to help routines attached to fields, since you can code a selection box direct in your program. You do not need an extra program as with help routines.

You may define a selection box clause for every INPUT variable of type alpha, regardless if this field is an input or output field, or both.

The syntax is:

SB=*operand1* [,*operand1*]...

where *operand1* represents a value operand which is used to fill up the selection box with items.

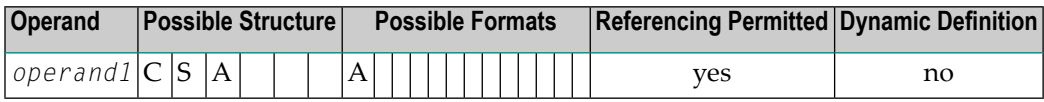

With SB, you specify the values to be displayed within the selection box.

To assign a selection box to a field, specify the attribute SB for an alpha INPUT field in your Natural program using the following example syntax:

<span id="page-665-0"></span>INPUT #FLD (SB='*value1*', #ITEM1, #ITEM2(1:3), #ITEM3(\*))

The following topics are covered below:

# **Syntactical Considerations**

It is possible to assign both a selection box and a help routine to a field.

Selection boxes can be defined for every variable field in an INPUT statement. Exceptions are the following:

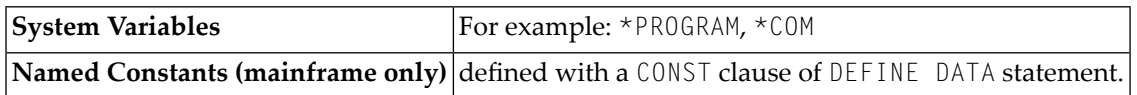

In addition to the SB attribute, other attributes can be defined as well, for example: **[AD](#page-44-0)** or **[CD](#page-120-0)**.

The selection box field does not have to be modifiable, as is the case with **[AD=A](#page-47-0)** or **[AD=M](#page-47-0)**. In other words, it is possible to provide a selection box (and select values) even for a write-protected output field, such as **[AD=O](#page-47-0)**. If you use AD=O, the user is forced to choose from a set of predefined values, which themselves appear in a selection box.

# <span id="page-666-0"></span>**Runtime Considerations**

#### **Selection Box Position**

When a program containing a selection box is executed, the selection box is positioned on the screen according to the same positioning algorithm used for help windows; that is, the size and position of the selection box are determined automatically, "near" the field.

#### **Selection Box Attributes**

The color and intensified attributes assigned to the field are also applied to the values displayed in the corresponding selection box.

#### **Edit Masks in Selection Boxes**

If an edit mask has been defined for the field, the edit mask is applied to all selection box values.

#### **To define an edit mask for a field:**

Using the INPUT statement, you can define an edit mask for a field. This is demonstrated in following code example.

```
DEFINE DATA
LOCAL
1 A(A4)
END-DEFINE
MOVE 'ABCD' TO A
*
SET KEY PF1 = HELP
FORMAT KD=ON
*
INPUT A (AD=M EM=X.X.X.X SB='1234','WXYZ')
WRITE A
END
```
#### **Selection Box Line Sizes**

The line size of the selection box matches the field length to which the box corresponds.

If a value intended for the selection box exceeds the line size of the selection box, the value is truncated.

#### **Sequence of Selection Box Values**

<span id="page-667-0"></span>Selection box values are displayed in the order they appear in the SB attribute.

### **Features**

#### **How a Selection Box is Displayed**

For a field with attached selection box, an indicator "V" is displayed next to the field.

#### **Invoking Selection Boxes**

To open a selection box, there are two ways to open a selection box:

■ Enter a question mark (?) in the V-field and press ENTER.

Or position the cursor on the V-field and press the help key (for example, PF1), if you have defined it to do so. See the next section for more details.

To define a help key to invoke the selection box, you can define a help-key (for example, PF1) to make invoking the selection box much simpler.

This is done by adding the following line of code to your program:

SET KEY PF1=HELP

#### **Scrolling in a Selection Box**

There are two ways to scroll in a selection box:

- By putting the cursor on the MORE line and pressing ENTER.
- Or by using the terminal commands %W and %W + assigned to PF-keys (for example, PF7/PF8).

#### **Selecting a Value in a Selection Box**

A value is selected from the selection box and copied into the field by putting the cursor on the value and pressing ENTER.

#### **Duplicate Lines in a Selection Box**

Lines with the same content which directly follow each other are suppressed.

For example, the following code

INPUT #FLD (SB='123', '456', 'XYZ', 'XYZ', 'XYZ', 'ABC', 'DEF')

produces the following output to the selection box:

123 456 XYZ ABC DEF

In the preceding example, XYZ is only displayed once. The other occurrences are considered redundant since they directly follow one another.

However, this line of code

INPUT #FLD (SB='123', 'XYZ', '456', 'XYZ', 'ABC', 'XYZ', 'DEF')

produces the following output to the selection box:

123 XYZ 456 XYZ ABC XYZ DEF

In this case, all three occurrences of XYZ are displayed, since they do not directly follow one another.

#### **Blank Lines in Selection Boxes**

A blank line is only displayed the first time it appears; all subsequent blank lines are suppressed.

# <span id="page-669-0"></span>**Restrictions**

The number of operands in the SB clause is limited to 20.

The maximum number of values in a selection box is 248. When that limit has been reached, further values are not displayed. No error message is issued when the limit has been exceeded.

# 220 SCTAB - Scanner Characters

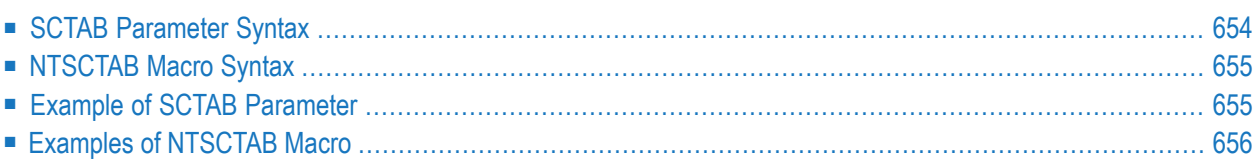

This Natural profile parameter can be used to overwrite the definitions in the scanner charactertype table NTSCTAB, which is contained in the configuration module NATCONFG. SCTAB corresponds to the **[NTSCTAB](#page-672-0)** macro in the Natural parameter module.

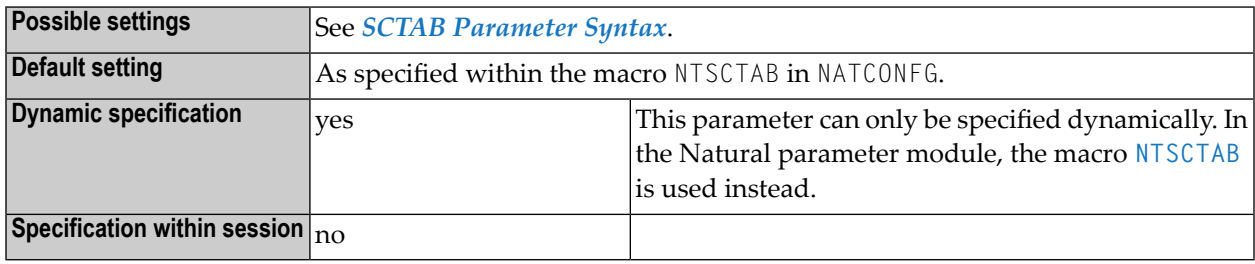

- **Notes:**
- 1. The NTSCTAB scanner character type table defines the properties of characters used in mask definitions for the MASK option and recognized as delimiters in the EXAMINE and SEPARATE statements.
- <span id="page-671-0"></span>2. If the **[CP](#page-174-0)** profile parameter is set to a value other than OFF, values specified with SCTAB are ignored. See also *Translation Tables* in the *Unicode and Code Page Support* documentation.

### **SCTAB Parameter Syntax**

The SCTAB parameter is specified as follows:

SCTAB=(*character1*,*attribute-type1*,*attribute-type2*,...,*character2,attribute-type1,attribute-type2,...*)

**Note:** It is possible to specify more than one character in the list of values. You must enclose the entire string of characters/attribute pairs in parentheses.

Or:

SCTAB=OFF

Where:

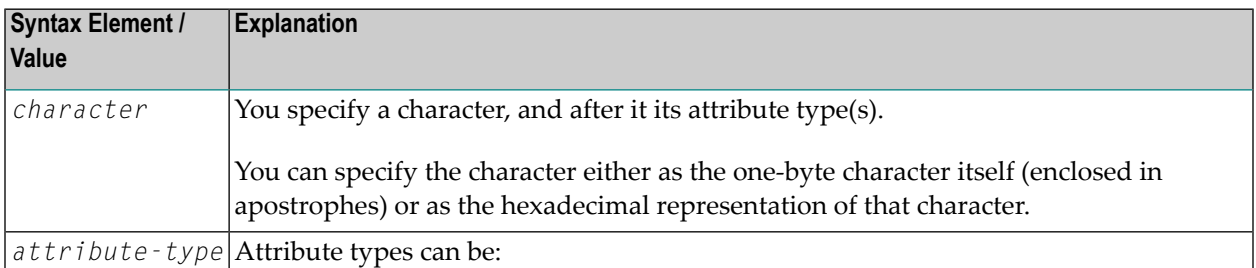

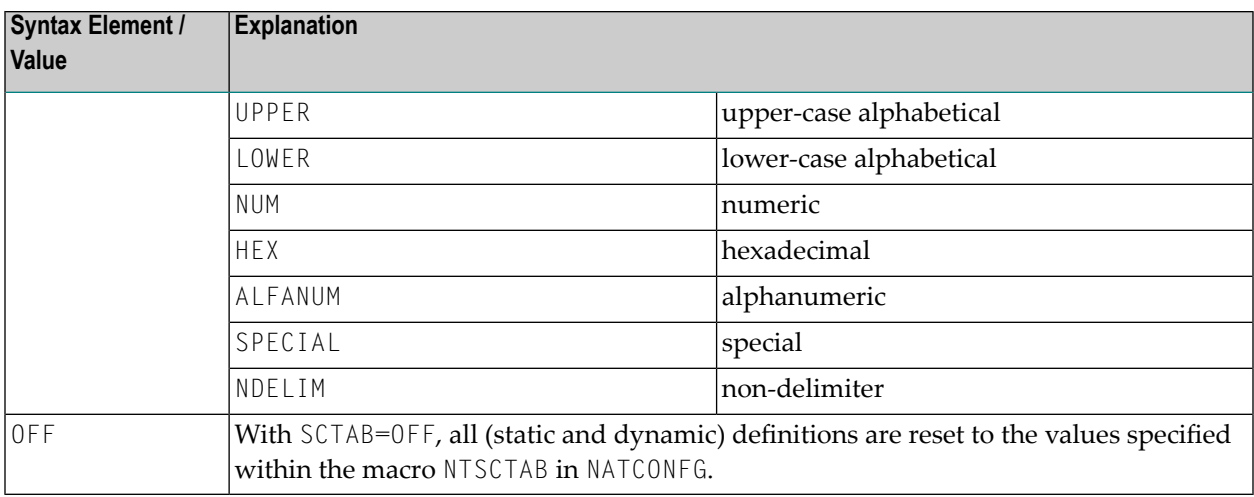

# <span id="page-672-0"></span>**NTSCTAB Macro Syntax**

The NTSCTAB macro is specified as follows:

```
NTSCTAB=character,attribute-type,attribute-type...
NTSCTAB=character,attribute-type,attribute-type...
```
#### **Notes:**

- 1. For an explanation of the syntax elements, see *SCTAB [Parameter](#page-671-0) Syntax*.
- 2. The value OFF cannot be specified with the macro NTSCTAB, but only dynamically with the profile parameter SCTAB.
- <span id="page-672-1"></span>3. For each character to be overwritten, you have to specify a separate NTSCTAB macro; see *[Examples](#page-673-0) of [NTSCTAB](#page-673-0) Macro*..

# **Example of SCTAB Parameter**

SCTAB=(5E,LOWER,NDELIM,'ß',SPECIAL,7B,SPECIAL,'Ä',UPPER,NDELIM)

# <span id="page-673-0"></span>**Examples of NTSCTAB Macro**

NTSCTAB 5E,LOWER,NDELIM NTSCTAB 'ß',SPECIAL NTSCTAB 7B,SPECIAL NTSCTAB 'Ä',UPPER,NDELIM

# 221 SELUNIT - Activate Selected Natural Features

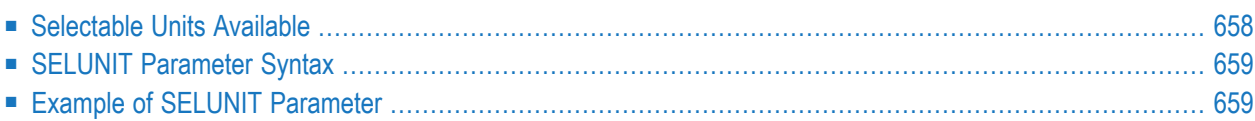

This Natural profile parameter selects and activates or deactivates single or multiple new or changed Natural features supplied as selectable units.

For more information, see *Selectable Unitsfor New Natural Features*in the *Operations* documentation.

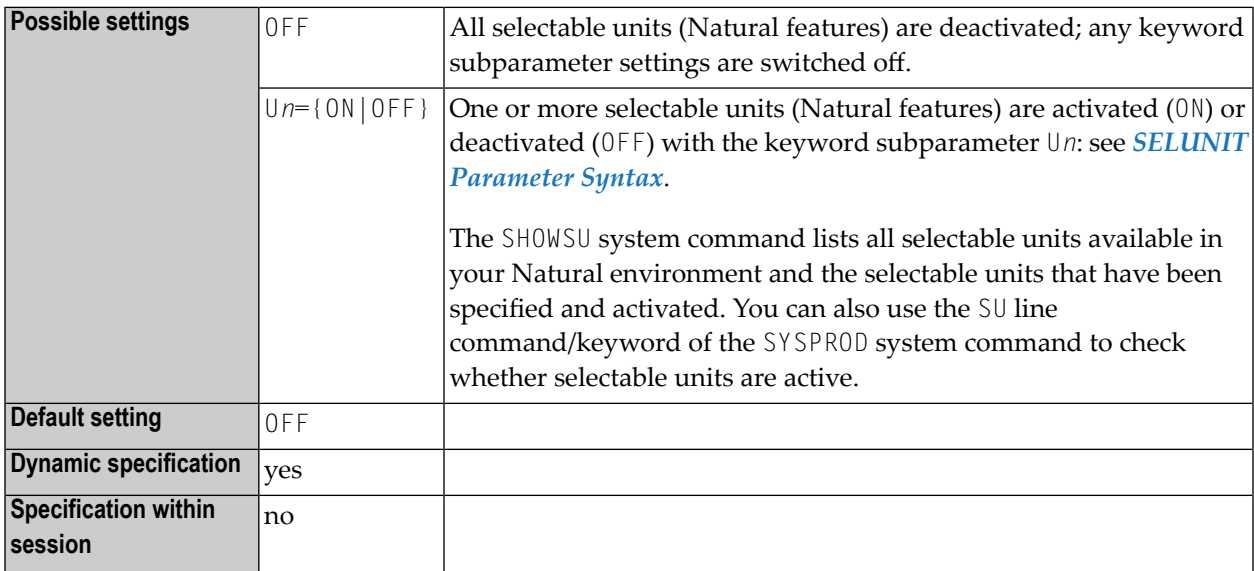

# <span id="page-675-0"></span>**Selectable Units Available**

The following selectable unit is available on z/OS:

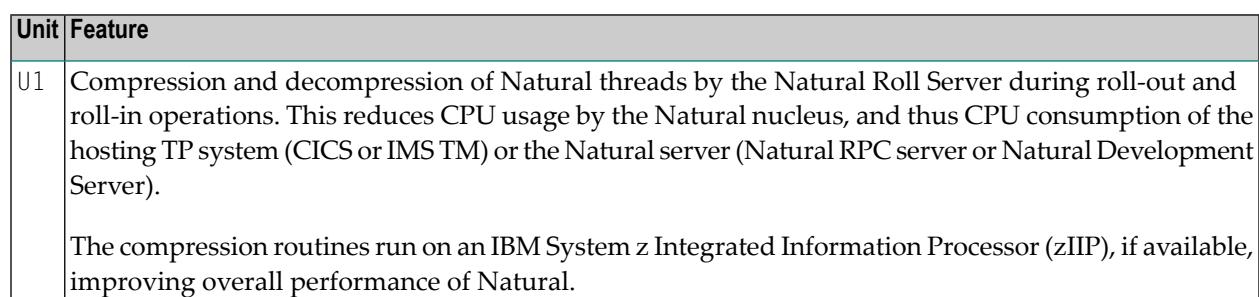

# <span id="page-676-0"></span>**SELUNIT Parameter Syntax**

The following syntax applies:

```
SELUNIT={OFF|({Un={ON|OFF}},...) }
```
Where:

<span id="page-676-1"></span>*n* is a number from 1 to 24, each representing a specific feature as announced in the current Natural *Release Notes* for Mainframes.

# **Example of SELUNIT Parameter**

SELUNIT=(U1=ON,U4=OFF)

# **222 SENDER- ScreenOutputDestination forAsynchronous**

# **Processing**

This Natural profile parameter specifies the destination where output from an asynchronous application is to be displayed.

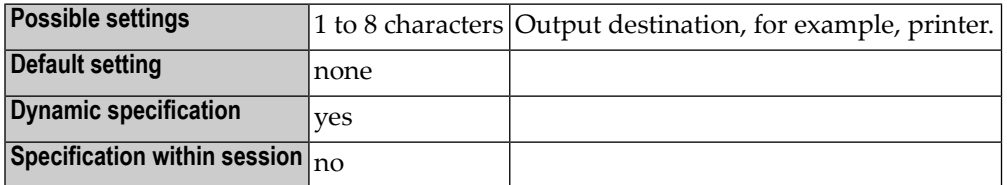

#### **Notes:**

- 1. This Natural profile parameter only applies to Natural under CICS, Com-plete, and IMS TM.
- 2. The destination specified applies to hardcopy output and primary reports.
- 3. Any additional reports are sent to the destinations specified with the DEFINE PRINTER statement (just as in a synchronous online session).

#### **Platform-specific Characteristics**

The following platform-specific characteristics apply:

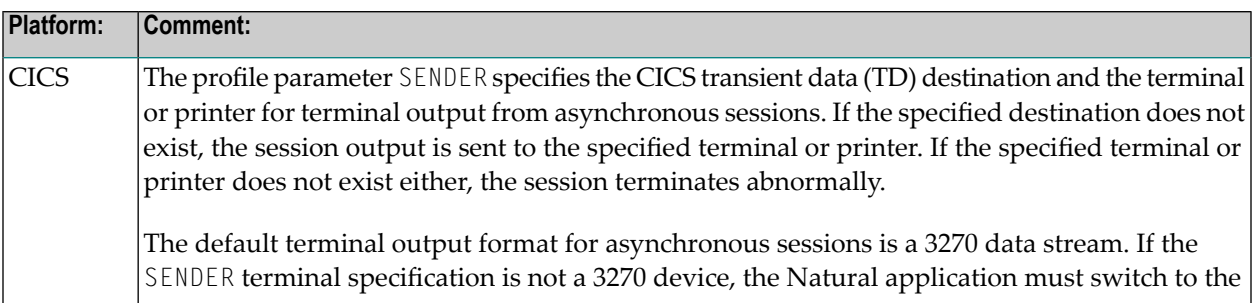

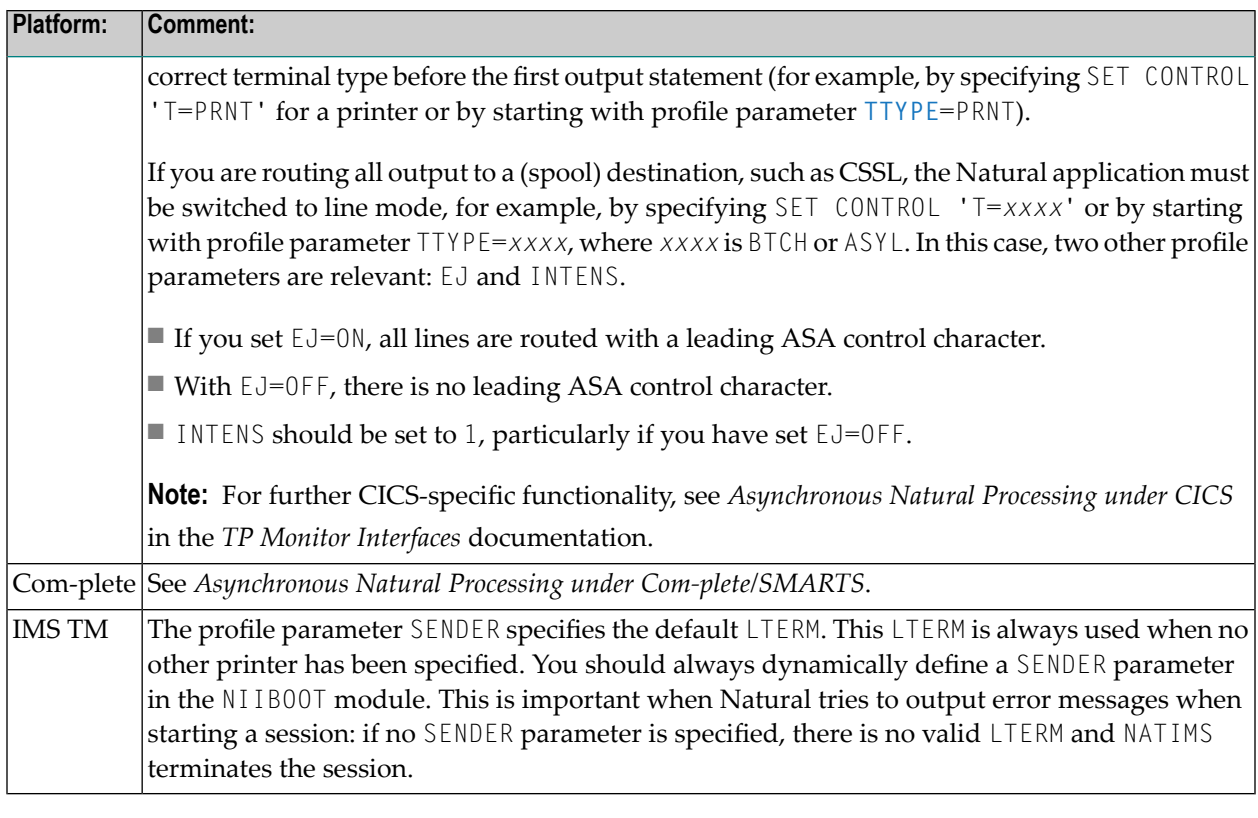

**Note:** For further information, see also the profile parameter **[OUTDEST](#page-536-0)** and Asynchronous Processing in the *Operations* documentation.

# **223 SF - Spacing Factor**

This Natural profile and session parameter specifies the default number of spaces to be inserted between field settings of columns on Natural reports created using a DISPLAY statement.

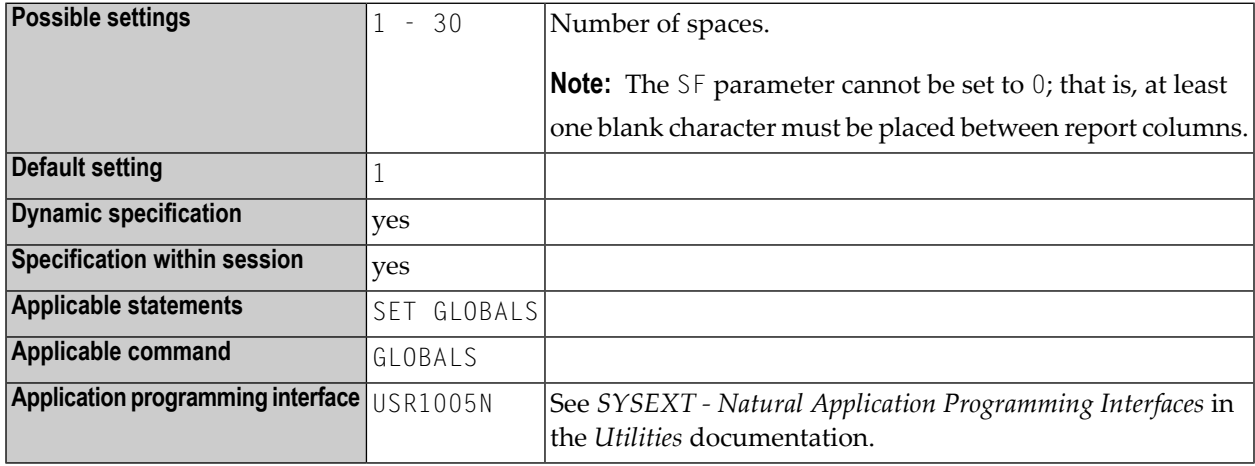

#### **Notes:**

- 1. Within a Natural session, the profile parameter SF can be overridden by the session parameter SF.
- 2. Under Natural Security, the setting of this parameter can be overridden by the *Session Parameters* option of the Library Profile.
- 3. See also *Column Spacing - SF Parameter and nX Notation* in the *Programming Guide*.

# **224 SG - Sign Position**

This session parameter determines whether or not a sign position is to be allocated for a numeric field.

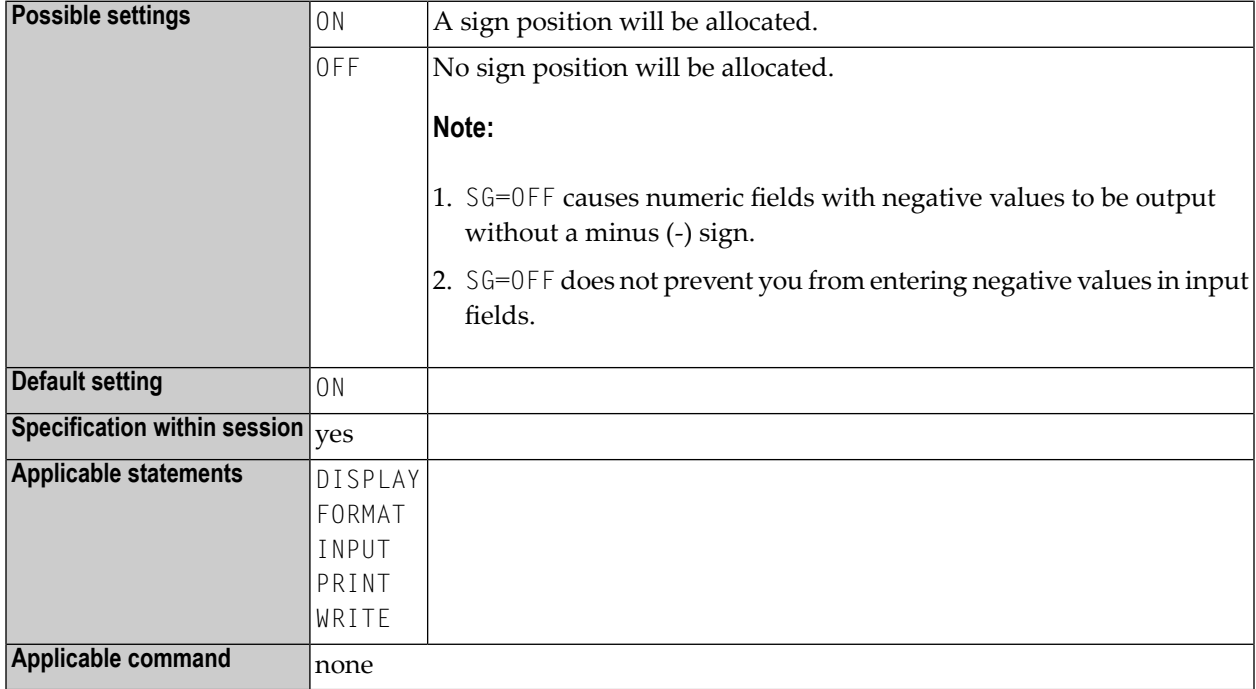

#### **Notes:**

- 1. If the **[EM](#page-298-0)** (edit mode) parameter is specified, it overrides the SG parameter.
- 2. See also *Parameters to Influence the Output of Fields* in the *Programming Guide*.

### **Example:**

FORMAT SG=OFF
## **225 SHAPED - Control of Character Shaping**

This Natural profile and session parameter determines whether base characters in their basic forms (unshaped) are converted to their shaped forms before they are stored.

Character shaping is required to correctly represent characters of a bidirectional language (such as Arabic), for example, when using a browser or editing text with the NaturalONE source editor.

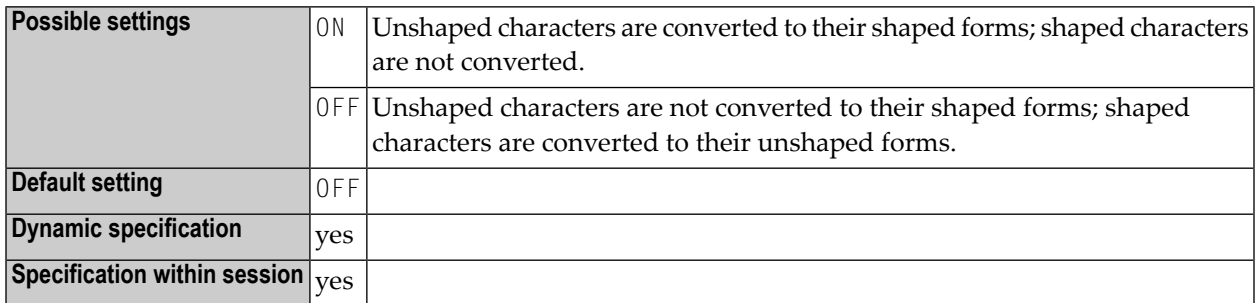

**Note:** If you are using Natural Version 9.1 or higher and you use Mainframe Editors to input data, you must set SHAPED=ON. If you use only NaturalOne and haven't used Mainframe Editors to input data, you must set SHAPED=OFF. Alternatively, you can skip setting SHAPED as its default value is OFF.

See also *Bidirectional Language Support* in the *Unicode and Code Page Support* documentation.

## **226 SKEY - Storage Key for Program Execution**

SKEY determines the storage key of the TP monitor interface (Com-plete or CICS) under which Natural runs.

For details on Com-plete storage protect keys, see the related Com-plete documentation. For details on CICS key execution, see the related IBM documentation.

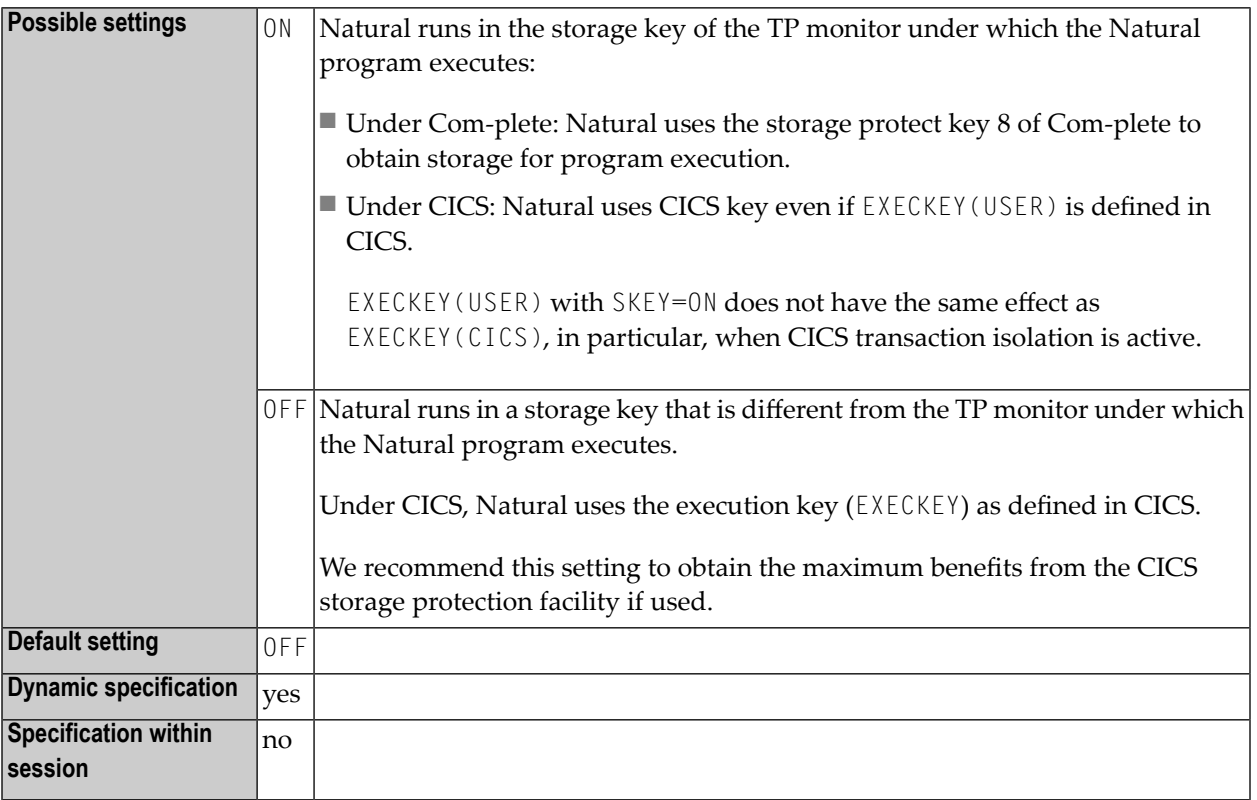

## **227 SL - Source Line Length**

This Natural profile and session parameter specifies the number of characters to be interpreted on each Natural source code line. This also applies to the line mode editor which is activated with the system command EDT.

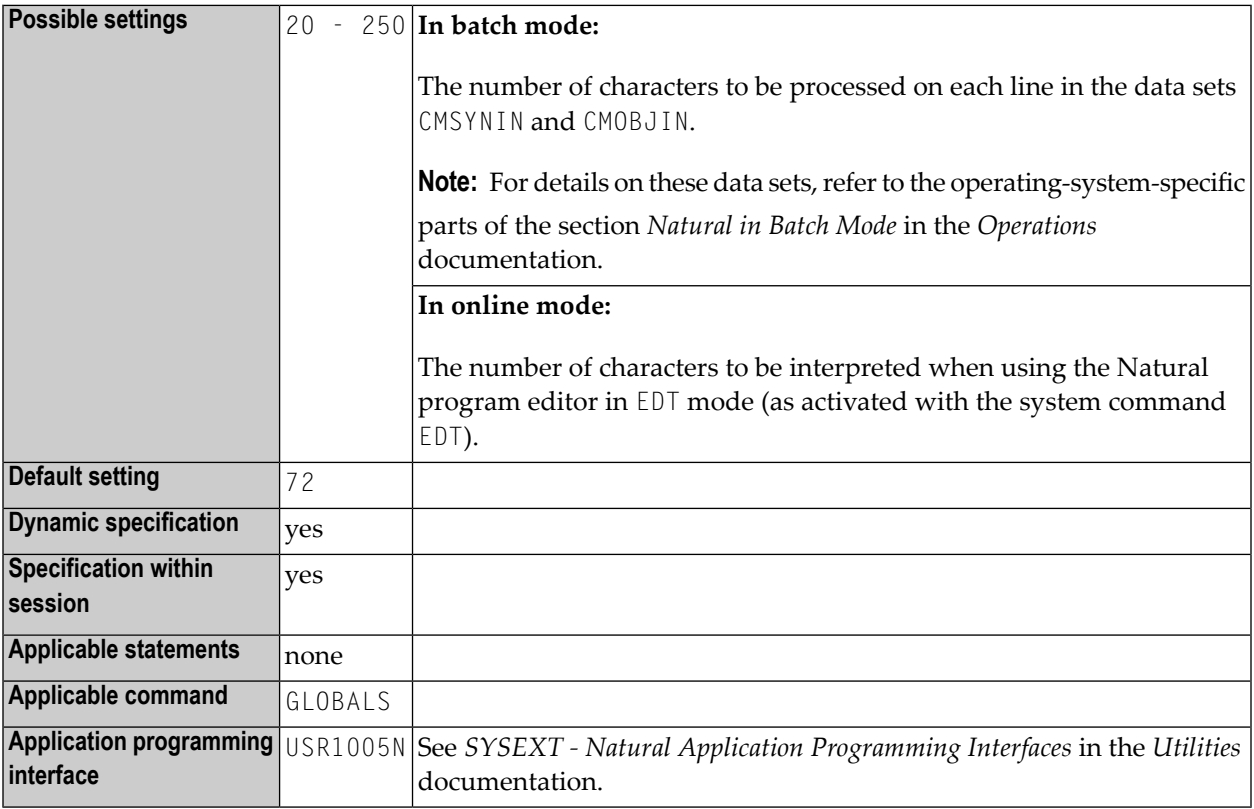

#### **Notes:**

1. Within a Natural session, the profile parameter SL can be overridden by the session parameter SL.

2. Under Natural Security, the setting of this parameter can be overridden by the Session Parameters option of the Library Profile.

## **228 SLOCK - Source Locking**

This Natural profile parameter is used to specify how concurrent updates of Natural source members are to be handled (see also *Locking of Source Objects* in the *Editors* documentation).

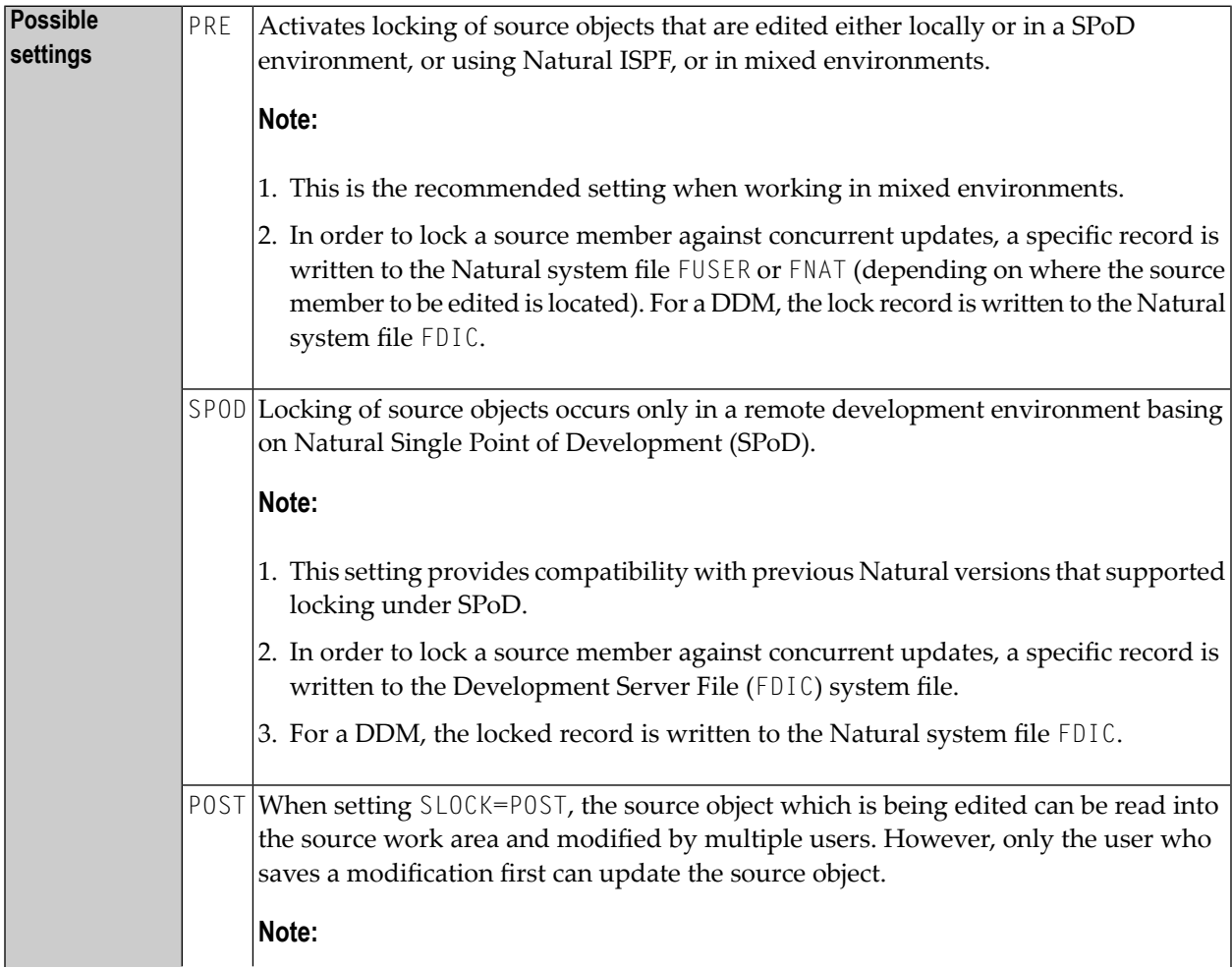

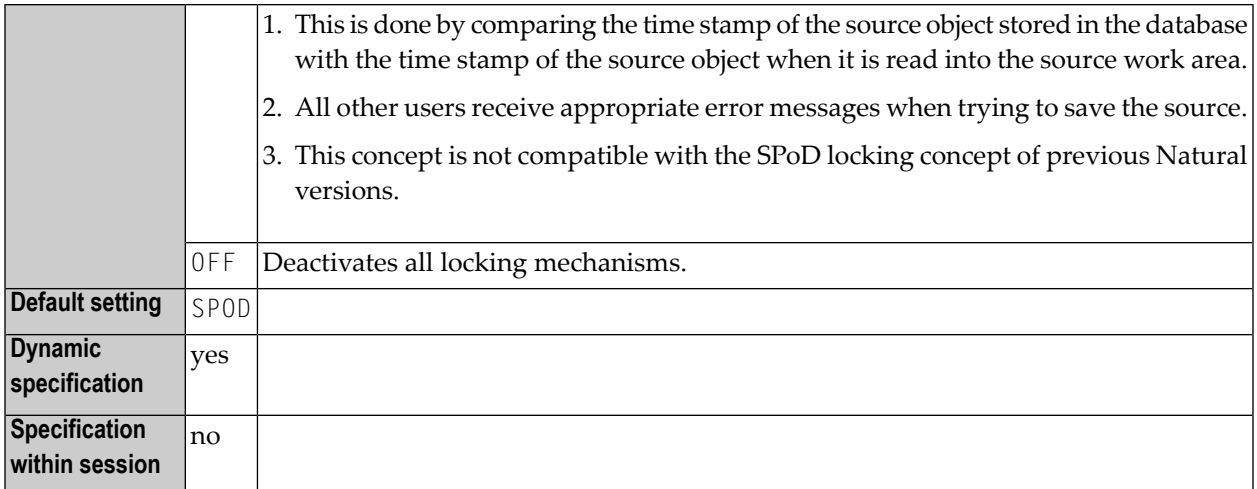

## **229 SM - Programming in Structured Mode**

This Natural profile and session parameter specifies whether or not structured mode must be used.

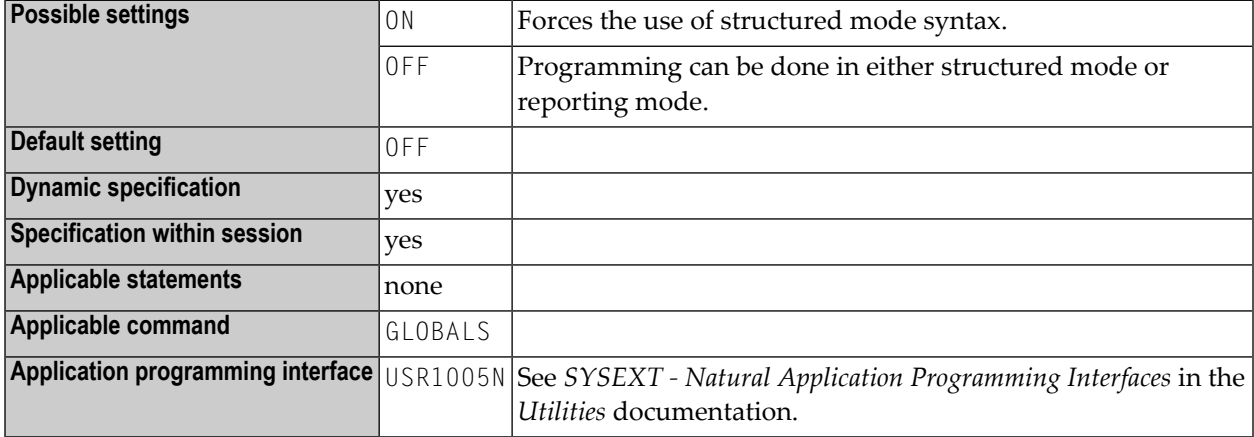

#### **Notes:**

- 1. If structured mode (SM=ON) is specified by profile parameter SM, an attempt to change this setting with system command GLOBALS and session parameter SM will be rejected (Reporting mode not permitted).
- 2. Within a Natural session, the profile parameter setting SM=0FF can be overridden by the session parameter SM=ON.
- 3. Under Natural Security, the setting of the mode option in the library's security profile determines whether the SM profile parameter can be used; see also *Programming mode* in the *Natural Security* documentation.
- 4. Under Natural Security, this parameter may be disabled by Natural Security to the effect that structured mode is invariably in effect for a given library.

# 230 SORT - Control of Sort Program

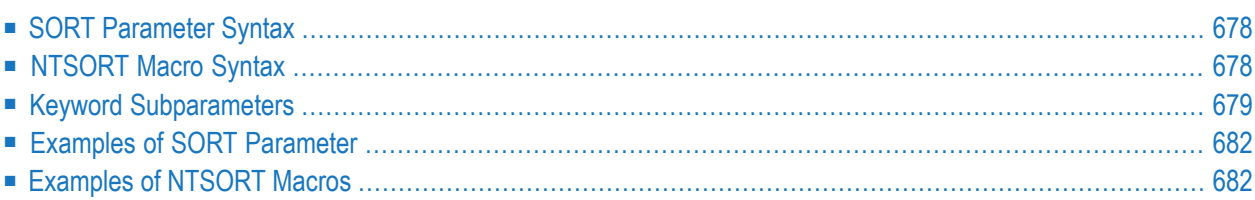

This Natural profile parameter is used to control the sort program used for the processing of SORT statements. It corresponds to the **[NTSORT](#page-695-1)** macro in the Natural parameter module.

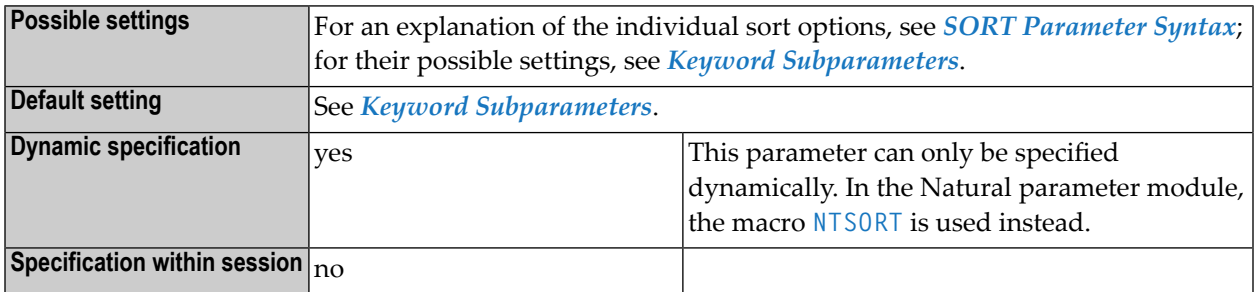

- **Notes:**
- 1. The keyword subparameters of SORT or NTSORT can be used to specify options that control the handling of the sort program to be used when a SORT statement is executed.
- <span id="page-695-0"></span>2. The sort program to be used can be either Natural's internal one (the default for all environments) or an external one. The type of sort program used depends on the setting of the keyword subparameter **[EXT](#page-696-1)**.

### **SORT Parameter Syntax**

The SORT parameter is specified as follows:

<span id="page-695-1"></span>SORT=(*keyword-subparameter***=***value***,***[keyword-subparameter](#page-696-0)***=***value***,...**)

For names and values of the keyword subparameters, see *Keyword [Subparameters](#page-696-0)*.

### **NTSORT Macro Syntax**

The NTSORT macro is specified as follows:

```
NTSORT EXT=value, *
      EXTEOJ=value, *
      EXTNAME=value, *
      EXTOPT=value, value, ...,
      STORAGE=value, *
      WRKSIZE=value
```
For names and values of the keyword subparameters, see *Keyword [Subparameters](#page-696-0)*.

## <span id="page-696-0"></span>**Keyword Subparameters**

#### **[EXT](#page-696-1)** | **[EXTEOJ](#page-696-2)** | **[EXTNAME](#page-696-3)** | **[EXTOPT](#page-697-0)** | **[STORAGE](#page-697-1)** | **[WRKSIZE](#page-698-0)**

#### <span id="page-696-1"></span>**EXT - Use of External Sort Program**

EXT=*value* specifies if an external sort program is to be used or not.

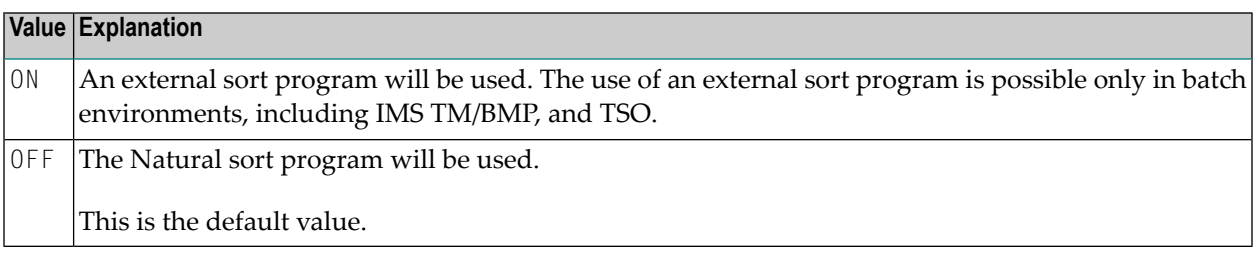

**Note:** We recommend that you set EXT=0N if your environment supports the use of an external sort program. This avoids the need to adapt **[WRKSIZE](#page-698-0)** to the amount of data to be sorted.

### **EXTEOJ - Action in the Event of an Error**

<span id="page-696-2"></span>

EXTEOJ=*value* specifies the action to be taken if an error is detected during the execution of the external sort program.

<span id="page-696-3"></span>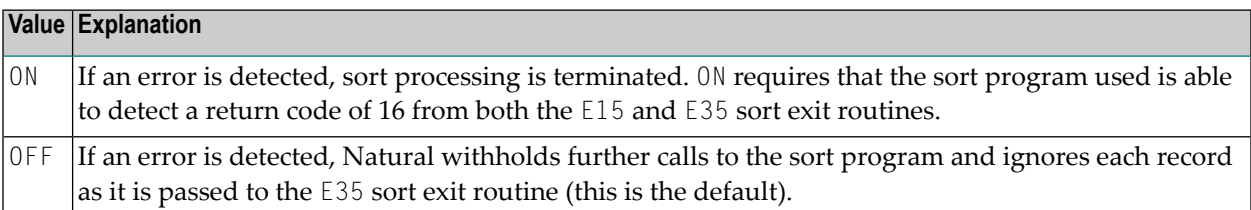

### **EXTNAME - Name of External Sort Program**

EXTNAME=*value* specifies the name of the external sort program to be used.

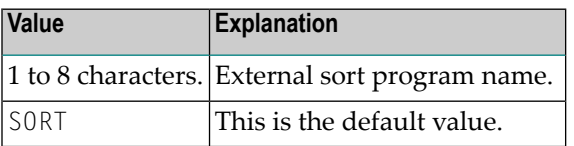

### <span id="page-697-0"></span>**EXTOPT - Additional Options for External Sort Program**

EXTOPT=(*value*,*value*,...) specifies additional options for the external sort program.

Natural generates the necessary field and format parameters and passes them to the external sort program. With EXTOPT, you can specify additional parameters to be passed to the external sort program. You can only specify parameters that are part of the control statement syntax of your external sort program.

You can specify up to two option strings which are delimited by a slash (/). The first option string is appended to the SORT control statement, the second option string is used to build an OPTION control statement. You may omit the option string before or after the slash. If the option string after the slash is omitted no OPTION control statement is generated at all.

The whole option string must be enclosed in single quotes ('...'). For compatibility reasons, it is still possible to have the option string enclosed in brackets instead.

For compatibility reasons, a single option string without a leading or trailing slash is handled differently. Depending on the underlying operating system, the options are appended to the SORT control statement.

#### **Example:**

The additional parameters can be specified as in the following example:

```
EXTOPT=(SIZE=E2000000,NOEQUALS,DYNALLOC=(3350,8))
EXTOPT='SIZE=E2000000,NOEQUALS,DYNALLOC=(3350,8)'
EXTOPT='SIZE=E2000000,NOEQUALS,DYNALLOC=(3350,8)/NOCHECK'
EXTOPT='/NOCHECK'
EXTOPT='WORK=4/'
```
### **STORAGE - Type of Storage Medium**

STORAGE=*value* specifies the type of storage medium to be used by Natural's internal sort program if there is not enough storage available in the work pool (**[WRKSIZE](#page-698-0)**). If the number ofrecords exceeds this storage, the internal sort program tries to use intermediate storage to additionally process records.

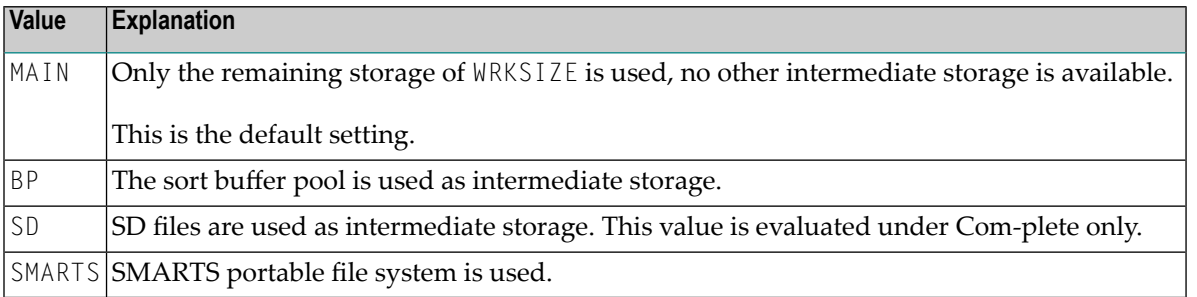

### **SD Files under Com-plete/SMARTS**

■ The SD files used for sort processing are allocated as temporary SD files. They are allocated for a stack level. This means, the name syntax of the temporary SD files is:

&&ST*snnn*

Where:

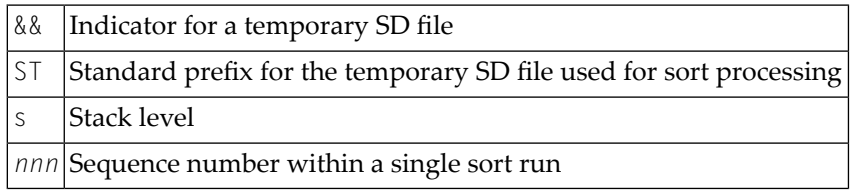

■ SMARTS work files are located in the SMARTS Portable File System. The directory path must be specified with the SMARTS environment variable \$NAT\_WORK\_ROOT. For a SMARTS work file used for sort processing, a SORT directory is created with subdirectories for each user who performed a sort: \$NAT\_WORK\_ROOT/SORT/*userid*. The name of the work file used for sort processing corresponds to the name of the temporary SD file under Com-plete.

#### **Usage of Sort Buffer Pool**

- The use of a sort buffer pool only makes sense if you cannot further increase the WRKSIZE to hold the sort records. This typically applies in online environments with a storage thread of limited size. In all other cases, you only need to specify a sufficient WRKSIZE.
- If you want to use a sort buffer pool, define the SORT keyword subparameter STORAGE=BP to indicate that a sort buffer pool is to be used for any additional storage beyond the defined **[WRKSIZE](#page-698-0)**. Simultaneously, use the profile parameter BPI or the parameter macro NTBPI to make a buffer pool of TYPE=SORT and NAME=*name* known to Natural, for example:  $BPI=(TYPE=SORT, NAME=XYZ)$ . When a name is specified with the BPI keyword subparameter NAME, reference is made to a global sort buffer pool, whereas a local sort buffer pool can be specified by NAME=' ' (blank).

### <span id="page-698-0"></span>**WRKSIZE - Size of Work Buffer Used by Sort Program**

WRKSIZE=*value* specifies the size of the work buffer used by the sort program.

The work buffer specified by WRKSIZE accommodates internal sort control data. The remaining storage is used to collect and sort the records. The size of the sort control data depends on various factors (the WRKSIZE itself, the sort record length, the number of sort keys, their size and format) and can therefore not be calculated in a formal way.

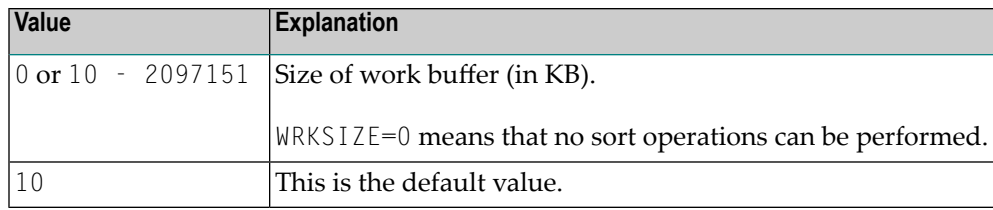

<span id="page-699-0"></span>**Note:**

### **Examples of SORT Parameter**

### **Example 1:**

```
SORT=(EXT=OFF,WRKSIZE=1024)
```
The internal Natural sort program and a work buffer of 1 MB are used for sort processing.

### **Example 2:**

```
SORT=(EXT=ON,EXTOPT='/EQUALS')
```
<span id="page-699-1"></span>An external sort program with an OPTION EQUALS control statement is used for sort processing.

### **Examples of NTSORT Macros**

```
NTSORT EXT=OFF,
      WRKSIZE=1024
NTSORT EXT=ON,
      EXTOPT='/EQUALS'
```
The first example defines an internal Natural sort program and a work buffer of 1 MB. The second example defines an external sort program with an OPTION EQUALS control statement.

# **231 SOSI - Shift-Out/Shift-In Codes for Double-Byte**

## **Character Set**

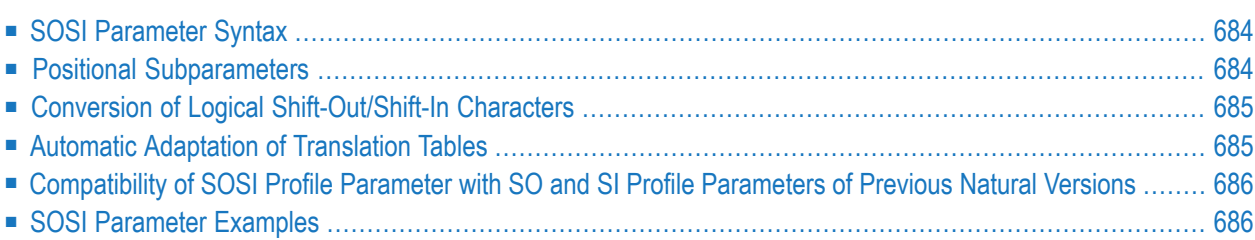

This Natural profile parameter is relevant for Asian countries which use double-byte character sets (DBCS).

If the profile parameter  $\text{CP}$  is set to a multi-byte code page (MBCS), the logical shift-in and shiftout characters will be supplied with the code page and therefore SOSI will be ignored.

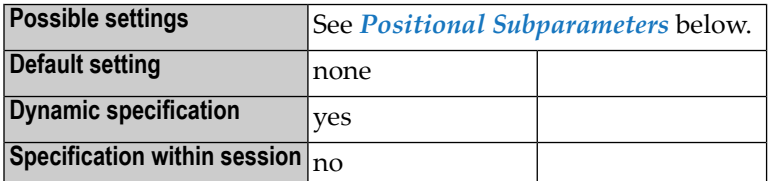

<span id="page-701-0"></span>The following topics are covered below:

## **SOSI Parameter Syntax**

The parameter syntax of SOSI is as follows:

```
SOSI=(logical-shift-out,[physical-shift-out],logical-shift-in,
[physical-shift-in],[SO/SI-display-length])
```
A shift-out code is used to indicate the point at which the code of character representation is shifted out of normal (single-byte) mode into double-byte mode.

<span id="page-701-1"></span>A shift-in code is used to indicate the point at which the code of character representation is shifted from double-byte mode back into normal (single-byte) mode.

## **Positional Subparameters**

The positional subparameters are described below:

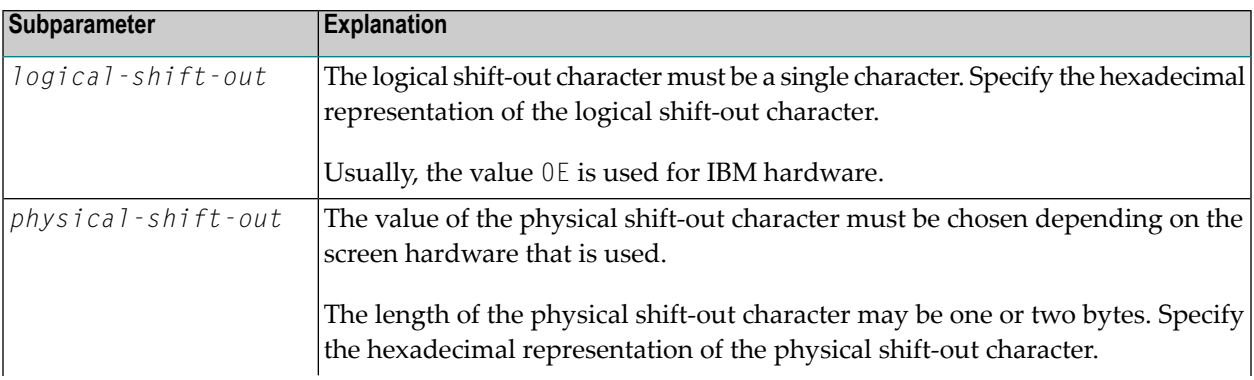

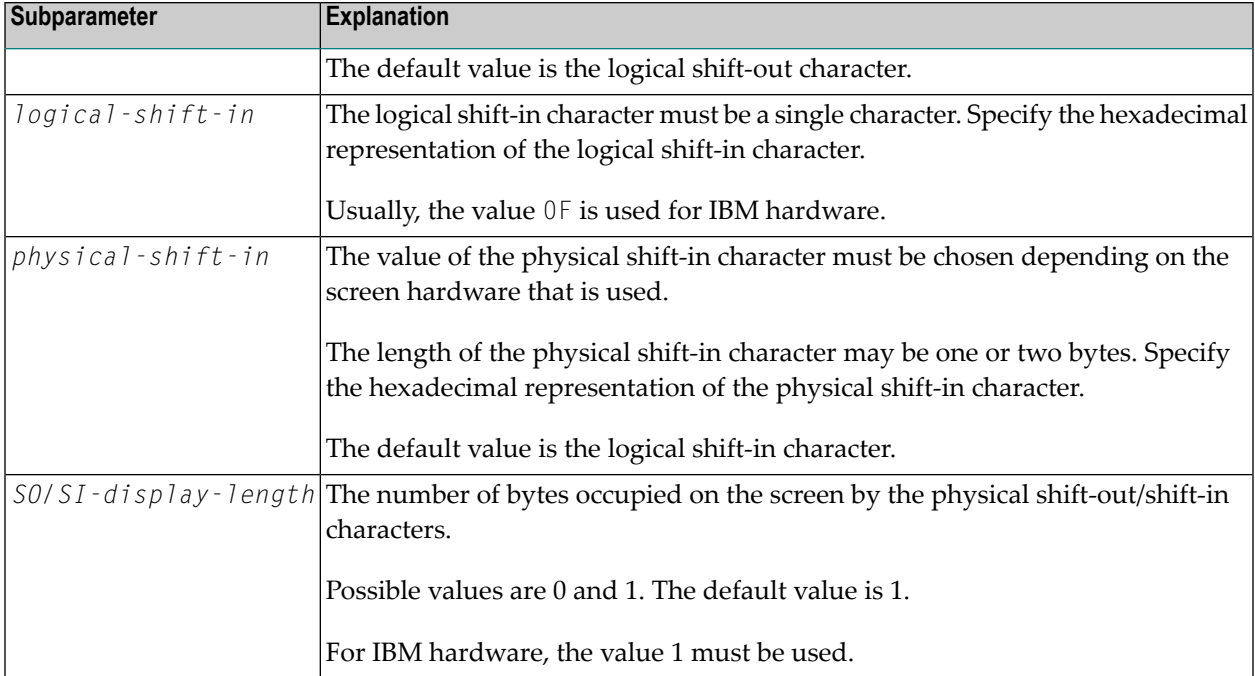

## <span id="page-702-0"></span>**Conversion of Logical Shift-Out/Shift-In Characters**

Logical shift-out/shift-in characters are converted into the corresponding physical shift-out/shiftin characters before data is transferred to the screen.

<span id="page-702-1"></span>Physical shift-out/shift-in characters are converted into the corresponding logical shift-out/shiftin characters before data entered on the screen is transferred to the Natural application.

## **Automatic Adaptation of Translation Tables**

If code page support is disabled (that is, the profile parameter **[CP](#page-174-0)** is set to CP=OFF), the entries for the logical shift-out/shift-in characters are updated in the translation tables provided by the following macros and profile parameters:

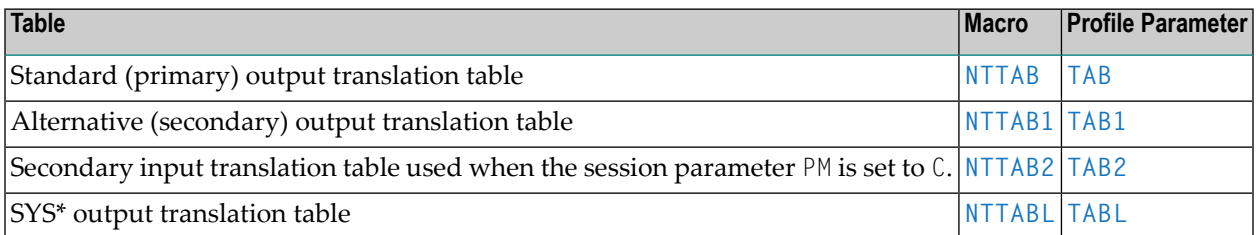

If the characters into which the logical shift-out/shift-in characters are to be translated still have their default value ( $? = X'6F'$ ) in the respective translation table at Natural startup (that is, they

have not been modified by one of the macros or profile parameters mentioned above), they will be updated so that logical shift-out/shift-in characters will not be not translated for input and output.

<span id="page-703-0"></span>For detailed information on the translation tables, see *Translation Tables*in the *Operations* documentation.

## **Compatibility of SOSI Profile Parameter with SO and SI Profile Parameters of Previous Natural Versions**

The subparameter logical-shift-out corresponds to the profile parameter SO and the subparameter logical-shift-in corresponds to the profile parameter SI that were available with previous Natural versions.

<span id="page-703-1"></span>Specifying SOSI=(*xx,xx,yy,yy*,1) is equivalent to specifying SO=*xx*,SI=*yy*.

## **SOSI Parameter Examples**

For IBM hardware, you should use SOSI=(0E,0E,0F,0F,1), which is equivalent to  $SOSI = (OE, , 0F, , 1).$ 

## **232 SRETAIN - Retain Source Format**

This Natural profile parameter specifies the encoding format for new and existing Natural sources when they are saved.

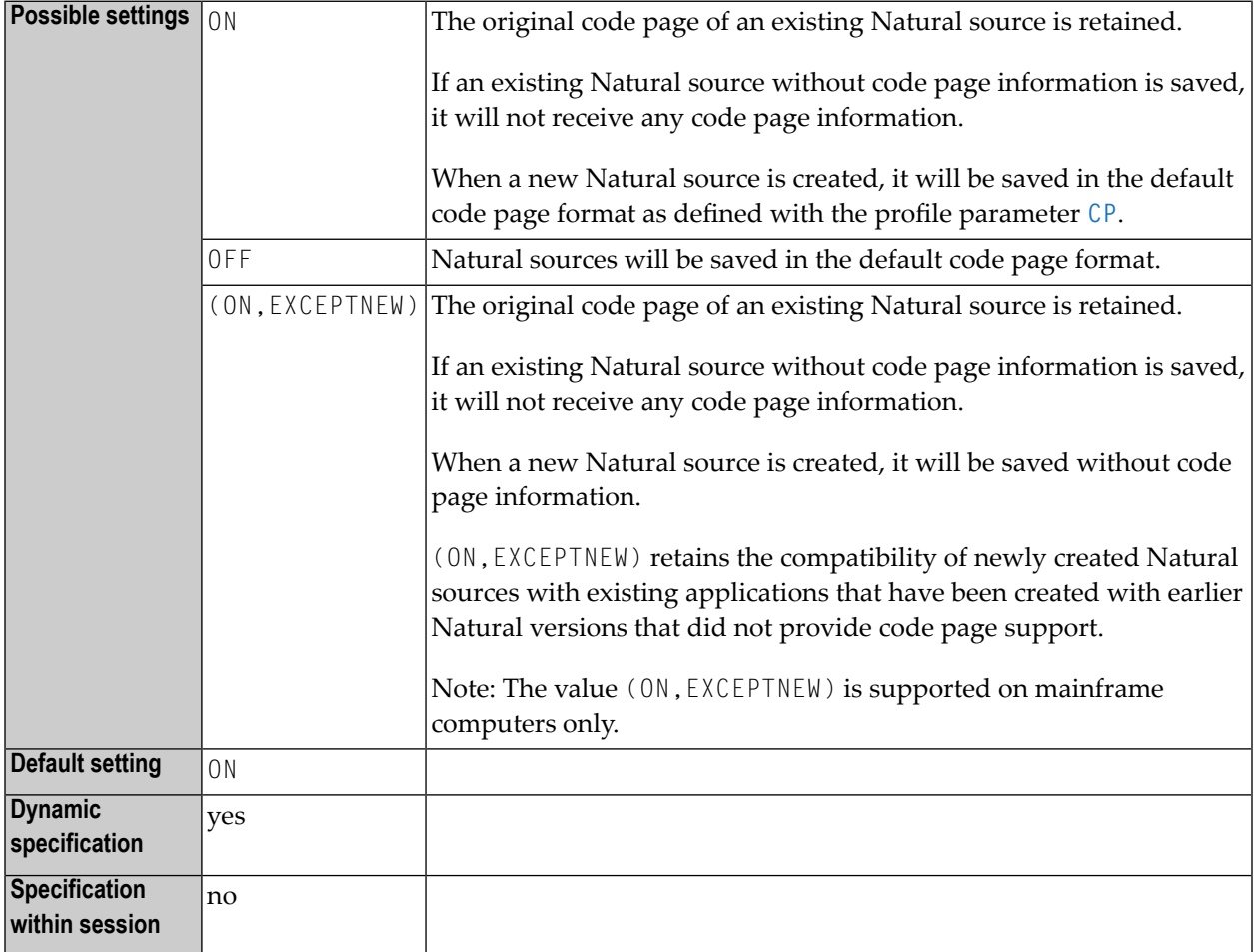

**Notes:**

- 1. For the code page of a Natural source that is saved or stowed, the resulting encoding depends on the settings of the profile parameters SRETAIN and **[CP](#page-174-0)**. See *Code Page Support for Editors, System Commands and Utilities on the Mainframe* in the *Unicode and Code Page Support* documentation.
- 2. See also *Profile Parameters and Macros* in the *Unicode and Code Page Support* documentation.

## **233 SSIZE - Size of Source Area Allocated by the Editors**

This Natural profile parameter determines the size of the buffer used by the Software AG Editor.

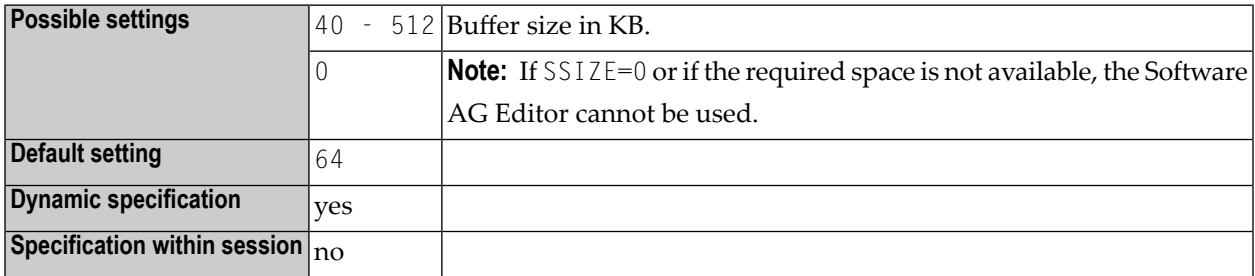

#### **Notes:**

- 1. Alternatively, you can use the equivalent Natural profile parameter **[DS](#page-256-0)** or the macro **[NTDS](#page-258-0)** to specify the size of the buffer.
- 2. If you have defined an Editor work file with a record length greater than 4 KB (default), you should use an SSIZE value greater than 64 KB. There are two work file record buffers allocated within the SSIZE. Therefore, you should add two times your work file record buffer size minus 4 KB to your SSIZE. Example: Your Editor work file has a record length of 10 KB. Then use at least SSIZE=76 (that is,  $64+2*(10-4)$ ).
- 3. For further information about the SAG Editor work file, see *Operating the Software AG Editor*, *Editor Work File* in the *Operations* documentation.

## **234 STACK - Place Data/Commands on the Stack**

This Natural profile parameter is used to place data/commands on the Natural stack.

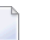

**Note:**

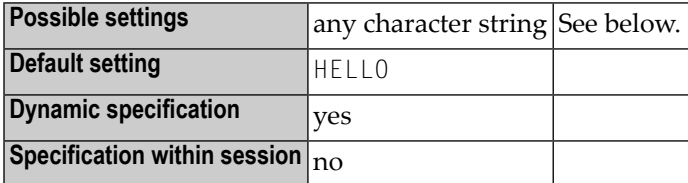

### **Notes:**

- 1. If STACK is used, a colon (:) must be specified with the profile (or session) parameters **[DC](#page-236-0)**, **[HI](#page-400-0)**, **[IA](#page-404-0)**, **[ID](#page-410-0)** and **[STACKD](#page-710-0)**.
- 2. The stack can contain a sequence of Natural commands and/or user-specified commands, together with their data, for execution at the beginning of the Natural session.
- 3. The command stack is processed before the user is prompted for input on the screen (TP mode) or data are read from CMSYNIN/CMOBJIN files; see *Natural in Batch Mode* in the *Operations* documentation.
- 4. If an INPUT statement is encountered during stack processing, the corresponding input screen is generated only if the required input data were not supplied with the command when the stack was created. Any reports generated during stack processing are displayed as usual.
- 5. Each system or user-defined command can be optionally followed by data which are used to satisfy requests for information required during the processing of the command. The character string provided as data for the STACK parameter must be enclosed in parentheses. If the command is a user command (that is, the name of a user program), any data provided resolve the data requirements of INPUT statements within the user program.

### **Conventions:**

- Multiple settings for one INPUT statement are separated by a comma (,).
- Data for multiple INPUT statements are separated by a colon (:).
- Commands are separated by the stack delimiter character defined by profile parameter **[STACKD](#page-710-0)**. The default setting is a semicolon (;).

### **Examples:**

```
STACK=(LOGON USER1;UCMD1 A,B;UCMD2 C,D:E;FIN)
STACK=OFF No STACK data.
STACK=UCMND Execute command UCMND No embedded blanks.
STACK=(CMD DATA:DATA;CMD...) Place commands/data on stack.
```
**Note:** Since some commands (for example, GLOBALS) do not read parameters by INPUT, a blank character should be used rather than a colon to delimit a command from the first parameter data element.

#### STACK='LOGON SYSTEM'

**Note:** Because the macro assembler does not allow embedded blanks within parentheses, the character string must be enclosed in apostrophes when specified as static parameter.

## <span id="page-710-0"></span>**235 STACKD - Stack Delimiter Character**

This Natural profile parameter specifies the character to be used as the command delimiter for the STACK parameter and for command input under the Natural Development Server (product code: NDV) in a Natural Single Point of Development environment.

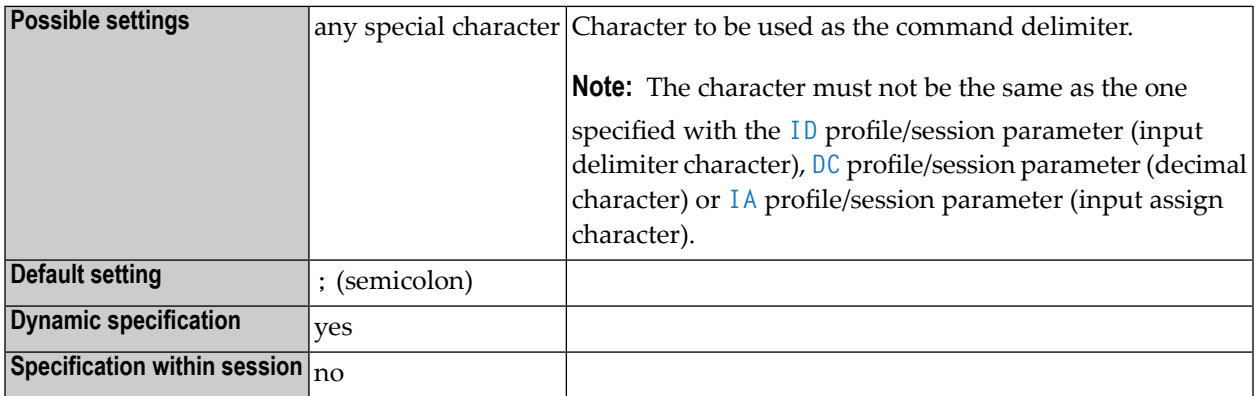

#### **Notes:**

- 1. To avoid that the value specified for the STACK parameter or the data passed as command input under the Natural Development Server is not interpreted as intended, the STACKD parameter value should be set to a character that is not contained in the data passed if the data contains the default value of the stack delimiter character (see example below). The STACKD parameter should be changed to a character other than the default character if the **[ID](#page-410-0)** parameter has been set to the semicolon. For downward compatibility reasons, this restriction does not apply to STACKD=; (the default setting).
- 2. The character specified may be enclosed with single quotes.
- 3. If the input delimiter character is to be a comma, it must be specified as  $ID = '$ , ', because the comma (,) separates individual parameters.

### **Example:**

```
STACKD='/',ID=';' STACK=(DUMP IOB;+100/FIN)
```
To avoid that the semicolon after DUMP IOB is interpreted as a command delimiter, STACKD is set to  $'$  /  $\rlap{.}'$  .

## **236 STEPLIB - Additional Steplib Library**

This Natural profile parameter specifies the name of an additional Natural steplib (concatenated library) to be used.

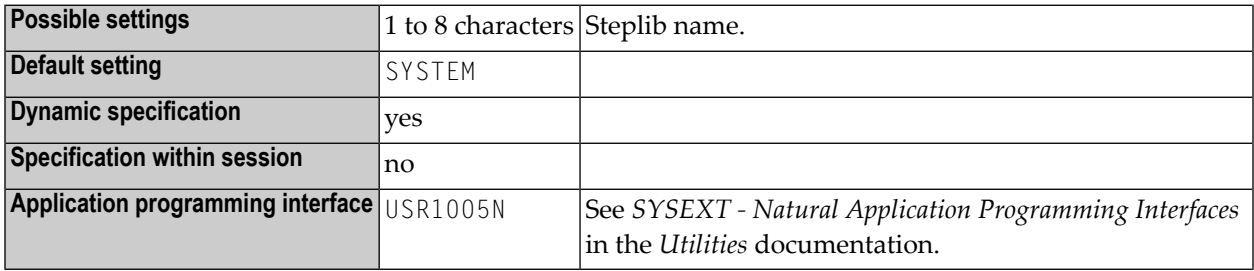

**Note:** For further information, see *Steplib Libraries* and *Search Sequence for Object Execution* in the *Using Natural* documentation.

## **237 SUBSID - Subsystem ID**

This Natural profile parameter identifies the Natural subsystem to be used.

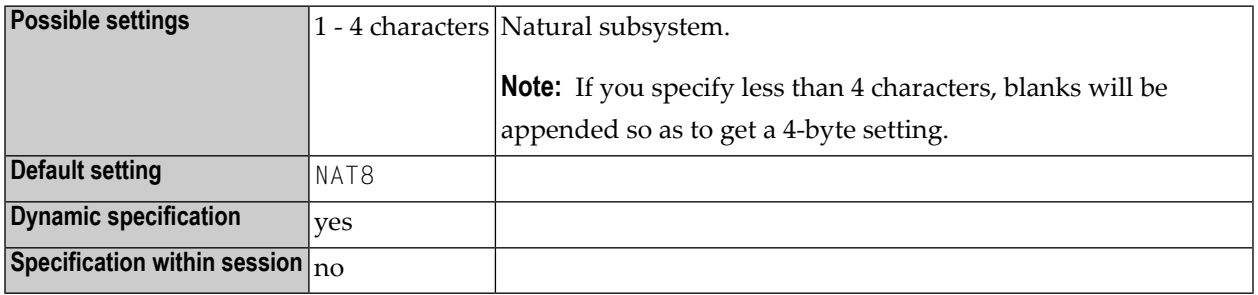

#### **Notes:**

- 1. For the purposes of the Natural CICS Interface (see ROLLSRV, SIPSERV, SUBSID), the Natural profile parameter SUBSID is ignored if it is specified in a parameter string by a profile parameter **[SYS](#page-718-0)** or **[PROFILE](#page-584-0)** or in an alternate Natural parameter module (as specified with the profile parameter **[PARM](#page-540-0)**).
- 2. For information on the Natural subsystem, see *Natural Subsystem under z/OS* in the *Operations* documentation.

## **238 SYNERR - Control of Syntax Errors**

This Natural profile parameter specifies whether or not syntax errors will be passed to the error transaction program.

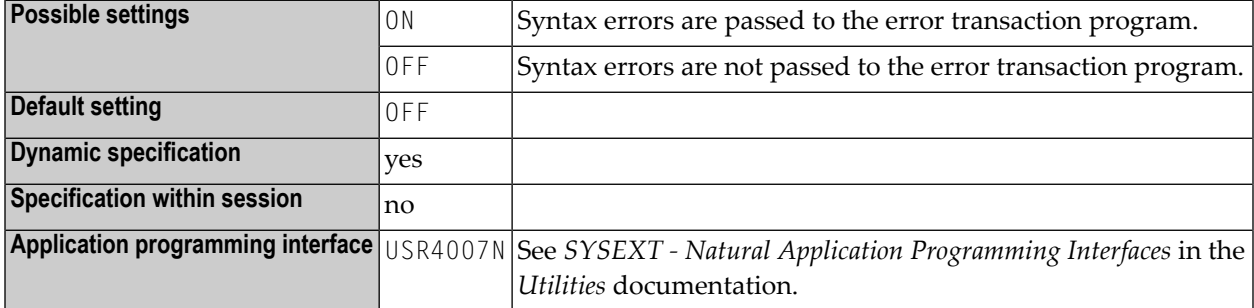

#### **Notes:**

 $\overline{r}$ 

- 1. The error transaction program is defined either with the profile parameter **[ETA](#page-330-0)** or by a user program by way of assignment to the system variable \*ERROR-TA or, if Natural Security is installed, within the Natural Security library profile; see *Components of a Library Profile* in the *Natural Security* documentation.
- 2. For further information, see *Using an Error Transaction Program* in the *Programming Guide*.

# <span id="page-718-0"></span>239 SYS - Define and Activate a Set of Dynamic Profile

## **Parameters**

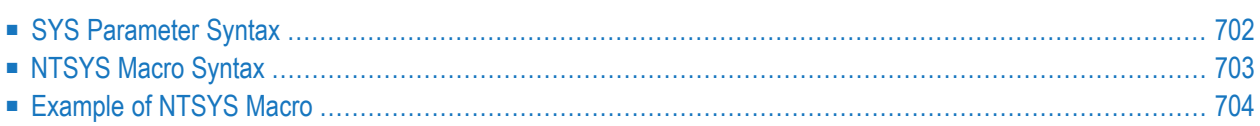

This Natural profile parameter enables you to activate a set of dynamic profile parameters which is predefined in the Natural parameter module. This avoids the repeated specification of long sequences of profile parameters for the Natural session start.

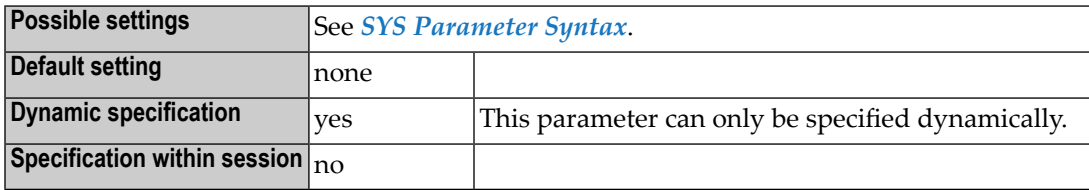

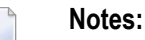

- 1. The specified parameter set must be defined in the Natural parameter module currently active, e.g. in an alternative parameter module, if it is specified by the **[PARM](#page-540-0)** parameter before the SYS parameter.
- 2. A parameter set is evaluated right in its position of SYS in the parameter string, as you would have included the defined parameter string at this position instead.
- 3. As an alternative, you can use the profile parameter **[PROFILE](#page-584-0)** which provides a similar functionality.
- 4. In the Natural parameter module, you use **[NTSYS](#page-720-0)** macros to predefine sets of dynamic profile parameters. You identify such a set of parameters by giving it a unique set name.

<span id="page-719-0"></span>The following topics are covered below:

## **SYS Parameter Syntax**

The parameter syntax of SYS is as follows:

SYS=*set-name*

Where:

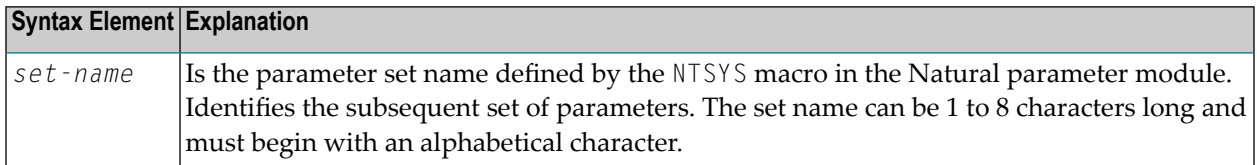
## **NTSYS Macro Syntax**

The NTSYS macro is specified as follows:

NTSYS *set-name*,'*parameter-string*'

If the length of the parameter string exceeds 255 characters, continue on the next line(s) or define a second or more parameter strings.

```
NTSYS set-name,'parameter-string', *
      'parameter-string',
      'parameter-string'
```
To specify more than one set of parameters, you must use an NTSYS macro for each set.

```
NTSYS set-name1,'parameter-string'
NTSYS set-name2,'parameter-string'
```
Where:

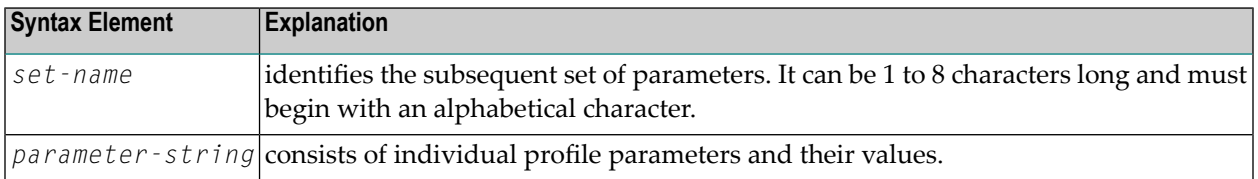

#### **Notes:**

- 1. The entire set of parameters you specify with an NTSYS macro must constitute a valid string of dynamic parameters. The specified parameter string is not checked for validity during the assembly of the Natural parameter module.
- 2. All parameter strings of one NTSYS macro are concatenated to one set of parameters.
- 3. An apostrophe within a substring is represented by two apostrophes.

## **Example of NTSYS Macro**

```
NTSYS SET1,'FUSER=(,50),LC=ON,NC=ON,ULANG=2, *
     CMPO=(TQMARK=OFF),STACK=(LOGON ULIB1)'
NTSYS SET2,'FUSER=(,51),ULANG=4,WH=ON,KC=ON, *
     STACK=(LOGON ULIB2)'
```
# **240 SYSCIP - Adabas Cipher Key for Natural System Files**

This Natural profile parameter provides an Adabas default cipher key for access to Natural system files (**[FNAT](#page-360-0)**, **[FUSER](#page-382-0)**, **[FDIC](#page-356-0)**, **[FSEC](#page-376-0)**, **[FPROF](#page-366-0)**, **[FSPOOL](#page-380-0)**, **[FREG](#page-372-0)**), which have been loaded with the "ciphered" option.

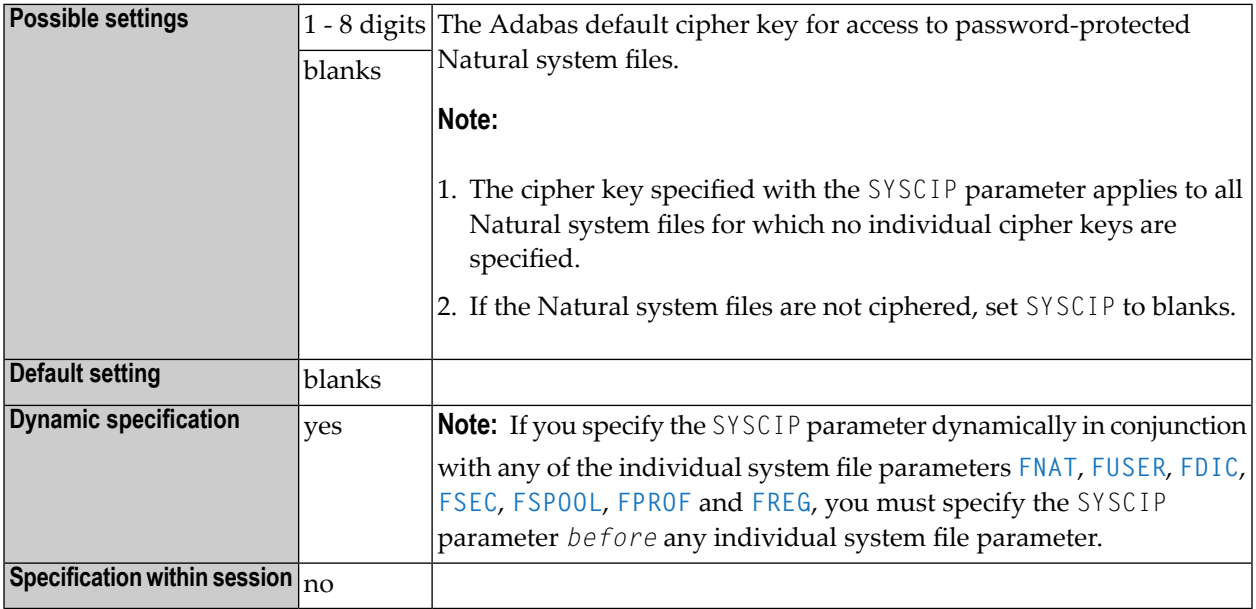

#### **Notes:**

 $\overline{r}$ 

- 1. This Natural profile parameter only applies to Adabas databases.
- 2. Cipher keys for individual system files can be specified with the subparameter *cipher-key* of the profile parameters **[FNAT](#page-360-0)**, **[FUSER](#page-382-0)**, **[FDIC](#page-356-0)**, **[FSEC](#page-376-0)**, **[FSPOOL](#page-380-0)**, **[FPROF](#page-366-0)** and **[FREG](#page-372-0)**.

# $241$  SYSPSW - Adabas Default Password for Natural System

**Files**

It provides an Adabas default password for access to Natural system files (**[FNAT](#page-360-0)**, **[FUSER](#page-382-0)**, **[FDIC](#page-356-0)**, **[FSEC](#page-376-0)**, **[FPROF](#page-366-0)**, **[FSPOOL](#page-380-0)**, **[FREG](#page-372-0)**), which have been password-protected.

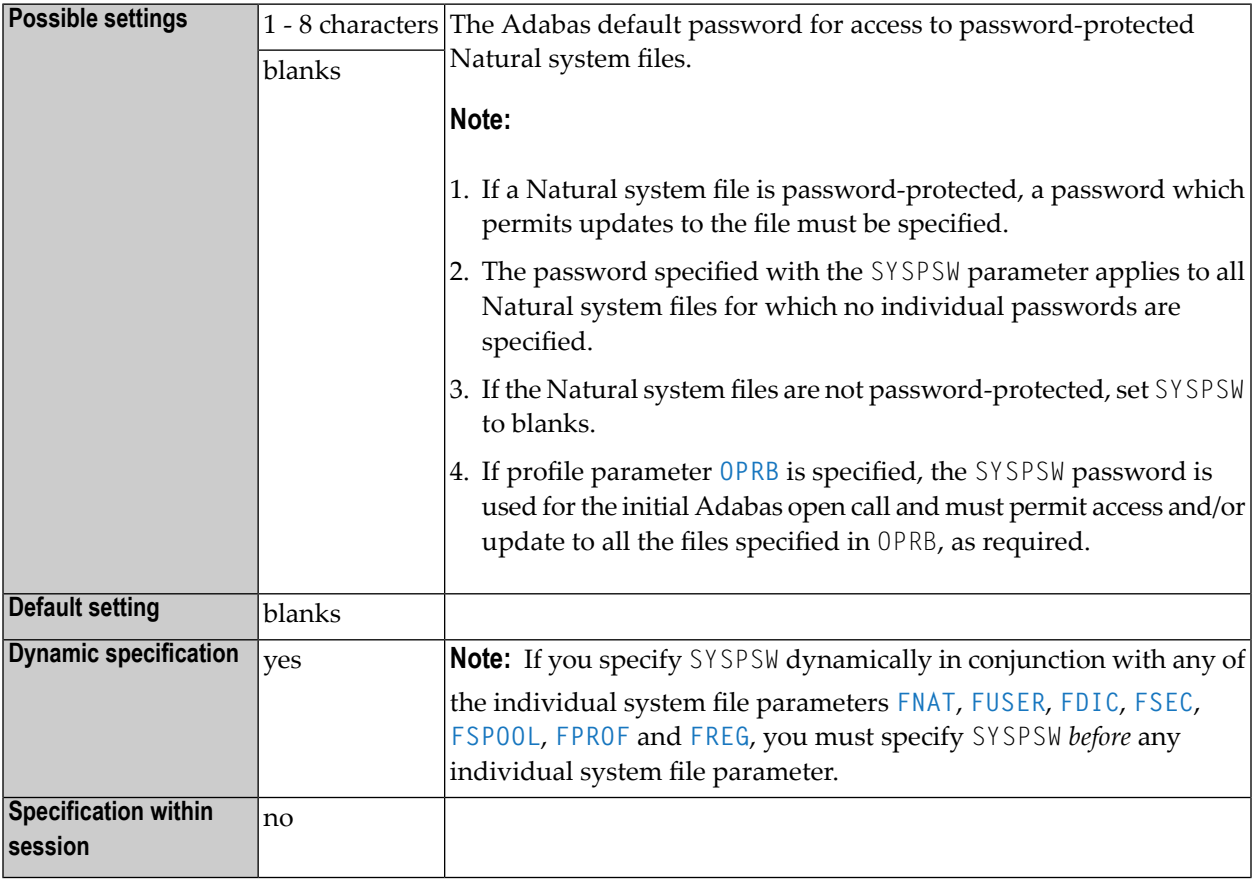

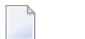

**Notes:**

- 1. This Natural profile parameter only applies to Adabas databases.
- 2. Passwords for individual system files can be specified with the subparameter *password* of the profile parameters **[FNAT](#page-360-0)**, **[FUSER](#page-382-0)**, **[FDIC](#page-356-0)**, **[FSEC](#page-376-0)**, **[FSPOOL](#page-380-0)**, **[FPROF](#page-366-0)** and **[FREG](#page-372-0)**.

# 242 TAB - Standard Output Character Translation

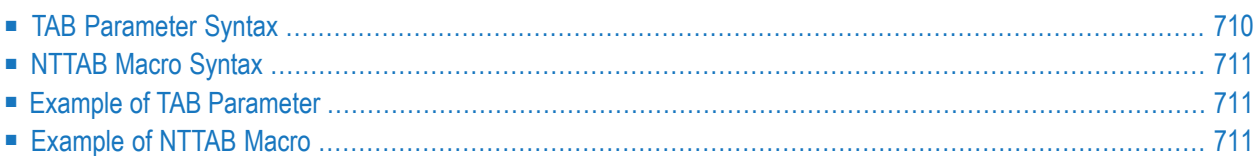

This Natural profile parameter can be used to overwrite the definitions in the translation table **[NTTAB](#page-728-0)** as contained in the configuration module NATCONFG. TAB corresponds to the **[NTTAB](#page-728-0)** macro in the Natural parameter module.

| <b>Possible settings</b>                    | See TAB Parameter Syntax.                        |                                                                                                    |
|---------------------------------------------|--------------------------------------------------|----------------------------------------------------------------------------------------------------|
| <b>Default setting</b>                      | As specified within the macro NTTAB in NATCONFG. |                                                                                                    |
| <b>Dynamic specification</b>                | ves                                              | This parameter can only be specified dynamically. In<br>the Natural parameter module, the macro NTTAB is<br>used instead. |
| Specification within session $_{\text{no}}$ |                                                  |                                                                                                    |

**Notes:**

- 1. The NTTAB table in NATCONFG is the standard output translation table.
- 2. If the [CP](#page-174-0) profile parameter is set to a value other than OFF, values specified with TAB are ignored. See also *Translation Tables* in the *Unicode and Code Page Support* documentation.

<span id="page-727-0"></span>The following topics are covered below:

### **TAB Parameter Syntax**

The TAB parameter is specified as follows:

#### TAB=(*a1*,*a2*,*b1*,*b2*,*c1*,*c2*,...)

You specify pairs of characters, the first character of a pair being the character to be translated, the second character of a pair being the character into which the first character is to be translated.

You can specify each character either as the one-byte character itself (enclosed in apostrophes) or as the hexadecimal representation of that character.

Or:

#### TAB=OFF

With TAB=OFF all (static and dynamic) definitions are reset to the values specified in the macro NTTAB in NATCONFG.

## <span id="page-728-0"></span>**NTTAB Macro Syntax**

The NTTAB macro is specified as follows:

NTTAB *a1*,*a2*,*b1*,*b2*,*c1*,*c2*,...

**Notes:**

- 1. For an explanation of the syntax elements, see *TAB [Parameter](#page-727-0) Syntax*.
- <span id="page-728-1"></span>2. The value OFF cannot be specified with the macro NTTAB, but only dynamically with the profile parameter TAB.

### **Example of TAB Parameter**

With the TAB parameter, you must enclose the entire string of character pairs in parentheses, for example:

<span id="page-728-2"></span>TAB=(5E,'Ä','ö',78,FF,00,'ü','Ü')

### **Example of NTTAB Macro**

```
NTTAB 5E,'Ä','ö',78,FF,00,'ü','Ü'
```
# 243 TAB1 - Alternative Output Translation

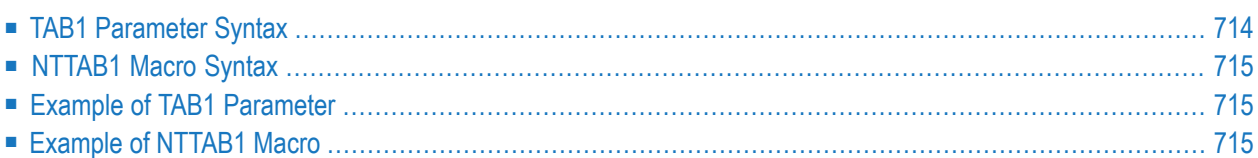

This Natural profile parameter can be used to overwrite the definitions in the translation table NTTAB1 as contained in the configuration module NATCONFG. TAB1 corresponds to the **[NTTAB1](#page-732-0)** macro in the Natural parameter module.

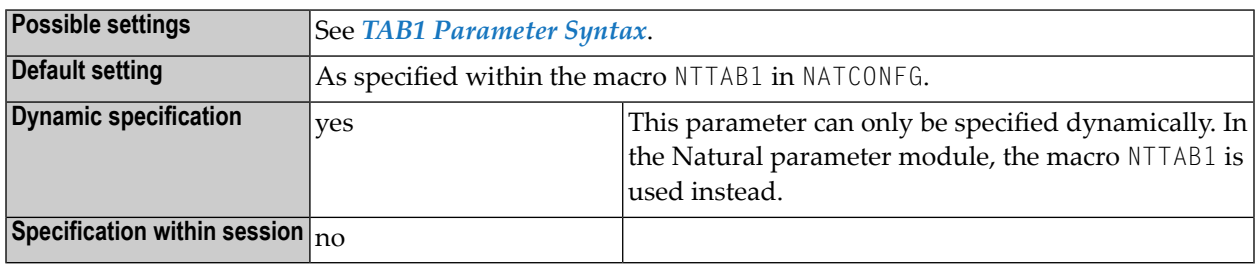

<span id="page-731-0"></span>**Note:** The NTTAB1 table in NATCONFG is the alternative output translation table for the secondary character set used when the profile/session parameter **[PM](#page-562-0)**=C is set.

### **TAB1 Parameter Syntax**

The TAB1 parameter is specified as follows:

```
TAB1=(a1,a2,b1,b2,c1,c2,...)
```
You specify pairs of characters, the first character of a pair being the character to be translated, the second character of a pair being the character into which the first character is to be translated.

You can specify each character either as the one-byte character itself (enclosed in apostrophes) or as the hexadecimal representation of that character.

Or:

TAB1=OFF

With TAB1=0FF all (static and dynamic) definitions are reset to the values specified in the macro NTTAB1 in NATCONFG.

## <span id="page-732-0"></span>**NTTAB1 Macro Syntax**

The NTTAB1 macro is specified as follows:

NTTAB1 *a1*,*a2*,*b1*,*b2*,*c1*,*c2*,...

**Notes:**

- 1. For an explanation of the syntax elements, see *TAB1 [Parameter](#page-731-0) Syntax*.
- <span id="page-732-1"></span>2. The value OFF cannot be specified with the macro NTTAB1, but only dynamically with the profile parameter TAB1.

#### **Example of TAB1 Parameter**

With the TAB1 parameter, you must enclose the entire string of character pairs in parentheses, for example:

<span id="page-732-2"></span>TAB1=(5E,'Ä','ö',78,FF,00,'ü','Ü')

### **Example of NTTAB1 Macro**

```
NTTAB1 5E,'Ä','ö',78,FF,00,'ü','Ü'
```
# 244 TAB2 - Alternative Input Translation

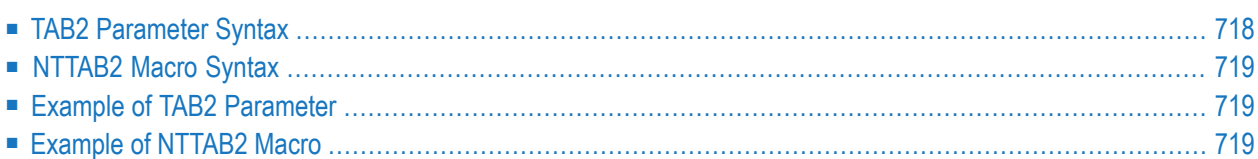

This Natural profile parameter can be used to overwrite the definitions in the translation table NTTAB2 as contained in the configuration module NATCONFG. TAB2 corresponds to the **[NTTAB2](#page-736-0)** macro in the Natural parameter module.

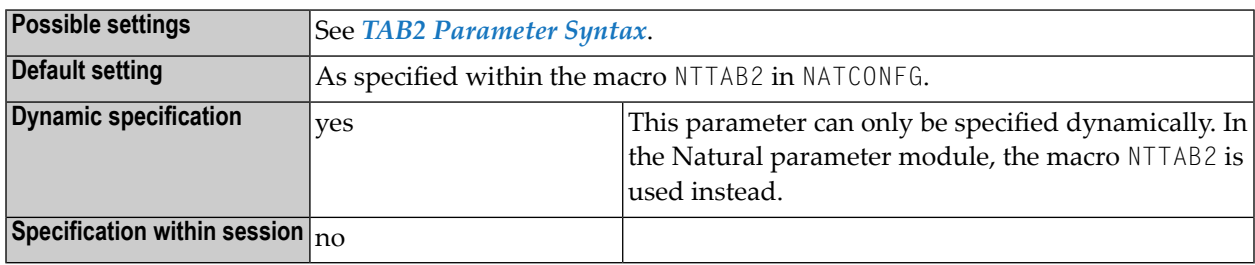

**Note:** The NTTAB2 table in NATCONFG is the alternate input translation table for the secondary character set used when the profile/session parameter **[PM](#page-562-0)** is set to PM=C.

<span id="page-735-0"></span>The following topics are covered below:

#### **TAB2 Parameter Syntax**

The TAB2 parameter is specified as follows:

$$
TAB2=(a1,a2,b1,b2,c1,c2,...)
$$

You specify pairs of characters, the first character of a pair being the character to be translated, the second character of a pair being the character into which the first character is to be translated.

You can specify each character either as the one-byte character itself (enclosed in apostrophes) or as the hexadecimal representation of that character.

Or:

#### TAB2=OFF

With TAB2=0FF all (static and dynamic) definitions are reset to the values specified in the macro NTTAB1 in NATCONFG.

### <span id="page-736-0"></span>**NTTAB2 Macro Syntax**

The NTTAB2 macro is specified as follows:

NTTAB2 *a1*,*a2*,*b1*,*b2*,*c1*,*c2*,...

**Notes:**

- 1. For an explanation of the syntax elements, see *TAB2 [Parameter](#page-735-0) Syntax*.
- <span id="page-736-1"></span>2. The value OFF cannot be specified with the macro NTTAB2, but only dynamically with the profile parameter TAB2.

#### **Example of TAB2 Parameter**

With the TAB2 parameter, you must enclose the entire string of character pairs in parentheses, for example:

<span id="page-736-2"></span>TAB2=(5E,'Ä','ö',78,FF,00,'ü','Ü')

### **Example of NTTAB2 Macro**

```
NTTAB2 5E,'Ä','ö',78,FF,00,'ü','Ü'
```
# 245 TABA1 - EBCDIC-to-ASCII Translation

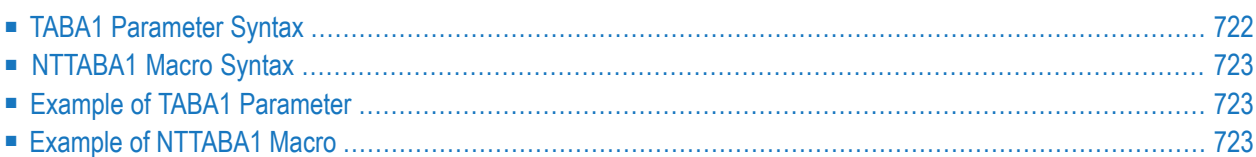

This Natural profile parameter can be used to overwrite the definitions in the EBCDIC-to-ASCII translation table NTTABA1 as contained in the configuration module NATCONFG. TABA1 corresponds to the NTTABA1 macro in the Natural parameter module.

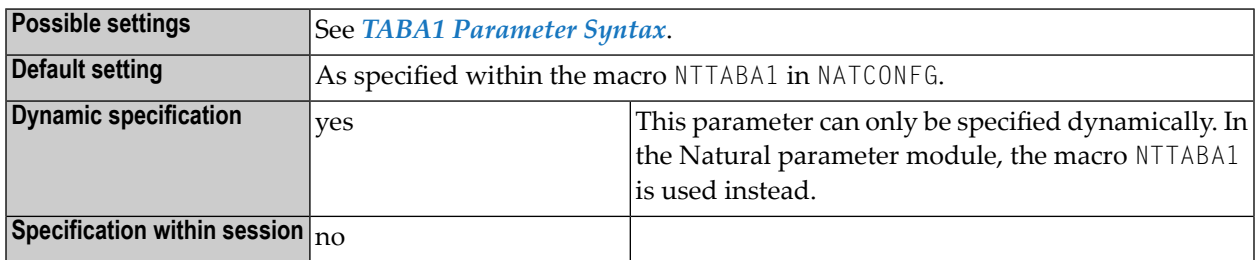

<span id="page-739-0"></span>The following topics are covered below:

## **TABA1 Parameter Syntax**

The TABA1 parameter is specified as follows:

```
TABA1=(a1,a2,b1,b2,c1,c2,...)
```
You specify pairs of characters, the first character of a pair being an EBCDIC character to be translated, the second character of a pair being the ASCII character into which the EBCDIC character is to be translated.

You can specify each character either as the one-byte character itself (enclosed in apostrophes) or as the two-byte hexadecimal representation of that character.

Or:

#### TABA1=OFF

With TABA1=OFF all (static and dynamic) definitions are reset to the values specified in the macro NTTABA1 in NATCONFG.

### <span id="page-740-0"></span>**NTTABA1 Macro Syntax**

The NTTABA1 macro is specified as follows:

NTTABA1 *a1*,*a2*,*b1*,*b2*,*c1*,*c2*,...

**Notes:**

- 1. For an explanation of the syntax elements, see *TABA1 [Parameter](#page-739-0) Syntax*.
- <span id="page-740-1"></span>2. The value OFF cannot be specified with the macro NTTABA1, but only dynamically with the profile parameter TABA1.

#### **Example of TABA1 Parameter**

With the TABA1 parameter, you must enclose the entire string of character pairs in parentheses, for example:

<span id="page-740-2"></span>TABA1=(5E,'Ä','ö',78,FF,00,'ü','Ü')

### **Example of NTTABA1 Macro**

```
NTTABA1 5E,'Ä','ö',78,FF,00,'ü','Ü'
```
# 246 TABA2 - ASCII-to-EBCDIC Translation

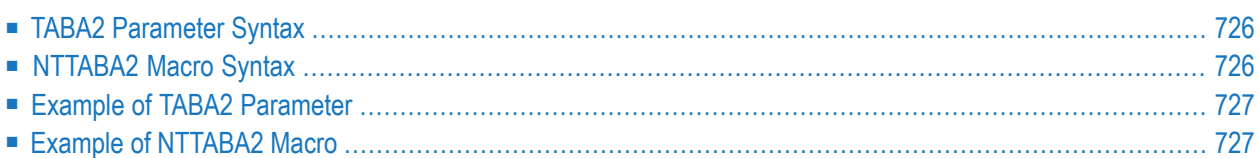

This Natural profile parameter allows you to overwrite the definitions in the ASCII-to-EBCDIC translation table NTTABA2 as contained in the configuration module NATCONFG. TABA2 corresponds to the **[NTTABA2](#page-743-1)** macro in the Natural parameter module.

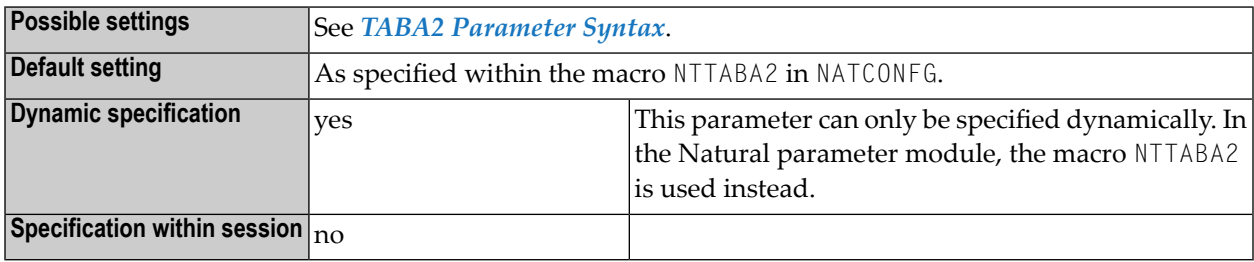

## <span id="page-743-0"></span>**TABA2 Parameter Syntax**

The TABA2 parameter is specified as follows:

```
TABA2=(a1,a2,b1,b2,c1,c2,...)
```
You specify pairs of characters, the first character of a pair being an ASCII character to be translated, the second character of a pair being the EBCDIC character into which the ASCII character is to be translated.

You can specify each character either as the one-byte character itself (enclosed in apostrophes) or as the two-byte hexadecimal representation of that character.

Or:

#### TABA2=OFF

<span id="page-743-1"></span>With TABA2=OFF all (static and dynamic) definitions are reset to the values specified within the macro NTTABA2 in NATCONFG.

#### **NTTABA2 Macro Syntax**

The NTTABA2 macro is specified as follows:

NTTABA2 *a1*,*a2*,*b1*,*b2*,*c1*,*c2*,...

**Notes:**

- 1. For an explanation of the syntax elements, see *TABA2 [Parameter](#page-743-0) Syntax*.
- <span id="page-744-0"></span>2. The value OFF cannot be specified with the macro NTTABA2, but only dynamically with the profile parameter TABA2.

#### **Example of TABA2 Parameter**

With the TABA2 parameter, you must enclose the entire string of character pairs in parentheses, for example:

<span id="page-744-1"></span>TABA2=(5E,'Ä','ö',78,FF,00,'ü','Ü')

### **Example of NTTABA2 Macro**

NTTABA2 5E,'Ä','ö',78,FF,00,'ü','Ü'

# 247 TABL - SYS Library Output Translation

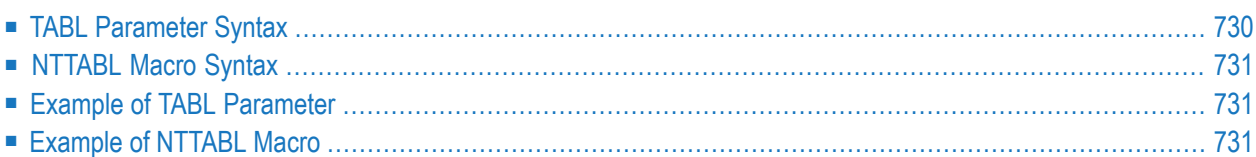

This Natural profile parameter can be used to overwrite the definitions in the translation table NTTABL as contained in the configuration module NATCONFG. TABL corresponds to the **[NTTABL](#page-748-0)** macro in the Natural parameter module.

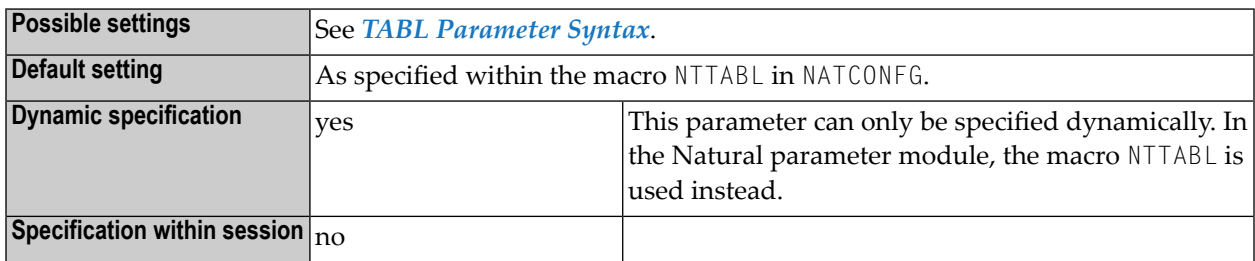

**Note:** The NTTABL table in NATCONFG is used to translate output produced by programs located in SYS... libraries.

### **TABL Parameter Syntax**

The TABL parameter is specified as follows:

TABL=(*a1*,*a2*,*b1*,*b2*,*c1*,*c2*,...)

You specify pairs of characters, the first character of a pair being the character to be translated, the second character of a pair being the character into which the first character is to be translated.

You can specify each character either as the one-byte character itself (enclosed in apostrophes) or as the two-byte hexadecimal representation of that character.

Or:

<span id="page-747-0"></span>

TABL=OFF

With TABL=0FF all (static and dynamic) definitions are reset to the values specified within the macro NTTABL in NATCONFG.

## <span id="page-748-0"></span>**NTTABL Macro Syntax**

The NTTABL macro is specified as follows:

NTTABL *a1*,*a2*,*b1*,*b2*,*c1*,*c2*,...

**Notes:**

- 1. For an explanation of the syntax elements, see *TABL [Parameter](#page-747-0) Syntax*.
- <span id="page-748-1"></span>2. The value OFF cannot be specified with the macro NTTABL, but only dynamically with the profile parameter TABL.

#### **Example of TABL Parameter**

With the TABL parameter, you must enclose the entire string of character pairs in parentheses, for example:

<span id="page-748-2"></span>TABL=(5E,'Ä','ö',78,FF,00,'ü','Ü')

### **Example of NTTABL Macro**

```
NTTABL 5E,'Ä','ö',78,FF,00,'ü','Ü'
```
## <span id="page-750-0"></span>**248 TC - Trailing Characters**

With this session parameter, you can specify trailing characters that are to be displayed immediately to the right of a field output with a DISPLAY statement. The width of the output column is enlarged accordingly.

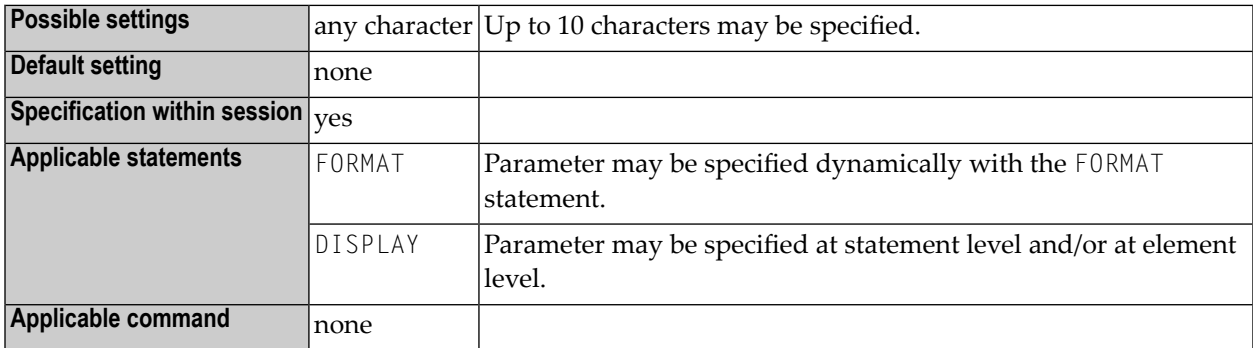

#### **Notes:**  $\overline{a}$

- 1. Trailing characters may optionally be specified enclosed within apostrophes, in which case any characters can be specified. Any character string specified which contains a closing parenthesis or a quotation mark must be enclosed within apostrophes.
- 2. The parameter TC can also be used with U format fields. For information on Unicode format, see also *Unicode and Code Page Support in the Natural Programming Language*, *Session Parameters*, *EMU, ICU, LCU, TCU versus EM, IC, LC, TC*.
- 3. See also *Parameters to Influence the Output of Fields* in the *Programming Guide*.

#### **Examples:**

FORMAT TC=\* DISPLAY (TC='\*B\*')

# **249 TCU - Unicode Trailing Characters**

With this session parameter, you can specify trailing characters that are to be displayed immediately to the right of a field output with a DISPLAY statement. The width of the output column is enlarged accordingly.

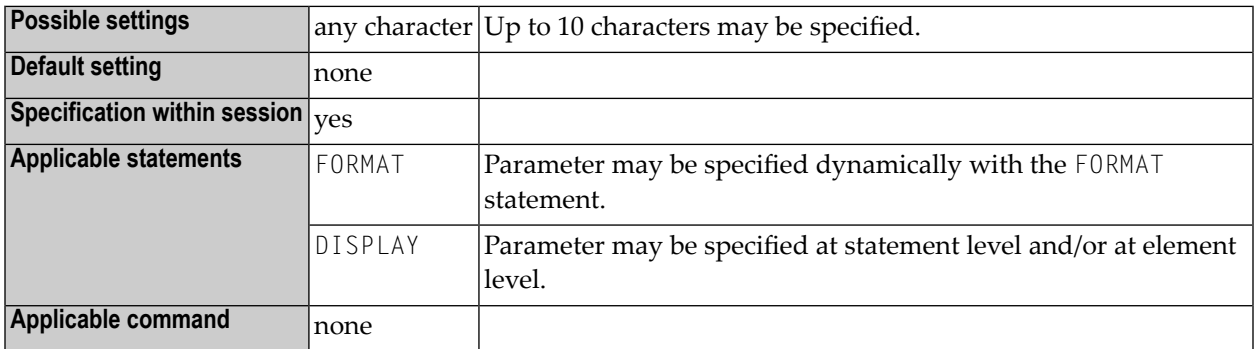

#### **Notes:**

- 1. Trailing characters may optionally be specified enclosed within apostrophes, in which case any characters can be specified. Any character string specified which contains a closing parenthesis or a quotation mark must be enclosed within apostrophes.
- 2. The session parameter TCU is identical to the session parameter **[TC](#page-750-0)**. The difference is that the trailing characters are always stored in Unicode format. This allows you to specify trailing characters with mixed characters from different code pages, and assures that always the correct character is displayed independent of the installed system code page.

See also:

- *Parameters to Influence the Output of Fields* in the *Programming Guide*
- *Unicode and Code Page Support in the Natural Programming Language*, *Session Parameters*, *EMU, ICU, LCU, TCU versus EM, IC, LC, TC*

# **250 TD - Time Differential**

This Natural profile parameter specifies a time differential to be applied to the Natural time/date setting to ensure that the current local time/date is used, rather than the computer center time/date.

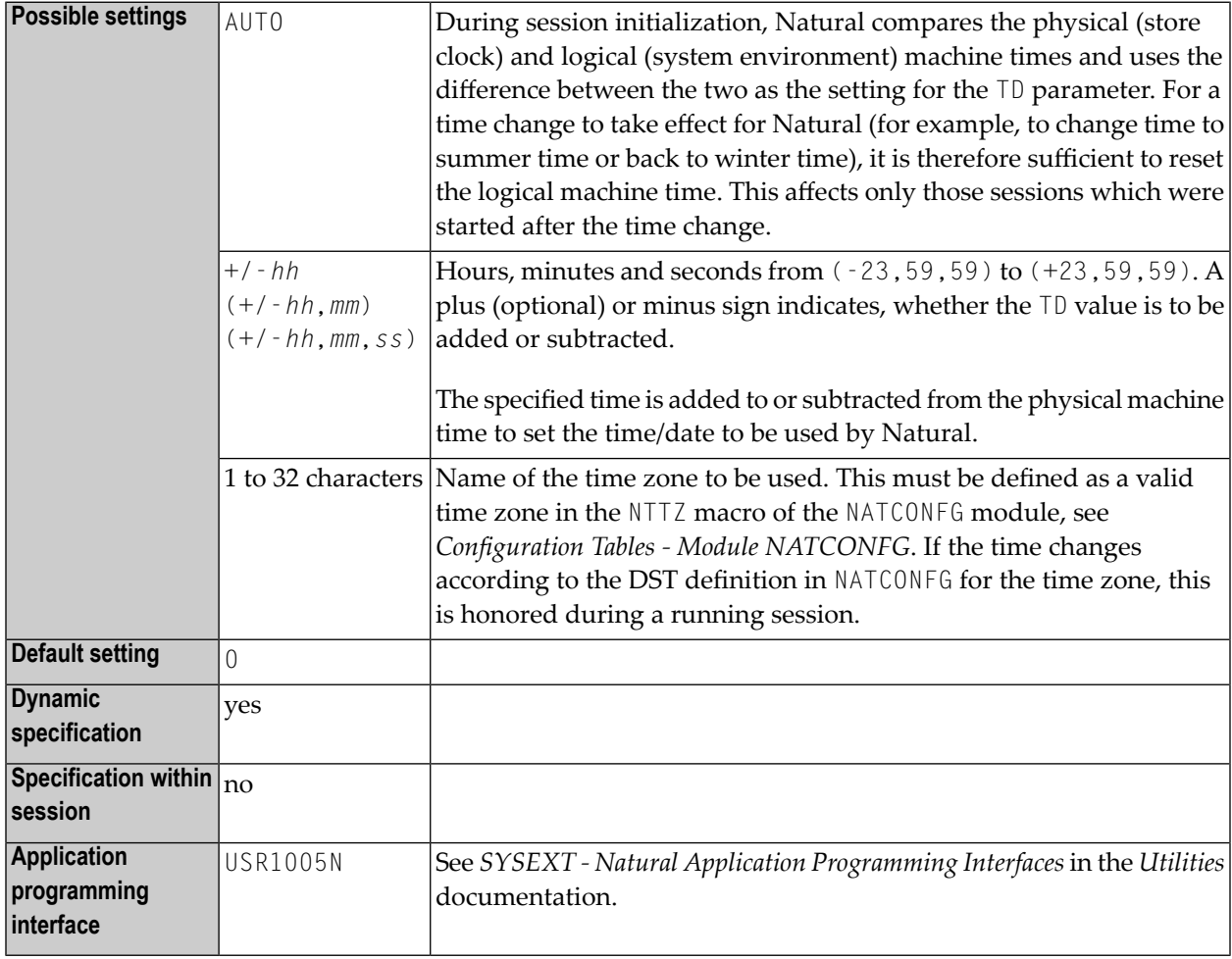

Note: This parameter is applicable in an environment in which remote nodes are being used in a computer network.

#### **Examples**

TD=6 (6 hours ahead) TD=(5,30) (5 hours and 30 minutes ahead)  $TD = (-6, 12, 30)$  (6 hours, 12 minutes and 30 seconds behind) TD='USA-EST' (eastern time zone as defined in NTTZ macro)
# 251 TF - Translation of Database ID/File Number

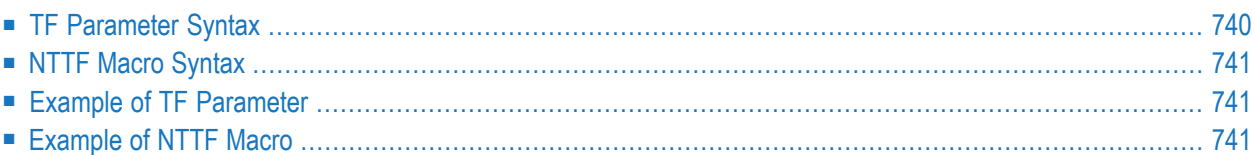

This Natural profile parameter can be used to translate a database ID/file number into another database ID/file number during the execution of an application. It corresponds to the macro NTTF in the Natural parameter module.

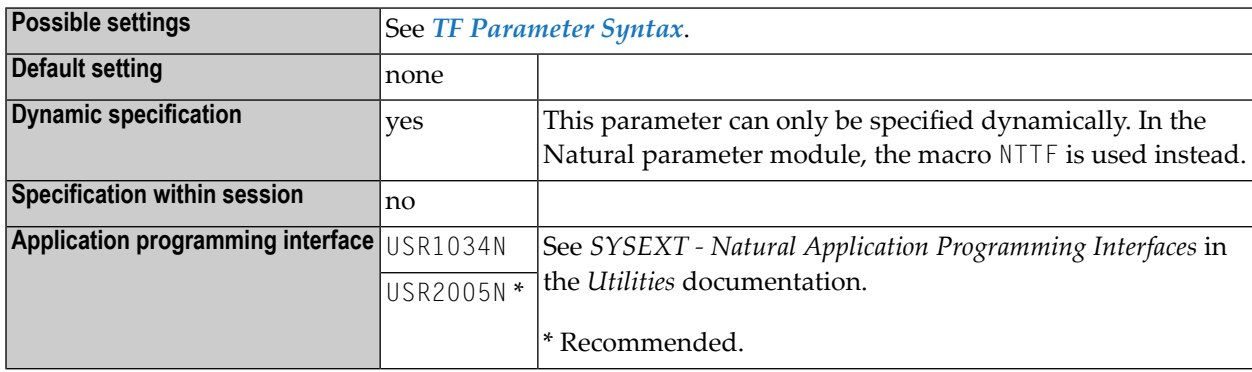

#### **Notes:**

- 1. This parameter applies to user files only. It does not apply to system files.
- 2. This feature is relevant when developing an application in a production environment. It enables you to develop an application in a test database and then transfer the finished application to the production database without having to change or re-compile the application. The Natural objects are cataloged with the production DBID/FNR, but whenever a database access is executed, the production DBID/FNR is translated into the test DBID/FNR according to the TF parameter specifications; that is, the test database is used. This means that testing can take place in the actual production environment, but not with production data.
- 3. The TF parameter or the NTTF macro can be specified several times so as to specify different combinations of file numbers.

If multiple TF parameters are specified, the following applies:

- The list of TF definitions is searched in the sequence they are defined. The first entry that exactly matches in DBID and FNR (no asterisk) is used.
- <span id="page-757-0"></span> $\blacksquare$  If no exact match is found, the  $\top$  f definitions are searched for a second time. This time, the first wildcard entry (either DBID or FNR is an asterisk) that matches is used.

## **TF Parameter Syntax**

The  $TF$  profile parameter is specified as follows:

TF=(*production-dbid*,*production-fnr*,*test-dbid*,*test-fnr*)

#### Where:

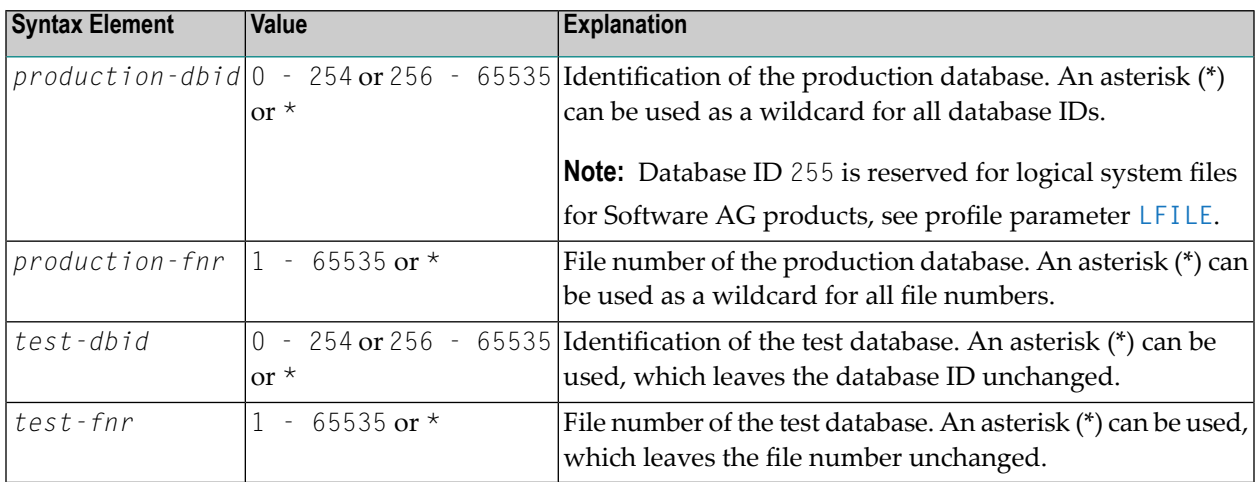

### <span id="page-758-0"></span>**NTTF Macro Syntax**

The NTTF macro is specified as follows:

NTTF *production-dbid*,*production-fnr*,*test-dbid*,*test-fnr*

<span id="page-758-1"></span>For explanations of the syntax elements and possible values, see *TF [Parameter](#page-757-0) Syntax*.

### <span id="page-758-2"></span>**Example of TF Parameter**

 $TF=(777,39,17,88)$ ,  $TF=(251,*,9,*)$ 

### **Example of NTTF Macro**

Equivalent specification in the Natural parameter module:

NTTF 777,39,17,88 NTTF 251,\*,9,\*

# **252 THPINIT - Name of Pre-initialized Storage ThreadModel**

This Natural profile parameter can be used to define the name of a pre-initialized storage thread model to improve processing performance for Natural session initialization.

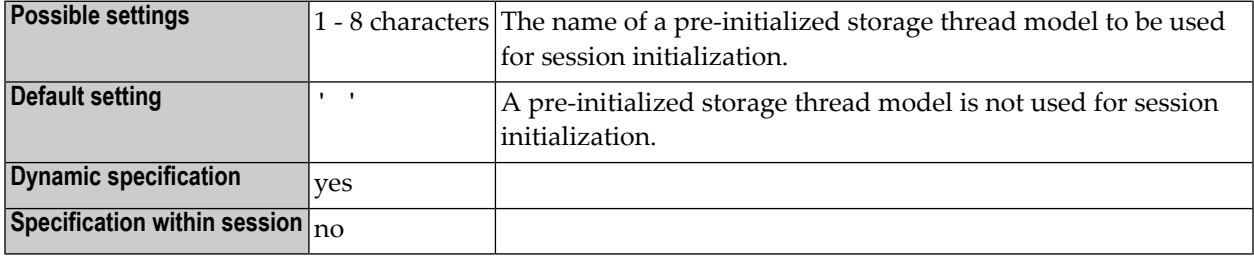

Static Natural session initialization mainly comprises dynamic profile parameter evaluation and buffer allocation/initialization, which are CPU-intensive and often repeated in exactly the same way for many sessions. The THPINIT profile parameter is used to save the contents of the Natural storage thread after static session initialization and to reuse the contents as a storage thread model for other sessions. All subsequent sessions with the same THPINIT definition then skip static initialization and run with the defined pre-initialized storage thread model.

THPINIT applies to thread environments only. However, if the **[THSIZE](#page-764-0)** profile parameter is used to define a thread for batch or TSO, THPINIT can also be used for these environments.

If the Natural Roll Server is used (z/OS only), a pre-initialized storage thread model is only available for the environment (for example, CICS, IMS TM, batch or TSO) under which the model was generated. If the Natural Roll Server is not used, a pre-initialized storage thread model is stored and available in the current region only.

#### **Important Usage Considerations:**

■ If a pre-initialized storage thread model is used, only the profile parameters THPINIT and [NUCNAME](#page-516-0) are evaluated. This applies to both static (Natural parameter module) and dynamic (at session start) parameter definitions. As a consequence, warnings or error messages are not returned for any other invalid or erroneous parameters.

- $\blacksquare$  Profile parameter logging (PLOG=ON) is not performed for a session that runs with a pre-initialized storage thread model, even when **[PLOG](#page-560-0)** was specified and saved for the original session.
- A generic value specified with the profile parameter **[PROFILE](#page-584-0)** parameter (set to AUTO, PROGRAM or TERMINAL) is assigned to the value of the session for which the pre-initialized storage thread model was saved, but not to the value of the current session.
- For a session that uses a pre-initialized storage thread model, static and dynamic parameter definitions set for the original session (in which the model was saved) can be displayed by using the Natural user exits USR4004N and USR8203N.
- A saved pre-initialized storage thread model cannot be updated or replaced. The SYSTP Rutility function can be used to display and delete saved pre-initialized thread storage session records from the Natural Roll Server, if available. The user ID prefix of the Natural Roll Server is \$THP.
- THPINIT definitions in parameter profiles ([PROFILE](#page-584-0) or [SYS](#page-718-0) profile parameter) and alternative Natural parameter modules (PARM profile parameter) are ignored. THPINIT is only evaluated at an early stage of session initialization, before parameter profiles and alternative parameter modules are evaluated.
- The physical terminal screen size must be equal to the screen size of the pre-initialized storage thread model.
- The current storage thread size must be greater than or equal to the thread size of the pre-initialized storage thread model.

### **Example:**

#### THPINIT=MYTHREAD

# **253 THSEPCH - Thousands Separator Character**

This Natural profile and session parameter is used to specify the character to be used as thousands separator at runtime. Then the thousands separator character replaces the dynamic thousands separators in edit masks.

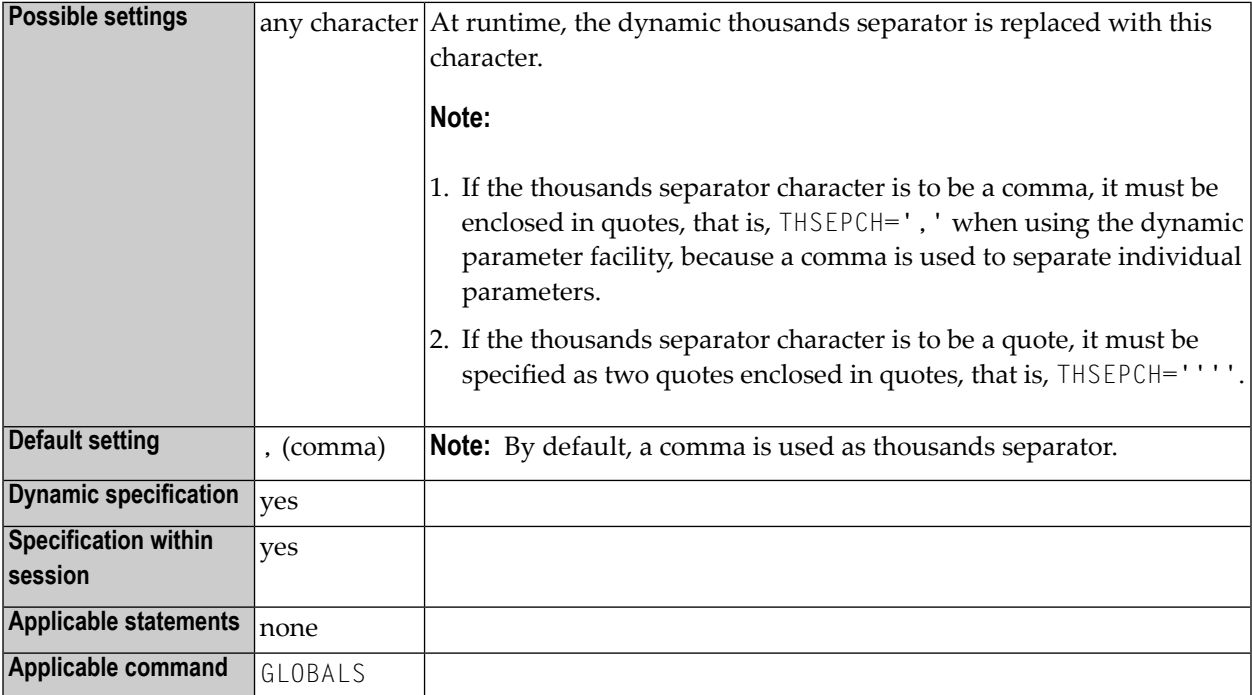

**Note:** In the Natural source, the dynamic thousands separator is always represented by a comma (,) or a period (.).

See also:

 $\overline{g}$ 

- Option THSEP of system command COMPOPT in the *System Commands* documentation.
- Keyword subparameter **[THSEP](#page-162-0)** of profile parameter **[CMPO](#page-160-0)** or macro **[NTCMPO](#page-161-0)**.

■ *Customizing Separator Character Displays* in the *Programming Guide*.

# <span id="page-764-0"></span>**254 THSIZE – Thread Size**

To improve the processing performance, this Natural profile parameter can be used to define the size of a storage thread for running in z/OS batch mode or under TSO.

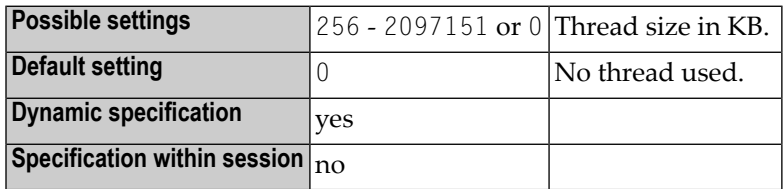

**Notes:**

 $\overline{z}$ 

- 1. This Natural profile parameter does not have any effect on other environments where threads are used already, for example, server environments.
- 2. The storage thread is allocated during session start. Natural tries to satisfy all storage requests (GETMAIN/FREEMAIN) within this thread instead of passing it to the operating system. The thread must be large enough to contain all fixed size buffers. If the thread is full, variable sized buffers may be allocated outside the thread, provided that profile parameter **[OVSIZE](#page-538-0)** allows this.
- 3. The profile parameter THSIZE is ignored if it is specified in a parameter string activated by a **[SYS](#page-718-0)** or **[PROFILE](#page-584-0)** profile parameter or in an alternative Natural parameter module (as specified with the **[PARM](#page-540-0)** profile parameter).
- 4. If Natural Batch for zIIP is installed and active (z/OS batch and TSO only), an appropriate setting of THSIZE can reduce the number of switches into TCB mode, because of the reduced number of physical GETMAINs. The same applies if profile parameter **[WPSIZE](#page-856-0)** is used.

### **Example:**

THSIZE=5000

# <span id="page-766-0"></span>**255 TMODEL - IBM <sup>3270</sup> Terminal Model**

This Natural profile parameter controls the IBM 3270 terminal model number for online environments, for example, under IMS TM.

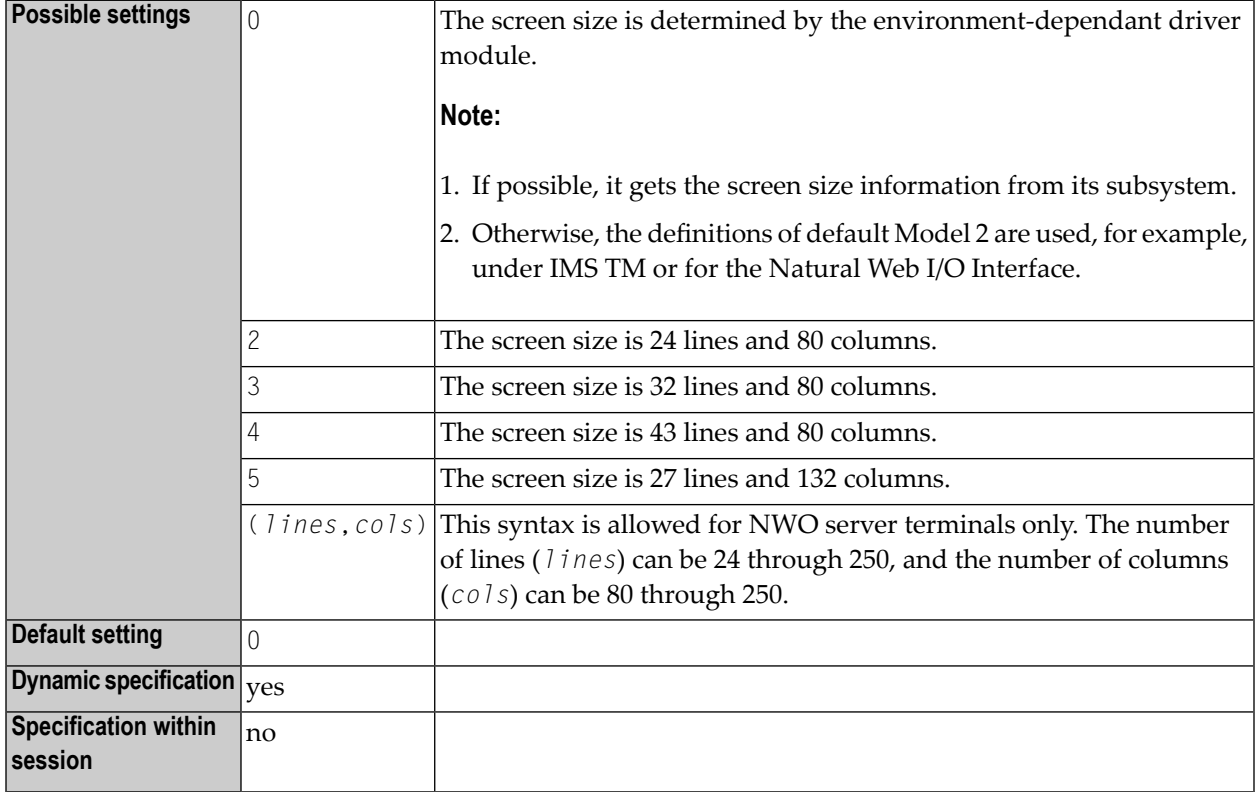

**Notes:**

1. This Natural profile parameter is for IBM mainframes only, or for the Natural Web I/O Interface.

2. It is used to determine the number of lines and columns of the terminal screen.

- 3. If your TMODEL specification is incompatible with the physical terminal screen size, the output data may be displayed incorrectly or hardware errors may occur.
- 4. This Natural profile parameter can be also used under the Natural Development Server (NDV) and for the Natural Web I/O Interface (NWO) server in any operating system environment for defining the terminal screen size for the Natural Web I/O Interface.
- 5. For further information, refer to the Natural Development Server documentation, Configuring the Natural Development Server, or to the *Natural Web I/O Interface* documentation.
- 6. The terminal screen size has a direct influence on the storage required for the terminal I/O buffers used by Natural.
- 7. Under CICS, this parameter is ignored for terminal bound sessions, because the terminal screen size is defined by the CICS terminal control table. If your TMODEL specification is incompatible with the physical terminal screen size, the output data may be displayed incorrectly or hardware errors may occur.

# **256 TPF (Internal Use)**

This parameter is reserved for internal use by Natural.

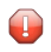

**Caution:** Do not change its setting.

# **TQ - Translate Quotation Marks**

This parameter has been replaced by the keyword subparameter TQMARK of profile parameter **[CMPO](#page-160-0)**.

# 258 TRACE - Define Components to be Traced

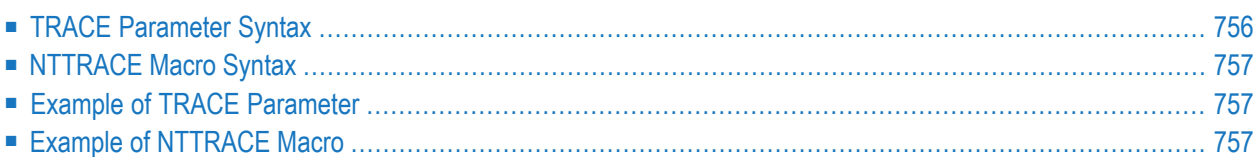

This Natural profile parameter can be used to define the components for which trace data are to be written. It corresponds to the macro **[NTTRACE](#page-774-0)** in the Natural parameter module.

**Caution:** Do not use this parameter without prior consultation of Software AG Support.

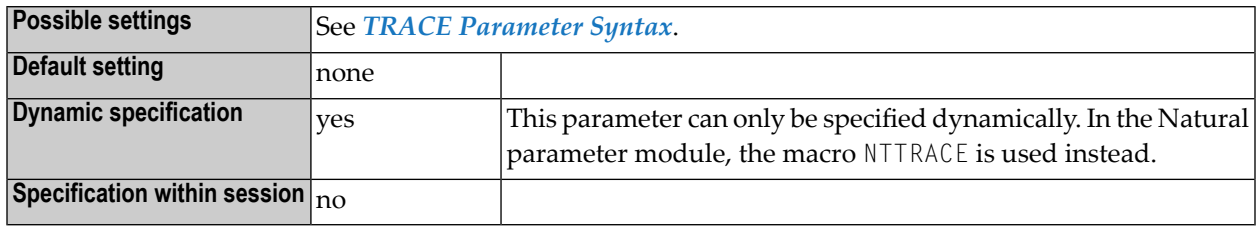

**Notes:**

- 1. This Natural profile parameter is intended primarily for Software AG internal use for debugging purposes. It *does not* activate trace recording.
- 2. To activate trace recording, use the profile parameters **[ITRACE](#page-452-0)** (internal trace) or **[ETRACE](#page-340-0)** (external trace). During the session, you can use the corresponding terminal commands %TRI and %TRE.
- <span id="page-773-0"></span>3. The setting lists of multiple TRACE parameter specifications are *not* concatenated; that is, a TRACE parameter overrides any previously specified TRACE parameter and any NTTRACE macro definitions.

## **TRACE Parameter Syntax**

The TRACE parameter is specified as follows:

TRACE=(*trace-id*,*trace-id*,...)

Where:

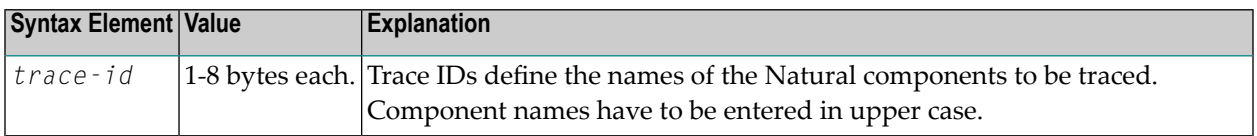

## <span id="page-774-0"></span>**NTTRACE Macro Syntax**

The NTTRACE macro is specified as follows:

NTTRACE *trace-id*,*trace-id*,...

**Notes:**

- 1. For an explanation of the syntax elements, see *TRACE [Parameter](#page-773-0) Syntax*.
- <span id="page-774-1"></span>2. Multiple specifications of the NTTRACE macro are concatenated to one trace list.

### **Example of TRACE Parameter**

TRACE=(NATGETM,NATFREM,DYNPARMS)

<span id="page-774-2"></span>This specification defines traces to be written for the Natural nucleus components "Storage Acquisition", "Storage Release" and "Dynamic Parameter Evaluation".

## **Example of NTTRACE Macro**

NTTRACE NATGETM,NATFREM,DYNPARMS

This specification defines traces to be written for the Natural nucleus components "Storage Acquisition", "Storage Release" and "Dynamic Parameter Evaluation".

# **259 TS - Translate Output from Programs in System**

# **Libraries**

This Natural profile and session parameter is used to translate output from Natural system libraries (that is, libraries whose names begin with SYS) using a translation table. This may be necessary for locations which have non-standard lower-case usage (for example, Middle East or Far East countries).

**Important:** The TS parameter applies only to primary output (CMPRINT, see Natural in Batch  $\sqrt{N}$ Mode in the *Operations* documentation).

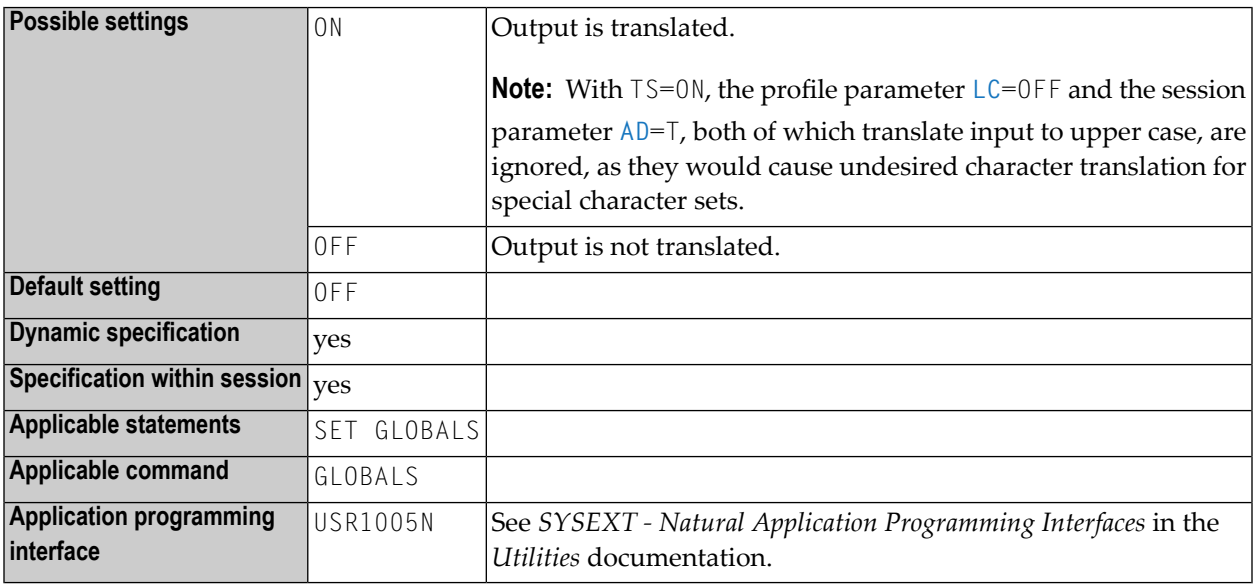

#### **Notes:**  $\overline{z}$

1. Error messages or warnings are translated if the English version of the text is displayed. If the text is displayed in the local language (for example, Hebrew), it is not translated into upper-

case characters. The translation of messages and warnings does not depend on the library from where the program is executed.

- 2. Within a Natural session, the profile parameter  $TS$  can be overridden by the session parameter TS.
- 3. The translation table can be modified with the **[NTTABL](#page-748-0)** macro or the corresponding dynamic profile parameter **[TABL](#page-746-0)**.

#### **Support of TS=ON for Natural under IMS TM Messages**

All Natural under IMS TM messages are translated into upper case if  $TS=0N$  is specified in the Natural session.

### **Support of TS=ON for RPC Server Trace**

All messages in the Natural RPC server trace are translated into upper case if  $TS=0N$  is specified in the Natural RPC server session. The trace of the data from/to the client is not affected by  $T\text{S}=0\text{N}$ and remains unchanged.

#### **Other Parameters to Provide Upper Case Translation**

In addition to honoring  $TS=0N$ , several Natural components provide an UCTRAN parameter to provide for translation of messages into upper case, even if the setting of the  $\top S$  parameter is not (or not yet) available. These components are:

- Authorized Services Manager
- Roll Server
- Natural Global Buffer Pool under z/OS
- Natural Com-plete/SMARTS Interface
- Natural RPC

See *Startup Parameters* in z/OS Batch Mode and *Startup Parameters* under CICS in the *Natural RPC (Remote Procedure Call)* documentation.

For the Natural Development Server, the configuration parameter UPPERCASE\_SYSTEMMESSAGES with similar functionality is available, for details, see *Configuring the Natural Development Server* in the *Natural Development Server* documentation.

# **260 TSIZE - Size of Buffer for Adabas Text Retrieval**

This Natural profile parameter specifies the size of the buffer to be used for the Adabas Text Retrieval facility.

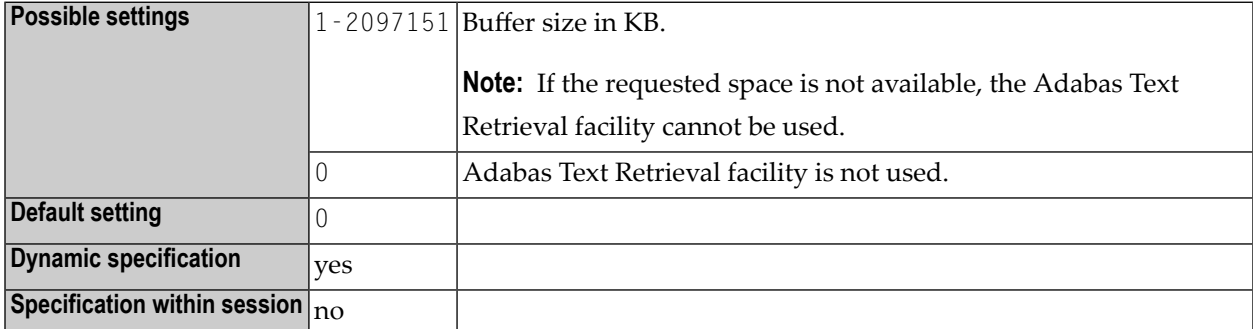

**Note:** Alternatively, you can use the equivalent Natural profile parameter **[DS](#page-256-0)** or macro **[NTDS](#page-258-0)** to specify the size of the buffer.

# 261 TSOP - Parameters for Natural TSO Interface

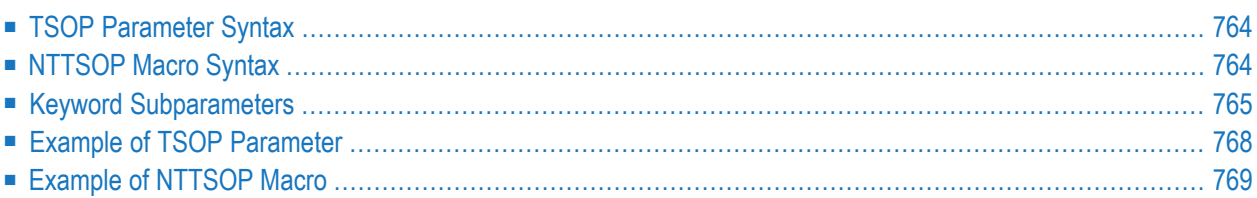

This Natural profile parameter is used to specify the parameters for the Natural TSO Interface. It corresponds to the macro **[NTTSOP](#page-781-1)** in the Natural parameter module.

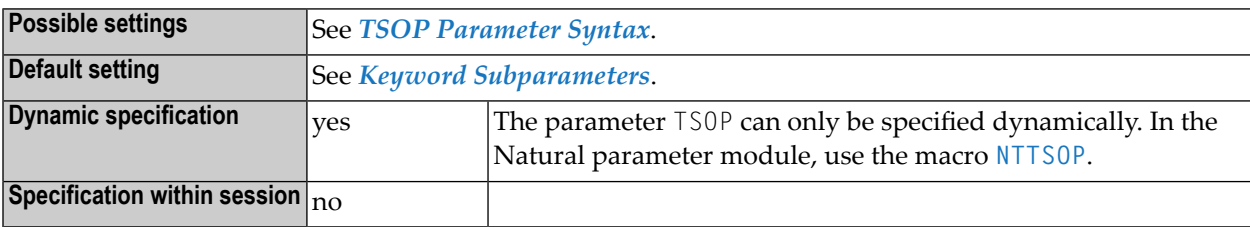

## <span id="page-781-0"></span>**TSOP Parameter Syntax**

The TSOP parameter is specified as follows:

TSOP=(*keyword-subparameter***=***value***,***[keyword-subparameter](#page-782-0)***=***value***,...**)

<span id="page-781-1"></span>For information on subparameter names and values, see *Keyword [Subparameters](#page-836-0)*.

### **NTTSOP Macro Syntax**

The NTTSOP macro is specified as follows:

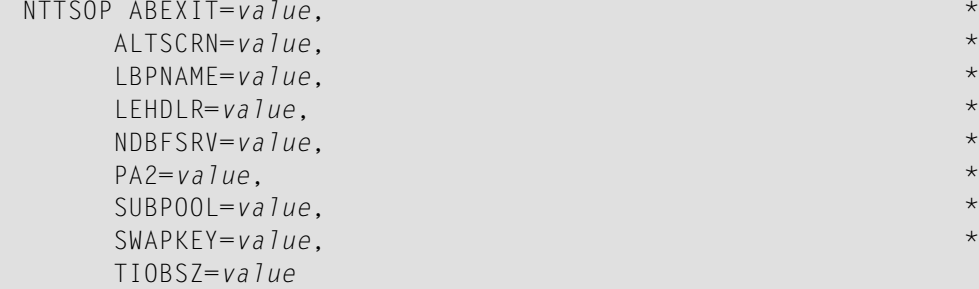

See *Keyword [Subparameters](#page-782-0)*.

### <span id="page-782-0"></span>**Keyword Subparameters**

#### **[ABEXIT](#page-782-1)** | **[ALTSCRN](#page-782-2)** | **[LBPNAME](#page-783-0)** | **[LEHDLR](#page-783-1)** | **[NDBFSRV](#page-784-0)** | **[PA2](#page-784-1)** | **[SUBPOOL](#page-784-2)** | **[SWAPKEY](#page-785-1)** | **[TIOBSZ](#page-785-2)**

#### <span id="page-782-1"></span>**ABEXIT - Abend Processing**

ABEXIT=*value* specifies the mode of abend processing within Natural.

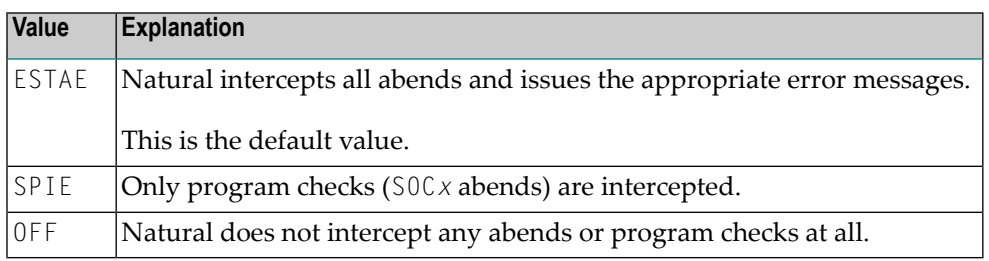

**Notes:**

- 1. The setting ABEXIT=OFF corresponds to profile parameter **[DU](#page-268-0)**=FORCE.
- <span id="page-782-2"></span>2. The setting ABEXIT=OFF is not recommended because some functions, which require the abend interception, will not work any longer. The usage of profile parameter **[MT](#page-504-0)** will cause an abend U0322 instead of error NAT0953 when the CPU time limit is reached.

#### **ALTSCRN - Session Screen Mode**

ALTSCRN=*value* specifies whether the 3270 alternate screen size is to be used.

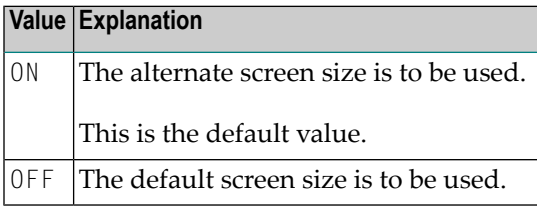

**Notes:** 

- 1. There are 2 sets of screen heights/widths from the VTAM LOGMODE definition forthe terminal, default and alternate screen size. Usually, the default screen size is 24 lines and 80 columns. The alternate screen size depends on the 3270 terminal model (2, 3, 4 or 5).
- 2. The screen size can be overwritten with Natural profile parameter **[TMODEL](#page-766-0)**.

#### <span id="page-783-0"></span>**LBPNAME - Sharing of Local Buffer Pools**

LBPNAME=*value* controls the sharing of the local buffer pool when running multiple Natural sessions within the same TSO region. It defines the name of the shared buffer pool environment and is used to locate the shared local buffer pool.

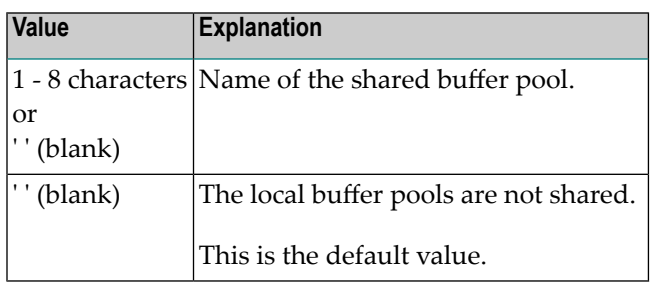

**Note:** When running multiple Natural sessions in a z/OS batch or TSO region concurrently, each session allocates storage for a separate local buffer pool. Except for the Natural z/OS batch mode server, the local buffer pools are not shared by default; that is, if the different sessions use the same Natural objects, these have to be loaded once for each session separately. If a shared buffer pool name is specified, all Natural sessions will share the same local buffer pool.

#### <span id="page-783-1"></span>**LEHDLR - Use of an LE Error Handler for Calling LE Subprograms**

LEHDLR=*value* specifies whether Natural uses an LE error handler for the call of LE subprograms.

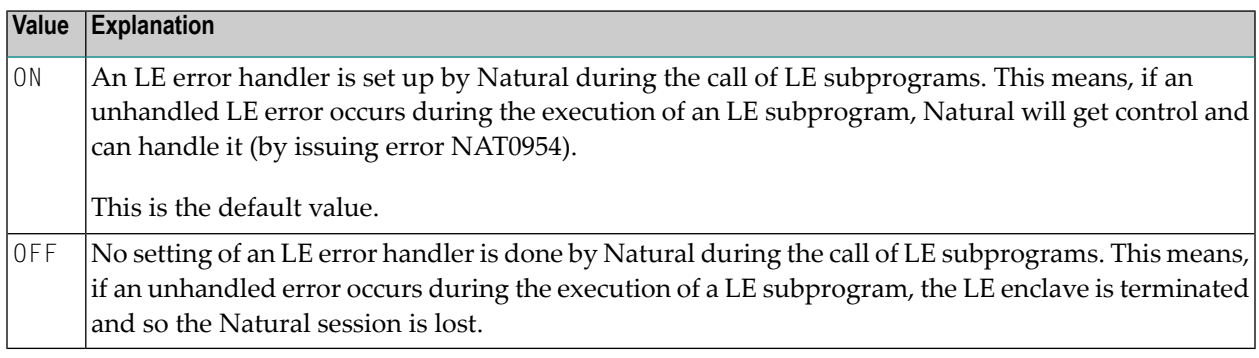

**Notes:** <u>is a</u>

- 1. For information on LE runtime options, see the description of source module NATLEOPT in the *Installation for z/OS* documentation.
- 2. For information on Natural running with the IBM Language Environment, refer to *Natural Execution - Miscellaneous Topics*, *LE Subprograms* in the *Operations* documentation.

#### <span id="page-784-0"></span>**NDBFSRV - Natural for Db2 File Server**

NDBFSRV=*value* specifies whether the Natural for Db2 file server is to be used.

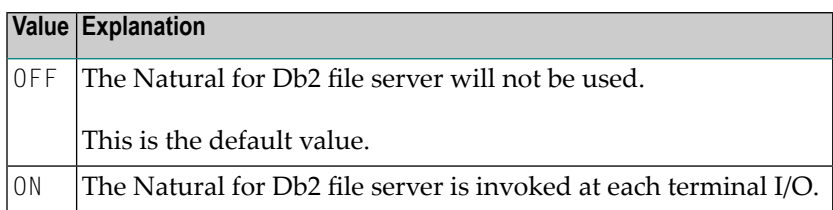

#### <span id="page-784-1"></span>**PA2 - Behavior of PA2 Key**

PA2=*value* specifies how the PA2 key shall work.

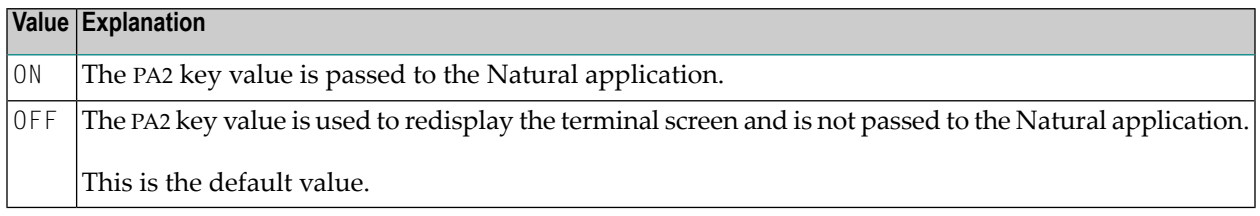

<span id="page-784-2"></span>**Note:** The PA2 subparameter specification is irrelevant if the PA2 key is defined as the split screen swap key by subparameter **[SWAPKEY](#page-785-1)**.

### **SUBPOOL - Storage Subpool for GETMAIN Requests**

SUBPOOL=*value* defines the storage subpool for GETMAIN requests.

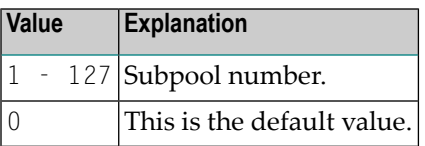

**Notes:**

- 1. The subparameter SUBPOOL is honored only in the Natural parameter module which is linked to the TSO driver, but not in an alternative parameter module which is activated using a **[PARM=](#page-540-0)** specification.
- 2. As the subparameter SUBPOOL is evaluated during session initialization only, it cannot be specified as a dynamic subparameter.

#### <span id="page-785-1"></span>**SWAPKEY - TSO/ISPF Split Screen Feature Support**

SWAPKEY=*value* defines the TSO/ISPF split screen swap key for Natural, which is assigned to PF9 on most of the panels of Software AG product Natural ISPF (Integrated Structured Programming Facility).

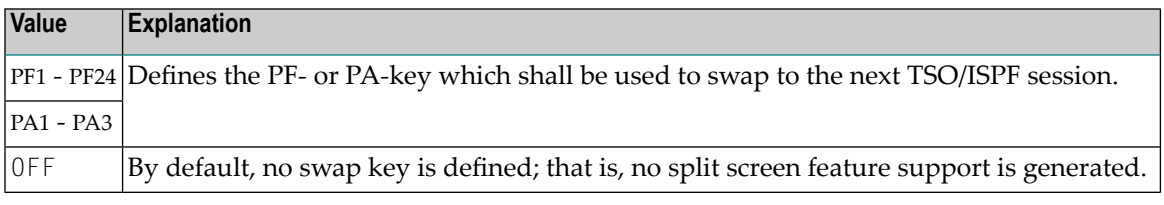

**Notes:**

- 1. The specified key cannot be used by Natural applications. Usually, the SWAP command in TSO/ISPF is assigned to the PF9 key on most TSO/ISPF panels.
- 2. Split screen support requires the TSO/ISPF interface module ISPLINK from the ISPF load library. You can include ISPLNK in the link step for NATTS0. If not linked, Natural tries to load it dynamically when the key defined with SWAPKEY is first used in the session. If ISPLINK is not contained in the load library, Natural treats SWAPKEY as set to OFF.

#### <span id="page-785-2"></span>**TIOBSZ - Size of the Terminal I/O Buffer**

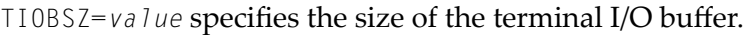

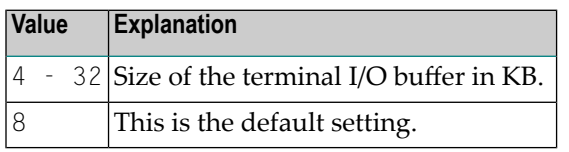

**Note:** The terminal I/O buffer is allocated below the 16 MB line.

### **Example of TSOP Parameter**

```
TSOP=(LBPNAME=NATTEST1,TIOBSZ=12,SWAPKEY=PF9)
```
<span id="page-785-0"></span>

# <span id="page-786-0"></span>**Example of NTTSOP Macro**

NTTSOP LBPNAME=NATTEST1,TIOBSZ=12,SWAPKEY=PF9

# **262 TTYPE - Terminal Type**

This Natural profile parameter allows you to specify the terminal type used - in TP environments in which this information is not supplied automatically - so that Natural can activate the appropriate converter routine for attribute sequences to operate that type of terminal.

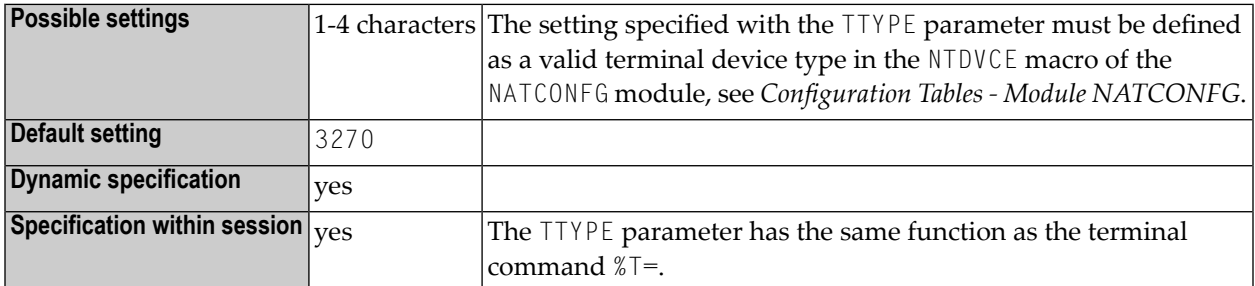

**Note:** If you use the TTYPE parameter, it is no longer necessary to execute a program containing a SET CONTROL 'T=...' statement at the start of the session in order to set the terminal type.

# **263 UC - Underlining Character**

This session parameter determines the character that is used as underlining character for the following:

- column headings generated by DISPLAY statements;
- page titles/trailers produced by WRITE TITLE / WRITE TRAILER statements with UNDERLINED option.

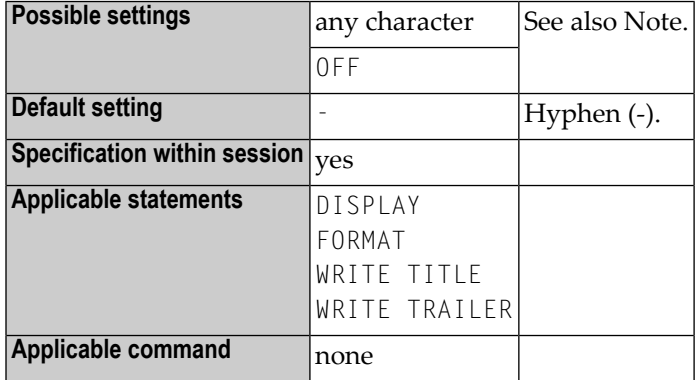

 $\overline{a}$ 

**Note:** If you do not wish column headers to be underlined, you have the following options:

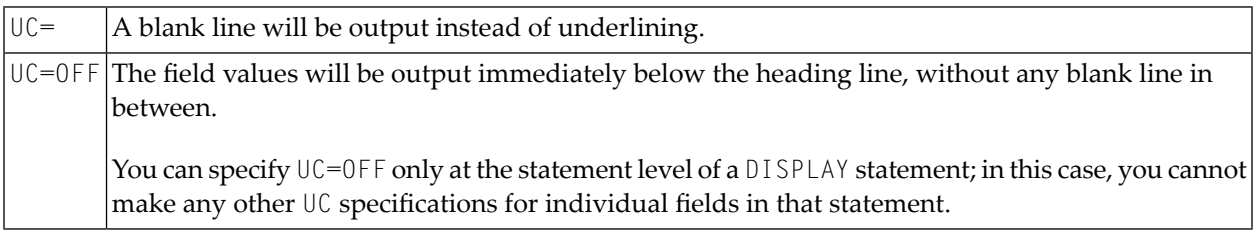

#### **Examples:**

 $\overline{g}$ 

```
FORMAT UC=*
DISPLAY (UC= ) NAME AGE (UC=+)
```
**Note:** See also *Underlining Character for Titles and Headers - UC Parameter* in the *Programming Guide*.
# **264 UCONMAX -MaximumNumber ofConcurrent Sessions**

# **for a User**

This Natural profile parameter is used to specify the maximum number of concurrent sessions for a user.

The Natural [FREG](#page-372-0) system file is used to register the sessions started with a value > 0 for the Natural profile parameter UCONMAX.

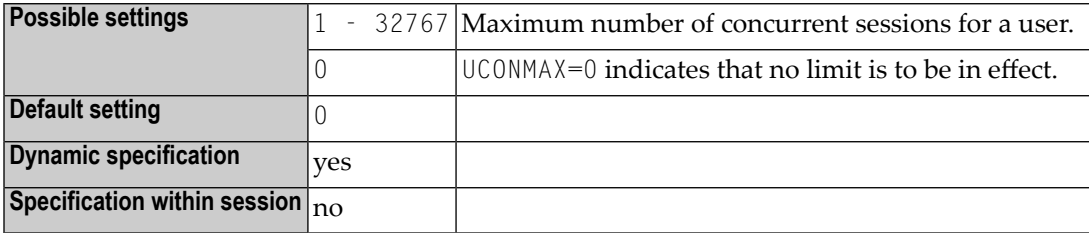

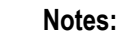

- 1. If the specified limit is exceeded, the Natural session is rejected and the user is notified with a corresponding Natural error message.
- 2. This Natural profile parameter is in effect for servers supporting the Natural Development Server and the *Natural Web I/O Interface*.

# **265 UDB - User Database ID**

This Natural profile parameter specifies the DBID to be used for a database access at runtime. This database ID specified with the UDB parameter replaces DBID 0 when Natural objects are executed.

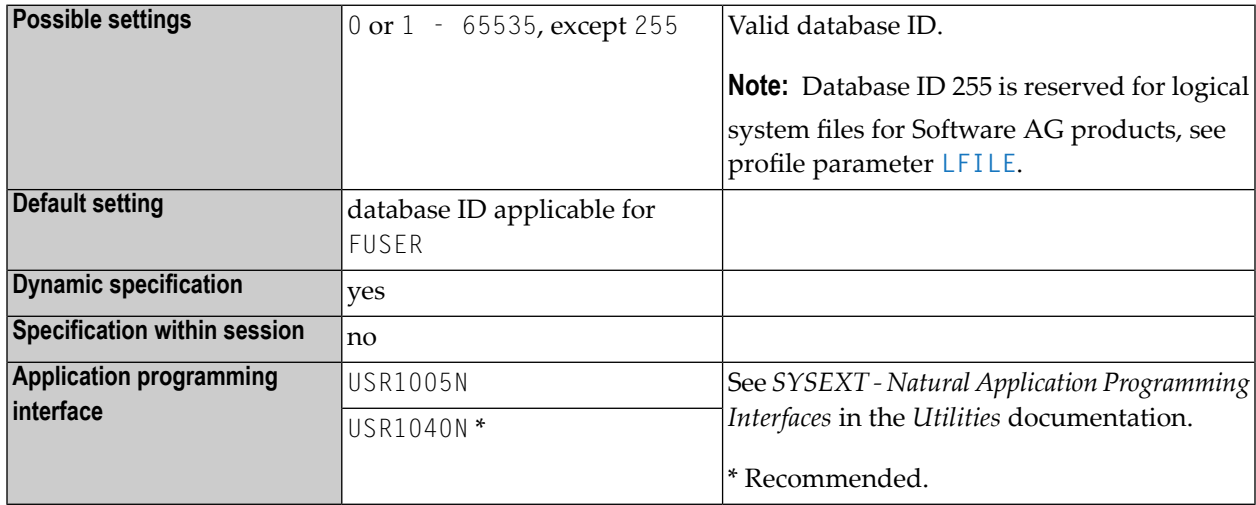

#### **Notes:**

 $\overline{a}$ 

- 1. The DBID 0 and the databases selected with the UDB parameter must be of the same type (ADA/ADA, SQL/SQL or XML/XML, for example).
- 2. If no DBID is specified in the DDM used, the DBID specified with the UDB profile parameter determines which database is accessed. Thus it is possible to have different user environments without multiple FUSER files being required.
- 3. If no DBID is specified in the DDM and the UDB profile parameter is not specified, the DBID that applies to the FUSER system file is used.

# **266 ULANG - User Language**

This Natural profile parameter specifies the language to be used for date edit masks, system messages, user messages, help texts, helproutines, and multi-lingual maps. The setting is used to set the Natural system variable \*LANGUAGE.

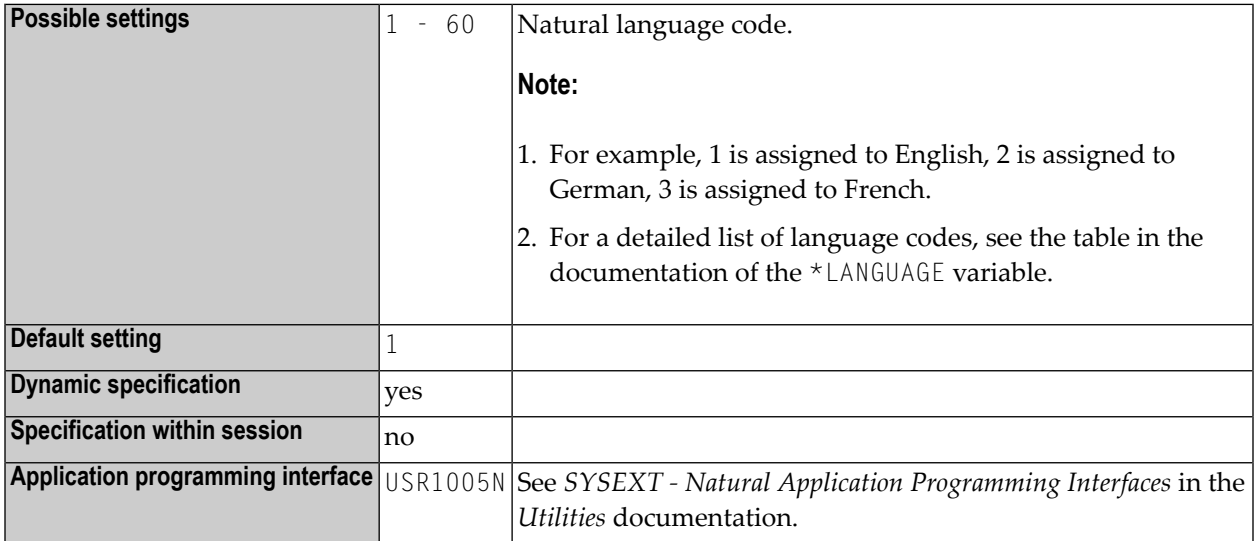

#### **Notes:**

- 1. See also the note on language code related adaptation of profile parameter **[CP](#page-174-0)** when set to ON.
- 2. Within the session, the language code can be specified using the terminal command  $\ell =$ .
- 3. See also:
- *Configuration Tables Module NATCONFG* in the *Operations* documentation for additional information about language indicators and possible settings.
- *Screen Design, Skill-Sensitive User Interfaces* in the *Programming Guide*.

# **267 UNIIO (Internal Use)**

This parameter is reserved for internal use by Natural.

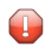

**Caution:** Do not change its setting.

# 268 USER - Restrict Use of Profile Parameter Strings and

# **Modules**

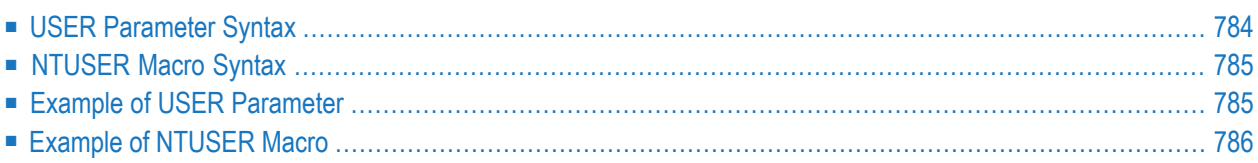

This profile parameter can be used to restrict the use of dynamic parameter strings as specified in a SYSPARM profile, [NTSYS](#page-720-0) macro or parameter data set (CMPRMIN), or to restrict an alternative Natural parameter module. It corresponds to the macro **[NTUSER](#page-802-0)** in the parameter module.

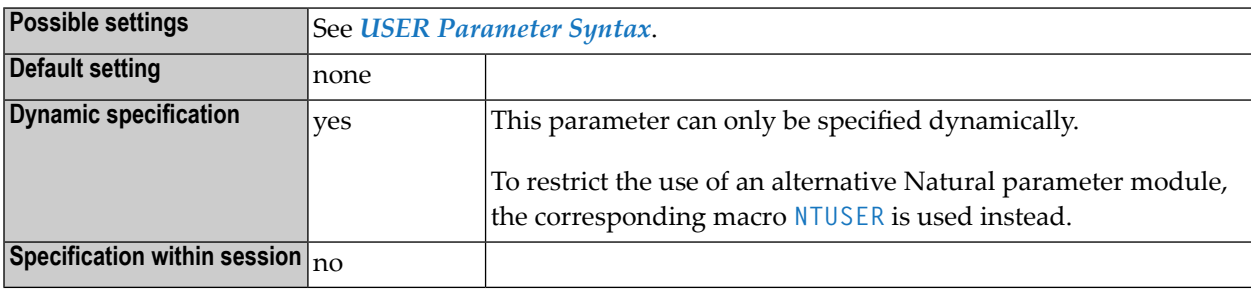

**Notes:**

- 1. The USER parameter applies only to the string of dynamic parameters specified *after* it.
- <span id="page-801-0"></span>2. When the dynamic profile parameters are evaluated and the USER parameter is encountered, Natural checks if the current user ID (that is, the current value of the system variable  $*INIT-USER$ ) is contained in the list of user IDs specified with the USER parameter. If it is not, the user receives a corresponding error message, and the processing of dynamic profile parameters is terminated immediately.

# **USER Parameter Syntax**

The parameter syntax of USER is as follows:

```
USER=(user-id,user-id,...),profile-parameter-string
```
Where:

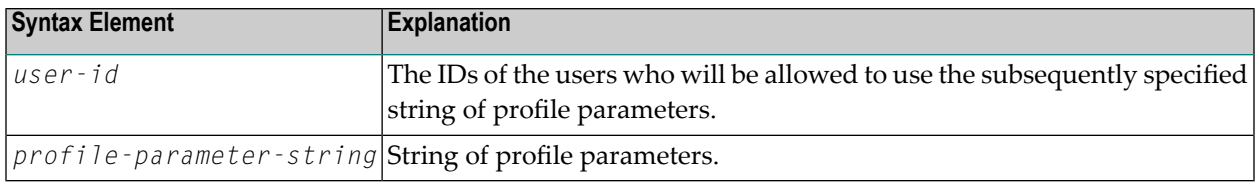

#### **To restrict the use of a SYSPARM profile**

Specify the USER parameter as the first parameter in the profile. The subsequent string of profile parameters in the profile, that is, the entire profile, can then only be used by the user specified with the USER parameter.

- $\geqslant$  To restrict the use of a parameter string defined in an NTSYS macro or in a CMPRMIN data set
- <span id="page-802-0"></span>**Specify the USER parameter as the first parameter in the parameter string defined in an [NTSYS](#page-720-0)** macro or in a CMPRMIN data set.

# **NTUSER Macro Syntax**

The NTUSER macro in a Natural parameter module is specified as follows:

NTUSER *user-id*,*user-id*,*user-id*,...,*profile-parameter-string* NTUSER *user-id*,*user-id*,...,*profile-parameter-string*

**Notes:**

- 1. For an explanation of the syntax elements, see *USER [Parameter](#page-801-0) Syntax*.
- 2. The **[NTUSER](#page-802-0)** macro applies to the Natural parameter module in which it is specified. The default Natural parameter module linked to the environment-dependent Natural nucleus cannot be restricted.
- **To restrict the use of an alternative Natural parameter module**
- <span id="page-802-1"></span>Specify the macro [NTUSER](#page-802-0) in the alternative parameter module.
	- **Note:** When an alternative parameter module is to be used, Natural loads the alternative parameter module specified by the **[PARM](#page-540-0)** parameter and checks if the current user ID (that is, the current value of the system variable \*INIT-USER) is contained in the list of user IDs specified by the **[NTUSER](#page-802-0)** macro in the alternative parameter module. If it is not, the user receives a corresponding error message, and the alternative parameter module is discarded.

# **Example of USER Parameter**

The following is an example of protecting a specific system file FNAT:

USER=(ADMIN1,ADMIN2),FNAT=(12,177,SECPASSW,74832055)

# <span id="page-803-0"></span>**Example of NTUSER Macro**

The following is an example of protecting a Natural parameter macro:

NTPRM ... ... NTUSER ADMIN1,ADMIN2

# **269 USERBUF (Internal Use)**

This parameter is reserved for internal use by Natural.

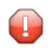

**Caution:** Do not change its setting.

# 270 UTAB1 - Lower-to-Upper-Case Translation

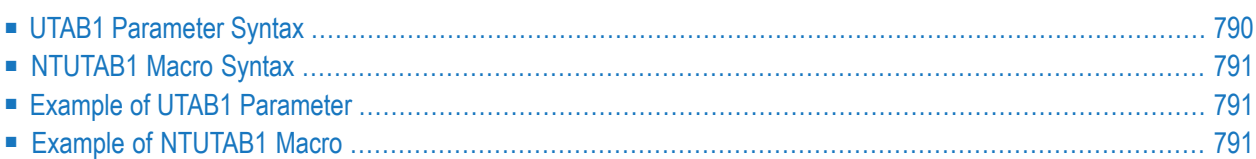

This Natural profile parameter can be used to overwrite the definitions in the translation table NTUTAB1 as contained in the configuration module NATCONFG.

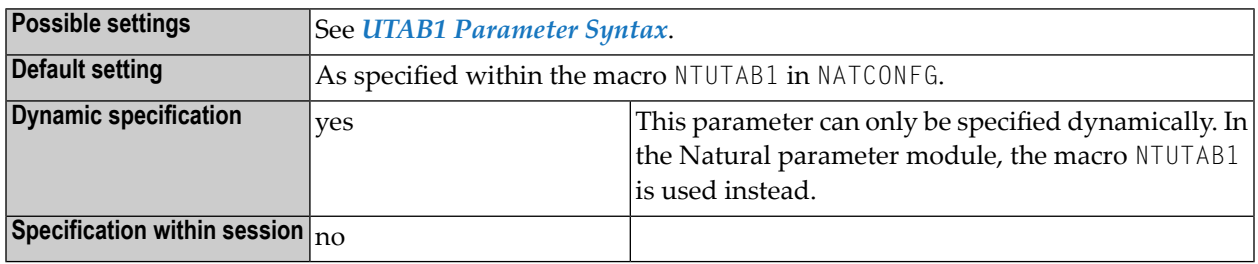

- **Notes:**
- 1. UTAB1 corresponds to the **[NTUTAB1](#page-808-0)** macro in the Natural parameter module.
- 2. The NTUTAB1 table is used for lower-to-upper-case translation.
- <span id="page-807-0"></span>3. If the **[CP](#page-174-0)** profile parameter is set to a value other than OFF, values specified with UTAB1 are ignored. See also *Translation Tables* in the *Unicode and Code Page Support* documentation.

# **UTAB1 Parameter Syntax**

The UTAB1 parameter is specified as follows:

## UTAB1=(*a1*,*a2*,*b1*,*b2*,*c1*,*c2*,...)

You specify pairs of characters, the first character of a pair being the character to be translated, the second character of a pair being the character into which the first character is to be translated.

You can specify each character either as the one-byte character itself (enclosed in apostrophes) or as the hexadecimal representation of that character.

With the UTAB1 parameter, you must enclose the entire string of character pairs in parentheses; see *Example of UTAB1 [Parameter](#page-808-1)*.

Or:

#### UTAB1=OFF

With UTAB1=OFF all (static and dynamic) definitions are reset to the values specified in the macro NTUTAB1 in NATCONFG.

# <span id="page-808-0"></span>**NTUTAB1 Macro Syntax**

The NTUTAB1 macro is specified as follows:

NTUTAB1 *a1*,*a2*,*b1*,*b2*,*c1*,*c2*,...

**Notes:**

- 1. For an explanation of the syntax elements, see *UTAB1 [Parameter](#page-807-0) Syntax*. For an example, see *Example of [NTUTAB1](#page-808-2) Macro*.
- <span id="page-808-1"></span>2. The value OFF cannot be specified with the macro NTUTAB1, but only dynamically with the profile parameter UTAB1.

# **Example of UTAB1 Parameter**

UTAB1=(5E,'Ä','ö',78,FF,00,'ü','Ü')

<span id="page-808-2"></span>In this example, the character represented by H'5E' is translated into 'Ä', 'ö' into the character represented by  $H'78'$ , the character represented by  $H'FF'$  into the character represented by  $H'00'$ , and 'ü' into 'Ü'.

# **Example of NTUTAB1 Macro**

```
NTUTAB1 5E,'Ä','ö',78,FF,00,'ü','Ü'
```
In this example, the character represented by  $H^+5E^+$  is translated into ' $\ddot{A}$ ', ' $\ddot{o}$ ' into the character represented by  $H'78'$ , the character represented by  $H'FF'$  into the character represented by  $H'00'$ , and 'ü' into 'Ü'.

# 271 UTAB2 - Upper-to-Lower-Case Translation

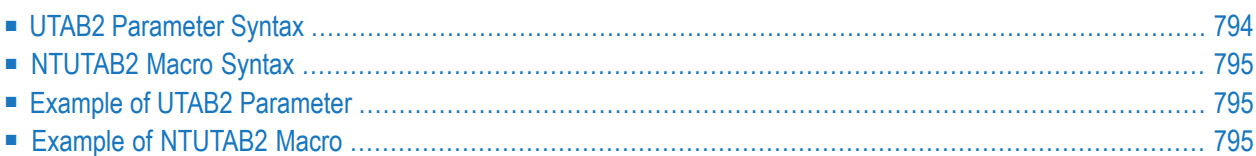

This Natural profile parameter allows you to overwrite the definitions in the translation table NTUTAB2 as contained in the configuration module NATCONFG.

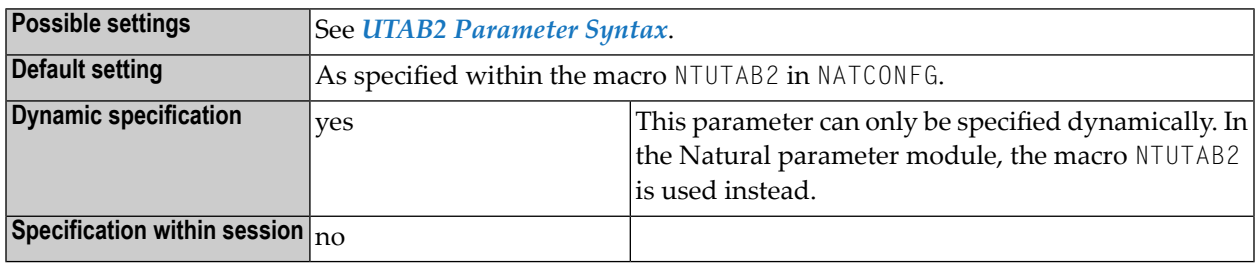

- **Notes:**
- 1. UTAB2 corresponds to the **[NTUTAB2](#page-812-0)** macro in the Natural parameter module.
- 2. The NTUTAB2 table is used for upper-to-lower case translation.
- <span id="page-811-0"></span>3. If the **[CP](#page-174-0)** profile parameter is set to a value other than OFF, values specified with UTAB2 are ignored. See also *Translation Tables* in the *Unicode and Code Page Support* documentation.

# **UTAB2 Parameter Syntax**

The UTAB2 parameter is specified as follows:

## UTAB2=(*a1*,*a2*,*b1*,*b2*,*c1*,*c2*,...)

You specify pairs of characters, the first character of a pair being a upper-case character to be translated, the second character of a pair being the lower-case character into which the upper-case character is to be translated.

You can specify each character either as the one-byte character itself (enclosed in apostrophes) or as the two-byte hexadecimal representation of that character.

With the UTAB2 parameter, you must enclose the entire string of character pairs in parentheses; see *Example of UTAB2 [Parameter](#page-812-1)*.

Or:

### UTAB2=OFF

<span id="page-812-0"></span>With UTAB2=0FF all (static and dynamic) definitions are reset to the values specified within the macro NTUTAB2 in NATCONFG.

# **NTUTAB2 Macro Syntax**

The NTUTAB2 macro is specified as follows:

```
NTUTAB2 a1,a2,b1,b2,c1,c2,...
```
**Notes:**

- 1. For an explanation of the syntax elements, see *UTAB2 [Parameter](#page-811-0) Syntax*. For an example, see *Example of [NTUTAB2](#page-812-2) Macro*.
- <span id="page-812-1"></span>2. The value OFF cannot be specified with the macro NTUTAB2, but only dynamically with the profile parameter UTAB2.

# **Example of UTAB2 Parameter**

```
UTAB1=(5E,'Ä','ö',78,FF,00,'ü','Ü')
```
<span id="page-812-2"></span>In this example, the character represented by  $H^+5E^+$  is translated into ' $\ddot{A}$ ', ' $\ddot{o}$ ' into the character represented by H'78', the character represented by H'FF' into the character represented by H'00', and 'ü' into 'Ü'.

# **Example of NTUTAB2 Macro**

NTUTAB2 5E,'Ä','ö',78,FF,00,'ü','Ü'

In this example, the character represented by H'5E' is translated into 'Ä', 'ö' into the character represented by H'78', the character represented by H'FF' into the character represented by H'00', and 'ü' into 'Ü'.

# 272 VSAM - Parameters for Natural for VSAM

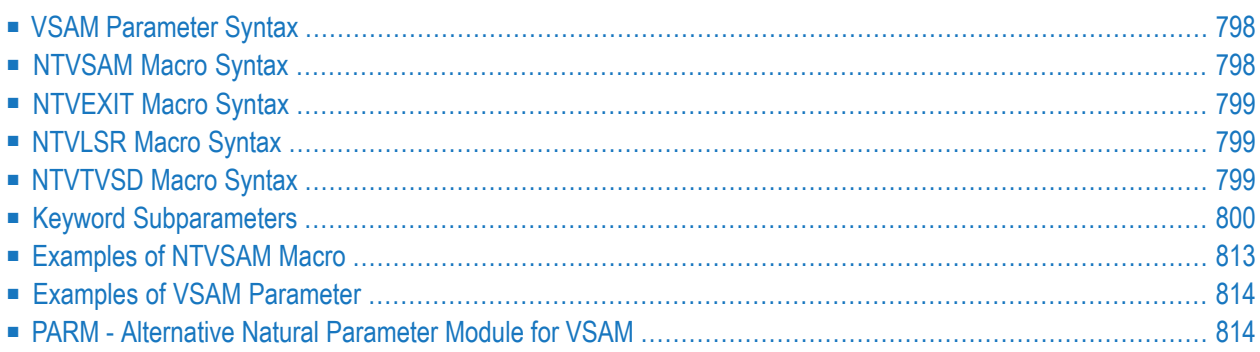

This Natural profile parameter is used to specify the parameters for Natural for VSAM. It corresponds to the **[NTVSAM](#page-815-1)** macro in the Natural parameter module, where, in addition, the macros **[NTVEXIT](#page-816-0)**, **[NTVLSR](#page-816-1)** and **[NTVTVSD](#page-816-2)** are used.

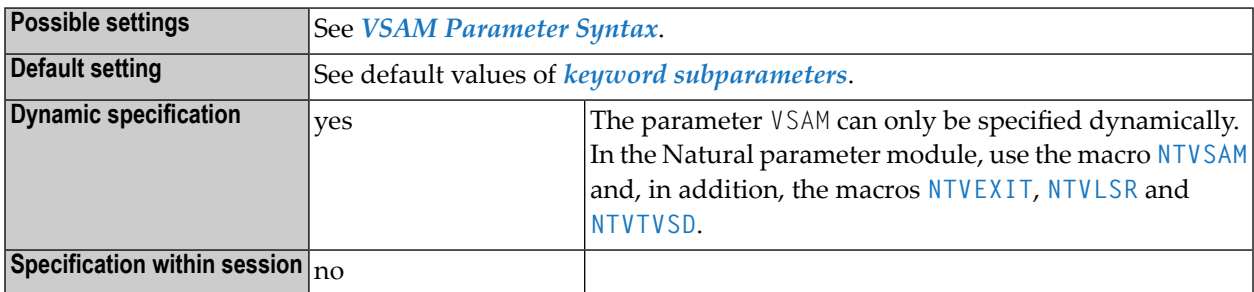

# <span id="page-815-0"></span>**VSAM Parameter Syntax**

The VSAM parameter is specified as follows:

VSAM=(*keyword-subparameter***=***value***,***[keyword-subparameter](#page-817-0)***=,...**)

<span id="page-815-1"></span>See *Keyword [Subparameters](#page-817-0)*.

# **NTVSAM Macro Syntax**

The NTVSAM macro is specified as follows:

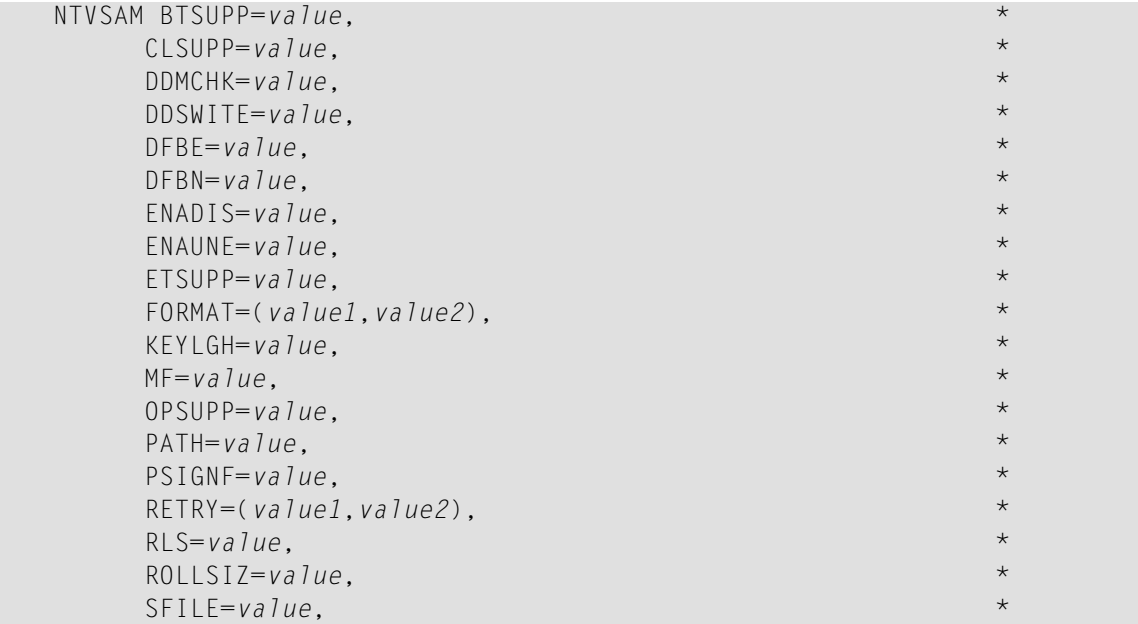

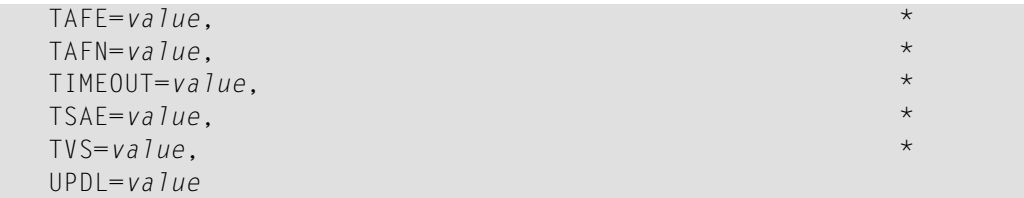

See *Keyword [Subparameters](#page-817-0)*.

**Note:** The keyword subparameters EXIT, LSR and TVSD are not available in the NTVSAM macro. In the Natural parameter module, use the macros **[NTVSAM](#page-815-1)**, **[NTVEXIT](#page-816-0)**, **[NTVLSR](#page-816-1)** and **[NTVTVSD](#page-816-2)** instead.

# <span id="page-816-0"></span>**NTVEXIT Macro Syntax**

The NTVEXIT macro is specified as follows:

NTVEXIT *file-name*,*exit-name*,*workarea-size*

<span id="page-816-1"></span>For details, see *[EXIT](#page-820-0) - File User Exits*.

# **NTVLSR Macro Syntax**

The NTVLSR macro is specified as follows:

NTVLSR *file-name*,*subpool*

<span id="page-816-2"></span>For details, see *LSR - Local Shared [Resources](#page-824-0) Subpools*.

# **NTVTVSD Macro Syntax**

The NTVTVSD macro is specified as follows:

NTVTVSD *file-name*,*option*

For details, see *TVSD – Activate DFSMS [Transactional](#page-829-0) VSAM Services* .

# <span id="page-817-0"></span>**Keyword Subparameters**

**[BTSUPP](#page-817-1)** | **[CLSUPP](#page-817-2)** | **[DDMCHK](#page-817-3)** | **[DDSWITE](#page-818-0)** | **[DFBE](#page-818-1)** | **[DFBN](#page-819-0)** | **[ENADIS](#page-819-1)** | **[ENAUNE](#page-819-2)** | **[ETSUPP](#page-820-1)** | **[EXIT](#page-820-0)** | **[FORMAT](#page-822-0)** | **[KEYLGH](#page-823-0)** | **[MF](#page-823-1)** |**[LSR](#page-824-0)** | **[OPSUPP](#page-825-0)** | **[PATH](#page-825-1)** | **[PSIGNF](#page-826-0)** | **[RETRY](#page-826-1)** | **[RLS](#page-826-2)** | **[ROLLSIZ](#page-827-0)** | **[SFILE](#page-827-1)** | **[TAFE](#page-827-2)** | **[TAFN](#page-828-0)** | **[TIMEOUT](#page-828-1)** | **[TSAE](#page-829-1)** | **[TVS](#page-829-2)** | **[TVSD](#page-829-0)** | **[UPDL](#page-830-1)**

# <span id="page-817-1"></span>**BTSUPP - Support of BACKOUT TRANSACTION Statement**

BTSUPP=*value* specifies whether BACKOUT TRANSACTION statements are executed or not.

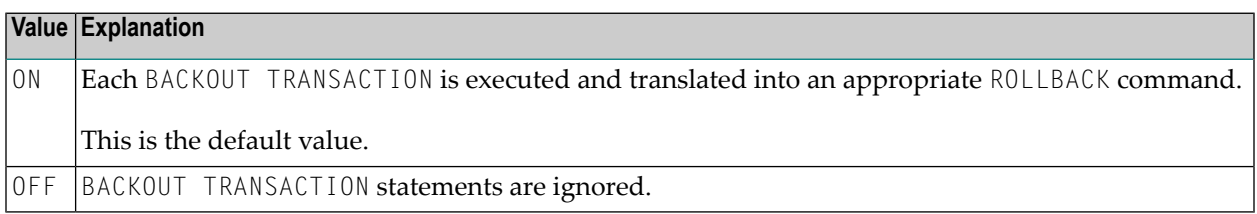

<span id="page-817-2"></span>**Note:** This subparameter is applicable only in TP and DFSMStvs environments where VSAM  $\overline{z}$ logging is supported.

## **CLSUPP - Support of CLOSE Call at Session Termination**

CLSUPP=*value* specifies whether or not a CLOSE call is executed at session termination.

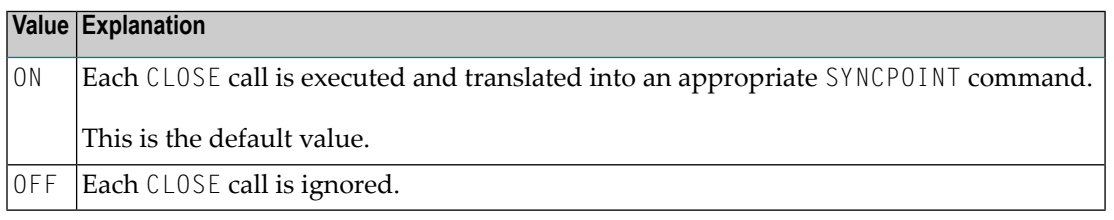

**Note:** If a CLOSE is executed, Natural for VSAM forces an END TRANSACTION only in TP and DFSMStvs environments where VSAM logging is supported.

## **DDMCHK - Support of DDM Integrity**

DDMCHK=*value* checks whether the file layout and, in consequence, the DDM has changed.

<span id="page-817-3"></span> $\overline{\phantom{0}}$ 

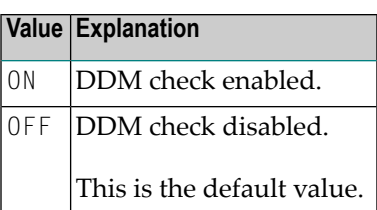

**Note:** The check is performed after each program termination at the NEXT level, through the  $\overline{p}$ Natural buffer pool. The DDMCHK subparameter is only relevant for development environments where DDMs are modified. In production environments, disable this feature to improve performance.

# <span id="page-818-0"></span>**DDSWITE - Maximum Entries in DD/DLBL Name Switch Buffer**

DDSWITE=*value* specifies the maximum number of entries in the DD/DLBL name switch buffer.

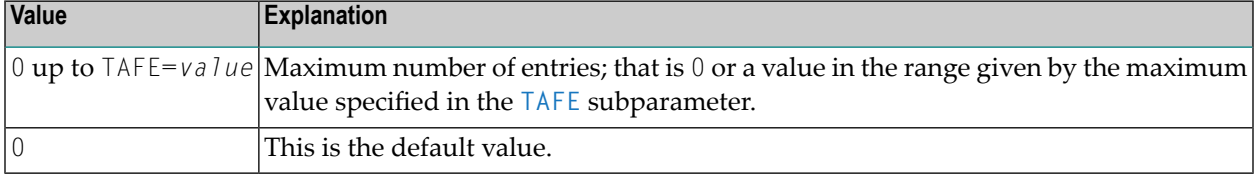

**Note:** For details on switching DD names, see the application programming interface USR1047N in the *SYSEXT Utility* documentation.

## **DFBE - Number of Decoded Format Buffer Entries**

DFBE=*value* specifies the initial number of entries in the table of decoded format buffers.

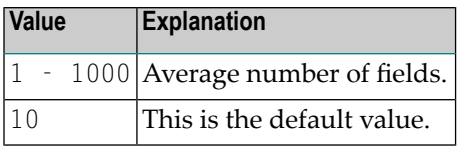

**Notes:**

<span id="page-818-1"></span>

 $\Box$ 

- 1. For each active Natural I/O statement (FIND, READ, UPDATE, STORE) one entry is allocated in this table.
- 2. When increasing DFBE or **[DFBN](#page-819-0)**, take into consideration that the allocated storage area size is obtained by multiplying these values and not by adding them.

### <span id="page-819-0"></span>**DFBN - Number of Fields in Entry of Decoded Format Buffer**

DFBN=*value* specifies the average number of fields contained in an entry of the decoded format buffer table.

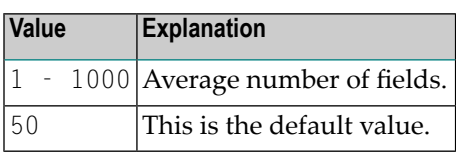

**Notes:**  $\overline{\phantom{a}}$ 

- 1. One entry is built for each Natural I/O statement (FIND, READ, UPDATE, STORE).
- <span id="page-819-1"></span>2. When increasing **[DFBE](#page-818-1)** or DFBN, take into consideration that the allocated storage area size is obtained by multiplying these values and not by adding them.

#### **ENADIS - Enabling Disabled Files**

ENADIS=*value* is used to enable disabled files.

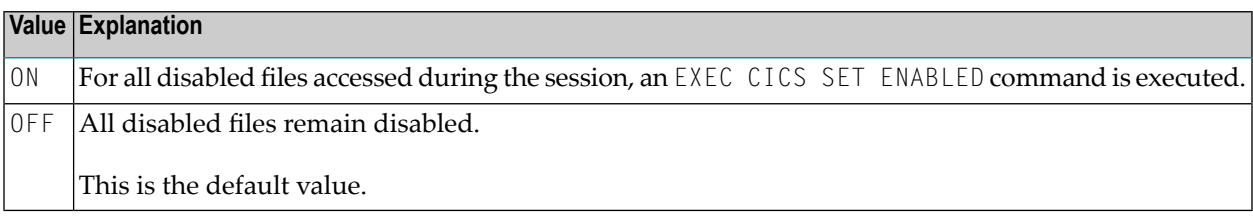

**Notes:**

- 1. This subparameter only applies to CICS environments and is only honored by the first file access performed in the current Natural session.
- <span id="page-819-2"></span>2. If this subparameter is set to OFF and the file has not been enabled, the NAT3516 error message must follow the first file access.

#### **ENAUNE - Enabling Unenabled Files**

ENAUNE=*value* is used to enable disabled ("unenabled") files.

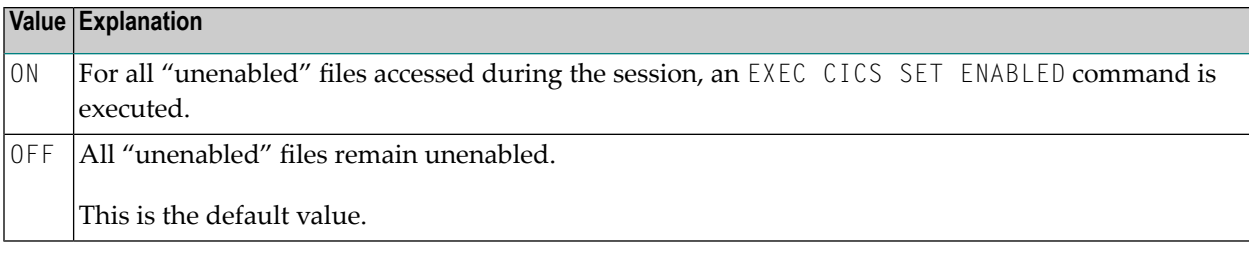

**Notes:**

 $\overline{a}$ 

- 1. This subparameter only applies to CICS environments and is only honored by the first file access performed in the current Natural session.
- <span id="page-820-1"></span>2. If this subparameter is set to OFF and the file has not been enabled, the NAT3539 error message must follow the first file access.

# **ETSUPP - Support of END TRANSACTION Statement**

ETSUPP=*value* specifies whether END TRANSACTION statements are executed or not.

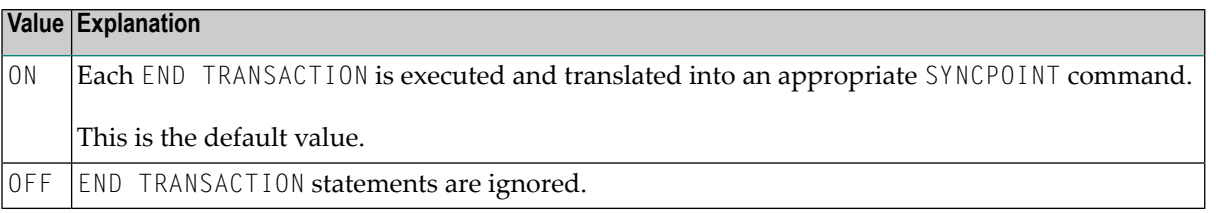

<span id="page-820-0"></span>**Note:** ETSUPP is applicable only in TP and DFSMStvs environments where VSAM logging is supported.

# **EXIT - File User Exits**

Natural for VSAM provides the facility to define one or more user exits. For each VSAM file to be accessed, one user exit can be defined. The definition of a user exit is done by using by the subparameter EXIT of profile parameter VSAM or the **[NTVEXIT](#page-816-0)** macro in the Natural parameter module.

The subparameter  $E X I T$  is specified as follows:

EXIT=(*dd-name*,*exit-name*,*workarea-size*)

The macro NTVEXIT is specified as follows:

#### NTVEXIT *dd-name*,*exit-name*,*workarea-size*

#### Where:

 $\overline{\phantom{0}}$ 

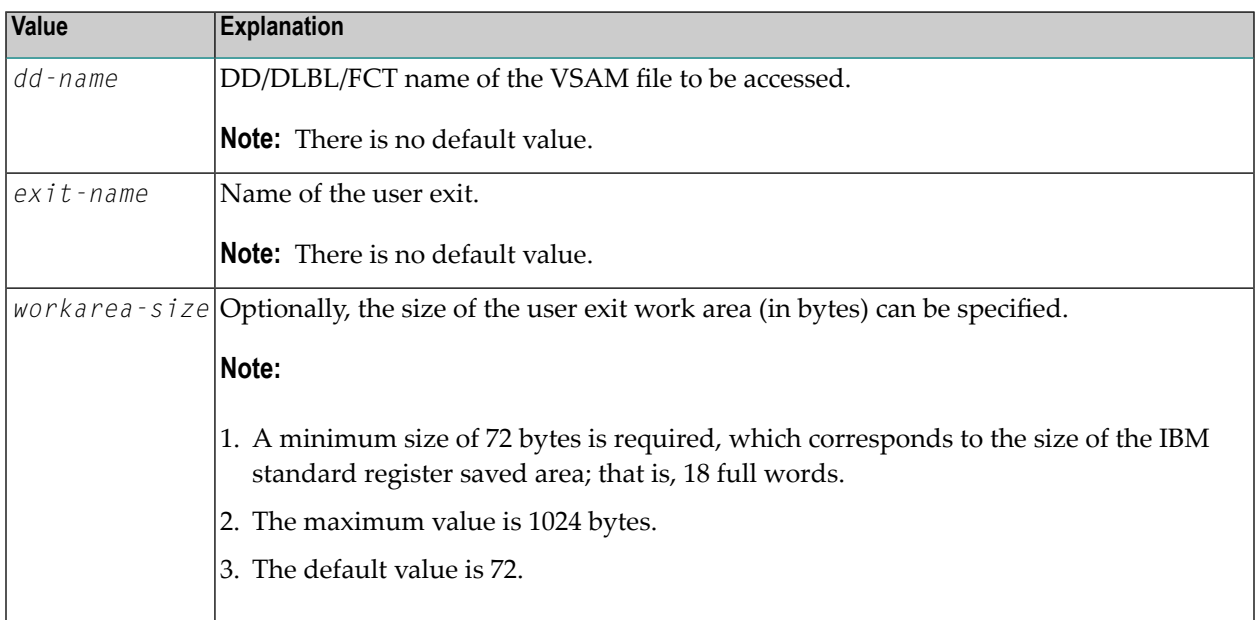

**Note:** All user exits must be either linked to the Natural parameter module or must be defined by means of CSTATIC or RCA techniques. For each file user exit, a separate definition with subparameter EXIT or macro NTVEXIT is required.

#### **User Exit Linkage Conventions**

When passing control to and from the user exit, standard IBM linkage conventions and standard linkage register notations are used.

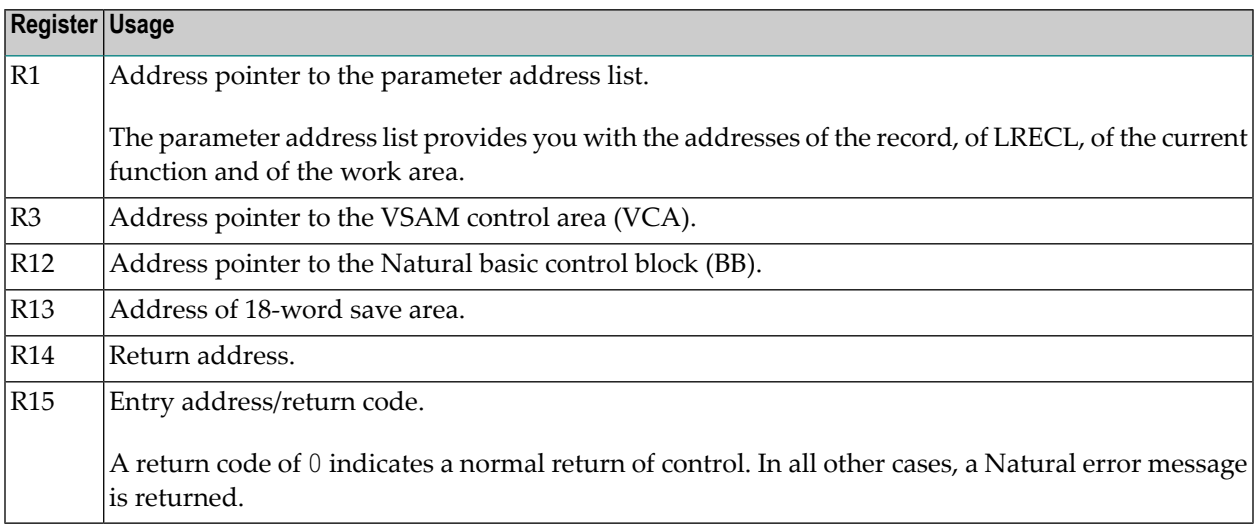

The current function (see Register R1 above) indicates the way control has been passed to the user exit. Control can be passed either before or after a Natural call for VSAM (see also the DCRREQCD field in the NVMDCR macro delivered):

- With the STORE and UPDATE statements, control is passed before the call.
- With the FIND, GET and READ statements, control is passed after the call.

#### **Sample User Exit**

<span id="page-822-0"></span>A sample user exit NVSEX01 is provided on the installation tape.

#### **FORMAT - Support of Record Formatting for STORE and UPDATE Statements**

**Note:** This section describes the new (extended) syntax of the FORMAT subparameter and, in addition, the **old [syntax](#page-822-1)**, which is still supported for compatibility reasons.

#### **New (Extended) Subparameter Syntax:**

FORMAT=(*value1*,*value2*) supports the formatting of VSAM records referenced in a STORE or UPDATE statement. Record fields that are not referenced, and therefore contain binary zeros, are converted into a format that corresponds to the field type and record length defined in the relevant DDM.

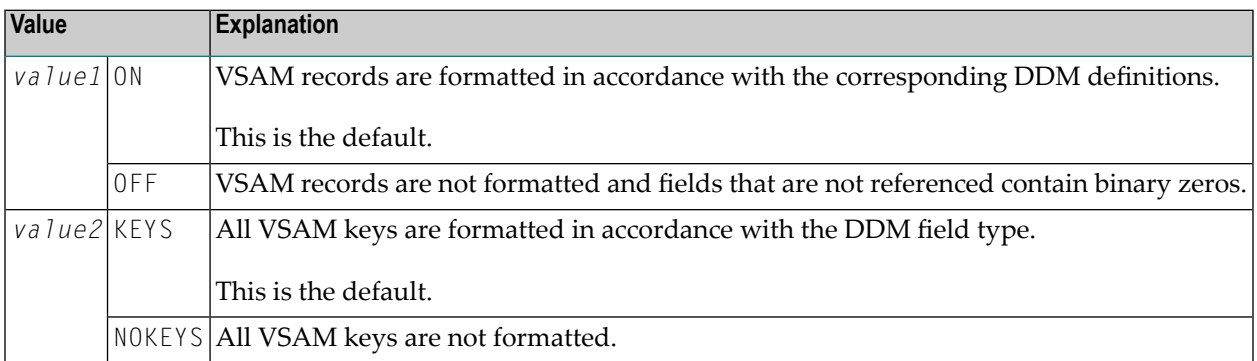

**Note:** Natural for VSAM system file records are always formatted; this cannot be changed.  $\overline{a}$ 

<span id="page-822-1"></span>The following value combinations are reasonable:

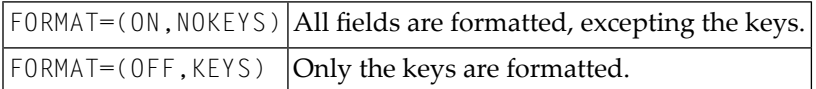

#### **Old Subparameter Syntax:**

The old subparameter syntax is still supported for compatibility reasons.

FORMAT=value supports the formatting of VSAM records referenced in a STORE or UPDATE statement.

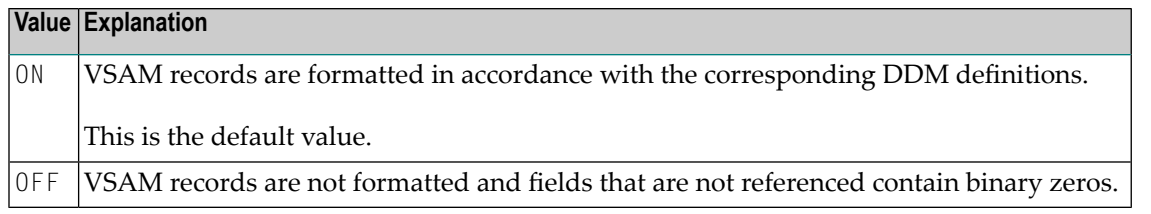

**Notes:**

- 1. Record fields that are not referenced, and therefore contain binary zeros, are converted into a format that corresponds to the field type and record length defined in the relevant DDM.
- <span id="page-823-0"></span>2. Natural for VSAM system file records are always formatted; this cannot be changed.

#### **KEYLGH - Length of VSAM Keys used in I/O Statements**

KEYLGH=*value* specifies the length of VSAM keys used in Natural I/O statements.

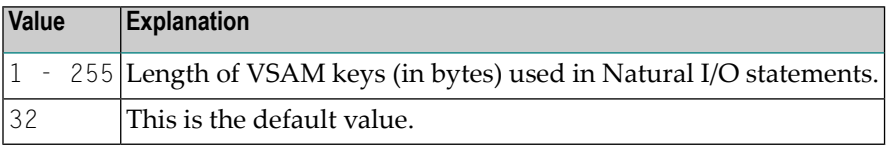

**Notes:**

- 1. The maximum key length for a VSAM file is 255 bytes.
- 2. The value of this subparameter is used to calculate the size of the TSA table (Table of Sequential Access).
- <span id="page-823-1"></span>3. If you use VSAM system files, specify at least: 87 bytes for the FNAT, FUSER, FDIC and FSPOOL files, and 126 bytes for the FSEC and Natural ISPF system files.

#### **MF - Multi-Fetch Factor**

MF=*value* specifies the multi-fetch factor for VSAM I/O through Natural statements.

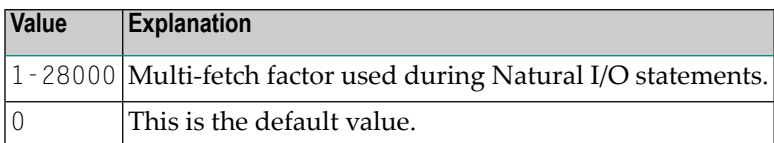

**Notes:**

- 1. The multi-fetch factor is only applicable for batch processing.
- 2. The multi-fetch factor is only applicable to L1, L2, L3, and L9 calls.
- 3. The maximum value for a multi-fetch factor for a VSAM file is 28000.

# <span id="page-824-0"></span>**LSR - Local Shared Resources Subpools**

This subparameter is only required if VSAM files are used as local shared resources.

**Note:** This method results in a substantial increase of the performance of TSO and batch  $\overline{\phantom{a}}$ runs, and, at the same time, decrease the VSAM I/O rate. The definition of the usage of a local shared resources subpool per file is done by using by the subparameter LSR of profile parameter VSAM or the **[NTVLSR](#page-816-1)** macro in the Natural parameter module.

The subparameter LSR is specified as follows:

LSR=(*dd-name*,*subpool-number*)

The macro **[NTVLSR](#page-816-1)** is specified as follows:

NTVLSR *dd-name*,*subpool-number*

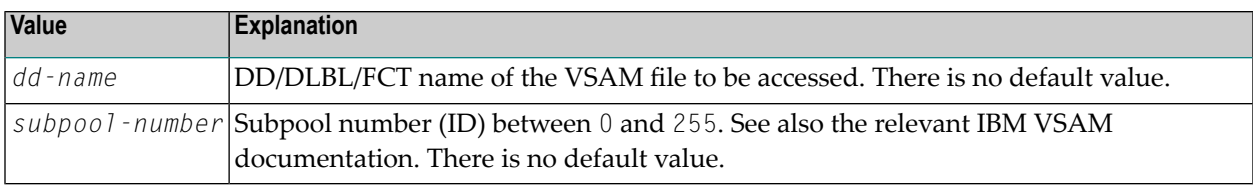

Up to 200 logical files are possible. For each file a separate definition with subparameter LSR or macro NTVLSR is required.

If ERROR=YES is set in NVSMISC, all files defined with subparameter LSR or macro NTVLSR must be defined via JCL at runtime; otherwise, an appropriate Natural initialization error message is returned.

If you have defined base clusters with subparameter LSR or macro NTVLSR which contain path entries, all paths must also be defined with subparameter LSR or macro NTVLSR.

For non-path environments the following applies: If the upgrade option is active in the VSAM catalog and if a VSAM file is defined with subparameter LSR or macro NTVLSR and contains references to an alternate index (AIX), all AIX files must also be defined with subparameter LSR or macro NTVLSR.

Natural for VSAM automatically calculates the optimum pool size by using the corresponding VSAM catalog information on the files involved, and then creates separate subpools for data and index components.

In batch mode under z/OS, Natural for VSAM allocates the pools as ESO Hiperspace if the following conditions are met:

■ All sizes in the VSAM catalog are at least specified as 4 KB or a multiple of this value (this is valid for both data and index components).

■ The library from which Natural for VSAM was loaded is an APF-authorized library.

This condition is necessary to define the address space as *non-swappable*, which is a prerequisite for ESO Hiperspaces.

## <span id="page-825-0"></span>**OPSUPP - Support of Dynamic Open Calls**

OPSUPP=*value* enables or disables the support of multiple different open calls within one session.

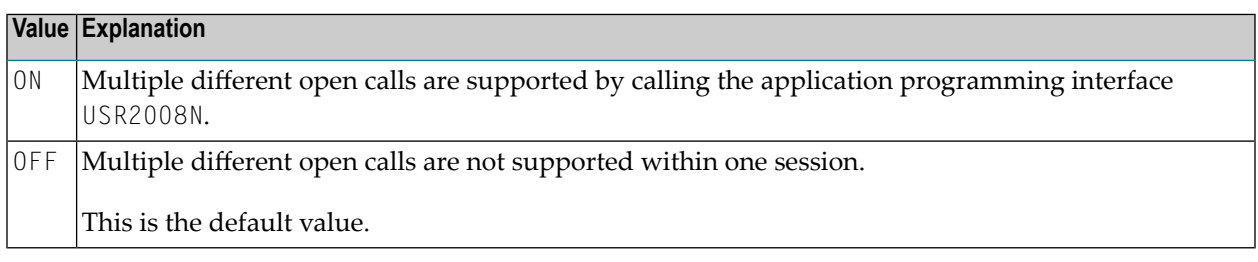

<span id="page-825-1"></span>**Note:** For further information on application programming interfaces, see the *SYSEXT Utility* documentation.

## **PATH - Support of Path Processing**

PATH=*value* is used to handle a secondary key as a path or as a native AIX file.

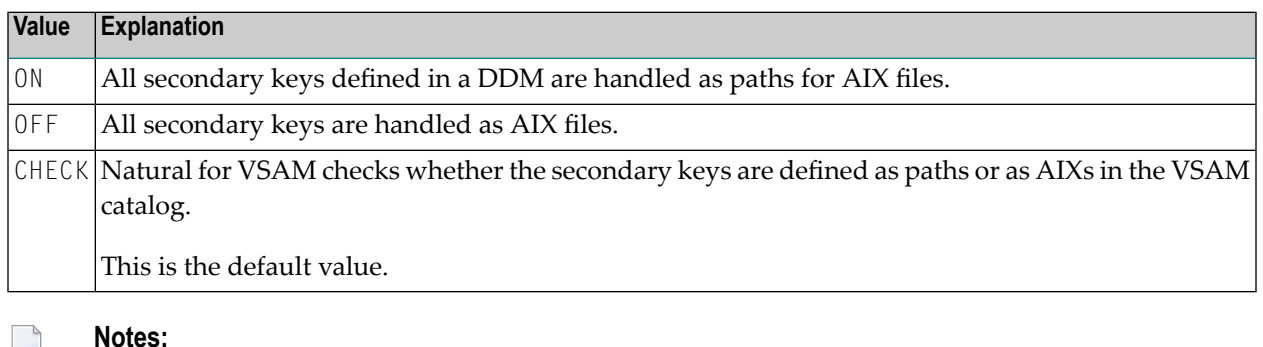

- 
- 1. If you use the VSAM system files FSEC and/or FSPOOL, you must not specify PATH=ON; specify either PATH=OFF or PATH=CHECK.

# <span id="page-826-0"></span>**PSIGNF - Support of Compiler Option PSIGNF**

PSIGNF=*value* is used to handle the internal representation of positive signs of packed numbers.

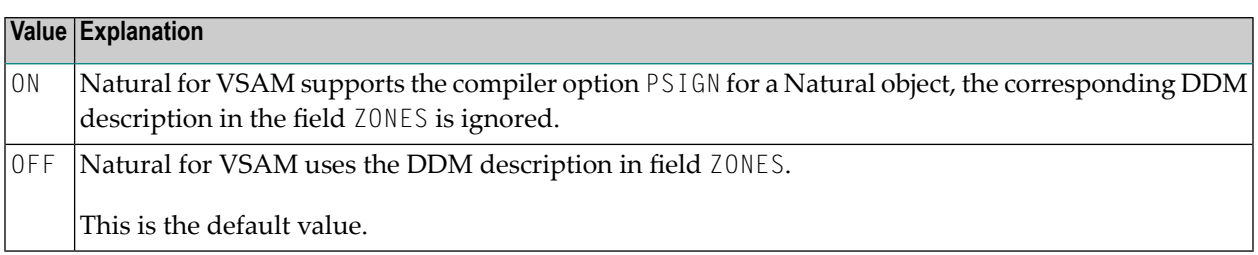

## <span id="page-826-1"></span>**RETRY - Support of RETRY Statement for an ON ERROR Clause**

RETRY=(*value1*,*value2*) is used to support the RETRY statement for the following Natural for VSAM error messages:

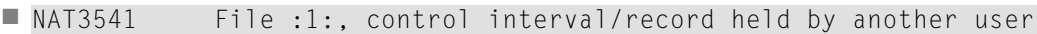

■ NAT3520 Held VSAM record modified by another user

Where:

<span id="page-826-2"></span>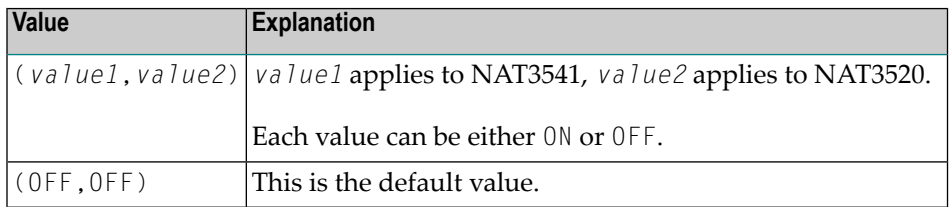

## **RLS - Support of Record-Level Sharing**

RLS=*value* is used to enable, disable or check for the support VSAM record-level sharing (RLS) under z/OS, DFSMS Version 1.6 or higher.

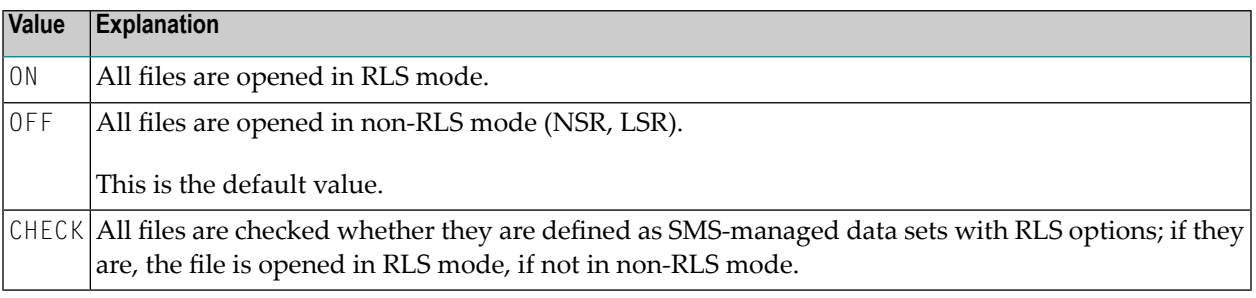

#### **Notes:**

 $\overline{\phantom{a}}$ 

1. This subparameter applies to z/OS only.

2. If **[TVS=ON](#page-829-2)** is set (see subparameter **[TVS](#page-829-2)** below) and no VSAM file has been defined in the **[NTVTVSD](#page-816-2)** macro (see above), set RLS=CHECK to verify that the corresponding VSAM file has been defined as recoverable data set.

### <span id="page-827-0"></span>**ROLLSIZ - Size of Area for Session Status Information**

ROLLSIZ=*value* specifies the size of the area used by Natural to save internal session status information when a Natural transaction is terminated due to the end of a TP-monitor task.

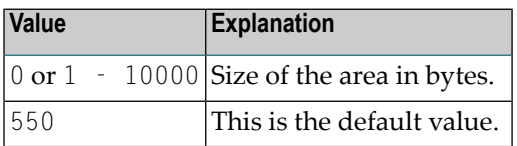

**Note:** This subparameter is applicable in a thread environment only (CICS, Com-plete, Natural as a Server).

#### **SFILE - Support of VSAM System Files**

SFILE=*value* is used to enable, disable or check for the support VSAM system files.

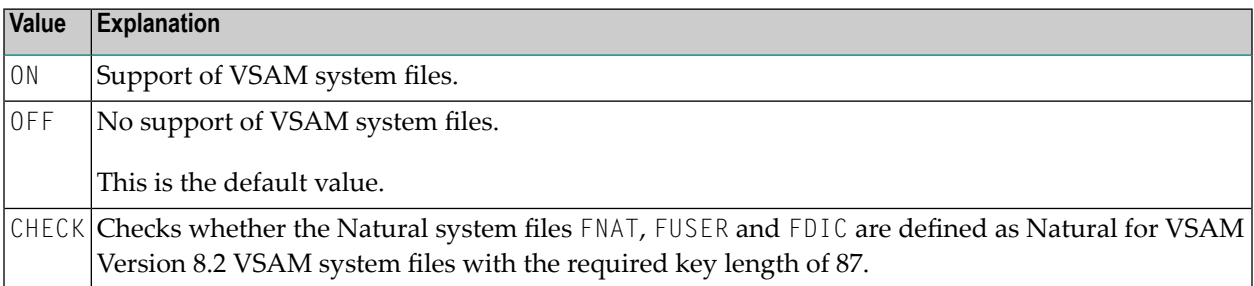

#### <span id="page-827-2"></span>**TAFE - Maximum Number of DDMs per Natural Session**

TAFE=*value* specifies the maximum number of DDMs per Natural session.

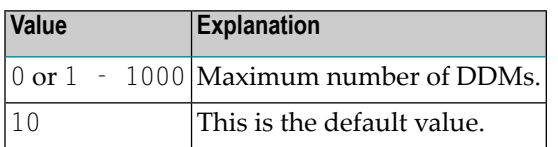

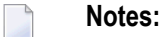

<span id="page-827-1"></span>

1. Since it is possible to define several descriptors in one DDM, the TAFE subparameter has impact on the sizes of the FCT, FWA, OPV and TAF buffers (see *Buffers for Memory Management*) in the *Natural for VSAM* documentation.
2. When increasing TAFE or **[TAFN](#page-828-0)**, take into consideration that the allocated storage area size is obtained by multiplying these values and not by adding them.

#### <span id="page-828-0"></span>**TAFN - Average Number of DDM Fields**

TAFN=*value* specifies the average number of DDM fields contained in each entry in the table of accessed VSAM files.

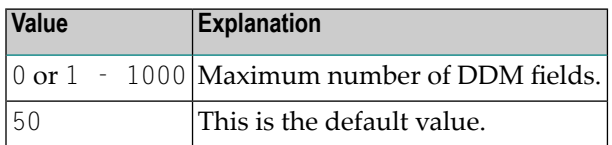

**Note:** When increasing **[TAFE](#page-827-0)** or TAFN, take into consideration that the allocated storage area size is obtained by multiplying these values and not by adding them.

#### **TIMEOUT - Timeout in Seconds for an RLS Request**

TIMEOUT=*value* is used to support an RLS/non-RLS-file mixed environment under z/OS CICS Version 5.3 or higher in a Natural for VSAM session.

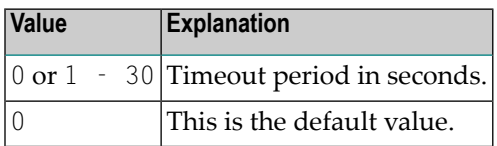

**Notes:**

 $\overline{\phantom{a}}$ 

- 1. This subparameter only applies to z/OS CICS Version 5.3 or higher.
- 2. Natural and Natural for VSAM Version 6.2 are plex-enabled; that is, after a terminal I/O the Natural session can be continued by the workload manager on a different z/OS in a different CICS 5.3, provided the resources are plex-enabled. Since this is not the case with non-RLS files, the session must be run in conversational mode as soon as a VSAM file is opened in non-RLS mode. With the TIMEOUT subparameter, you can determine that non-RLS files are to be deleted from the Natural for VSAM FCT queue. When there are no further non-RLS FCT entries for the particular Natural for VSAM session, Natural for VSAM switches to non-conversational mode, which means that z/OS Parallel Sysplex processing is possible again.

#### **TSAE - Maximum Number of Nested READ and FIND Statements**

TSAE=*value* is used to set the maximum number of all nested READ and FIND statements.

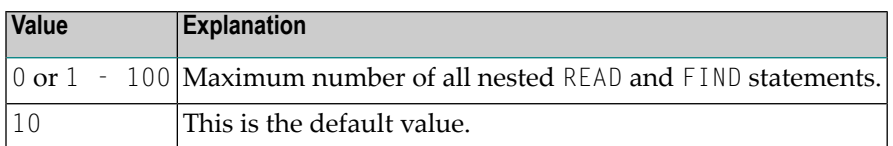

#### <span id="page-829-0"></span>**TVS - Support of DFSMStvs**

TVS=*value* is used to support DFSMS Transactional VSAM Services (DFSMStvs).

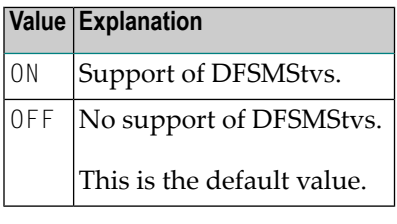

**Notes:**

- 1. This subparameter applies to z/OS only.
- 2. If TVS is set to ON, the subparameters **[BTSUPP](#page-817-0)** and **[ETSUPP](#page-820-0)** are forced to ON. The subparameter **[RLS](#page-826-0)** is only forced to ON if RLS has been set to OFF (RLS=CHECK is not forced to ON).

#### **TVSD – Activate DFSMS Transactional VSAM Services**

DFSMS Transactional VSAM Services (DFSMStvs) is activated by setting either the ACB parameter RLSREAD or the JCL parameter RLS. In general, Natural for VSAM opens all VSAM files for output by default.

This subparameter activates DFSMStvs by specifying the read integrity value of the ACB parameter RLSREAD. If specifying RSLREAD in subparameter TVSD or macro **[NTVTVSD](#page-816-0)**, you do not have to adapt the JCL to activate DFSMStvs.

If you only set VSAM subparameter **[TVS=ON](#page-829-0)** without specifying the corresponding VSAM file definition with TVSD or macro NTVTVSD, to activate DFSMStvs, you need to modify the JCL as described below. In this case, you must specify VSAM subparameter **[RLS=CHECK](#page-826-0)**.

The subparameter TVSD is specified as follows:

TVSD=(*dd-name*,*option*)

The macro NTVTVSD is specified as follows:

NTVTVSD *dd-name*,*option*

Where:

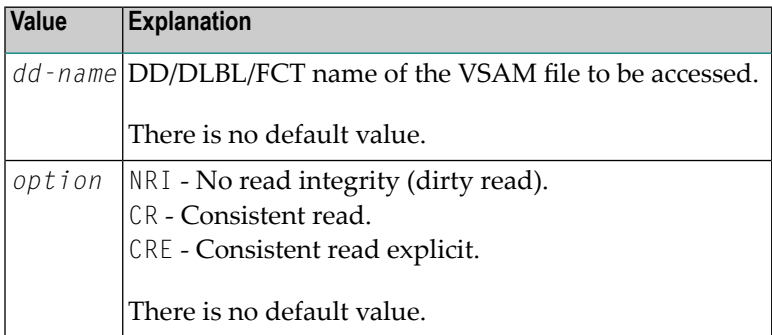

#### **UPDL - Size of Update Table**

UPDL=*value* specifies the size of the table used by the Natural interface to VSAM to save the fields of records read for subsequent updating.

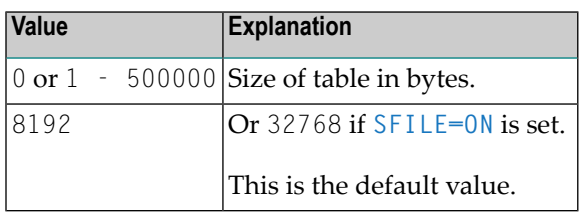

Note: Because these records are not read with hold by Natural to avoid deadlock conditions, the content of the UPDL table is used to check if any changes have been made before the update request by another user.

# **Examples of NTVSAM Macro**

```
NTVSAM RLS=ON,PATH=ON,KEYLGH=66
NTVEXIT FILE1,EXIT1,400
NTVEXIT FILE2,EXIT2
```
# **Examples of VSAM Parameter**

VSAM=(RLS=ON,PATH=ON,KEYLGH=66,EXIT=(FILE1,EXIT1,400),EXIT=(FILE2,EXIT2))

# **PARM - Alternative Natural Parameter Module for VSAM**

If you want to use an alternative Natural parameter module for Natural for VSAM, specify the name of this module with the **[PARM](#page-540-0)** profile parameter and link the Natural I/O module for VSAM to this module. In addition, link all Natural for VSAM user exits defined in the **[NTVEXIT](#page-816-1)** macro to this Natural parameter module.

# **273 VSIZE - Size of Buffer Area for Natural for VSAM**

This Natural profile parameter sets the maximum size of the buffer area required by Natural for VSAM. If set to 0 or if the requested space is not available, Natural for VSAM cannot be used.

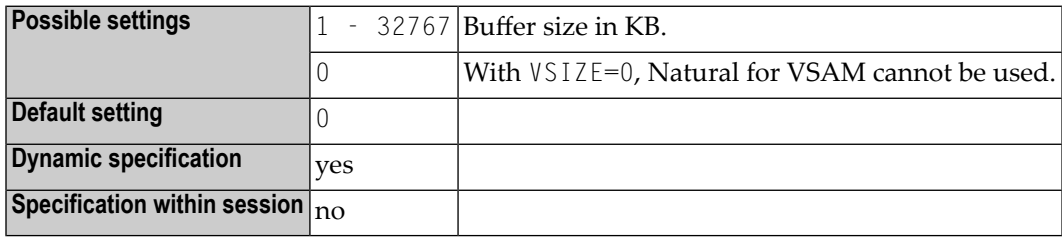

#### **Notes:**

 $\overline{a}$ 

- 1. This Natural profile parameter applies only if Natural for VSAM is installed.
- 2. If Natural for VSAM is installed, the corresponding Natural buffers are requested at the initialization of the Natural session.
- 3. If the requested space is not available, Natural for VSAM cannot be used. An appropriate error message at the initialization of Natural for VSAM tells you which buffer specified in the **[NTVSAM](#page-815-0)** macro in the Natural parameter module does not fit into the VSIZE area; you can then increase the size of the VSIZE area.
- 4. If you do not need VSAM support during a Natural session, it is recommended that you invoke Natural with VSIZE=0 to avoid overhead caused by handling of unused buffers.

# 274 WEBIO - Web I/O Interface Screen Rendering

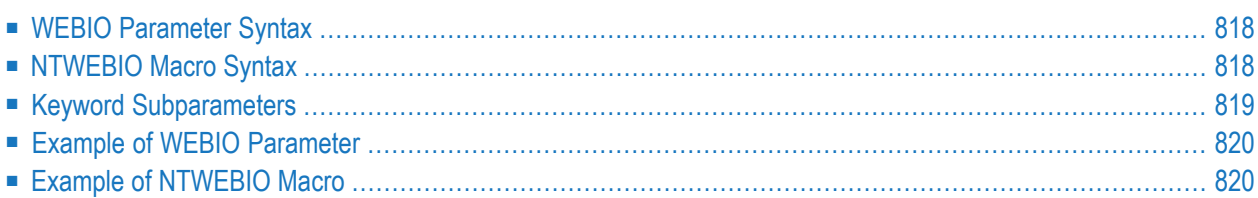

This Natural profile parameter can be used to individually enable or disable the rendering of certain features of the Natural Web I/O Interface display on the basis of a style sheet. It corresponds to the **[NTWEBIO](#page-835-1)** macro in the Natural parameter module.

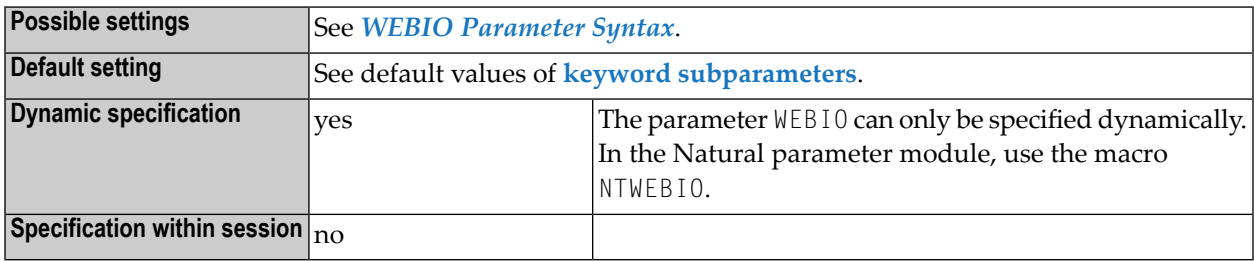

- **Notes:**
- 1. By default, the style sheet based rendering of the message line, PF key buttons and Natural window objects is disabled.
- 2. For further information, see the corresponding sections in *Using Style Sheets* in the *Natural Web I/O Interface* documentation.

<span id="page-835-0"></span>The following topics are covered below:

## **WEBIO Parameter Syntax**

The WEBIO parameter is specified as follows:

```
WEBIO=(keyword-subparameter=value,keyword-subparameter=value,...)
```
For information on subparameter names and values, see *Keyword [Subparameters](#page-836-0)*.

## **NTWEBIO Macro Syntax**

The NTWEBIO macro is specified as follows:

NTWEBIO ML=*value*, \* KEYS=*value*, \* WIN=*value*

See *Keyword [Subparameters](#page-836-0)*.

# <span id="page-836-0"></span>**Keyword Subparameters**

#### **[ML](#page-836-1)** | **[KEYS](#page-836-2)** | **[WIN](#page-836-3)**

#### <span id="page-836-1"></span>**ML - Message Line**

ML=*value* enables/disables the style sheet based rendering of the message line.

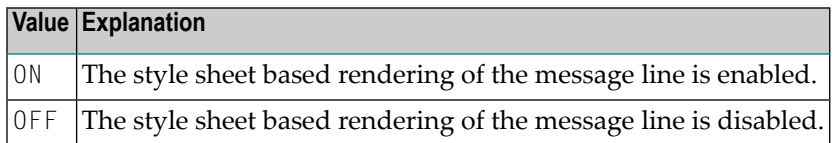

**Note:** See also *Modifying the Message Line* in the *Natural Web I/O Interface* documentation.

#### **KEYS - PF Keys**

<span id="page-836-2"></span>

KEYS=*value* enables/disables the style sheet based rendering of the PF key buttons.

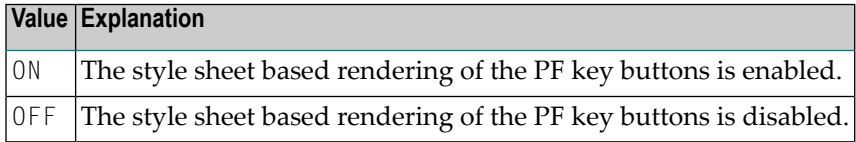

<span id="page-836-3"></span>**Note:** See also *Modifying the Style of the PF Key Buttons* in the *Natural Web I/O Interface* docu-mentation.

#### **WIN - Window Objects**

WIN=value enables/disables the style sheet based rendering of Natural window objects.

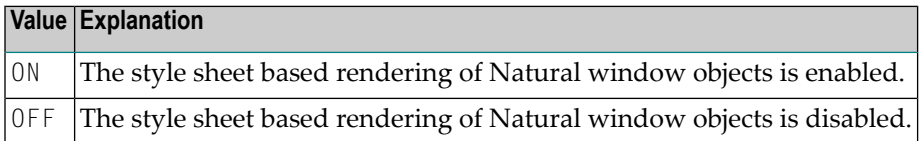

**Note:** See also *Modifying the Natural Windows*in the *Natural Web I/O Interface* documentation.

# <span id="page-837-0"></span>**Example of WEBIO Parameter**

<span id="page-837-1"></span>WEBIO=(KEYS=ON,ML=ON)

# **Example of NTWEBIO Macro**

NTWEBIO KEYS=ON,ML=ON

# **275 WH - Wait for Record in Hold Status**

This Natural profile and session parameter specifies the action to be taken if a required record is not available for processing, because it has been placed in hold status by another user.

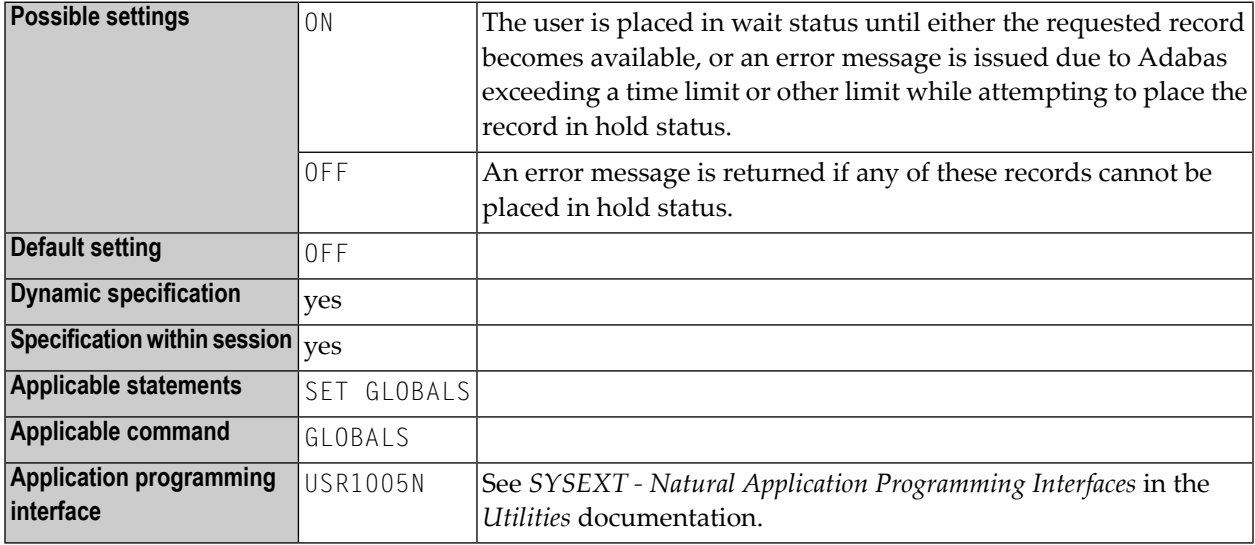

#### **Notes:**

- 1. This Natural profile and session parameter applies to Adabas databases only.
- 2. Within a Natural session, the profile parameter WH can be overridden by the session parameter WH.
- 3. When a Natural statement is executed which results in Adabas records being read and an update/delete operation could follow, Natural requests that Adabas places these records in hold status. See the Adabas *Command Reference* documentation for further information on hold processing.
- 4. Under Natural Security, the setting of this parameter can be overridden by the Session Parameters option of the *Library Profile*.

5. For a READ or FIND statement using the SKIP RECORDS IN HOLD option, database access is always executed as if WH=OFF is set. If a user attempts to read a record that was placed into hold by another user, this record is skipped and processing continues with the next record in the read sequence. An error message is not returned in this case.

# 276 work - Work-File Assignments

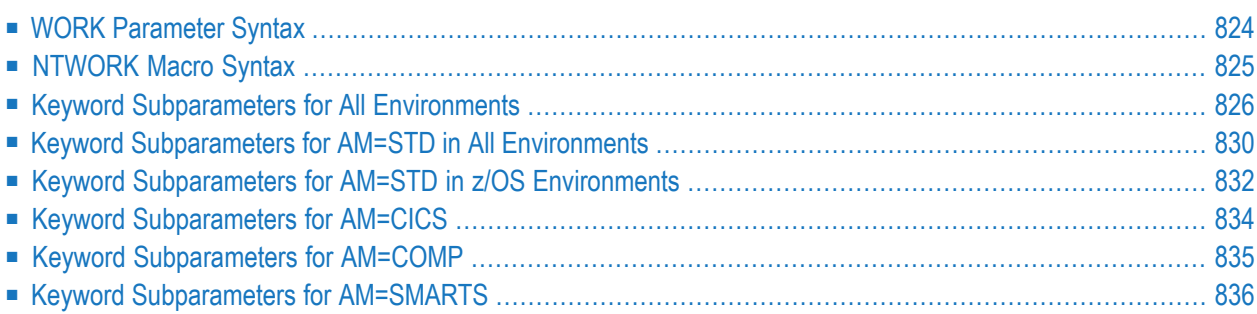

This Natural profile parameter specifies the maximum number of work files to be used during the session. It corresponds to the **[NTWORK](#page-842-0)** macro in the Natural parameter module.

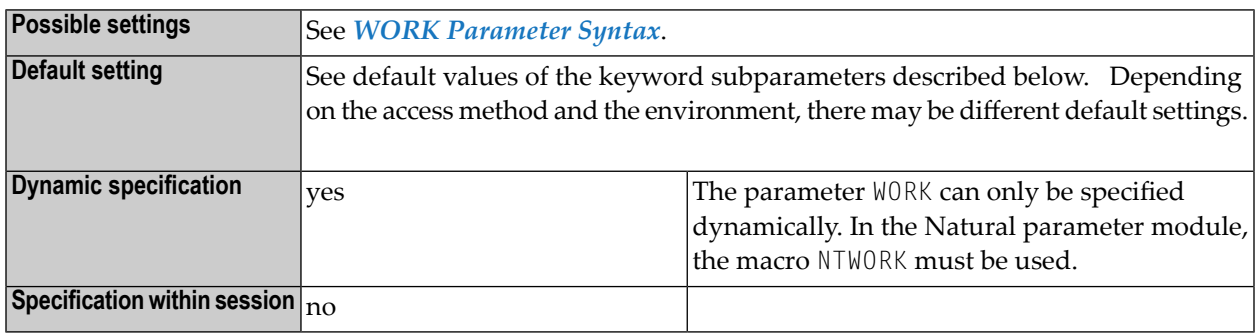

**Notes:**

- 1. Within a session, up to 32 logical work files (numbered 1 to 32) can be used.
- 2. To provide different work file definitions, WORK or NTWORK can be specified multiple times.
- 3. The software components for accessing work files in different environments are called access methods. For the duration of a Natural session, each logical work file can be assigned to one access method only. The access method for a work file is determined by the keyword subparameter **[AM](#page-843-1)**.
- 4. In z/OS under TSO and in batch mode, work files need not be predefined in the JCL. Provided they are defined by subparameter AM=STD, they can be allocated dynamically during the session by a Natural program using the DEFINE WORK FILE statement or the application programming interface USR2021 (in library SYSEXT).
- <span id="page-841-0"></span>5. See also *Print and Work File Handling with External Data Sets in a Server Environment* in the *Operations* documentation.

This document covers the following topics:

# **WORK Parameter Syntax**

With the WORK parameter, you first specify one or more logical work file numbers and then several keyword subparameters, which define the characteristics for these work files:

#### WORK=((*work-file-numbers*),*keyword-subparameters*,...)

#### Where:

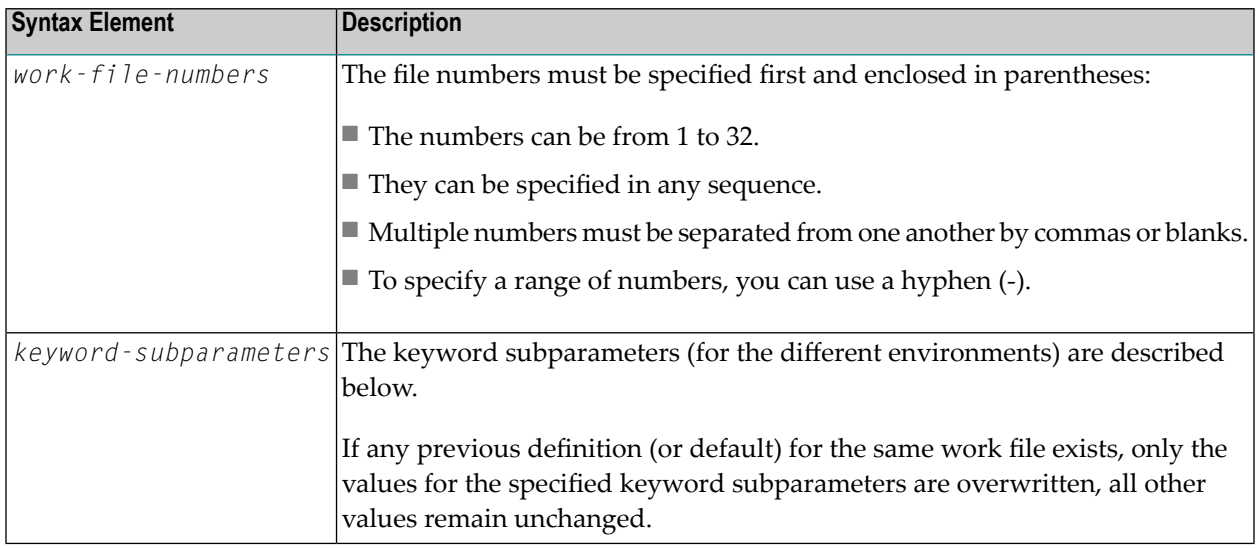

**Note:** To provide different work file definitions, WORK can be specified multiple times.

#### **Examples:**

```
WORK=((2,12,18),AM=STD,DEST='WORK**')
WORK=((1,3,6-11,15),AM=COMP,OPEN=INITOBJ,CLOSE=CMD)
```
# **NTWORK Macro Syntax**

With an NTWORK macro, you first specify one or more logical work file numbers, and then several keyword subparameters, which define the characteristics for these work files:

```
NTWORK (work-file-numbers),keyword-subparameters,...
```
Where:

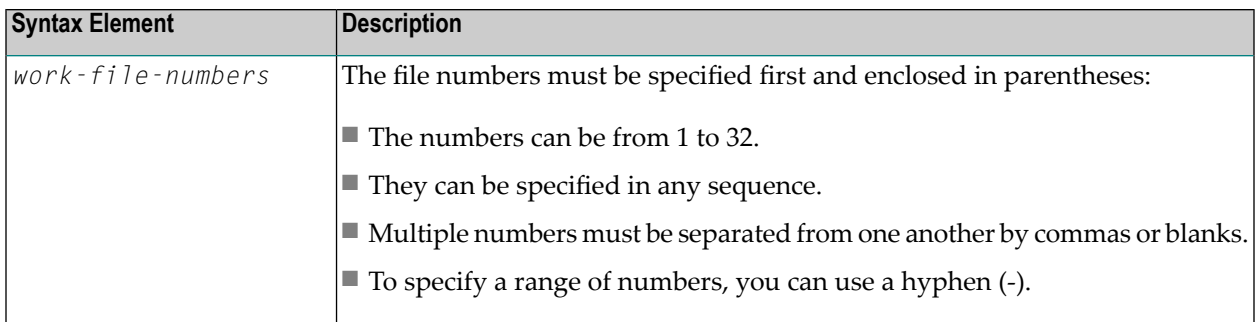

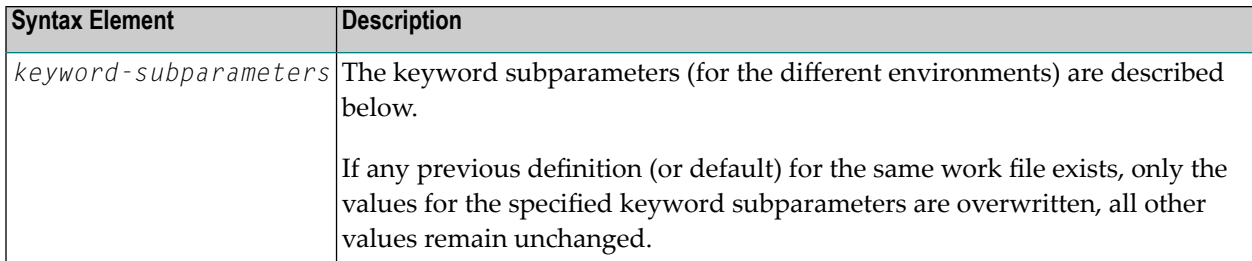

**Note:** To provide different work file definitions, NTWORK can be specified multiple times.

#### <span id="page-843-0"></span>**Examples:**

 $\overline{\phantom{a}}$ 

```
NTWORK (2,12,18),AM=STD,DEST='WORK**'
NTWORK (1,3,6-11,15),AM=COMP,OPEN=INITOBJ,CLOSE=CMD
```
### **Keyword Subparameters for All Environments**

The following keyword subparameters are available for all environments:

```
AM | DEST | OPEN | CLOSE | LRECL | TRUNC | PAD | PADCHRO | PADCHRI
```
#### **AM - Type of Access Method**

AM=*value* specifies the type of access method to be used.

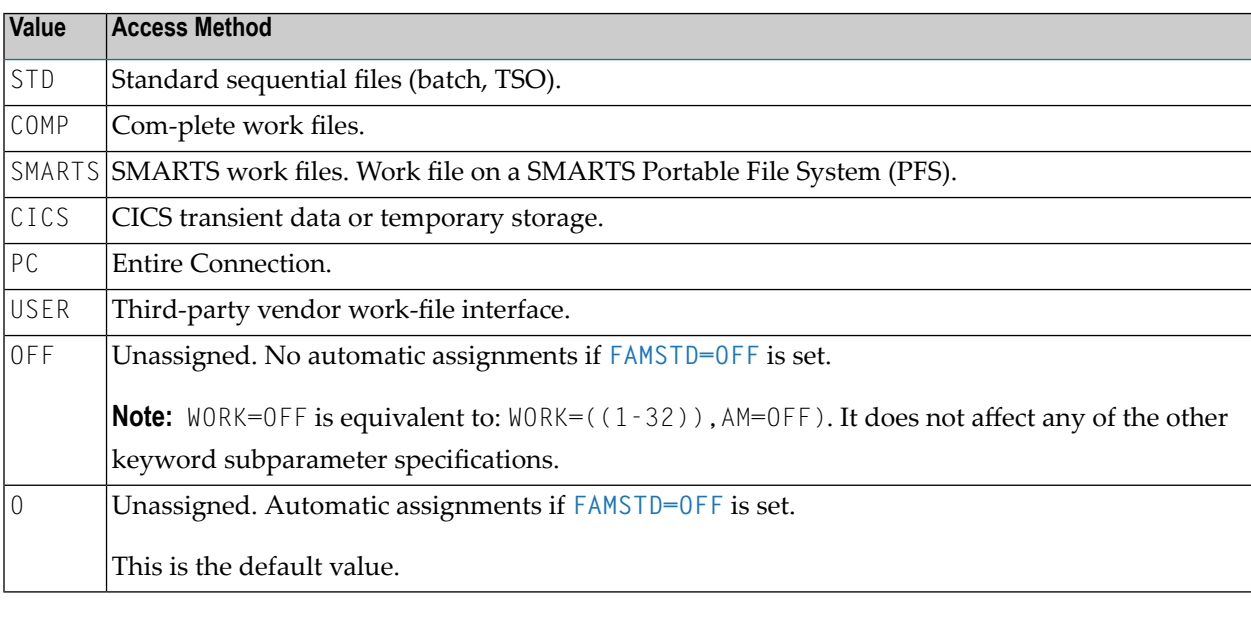

**Notes:**

- 1. For an online session, all work files to be used have to be assigned to a specific access method.
- 2. For a batch session, any work files not assigned to a specific access method will be automatically detected and assigned by the standard batch access method (AM=STD), provided that they have been predefined in the JCL. See also *FAMSTD - [Overwriting](#page-348-0) of Print and Work File Access Method [Assignments](#page-348-0)*.

#### <span id="page-844-0"></span>**DEST - External Data Set Name**

DEST=*value* specifies the external data set name.

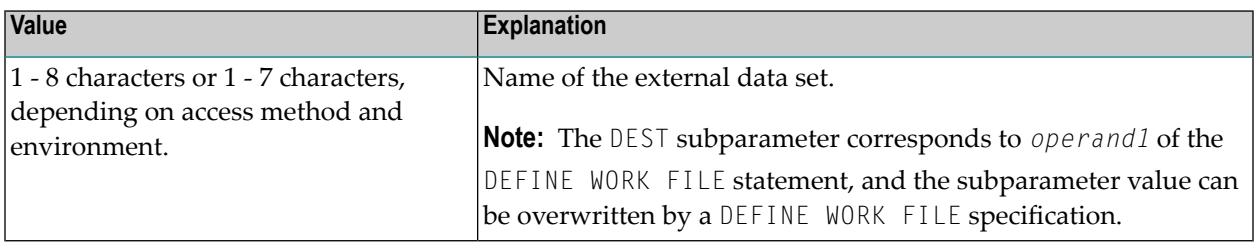

The meaning of the subparameter DEST depends on the access method specified with the **[AM](#page-843-1)** subparameter:

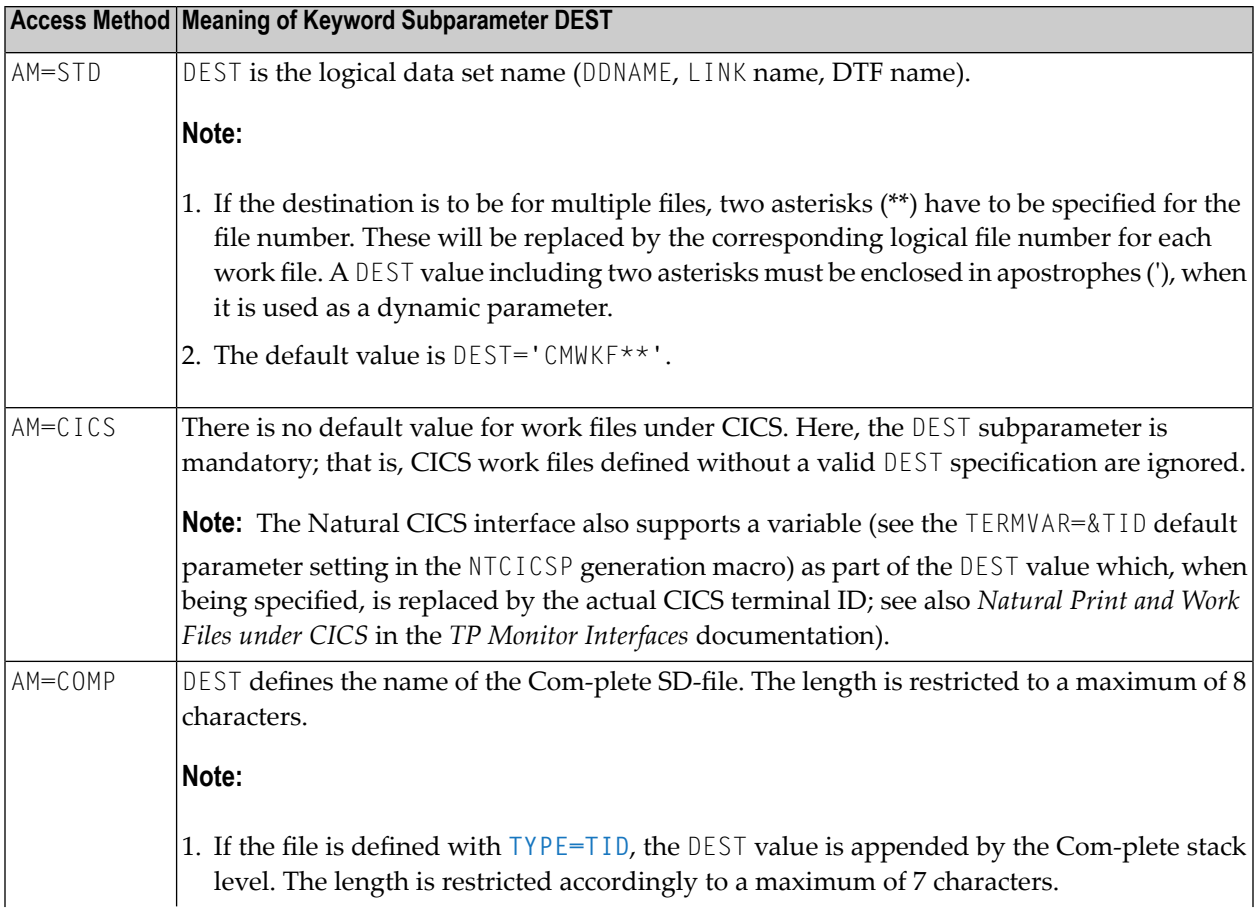

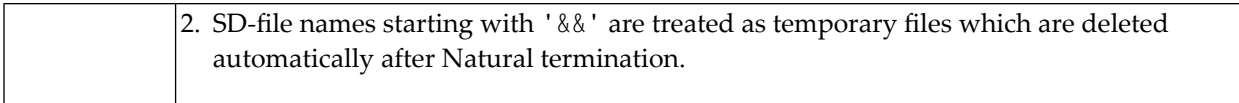

#### <span id="page-845-0"></span>**OPEN - Time of File Opening**

OPEN=*value* specifies when the file is to be opened:

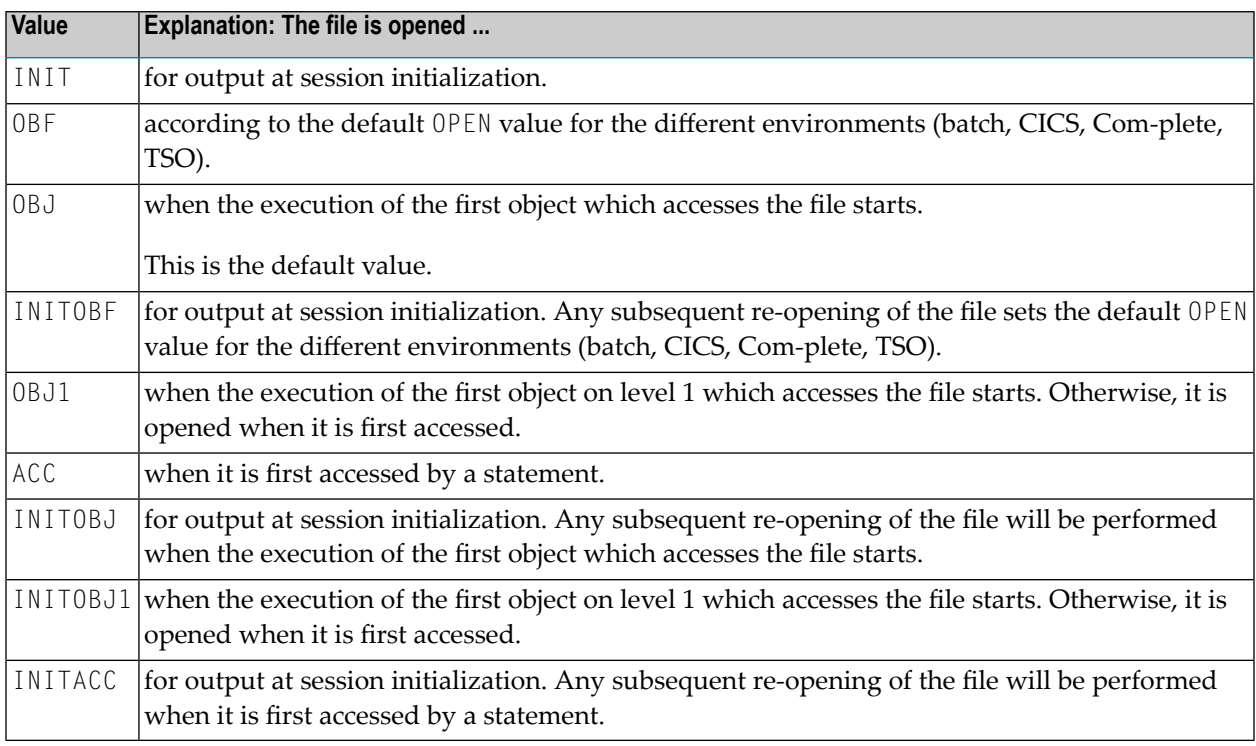

#### <span id="page-845-1"></span>**CLOSE - Time of File Closure**

CLOSE=*value* specifies when the file is to be closed:

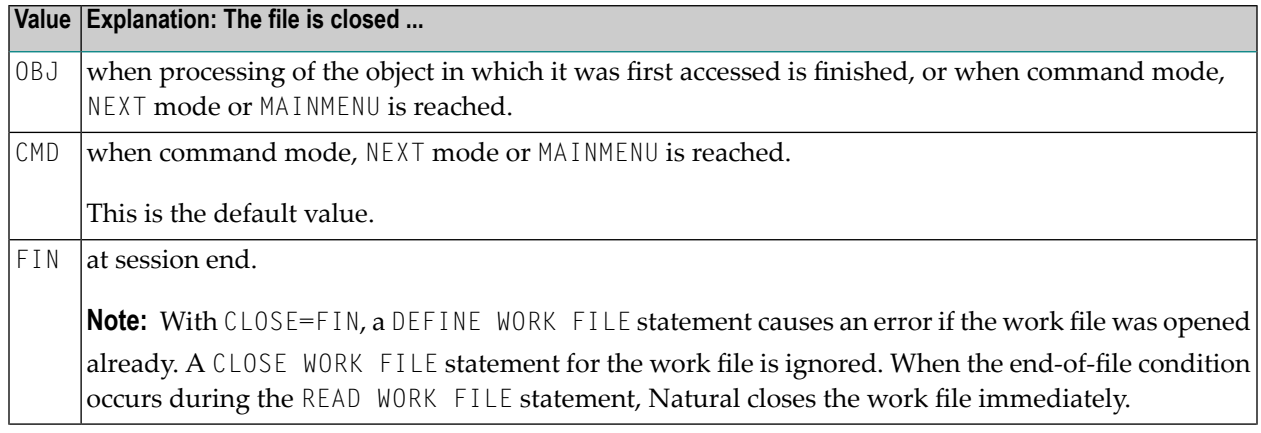

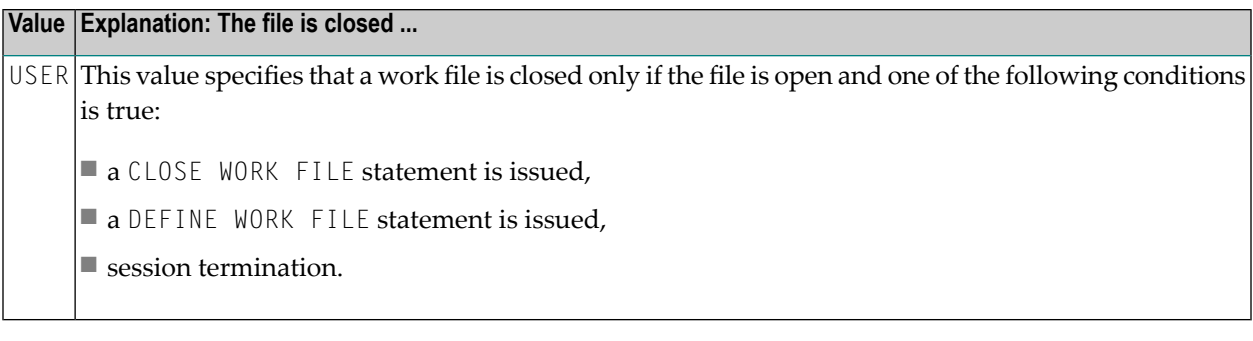

#### <span id="page-846-0"></span>**LRECL - Default and Maximum Record Length of Data Set**

LRECL=*value* specifies the record length of the data set.

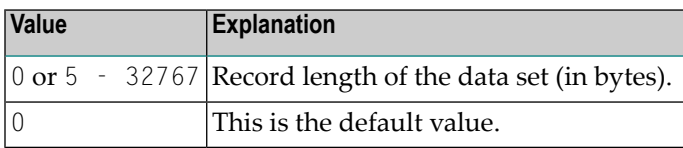

<span id="page-846-1"></span>**Note:** This subparameter is used particularly to check for truncation and padding. For more information on AM=STD, see the keyword subparameter **[LRECL](#page-849-1)** in the section *[Keyword](#page-847-0) Subparameters for AM=STD in All [Environments](#page-847-0)*.

#### **TRUNC - Truncation of Output Records**

TRUNC=*value* specifies whether the output records are truncated or not.

Possible values:

<span id="page-846-2"></span>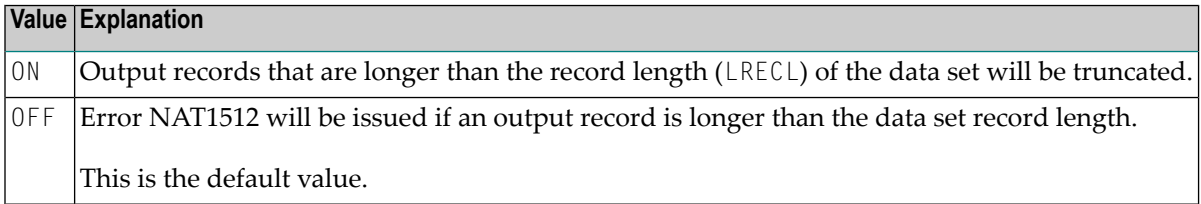

#### **PAD - Padding of Output Records**

PAD=*value* specifies whether the output records are padded or not (applies only to data sets of fixed record length).

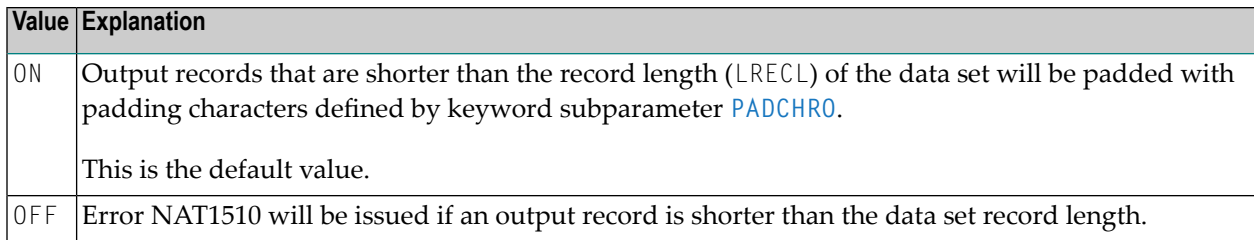

#### <span id="page-847-1"></span>**PADCHRO - Padding Character of Output Records**

PADCHRO=*value* specifies the character which is used for padding of output records if **[PAD=ON](#page-846-2)** is defined for the work file.

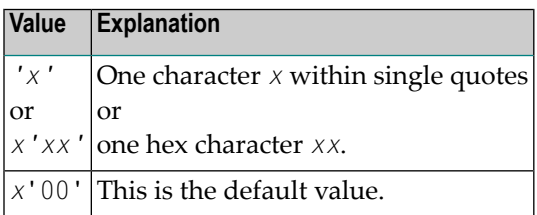

#### <span id="page-847-2"></span>**PADCHRI - Padding Character of Input Records**

PADCHRI=*value* specifies the character which is used for padding of input records.

<span id="page-847-0"></span>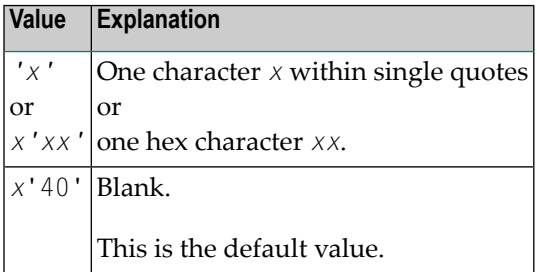

# **Keyword Subparameters for AM=STD in All Environments**

The following keyword subparameters are available for **[AM=STD](#page-843-1)** in all environments:

**[RECFM](#page-848-0)** | **[BLKSIZE](#page-848-1)** | **[LRECL](#page-849-1)**

#### <span id="page-848-0"></span>**RECFM - Default Record Format of Data Set**

RECFM=*value* specifies the default record format of the data set.

#### Supported formats:

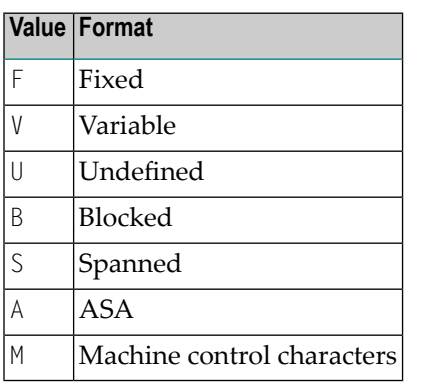

Possible values or combinations of values:

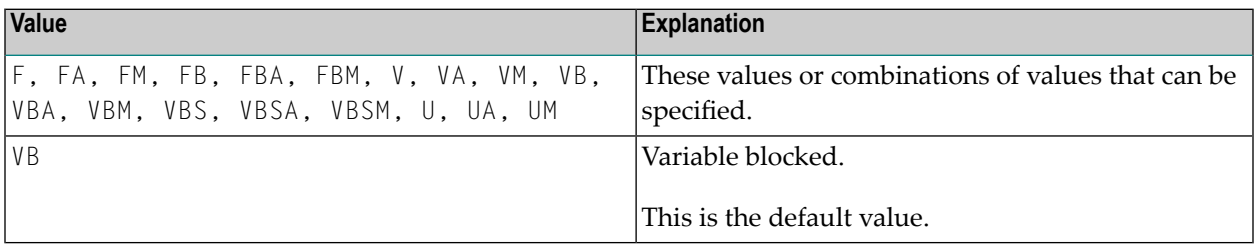

<span id="page-848-1"></span>**Note:** The RECFM specification only applies if no record format is predefined in the JCL or (under z/OS only) in the data set DCB.

#### **BLKSIZE - Default Block Size of Data Set**

BLKSIZE=*value* specifies the default block size of the data set.

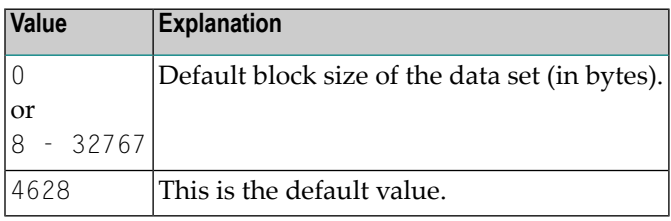

**Note:** The BLKSIZE specification only applies if no block size is predefined in the JCL or (under z/OS only) in the data set DCB.

#### <span id="page-849-1"></span>**LRECL - Default and Maximum Record Length of Data Set**

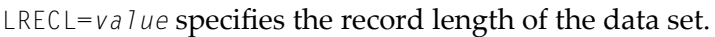

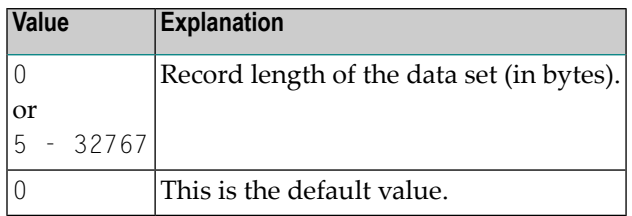

**Notes:**

- 1. This subparameter is used particularly to check for truncation and padding.
- 2. For **[RECFM=V\(B\)](#page-848-0)** the LRECL value includes a 4-byte record descriptor word.
- 3. If LRECL=0 is defined, the following applies: With RECFM=V(B), LRECL defaults to BLKSIZE-4. With RECFM=U, LRECL defaults to BLKSIZE. With RECFM=F(B), the maximum record length in the Natural program being executed is taken when the file is opened. If no record length from a program is available when the file is opened, for example with **[OPEN=INIT](#page-845-0)**, this leads to an error.
- <span id="page-849-0"></span>4. The LRECL specification only applies if no record length is predefined in the JCL or (z/OS only) in the data set DCB.

## **Keyword Subparameters for AM=STD in z/OS Environments**

<span id="page-849-2"></span>The following keyword subparameters are available for **[AM=STD](#page-843-1)** in z/OS environments:

**[REREAD](#page-849-2)** | **[FREE](#page-850-0)** | **[BUFNO](#page-850-1)** | **[DISP](#page-850-2)** | **[VMAX](#page-851-1)**

#### **REREAD - Closing of Tape File Data Sets**

REREAD=*value* specifies the REREAD option for the closing of the tape file.

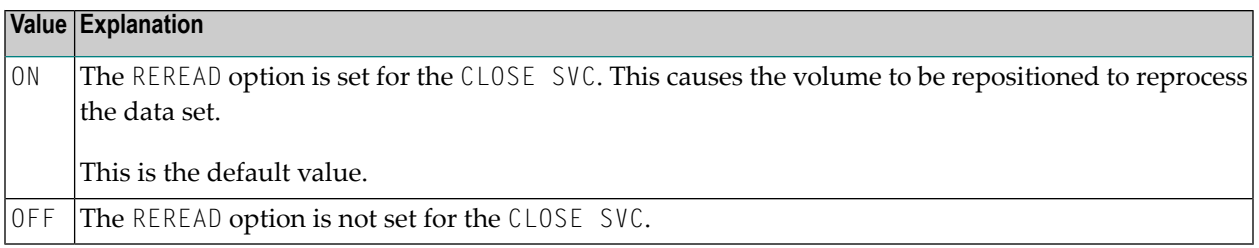

#### <span id="page-850-0"></span>**FREE - Data Set De-allocation at File Closure**

FREE=*value* specifies whether the data set is de-allocated when the file is closed.

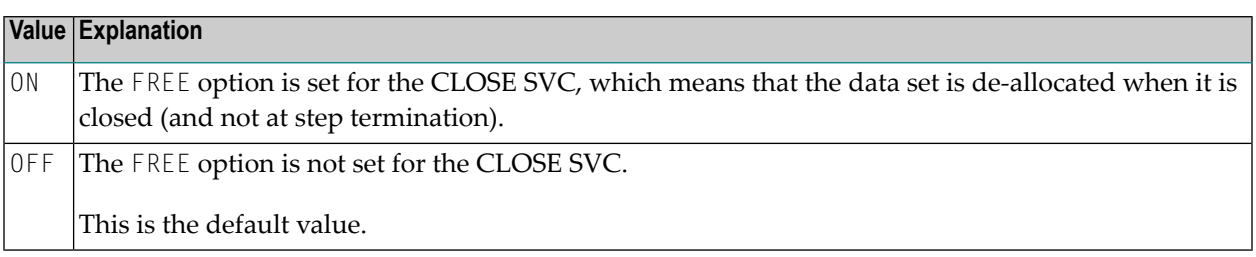

#### <span id="page-850-1"></span>**BUFNO - Default Number of z/OS I/O Buffers of Data Set**

BUFNO=*value* specifies the default number of z/OS I/O buffers of the data set.

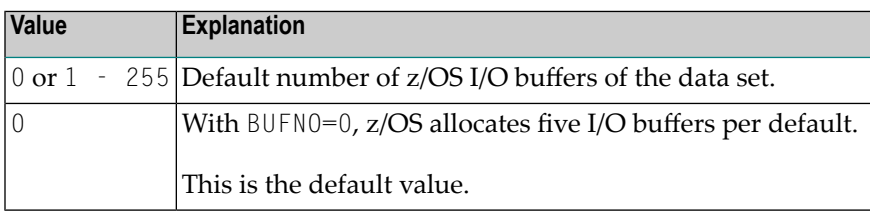

**Notes:**

 $\overline{\phantom{a}}$ 

- 1. The number of I/O buffers can improve the performance of work file access dramatically. Note that the storage for I/O buffers is allocated below the 16 MB line.
- <span id="page-850-2"></span>2. The BUFNO specification applies only if the BUFNO parameter is not specified in the JCL for the data set.

#### **DISP - Open Work File for Modification**

DISP=*value* specifies that the work file is opened for modification.

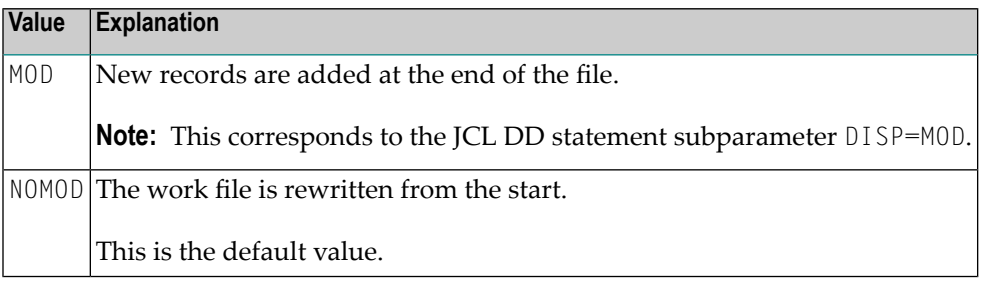

#### <span id="page-851-1"></span>**VMAX - Control LRECL for Variable Record Format**

VMAX=*value* controls the **[LRECL](#page-849-1)** setting for an output file with variable record format (**[RECFM=V](#page-848-0)**).

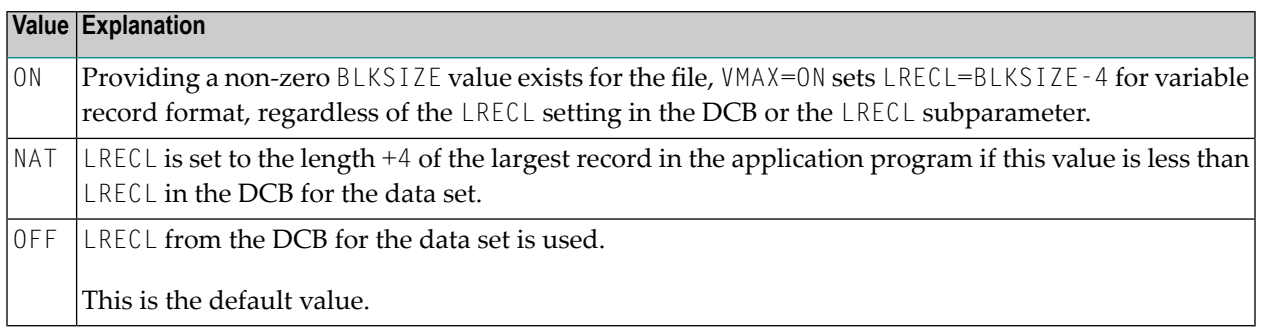

# <span id="page-851-0"></span>**Keyword Subparameters for AM=CICS**

The following keyword subparameters are available for **[AM=CICS](#page-843-1)**:

#### <span id="page-851-2"></span>**[TYPE](#page-851-2)** | **[DISP](#page-851-3)**

#### **TYPE - Type of CICS Storage Medium**

TYPE=*value* specifies the type of CICS storage medium to be used.

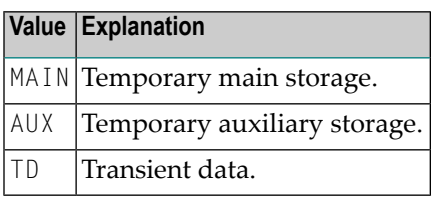

**Note:** The default value used depends on the setting of the subparameter **[DEST](#page-844-0)**. If the DEST subparameter value matches a valid CICS transient data queue, the TYPE subparameter defaults to TD, otherwise MAIN will be taken as default value.

#### **DISP - CICS Temporary Storage Queue Disposition**

DISP=(*value1*,*value2*) specifies the CICS temporary storage queue disposition.

<span id="page-851-3"></span> $\overline{a}$ 

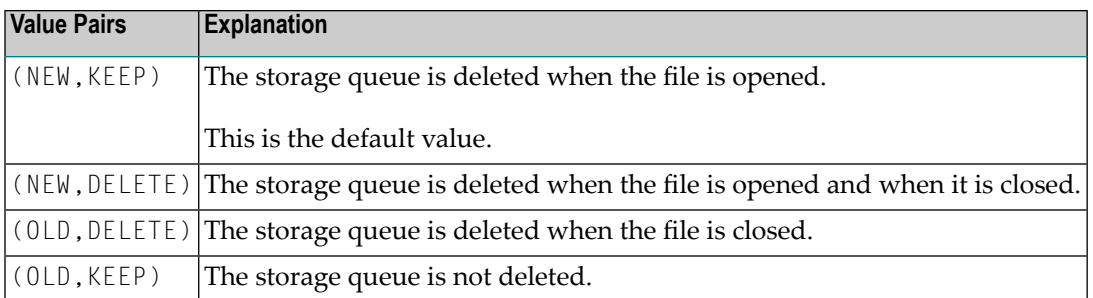

**Note:** The DISP specification does not apply to CICS extra-partition transient data queues.

# **Keyword Subparameters for AM=COMP**

The following keyword subparameters are available for **[AM=COMP](#page-843-1)**:

#### <span id="page-852-1"></span>**[TYPE](#page-852-1)** | **[BLOCKS](#page-852-2)** | **[BLKSIZE](#page-853-1)**

<span id="page-852-0"></span> $\overline{a}$ 

#### **TYPE - Type of Storage Access**

TYPE=*value* specifies the type of storage access to be used.

<span id="page-852-2"></span>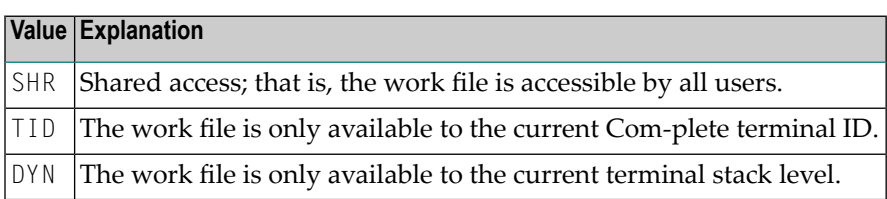

#### **BLOCKS - Number of Storage Blocks**

BLOCKS=*value* specifies the number of storage blocks to be allocated.

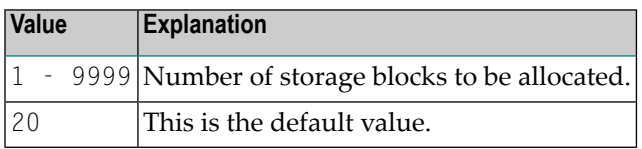

#### <span id="page-853-1"></span>**BLKSIZE - Size of Storage Blocks**

BLKSIZE=*value* specifies the default block size of the data set.

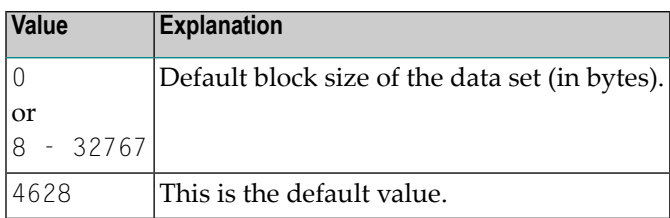

## <span id="page-853-0"></span>**Keyword Subparameters for AM=SMARTS**

The following keyword subparameters are available for **[AM=SMARTS](#page-843-1)**:

#### <span id="page-853-2"></span>**[DEST](#page-853-2)** | **[TYPE](#page-853-3)** | **[DISP](#page-854-0)**

#### **DEST - Work File Name**

DEST=*value* specifies the work file name.

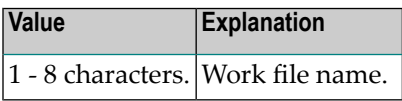

**Notes:**

- 1. Since the DEST clause is restricted to an 8 character maximum, it is useless to define a file with absolute PFS path specification.
- <span id="page-853-3"></span>2. The name specified in the DEST clause is relative to the work file root directory. The work file root directory is specified with the environment variable NAT\_WORK\_ROOT.
- 3. To specify a file with absolute path definition, use the DEFINE WORK FILE statement.

#### **TYPE - Type of Storage Access**

TYPE=*value* specifies the type of storage access to be used.

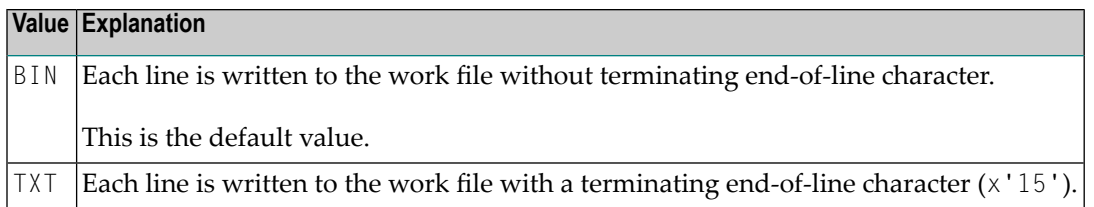

#### <span id="page-854-0"></span>**DISP - File Open Mode**

DISP=(*value1,value2,value3*) specifies the mode of the work file.

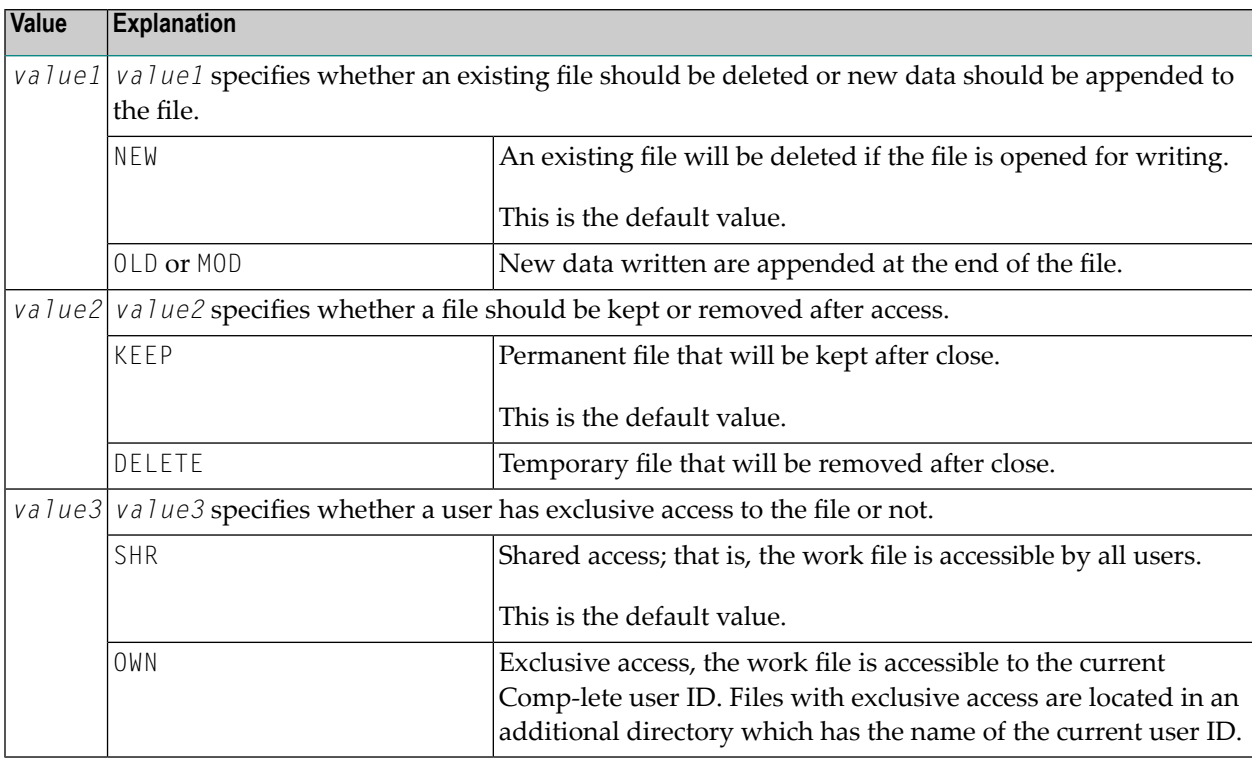

#### **Example 1:**

DISP=(NEW,KEEP,SHR)

#### **Example 2:**

If you specify only the first value (with or without parentheses), the other values will assume their default settings:

DISP=(MOD)

or

DISP=MOD

Both specifications correspond to:

DISP=(MOD,KEEP,SHR)

# **277 WPSIZE - Sizes of Natural Work Pools**

This Natural profile parameter specifies the sizes of the Natural work pools below and above the 16 MB line for one Natural session.

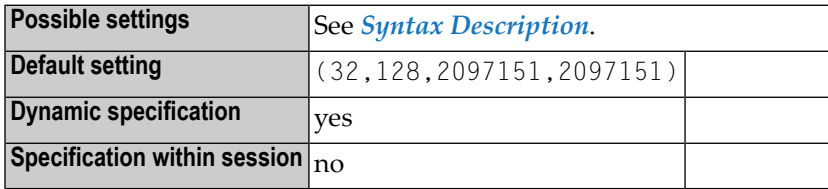

**Notes:**

- 1. Natural uses work pools below and above the 16 MB line. In these work pools, all temporary buffers physical storage requests are satisfied.
- 2. Natural uses physical storage in special situations only, for example, for passing parameter areas outside the thread (while the thread is released) during the execution of the CALL statement with the "call by value option" indicated by a SET CONTROL 'P=V' statement under CICS.
- <span id="page-856-0"></span>3. The advantage of work pools is that, if there are many requests for physical storage, Natural can satisfy these requests by itself rather than by passing it to the operating system.

#### **Syntax Description**

The WPSIZE parameter is specified as follows:

#### WPSIZE=(*size-below*,*size-above*,*maximum-below*,*maximum-above*)

#### Where:

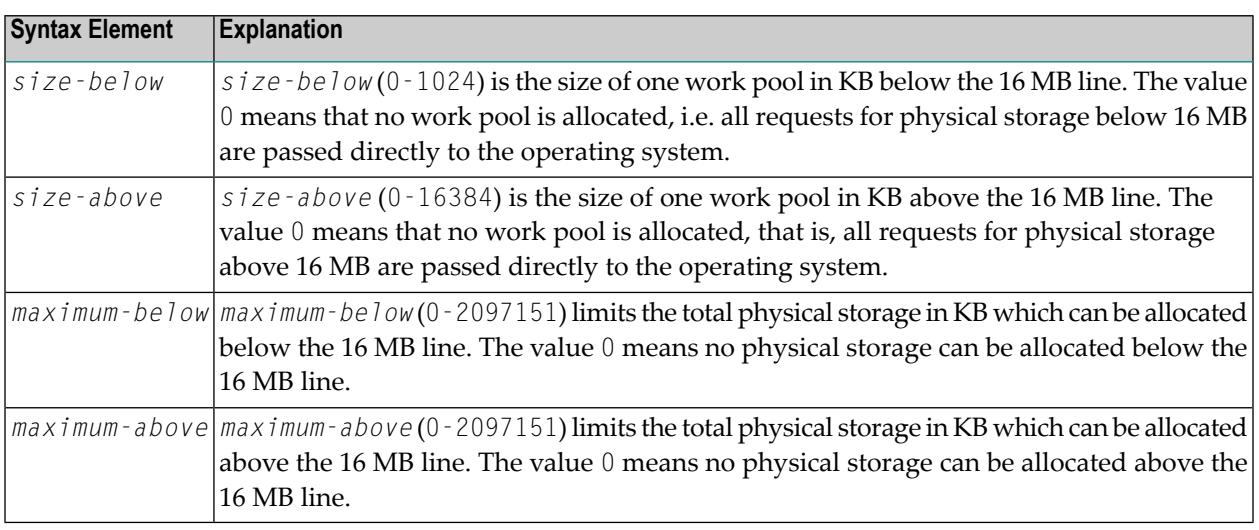

- **Notes:**
- 1. If a work pool is exhausted, another work pool of the specified work pool size is allocated.
- 2. If the size of the requested physical storage is larger than the specified work pool size, a GETMAIN request for that larger size is made.
- 3. Subparameters not to be changed can be omitted; for example, you can specify  $WPSIZE=$  (, 1000) if you want to set the work pool size only above 16 MB to 1000 KB.
- 4. Natural allocates the work pools outside the Natural storage thread according to the specified settings. A work pool is allocated during the first request for physical storage and is released during the next terminal I/O.
- 5. For non-thread environments (for example, batch, TSO), the recommended setting is  $WPSIZE=(0,0)$ . This may save virtual storage. Exception: This recommendation does not apply if Natural Batch for zIIP, Natural for CICS for zIIP or Natural for Com-plete for zIIP is installed and active (see also Natural for zIIP).
- 6. If Natural Batch for zIIP is installed and active (z/OS batch and TSO only), an appropriate setting of WPSIZE can reduce the number of switches into TCB mode, because of the reduced number of physical GETMAINs. The same applies if the profile parameter **[THSIZE](#page-764-0)** is used.

# **278 WSISIZE - Buffer for Natural Workstation Interface**

This Natural profile parameter only applies if Natural Workstation Interface is installed.

Alternatively, you can use the equivalent Natural profile parameter **[DS](#page-256-0)** or macro **[NTDS](#page-258-0)** to specify the buffer size.

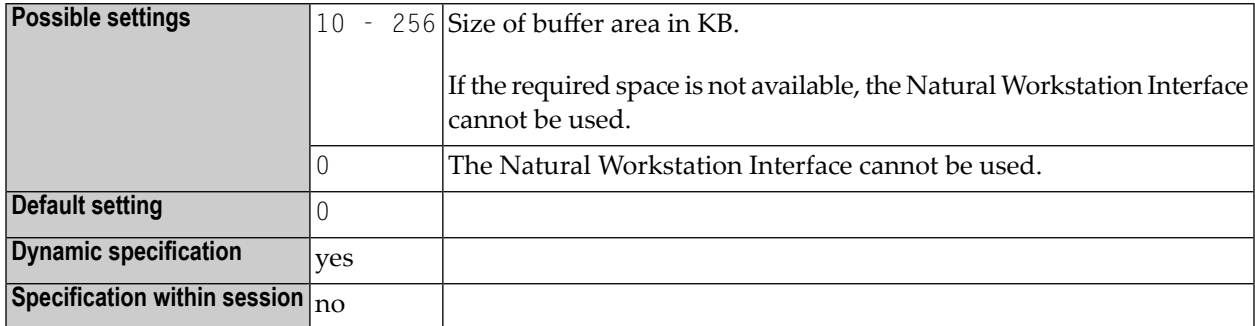

# 279 XML - Activate PARSE XML and REQUEST DOCUMENT

# **Statements**

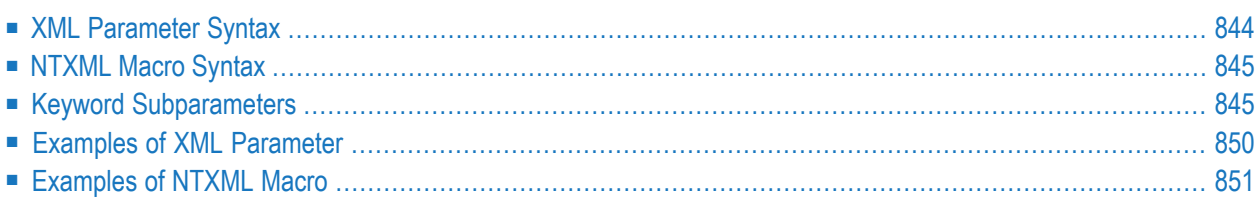

This Natural profile parameter is used to activate/deactivate the statements REQUEST DOCUMENT and PARSE XML. It corresponds to the **[NTXML](#page-862-0)** macro in the Natural parameter module.

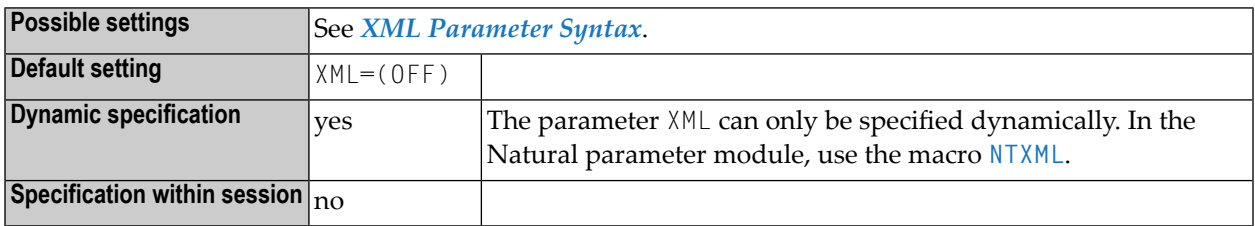

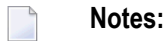

- 1. As a prerequisite for using the XML profile parameter, the profile parameter **[CFICU](#page-126-0)** must be set to CFICU=ON.
- 2. See also *Statements for Internet and XML Access* in the *Programming Guide*.

<span id="page-861-0"></span>The following topics are covered below:

# **XML Parameter Syntax**

The XML parameter is specified as follows:

XML=(ON,*keyword-subparameter*=*value*,*keyword-subparameter*=*value*,...)

Or:

XML=(OFF,*keyword-subparameter*=*value*,*keyword-subparameter*=*value*,...)

#### Where:

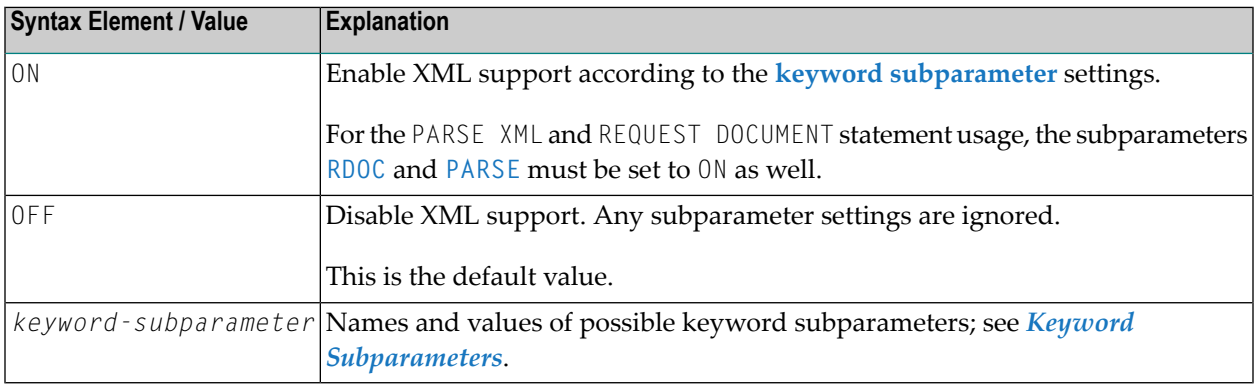

# <span id="page-862-0"></span>**NTXML Macro Syntax**

The NTXML macro is specified as follows:

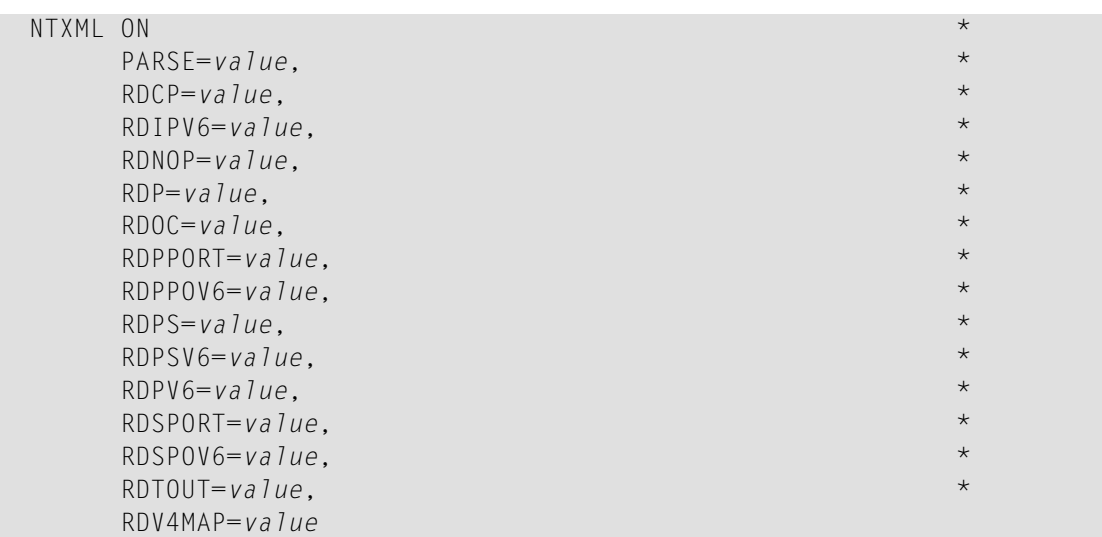

Or:

NTXML OFF

<span id="page-862-1"></span>For a description of the syntax elements, see *XML [Parameter](#page-861-0) Syntax*.

## **Keyword Subparameters**

**[PARSE](#page-863-0)** | **[RDCP](#page-863-1)** | **[RDIPV6](#page-863-2)** | **[RDNOP](#page-863-3)** | **[RDOC](#page-864-0)** | **[RDP](#page-864-1)** | **[RDPPORT](#page-864-2)** | **[RDPPOV6](#page-865-0)** | **[RDPS](#page-865-1)** | **[RDPSV6](#page-865-2)** | **[RDPV6](#page-864-1)** | **[RDSPORT](#page-866-0)** | **[RDSPOV6](#page-866-1)** | **[RDTOUT](#page-867-1)** | **[RDV4MAP](#page-867-2)** |

**Note:** The keyword subparameters **[RDPS](#page-865-1)**, **[RDPSV6](#page-865-2)**, **[RDSPORT](#page-866-0)** and **[RDSPOV6](#page-866-1)** are for z/OS only.

#### <span id="page-863-0"></span>**PARSE - Support of PARSE XML Statement**

PARSE=*value* enables/disables the support of the PARSE XML statement.

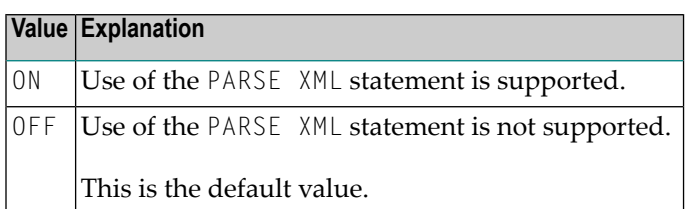

#### <span id="page-863-1"></span>**RDCP - Name of the Default HTML/XML Code Page**

RDCP=*value* specifies the default code page which is assumed if *code-page-in* in the REQUEST DOCUMENT statement contains only spaces.

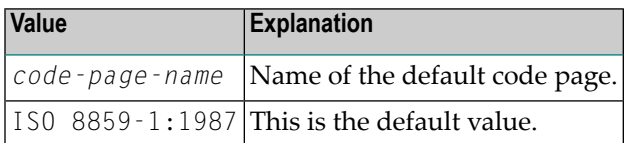

#### <span id="page-863-2"></span>**RDIPV6 - Support for IPv6 for the REQUEST DOCUMENT Statement**

RDIPV6=*value* enables/disables the support for IPv6 for the REQUEST DOCUMENT statement.

<span id="page-863-3"></span>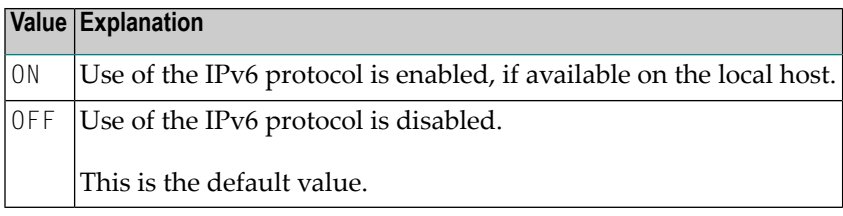

#### **RDNOP - Name of Local Domain**

RDNOP=*value* specifies local domain(s) which are to be addressed directly, not via the proxy.

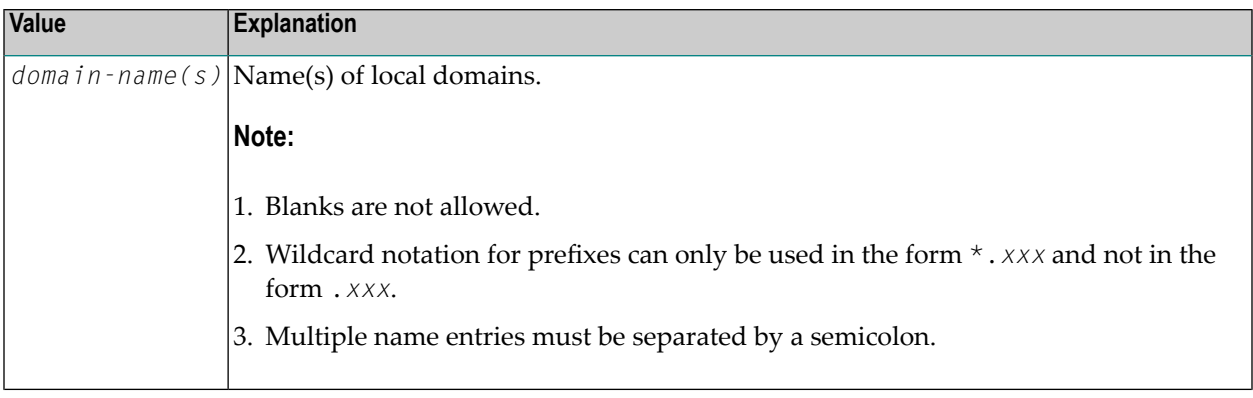
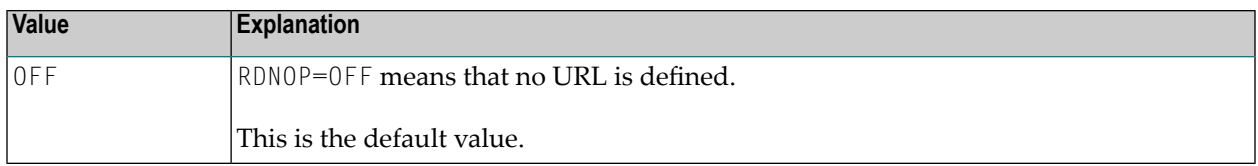

**Note:** Specification of IPv6 address or IPv6 address prefixes is possible.

### **RDOC - Support of REQUEST DOCUMENT Statement**

RDOC=*value* enables/disables the support of the REQUEST DOCUMENT statement.

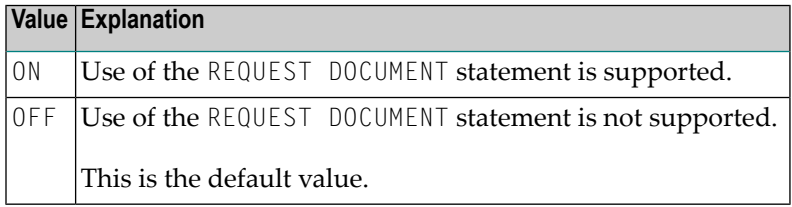

### **RDP - URL of Proxy Server**

RDP=*value* specifies the URL of the proxy server through which all internet (not intranet) HTTP requests have to be routed.

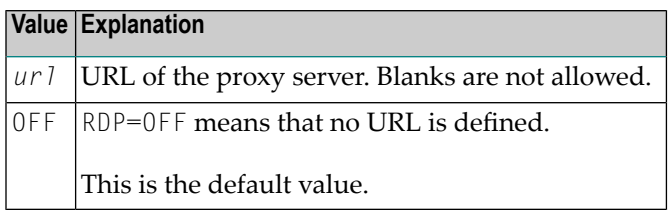

### **RDPPORT - Proxy Port Number**

RDPPORT=*value* specifies the port number of the proxy, if any is set.

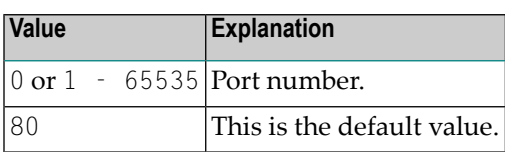

### **RDPPOV6 - IPv6 Proxy Port Number**

RDPPOV6=*value* specifies the port number of the IPv6 proxy, if any is set.

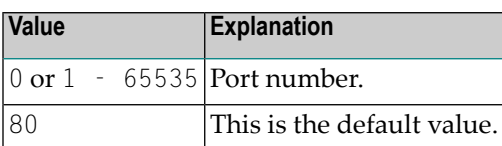

### **RDPS - URL of SSL Proxy Server**

RDPS=*value* specifies the URL of the SSL proxy server through which all internet (not intranet) HTTPS requests have to be routed.

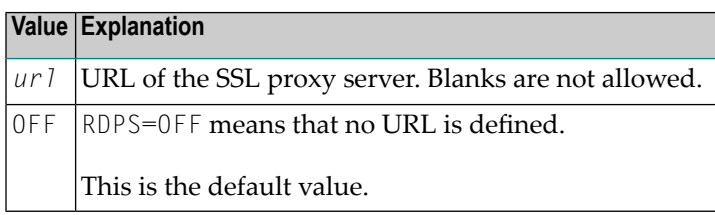

**Note:** This keyword subparameter is currently for z/OS only.

### **RDPSV6 - URL of IPv6 SSL Proxy Server**

RDPSV6=*value* specifies the URL of the IPv6 SSL proxy server through which all internet (not intranet) HTTPS requests have to be routed.

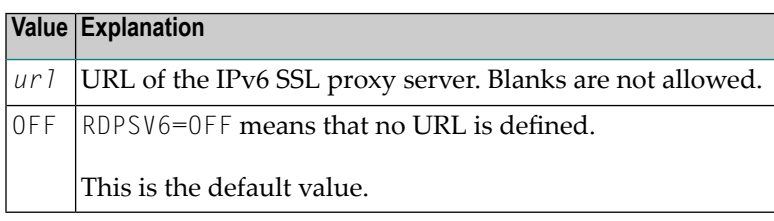

**Notes:**  $\overline{\phantom{a}}$ 

- 1. This keyword subparameter is currently for z/OS only.
- 2. Specification of an IPv6 address is possible.

### **RDPV6 - URL of IPv6 Proxy Server**

RDPV6=*value* specifies the URL of the IPv6 proxy server through which all internet (not intranet) HTTP requests have to be routed.

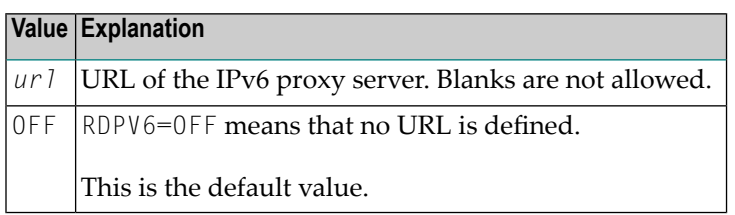

**Note:** Specification of an IPv6 address is possible.

### **RDSPORT – SSL Proxy Port Number**

RDSPORT=*value* specifies the port number of the SSL proxy, if any is set.

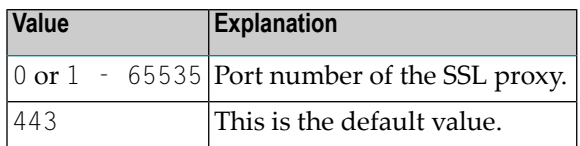

**Note:** This keyword subparameter is currently for z/OS only. 

### **RDSPOV6 – IPv6 SSL Proxy Port Number**

RDSPOV6=*value* specifies the port number of the IPv6 SSL proxy, if any is set.

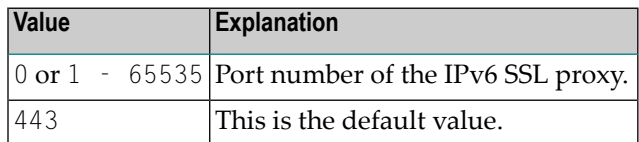

**Note:** This keyword subparameter is currently for z/OS only.

### **RDTOUT - Timeout Value for Ongoing HTTP Requests**

RDTOUT=*value* specifies the timeout (in seconds) for HTTP requests that are in progress.

This keyword subparameter is not supported by the IPv4-only load module NAT2TCP4.

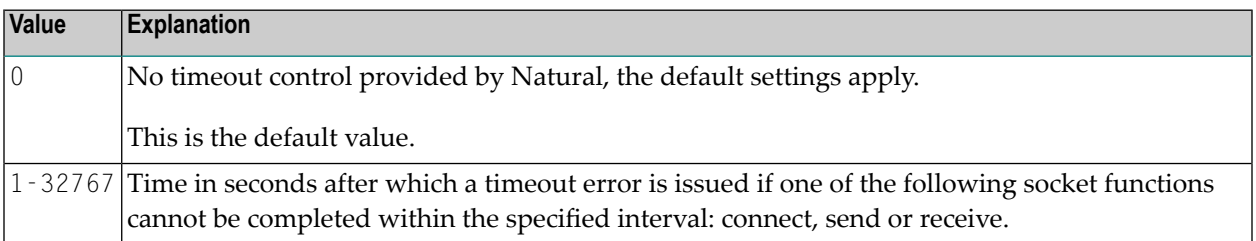

### **RDV4MAP - Support for IPv4-Mapped Addresses under IPv6**

RDV4MAP=*value* enables or disables the use of IPv4-mapped IPv6 addresses for URLs in symbolic notation. Numeric IPv4-mapped IPv6 addresses are always enabled in IPv6 mode.

This keyword subparameter is not supported by the IPv4-only load module NAT2TCP4.

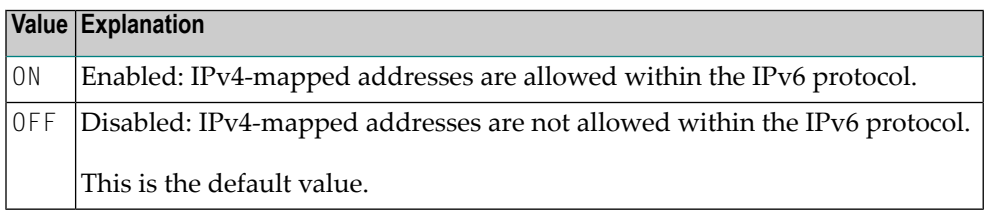

### **For Security Reasons:**

Use IPv4-mapped addresses only in IPv6 environments where no IPv4 TCP/IP stack (or dual stacking mode) is available to access IPv4-based HTTP servers. For detailed information on IPv4 mapped IPv6 addresses, refer to the appropriate IPv6 documentation.

### **Examples of XML Parameter**

XML=(ON,RDP='HTTPPROXY.MYCOMPANY.COM',RDPPORT=8080,RDPS='SSLPROXY.MYCOMPANY.COM',RDSPORT=443,RDNOP='\*.MYCOMPANY.COM',RDOC=ON,PARSE=ON)

XML=(ON,RDP='HTTPPROXY.MYCOMPANY.COM',RDPPORT=8080,RDPS='SSLPROXY.MYCOMPANY.COM',RDSPORT=443,RDNOP='\*.MYCOMPANY.COM;2AE0:4899:200:1E00:', RDOC=ON,PARSE=ON,RDIPV6=ON,RDPV6='V6HTTPPROXY.MYCOMPANY.COM',RDPPOV6=888)

**Note:** The keyword subparameters RDSPORT, RDSPOV6, RDPSV6 and RDPS are for z/OS only.

### **Examples of NTXML Macro**

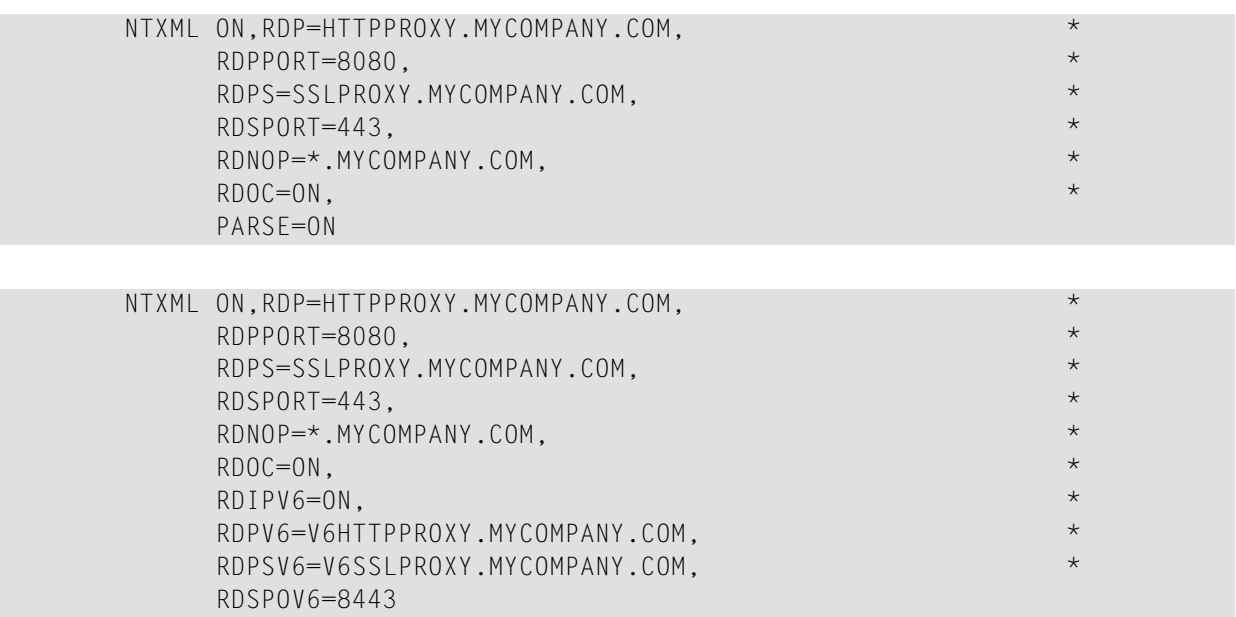

**Note:** The keyword subparameters RDSPORT, RDSPOV6, RDPSV6 and RDPS are for z/OS only.

# **280 XREF - Creation of XRef Data for Natural**

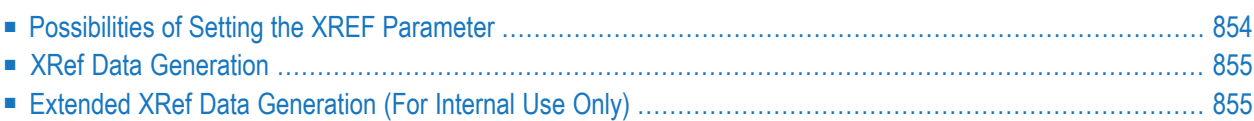

This Natural profile parameter is used to enable/disable the creation of XRef data for Natural. This parameter also determines how XRef data are treated when Natural members are processed with the Natural utilities SYSMAIN or INPL or with the Object Handler.

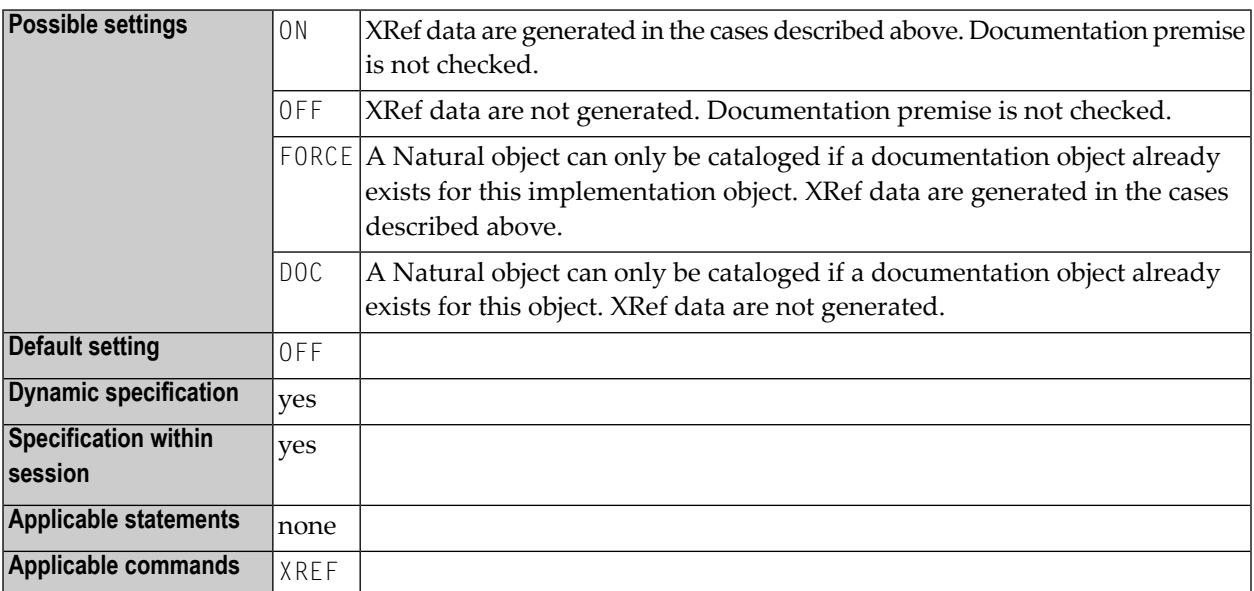

<span id="page-871-0"></span>The following topics are covered below:

### **Possibilities of Setting the XREF Parameter**

There are different ways to set the Natural XREF parameter:

- In the Natural parameter module.
- As a dynamic parameter when starting a Natural session.
- In Natural Security. If Natural Security has been used to set the XREF parameter, the XREF command may only be used to enforce this setting (by changing from ON to FORCE, from OFF to ON or FORCE).
- With the Natural XREF command. If Natural Security is not installed, the XREF parameter is usually set with the Natural XREF command. The Natural command XREF ? displays the current setting of the XREF parameter.

### <span id="page-872-0"></span>**XRef Data Generation**

XRef data is generated in two cases:

- The Natural compiler writes XRef data for Natural programs and data areas when these are cataloged (provided that the XREF parameter has been set to either ON or FORCE, see below).
- Natural Security writes XRef data for programs that are used as Startup, Restart or Error-Transaction in an application or as a special link if the XREF parameter is set to ON or FORCE in the application's Natural Security definition and a user system file is defined for the application.

The XREF parameter controls the compilation in two aspects:

- generation of XRef data in the cases described above and
- <span id="page-872-1"></span>■ fulfilment of premise to document implementation objects. The adherence to this premise can be ensured by allowing the completion of the catalog operation only for objects that are documented in the Predict FDIC system file or in the development server file used in Natural Single Point of Development (SPoD).

### **Extended XRef Data Generation (For Internal Use Only)**

The extended XREF parameter is reserved for internal use by Natural.

# **281 YD - Year Differential**

This Natural profile parameter can be used to adjust the current machine date (as read by using the internal machine time) by adding/subtracting a number of years to/from it. This may be useful for countries that use different calendars.

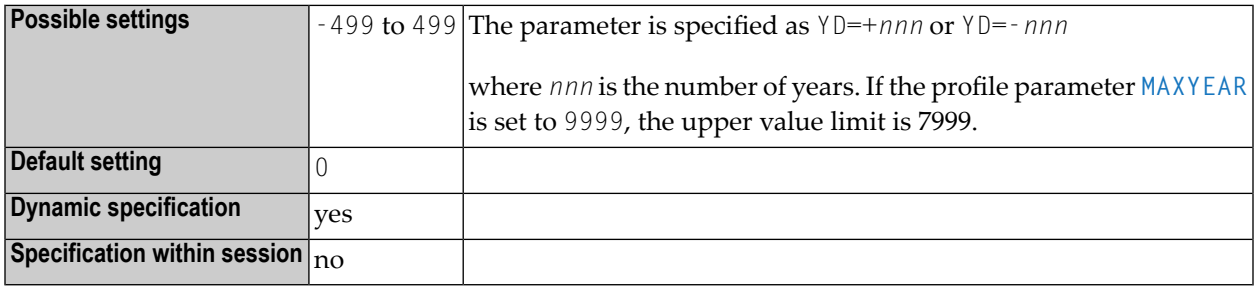

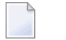

### **Notes:**

- 1. If the current year is a leap year, but the year resulting from the YD setting is not, the 1st March will be used instead of the 29th February.
- 2. The year resulting from the sum of the profile parameters **[TD](#page-754-0)**, **[DD](#page-238-0)** and YD must be in the range of 1582 through 2699. If the profile parameter **[MAXYEAR](#page-488-0)** is set to 9999, the upper yearlimit is 7999

# **YSLW - Year Sliding or Fixed Window**

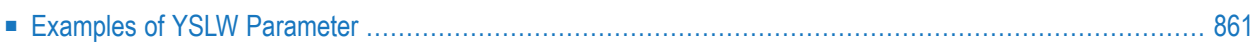

This Natural profile parameter specifies the range of years covered by the "year sliding window" or "year fixed window".

**Note:** The sliding-window or "year fixed window" mechanism assumes a date with a 2-digit year to be within a "window" of 100 years. Within these 100 years, every 2-digit year setting is uniquely related to a specific century, so that there is no confusion about which century is meant.

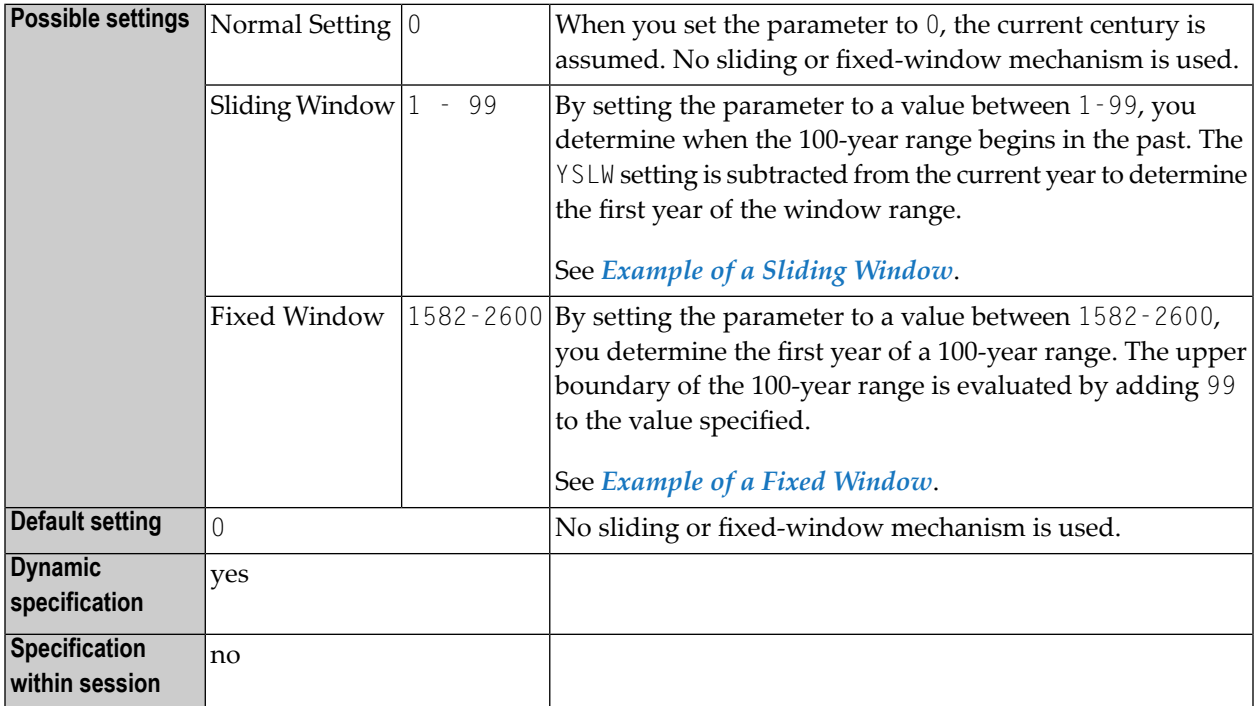

The YSLW parameter is evaluated at runtime when an alphanumeric date setting with a 2-digit year component is moved into a date variable. This applies to date settings which are:

- $\blacksquare$  used with the mathematical function VAL;
- used with the IS(D) option in a logical condition;
- read from the stack as input data;
- or entered in a map as input data.

See also the section *Processing of Date Information* in the *Programming Guide*.

### <span id="page-878-0"></span>**Examples of YSLW Parameter**

### <span id="page-878-1"></span>**Example of a Sliding Window**

If the current year is 2014 and you specify YSLW=40, the sliding window will cover the years 1974 to 2073. A 2-digit year setting *nn* from 74 to 99 is then interpreted accordingly as 19*nn*, while a 2 digit year setting *nn* from 00 to 73 is interpreted as 20*nn*.

<span id="page-878-2"></span>See also the examples under *Year Sliding Window - YSLW Parameter* and *Combinations of DFSTACK and YSLW* in the *Programming Guide*.

### **Example of a Fixed Window**

If you specify YSLW=1985, the fixed window will cover the years 1985 to 2084. A 2-digit year setting *nn* from 85 to 99 is then interpreted accordingly as 19*nn*, while a 2-digit year setting *nn* from 00 to 84 is interpreted as 20*nn*.

## **283 ZD - Zero-Division Check**

This Natural profile and session parameter specifies the action to be taken when an attempt is made to perform a division operation in which the divisor is 0.

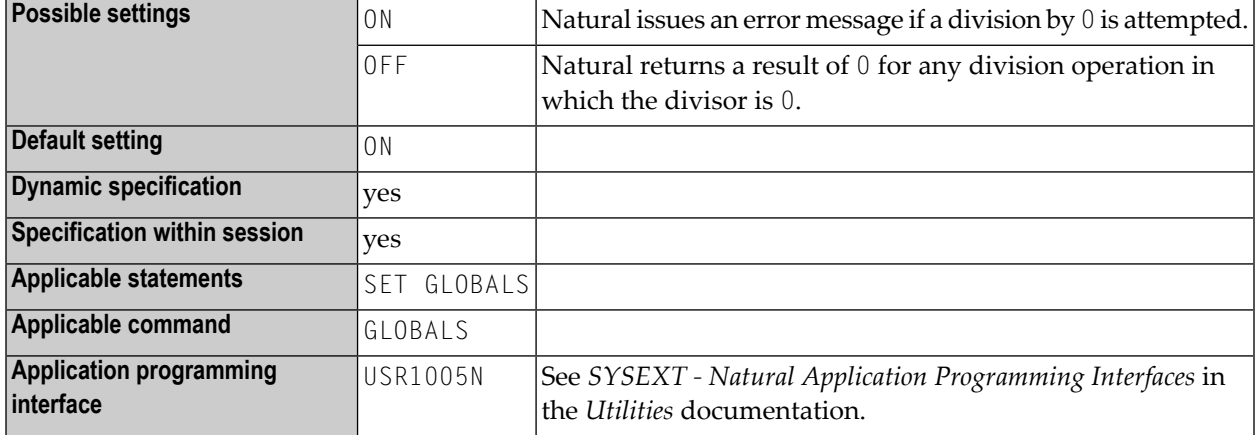

**Notes:**

- 1. Within a Natural session, the profile parameter ZD can be overridden by the session parameter ZD.
- 2. Under Natural Security, the setting of this parameter can be overridden by the *Session Parameters* option of the Library Profile.

# 284 ZIIP - zIIP Processing (z/OS Only)

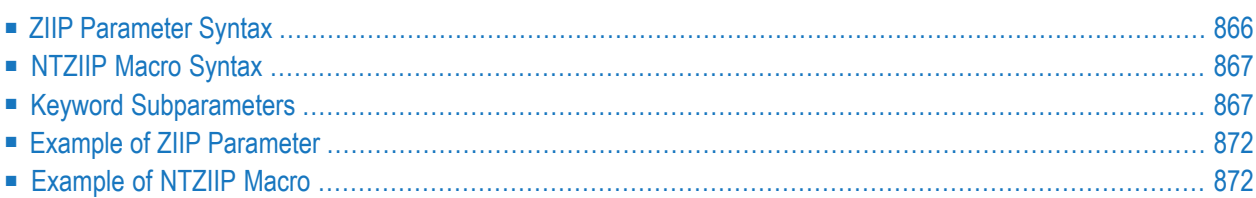

This Natural profile parameter can be used to configure zIIP processing under Natural. It corresponds to the **[NTZIIP](#page-884-0)** macro in the Natural parameter module.

**Note:** The ZIIP setting takes effect only if Natural Batch for zIIP, Natural for CICS for zIIP, Natural for Com-plete for zIIP or Natural for IMS for zIIP has been installed in your z/OS environment. For further information, refer to *Installing Natural for zIIP* in the *Installation for z/OS* documentation.

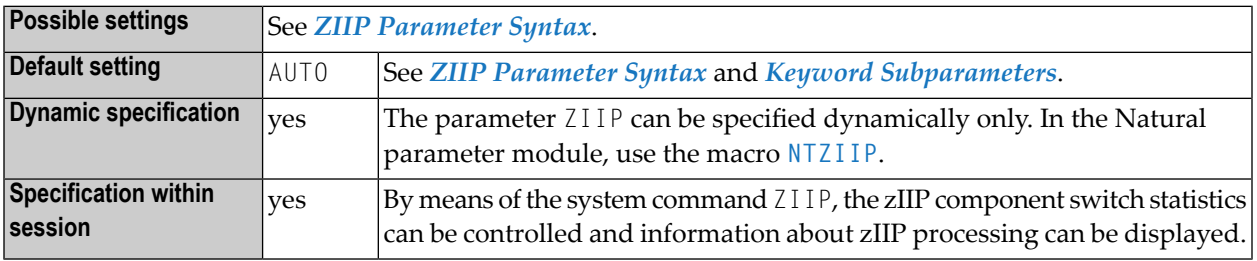

<span id="page-883-0"></span>The following topics are covered below:

### **ZIIP Parameter Syntax**

The ZIIP parameter is specified as follows:

ZIIP=(*state*,*keyword-subparameter*=*value*,*keyword-subparameter*=*value*,...)

Or:

ZIIP=*state*

Where *state* can be ON, OFF or AUTO.

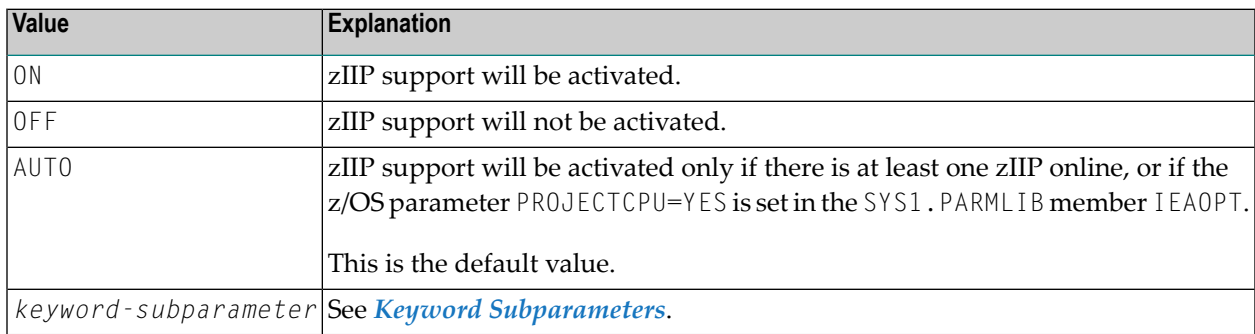

**Note:** If specified as a list within brackets, ON, OFF or AUTO must be the first value.

### <span id="page-884-0"></span>**NTZIIP Macro Syntax**

The NTZIIP macro is specified as follows:

```
NTZIIP state, *
IMSG=value, *
IOCSIZE=value, *
PNR=value, *
PRINT=value, *
PWCSIZE=value, *
PWCXAM=value, *
STAT=value, *
TMSG=value
```
See *Keyword Subparameters*.

<span id="page-884-1"></span>For a description of *state*, see *ZIIP [Parameter](#page-883-0) Syntax*.

### **Keyword Subparameters**

<span id="page-884-2"></span>**[IMSG](#page-884-2)** | **[IOCSIZE](#page-885-0)** | **[PNR](#page-886-0)** | **[PRINT](#page-886-1)** | **[PWCSIZE](#page-887-0)** | **[PWCXAM](#page-888-0)** | **[STAT](#page-888-1)** | **[TMSG](#page-889-2)**

### **IMSG – Natural zIIP Support Message**

This keyword subparameter determines whether Natural issues a NAT7070 system message after Natural zIIP support has been successfully enabled during session initialization.

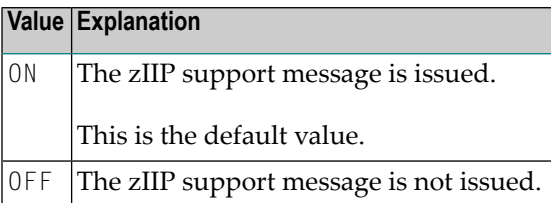

### <span id="page-885-0"></span>**IOCSIZE - Cache Size for Primary Batch I/O Files**

This keyword subparameter can be used to determine the cache sizes for processing the primary batch I/O files CMSYNIN, CMOBJIN and CMPRINT. This can be useful when running Natural in zIIP mode because it reduces the overhead caused by switching from zIIP to GCP (general central processor) and vice versa. There is one cache for each file, the CMSYNIN input file, the CMOBJIN input file and the CMPRINT output file.

The advantage of the cache is that all I/O data is collected in the cache instead of accessing a file immediately. When the cache for the CMPRINT file fills up, the cache is flushed, that is, all records are written at once.

In order not to hide the data for too long inside the CMPRINT cache buffer, a time slice mechanism triggers an automatic flush. The flush will be triggered when both of the following conditions are met:

- You enter a new record into the nonempty CMPRINT cache buffer.
- The first record in the CMPRINT cache buffer was written more than 60 seconds ago.

For a CMSYNIN or CMOBJIN input file, respectively, all records for the given file are read and stored in the input cache for this file. Subsequently, Natural reads the input records directly from the input cache.

**Caution:** The usage of  $10CSIZE$  may delay the appearance of output sent to CMPRINT.

### **IOCSIZE Parameter Syntax**

The subparameter IOCSIZE is specified as follows:

IOCSIZE=(*CMSYNIN-cache-size*, *CMOBJIN-cache-size*, *CMPRINT-cache-size*)

Where:

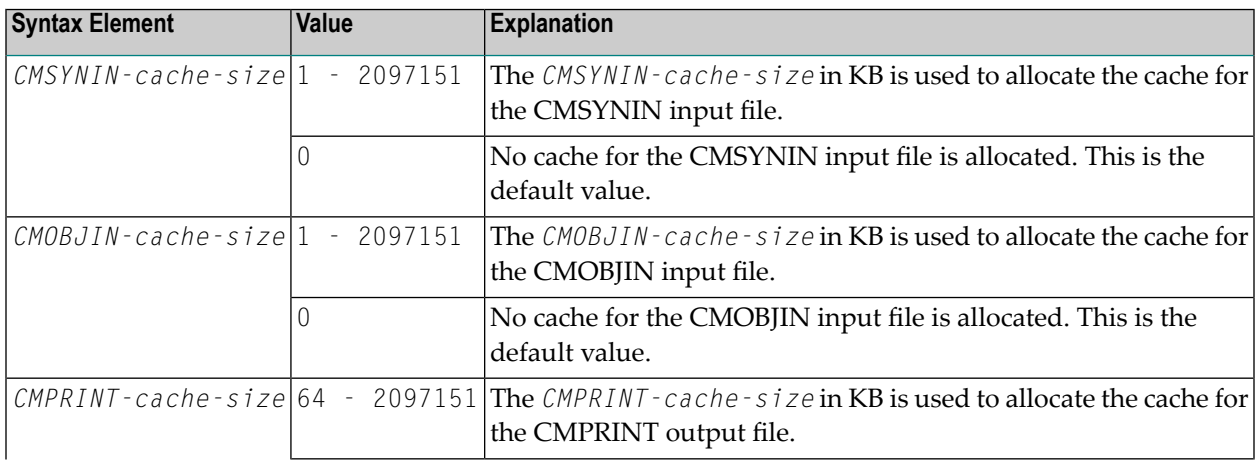

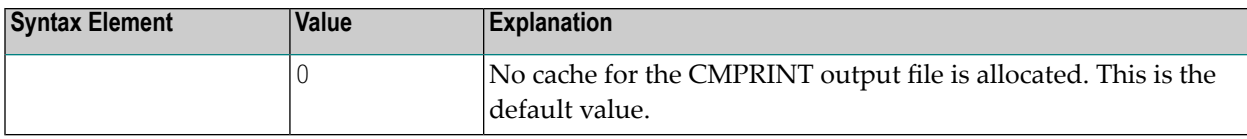

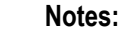

- 1. The default setting is IOCSIZE=(0,0,0). If you want to change a default value, you only need to specify the size to be changed, for example, IOCSIZE=(,200) to allocate 200 KB for the CMOBJIN cache file only.
- <span id="page-886-0"></span>2. You cannot change the IOCSIZE setting during a session.

### **PNR – Print File for zIIP Processing Information (in Batch Sessions only)**

This keyword subparameter can be used to determine the file where the information about zIIP processing (see the keyword subparameter **[PRINT](#page-886-1)**) is printed at the end of a batch session. PNR is ignored in server and TSO sessions.

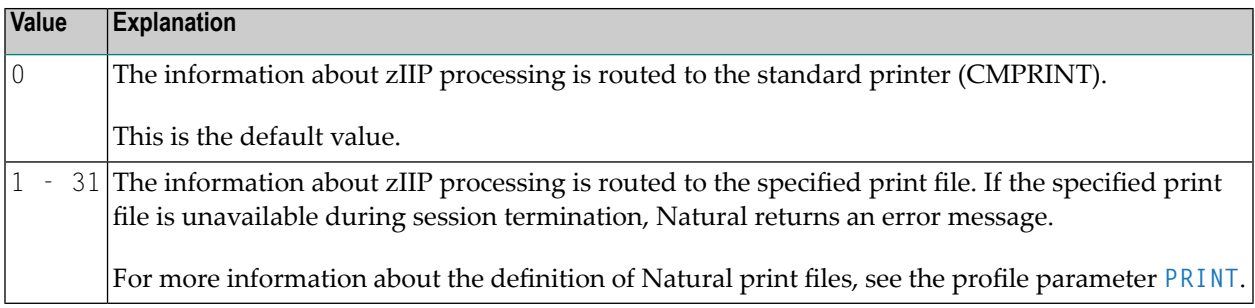

### <span id="page-886-1"></span>**PRINT – Print zIIP Processing Information (in Batch Sessions only)**

This keyword subparameter can be used to get information printed about zIIP processing automatically at the end of a batch session. It is ignored in server and TSO sessions.

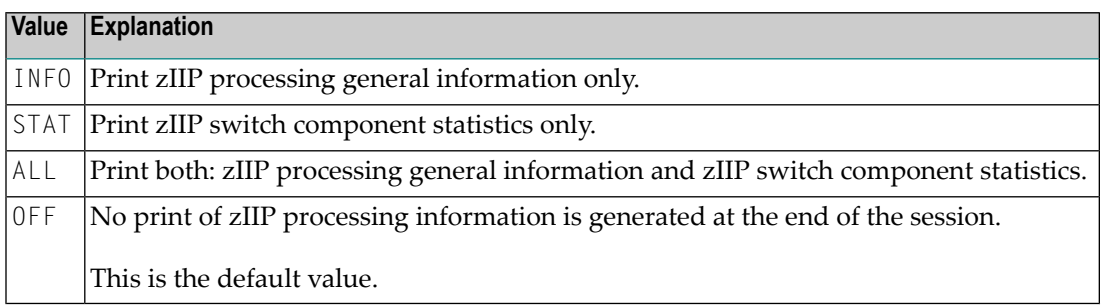

### <span id="page-887-0"></span>**PWCSIZE - Size of the Cache for Print and Work Files**

This keyword subparameter can be used to determine the cache sizes for print and work file I/O processing. This may be useful when running Natural in zIIP mode, because itreduces the overhead caused by switching from zIIP to GCP (general central processor) and vice versa. There is one cache for print files, one for output work files, and one for each input work file.

The advantage of the cache is that all I/O data is collected in the cache instead of accessing the file immediately. When the cache for print files or output work files fills up, the cache is flushed, that is, all records are written to their respective files at once. In case of work file input, all records for a given file are read and stored in the input cache for this file. Subsequently, Natural reads the input records directly from the input cache.

**Caution:** The usage of PWCSIZE can have a negative impact on your application flow. For example, an application may receive sent records at a later point of time since the records are not written immediately to the desired media. Moreover, the error behavior can be different. Example: If the error "NAT1507 - The work/print file is full." occurs, it is not displayed immediately. Instead, the error message "NAT1532 - Error(s) during flush of print/work file cache." is displayed later during the cache flush. The error that actually occurred can then only be displayed with the system command LASTMSG. This means that an ON ERROR clause for NAT1507 no longer works.

### **PWCSIZE Parameter Syntax**

The subparameter PWCSIZE is specified as follows:

PWCSIZE=(*print-size*,*work-input-size*,*work-output-size*)

Where:

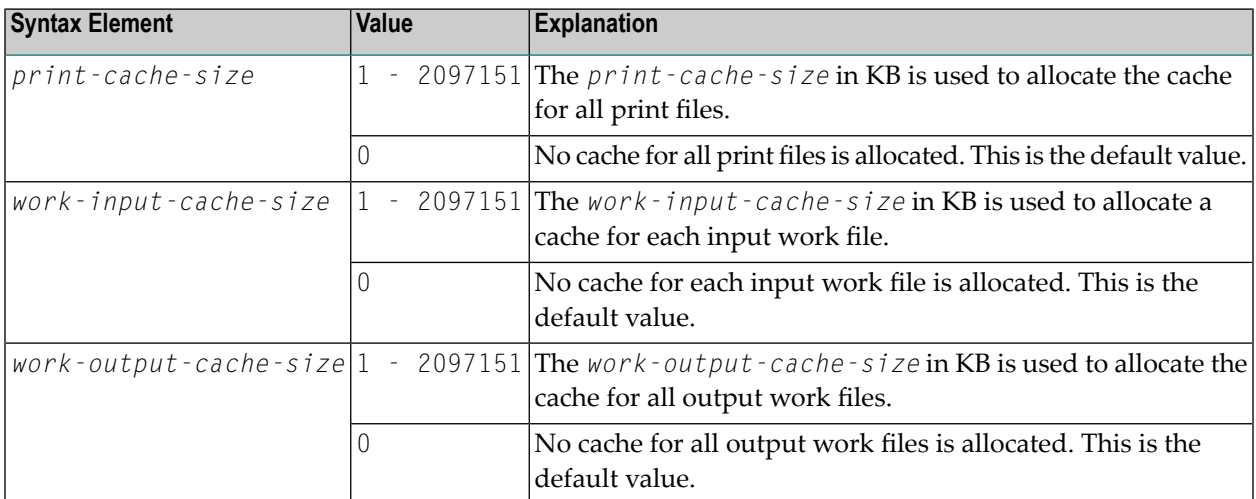

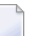

**Notes:**

- 1. The default setting is  $PWCSIZE=(0,0,0)$ . If you want to change a default value, you only need to specify the size to be changed, for example, PWCSIZE=(,200) to allocate 200 KB for the input cache only.
- 2. You cannot change the PWCSIZE setting during a session.

### <span id="page-888-0"></span>**PWCXAM - Disable Caching for Print and Work Files**

This keyword subparameter can be used to disable the caching for print and work files (defined with the **[PWCSIZE](#page-887-0)** keyword subparameter) for single or multiple access methods defined for the files.

Disabling caching for file access methods can be useful if you want to avoid negative impact on the logical flow of your application (see also the *Warning* for the PWCSIZE subparameter).

### **PWCXAM Parameter Syntax**

The subparameter PWCXAM is specified as follows:

For a single access method:

PWCXAM=*access-method*

For multiple access methods:

```
PWCXAM=(access-method1,access-method2,...)
```
The syntax above only applies to the NTZIIP macro in the Natural parameter module. If you want to define more than one value dynamically, specify PWCXAM multiple times.

<span id="page-888-1"></span>*access-method* defines the type of access method to be used. The values you can specify correspond to the values of the **AM [subparameter](#page-569-0)** of the PRINT profile parameter and the **AM [subparamete](#page-843-0)**r of the WORK profile parameter, respectively.

### **STAT – zIIP Switch Component Statistics**

This keyword subparameter controls the collection of component statistics for the switches into TCB-mode. The statistics can be displayed by the system command ZIIP during the session, or the report can be triggered by the subparameter **[PRINT](#page-886-1)** automatically at the end of the session (batch only). Moreover, it is possible to control the statistics by means of the ZIIP command.

 $\overline{a}$ 

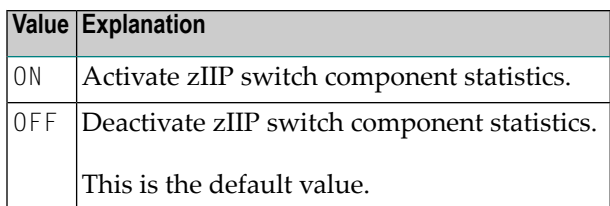

**Note:** The setting of STAT can be overridden by the STAT option of the ZIIP system command and the application programming interface USR8204N which performs ZIIP command functions. See the relevant sections in the *System Commands* documentation.

### <span id="page-889-2"></span>**TMSG – Destination for Natural zIIP Support Initialization Messages**

This keyword subparameter determines whether Natural sends zIIP support initialization messages to the job log or the Natural standard output device, for example, a user terminal for online environments or CMPRINT for batch. This can be helpful for testing purposes.

<span id="page-889-0"></span>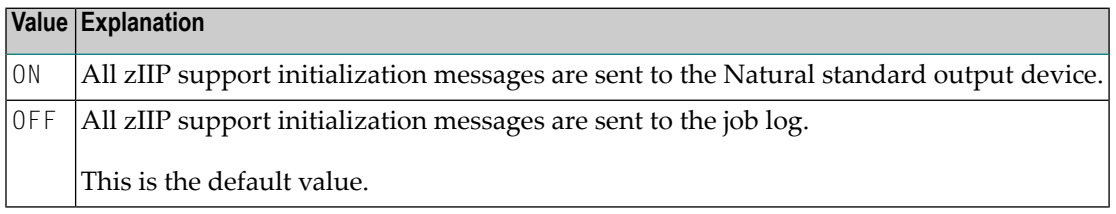

### **Example of ZIIP Parameter**

<span id="page-889-1"></span>ZIIP=(ON,STAT=ON,PWCSIZE=(200,,300),IOCSIZE=(100,100,500))

### **Example of NTZIIP Macro**

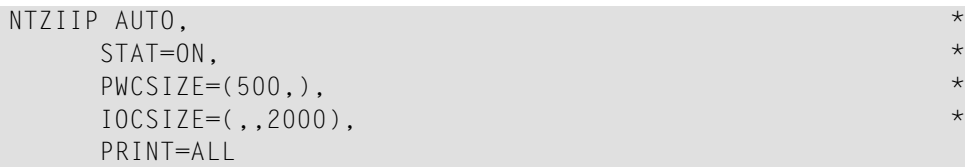

# **285 ZP - Zero Printing**

This Natural profile and session parameter specifies how a field which contains a setting of all zeros is to be output.

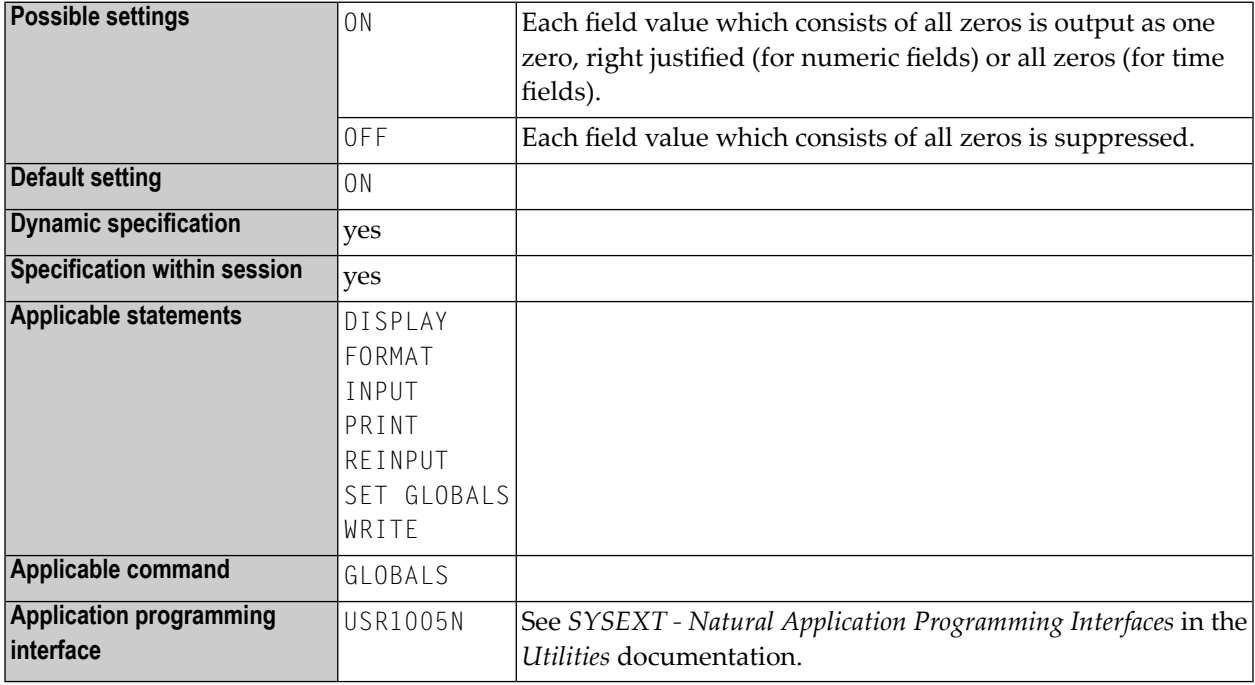

### **Notes:**

- 1. This Natural profile and session parameter is used to suppress the display of a numeric field (format N, I, P or F) or time field (format T) which contains a value of all zeros.
- 2. Within a Natural session, the profile parameter  $ZP$  can be overridden by the session parameter ZP.
- 3. See also *Parameters to Influence the Output of Fields* in the *Programming Guide*.

## **286 ZSIZE - Size of Entire DB Buffer Area**

This Natural profile parameter specifies the size of the buffer area required by Entire DB.

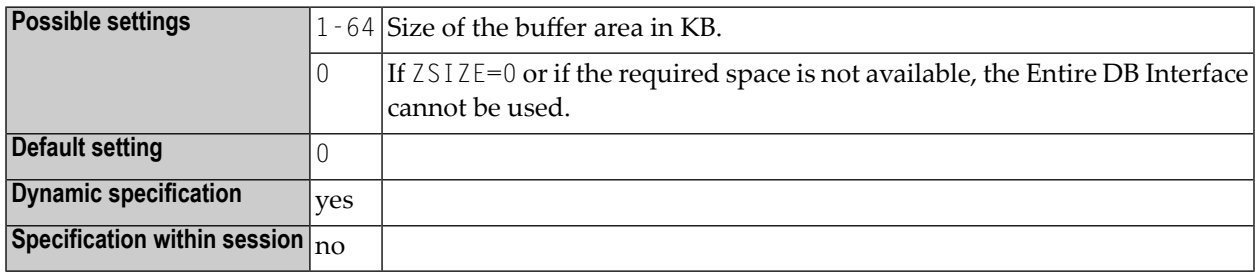

### **Notes:**

 $\overline{g}$ 

- 1. This Natural profile parameter only applies to Entire DB.
- 2. Alternatively, you can use the equivalent Natural profile parameter **[DS](#page-256-0)** or macro **[NTDS](#page-258-0)** to specify the size of the buffer.